MS2650/MS2660B/C Series Spectrum Analyzer Operation Manual Vol. 3 (Programming)

**Tenth Edition** 

Read this manual before using the equipment. Keep this manual with the equipment.

# **ANRITSU CORPORATION**

Document No.: M-W1251AE-10.0

# Safety Symbols

To prevent the risk of personal injury or loss related to equipment malfunction, Anritsu Corporation uses the following safety symbols to indicate safety-related information. Insure that you clearly understand the meanings of the symbols BEFORE using the equipment. Some or all of the following five symbols may not be used on all Anritsu equipment. In addition, there may be other labels attached to products which are not shown in the diagrams in this manual.

#### Symbols used in manual

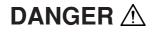

This indicates a very dangerous procedure that could result in serious injury or death if not performed properly.

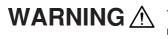

This indicates a hazardous procedure that could result in serious injury or death if not performed properly.

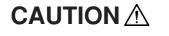

This indicates a hazardous procedure or danger that could result in light-to-severe injury, or loss related to equipment malfunction, if proper precautions are not taken.

## Safety Symbols Used on Equipment and in Manual

The following safety symbols are used inside or on the equipment near operation locations to provide information about safety items and operation precautions. Insure that you clearly understand the meanings of the symbols and take the necessary precautions BEFORE using the equipment.

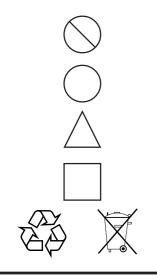

This indicates a prohibited operation. The prohibited operation is indicated symbolically in or near the barred circle.

This indicates an obligatory safety precaution. The obligatory operation is indicated symbolically in or near the circle.

This indicates warning or caution. The contents are indicated symbolically in or near the triangle.

This indicates a note. The contents are described in the box.

These indicate that the marked part should be recycled.

MS2650/MS2660B/C Series Spectrum Analyzer Operation Manual Vol. 3 (Programming)

- 14 March 1997 (First Edition)
- 8 November 2004 (Tenth Edition)

#### Copyright © 1997-2004, ANRITSU CORPORATION.

All rights reserved. No part of this manual may be reproduced without the prior written permission of the publisher.

The contents of this manual may be changed without prior notice. Printed in Japan

# For Safety

# WARNING 🖄

 ALWAYS refer to the operation manual when working near locations at which the alert mark shown on the left is attached. If the operation, etc., is performed without heeding the advice in the operation manual, there is a risk of personal injury. In addition, the equipment performance may be reduced.

Moreover, this alert mark is sometimes used with other marks and descriptions indicating other dangers.

#### 2. Measurement Categories

This instrument is designed for Measurement category I (CAT I). Don't use this instrument at the locations of measurement categories from CAT II to CAT IV.

In order to secure the safety of the user making measurements, IEC 61010 clarifies the range of use of instruments by classifying the location of measurement into measurement categories from I to IV.

The category outline is as follows:

Measurement category I (CAT I):

Secondary circuits of a device connected to an outlet via a power transformer etc.

Measurement category II (CAT II):

Primary circuits of a device with a power cord (portable tools, home appliance etc.) connected to an outlet.

Measurement category III (CAT III):

Primary circuits of a device (fixed equipment) to which power is directly supplied from the power distribution panel, and circuits from the distribution panel to outlets.

Measurement category IV (CAT IV):

All building service-line entrance circuits through the integrating wattmeter and primary circuit breaker (power distribution panel).

3. When supplying power to this equipment, connect the accessory 3-pin power cord to a grounded outlet. If a grounded outlet is not available, before supplying power to the equipment, use a conversion adapter and ground the green wire, or connect the frame ground on the rear panel of the equipment to ground. If power is supplied without grounding the equipment, there is a risk of receiving a severe or fatal electric shock.

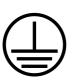

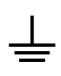

# For Safety

# WARNING A

4. This equipment cannot be repaired by the user. DO NOT attempt to Repair open the cabinet or to disassemble internal parts. Only Anritsu-trained service personnel or staff from your sales representative with a knowledge of electrical fire and shock hazards should service this equipment. WARNING **A** There are high-voltage parts in this equipment presenting a risk of severe injury or fatal electric shock to untrained personnel. In addition, there is a risk of damage to precision parts. 5. This equipment should be used in the correct position. If the cabinet is turned on its side, etc., it will be unstable and may be damaged if it falls **Falling Over** over as a result of receiving a slight mechanical shock. And also DO NOT use this equipment in the position where the power switch operation is difficult. 6. DO NOT short the battery terminals and never attempt to disassemble it or dispose of it in a fire. If the battery is damaged by any of these actions, the battery fluid may leak. This fluid is poisonous. **Battery Fluid** DO NOT touch it, ingest it, or get in your eyes. If it is accidentally ingested, spit it out immediately, rinse your mouth with water and seek medical help. If it enters your eyes accidentally, do not rub your eyes, irrigate them with clean running water and seek medical help. If the liquid gets on your skin or clothes, wash it off carefully and thoroughly. 7. This instrument uses a Liquid Crystal Display (LCD); DO NOT subject the instrument to excessive force or drop it. If the LCD is subjected to strong mechanical shock, it may break and liquid may leak. This liquid is very caustic and poisonous. LCD DO NOT touch it, ingest it, or get in your eyes. If it is ingested accidentally, spit it out immediately, rinse your mouth with water and seek medical help. If it enters your eyes accidentally, do not rub your eyes, irrigate them with clean running water and seek medical help. If the liquid gets on your skin or clothes, wash it off carefully and thoroughly.

| For Safety     |                                                                                                    |  |
|----------------|----------------------------------------------------------------------------------------------------|--|
|                |                                                                                                    |  |
| Replacing Fuse | <ol> <li>Before Replacing the fuses, ALWAYS remove the power cord from the<br/>poweroutlet and replace the blown fuses. ALWAYS use new fuses of<br/>the type and rating specified on the fuse marking on the rear panel of<br/>the cabinet.</li> </ol>                                                                                                    |  |
|                | T5A indicates a time-lag fuse.                                                                                                    |  |
|                | There is risk of receiving a fatal electric shock if the fuses are replaced with the power cord connected.                                                                                                    |  |
| Cleaning       | <ol> <li>Keep the power supply and cooling fan free of dust.</li> <li>Clean the power inlet regularly. If dust accumulates around the power pins, there is a risk of fire.</li> <li>Keep the cooling fan clean so that the ventilation holes are not obstructed. If the ventilation is obstructed, the cabinet may overheat and catch fire.</li> </ol>                                                                                                    |  |
| Check Terminal | <ul> <li>MS2651B/2661B/2661C (standard:50Ω)</li> <li>Maximum DC voltage ratings:<br/>RF Input ±DC 50 V<br/>TG Output ±DC 0 V</li> <li>Maximum AC power (continuous wave) ratings:<br/>RF Input +30 dBm (RF ATT ≥10 dB)<br/>TG Output +20 dBm</li> <li>NEVER input a over maximum ratings to RF Input and TG Output,<br/>excessive power may damage the internal circuits.</li> <li>MS2651B/2661B/2661C (plus opt. 08 preamplifier ON)</li> <li>Maximum DC voltage ratings:<br/>RF Input ±DC 50 V</li> <li>Maximum AC power (continuous wave) ratings:<br/>RF Input ±10 dBm (RF ATT ≥10 dB)</li> <li>Meximum AC power (continuous wave) ratings:<br/>RF Input ±10 dBm (RF ATT ≥10 dB)</li> <li>NEVER input a over maximum ratings to RF Input, excessive power<br/>may damage the internal circuits.</li> </ul> |  |
|                |                                                                                                    |  |

# For Safety

- MS2651B/2661B/2661C (plus opt. 19 DC Input)
  - Maximum DC voltage ratings:
    - RF Input ±DC 0 V
  - Maximum AC power (continuous wave) ratings: RF Input +30 dBm (RF ATT ≥10 dB)

NEVER input a over maximum ratings to RF Input, excessive power may damage the internal circuits.

- ◆ MS2651B/2661B/2661C (plus opt. 22, 23:75Ω Input, 75Ω TG)
  - Maximum DC voltage ratings:

RF Input ±DC 100 V

- TG Output ±DC 0 V
- Maximum AC power (continuous wave) ratings: RF Input +25 dBm (RF ATT ≥10 dB) TG Output +20 dBm

NEVER input a over maximum ratings to RF Input and TG Output, excessive power may damage the internal circuits.

- MS2653B/2663B/2663C
  - Maximum DC voltage ratings:
    - RF Input ±DC 0 V
  - Maximum AC power (continuous wave) ratings: RF Input +30 dBm (RF ATT ≥10 dB)

NEVER input a over maximum ratings to RF Input, excessive power may damage the internal circuits.

- MS2653B/2663B/2663C (plus opt. 08 preamplifier)
  - Maximum DC voltage ratings: RF Input ±DC 50 V
  - Maximum AC power (continuous wave) ratings: RF Input +10 dBm (RF ATT ≥10 dB)

NEVER input a over maximum ratings to RF Input, excessive power may damage the internal circuits.

- RF Input/TG Output connector
  - MS2651B/2661B/2661C/2653B/2663B/2663C (standard:50Ω) RF Input N-J
    - TG Output N-J
  - MS2651B/2661B/2661C (plus opt. 22, 23:75Ω)
    - RF Input NC-J
    - TG Output NC-J

NEVER connect a difference type connector, Connecting a difference type may damage the connector.

| Replacing Memory<br>Back-up Battery | The power for memory backup is supplied by a Poly-carbonmonofluorid<br>Lithium Battery. This battery should only be replaced by a battery of th<br>same type; since replacement can only be made by Anritsu, contact th<br>nearest Anritsu representative when replacement is required. |
|-------------------------------------|----------------------------------------------------------------------------------------------------|
|                                     | Note: The battery used in this equipment has a maximum useful life of 7 years. It should be replaced before this period has elapsed.                                                                                                    |
| External<br>Storage Media           | This equipment stores data and programs using Plug-in Memory car<br>(MC).<br>Data and programs may be lost due to improper use or failure.                                                                                                    |
|                                     | ANRITSU therefore recommends that you backup the memory.<br>Anritsu Corporation will not accept liability for lost data.                                                                                                    |
|                                     | Annusa corporation will not accept liability for lost data.                                                                                                    |
|                                     | Please pay careful attention to the following points.                                                                                                    |
|                                     | <ul><li>Do not remove the IC card from equipment being accessed.</li><li>Isolate the card from static electricity.</li></ul>                                                                                                    |
|                                     | <ul> <li>The backup battery in the SRAM memory card has a limited life; replace<br/>the battery periodically.</li> </ul>                                                                                                    |
| Disposing of The<br>Product         | This equipment uses chemical compound semiconductor including are enide.                                                                                                    |
|                                     | At the end of its life, the equipment should be recycled or disposed proper according to the local disposal regulations.                                                                                                    |

## **Equipment Certificate**

Anritsu Corporation certifies that this equipment was tested before shipment using calibrated measuring instruments with direct traceability to public testing organizations recognized by national research laboratories including the National Institute of Advanced Industrial Science and Technology, and the Communications Research Laboratory, and was found to meet the published specifications.

## **Anritsu Warranty**

Anritsu Corporation will repair this equipment free-of-charge if a malfunction occurs within 1 year after shipment due to a manufacturing fault, provided that this warranty is rendered void under any or all of the following conditions.

- The fault is outside the scope of the warranty conditions described in the operation manual.
- The fault is due to mishandling, misuse, or unauthorized modification or repair of the equipment by the customer.
- The fault is due to severe usage clearly exceeding normal usage.
- The fault is due to improper or insufficient maintenance by the customer.
- The fault is due to natural disaster including fire, flooding, earthquake, etc.
- The fault is due to use of non-specified peripheral equipment, peripheral parts, consumables, etc.
- The fault is due to use of a non-specified power supply or in a non-specified installation location.

In addition, this warranty is valid only for the original equipment purchaser. It is not transferable if the equipment is resold.

Anritsu Corporation will not accept liability for equipment faults due to unforeseen and unusual circumstances, nor for faults due to mishandling by the customer.

## **Anritsu Corporation Contact**

If this equipment develops a fault, contact Anritsu Service and Sales offices at the address at the end of paper-edition manual or the separate file of CD-edition manual.

#### **Front Panel Power Switch**

To prevent malfunction caused by accidental touching, the front power switch of this equipment turns on the power if it is pressed continuously for about one second in the standby state. If the switch is pressed continuously for one second in the power-on state, the equipment enters the standby state.

In the power-on state, if the power plug is removed from the outlet, then reinserted into it, the power will not be turned on. Also, if the lines is disconnected due to momentary power supply interruption or power failure, the power will not be turned on (enters the standby state) even if the line is recovered.

This is because this equipment enters the standby state and prevents incorrect data from being acquired when the line has to be disconnected and reconnected.

For example, if the sweep time is 1,000 seconds and data acquisition requires a long time, momentary power supply interruption (power failure) might occur during measurement and the line could be recovered automatically to power-on. In such a case, the equipment may mistake incorrect data for correct data without recognizing the momentary power supply interruption.

If this equipment enters the standby state due to momentary power supply interruption or power failure, check the state of the measuring system and press the front power switch to restore power to this equipment.

Further, if this equipment is built into a system and the system power has to be disconnected then reconnected, the power for this equipment must also be restored by pressing the front power switch.

Consequently, if this equipment is built into remote monitoring systems that use MODEMs, the standby function of this equipment must be modified.

#### ABOUT DETECTION MODE

\_ \_ \_ \_ \_ \_ \_ \_ \_ \_ \_ \_

This instrument is a spectrum analyzer which uses a digital storage system. The spectrum analyzer makes level measurements in frequency steps obtained by dividing the frequency span by the number of measurement data points (501). This method of measurement cannot detect the signal peak level if the spectrum of a received signal is narrower than these frequency steps.

To resolve this problem, this instrument usually operates in positive peak detection mode and normal detection mode. In the positive peak detection mode, the highest level within the frequency range between the sample points can be held and traced. In the normal detection mode, both the positive peak and the negative peak can be traced.

Positive peak detection mode should be used for almost all measurements including normal signal level measurement, pulsed noise analysis, and others. It is impossible to measure the signal level accurately in sample detection mode or in negative peak detection mode.

Use of sample detection mode is restricted to random noise measurement, occupied frequency bandwidth measurement for analog communication systems, and adjacent-channel leakage power measurement, etc.

|   | Measurement     | Item                                                             |
|---|-----------------|------------------------------------------------------------------|
| • | Normal signal   | POS PEAK                                                         |
| • | Random noise    | SAMPLE                                                           |
| • | Pulsed noise    | NORMAL (POSI-NEG)                                                |
| • | Occupied freque | ncy bandwidth, adjacent-channel leakage power SAMPLE             |
|   |                 | (for analog communication systems)                               |
| • | Occupied freque | ncy bandwidth, adjacent-channel leakage power POS PEAK or SAMPLE |
|   |                 | (for digital communication systems)                              |
|   |                 |                                                                  |

When a detection mode is specified as one of the measurement methods, make the measurement in the specified detection mode.

#### **ABOUT THIS MANUAL**

#### (1) Composition of MS2650/MS2660B/C Series Operation Manuals

The MS2650/MS2660B/C series Spectrum Analyzer operation manuals of the standard type are composed of the following three documents. Use them properly according to the usage purpose.

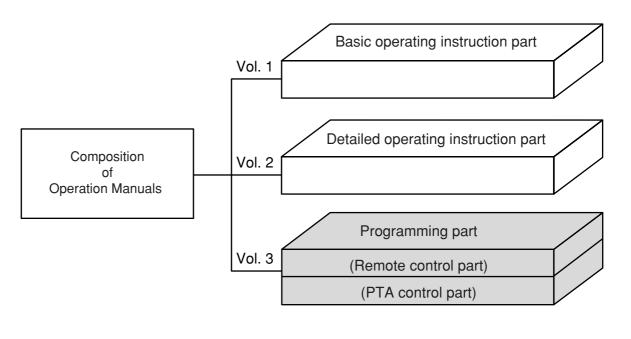

| Basic operating instruction part:    | Basic Operating Instructions: Provides information on the MS2650/<br>MS2660B/C Series outline, preparation before use, panel<br>description, basic operation, soft-key menu and performance tests.                                                             |
|--------------------------------------|----------------------------------------------------------------------------------------------------|
| Detailed operating instruction part: | Detailed Operating Instructions: Provides information on the detailed<br>panel operating instructions on MS2650/MS2660B/C Series that<br>expand on the basic operation and soft-key menu in the Basic<br>Operating Instruction Part.                           |
| Programming part:                    | Composed of the Remote Control Part and PTA Control Part. The<br>Remote Control Part provides information on RS-232C remote<br>control, GPIB remote control and sample programs, while the PTA<br>Control Part describes about PTA operation and PTL commands. |

# TABLE OF CONTENTS

- MS2650/MS2660B/C Spectrum Analyzer Operation Manual Programming (Remote Control)
- MS2650/MS2660B/C Spectrum Analyzer Operation Manual (PTA Control)

MS2650/MS2660B/C Series Spectrum Analyzer Operation Manual Programming (Remote Control)

# TABLE OF CONTENTS

| SECTION 1 | GENERAL                                             | 1-1 |
|-----------|-----------------------------------------------------|-----|
|           | General                                             |     |
|           | Remote control functions                            |     |
|           | Interface port selection functions                  |     |
|           | Examples of system upgrades using RS-232C and GP-IB |     |
|           | Specifications of RS-232C                           |     |
|           | Specifications of GP-IB                             |     |
| SECTION 2 | CONNECTING DEVICE                                   | 2-1 |
|           | Connecting an external device with an RS-232C cable |     |
|           | Connection diagram of RS-232C interface signals     |     |
|           | Setting the connection port interfaces              |     |
|           | Setting the RS-232C interface                       |     |
|           | Connecting a device with a GP-IB cable              |     |
|           | Setting the GP-IB address                           |     |
| SECTION 3 | DEVICE MESSAGE FORMAT                               | 3-1 |
|           | General Description                                 |     |
|           | Program message format                              |     |
|           | Response message format                             |     |
| SECTION 4 | STATUS STRUCTURE                                    | 4-1 |
|           | EEE488.2 standard status model                      |     |
|           | Status byte (STB) register                          |     |
|           | ESB and MAV summary messages                        |     |
|           | Device-dependent summary messages                   |     |
|           | Reading and clearing the STB register               |     |
|           | Service request (SRQ) enabling operation            |     |

|           | Standard event status register                                           | 4-9  |
|-----------|--------------------------------------------------------------------------|------|
|           | Bit definition of standard event status register                         |      |
|           | Reading, writing, and clearing the standard event status register        | 4-10 |
|           | Reading, writing, and clearing the standard event status enable register | 4-10 |
|           | Extended event status register                                           | 4-11 |
|           | Bit definition of END event status register                              | 4-12 |
|           | Reading, writing, and clearing the standard event status register        | 4-13 |
|           | Reading, writing, and clearing the standard event status enable register | 4-13 |
|           | Techniques for synchronizing MS2650/MS2660B/C series with a controller   | 4-14 |
|           | Wait for a response after *OPC? query is sent                            | 4-14 |
|           | Wait for a service request after *OPC is sent                            | 4-15 |
| SECTION 5 | INITIAL SETTINGS                                                         | 5-1  |
|           | Bus Initialization using the IFC Statement                               | 5-4  |
|           | Initialization for Message Exchange using DCL and SDC Bus Commands       | 5-5  |
|           | Device Initialization using the *RST Command                             | 5-6  |
|           | Device Initialization using the INI/IP Command                           | 5-7  |
|           | Device Status at Power-on                                                | 5-7  |
| SECTION 6 | SAMPLE PROGRAMS                                                          | 6-1  |
|           | Precautions on Creating the Remote Control Program                       | 6-3  |
|           | Sample Programs                                                          | 6-4  |
|           | Initializing                                                             | 6-4  |
|           | Reading the frequency and level at marker point                          | 6-5  |
|           | Reading trace data                                                       | 6-6  |
|           | Delta marker                                                             | 6-7  |
|           | Multimarker function                                                     | 6-9  |
|           | Gate functions                                                           | 6-11 |
|           | Saving and recalling data                                                | 6-16 |
|           | Adjacent-channel leakage power measurement                               | 6-18 |
|           | Occupied frequency bandwidth measurement                                 | 6-20 |
|           | Setting template data                                                    | 6-22 |
|           | Measuring template                                                       | 6-24 |
|           | Burst wave average power measurement                                     | 6-26 |
|           | Frequency characteristic correction data setting                         |      |

| Precautions on Creating the GPIB Program6- | -30 |
|--------------------------------------------|-----|
| Initializing (GPIB)6-                      | -31 |
| Reading trace data (GPIB)6-                | -32 |

| SECTION 7 T | ABLES OF DEVICE MESSAGES                              | 7-1 |
|-------------|-------------------------------------------------------|-----|
| SECTION 8 D | ETAILED DESCRIPTION OF COMMANDS                       | 8-1 |
| APPENDIX A  | TABLE OF<br>DEVICE-DEPENDENT INITIAL SETTINGS         | A-1 |
| APPENDIX B  | ASCII CODE TABLE                                      | B-1 |
| APPENDIX C  | COMPARISON TABLE OF<br>CONTROLLER'S GPIB INSTRUCTIONS | C-1 |

# SECTION 1 GENERAL

#### This section outlines the remote control and gives examples of system upgrades.

### TABLE OF CONTENTS

| General                                             | 1-3 |
|-----------------------------------------------------|-----|
| Remote control functions                            | 1-3 |
| Interface port selection functions                  | 1-3 |
| Examples of system upgrades using RS-232C and GP-IB | 1-4 |
| Specifications of RS-232C                           | 1-6 |
| Specifications of GP-IB                             | 1-7 |
|                                                     |     |

# SECTION 1 GENERAL

# General

The MS2650/MS2660B/C Series Spectrum Analyzer, when combined with an external controller (host computer, personal computer, etc.), can automate your measurement system. For this purpose, the spectrum analyzer is equipped with an RS-232C interface port, GP-IB interface bus (IEEE std 488.2-1987).

### Remote control functions

The remote control functions of the MS2650/MS2660B/C Series are used to do the following:

- (1) Control all functions except a few like the power switch and [LOCAL] key
- (2) Read all parameter settings.
- (3) Set the RS-232C interface settings from the panel
- (4) Set the GP-IB address from the panel
- (5) Select the interface port application from the panel
- (6) Configure the automatic measurement system when the spectrum analyzer is combined with a personal computer and other measuring instruments.

## Interface port selection functions

The MS2650/MS2660B/C Series Spectrum Analyzer has a standard RS-232C interface, and an optional GP-IB interface bus and parallel (Centro) interface (option 10). Use the panel to select the interface port to be used to connect external devices as shown below.

Port for the external controller: Select RS-232C or GP-IB.

Port for the printer or plotter: Select RS-232C or GP-IB or Centro.

Port for the external device controlled from the PTA: Select RS-232C or GP-IB or Centro.

Each interface can connect only one device.

## Examples of system upgrades using RS-232C and GP-IB

#### (1) Stand-alone type 1

Waveforms measured with the MS2650/MS2660B/C Series are output to the printer and plotter.

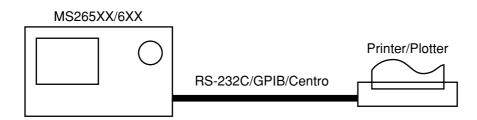

#### (2) Stand-alone type 2

Other measuring instruments are controlled from the PTA. The printer, plotter, and external device controlled from the PTA must be connected using different interfaces.

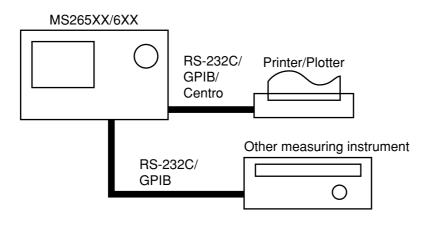

#### (3) Control by the host computer (1)

The spectrum analyzer is controlled automatically or remotely from the computer.

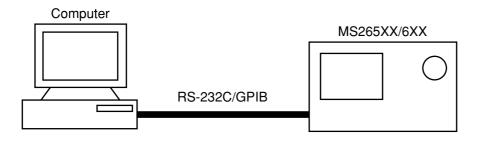

#### (4) Control by the host computer (2)

The waveforms measured by controlling spectrum analyzer automatically or remotely are output to the printer and plotter. The external controller, printer, and plotter must be connected using different interfaces.

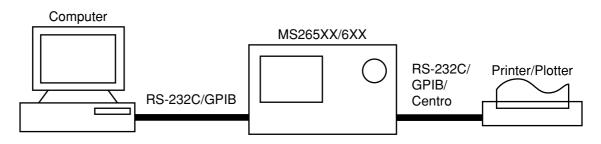

#### (5) Control by the host computer (3)

The waveforms measured by controlling the spectrum analyzer automatically or remotely are output to the printer and plotter. PTA programs are executed from the computer. The printer, plotter, and external device controlled from the PTA must be connected using different interfaces.

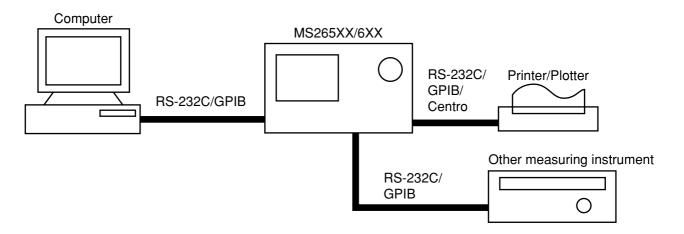

# Specifications of RS-232C

The table below lists the specifications of the RS-232C provided as standard in the MS2650/MS2660 series.

| Item                         | Specification                                                                                                    |
|------------------------------|----------------------------------------------------------------------------------------------------|
| Function                     | Outputs printing data to the printer and plotter.<br>Control from the external controller (except for power-ON/OFF) |
| Communication system         | Asynchronous (start-stop synchronous system), half-duplex                                                           |
| Communication control system | X-ON/OFF control                                                                                                    |
| Baud rate                    |                                                                                                    |
| Data bits                    | 7 or 8 bits                                                                                                    |
| Parity                       | Odd number (ODD), even number (EVEN), none (NON)                                                                    |
| Start bit                    | 1 bit                                                                                                    |
| Stop bit (bits)              | 1 or 2 bits                                                                                                    |
| Connector                    | D-sub 9-pin, female                                                                                                 |

# Specifications of GP-IB

The table below lists the specifications of the GP-IB provided for the MS2650/MS2660 series.

| Item                    | Specification and supplementary explanation                                                                                                    |
|-------------------------|----------------------------------------------------------------------------------------------------|
| Function                | Conforms to IEEE488.2<br>The spectrum analyzer is controlled from the external controller<br>(except for power-on/off).<br>The spectrum analyzer is used as a controller for an external device<br>(printer or plotter).                                                                                                    |
| Interface function (*1) | <ul> <li>SH1: All source handshake functions are provided. Synchronizes the timing of data transmission.</li> <li>AH1: All acceptor handshake functions are provided. Synchronizes the timing of data reception.</li> <li>T6: The basic talker functions and serial poll function are provided. The talk only function is not provided. The talker can be canceled by MLA.</li> <li>L4: The basic listener functions are provided. The listenonly function is</li> </ul>                                                                                                    |
|                         | <ul> <li>not provided. The listener can be canceled by MTA.</li> <li>SR1: All service request and status byte functions are provided.</li> <li>RL1: All remote/local functions are provided.</li> <li>The local lockout function is provided.</li> <li>PP0: The parallel poll functions are not provided.</li> <li>DC1: All device clear functions are provided.</li> <li>DT1: Device trigger functions are provided.</li> <li>C1: System controller functions are provided.</li> <li>C2: IEC is transmitted.</li> <li>C3: The REN transmission function is provided.</li> </ul> |
|                         | <ul> <li>C4: Responses to SRQ are returned.</li> <li>C28: Interface messages are transmitted.</li> <li>E2: Output is tri-state.</li> </ul>                                                                                                    |

\*1 For details of the interface functions, see the GP-IB Basic Guide sold separately.

SECTION 1 GENERAL

## SECTION 2 CONNECTING DEVICE

This section describes how to connect external devices such as the host computer, personal computer, printer, and plotter with RS-232C and GP-IB cables. This section also describes how to setup the interfaces of the spectrum analyzer.

### TABLE OF CONTENTS

| Connecting an external device with an RS-232C cable | 2-3 |
|-----------------------------------------------------|-----|
| Connection diagram of RS-232C interface signals     | 2-4 |
| Setting the connection port interfaces              | 2-5 |
| Setting the RS-232C interface                       | 2-6 |
| Connecting a device with a GP-IB cable              | 2-7 |
| Setting the GP-IB address                           | 2-8 |

# SECTION 2 CONNECTING DEVICES

# Connecting an external device with an RS-232C cable

Connect the RS-232C connector (D-sub 9-pin, female) on the rear panel of the spectrum analyzer to the RS-232C connector of the external device with an RS-232C cable.

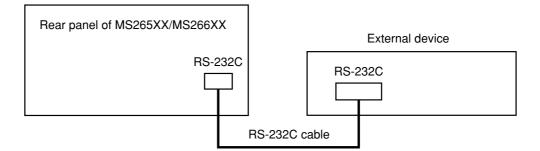

Notes: RS-232C connectors with 9 pins and 25 pins are available. When purchasing the RS-232C cable, check the number of pins on the RS-232C connector of the external device. Also, the following RS232C cables are provided as peripheral parts of the spectrum analyzer.

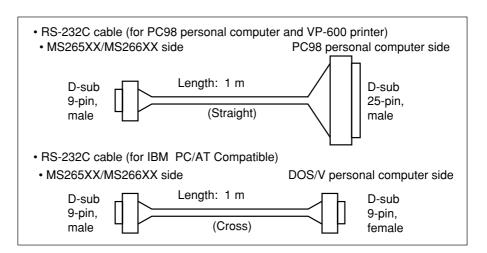

# Connection diagram of RS-232C interface signals

The diagram below shows the RS-232C interface signal connections between the spectrum analyzer and devices such as a personal computer or printer.

- PC98 personal computer VP-600 printer MS265XX/MS266XX (Straight cable) GND GND CD(NC) 1 1 GND RD 2 2 SD 3 RD TD 3  $\rightarrow$ DTR(NC) 4 4 RS GND 5 5 CS DSR(NC) 6 6 DR  $\rightarrow$ RTS 7 7 GND CTS 8 8 CD RI(NC) 9 9 NC 10 NC D-sub 9-pin, male 11 GND 12 NC 13 GND 14 GND 15 ST2 16 NC 17 RT 18 NC 19 NC 20 ER 21 NC 22 NC 23 NC 24 ST1 D-sub 25-pin, male 25 NC
- Connection with PC98 personal computer or VP-600 printer

Connection with IBM PC/AT Compatible personal computer

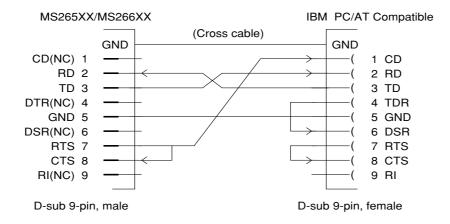

## Setting the connection port interfaces

Set the interfaces between connection ports of the spectrum analyzer and external devices such as a personal computer, printer, or plotter.

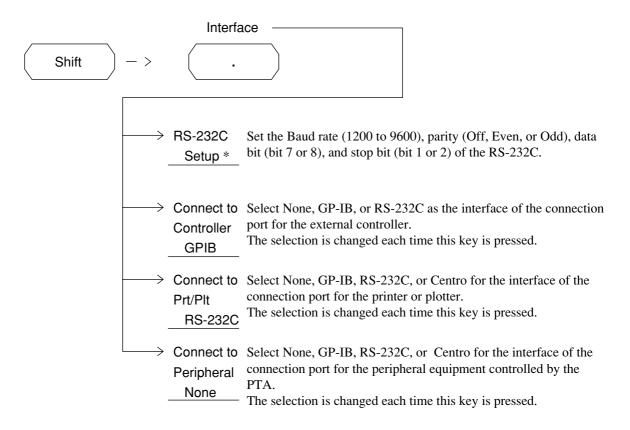

In the above example, the GP-IB interface is selected for the connection port for the external controller, and the RS-232C interface is selected for the connection port for the printer or plotter.

# Setting the RS-232C interface conditions

Set the RS-232C interface conditions of this equipment to those of the external device to be connected.

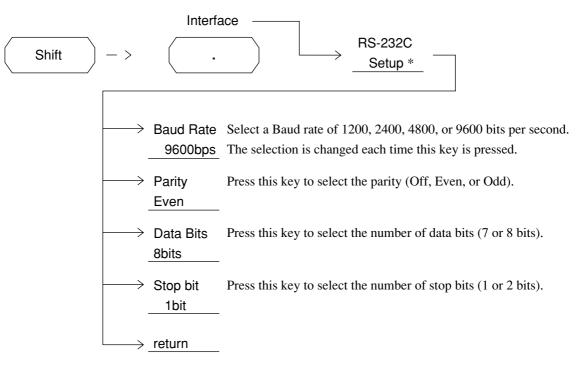

For how to set the RS-232C interface of an external device, see the operation manual of the external device.

## Connecting a device with a GP-IB cable

Connect the GP-IB connector on the rear panel of this equipment to the GP-IB connector of an external device with a GP-IB cable.

*Note:* Be sure to connect the GP-IB cable before turning the equipment power on.

Up to 15 devices, including the controller, can be connected to one system. Connect devices as shown below.

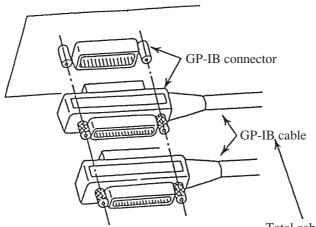

Total cable length: Up to 20 m Cable length between devices: Up to 4 m Number of devices that can be connected: Up to 15

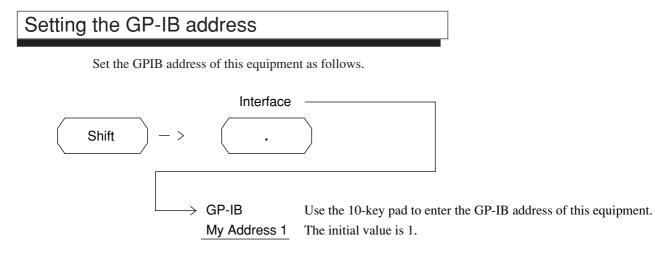

For how to set the GPIB address of an external device, see the operation manual of the external device.

### **SECTION 3**

### DEVICE MESSAGE FORMAT

This section describes the format of the device messages transmitted on the bus between a controller (host computer) and device (MS265XX/MS266XX) via the RS-232C or GP-IB system.

### TABLE OF CONTENTS

| General Description     | 3-3 |
|-------------------------|-----|
| Program message format  | 3-3 |
| Response message format | 3-8 |

## SECTION 3 DEVICE MESSAGE FORMAT

## General description

The device messages are data messages transmitted between the controller and devices, program messages transferred from the controller to this instrument (device), and response messages input from this instrument (device) to the controller. There are also two types of program commands and program queries in the program message. The program command is used to set this instrument's parameters and to instruct it to execute processing. The program query is used to query the values of parameters and measured results.

## Program message format

To transfer a program message from the controller program to this instrument using the WRITE statement, the program message formats are defined as follows.

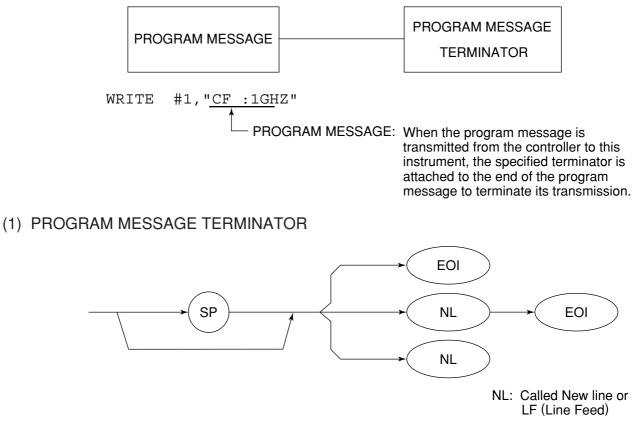

Carriage Return (CR) is ignored and is not processed as a terminator.

#### (2) PROGRAM MESSAGE

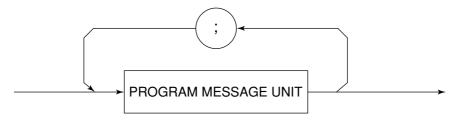

Multiple program message units can be output sequentially by separating them with a semicolon.

<Example> WRITE #1;"CF 1GHZ;SP 500KHZ

#### (3) PROGRAM MESSAGE UNIT

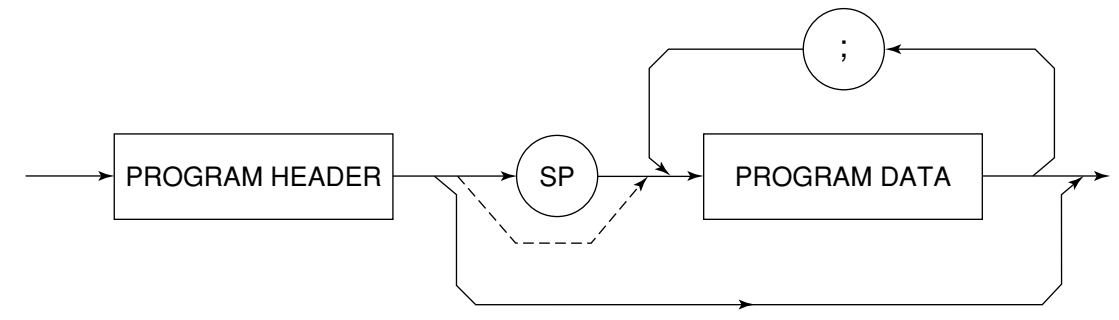

- The program header of an IEEE488.2 common command always begins with an asterisk.
- For numeric program data, the (SP) between the header and data can be omitted.
- The program header of a program query always ends with a question mark.

#### (4) PROGRAM DATA

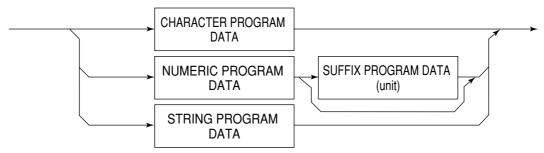

#### (5) CHARACTER PROGRAM DATA

Character program data is specific character string data consisting of the uppercase alphabetic characters from A to Z, lowercase alphabetic characters from a to z, numbers 0 to 9, and underline ( $\_$ ).

<Example> WRITE #1; "ST AUTO"..... Sets Sweep Time to AUTO.

#### (6) NUMERIC PROGRAM DATA

Numeric program data has two types of formats: integer format (NR1) and fixed-point format (NR2).

< Integer format (NR1) >

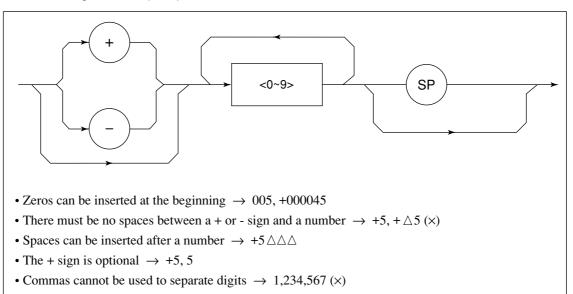

<Fixed-point format (NR2)>

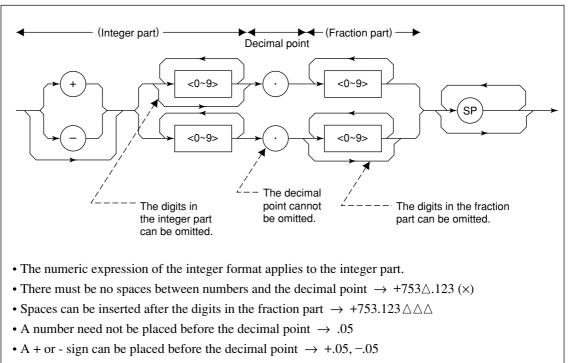

• A number can end with a decimal point  $\rightarrow$  12.

## (7) SUFFIX PROGRAM DATA (unit)

The table below lists the suffixes used for the MS2650/MS2660B/C series.

| Table of Sullix Codes |           |                                                   |  |
|-----------------------|-----------|---------------------------------------------------|--|
| Classification        | Unit      | Suffix code                                       |  |
|                       | GHz       | GHZ, GZ                                           |  |
|                       | MHz       | MHZ, MZ                                           |  |
| Frequency             | kHz       | KHZ, KZ                                           |  |
|                       | Hz        | HZ                                                |  |
|                       | Default   | HZ                                                |  |
|                       | second    | S                                                 |  |
| Time                  | m second  | MS                                                |  |
| Time                  | µ second  | US                                                |  |
|                       | Default   | MS                                                |  |
|                       | dB        | DB                                                |  |
|                       | dBm       | DBM,DM                                            |  |
|                       | dBµV      | DBUV                                              |  |
| Level (dB system)     | dBmV      | DBMV                                              |  |
|                       | dBµV(emf) | DBUVE                                             |  |
|                       | Default   | Determined in conformance with the set scale unit |  |
|                       | V         | V                                                 |  |
| Lovel () ( overem)    | mV        | MV                                                |  |
| Level (V system)      | μV        | UV                                                |  |
|                       | Default   | UV                                                |  |
|                       | W         | W                                                 |  |
| Level (W system)      | mW        | MW                                                |  |
|                       | μW        | UW                                                |  |
|                       | nW        | NW                                                |  |
|                       | pW        | PW                                                |  |
| -                     | fW        | FW                                                |  |
|                       | Default   | UW                                                |  |

#### **Table of Suffix Codes**

#### (8) STRING PROGRAM DATA

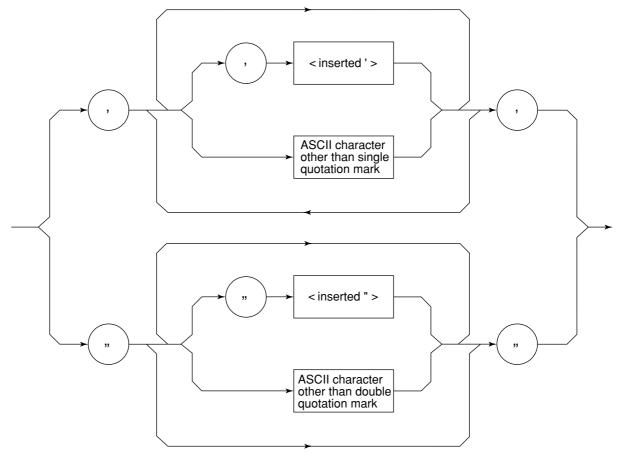

• String program data must be enclosed with single quotation marks ('...').

WRITE #1:"TITLE'MS2651B'"

A single quotation mark used within a character string must be repeated as shown in the double quotation marks.

WRITE #1; "TITLE'MS2651B''NOISE MEAS'''" 'NOISE MEAS' is set as the title.

## Response message format

To transfer the response messages from this instrument to the controller using the READ statement, the response message formats are defined as follows.

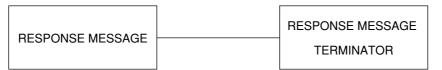

#### (1) RESPONSE MESSAGE TERMINATOR

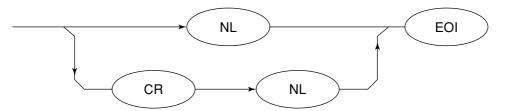

The response message terminator to be used depends on the TRM command specification.

#### (2) RESPONSE MESSAGE

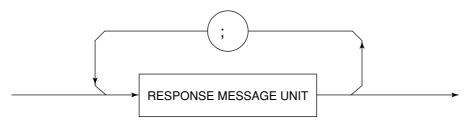

When a query is sent by the WRITE statement with one or more program queries, the response message also consists of one or more response message units.

#### (3) Usual RESPONSE MESSAGE UNIT

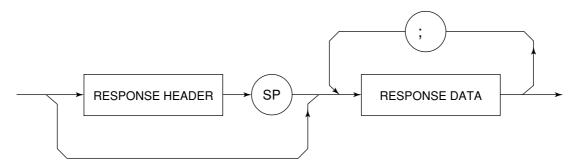

#### (4) RESPONSE DATA

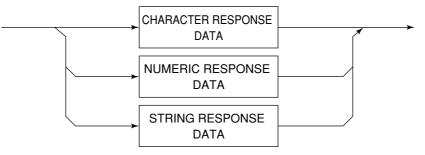

#### (5) CHARACTER RESPONSE DATA

Character response data is specific character string data consisting of the uppercase alphabetic characters from A to Z, lowercase alphabetic characters from a to z, numbers 0 to 9, and underline (\_).

#### (6) NUMERIC RESPONSE DATA

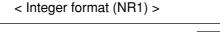

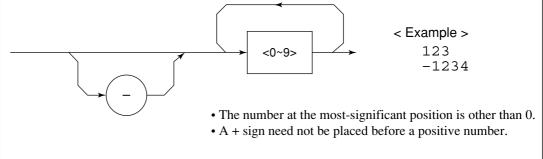

< Fixed-point format (NR2) >

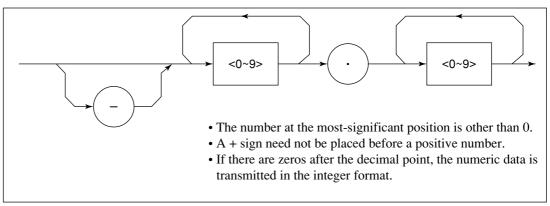

SECTION 3 DEVICE MESSAGE FORMAT

#### (7) CHARACTER RESPONSE DATA

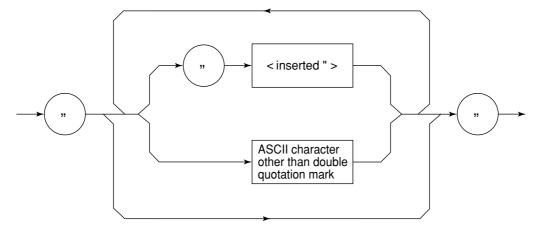

String response data is transmitted as an ASCII character enclosed with double quotation marks.

#### (8) Response message for input of waveform data using binary data

The waveform binary data is two-byte 65536 integer data from -32768 to 32767, as shown below; and sent in the sequence of upper byte and lower byte.

| 16-Bit Binary                           | With Sign | No Sign |
|-----------------------------------------|-----------|---------|
| 10000000000000000                       | -32768    | 32768   |
| 1000000000000001                        | -32767    | 32769   |
| 1000000000000010                        | -32766    | 32770   |
| 1111111111111101                        | -3        | 65533   |
| 1111111111111110                        | -2        | 65534   |
| 11111111111111111                       | -1        | 65535   |
| 000000000000000000000000000000000000000 | 0         | 0       |
| 0000000000000001                        | 1         | 1       |
| 000000000000000000000000000000000000000 | 2         | 2       |
| 000000000000011                         | 3         | 3       |
| 0111111111111101                        | 32765     | 32765   |
| 0111111111111110                        | 32766     | 32766   |
| 0111111111111111                        | 32767     | 32767   |
|                                         |           |         |

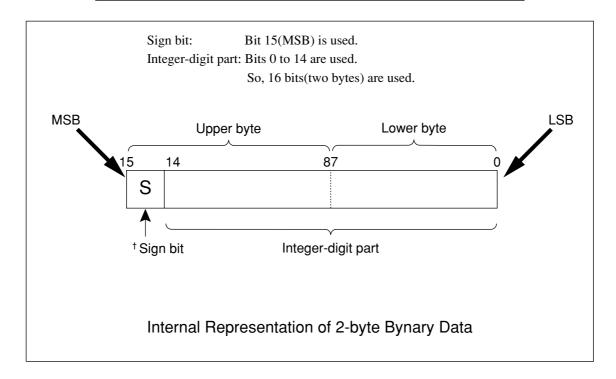

<sup>&</sup>lt;sup>†</sup> When a negative number is stored in a numeric variable, the sign bit 1 is set in the MSB to indicate the negative value. The value is stored in a numeric variable in a 2's complement format.

For an example, to transmit an integer of 16706, the ASCII format is compared with the Binary format, below. The ASCII format requires 5 bytes. Whereas, the Binary format requires only 2 bytes, and does not need the data format transformation. So, The Binary format is used for a high-speed transmission.

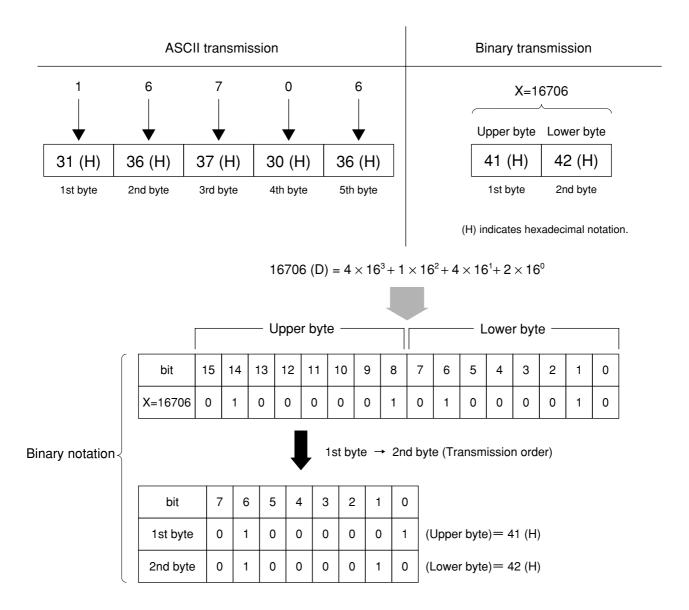

The waveform binary data has a number of bytes for

(Number of points to be specified) X 2 bytes + termination code.

Where, termination code is specified by the TRM command, and is LF(0D(H): 1 byte) or CR+LF(0A0D(H): 2 bytes).

## SECTION 4 STATUS STRUCTURE

This section describes the device-status reporting and its data structure defined by the IEEE488.2 when the GP-IB interface bus is used. This section also describes the synchronization techniques between a controller and device. These functions are used to control a device from an external controller using the GP-IB interface bus. Most of these functions can also be used to control a device from an external controller using the RS-232C interface

## TABLE OF CONTENTS

| IEEE488.2 standard status model                                          | 4-3  |
|--------------------------------------------------------------------------|------|
| Status byte (STB) register                                               | 4-5  |
| ESB and MAV summary messages                                             | 4-5  |
| Device-dependent summary messages                                        | 4-6  |
| Reading and clearing the STB register                                    | 4-7  |
| Service request (SRQ) enabling operation                                 | 4-8  |
| Standard event status register                                           | 4-9  |
| Bit definition of standard event status register                         | 4-9  |
| Reading, writing, and clearing the standard event status register        | 4-10 |
| Reading, writing, and clearing the standard event status enable register | 4-10 |
| Extended event status register                                           | 4-11 |
| Bit definition of END event status register                              | 4-12 |
| Reading, writing, and clearing the standard event status register        | 4-13 |
| Reading, writing, and clearing the standard event status enable register | 4-13 |
| Techniques for synchronizing MS2650/MS2660B series with a controller     | 4-14 |
| Wait for a response after *OPC? query is sent                            | 4-14 |
| Wait for a service request after *OPC is sent                            | 4-15 |

# SECTION 4 STATUS STRUCTURE

The Status Byte (STB) sent to the controller is based on the IEEE488.1 standard. The bits comprising the STB are called status summary messages because they represent a summary of the current data in registers and queues.

## IEEE488.2 Standard Status Model

The diagram below shows the standard model for the status data structures stipulated in the IEEE488.2 standard.

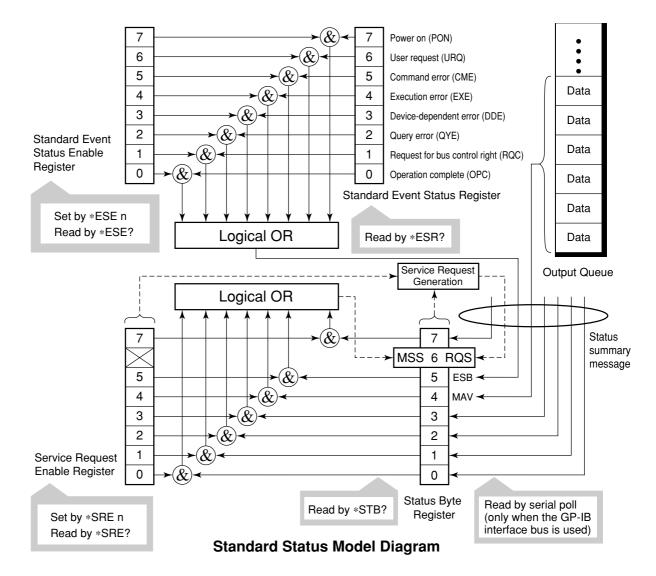

In the status model, IEEE488.1 status bytes are used for the lowest grade status. This status byte is composed of seven summary message bits from the higher grade status structure. To create these summary message bits, the status data structure is composed of two types of register and queue models.

| Register model                                                           | Queue model                      |
|--------------------------------------------------------------------------|----------------------------------|
| The register model consists of two registers used for recording events   | The queue in the queue model     |
| and conditions encountered by a device. These two registers are the      | is used to sequentially record   |
| Event Status Register and Event Status Enable Register. When the         | the waiting status values or     |
| results of the AND operation of both register contents are other than 0, | information. If the queue is not |
| the corresponding bit of the status bit becomes 1. In other cases, the   | empty, the queue structure       |
| corresponding bit becomes 0. When the result of their Logical OR is      | summary message becomes 1.       |
| 1, the summary message bit also becomes 1. If the Logical OR result      | If the queue is empty, the       |
| is 0, the summary message bit also becomes 0.                            | message becomes 0.               |

In IEEE488.2, there are three standard models for the status data structure. Two are register models and one is a queue model based on the register model and queue model described above. The three standard models are:

- ① Standard Event Status Register and Standard Event Status Enable Register
- 2 Status Byte Register and Service Request Enable Register Output Queue

| Standard Event Status Register                                                                                                    | Status Byte Register                                                                                                    | Output Queue                                                                                                    |
|----------------------------------------------------------------------------------------------------|----------------------------------------------------------------------------------------------------|----------------------------------------------------------------------------------------------------|
| The Standard Event Status Register<br>has the same structure as the<br>previously described register model.<br>In this register, the bits for eight types<br>of standard events encountered by a<br>device are set as follows:<br>① Power on<br>② User request<br>③ Command error<br>④ Execution error<br>⑤ Device-dependent error<br>⑥ Query error<br>⑦ Request for bus control right<br>⑧ Operation complete<br>The Logical OR output bit is<br>represented by Status Byte Register bit<br>5 (DIO6) as a summary message for<br>the Event Status Bit (ESB). | The Status Byte Register is a<br>register in which the RQS bit and<br>the seven summary message bits<br>from the status data structure can<br>be set. This register is used<br>together with the Service Request<br>Enable Register. When the results<br>of the OR operation of both<br>register contents are other than 0,<br>SRQ becomes ON. To indicate<br>this, bit 6 of the Status Byte<br>Register (DIO7) is reserved by the<br>system as the RQS bit. The RQS<br>bit is used to indicate that there is a<br>service request for the external<br>controller. The mechanism of<br>SRQ conforms to the IEEE488.1<br>standard. | The Output Queue has<br>the structure of the<br>queue model described<br>above. Status Byte<br>Register bit 4 (DIO5) is<br>set as a summary<br>message for Message<br>Available (MAV) to<br>indicate that there is<br>data in the output buffer. |

## Status Byte (STB) Register

The STB register consists of the STB and RQS (or MSS) messages of the device.

#### ESB and MAV summary messages

This paragraph describes the ESB and MAV summary messages.

#### (1) ESB summary message

The ESB (Event Summary Bit) is a message defined by IEEE488.2 which uses bit 5 of the STB register. When the setting permits events to occur, the ESB summary message bit becomes 1 if any one of the events recorded in the Standard Status Register becomes 1. Conversely, the ESB summary message bit becomes 0 if one of the recorded events occurs, even if events are set to occur.

This bit becomes 0 when the ESR register is read by the \*ESR? query or when it is cleared by the \*CLS command.

#### (2) MAV summary message

The MAV (Message Available) summary bit is a message defined by IEEE488.2 which uses bit 4 of the STB register. This bit indicates whether the output queue is empty. The MAV summary message bit is set to 1 when a device is ready to receive a request for a response message from the controller. When the output queue is empty, this bit is set to 0. This message is used to synchronize the information exchange with the controller. For example, this message is available when, after the controller sends a query command to a device, the controller waits until MAV becomes 1. While the controller is waiting for a response from the device, other jobs can be processed. Reading the Output Queue without first checking MAV will cause all system bus operations to be delayed until the device responds.

## Device-dependent summary messages

As shown in the diagram below, the spectrum analyzer does not use bits 0, 1, 3, and 7, and it uses bit 2 as the summary bit of the Event Status Register.

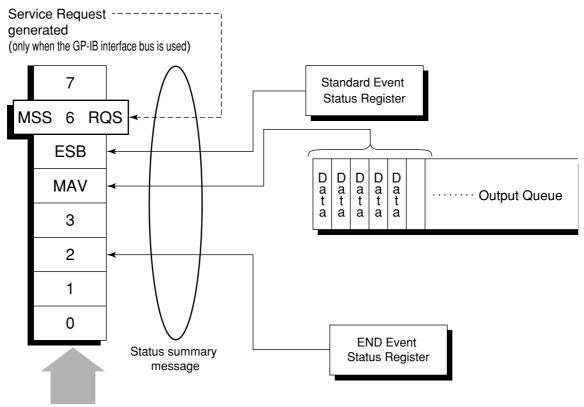

Status Byte Register

## Reading and clearing the STB register

The STB register can be read using serial polling or the \*STB? common query. The IEEE488.1 STB message can be read by either method, but the value sent to bit 6 (position) is different for each method. The STB register contents can be cleared using the \*CLS command.

#### (1) Reading by serial polling (only when the GP-IB interface bus is used)

The IEEE488.1 serial polling allows the device to return a 7-bit status byte and an RQS message bit which conforms to IEEE488.1. The value of the status byte is not changed by serial polling. The device sets the RQS message to 0 immediately after being polled.

#### (2) Reading by the \*STB? common query

The \*STB? common query requires the devices to send the contents of the STB register and the integer format response messages, including the MSS (Master Summary Status) summary message. Therefore, except for bit 6, which represents the MSS summary message, the response to \*STB? is identical to that of serial polling.

#### (3) Definition of MSS (Master Summary Message)

MSS indicates that there is at least one cause for a service request. The MSS message is represented at bit 6 response to an \*STB? query, but it is not produced as a response to serial polling. It should not be taken as part of the status byte specified by IEEE488.1. MSS is configured by the overall logical OR in which the STB register and SRQ enable (SRE) register are combined.

#### (4) Clearing the STB register using the \*CLS common command

The \*CLS common command clears all status data structures as well as the summary messages corresponding to them.

The \*CLS command does not affect the settings in the Enable Register.

## Service Request (SRQ) Enabling Operation

Bits 0 to 7 of the Service Request Enable Register (SRE) determine which bit of the corresponding STB register can generate SRQ.

The bits in the Service Request Enable Register correspond to the bits in the Status Byte Register. If a bit in the Status Byte Register corresponding to an enabled bit in the Service Request Enable Register is set to 1, the device makes a service request to the controller with the RQS bit set to 1.

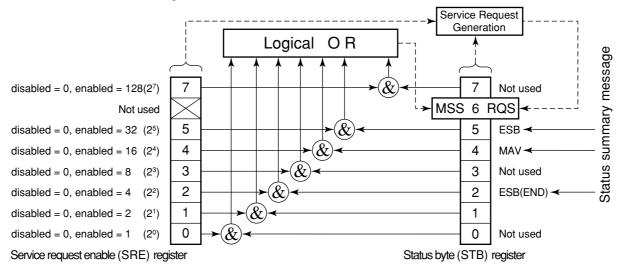

#### (1) Reading the SRE register

The contents of the SRE register are read using the \*SRE? common query. The response message to this query is an integer from 0 to 255 which is the sum of the bit digit weighted values in the SRE register.

#### (2) Updating the SRE register

The SRE register is written using the \*SRE common command. An integer from 0 to 255 is assigned as a parameter to set the SRE register bit to 0 or 1. The value of bit 6 is ignored.

## Standard Event Status Register

## Bit definition of Standard Event Status Register

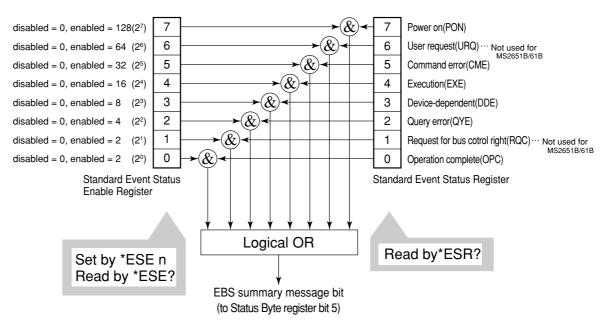

The diagram below shows the operation of the Standard Event Status Register.

The Standard Event Status Enable (ESE) Register on the left is used to select which bits in the corresponding Event Register will cause a TRUE summary message when set.

| Bit | Event name                                             | Description                                                                                                    |
|-----|--------------------------------------------------------|----------------------------------------------------------------------------------------------------|
| 7   | Power on (PON-Power on)                                | A transition from power-off to power-on occurred during the power-up procedure.                                                             |
| 6   | Not used                                               |                                                                                                    |
| 5   | Command error<br>(CME-Command Error)                   | An illegal program message or a misspelled command was received.                                                                            |
| 4   | Execution error<br>(EXE-Execution Error)               | A legal but unexecutable program message was received.                                                                                      |
| 3   | Device-dependent error<br>(DDE-Device-dependent Error) | An error not caused by CME, EXE, or QYE occurred (parameter error, etc.).                                                                   |
| 2   | Query error<br>(QYE-Query Error)                       | An attempt was made to read data in the Output Queue<br>when it was empty. Or, the data in the Output Queue was<br>lost before it was read. |
| 1   | Not used                                               |                                                                                                    |
| 0   | Operation complete<br>(OPC-Operation Complete)         | This bit becomes 1 when this instrument has processed<br>the *OPC command.                                                                  |

## Reading, writing, and clearing the Standard Event Status Register

| Reading  | The register is read using the *ESR? command query.<br>The register is cleared after being read. The response message is integer-format data<br>with the binary weight added to the event bit and the sum converted to decimal.           |
|----------|----------------------------------------------------------------------------------------------------|
| Writing  | With the exception of clearing, data cannot be written to the register from outside.                                                                                                    |
| Clearing | <ul> <li>The register is cleared when:</li> <li>① A *CLS command is received</li> <li>② The power is turned on Bit 7 is set to ON, and the other bits are cleared to 0</li> <li>③ An event is read for the *ESR? query command</li> </ul> |

## Reading, writing, and clearing the Standard Event Status Enable Register

| Reading  | The registers is read using the <b>*ESE?</b> command.<br>The response message is integer-format data with the binary weight added to the event bit and the sum converted to decimal.                                                                                                    |
|----------|----------------------------------------------------------------------------------------------------|
| Writing  | The register is written using the *ESE common command.                                                                                                    |
| Clearing | <ul> <li>The register is cleared when:</li> <li>① An *EXE command with a data value of 0 is received</li> <li>② The power is turned on</li> <li>The Standard Event Enable Register is not affected when:</li> <li>① The device clear function status of IEEE488.1 is changed</li> <li>② An *RST common command is received</li> <li>③ A *CLS common command is received</li> </ul> |

## Extended Event Status Register

For the MS2650/MS2660B/C series, bits 7, 3, 1, and 0 are unused. Bit 2 is assigned to the END summary bit as the status-summary bit supplied by the extended register model as shown below.

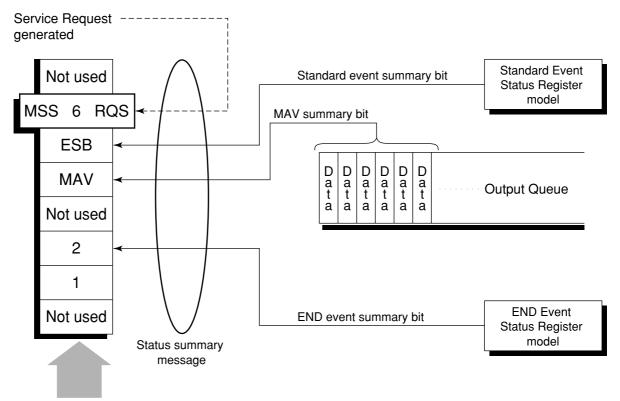

Status Byte Register

## Bit definition of END Event Status Register

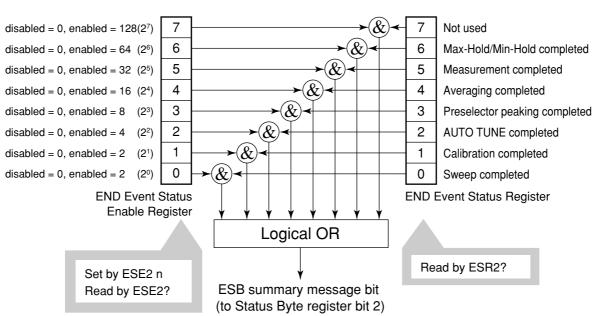

The diagram below shows the operation and event-bit names of the END Event Status Register.

The END Event Status Enable Register on the left is used to select which bits in the corresponding Event Register will cause a TRUE summary message when set.

| Bit | Event name                    | Description                                                                                |
|-----|-------------------------------|--------------------------------------------------------------------------------------------|
| 7   | Not used                      | Not used                                                                                   |
| 6   | Max Hold/Min Hold             | Sweeping according to the specified HOLD number has been completed.                        |
| 5   | Measurement completed         | Calculation processing for measurements (frequency count, noise, etc.) has been completed. |
| 4   | Averaging completed           | Sweeping according to the specified AVERAGE number has been completed.                     |
| 3   | Preselector peaking completed | Preselector peaking has been completed                                                     |
| 2   | AUTO TUNE completed           | AUTO TUNE has been completed.                                                              |
| 1   | Calibration completed         | ALL CAL, LEVEL CAL, or FREQ CAL has been completed.                                        |
| 0   | Sweep completed               | A single sweep has been completed or is in standby.                                        |

## Reading, writing, and clearing the Extended Event Status Register

| Reading  | The ESR? common query is used to read the register. The register is cleared after being read. The response message is integer-format data with the binary weight added to the event bit and the sum converted to decimal. |
|----------|----------------------------------------------------------------------------------------------------|
| Writing  | With the exception of clearing, data cannot be written to the register from outside.                                                                                                    |
| Clearing | <ul> <li>The register is cleared when:</li> <li>① A *CLS command is received</li> <li>② The power is turned on</li> <li>③ An event is read for the ESR2? query command</li> </ul>                                         |

## Reading, writing, and clearing the Extended Status Enable Register

| Reading  | The ESE2? query is used to read the register.<br>The response message is integer-format data with the binary weight added to the event<br>bit and the sum converted to decimals.                                                                                                    |  |
|----------|----------------------------------------------------------------------------------------------------|--|
| Writing  | The ESE2 program command is used to write the register.<br>Because bits 0 to 7 of the registers are weighted with values 1, 2, 4, 8, 16, 32, 64, and 128, respectively, the write data is transmitted as integer-format data that is the sum of the required bit digits selected from the weighted value.                                                                                         |  |
| Clearing | <ul> <li>The register is cleared when:</li> <li>① An ESE2 program command with a data value of 0 is received</li> <li>② The power is turned on</li> <li>The Extended Event Status Enable register is not affected when:</li> <li>① The device clear function status of IEEE488.1 is changed</li> <li>② An *RST common command is received</li> <li>③ A *CLS common command is received</li> </ul> |  |

# Techniques for Synchronizing MS2650/MS2660B/C series with a Controller

The MS2650/MS2660B/C series usually treats program messages as sequential commands that do not process newly-received commands until they complete the processing of the previous command. Therefore, no special consideration is necessary for pair-synchronization between the MS2650/MS2660B/C series and the controller. If the controller controls and synchronizes with one or more devices, after all the commands specified for the MS2650/MS2660B/C series have been processed, the next commands must be sent to other devices. There are two ways of synchronizing the MS2650/MS2660B/C series with the controller:

- ① Wait for a response after the \*OPC? query is sent.
- ② Wait for SRQ after \*OPC is sent.

### Wait for a response after the \*OPC? query is sent.

The MS2650/MS2660B/C series outputs "1" as the response message when executing the \*OPC? query command. The controller is synchronized with the MS2650/MS2660B/C series by waiting for the response message to be entered.

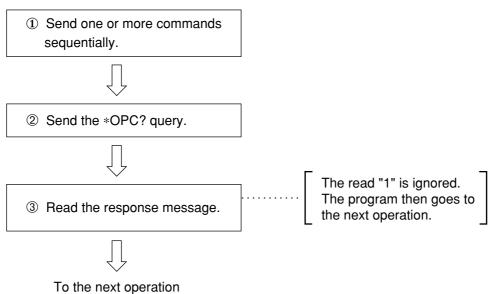

#### < Controller program >

Wait for a service request after \*OPC is sent (only when the GP-IB interface bus is used).

The MS2650/MS2660B/C series sets the operation-complete bit (bit 0) to 1 when executing the \*OPC command. The controller is synchronized with the spectrum analyzer for SRQ when the operation-complete bit is set for SRQ.

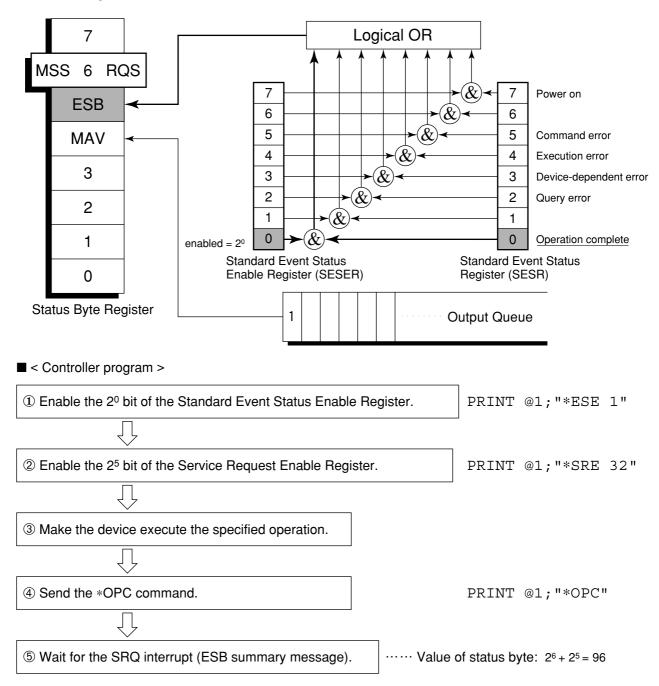

SECTION 4 STATUS STRUCTURE

## SECTION 5 INITIAL SETTINGS

The MS2650/MS2660B/C series initializes the GP-IB interface system at three levels in accordance with the IEEE488.2 specifications. This section describes how these three levels of initialization are processed, and how to instruct initialization from the controller.

## TABLE OF CONTENTS

| Bus Initialization using the IFC Statement                         | 5-4 |
|--------------------------------------------------------------------|-----|
| Initialization for Message Exchange using DCL and SDC Bus Commands | 5-5 |
| Device Initialization using the *RST Command                       | 5-6 |
| Device Initialization using the INI/IP Command                     | 5-7 |
| Device Status at Power-on                                          | 5-7 |

# SECTION 5 INITIAL SETTINGS

In the IEEE488.2 standard, there are three levels of initialization. The first level is "bus initialization," the second level is "initialization for message exchange," and the third level is "device initialization." This standard also stipulates that a device must be set to a known state when the power is turned on.

| Level | Initialization type                    | Description                                                                                                    | Level combination and sequence                                                              |
|-------|----------------------------------------|----------------------------------------------------------------------------------------------------|---------------------------------------------------------------------------------------------|
| 1     | Bus initialization                     | The IFC message from the controller initializes all interface functions connected to the bus.                                                                                                    | Level 1 can be combined with<br>other levels, but must be<br>executed before level 2.       |
| 2     | Initialization for<br>message exchange | Message exchanges of all devices and<br>specified devices on the GP-IB are initialized<br>using the SDC and DCL GP-IB bus<br>commands, respectively. These commands<br>also nullify the function that reports operation<br>completion to the controller. | Level 2 can be combined with<br>other levels, but must be<br>executed before level 3.       |
| 3     | Device<br>initialization               | The *RST or INI/IP command returns a specified device to a known device-specific state, regardless of the conditions under which it was being used.                                                                                                    | Level 3 can be combined with<br>other levels, but must be<br>executed after levels 1 and 2. |

When using the standard RS-232C interface port to control the MS2650/MS2660B/C series from the controller, the level-3 device initialization function of can be used, and the level-2 initialization function cannot be used. When using the GP-IB interface bus to control the MS2650/MS2660B/C series from the controller, the initialization functions of levels 1, 2, and 3 can be used.

The following paragraph describes the commands for initialization at levels 1, 2, and 3 and the items that are initialized. This paragraph also describes the known state which is set when the power is turned on.

## Bus Initialization using the IFC Statement

#### Example

board% = 0
CALL SendIFC (board%)

#### Explanation

This function can be using when using the GP-IB interface bus is used to control the spectrum analyzer from the controller.

The IFC statement initializes the interface functions of all devices connected to the GP-IB bus line.

The initialization of interface functions involves clearing the interface function states of devices set by the controller, and resetting them to their initial states. In the table below, indicates the functions which are initialized, and indicates the functions which are partially initialized.

| No | Function                      | Symbol  | Initialization by IFC |
|----|-------------------------------|---------|-----------------------|
| 1  | Source handshake              | SH      | 0                     |
| 2  | Acceptor handshake            | AH      | 0                     |
| 3  | Talker or extended talker     | T or TE | 0                     |
| 4  | Listener or extended listener | L or LT | 0                     |
| 5  | Service request               | SR      | Δ                     |
| 6  | Remote/local                  | RL      |                       |
| 7  | Parallel poll                 | РР      |                       |
| 8  | Device clear                  | DC      |                       |
| 9  | Device trigger                | DT      |                       |
| 10 | Controller                    | С       | 0                     |

Bus initialization by the IFC statement does not affect the device operating state (frequency settings, LED on/ off, etc.).

## Initialization for Message Exchange by DCL and SDC Bus Commands

#### Example

Initializes all devices on the bus for message exchange (sending DCL).

```
board% = 0
addresslist% = NOADDR
CALL DevClearList(board%, addresslist%)
```

Initializes only the device at address 3 for message exchange (sending SDC).

```
board% = 0
address% = 3
CALL DevClear(board%, address%)
```

#### Explanation

This function can be used when the GP-IB interface is used to control the spectrum analyzer from the controller. This statement executes initialization for message exchange of all devices or a specified device on the GP-IB having the specified select code.

#### Items to be initialized for message exchange

When the spectrum analyzer accepts the DCL or SDC bus command, it does the following:

| 1 | Input buffer and Output Queue:   | Clears them and also clears the MAV bit.                                                                                                    |
|---|----------------------------------|----------------------------------------------------------------------------------------------------|
| 2 | Parser, Execution Controller,    |                                                                                                    |
|   | and Response Formatter:          | Resets them.                                                                                                    |
| 3 | Device commands including *RST:  | Clears all commands that prevent these commands from being executed.                                                                                        |
| 4 | Processing of the *OPC? command: | Puts a device in OCIS (Operation Complete Command Idle State). As a result, the operation complete bit cannot be set in the Standard Event Status Register. |
| 5 | Processing of the *OPC? query:   | Puts a device in OQIS (Operation Complete Query Idle State).<br>As a result, the operation complete bit 1 cannot be set in the<br>Output Queue.             |
| 6 | Device functions:                | Puts all functions associated with message exchange in the idle state. The device continues to wait for a message from the controller.                      |
|   | Г                                |                                                                                                    |

CAUTION

The following are not affected even if the DCL and SDC commands are processed.

- ① Current data set or stored in the device
- Front panel settings
- $\ensuremath{\textcircled{3}}$  Status of status byte other than MAV bit
- ④ A device operation in progress

## Device Initialization using the \*RST Command

Syntax

\*RST

Example

For RS-232C

WRITE #1, "\*RST" ...... Initializes the device (MS2650/MS2660B/C series) at address 1 at level 3.

For GPIB

SPA%=1
CALL Send(0,SPA,"\*RST",NLend)

Explanation

The \*RST (Reset) command is an IEEE488.2 common command that resets a device at level 3. The \*RST (Reset) command is used to reset a device (MS2650/MS2660B/C series) to a specific initial state.

For details of the items that are initialized and the settings after initialization, see Appendix A.

*Note:* The *\*RST* command does not affect the following.

- ① IEEE488.1 interface state
- Device address
- ③ Output Queue
- ④ Service Request Enable register
- (5) Standard Event Status Enable register
- (6) Power-on-status-clear flag setting
- ⑦ Calibration data affecting device specifications
- (8) Parameters preset for control of external device, etc.

For details of the settings of the spectrum analyzer after initialization, see Appendix A.

## Device Initialization using the INI/IP Command

## Device Status at Power-on

When the power is turned on:

- ① The device is set to the status it was in at power-off.
- (2) The Input Buffer and Output Queue are cleared.
- ③ The Parser, Execution Controller, and Response Formatter are initialized.
- ④ The device is put into OCIS (Operation Complete Command Idle State).
- (5) The device is put into OQIS (Operation Complete Query Idle State).
- (6) The Standard Event Status and Standard Event Status Enable Registers are cleared. Events can be recorded after the registers have been cleared.

As the special case of 1, when the spectrum analyzer is powered on for the first time after delivery, the spectrum analyzer settings are those listed in the Initial Settings Table( 3 Appendix A).

SECTION 5 INITIAL SETTINGS

#### **SECTION 6**

#### SAMPLE PROGRAMS

This section gives some examples of the Microsoft Quick Basic program that controls the MS2650/MS2660B/C series from a personal computer which is used as a controller.

Note: Microsoft Quick Basic is a trade mark of the Microsoft Corporation.

## TABLE OF CONTENTS

| Precautions on Creating the Remote Control Program | 6-3  |
|----------------------------------------------------|------|
| Sample Programs                                    |      |
| Initializing                                       | 6-4  |
| Reading the frequency and level at marker point    | 6-5  |
| Reading trace data                                 | 6-6  |
| Delta marker                                       | 6-8  |
| Multimarker function                               | 6-10 |
| Gate functions                                     | 6-12 |
| Saving and recalling data                          | 6-16 |
| Adjacent-channel leakage power measurement         | 6-18 |
| Occupied frequency bandwidth measurement           | 6-20 |
| Setting template data                              | 6-22 |
| Measuring template                                 | 6-24 |
| Burst wave average power measurement               | 6-26 |
| Frequency characteristic correction data setting   | 6-28 |
| Precautions on Creating the GPIB Program           |      |
| Initializing (GPIB)                                | 6-31 |
| Reading trace data (GPIB)                          | 6-32 |

SECTION 6 SAMPLE PROGRAMS

# SECTION 6 SAMPLE PROGRAMS

## Precautions on Creating the Remote Control Program

| No. | Precaution                                                                                                    | Description                                                                                                    |  |  |
|-----|----------------------------------------------------------------------------------------------------|----------------------------------------------------------------------------------------------------|--|--|
| 1   | Be sure to initialize<br>each device.                                                                                             | each device.<br>When a command other than the INPUT #statement is sent to the<br>controller before the response to a query is read, the output buffer is<br>cleared, and the response message disappears. For this reason,<br>write the INPUT #statement in immediate succession to a query.                                                                                                    |  |  |
| 2   | Do not send any<br>command (related to<br>the device) other than<br>the INPUT #statement<br>immediately after<br>sending a query. | No.2 described above is one type of exception processing of the protocol. Avoid exception processing from occurring as requested. Avoid stoppage of execution caused by an error by providing a program with exception-processing section against exceptions that can be foreseen.                                                                                                    |  |  |
| 3   | Create a program that<br>avoids the exception<br>processing of the<br>protocol.                                                   | There may be a number of the state in which each device is not<br>proper to be actually sued due to operation on its own panel or<br>execution of other programs. It is necessary to using individual<br>devices with a prescribed condition resulting from initializing them.<br>Execute initialization (INIT or *RST) of the functions proper to                                                                            |  |  |
| 4   | Protect RS-232C buffer overflow.                                                                                                  | The RS-232C interface has a 512-byte data area as the internal<br>receive buffer. The buffer overflow may occur depending on the<br>processing.<br>To protect the overflow, don't send a large amount of data(i.e.<br>control commands) at a time for remote control using RS-232C.<br>After sendind a command group, send *OPC? command to check<br>the response for the synchronization before sending the next<br>command. |  |  |

Note the following points when writing remote control programs.

## Sample Programs

#### Initializing

<Example 1> Initializes the MS2650/MS2660B/C series

The parameters initialized by the above program are shown in Appendix A.

There is a '\*RST' command in another command for executing initialization. The '\*RST' command is used to execute initialization over a wider range. For the range of initialization level, see SECTION 5. The usage of the 'IP' command is identical to the 'INI' command.

For general usage of INI and \*RST, first initialize the MS2650/MS2660B/C series device functions with the IP or INI command, then use the program commands to set only the functions to be changed. This prevents the spectrum analyzer from being controlled while unnecessary functions are set.

#### Reading the frequency and level at marker point

<Example 2> Sets the center frequency to 500 MHz and span to 10 MHz, then displays the frequency and level reading at the peak point on the controller screen when a signal to be measured is received.

```
2 ' MS2650/MS2660 series Sample program
 3 ' <<Read out marker frequency & level>>
 5'
 6 ' Setup parameter of PC Com. port
 7
 8 OPEN "COM1:2400,N,8,1,CD500,DS0,LF" FOR RANDOM AS #1
 9 I
10 PRINT #1, "INI"'
                        Initialize Spectrum Analizer
11 '
12 PRINT #1, "CF 500MHZ"' Center fequency :500MHz
13 PRINT #1, "SP 10MHZ"'
                         Span frequency :10MHz
14 PRINT #1, "TS"'
                         Take a sweep
15 '
16 PRINT #1, "PCF"'
                        Set peak to center frequency
17 PRINT #1, "PRL"'
                        Set peak to reference level
18 PRINT #1, "MKPK"'
                        Search peak
19 '
2Ø PRINT #1, "MKF?"'
                       Query marker frequency
21 INPUT #1, FREQ'
                         Input marker frequency data
22 PRINT #1, "MKL?"'
                         Query marker level
23 INPUT #1, LEVEL'
                         Input marker level data
24 '
25 '
                         Print out the result (Frequency/Level)
26 PRINT USING "Marker Frequency=####.### MHz";FREQ/1000000
27 PRINT USING "Marker LEVEL=####.## dBm";LEVEL
28 '
29 END
```

The center frequency and frequency span are set at line 12 and line 13 respectively. The TS sweep command at line 14 does not execute the next message unless the sweep is completed. This command thus prevents the peak search and other program lines from being executed before the sweep is completed.

The PCF and PRL commands at lines 16 and 17 operate as follows: The former sets the peak point on the screen to the center frequency, and the latter sets its peak level center frequency to the reference level.

The "MKF?" and "MKL?" at lines 20 and 22 query the frequency and level at the marker point respectively, and the data is read with the INPUT#statement on the next line. When a command other than the INPUT#statement is sent before the response to a query is read, the output buffer is cleared, and the response message is deleted. For this reason, write the INPUT#statement immediately after a query.

Program execution result of <Example 2>

Marker Frequency=501.251 △ MHz Marker LEVEL=-15.53dBm

Note:  $\triangle$  is a space.

### Reading trace data

```
<Example 3-1> Reads the trace level at all points when CF and SPAN are set to 500 MHz and 10 MHz respectively.
```

```
2 ' MS2650/MS2660 series Sample program
 3 '
     <<Read out trace data(ASCII)>>
 5 '
 6 ' Setup parameter of PC Com. port
7'
8 OPEN "COM1:2400,N,8,1,CD500,DS0,LF" FOR RANDOM AS #1
9 '
10 PRINT #1, "INI"'
                     Initialize Spectrum Analizer
11 '
                           Center fequency :500MHz
12 PRINT #1, "CF 500MHZ"'
13 PRINT #1, "SP 10MHZ"'
                           Span frequency :10MHz
14 PRINT #1, "TS"'
                           Take a sweep
15 '
16 DIM TRACE(5Ø1)'
                          Define read data area
17 PRINT #1, "BIN Ø"'
                          Set read out data type to ASCII
18 '
19 FOR I = \emptyset TO 5\emptyset\emptyset'
                           Repeat trace(\emptyset) to trace(5\emptyset\emptyset):5\emptyset1 points
2Ø PRINT #1, "XMA? " + STR$(I) + ",1"'
                                      Query trace data
21 INPUT #1, TRACE(I)'
                           Read out trace data
22 '
                           Print out trace data
23 PRINT USING "###.##dBm"; TRACE(I) / 100
24 NEXT I
25 '
26 END
```

The "BIN\_0" at line 17 is a command for specifying ASCII as the response data format. The ASCII or BINARY transfer format can be specified for the "XMA?", "XMB?", "XMG?", and "XMT?" queries for reading trace data.

The example 3-2 blocks the trace data at every 10 points, and reads it.

<Example 3-2> Blocks the trace data at every 10 points, and reads it.

```
2 ' MS2650/MS2660 series Sample program
3 ' <<Read out trace data(ASCII) BLOCKING>>
5 1
6 ' Setup parameter of PC Com. port
7'
8 OPEN "COM1:2400,N,8,1,CD500,DS0,LF" FOR RANDOM AS #1
9 '
10 PRINT #1, "INI"' Initialize Spectrum Analizer
11 '
12 PRINT #1, "CF 500MHZ"' Center fequency :500MHz
13 PRINT #1, "SP 10MHZ"' Span frequency :10MHz
14 PRINT #1, "TS"'
                         Take a sweep
15 '
16 DIM TRACE(5Ø1)'
                         Define read data area
17 PRINT #1, "BIN Ø"'
                         Set read out data type to ASCII
18 '
19 FOR I = \emptyset TO 49\emptyset STEP 1\emptyset
20
                          Repeat trace(Ø) to trace(499):500 points
21
                          Blocking 10 trace data
     PRINT #1, "XMA? " + STR$(I) + ",10"' Query trace data
2.2
                                          Read out trace data
23
24 INPUT #1, TRACE(I), TRACE(I + 1), TRACE(I + 2), TRACE(I + 3),
TRACE(I + 4), TRACE(I + 5), TRACE(I + 6), TRACE(I + 7), TRACE(I + 8),
TRACE(I + 9)
     PRINT TRACE(I), TRACE(I + 1), TRACE(I + 2), TRACE(I + 3), TRACE(I
25
+ 4), TRACE(I + 5), TRACE(I + 6), TRACE(I + 7), TRACE(I + 8), TRACE(I + 9)
26 NEXT I
27 PRINT #1, "XMA? 500,1"' Query last trace data:trace(500)"
28 INPUT #1, TRACE(500)
29'
30 FOR I = 0 TO 500'
                        Print out trace data
     PRINT USING "###.##dBm"; TRACE(I) / 100
31
32 NEXT I
33 1
34 END
```

#### Delta marker

<Example 4> Using a delta marker, reads out the frequency and level differences between a peak point and the next peak point.

```
2 ' MS2650/MS2660 series Sample program
 3 '
     <<Read out delta marker frequency & level>>
 5 '
 6 ' Setup parameter of PC Com. port
 7
 8 OPEN "COM1:2400,N,8,1,CD500,DS0,LF" FOR RANDOM AS #1
 9 I
10 PRINT #1, "INI"'
                         Initialize Spectrum Analizer
11 '
                         Start fequency :500MHz"
12 PRINT #1, "FA 50MHZ"'
13 PRINT #1, "FB 2GHZ"'
                         Stop frequency
                                       :2GHz
14 PRINT #1, "TS"'
                         Take a sweep
15 '
16 PRINT #1, "MKR Ø"'
                        Set marker to "Normal"
17 PRINT #1, "MKPK"'
                         search peak
18 PRINT #1, "MKR 1"'
                        Set marker to "Delta"
19 PRINT #1, "MKPK NH"'
                         search Next peak
2Ø '
21 PRINT #1, "MKF?"'
                         Query Delta marker frequency
22 INPUT #1, DFREQ'
                         Input Delta marker frequency data
23 PRINT #1, "MKL?"'
                        Query Delta marker level
24 INPUT #1, DLEVEL'
                        Input Delta marker level data
25 '
                         Print out the result (Frequency/Level)
26 PRINT USING "Delta Frequency=####.### MHz"; DFREQ / 1000000
27 PRINT USING "Delta level=####.## dB"; DLEVEL
28 '
29 END
```

The "MKR\_1" at line 18 is used to set the marker mode to DELTA, so that the reference marker can also be set together to the current marker position.

The "MKPK\_NH" at line 19 sets the marker search to NEXT PEAK to move the current marker to NEXT PEAK point.

The "MKF?" and "MKL?" at lines 21 and 23 query reading the frequency and level at the current marker position while the marker mode is NORMAL. It is also used to query reading the frequency and level differences between the current marker and the reference marker while the marker mode is DELTA.

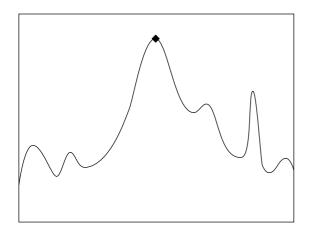

Executing PEAK SEARCH (MKPK) at line 17 allows the current marker to be set to the peak point.

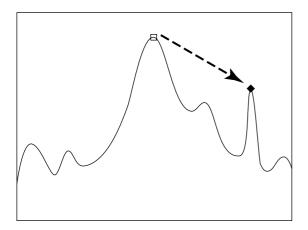

Line 19 allows the reference marker to be set together to the current marker position. Executing NEXT PEAK SEARCH MKPK\_NH at line 18 allows the current marker

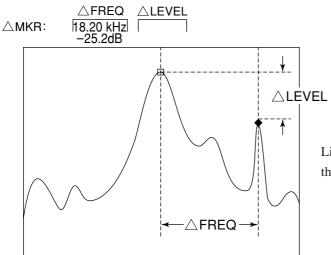

Lines 21 to 24 read out the FREQ and LEVEL displayed in the upper left of screen.

#### Multimarker function

<Example 5-1> Using the multimarker function, measures the frequency/level at 10 points in descending order.

```
2 ' MS2650/MS2660 series Sample program
 3 ' <<Multi Marker Highest-10>>
 5
 6 ' Setup parameter of PC Com. port
 7
8 OPEN "COM1:2400,N,8,1,CD500,DS0,LF" FOR RANDOM AS #1
9 1
10 PRINT #1, "INI"'
                          Initialize Spectrum Analizer
11 '
12 PRINT #1, "CF 500MHZ"'
                          Center fequency 500MHz
13 PRINT #1, "SP 20KHZ"'
                          Span frequency
                                        2ØKHz
14 PRINT #1, "TS"'
                          Take a sweep
15 '
16 PRINT #1, "MKMHI"'
                         Multi marker On &
17 '
                          Perform Highest-10 function
18 '
19 FOR I = 1 TO 1Ø
20 PRINT #1, "MKMP? " + STR$(I)
21 INPUT #1, FREQ'
                          Input marker frequency data
22 PRINT #1, "MKML? " + STR$(I)
23 INPUT #1, LEVEL'
                          Input marker frequency data
24 '
25 PRINT USING "Marker No. ## #,###.####MHz ####.##dBm"; I; FREQ / 1000000;
LEVEL
26 NEXT I
27 '
28 END
```

The MS2650/MS2660B/C series multimarker function allows up to ten markers to be set at a time. The "MKMHI" at line 130 is used to set the multimarker to HIGHEST 10 mode which sets up to ten markers in descending order.

The frequency and level at each marker are read out by lines 19 to 26.

This program allows harmonics to be observed if the program is modified. <Example 5-2> shows the program for observing the harmonics from a fundamental to the fifth order.

<Example 5-2> Harmonic frequency measurement (measures 500 MHz fundamental and up to its fifth order harmonics)

```
2 ' MS2650/MS2660 series Sample program
 3 ' <<Multi Marker Harmonics>>
 5 '
 6 ' Setup parameter of PC Com. port
 7'
 8 OPEN "COM1:2400,N,8,1,CD500,DS0,LF" FOR RANDOM AS #1
 9 '
10 PRINT #1, "INI"'
                         Initialize Spectrum Analizer
11 '
13 PRINT #1, "FA ØHZ"' Start fequency :ØHz
14 PRINT #1 "
                         Stop frequency :3GHz
14 PRINT #1, "MKZF 500MHZ"' Marker center :500MHz
15 PRINT #1, "TS"'
                          Take a sweep
16 '
17 PRINT #1, "MKMHRM"' Multi marker On & Perform harmonics function
18 '
19 FOR I = 1 TO 5
20 PRINT #1, "MKMP? " + STR$(I)
21 INPUT #1, FREQ'
                          Input marker frequency data
22 PRINT #1, "MKML? " + STR$(I)
23 INPUT #1, LEVEL'
                          Input marker frequency data
24
25 PRINT USING "Marker No. ## #,###.####MHz ####.##dBm"; I; FREQ / 1000000;
LEVEL
26 NEXT I
27 '
28 END
```

This program allows the frequency to be set using the START-STOP at lines 12 and 13. The "MKZF\_500MHZ" at line 14 moves the zone marker center to 500 MHz so that marker can capture a fundamental. (In the initial state, the zone is positioned in the center of the screen. The "MKMHRM" at line 17 sets the multimarker to HARMONICS mode (harmonic frequency measurement).

Respective frequencies and levels at five markers can be read out by setting the number of loops to 5 in the FOR...NEXT statement from line 19 to line 26. The other parts of this program are the same as <Example 5-1>.

#### Gate functions

<Example 6> Reads out spectrum data by observing the burst wave using the gate function.

```
2 ' MS2650/MS2660 series Sample program
 3 ' <<Gate sweep>>
 5
 6 ' Setup parameter of PC Com. port
7 '
8 OPEN "COM1:2400,N,8,1,CD500,DS0,LF" FOR RANDOM AS #1
1Ø '
11 PRINT #1, "INI"'
                           Initialize Spectrum Analizer
12 '
13 DIM TRACE(5Ø1)'
                                  Define read data area
14 PRINT #1, "CF 500MHZ"'
                                  Center fequency :500MHz
15 PRINT #1, "SP 10MHZ"'
                                  Span frequency :10MHz
16 PRINT #1, "RB 100KHZ"'
                                  Resolution BW
                                                  :1ØØkHz
17 PRINT #1, "TRGSOURCE WIDEVID"' Trigger source :Wide IF video
18 PRINT #1, "GD 5ØUS"'
                                  Gate delay
                                                  :50 usec
19 PRINT #1, "GL 400US"'
                                  Gate length
                                                  :400 usec
20 PRINT #1, "GE INT"'
                                                  :Internal timer
                                  Gate
21 PRINT #1, "GATE ON"'
                                  Gate sweep On
22 '
23 FOR TMR = \emptyset TO 25\emptyset\emptyset
24 NEXT TMR'
                                  Wait
25 '
26 FOR I = \emptyset TO 5\emptyset\emptyset'
                                  Read out & print trace data
27
      PRINT #1, "XMA? " + STR$(I) + ",1"
28
      INPUT #1, TRACE(I)
     PRINT USING "###.##dBm"; TRACE(I) / 100
29
3Ø NEXT I
31 '
32 END
```

When the burst waveform shown in Fig. 6-1 is observed, the spectrum shown in Fig. 6-2 (a) is output. This function can conveniently be used to observe the spectrum of the ON interval (interval shown by A in Fig.6-1) in this waveform. This program uses the wide IF video trigger signal as a gate source signal.

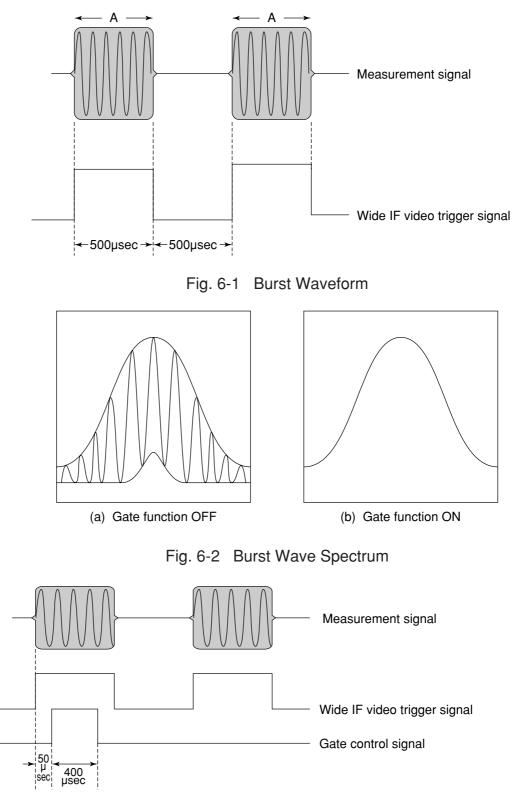

Fig. 6-3 Sample Program for Gate-Control Signal Generation Timing

The RBW command at line 16 sets RBW to the optimum value depending on the GATE conditions (GATE DELAY: t1, GATE LENGTH: t2) as shown in Table 6-1 below.

The block from line 17 sets the trigger signal, and the block from lines 18 to 20 sets the gate conditions. The gate function is set to ON at line 21. The waiting time is granted at liens 23 and 24 because it takes time to form a perfect waveform which is fully connected.

The block from liens 26 to 30 allows trace data to be output by the "XMA?" query. The spectrum can be observed as shown in Fig. 6-2(b) by executing this program.

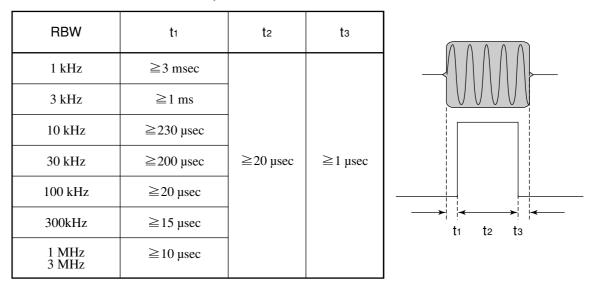

Table 6-1 RBW Optimum Values

SECTION 6 SAMPLE PROGRAMS

(Blank)

#### Saving and recalling data

<Example 7> Saves and recalls data to and from memory card.

Saving data

```
2 ' MS2650/MS2660 series Sample program
3 ' <<Save parameter & trace data to Memory Card>>
5 '
6 ' Setup parameter of PC Com. port
7'
7 OPEN "COM1:2400,N,8,1,CD500,DS0,LF" FOR RANDOM AS #1
8 '
10 GOSUB SAVMEMCARD'
                      Call Save subroutine
11 1
12 END
13 '
15
  ' SAVE TO MemoryCard SUBROUTINE
17 SAVMEMCARD:
18
  1
19 INPUT "INPUT TITLE"; TTL$' Enter save file comment(Title)
20 PRINT #1, "TITLE '" + TTL$ + "'"
21 '
22 PRINT #1, "PMCS SLOT1"'
                      Save slot :Slot1(Upper)
23 INPUT "FILE No."; FILE'
                      Enter save file No.
24 PRINT #1, "SVM" + STR$(FILE) ' Perform save procces
25 RETURN
```

Recalling data

2 ' MS2650/MS2660 series Sample program 3 ' <<Recall parameter &/or trace data from memory card>> 5 ' 6 ' Setup parameter of PC Com. port 71 8 OPEN "COM1:24Ø Ø ,N,8,1,CD5Ø Ø ,DSØ ,LF" FOR RANDOM AS #1 9 ' 10 GOSUB RCLMEMCARD' Call recall subroutine 11 END 12 ' 14 ' Recall from memory card SUBROUTINE 

16 RCLMEMCARD: 17 ' 18 PRINT #1, "PMCS SLOT1"' Recall slot :Slot1(Upper) 19 ' Enter recall data type 20 INPUT "SELECT RECALL DATA 1=TRACE&PARAM 2=PARAM"; RCD 21 IF RCD = 2 THEN RCDATA\$ = "P" ELSE RCDATA\$ = "TP" 22 PRINT #1, "RDATA " + RCDATA\$' Set recall data type 23 ' 24 INPUT "FILE No."; FILE' Enter recall file No. 25 PRINT #1, "RCM" + STR\$(FILE)' Perform recall procces 26 RETURN

These two programs are used as subroutines called from other programs. Each subroutine can be called by placing GOSUB SAVMEMCARD or GOSUB RCLMEMCARD at the line number where the program data is to be saved or restored.

<Example>

200 PRINT #1,"SWP" 210 GOSUB SAVMEMCARD

.

The block from lines 19 and 20 of SAVMEMCARD sets the title. When the saved data is displayed if the title has been set, this title is also displayed. This can conveniently be used to find data.

The block from lines 22 sets the media to be used for saving to the internal memory card in slot 1 (upper side).

FILE No. is input at line 23 and data is saved to the FILE No. at line 24.

Line 20 of RCLMEMCARD selects the data to be recalled for trace data including parameters or parameters only. Line 22 declares the item to be recalled, and the specified file is recalled at lines 24

#### Adjacent-channel leakage power measurement

<Example 8> Subroutine for adjacent-channel leakage power measurement

```
2 ' MS2650/MS2660 series Sample program
3 ' <<Adj ch Power measure>>
5 '
6 ' Setup parameter of PC Com. port
7 '
8 OPEN "COM1:2400,N,8,1,CD500,DS0,LF" FOR RANDOM AS #1
9 '
10 PRINT #1, "INI"'
                          Initialize Spectrum Analizer
11 '
12 PRINT #1, "CF 500MHZ"'
                          Center fequency :500 MHz
13 PRINT #1, "SP 80KHZ"'
                          Span frequency :80 kHz
14 '
15 GOSUB ADJ'
                          Call Adj. CH. Power measure subroutine
16 END
17 '
19 ' Adj ch Power MEASURE SUBROUTINE
21 ADJ:
22 '
23 PRINT #1, "ADJCH BOTH"
24 PRINT #1, "ADJCHBW 8.5KHZ"
25 PRINT #1, "ADJCHSP 12.5KHZ"
26 PRINT #1, "ADJCHSPF 25KHZ"
27 PRINT #1, "MADJMOD MOD"
28 '
29 PRINT #1, "TS"
30 PRINT #1, "MEAS ADJ, EXE"
31 '
32 PRINT #1, "RES?"'
                          Query the result
33 INPUT #1, LWLVL1, UPLVL1, LWLVL2, UPLVL2' Read out the result data
34 '
                          response-1:Lower channel power (near)
35 '
                          response-2:Upper channel power (near)
36 '
                          response-3:Lower channel power (Far)
37 '
                          response-4:Upper channel power (Far)
38 '
39 PRINT USING "Lower side CH1 Level=####.###dBm"; LWLVL1
40 PRINT USING "Upper side CH1 Level=####.###dBm"; UPLVL1
41 PRINT USING "Lower side CH2 Level=####.###dBm"; LWLVL2
42 PRINT USING "Upper side CH3 Level=####.###dBm"; UPLVL2
43 '
44 RETURN
```

This ADJ program is a subroutine, which requires the center frequency and frequency span to be set to appropriate values in the main program. Then it is executed.

The block from lines 23 to 26 sets adjacent-channel measurement conditions, which is both the upper and lower channels, the 8.5 kHz channel width, 12.5 kHz channel 1 separation , and 25.0 kHz channel 2 separation. After the sweep is executed by the "TS" command at line 29, the adjacent-channel leakage power is measured at line 30. Line 32 queries reading the measured value at line 33.

The program in <Example 8> for measuring a modulated wave relative to the total power can be changed to a program for measurement relative to the reference level by rewriting line 27 as shown below:

PRINT #1, "MADJMOD UNMD"

In this case, perform the following operations before activating this subroutine.

Put the input signal in the unmodulated state and execute PEAK -> CF and PEAK -> REF. Then return to the modulated state.

#### Occupied frequency bandwidth measurement

<Example 9> Subroutine for occupied frequency bandwidth measurement using N% of POWER method 2 ' MS2650/MS2660 series Sample program 2 1 <<Occ BW measure>> 5 ' 6 ' Setup parameter of PC Com. port 7' 8 OPEN "COM1:2400,N,8,1,CD500,DS0,LF" FOR RANDOM AS #1 9 ' 10 PRINT #1, "INI"' Initialize Spectrum Analizer 11 ' 12 PRINT #1, "CF 500MHZ"' Center fequency :500MHz 13 PRINT #1, "SP 50KHZ"' Span frequency :50kHz 14 ' 15 GOSUB OBW' Call Occ BW measure subroutine 16 END 17 ' 19' OBW MEASURE SUBROUTINE 21 OBW: 22 ' 23 PRINT #1, "MOBW N"' OccBW measure method : n% method 24 PRINT #1, "OBWN 99"' : 99% n% 25 PRINT #1, "DET SMP"' : Sample Detection mode 26 PRINT #1, "VAVG 16"' Average sweep count : 16 27 PRINT #1, "VAVG ON"' Average sweep On 28 ' 29 PRINT #1, "TSAVG"' Take average sweep 10 ' 31 PRINT #1, "MEAS OBW, EXE" ' Perform OccBW measure 32 ' 33 PRINT #1, "RES?"' Query the result 34 INPUT #1, OBWFREQ, CNTRFRQ' Read out the result data 35 ' response-1:Occ BW frequency 37 ' response-2:Signal center frequency 38 ' 39 PRINT USING "CENTER FREQ=####.###MHz"; CNTRFRQ / 1000000! 40 PRINT USING "##%BW FREQ=####.###kHz"; NPC; OBWFREQ / 1000 41 ' 42 RETURN

Line 24 sets the N% value to set n = 99% in <Example 9> by sending the OBWN command for setting the occupied frequency bandwidth to MS2651B/61B at line 23 and 24. Line 25 sets the detection mode to SAMPLE. Line 26 set the averaging count and line 27 averaging to ON respectively.

Line 29 issues the "TSAVG command to repeat the sweep by the required number of times for averaging processing. Line 31 measures the occupied frequency bandwidth of the averaging-processed waveform. Line 33 queries reading the occupied frequency bandwidth and the center frequency of the frequency bandwidth at line 34.

To make a measurement using X dB DOWN, rewrite lines 23 and 24 as shown below:

PRINT @SPA;"OBWXDB 25" PRINT @SPA;"MOBW XDB"

#### Setting template data

<Example 10> Subroutine for template data

```
2 ' MS2650/MS2660 series Sample program
 3 ' <<Makeup template>>
 5
 6 ' Setup parameter of PC Com. port
 7 '
8 OPEN "COM1:2400,N,8,1,CD500,DS0,LF" FOR RANDOM AS #1
g 1
10 GOSUB MAKETM' Call makeup template subroutine
11 END
12 '
14 ' makeup template SUBROUTINE
16 MAKETM:
17 '
18 PRINT #1, "MTEMP 1"' Select template No. 1 for making template
19 PRINT #1, "MTEMPREL ABS"'Set template level to "Absolute"
20 PRINT #1, "MTEMPINI UP1"' Initialize Limit line-1 upper data
21 PRINT #1, "MTEMPINI LW1"' Initialize Limit line-1 lower data
22 '
23 PRINT #1, "MTEMPL UP1"' Select Limit line-1 upper for write limit data
24 RESTORE LMTUP1
25 '== Limit line-1 upper data ==
26 LMTUP1:
27 DATA 8: '
           Limit line-1 upper data count
28 DATA "-5ØUS", "-65.2DBM":
29 DATA "-24US", "-65.2DBM":
30 DATA "-24US", "18.8DBM":
31 DATA "6.643MS", "18.8DBM":
32 DATA "6.643MS", "-45.2DBM":
33 DATA "6.714MS", "-45.2DBM":
34 DATA "6.714MS", "-65.2DBM":
35 DATA "6.95ØMS", "-65.2DBM":
36 '
37 READ N
38 FOR I = 1 TO N
39 ' Read each limit data & write to limit line area
4Ø READ TM$, LEV$
   PRINT #1, "MTEMPIN" + STR$(I) + "," + TM$ + "," + LEV$
41
42 NEXT I
43 '
44 PRINT #1, "MTEMPL LW1"' Select Limit line-1 lower for write limit data
45 RESTORE LMTLW1
46 '== Limit line-1 lower data ==
47 LMTLW1:
48 DATA 4: ' Limit line-1 Lower data count
49 DATA "95US", "-200DBM":
50 DATA "95US", "0.8DBM":
```

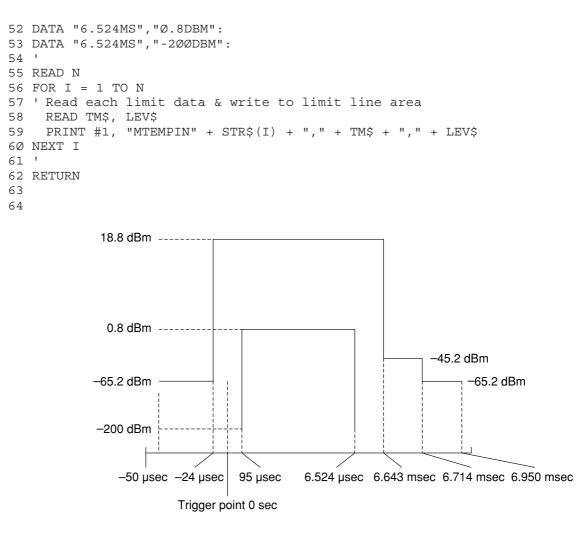

#### Fig. 6-4 Setting Data

The block from line 18 selects the template No. to be set. The block from line 19 specifies the template data as an absolute value. The block from lines 20 and 21 initializes the current data settings. The block from lines 23 and 37 to 42 sets LIMIT LINE 1 UPPER. Line 23 sets the data to be set in LIMIT LINE1 UPPER. Line 24 specifies the line where setting data is written.

Line 37 reads the number of data points to set the number of loops to N in the FOR ...NEXT statement at lines 38 to 42. Various data settings are read in the FOR...NEXT block.

The block from lines 44 and 54 to 59 sets LIMIT LINE 1 LOWER like the block from lines 23 and 37 to 42.

The block from lines 26 to 35 and 47 to 52 contains the DATA statements for setting the data included in these lines as template data. Lines 26 and 47 are label lines for the RESTORE statement.

Each data item in lines 27 and 48 is numeric, and shows the number of data points. In the DATA statements following the DATA statement with this numeric data, the string expressions are listed as string data with units in order of time and level.

#### Measuring template

<Example 11> Subroutine for template measurement

```
2 ' MS2650/MS2660 series Sample program
 3 ' <<Check template limit>>
 5 '
 6 ' Setup parameter of PC Com. port
 7 '
8 OPEN "COM1:2400,N,8,1,CD500,DS0,LF" FOR RANDOM AS #1
9 '
10 PRINT #1, "INI"'
                        Initialize Spectrum Analizer
11 '
12 PRINT #1, "CF 500MHZ"'
                        Center fequency :500MHz
13 PRINT #1, "DFMT TIME"'
                       Display
                                       :Trace-Time(Zero span mode)
14 PRINT #1, "TRGSOURCE WIDEVID"'Trigger source :Wide IF video
15 PRINT #1, "TRGS TRGD"'
                        Trigger sweep On
16 PRINT #1, "TDY -6ØUS"'
                         Delay time
                                     :-6Ø usec
17 PRINT #1, "TSP 12MS"'
                         Time span
                                       :12 msec
18 PRINT #1, "TS"'
                         Take a sweep
19 '
20 GOSUB MEASTMP'
                        Call template measure subroutine
21 '
22 END
23 '
25 ' Template measure SUBROUTINE
27 MEASTMP:
28 '
29 PRINT #1, "TEMP 1"'
                        Select template 1
30 PRINT #1, "TEMPSLCT UP1,ON"' Limit line-1 upper On
31 PRINT #1, "TEMPSLCT LW1,ON"' Limit line-1 lower On
32 '
33 PRINT #1, "MEAS TEMP, CHECK"' Perform template limit check
34 '
35 PRINT #1, "RES?"'
                        Query the result
36 INPUT #1, CHK1$, CHK2$' Read out the result
37 '
39 PRINT "LIMIT LINE 1"
4\emptyset IF CHK1$ = "\emptyset" THEN
     PRINT " CHECK PASS!"
5Ø
6Ø ELSE
     PRINT " CHECK FAIL!"
7Ø
80 END IF
9Ø '
91 RETURN
```

This subroutine checks whether or not a burst signal waveform satisfies the specification using the set template data.

Line 29 specifies the template No. used for a go/no-go decision. Line 30 and 31 specify LIMIT 1 UPPER and LIMIT 1 LOWER as limit lines respectively. Line 33 executes template measurement, line 35 requests data, and line 36 receives data.

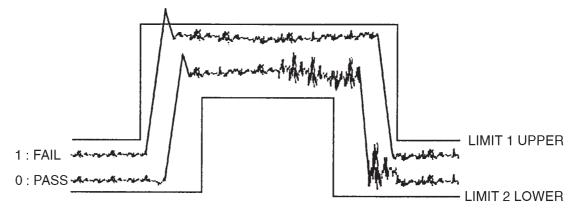

When part of a waveform is beyond LIMIT LINE, a response of "1" is generated to indicate FAIL. When the waveform is not beyond LMIT LINE, a response of "0" is generated to indicate PASS.

#### Burst wave average power measurement

<Example 12> Subroutine for burst wave average power measurement Fig.

```
2 ' MS2650/MS2660 series Sample program
3 ' <<Burst power measure>>
5 '
6 ' Setup parameter of PC Com. port
7 '
8 OPEN "COM1:2400,N,8,1,CD500,DS0,LF" FOR RANDOM AS #1
9 '
10 PRINT #1, "INI"'
                        Initialize Spectrum Analizer
11 '
12 PRINT #1, "CF 500MHZ"'
                              Center fequency :500MHz
13 PRINT #1, "DFMT TIME"'
                              Display
                                            :Trace-Time(Zero span
mode)
14 PRINT #1, "TRGSOURCE WIDEVID"' Trigger source :Wide IF video
15 PRINT #1, "TRGS TRGD"'
                              Trigger sweep On
16 PRINT #1, "TDY -6ØUS"'
                              Delay time
                                            :-6Ø usec
17 PRINT #1, "TSP 12MS"'
                                       Time span :12 msec
18 PRINT #1, "TS"'
                              Take a sweep
19 '
20 GOSUB MEASPWR'
                              Call burst power measure subroutine
21 '
22 END
23 '
25 ' Burst power measure SUBROUTINE
27 MEASPWR:
28 '
29 PRINT #1, "PWRSTART 50"'
                             Power measure start point :50 point(1
div)
30 PRINT #1, "PWRSTOP 450"'
                             Power measure stop point :450 point(9
div)
31 '
32 PRINT #1, "MEAS POWER, EXE"'
                              Perform power measure
33 '
34 PRINT #1, "RES?"'
                              Query the result
35 INPUT #1, PWRDB, PWRW'
                              Read out the result
36 '
37 PRINT USING "####.##dBm ####.##mW"; PWRDB; PWRW / 1E+09
38 RETURN
```

This program is a subroutine that measures the burst wave average power.

Lines 29 and 30 set the measurement start and stop points on the screen display.

The average power is measured at line 32.

Data can be obtained as a value with dBm units or pW UNITS.

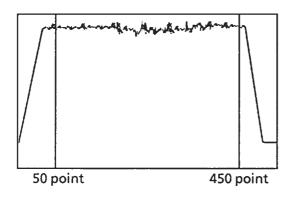

When a waveform is displayed on the screen as shown in the left diagram (TIME domain), the average power between 50 point and 450 point is measured

Before calling the subroutine, lines 12 to 18 set the center frequency, time delay, etc. to execute the sweep.

Frequency characteristic correction data setting

<Example 13>

```
2 ' MS2650/MS2660 series Sample program
3 ' <<Makeup correction factor table>>
5
6 ' Setup parameter of PC Com. port
7'
8 OPEN "COM1:2400,N,8,1,CD500,DS0,LF" FOR RANDOM AS #1
9 I
10 GOSUB MAKECORR'
                       Call makeup correction factor table subroutine
11 END
12 '
14 ' makeup correction factor table SUBROUTINE
16 MAKECORR:
17 '
18 PRINT #1, "CORR 1"' Select template No. 1 for making template
19 PRINT #1, "CORC"'
                       Initialize Limit line-1 upper data
18 '
19 RESTORE CORRDATA
2Ø '== correction factor data ==
21 CORRDATA:
22 DATA 7: '
                        correction factor data count
23 DATA "10MHZ", "-0.04DB":
24 DATA "100MHZ","-0.03DB":
25 DATA "500MHZ", "-0.03DB":
26 DATA "1GHZ", "-Ø.Ø8DB":
27 DATA "1.5GHZ", "-Ø.1ØDB":
28 DATA "2GHZ", "-Ø.13DB":
29 DATA "3GHZ", "-Ø.29DB":
3Ø '
31 READ N
32 FOR I = \emptyset TO N - 1
33 '
                        Read each correction factor data
34 '
                        & write to limit line area
35 READ FR$, LEV$
36 PRINT "CORD " + STR$(I) + "," + FR$ + "," + LEV$
37 PRINT #1, "CORD " + STR$(I) + "," + FR$ + "," + LEV$
38 NEXT I
39 1
4Ø RETURN
```

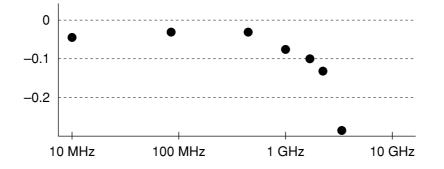

The line 18 selects the correction No. to be set.

The line 19 initializes the correction data being set currently.

The line 21 specifies the line on which data to be set is written.

The lines 25 to 31 specifies the correction data to be set together with the frequency and level data.

The lines 33 to 40 is the frequency characteristic correction data setting section.

The line 33 reads the number of data items to be set. The block from lines 34 to 40 writes the correction data in the loop of the FOR --- NEXT statement. Note that the data No. starts from 0.

When this subroutine MAKECORR executed, the set correction data is written. The frequency correction processing is validated from the subsequent sweep after setting.

## Precautions on Creating the GPIB Program

Note the following points when writing remote control programs using GPIB Interface.

| No. | Precaution                                                                                                    | Description                                                                                                    |  |
|-----|----------------------------------------------------------------------------------------------------|----------------------------------------------------------------------------------------------------|--|
| 1   | Be sure to initialize each device.                                                                                                   | <ul> <li>There may be a number of the state in which each device is not proper to be actually used due to operation on its own panel or execution of other programs. It is necessary to using individual devices with a prescribed condition resulting from initializing them. Execute the following.</li> <li>①Initializing the interface functions (Send IFC)</li> <li>②Initializing message exchange functions of each device (DevClear)</li> <li>③Initializing the functions proper to each device (INI or *RTS)</li> </ul> |  |
| 2   | Do not send any<br>command (related to the<br>device) other than the<br>Receive @ statement<br>immediately after<br>sending a query. | If MLA is received when a command other than the Receive @<br>statement is sent to the controller before the response to a query i<br>read, the output buffer is cleared, and the response message<br>disappears. For this reason, write the Receive @ statement in<br>immediate succession to a query.                                                                                                    |  |
| 3   | Create a program that<br>avoids the exception<br>processing of the<br>protocol.                                                      | Avoid stoppage of execution (caused by an error ) by means of providing a program with exception-processing section against exceptions that can be foreseen.                                                                                                    |  |
| 4   | Confirm the interface<br>function of each device<br>(subset).                                                                        | Execution of program does not advance if necessary subset (s) has<br>(have) not been prepared in the device. Be sure to confirm the<br>subset (s) of each device. Also confirm that each device complies<br>with IEEE488.2.                                                                                                    |  |

#### Initializing (GPIB)

<Example 14> Initializes the MS2650/MS2660B/C series.

```
2 ' MS2650/MS2660 series GPIB control sample program
3
    <<Initialize GPIB bus & MS2650/60 Series>>
5 REM $INCLUDE: 'C:¥YAT-GPIB¥QBASIC¥QBEDECL.BAS'
6 DECLARE SUB gpiberr (msg&)
7'
8 SPA% = 1'
          Set SPA GPIB adress
9 CALL SendIFC(Ø)'
                   Send GPIB bus interface clear
10 CALL DevClear(0, SPA%)' Send DeviceClear to MS2650/60 Series
11 CALL Send(Ø, SPA%, "IP", NLend)' Send Initialize comand "IP"
12 END
13 '
```

Line 9: Interface-clears GPIB bus.

Line 10: Specifies MS2650/MS2660B/C series address, and sends device-clear.

Line 11: Sends "IP" command to for initialization.

There is a '\*RST' command in another GPIB command for executing initialization. The '\*RST' command is used to execute initialization over a winder range. For the range of initialization level, see SECTION 5. The usage of the 'IP' command is identical to the 'INI' command.

For general usage of INI and \*RST, first initialize the MS2650/MS2660B/C series device functions with the IP or INI command, then use the program commands to set only the functions to be changed. This prevents the MS2650/MS2660B/C series from being controlled while unnecessary functions are set.

#### Reading trace data (GPIB)

<Example 15> Performs the same operation as Example 3-1, using GPIB.

```
2 ' MS2650/MS2660 series GPIB control sample program i
 3 ' <<Read out Trace data>>
 5 REM $INCLUDE: 'C : ¥AT-GPIB¥QBASIC¥QBDECL.BAS'
6 DECLARE SUB gpiberr (msg$)
7 '
8 SPA% = 1'
                                         Set SPA GPIB address
9 '
           Initialize GPIB bus & MS2651A/61A
1Ø '
11 CALL SendIFC(Ø)
12 CALL DevClear(Ø, SPA%)
13 CALL Send(Ø, SPA%, "IP", NLend)
14 '
15 '
16 CALL Send(Ø, SPA% "CF 5ØØMHZ", NLend)' Center frequnecy :5ØØMHz
17 CALL Send(Ø, SPA%, "SP 10MHZ", NLend)' Span frequnecy :10MHz
18 CALL Send(Ø, SPA%, "TS", NLend)
                                         Take a sweep
19 '
20 DIM TRACE(501)'
                                         Define read data area
21 CALL Send(Ø, SPA%, "BIN Ø", NLend)'
                                         Set read out data type to
ASCII
22 '
23 FOR I = \emptyset TO 5\emptyset\emptyset'
                                         Repeat trace(Ø) to
trace(500):501 points
24 CMD$ = "XMA?" + STR$(I) + ",1"
25 CALL Send(Ø, SPA%, CMD$, NLend)'
                                        Query trace data
26 '
27 DATA$ = SPACE$(100)
28 CALL Receive(Ø, SPA%, DATA$, NLend)'
                                         Read out trace data
29 '
3\emptyset TRACE(I) = VAL(DATA$)'
                                         Store readout data to trace
data area
31 '
                                         Print out trace data
32 PRINT USING "Trace-A(###) ####.##"; I; TRACE(I)/100
33 NEXT I
34 '
35 '
36 END
```

#### Lines 11 to 13: Initializes GPIB bus and MS2650/MS2660B/C series.

CALL Send() statements after line 13:

Sends MS2650/MS2660B/C series commands. Command termination code is specified to NLend (line-feed code, New-Line or LF).

CALL Receive() statements at line 28:

Reads out trace data from MS2650/MS2660B/C series.

Termination code of the read data is specified to NLend.

Line 30: Converts the read character-string data to numeric data, and stores it at trace-data store area.

SECTION 6 SAMPLE PROGRAMS

## **SECTION 7**

### TABLES OF DEVICE MESSAGES

TThis section gives information about the device messages of the MS2650/MS2660B/C series in the form of tables. The messages are arranged according to function, as shown below. For detailed descriptions of commands, see SECTION 8, "DETAILED DESCRIPTIONS OF COMMANDS."

#### TABLE OF CONTENTS

| Frequency/Amplitude FREQUENCY/AMPLITUDE                           | 7-3  |
|-------------------------------------------------------------------|------|
| Display function DISPLAY                                          | 7-8  |
| Trace move/calculation TRACE MOVE/CALC                            | 7-12 |
| Signal search SIGNALSEARCH                                        | 7-13 |
| Marker function MARKER                                            | 7-14 |
| Coupled function COUPLED FUNCTION                                 | 7-18 |
| Sweep function SWEEP CONTROL                                      | 7-21 |
| Save/Recall                                                       | 7-22 |
| Hard copy HARD COPY                                               | 7-22 |
| Measure function MEASURE                                          | 7-24 |
| RS-232C RS-232C                                                   | 7-33 |
| Title TITLE                                                       | 7-33 |
| CAL/UNCAL CAL/UNCAL                                               | 7-34 |
| Spectrum data SPECTRUM DATA                                       | 7-34 |
| PTA controlPTACONTROL                                             | 7-34 |
| Others ETC.                                                       | 7-36 |
| Common command and event status GPIB COMMON COMMAND: EVENT STATUS | 7-39 |
| Frequency counter FREQUENCY COUNT                                 | 7-40 |
| FM demodulation waveform monitor FM MONITOR                       | 7-40 |
| Trigger/gate sweep TRIGGER/GATE SWEEP                             | 7-41 |
| Sweep function SWEEP CONTROL                                      | 7-42 |
| AM/FM sound monitor AM/FM SOUND MONITOR                           | 7-43 |
| RF preamplifier RF PRE-AMP                                        | 7-43 |
| GP-IB interface                                                   | 7-43 |
| Memory card interface MEMORY CARD                                 | 7-44 |
| TV monitorTV MONITOR                                              | 7-45 |
| TG TG                                                             | 7-46 |
| QP/EMC QP/EMC                                                     | 7-47 |

| Parameter                                                                                   |                                                                    | Program<br>command                                                                        | Query                        | Response                          |
|---------------------------------------------------------------------------------------------|--------------------------------------------------------------------|-------------------------------------------------------------------------------------------|------------------------------|-----------------------------------|
| Outline Control item                                                                        |                                                                    |                                                                                           |                              |                                   |
| ■ Frequency/<br><u>Amplitude</u>                                                            | FREQUENCY/<br>AMPLITUDE                                            |                                                                                           |                              |                                   |
| • Frequency                                                                                 | <b>FREQUENCY</b>                                                   |                                                                                           |                              |                                   |
| Selects the mode for<br>setting the<br>frequency band.                                      | FREQ MODE<br>CENTER-SPAN<br>START-STOP                             | FRQƯ<br>FRQ∆2                                                                             | FRQ?<br>FRQ?                 | FRQƯ<br>FRQ∆2                     |
| Sets the center frequency.                                                                  | CENTER FREQ                                                        | $CNF \triangle f$<br>$CF \triangle f$                                                     | CNF?<br>CF?                  | CNF△f<br>f                        |
| Steps up the center frequency.                                                              | FREQ STEP UP                                                       | FUP<br>CF△UP                                                                              |                              |                                   |
| Steps down the center frequency.                                                            | FREQ STEP DOWN                                                     | FDN<br>CF $\triangle$ DN                                                                  |                              |                                   |
| Sets the start frequency.                                                                   | START FREQ                                                         | STF△f<br>FA△f                                                                             | STF?<br>FA?                  | STF△f<br>f                        |
| Sets the stop frequency.                                                                    | STOP FREQ                                                          | SOF△f<br>FB△f                                                                             | SOF?<br>FB?                  | SOF△f<br>f                        |
| Sets the frequency step size.                                                               | FREQ STEP SIZE                                                     | FSS∆f<br>SS∆f                                                                             | FSS?<br>SS?                  | FSS∆f<br>f                        |
| Sets the scroll step<br>size.<br>Sets the maximum<br>peak point within                      | SCROLL STEP SIZE<br>1 div<br>2 div<br>5 div<br>10 div<br>AUTO TUNE | $SSS \triangle 1$<br>$SSS \triangle 2$<br>$SSS \triangle 5$<br>$SSS \triangle 10$<br>ATUN | SSS?<br>SSS?<br>SSS?<br>SSS? | SSS△1<br>SSS△2<br>SSS△5<br>SSS△1Ø |
| BG to the center<br>frequency.<br>Shifts the spectrum<br>in the left or right<br>direction. | SCROLL<br>LEFT<br>RIGHT                                            | SCR△Ø<br>SCR△LEFT<br>SCR△1<br>SCR△RIGHT                                                   |                              |                                   |
| <u>• Span</u>                                                                               | <u>SPAN</u>                                                        |                                                                                           |                              |                                   |
| Sets the frequency span.                                                                    | FREQ SPAN                                                          | SPF∆f<br>SP∆f                                                                             | SPF?<br>SP?                  | SPF∆f<br>f                        |

#### Table of MS2650/MS2660B/C series Device Messages ( 1/45)

Note:  $\triangle$  is a space.

#### SECTION 7 TABLES OF DEVICE MESSAGES

### Table of MS2650/MS2660B/C series Device Messages (2/45)

| Parameter                                              |                                                   | Program                                                                                                    | 0                                        | Deserves                                                                              |
|--------------------------------------------------------|---------------------------------------------------|----------------------------------------------------------------------------------------------------|------------------------------------------|---------------------------------------------------------------------------------------|
| Outline                                                | Control item                                      | command                                                                                                    | Query                                    | Response                                                                              |
| Frequency/     FREQUENCY       Amplitude     AMPLITUDE |                                                   |                                                                                                    |                                          |                                                                                       |
| • Span                                                 | <u>SPAN</u>                                       |                                                                                                    |                                          |                                                                                       |
| Steps up the frequency span.                           | FREQ SPAN STEP UP                                 | SPU<br>SP∆UP                                                                                                  |                                          |                                                                                       |
| Steps down the frequency span.                         | FREQ SPAN STEP<br>DOWN                            | SPD<br>SP△DN                                                                                                  |                                          |                                                                                       |
| Sets to full span.                                     | FULL SPAN                                         | FS                                                                                                    |                                          |                                                                                       |
| Sets to zero span.                                     | ZERO SPAN                                         | SPFƯ                                                                                                    | SPF?                                     | SPFƯ                                                                                  |
| Select the band (MS2653/2663)                          | BAND SELECT                                       |                                                                                                    |                                          |                                                                                       |
|                                                        | •MS2653/2663<br>AUTO: 0 Hz to 8.1 GHz             | BNDC△AUTO<br>BND△Ø<br>HNLOCK△OFF<br>HNUNLK                                                                    | BNDC?<br>BND?<br>HNLOCK?                 | AUTO<br>BNDƯ<br>OFF                                                                   |
|                                                        | 0: 0 Hz to 3.2 GHz                                | BNDC $\triangle \emptyset$<br>BND $\triangle 1$<br>HNLOCK $\triangle \emptyset$<br>HN $\triangle \emptyset$   | BNDC?<br>BND?<br>HNLOCK?<br>HN?          | Ø<br>BND△1<br>ON<br>Ø                                                                 |
|                                                        | 1-: 2.92 GHz to 6.5 GHz<br>1+: 6.4 GHz to 8.1 GHz | BNDC $\triangle 1 -$<br>BND $\triangle 2$<br>HNLOCK $\triangle 1$<br>HN $\triangle 1$<br>BNDC $\triangle 1 +$ | BNDC?<br>BND?<br>HNLOCK?<br>HN?<br>BNDC? | 1-<br>BND△2<br>ON<br>1<br>1+                                                          |
|                                                        |                                                   | BND $\triangle$ 3<br>HNLOCK $\triangle$ 2<br>HN $\triangle$ 2                                                 | BND?<br>HNLOCK?<br>HN?                   | BND∆3<br>ON<br>2                                                                      |
| <u>• Level</u>                                         | AMPLITUDE                                         |                                                                                                    |                                          |                                                                                       |
| Sets the reference level.                              | REFERENCE<br>LEVEL                                | RLV∆l<br>RL∆l                                                                                                 | RLV?<br>RL?                              | RLV△l<br>l                                                                            |
| Steps up the reference level.                          | REF LEVEL<br>STEP UP                              | LUP<br>RL△UP                                                                                                  |                                          |                                                                                       |
| Steps down the reference level.                        | REF LEVEL<br>STEP DOWN                            | $LDN$ $RL \triangle DN$                                                                                       |                                          |                                                                                       |
| Sets the LOG scale step size.                          | LOG SCALE STEP SIZE<br>MANUAL                     | LSSAl                                                                                                    | LSS?                                     | LSSAl                                                                                 |
| step size.                                             | AUTO<br>1div<br>2div<br>5div<br>10div             | LSSA△1<br>LSSA△2<br>LSSA△5<br>LSSA△10                                                                         | LSSA?<br>LSSA?<br>LSSA?<br>LSSA?         | $LSSA \triangle 1$<br>$LSSA \triangle 2$<br>$LSSA \triangle 5$<br>$LSSA \triangle 10$ |

|                                  | Parameter                                                                       | Program                                                                                               | Query                                     | Response                                                               |
|----------------------------------|---------------------------------------------------------------------------------|----------------------------------------------------------------------------------------------------|-------------------------------------------|------------------------------------------------------------------------|
| Outline                          | Control item                                                                    | command                                                                                               | Query                                     | nesponse                                                               |
| ■ Frequency/<br><u>Amplitude</u> | FREQUENCY/<br>AMPLITUDE                                                         |                                                                                                    |                                           |                                                                        |
| <u>• Level</u>                   | AMPLITUDE                                                                       |                                                                                                    |                                           |                                                                        |
| Sets the LOG scale.              | LOG SCALE RANGE<br>1dB/div<br>2dB/div<br>5dB/div                                | $SCL 	riangle \emptyset$<br>LG 	riangle 1DB<br>SCL 	riangle 1<br>LG 	riangle 2DB<br>SCL 	riangle 2    | SCL?<br>LG?<br>SCL?<br>LG?<br>SCL?        | $SCL 	riangle \emptyset$<br>1<br>SCL 	riangle 1<br>2<br>SCL 	riangle 2 |
|                                  | 10dB/div                                                                        | LG△5DB<br>SCL△3<br>LG△1ØDB                                                                            | LG?<br>SCL?<br>LG?                        | 5<br>SCL∆3<br>1Ø                                                       |
|                                  | SCALE UP<br>SCALE DOWN                                                          | LG△UP<br>LG△DN                                                                                        |                                           |                                                                        |
| Sets the LIN scale.              | SCALE LIN RANGE<br>LIN scale switching<br>1%/div<br>2%/div<br>5%/div<br>10%/div | LN<br>$LG 	riangle \emptyset$<br>SCL 	riangle 4<br>SCL 	riangle 5<br>SCL 	riangle 6<br>SCL 	riangle 7 | SCL?<br>SCL?<br>SCL?<br>SCL?              | SCLA4<br>SCLA5<br>SCLA6<br>SCLA7                                       |
| Sets the display unit system.    | DISPLAY UNIT<br>dBm                                                             | UNT \(\Delta\) Ø<br>AUNITS \(\DBM<br>KSA                                                              | UNT?<br>AUNITS?                           | UNT $\triangle \emptyset$<br>DBM                                       |
|                                  | dBµV<br>dBmV                                                                    | UNT $\triangle$ 1<br>AUNITS $\triangle$ DBUV<br>KSC<br>UNT $\triangle$ 2<br>AUNITS $\triangle$ DBMV   | UNT?<br>AUNITS?<br>———<br>UNT?<br>AUNITS? | UNT $\triangle$ 1<br>DBUV<br>UNT $\triangle$ 2<br>DBMV                 |
|                                  | V                                                                               | KSB<br>UNT $\triangle$ 3<br>AUNITS $\triangle$ V<br>KSD                                               | UNT?<br>AUNITS?                           | UNT $\triangle$ 3<br>V                                                 |
|                                  | dBµV(emf)                                                                       | UNT \(\lambda 4\)<br>AUNITS \(\lambda DBUVE\)                                                         |                                           | UNT \( 4 \) DBUVE                                                      |
|                                  | W<br>dBµV/m                                                                     | UNT \(\lambda 5)<br>AUNITS \(\lambda W)<br>UNT \(\lambda 6)<br>AUNITS \(\lambda DBUVM)                | UNT?<br>AUNITS?<br>UNT?<br>AUNITS?        | UNT△5<br>W<br>UNT△6<br>DBUVM                                           |

# Table of MS2650/MS2660B/C series Device Messages (3/45)

# Table of MS2650/MS2660B/C series Device Messages ( 4/45)

| Parameter                                                           |                                                                                                    | Program                                                                                                    | Query    | Doononoo |
|---------------------------------------------------------------------|----------------------------------------------------------------------------------------------------|----------------------------------------------------------------------------------------------------|----------|----------|
| Outline                                                             | Control item                                                                                                    | command                                                                                                    | Query    | Response |
| ■ Frequency/<br>Amplitude                                           | <u>FREQUENCY/</u><br><u>AMPLITUDE</u>                                                                             |                                                                                                    |          |          |
| • Display line                                                      | DISPLAY LINE                                                                                                    |                                                                                                    |          |          |
| Sets the Display line<br>ON/OFF.                                    | DISPLAY LINE<br>OFF<br>ON                                                                                         | DL△OFF<br>DL△ON                                                                                                    | DL?      | OFF      |
| Sets the Display line level.                                        | DISPLAY LINE<br>LEVEL                                                                                             | DL∆l                                                                                                    | DL?      | 1        |
| Marker level/<br>waveform data<br>Absolute/relative<br>display line | ABS/REL<br>ABS<br>REL<br>TRACE-A ABS<br>REL<br>TRACE-B ABS<br>REL<br>TRACE-TIME ABS<br>REL<br>TRACE-BG ABS<br>REL | DSPLV△ABS<br>DSPLV△REL<br>DSPLVM△TRA,ABS<br>DSPLVM△TRA,REL<br>DSPLVM△TRB,ABS<br>DSPLVM△TRB,REL<br>DSPLVM△TRTIME,ABS<br>DSPLVM△TRTIME,REL<br>DSPLVM△TRBG,ABS<br>DSPLVM△TRBG,REL |          |          |
| • Reference level<br>offset                                         | <u>REFERENCE LEVEL</u><br><u>OFFSET</u>                                                                           |                                                                                                    |          |          |
| Offset<br>Offset value                                              | OFFSET<br>OFF                                                                                                    | ROFFSET∆OFF<br>LVOƯ                                                                                                    | ROFFSET? | OFF      |
|                                                                     | ON<br>OFFSET VALUE                                                                                                | ROFFSET△ON<br>LVO△1<br>ROFFSET△1                                                                                                    | ROFFSET? | 1        |
|                                                                     |                                                                                                    | LOSAl                                                                                                    | LOS?     | LOSAl    |

|                                                    | Parameter                                        | Program                                                                                                    | Query                                             | Response                                                                                                    |
|----------------------------------------------------|--------------------------------------------------|----------------------------------------------------------------------------------------------------|---------------------------------------------------|----------------------------------------------------------------------------------------------------|
| Outline                                            | Control item                                     | command                                                                                                    | Query                                             | перропре                                                                                                    |
| ■ Frequency/<br>Amplitude                          | FREQUENCY/<br>AMPLITUDE                          |                                                                                                    |                                                   |                                                                                                    |
| <u>     Correction</u> <u>     factor relevant</u> | CORRECTION                                       |                                                                                                    |                                                   |                                                                                                    |
| Selects the type of correction factor.             | CORRECTION FACTOR<br>SELECT                      |                                                                                                    |                                                   |                                                                                                    |
|                                                    | OFF                                              | $CORR \triangle OFF$ $CORR \triangle \emptyset$ $CDT \triangle \emptyset$ $CORR \triangle ON$                    | CORR?<br>CDT?                                     | $ \begin{array}{c} \hline \\ CORR \triangle \emptyset \\ CDT \triangle \emptyset \\ \hline \\ \hline \\ \hline \\ \end{array} $                                                        |
|                                                    | CORR1<br>CORR2<br>CORR3<br>CORR4<br>CORR5        | $CDT \triangle 1$ $CORR \triangle 1$ $CORR \triangle 2$ $CORR \triangle 3$ $CORR \triangle 4$ $CORR \triangle 5$ | CDT?<br>CORR?<br>CORR?<br>CORR?<br>CORR?<br>CORR? | $\begin{array}{c} \text{CDT} \triangle 1\\ \text{CORR} \triangle 1\\ \text{CORR} \triangle 2\\ \text{CORR} \triangle 3\\ \text{CORR} \triangle 4\\ \text{CORR} \triangle 5\end{array}$ |
| Registers the correction factor.                   | CORRECTION FACTOR <sup>†</sup><br>ENTRY          | CORD∆n,f,l                                                                                                    | CORD∆n                                            | CORD∆f,l                                                                                                    |
| Registers the correction factor name.              | CORRECTION FACTOR <sup>†</sup><br>LABEL ENTRY    | CORRLABEL∆n,<br>"text"                                                                                           | CORRLABEL?∆n                                      | "text"                                                                                                    |
| Initializes the correction factor.                 | CORRECTION FACTOR <sup>†</sup><br>INITIALIZATION | CORC                                                                                                    |                                                   |                                                                                                    |
| Selects the input impedance.                       | INPUT IMPEDANCE<br>50Ω<br>75Ω                    | $INZ \triangle 50$<br>$INZ \triangle 75$                                                                         | INZ?<br>INZ?                                      | 5Ø<br>75                                                                                                    |
| 75Ω impedance<br>transformer.<br>(MA1621A)         | IMPEDANCE TRANSFORMER<br>ON<br>OFF               | INPTRNS△ON<br>INPTRNS△OFF                                                                                        | INPTRNS?<br>INPTRNS?                              | ON<br>OFF                                                                                                    |

# Table of MS2650/MS2660B/C series Device Messages ( 5/45)

 $\dagger$  Manual setting is unavailable because the commands are used only for GP-IB.

# Table of MS2650/MS2660B/C series Device Messages ( 6/45)

|                                                    | Parameter                                                                                                    | Program                                                                                                    | 0                                                                    | D                                                             |
|----------------------------------------------------|----------------------------------------------------------------------------------------------------|----------------------------------------------------------------------------------------------------|----------------------------------------------------------------------|---------------------------------------------------------------|
| Outline                                            | Control item                                                                                                    | command                                                                                                    | Query                                                                | Response                                                      |
| ■ Display<br>function                              | DISPLAY                                                                                                    |                                                                                                    |                                                                      |                                                               |
| • Display mode                                     | DISPLAY FUNCTION                                                                                                    |                                                                                                    |                                                                      |                                                               |
| Selects the display                                | DISPLAY FORMAT                                                                                                    |                                                                                                    |                                                                      |                                                               |
| format.                                            | TRACE-A<br>TRACE-B<br>TRACE-TIME<br>TRACE-A/B (A&B)<br>TRACE-A/B (A <b)<br>TRACE-A/B (A<b)<br>TRACE-A/BG<br/>(BG&gt;A)<br/>TRACE-A/BG<br/>(BG<a)<br>TRACE-A/TIME<br/>(TIME&gt;A)</a)<br></b)<br></b)<br> | DFMTAA<br>DFMTAB<br>DFMTATIME<br>DFMTAAB1<br>DFMTAAB2<br>DFMTAAB3<br>DFMTAABG1<br>DFMTAABG2<br>DFMTAATIME1 | DFMT?<br>DFMT?<br>DFMT?<br>DFMT?<br>DFMT?<br>DFMT?<br>DFMT?<br>DFMT? | A<br>B<br>TIME<br>AB1<br>AB2<br>AB3<br>ABG1<br>ABG2<br>ATIME1 |
|                                                    | TRACE-A/TIME<br>(TIME <a)< td=""><td>DFMT_ATIME2</td><td>DFMT?</td><td>ATIME2</td></a)<>                                                                                                    | DFMT_ATIME2                                                                                                | DFMT?                                                                | ATIME2                                                        |
| • Waveform<br>writing                              | WRITE SWITCH                                                                                                    |                                                                                                    |                                                                      |                                                               |
| Controls writing of<br>the waveform to<br>trace A. | TRACE-A WRITE<br>SWITCH<br>VEIW                                                                                                    | AWRƯ<br>AWR∆OFF                                                                                            | AWR?                                                                 | <br>AWR_OFF                                                   |
|                                                    | WRITE                                                                                                    | VIEW△TRA<br>AWR△1<br>AWR△ON<br>CLRW△TRA<br>A1                                                              | AWR?                                                                 | <br>AWR△ON                                                    |
| Controls writing of<br>the waveform to<br>trace B. | TRACE-B WRITE<br>SWITCH<br>VIEW<br>WRITE                                                                                                    | BWRƯ<br>BWR∆OFF<br>VIEW∆TRB<br>BWR∆1                                                                       | <br>BWR?                                                             | <br>BWR_OFF<br>                                               |
|                                                    |                                                                                                    | BWR△ON<br>CLRW△TRB<br>B1                                                                                   | BWR?                                                                 | BWR_ON                                                        |

|                                                             | Parameter                                                                               | Program                                                                                                    | Query                                                | Boononao                                                                                                    |
|-------------------------------------------------------------|-----------------------------------------------------------------------------------------|----------------------------------------------------------------------------------------------------|------------------------------------------------------|----------------------------------------------------------------------------------------------------|
| Outline                                                     | Control item                                                                            | command                                                                                                    | Query                                                | Response                                                                                                    |
| ■ <u>Display</u><br><u>function</u>                         | DISPLAY                                                                                 |                                                                                                    |                                                      |                                                                                                    |
| • Waveform writing                                          | DISPLAY FUNCTION                                                                        |                                                                                                    |                                                      |                                                                                                    |
| Controls writing of<br>the waveform to<br>trace BG.         | TRACE-BG WRITE<br>SWITCH<br>VIEW<br>WRITE                                               | $\begin{array}{c} BGWR \bigtriangleup \emptyset \\ BGWR \bigtriangleup OFF \\ VIEW \bigtriangleup TRBG \\ BGWR \bigtriangleup 1 \\ BGWR \bigtriangleup ON \\ CLRW \bigtriangleup TRBG \end{array}$ | BGWR?                                                | <br>BGWR△OFF<br><br>BGWR△ON                                                                                                    |
| Controls writing of<br>the waveform to<br>trace TIME.       | TRACE-TIME WRITE<br>SWITCH<br>VIEW<br>WRITE                                             | TMWR△Ø<br>TMWR△OFF<br>VIEW△TRTIME<br>TMWR△1<br>TMWR△ON<br>CLRW△TRTIME                                                                                                    | <br><br><br><br>                                     | <br>TMWR△OFF<br><br>TMWR△ON                                                                                                    |
| • Storage mode                                              | STORAGE MODE                                                                            |                                                                                                    |                                                      |                                                                                                    |
| Selects the mode for<br>processing the trace<br>A waveform. | TRACE MODE (A)<br>NORMAL<br>MAX HOLD<br>AVERAGE<br>MIN HOLD<br>CUMULATIVE<br>OVER WRITE | $AMD \triangle \emptyset$ $AMD \triangle 1$ $MXMH \triangle TRA$ $A2$ $AMD \triangle 2$ $AMD \triangle 3$ $AMD \triangle 4$ $AMD \triangle 5$                                                      | AMD?<br>AMD?<br>AMD?<br>AMD?<br>AMD?<br>AMD?<br>AMD? | $ \begin{array}{c} AMD \triangle \emptyset \\ AMD \triangle 1 \\ \hline \\ AMD \triangle 2 \\ AMD \triangle 3 \\ AMD \triangle 4 \\ AMD \triangle 5 \end{array} $ |

# Table of MS2650/MS2660B/C series Device Messages (7/45)

# Table of MS2650/MS2660B/C series Device Messages (8/45)

|                                                                | Parameter                                                                                  | Program                                                                                                    | 0                                                  | Deserves                                                                                                    |
|----------------------------------------------------------------|--------------------------------------------------------------------------------------------|----------------------------------------------------------------------------------------------------|----------------------------------------------------|----------------------------------------------------------------------------------------------------|
| Outline                                                        | Control item                                                                               | command                                                                                                    | Query                                              | Response                                                                                                    |
| ■ Display<br>function                                          | DISPLAY                                                                                    |                                                                                                    |                                                    |                                                                                                    |
| • Storage mode                                                 | STORAGE MODE                                                                               |                                                                                                    |                                                    |                                                                                                    |
| Selects the mode for<br>processing the trace<br>B waveform.    | TRACE MODE (B)<br>NORMAL<br>MAX HOLD                                                       | BMD△Ø<br>BMD△1<br>MXMH△TRB                                                                                                    | BMD?<br>BMD?                                       | BMD△Ø<br>BMD△1<br>——                                                                                                    |
|                                                                | AVERAGE<br>MIN HOLD<br>CUMULATIVE<br>OVER WRITE                                            | B2<br>BMD△2<br>BMD△3<br>BMD△4<br>BMD△5                                                                                                    | BMD?<br>BMD?<br>BMD?<br>BMD?                       | BMD $\triangle$ 2<br>BMD $\triangle$ 3<br>BMD $\triangle$ 4<br>BMD $\triangle$ 5                                                                                                    |
| Selects the mode for<br>processing the trace<br>TIME waveform. | TRACE MODE (TIME)<br>NORMAL<br>MAX HOLD<br>AVERAGE<br>MIN HOLD<br>CUMULATIVE<br>OVER WRITE | $\begin{array}{c} TMMD \bigtriangleup \emptyset \\ TMMD \bigtriangleup 1 \\ TMMD \bigtriangleup 2 \\ TMMD \bigtriangleup 3 \\ TMMD \bigtriangleup 4 \\ TMMD \bigtriangleup 5 \end{array}$ | TMMD?<br>TMMD?<br>TMMD?<br>TMMD?<br>TMMD?<br>TMMD? | $\begin{array}{c} TMMD \bigtriangleup \emptyset \\ TMMD \bigtriangleup 1 \\ TMMD \bigtriangleup 2 \\ TMMD \bigtriangleup 3 \\ TMMD \bigtriangleup 4 \\ TMMD \bigtriangleup 5 \end{array}$ |
| Average processing                                             | AVERAGE<br>OFF<br>ON                                                                       | VAVG△Ø<br>VAVG△OFF<br>KSH<br>VAVG△1<br>VAVG△ON<br>KSG                                                                                                    |                                                    |                                                                                                    |
| Number of trace<br>averaged                                    | NUMBER of TRACE<br>AVERAGE<br>4<br>8<br>16<br>32<br>128<br>n                               | AVR $\triangle$ Ø<br>AVR $\triangle$ 1<br>AVR $\triangle$ 2<br>AVR $\triangle$ 3<br>AVR $\triangle$ 4<br>VAVG $\triangle$ n                                                               | AVR?<br>AVR?<br>AVR?<br>AVR?<br>AVR?<br>VAVG?      | AVR $\triangle$ Ø<br>AVR $\triangle$ 1<br>AVR $\triangle$ 2<br>AVR $\triangle$ 3<br>AVR $\triangle$ 4<br>n                                                                                |
| Average sweep stop<br>mode                                     | AVERAGE SWEEP MODE<br>CONTINUOUS<br>PAUSE                                                  | AVGPAUSE△OFF<br>AVGPAUSE△ON                                                                                                    | AVGPAUSE?<br>AVGPAUSE?                             | OFF<br>ON                                                                                                    |

| Parameter                 |                                                                          | Program                                                                              | Query                                                                                            | Response                 |
|---------------------------|--------------------------------------------------------------------------|--------------------------------------------------------------------------------------|--------------------------------------------------------------------------------------------------|--------------------------|
| Outline                   | Control item                                                             | command                                                                              | Query                                                                                            | nesponse                 |
| ■ Display<br>function     | DISPLAY                                                                  |                                                                                      |                                                                                                  |                          |
| • Storage mode<br>(Cont)  | STORAGE MODE                                                             |                                                                                      |                                                                                                  |                          |
| Hold control stop<br>mode | HOLD SWEEP MODE<br>CONTINUOUS<br>PAUSE<br>(Times specified)              | HOLDPAUSE△Ø<br>HOLDPAUSE△n                                                           | HOLDPAUSE?<br>HOLDPAUSE?                                                                         | Ø<br>n                   |
| Selects detection<br>mode | DETECTION MODE<br>POS PEAK                                               | DETƯ<br>DET∆POS                                                                      | <br>DET?                                                                                         | POS                      |
|                           | SAMPLE<br>MEG PEAK                                                       | $DET \triangle 1$<br>DET $\triangle SMP$<br>DET $\triangle 2$<br>DET $\triangle NEG$ | DET?                                                                                             | SMP<br>NEG               |
|                           | NORMAL                                                                   | DET $\triangle$ 3<br>DET $\triangle$ NRM                                             | DET?                                                                                             | NRM                      |
| Selects detection<br>mode | TRACE-A<br>DETECTION MODE<br>POS PEAK<br>SAMPLE<br>NEG PEAK<br>NORMAL    | DETM△TRA, POS<br>DETM△TRA, SMP<br>DETM△TRA, NEG<br>DETM△TRA, NRM                     | DETM? △ TRA<br>DETM? △ TRA<br>DETM? △ TRA<br>DETM? △ TRA                                         | POS<br>SMP<br>NEG<br>NRM |
|                           | TRACE-B<br>DETECTION MODE<br>POS PEAK<br>SAMPLE<br>NEG PEAK<br>NORMAL    | DETM△TRB, POS<br>DETM△TRB, SMP<br>DETM△TRB, NEG<br>DETM△TRB, NRM                     | DETM? $\triangle$ TRB<br>DETM? $\triangle$ TRB<br>DETM? $\triangle$ TRB<br>DETM? $\triangle$ TRB | POS<br>SMP<br>NEG<br>NRM |
|                           | TRACE-TIME<br>DETECTION MODE<br>POS PEAK<br>SAMPLE<br>NEG PEAK<br>NORMAL | DETM△TRTIME, POS<br>DETM△TRTIME, SMP<br>DETM△TRTIME, NEG<br>DETM△TRTIME, NRM         | DETM?△TRTIME<br>DETM?△TRTIME                                                                     | SMP<br>NEG               |

# Table of MS2650/MS2660B/C series Device Messages (9/45)

# Table of MS2650/MS2660B/C series Device Messages (10/45)

|                                                        | Parameter                                    | Program                                                                                                    | 0.000                 | Deeneroo   |
|--------------------------------------------------------|----------------------------------------------|----------------------------------------------------------------------------------------------------|-----------------------|------------|
| Outline                                                | Control item                                 | command                                                                                                    | Query                 | Response   |
| ■ <u>Display</u><br><u>function</u>                    | DISPLAY                                      |                                                                                                    |                       |            |
| <u>• Time</u>                                          | TIME                                         |                                                                                                    |                       |            |
| Sets the time delay<br>in the time axis<br>sweep mode. | DELAY TIME                                   | TDLY∆t<br>DLT∆t                                                                                                 | TDLY?<br>DLT?         | t<br>DLT∆t |
| Sets the time span in<br>the time axis sweep<br>mode.  | TIME SPAN                                    | TSP∆t                                                                                                    | TSP?                  | t          |
| Sets the time expand mode ON/OFF.                      | EXPAND ZONE<br>OFF                           | TZONE△Ø<br>TZONE△OFF                                                                                            | TZONE?                | <br>OFF    |
|                                                        | ON                                           | TZONE△1<br>TZONE△0N                                                                                             | TZONE?                | ON ON      |
| Sets the time expand mode ON/OFF.                      | EXPAND<br>OFF                                | TEXPAND△Ø<br>TEXPAND△OFF                                                                                        | TEXPAND?              | <br>OFF    |
|                                                        | ON                                           | $\begin{array}{c} \texttt{TEXPAND} \bigtriangleup 1 \\ \texttt{TEXPAND} \bigtriangleup \texttt{ON} \end{array}$ | TEXPAND?              | ON         |
| Sets the start time of the expansion.                  | ZONE START                                   | TZSTART△t<br>TZSTARTP△p                                                                                         | TZSTART?<br>TZSTARTP? | t<br>p     |
| Sets the magnified<br>range of time<br>expansion.      | ZONE SPAN                                    | TZSP∆t<br>TZSPP∆t                                                                                               | TZSP?<br>TZSPP?       | t<br>p     |
| • A/B<br>Active marker<br>Trace                        | ACTIVE MARKER<br>TRACE<br>TRACE A<br>TRACE B | MKTRACE△TRA<br>MKTRACE△TRB                                                                                      | MKTRACE?<br>MKTRACE?  | TRA<br>TRB |
| Trace move/<br>calculation                             | TRACE MOVE/CALC                              |                                                                                                    |                       |            |
| • Trace move                                           | TRACE MOVE                                   |                                                                                                    |                       |            |
| Moves trace A to B.                                    | $A \rightarrow B$                            | ATB<br>MOV△TRA,TRB                                                                                              | <u> </u>              |            |
|                                                        |                                              |                                                                                                    |                       |            |

|                                                      | Parameter                                                     | Program                                     | Query                    | Deepenee                |
|------------------------------------------------------|---------------------------------------------------------------|---------------------------------------------|--------------------------|-------------------------|
| Outline                                              | Control item                                                  | command                                     | Query                    | Response                |
| Trace move/<br><u>calculation</u>                    | TRACE MOVE/CALC                                               |                                             |                          |                         |
| <u>• Trace move</u><br>(Cont)                        | TRACE MOVE                                                    |                                             |                          |                         |
| Moves trace B to A.                                  | $B \rightarrow A$                                             | BTA<br>MOV△TRB,TRA                          |                          |                         |
| Replaces trace A by B.                               | $\mathbf{A} \leftrightarrow \mathbf{B}$                       | AXB<br>EX<br>XCH△TRA, TRB<br>XCH△TRB, TRA   |                          |                         |
| Trace calculation                                    | TRACE CALC                                                    |                                             |                          |                         |
| $A - B \rightarrow A$                                | $\begin{array}{c} A\text{-}B \rightarrow A\\ OFF \end{array}$ | AMB△Ø<br>AMB△OFF<br>C1                      | <br>AMB?                 | <br>OFF<br>             |
|                                                      | ON                                                            | AMB△1<br>AMB△ON<br>C2                       | AMB?                     | <br>ON                  |
| Calculates A - B.                                    | REFERENCE LINE<br>TOP<br>MIDDLE<br>BOTTOM                     | RLN△Ø<br>RLN△1<br>RLN△2                     | RLN?<br>RLN?<br>RLN?     | RLN△Ø<br>RLN△1<br>RLN△2 |
| $A+B \rightarrow A$                                  | $A+B \rightarrow A$                                           | АРВ                                         |                          |                         |
| NORMALIZE $(A-B+DL \rightarrow A)$                   | NORMALIZE<br>(A-B+DL $\rightarrow$ A)<br>OFF<br>ON            | AMBPL△Ø<br>AMBPL△OFF<br>AMBPL△1<br>AMBPL△ON | <br>AMBPL?<br><br>AMBPL? | OFF<br>ON               |
| ■Signal search                                       | SIGNAL SEARCH                                                 |                                             |                          |                         |
| Sets the maximum peak point to the center frequency. | PEAK to CF                                                    | PCF                                         |                          |                         |
| Sets the maximum<br>peak point to the<br>REF level.  | PEAK to REF                                                   | PRL                                         |                          |                         |

# Table of MS2650/MS2660B/C series Device Messages (11/45)

# Table of MS2650/MS2660B/C series Device Messages (12/45)

|                                                                            | Parameter                                                                           | Program                                                                                                    | 0                                            | Deserves                                                       |
|----------------------------------------------------------------------------|-------------------------------------------------------------------------------------|----------------------------------------------------------------------------------------------------|----------------------------------------------|----------------------------------------------------------------|
| Outline                                                                    | Control item                                                                        | command                                                                                                    | Query                                        | Response                                                       |
| Marker function                                                            | MARKER                                                                              |                                                                                                    |                                              |                                                                |
| Selects the marker mode.                                                   | MARKER MODE<br>MORMAL                                                               | MKRƯ<br>M2                                                                                                    | MKR?                                         | MKR△Ø                                                          |
|                                                                            | DELTA                                                                               | MKR△1<br>MKD<br>M3                                                                                                    | MKR?                                         | MKR 🛆 1                                                        |
|                                                                            | OFF                                                                                 | MKR A 2<br>MKOFF<br>MKOFF ALL<br>M1                                                                                                    | MKR?                                         | MKR (2 2                                                       |
| Specifies the zone<br>marker center<br>position as a point.                | ZONE POSITION<br>(point)                                                            | МКZ∆р<br>МКР∆р                                                                                                    | MKZ?<br>MKP?                                 | MKZ∆p<br>p                                                     |
| Specifies the zone<br>marker center<br>position as a<br>frequency or time. | ZONE POSITION<br>(freq or time)<br>FREQ SET<br>UP<br>DOWN<br>TIME SET<br>UP<br>DOWN | $\begin{array}{l} MKZF \bigtriangleup f \\ MKN \bigtriangleup f \\ MKN \bigtriangleup UP \\ MKN \bigtriangleup DN \\ MKZF \bigtriangleup t \\ MKN \bigtriangleup t \\ MKN \bigtriangleup UP \\ MKN \bigtriangleup DN \end{array}$ | MKZF?<br>MKN?<br><br>MKZF?<br>MKN?<br>       | f<br>f<br><br>t<br>t                                           |
| Specifies the zone marker width as a point.                                | ZONE WIDTH (point)                                                                  | MZW△p                                                                                                    | MZW?                                         | MZW∆p                                                          |
| Specifies the zone marker width as a frequency.                            | ZONE WIDTH (freq)                                                                   | MZWF△f                                                                                                    | MZWF?                                        | f                                                              |
| Specifies the zone<br>marker width as a<br>division.                       | ZONE WIDTH (div)<br>SPOT<br>0.5 div<br>1 div<br>2 div<br>5 div<br>10 div            | MKW △ 1<br>MKW △ Ø<br>MKW △ 5<br>MKW △ 6<br>MKW △ 7<br>MKW △ 2                                                                                                    | MKW?<br>MKW?<br>MKW?<br>MKW?<br>MKW?<br>MKW? | MKW △ 1<br>MKW △ Ø<br>MKW △ 5<br>MKW △ 6<br>MKW △ 7<br>MKW △ 2 |
| Marker search mode                                                         | MARKER SEARCH MODE<br>PEAK MARKER<br>DIP MARKER                                     | MKSRCH△PEAK<br>MKSRCH△DIP                                                                                                    | MKSRCH?<br>MKSRCH?                           | PEAK<br>DIP                                                    |

|                                                                                          | Parameter                                                                                                    | Program                                                                                                    | 0                                      | Decesso                     |
|------------------------------------------------------------------------------------------|----------------------------------------------------------------------------------------------------|----------------------------------------------------------------------------------------------------|----------------------------------------|-----------------------------|
| Outline                                                                                  | Control item                                                                                                    | command                                                                                                    | Query                                  | Response                    |
| ■_Marker function                                                                        | MARKER                                                                                                    |                                                                                                    |                                        |                             |
| • Marker function<br>(Cont)<br>Moves the marker<br>frequency to the<br>center frequency. | MARKER FUNCTION                                                                                                    | MKR△3<br>MKCF                                                                                                    |                                        |                             |
| Sets the level at the<br>marker point to the<br>REF level.                               | MKR to REF                                                                                                    | E2<br>MKR△4<br>MKRL<br>E4                                                                                                    |                                        |                             |
| Sets the marker<br>frequency to the CF<br>step.                                          | MKR to CFstep                                                                                                    | MKR∆5<br>MKSS<br>E3                                                                                                    |                                        |                             |
| Sets the delta marker frequency to the span.                                             | riangle MKR to SPAN                                                                                                    | MKR∆6<br>MKSP<br>KSO                                                                                                    |                                        |                             |
| Sets the zone<br>frequency to the<br>span.                                               | ZONE to SPAN                                                                                                    | MKR△7                                                                                                    |                                        |                             |
| • Multimarker                                                                            | MULTI MARKER                                                                                                    |                                                                                                    |                                        |                             |
| Multimarker                                                                              | MULTI MARKER<br>OFF<br>ON                                                                                                    | MKMULTI△Ø<br>MKMULTI△OFF<br>MLO<br>MKMULTI△1<br>MKMULTI△ON                                                                                                    | MKMULTI?                               | OFF<br><br>ON               |
| Multimarker mode                                                                         | MULTI MARKER MODE<br>Registers multimarkers on the<br>peak point in descending order<br>from the maximum level down<br>to the tenth.<br>Registers multimarkers on the<br>harmonic frequency ranging<br>from the reference multimarker<br>frequency up to the tenth. | MKMHI<br>MHI<br>MKMHRM<br>MHM                                                                                                    |                                        |                             |
| Selects the multimarker.                                                                 | SELECT MULTI MARKER<br>nth marker:<br>Sets to OFF.<br>Sets to ON.                                                                                                    | $\begin{array}{l} MKSLCT \triangle n, \emptyset \\ MKSLCT \triangle n, OFF \\ MSE \triangle n, \emptyset \\ MKSLCT \triangle n, 1 \\ MKSLCT \triangle n, ON \\ MSE \triangle n, 1 \end{array}$ | MKSLCT?△n<br>MSE?<br>MKSLCT?△n<br>MSE? | OFF<br>MSE△Ø<br>ON<br>MSE△1 |

# Table of MS2650/MS2660B/C series Device Messages (13/45)

# Table of MS2650/MS2660B/C series Device Messages (14/45)

|                                                                                                    | Parameter                                              | Program                                                           | Query                                                                                                    | Deepenee                    |
|----------------------------------------------------------------------------------------------------|--------------------------------------------------------|-------------------------------------------------------------------|----------------------------------------------------------------------------------------------------|-----------------------------|
| Outline                                                                                                    | Control item                                           | command                                                           | Query                                                                                                    | Response                    |
| Marker function<br>(Cont)                                                                                          | MARKER                                                 |                                                                   |                                                                                                    |                             |
| • Multimarker                                                                                                    | MULTI MARKER                                           |                                                                   |                                                                                                    |                             |
| Selects the active marker of the multimarkers.                                                                     | ACTIVE MARKER                                          | MKACT∆n<br>MAC∆n                                                  | MKACT?<br>MAC?                                                                                           | n<br>MAC∆n                  |
| Specifies the frequency<br>of the designated<br>multimarker number.                                                | MARKER POSITION                                        | MKMP△n,f<br>MPS△n,p                                               | MKMP?△n<br>MPS?△n                                                                                        | f<br>MPS∆p                  |
| Clears all registered multimarkers.                                                                                | CLEAR MULTI MARKER                                     | MKMCL<br>MCL                                                      |                                                                                                    |                             |
| Multimarker list                                                                                                   | MULTI MARKER LIST<br>OFF<br>ON                         | MKLIST△Ø<br>MKLIST△OFF<br>MLI△Ø<br>MKLIST△1<br>MKLIST△ON<br>MLI△1 | MKLIST?<br>MLI?<br>MKLIST?<br>MLI?                                                                       | OFF<br>MLI△Ø<br>ON<br>MLI△1 |
| Multimarker list<br>Sets the level data<br>by distinguishing the<br>absolute value from<br>the relative value.     | MULTI MARKER LIST<br>LEVEL<br>ABSOLUTE<br>RELATIVE     | MKLLVL△ABS<br>MKLLVL△REL                                          | MKLLVL?<br>MKLLVL?                                                                                       | ABS<br>REL                  |
| Multimarker list<br>Sets the frequency data<br>by distinguishing the<br>relative value from the<br>absolute value. | MULTI MARKER LIST<br>FREQUENCY<br>ABSOLUTE<br>RELATIVE | MKLFREQ△ABS<br>MKLFREQ△REL                                        | MKLFREQ?<br>MKLFREQ?                                                                                     | ABS<br>REL                  |
| Reads the multimarker level.                                                                                       | MULTI MARKER<br>LEVEL QUERY                            |                                                                   | $\begin{array}{l} \texttt{MKML?} \triangle \texttt{n} \\ \texttt{MLR?} \triangle \texttt{n} \end{array}$ | 1<br>1                      |
| Reads the multimarker frequency.                                                                                   | MULTI MARKER<br>FREQUENCY QUERY                        |                                                                   | MFR?∆n                                                                                                   | f                           |
| Reads the<br>multimarker all<br>level/frequency.                                                                   | MULTI MARKER ALL<br>REVEL/FREQ QUERY                   |                                                                   | MKMFL?                                                                                                   | f1,l1,f2,l2                 |

|                                            | Parameter                         | Program                                         | 0               | D           |
|--------------------------------------------|-----------------------------------|-------------------------------------------------|-----------------|-------------|
| Outline                                    | Control item                      | command                                         | Query           | Response    |
| Marker function<br>(Cont)<br>• Peak search | MARKER<br>PEAK SEARCH             |                                                 |                 |             |
| Peak search mode                           | PEAK SEARCH MODE<br>PEAK          | MKSƯ<br>MKPK<br>MKPK△HI                         |                 |             |
|                                            | NEXT PEAK                         | E1<br>MKS△1<br>MKPK△NH                          |                 |             |
|                                            | DIP                               | MKSA2<br>MKMIN                                  |                 |             |
|                                            | NEXT RIGHT PEAK                   | MKS△9<br>MKPK△NR                                |                 |             |
|                                            | NEXT LEFT PEAK<br>NEXT DIP        | MKS△1Ø<br>MKPK△NL<br>MKS△11                     |                 |             |
| Search resolution                          | SEARCH RESOLUTION                 | MKPX                                            | MKPX?           | l           |
| Search threshold<br>value                  | SEARCH THRESHOLD<br>OFF<br>ON     | SRCHTH△Ø<br>SRCHTH△OFF<br>SRCHTH△1<br>SRCHTH△ON | <br>SRCHTH?<br> | <br>OFF<br> |
|                                            | ABOVE                             | SRCHTHABOVE                                     | SRCHTH?         | ABOVE       |
|                                            | BELOW                             | SRCHTHABELOW                                    | SRCHTH?         | BELOW       |
| <ul> <li>Input position</li> </ul>         | <b>INPUT POSITION</b>             |                                                 |                 |             |
| Reads the reference marker position.       | REFERENCE MARKER<br>POSITION      |                                                 | RMK?            | RMК∆р       |
| Reads the current marker position.         | CURRENT MARKER<br>POSITION        |                                                 | CMK?            | СМК∆р       |
| Reads the frequency at the marker point.   | MARKER FREQ QUERY<br>FREQ<br>TIME |                                                 | MKF?<br>MKF?    | f<br>t      |
| Reads the level at the marker point.       | MARKER LEVEL                      |                                                 | MKL?<br>MKA?    | 1<br>1      |

# Table of MS2650/MS2660B/C series Device Messages (15/45)

# Table of MS2650/MS2660B/C series Device Messages (16/45)

|                                | Parameter                                                                                                    | Program                                                                                                    | Querr                                                                                                    | Deenenee                                                                                                    |
|--------------------------------|----------------------------------------------------------------------------------------------------|----------------------------------------------------------------------------------------------------|----------------------------------------------------------------------------------------------------|----------------------------------------------------------------------------------------------------|
| Outline                        | Control item                                                                                                    | command                                                                                                    | Query                                                                                                    | Response                                                                                                    |
| ■ Coupled<br>function          | COUPLED FUNCTION                                                                                                    |                                                                                                    |                                                                                                    |                                                                                                    |
| Sets the resolution bandwidth. | RESOLUTION<br>BANDWIDTH<br>MANUAL<br>AUTO                                                                                                    | ARB△Ø<br>ARB△1<br>RB△AUTO<br>CR                                                                                                    | ARB?<br>ARB?<br>                                                                                                    | ARB△Ø<br>ARB△1<br>                                                                                                    |
|                                | 30 Hz<br>(Option)<br>100 Hz<br>(Option)<br>300 Hz<br>(Option)<br>1 kHz<br>3 kHz<br>10 kHz<br>30 kHz<br>100 kHz<br>300 kHz<br>1 MHz<br>3 MHz<br>(MS2661C/2663C)<br>5 MHz<br>(else MS2661C/2663C)<br>QP/EMC 200 Hz<br>(Option)<br>QP/EMC 9 kHz | $\begin{array}{c} RB \bigtriangleup 30HZ\\ RBW \bigtriangleup 0\\ RB \bigtriangleup 100HZ\\ RBW \bigtriangleup 1\\ RBW \bigtriangleup 1\\ RBW \bigtriangleup 1\\ RBW \bigtriangleup 2\\ RBW \bigtriangleup 2\\ RB \bigtriangleup 1KHZ\\ RBW \bigtriangleup 3\\ RB \bigtriangleup 3KHZ\\ RBW \bigtriangleup 3\\ RB \bigtriangleup 3KHZ\\ RBW \bigtriangleup 4\\ RB \bigtriangleup 10KHZ\\ RBW \bigtriangleup 5\\ RB \bigtriangleup 30KHZ\\ RBW \bigtriangleup 5\\ RB \bigtriangleup 30KHZ\\ RBW \bigtriangleup 6\\ RB \bigtriangleup 100KHZ\\ RBW \bigtriangleup 6\\ RB \bigtriangleup 100KHZ\\ RBW \bigtriangleup 7\\ RB \char 300KHZ\\ RBW \bigtriangleup 6\\ RB \bigtriangleup 100KHZ\\ RBW \bigtriangleup 9\\ RB \bigtriangleup 300KHZ\\ RBW \bigtriangleup 9\\ RB \bigtriangleup 3MHZ\\ RBW \bigtriangleup 9\\ RB \bigtriangleup 3MHZ\\ RBW \bigtriangleup 14\\ RBW \bigtriangleup 15\\ RBW \bigtriangleup 10\\ RB \large 9KHZ\\ RBW \bigtriangleup 10\\ RB \bigtriangleup 9KHZ\\ RBW \bigtriangleup 10\\ RB \bigtriangleup 9KHZ\\ RBW \bigtriangleup 10\\ RB \cr 9KHZ\\ RBW \bigtriangleup 10\\ RB \cr 9KHZ\\ RBW \cr 10\\ RB \cr 9KHZ\\ RBW \cr 10\\ RB \cr 9KHZ\\ RBW \cr 10\\ RB \cr 9KHZ\\ RBW \cr 10\\ RB \cr 9KHZ\\ RBW \cr 10\\ RB \cr 9KHZ\\ RBW \cr 10\\ RB \cr 9KHZ\\ RBW \cr 10\\ RB \cr 9KHZ\\ RBW \cr 10\\ RB \cr 9KHZ\\ RBW \cr 10\\ RB \cr 9KHZ\\ RBW \cr 10\\ RB \cr 9KHZ\\ RBW \cr 10\\ RB \cr 9KHZ\\ RBW \cr 10\\ RB \cr 9KHZ\\ RBW \cr 10\\ RB \cr 9KHZ\\ RBW \cr 10\\ RB \cr 10\\ RB \cr 1$ | RB?<br>RBW?<br>RB?<br>RBW?<br>RB? | 30<br>RBW $\triangle 0$<br>100<br>RBW $\triangle 1$<br>300<br>RBW $\triangle 2$<br>1000<br>RBW $\triangle 3$<br>3000<br>RBW $\triangle 4$<br>100000<br>RBW $\triangle 5$<br>300000<br>RBW $\triangle 5$<br>300000<br>RBW $\triangle 6$<br>1000000<br>RBW $\triangle 6$<br>1000000<br>RBW $\triangle 7$<br>3000000<br>RBW $\triangle 8$<br>10000000<br>RBW $\triangle 8$<br>10000000<br>RBW $\triangle 14$<br>50000000<br>RBW $\triangle 15$<br>200<br>RBW $\triangle 10$<br>9000 |
|                                | (Option)<br>QP/EMC 120 kHz<br>(Option)<br>RBW UP<br>RBW DOWN                                                                                                    | $\begin{array}{c} \text{RBW} \triangle 11 \\ \text{RB} \triangle 120 \text{KHZ} \\ \text{RBW} \triangle 12 \\ \text{RB} \triangle \text{UP} \\ \text{RB} \triangle \text{DN} \end{array}$                                                                                                    | RBW?<br>RB?<br>RBW?                                                                                                    | RBW△11<br>120000<br>RBW△12<br>                                                                                                    |

|                           | Parameter        | Program   | Query | Deenenee          |
|---------------------------|------------------|-----------|-------|-------------------|
| Outline                   | Control item     | command   | Query | Response          |
| Coupled<br>function       | COUPLED FUNCTION |           |       |                   |
| Sets the video            | VIDEO BANDWIDTH  |           |       |                   |
| bandwidth.                | MANUAL           | AVBƯ      | AVB?  | AVBƯ              |
|                           | AUTO             | AVB∆1     | AVB?  | AVB∆0<br>AVB∆1    |
|                           | AUTO             | VBAUTO    | AVD:  |                   |
|                           |                  | CV        |       |                   |
|                           |                  | CV        |       |                   |
|                           | 1 Hz             | VB△1HZ    | VB?   | 1                 |
|                           |                  | VBWƯ      | VBW?  | VBWƯ              |
|                           | 3 Hz             | VB∆3ØHZ   | VB?   | 3                 |
|                           |                  | VBWA8     | VBW?  | VBW∆8             |
|                           | 10 Hz            | VB△1HZ    | VB?   | 10                |
|                           |                  | VBW△1     | VBW?  | VBW△1             |
|                           | 30 Hz            | VB∆3ØHZ   | VB?   | 3Ø                |
|                           |                  | VBW△9     | VBW?  | VBW∆9             |
|                           | 100 Hz           | VB△1ØØHZ  | VB?   | 100               |
|                           |                  | VBWA2     | VBW?  | VBW∆2             |
|                           | 300 Hz           | VB∆3ØØHZ  | VB?   | 300               |
|                           |                  | VBW△1Ø    | VBW?  | VBW∆1Ø            |
|                           | 1 kHz            | VB△1KHZ   | VB?   | 1000              |
|                           |                  | VBW∆3     | VBW?  | VBW∆3             |
|                           | 3 kHz            | VB△3KHZ   | VB?   | 3000              |
|                           |                  | VBW△11    | VBW?  | VBW∆11            |
|                           | 10 kHz           | VB△1ØKHZ  | VB?   | 10000             |
|                           |                  | VBW∆4     | VBW?  | $VBW \triangle 4$ |
|                           | 30 kHz           | VB∆3ØKHZ  | VB?   | 30000             |
|                           |                  | VBW△12    | VBW?  | VBW∆12            |
|                           | 100 kHz          | VB△100KHZ | VB?   | 100000            |
|                           |                  | VBWA5     | VBW?  | VBW∆5             |
|                           | 300 kHz          | VB∆3ØØKHZ | VB?   | 300000            |
|                           |                  | VBWA13    | VBW?  | VBW∆13            |
|                           | 1 MHz            | VB△1MHZ   | VB?   | 1000000           |
|                           |                  | VBW△7     | VBW?  | VBW∆7             |
|                           | 3 MHz            | VB∆3MHZ   | VB?   | 3000000           |
|                           |                  | VBW△14    | VBW?  | VBW△14            |
|                           | OFF              | VB△OFF    | VB?   | OFF               |
|                           |                  | VBWA6     | VBW?  | VBW∆6             |
|                           |                  | AVB△2     | AVB?  | $AVB \triangle 2$ |
|                           | VBW UP           | VB△UP     |       |                   |
|                           | VBW DOWN         | VB ADN    |       |                   |
|                           |                  |           |       |                   |
| Sets the VBW/RBW          | VBW/RBW RATIO    |           |       |                   |
| ratio (where VBW = AUTO). | RATIO=r          | VBR∆r     | VBR?  | r                 |

# Table of MS2650/MS2660B/C series Device Messages (17/45)

# Table of MS2650/MS2660B/C series Device Messages (18/45)

|                                                  | Parameter                              | Program                                                                                                    | Queru               | Destruction                                                              |
|--------------------------------------------------|----------------------------------------|----------------------------------------------------------------------------------------------------|---------------------|--------------------------------------------------------------------------|
| Outline                                          | Control item                           | command                                                                                                    | Query               | Response                                                                 |
| Coupled function<br>(Cont)                       | COUPLED FUNCTION                       |                                                                                                    |                     |                                                                          |
| Sets the RBW/Span<br>ON/OFF (Where<br>RBW=AUTO). | RBW/Span<br>OFF                        | RBSPAN△OFF<br>RBSPAN△Ø                                                                                                    | RBSPAN?             | OFF                                                                      |
|                                                  | ON                                     | RBSPAN△ON<br>RBSPAN△1                                                                                                    | RBSPAN?             | ON                                                                       |
| Sets the RBW/Span<br>Ratio.                      | RBW/Span RATIO                         | RBR∆r                                                                                                    | RBR?                | r                                                                        |
| Sets the sweep time.                             | SWEEP TIME<br>MANUAL<br>AUTO           | AST△Ø<br>AST△1<br>STØ<br>CT                                                                                                | AST?<br>AST?<br>    | ASTƯ<br>AST∆1<br>                                                        |
|                                                  | SWEEP TIME SET<br>TIME=t<br>UP<br>DOWN | SWT∆t<br>ST∆t<br>ST∆UP<br>ST∆DN                                                                                            | SWT?<br>ST?         | SWTt<br>t                                                                |
| Sets the RF<br>attenuator.                       | RF ATTENUATOR<br>MANUAL<br>AUTO        | $AAT 	riangle \emptyset$<br>AAT 	riangle 1<br>AT 	riangle AUTO<br>CA                                                       | AAT?<br>AAT?        | AATƯ<br>AAT∆1<br>                                                        |
| Sets the RF attenuator.                          | 0 dB<br>10 dB                          | $ATT 	riangle \emptyset$<br>$AT 	riangle \emptyset$<br>ATT 	riangle 1                                                      | ATT?<br>AT?<br>ATT? | ATTØ<br>Ø<br>ATT△1                                                       |
|                                                  | 20 dB                                  | $ \begin{array}{c} \text{AT} \land 10 \\ \text{ATT} \land 2 \\ \text{AT} \land 20 \end{array} $                            | AT?<br>ATT?<br>AT?  | 10<br>ATT∆2<br>20                                                        |
|                                                  | 30 dB                                  | $ATT \triangle 3$<br>$ATT \triangle 30$                                                                                    | ATT?<br>AT?         | ATT∆3<br>3Ø                                                              |
|                                                  | 40 dB                                  | $\begin{array}{c} \text{ATT} \triangle 4 \\ \text{AT} \triangle 4 \emptyset \end{array}$                                   | ATT?<br>AT?         | $\begin{array}{c} \text{ATT} \bigtriangleup 4\\ 4 \emptyset \end{array}$ |
|                                                  | 50 dB                                  | $ \begin{array}{c} \text{ATT} \triangle 5 \\ \text{AT} \triangle 5 \\ \text{AT} \triangle 1 \\ \end{array} $               | ATT?<br>AT?         | ATT△5<br>50<br>AUUU A 1 2                                                |
|                                                  | 60 dB<br>70 dB                         | $ATT \triangle 12$<br>$AT \triangle 60$<br>$ATT \triangle 13$                                                              | ATT?<br>AT?<br>ATT? | ATT△12<br>6Ø<br>ATT△13                                                   |
|                                                  | UP<br>DOWN                             | $ \begin{array}{c} \text{AT} \bigtriangleup 70 \\ \text{AT} \bigtriangleup UP \\ \text{AT} \bigtriangleup DN \end{array} $ | AT?                 | 7Ø                                                                       |

|                                                                                                    | Parameter                                                                                                    | Program                                                                     | Quant    | Deenenee                        |
|----------------------------------------------------------------------------------------------------|----------------------------------------------------------------------------------------------------|-----------------------------------------------------------------------------|----------|---------------------------------|
| Outline                                                                                                    | Control item                                                                                                    | command                                                                     | Query    | Response                        |
| Coupled function<br>(Cont)<br>Sets the bandwidth/<br>sweep time to<br>AUTO mode.<br>Sets the coupled<br>function to AUTO<br>mode. | COUPLED FUNCTION<br>RBW,VBW/SWEEP<br>TIME AUTO<br>COUPLED FUNCTION<br>AUTO                                                   | BSAUTO<br>AUTO                                                              |          |                                 |
| Sets the coupled<br>function at the<br>frequency domain/<br>time domain.                                                          | COUPLE MODE<br>COMMON<br>INDEPENDENCE<br>SWEEP CONTROL                                                                       | VBCOUPLE△COM<br>VBCOUPLE△IND                                                |          | COM<br>IND                      |
| Sets the zone sweep<br>ON/OFF.                                                                                                    | ZONE SWEEP<br>OFF<br>ON                                                                                                    | PSW 	riangle 0<br>PSW 	riangle OFF<br>PSW 	riangle 1<br>PSW 	riangle 0N     | PSW?     | PSW△OFF                         |
| Sets the tracking function.                                                                                                    | TRACKING<br>OFF<br>ON                                                                                                    | PSW△ON<br>MKTRACK△Ø<br>MKTRACK△OFF<br>MTØ<br>MKTRACK△1<br>MKTRACK△ON<br>MT1 | MKTRACK? | PSW△ON<br><br>OFF<br><br>ON<br> |
| Sets the sweep mode to single.                                                                                                    | SINGKE SWEEP<br>MODE                                                                                                    | SNGLS<br>S2                                                                 |          |                                 |
| Executes/checks<br>single sweep.                                                                                                  | SINGLE SWEEP/<br>SWEEP STATUS<br>Executing single sweep<br>Checking the sweep status<br>Sweep completed<br>Sweep in progress | SWP<br>TS<br>                                                               | SWP?     | <br><br>SWPƯ<br>SWP∆1           |
| Executes average sweep.                                                                                                    | TAKE AVERAGE<br>SWEEP                                                                                                    | TSAVG                                                                       |          | <u> </u>                        |
| Executes hold sweep.                                                                                                    | TAKE HOLD SWEEP                                                                                                    | TSHOLD                                                                      |          |                                 |

# Table of MS2650/MS2660B/C series Device Messages (19/45)

# Table of MS2650/MS2660B/C series Device Messages (20/45)

|                                                                               | Parameter                                                                                  | Program                                       | Query                                | Posponso              |
|-------------------------------------------------------------------------------|--------------------------------------------------------------------------------------------|-----------------------------------------------|--------------------------------------|-----------------------|
| Outline                                                                       | Control item                                                                               | command                                       | Query                                | Response              |
| Sweep function                                                                | SWEEP CONTROL                                                                              |                                               |                                      |                       |
| Continuous sweep mode.                                                        | COTINUOUS<br>SWEEP MODE                                                                    | CONTS<br>S1                                   |                                      |                       |
| Stops the sweep.                                                              | SWEEP STOP                                                                                 | SWSTOP                                        |                                      |                       |
| Restarts the sweep.                                                           | SWEEP RESTART                                                                              | SWSTART                                       |                                      |                       |
| <u>■ Save/Recall</u>                                                          | SAVE/RECALL                                                                                |                                               |                                      |                       |
| Recalls data from the internal memory.                                        | RECALL DATA<br>FROM INTERNAL<br>MEMORY                                                     | RGRC∆r<br>RC∆r                                |                                      |                       |
| Recalls data from the memory card.                                            | RECALL DATA<br>FROM MEMORY CARD                                                            | RCM△r                                         |                                      |                       |
| Recalls data from<br>the memory card.<br>Changes the storage<br>mode to View. | WRITE OFF RECALL<br>DATA                                                                   | RCS∆r                                         |                                      |                       |
| Saves data in the internal memory.                                            | SAVE DATA INTO<br>INTERNAL<br>MEMORY                                                       | RGSV∆s<br>SV∆s                                |                                      |                       |
| Saves data on the memory card.                                                | SAVE DATA INTO<br>MEMORY CARD                                                              | SVM∆s                                         |                                      |                       |
| Sets the recall data                                                          | RECALLED DATA<br>TRACE&PARAM<br>PARAM ONLY<br>TRACE&PARAM(VIEW)<br>PARAM(EXCEPT REF LEVEL) | RDATA△TP<br>RDATA△P<br>RDATA△TPV<br>RDATA△PER | RDATA?<br>RDATA?<br>RDATA?<br>RDATA? | TP<br>P<br>TPV<br>PER |
| Saves by BMP format                                                           | SAVE BMP FILE                                                                              | $SVBMP \triangle n$                           |                                      |                       |
| ■ <u>Hard copy</u>                                                            | HARD COPY                                                                                  |                                               |                                      |                       |
| Direct plot                                                                   | DIRECT PLOT START<br>DIRECT PLOT                                                           | PLSƯ<br>PLOT<br>PRINT                         |                                      |                       |

|                                                       | Parameter                                                                                                    | Program                                                                       | Query                                                                      | Deepenee                                                        |
|-------------------------------------------------------|----------------------------------------------------------------------------------------------------|-------------------------------------------------------------------------------|----------------------------------------------------------------------------|-----------------------------------------------------------------|
| Outline                                               | Control item                                                                                                    | command                                                                       | Query                                                                      | Response                                                        |
| ■ Hard copy<br>(cont)<br>• Controls hard<br>copy.     | HARD COPY<br>COPY CONTROL                                                                                                    |                                                                               |                                                                            |                                                                 |
| Direct plotting device selection.                     | DIRECT PLOT DEVICE                                                                                                    |                                                                               |                                                                            |                                                                 |
| Selects the plotter.                                  | PLOTTER<br>HP-GL<br>GP-GL<br>BMP FORMAT                                                                                                    | $PMOD 	riangle \emptyset$<br>PMOD 	riangle 1<br>PMOD 	riangle 4               | PMOD?<br>PMOD?<br>PMOD?                                                    | $PMOD 	riangle \emptyset$<br>PMOD 	riangle 1<br>PMOD 	riangle 4 |
| Selects the printer.                                  | PRINTER<br>VP-600(ESC/P)<br>HP-2225                                                                                                    | $PMOD \triangle 2$<br>$PMOD \triangle 3$                                      | PMOD?<br>PMOD?                                                             | $PMOD \triangle 2$<br>$PMOD \triangle 3$                        |
| Print magnification                                   | PRINT MAGNIFICATION<br>1X1<br>2X1<br>1X2<br>2X2<br>2X2<br>2X3<br>2X4                                                                                             | PRINTMAG△11<br>PRINTMAG△21<br>PRINTMAG△12<br>PRINTMAG△23<br>PRINTMAG△24       | PRINTMAG?<br>PRINTMAG?<br>PRINTMAG?<br>PRINTMAG?<br>PRINTMAG?<br>PRINTMAG? | 11<br>21<br>12<br>22<br>23<br>24                                |
| Sets the printer GP-IB address.                       | PRINTER ADDRESS<br>SET                                                                                                    | PRIA∆a                                                                        | PRIA?                                                                      | a                                                               |
| Sets the plotter GP-IB address.                       | PLOTTER ADDRESS<br>SET                                                                                                    | PLTA∆a                                                                        | PLTA?                                                                      | a                                                               |
| Sets the size of<br>paper output from<br>the plotter. | DIRECT PLOT SIZE<br>A4<br>A3                                                                                                    | PLF $	riangle$ 0<br>PLF $	riangle$ 1                                          | PLF?<br>PLF?                                                               | PLFƯ<br>PLF∆1                                                   |
| Sets the size of the plot.                            | PLOT AREA<br>FULL SIZE<br>QUATER SIZE                                                                                                    | PLTARA△FULL<br>PLTARA△QTR                                                     | PLTARA?<br>PLTARA?                                                         | FULL<br>QTR                                                     |
| Sets the location of<br>the plot on the<br>paper.     | PLOT LOCATION<br>Renewed automatically<br>Fixed at upper left-corner<br>Fixed at upper right-corner<br>Fixed at lower left-corner<br>Fixed at lower right-corner | PLTLCAUTO<br>PLTLCAUPLEFT<br>PLTLCAUPRIGHT<br>PLTLCALOWLEFT<br>PLTLCALOWRIGHT | PLTLC?<br>PLTLC?<br>PLTLC?<br>PLTLC?<br>PLTLC?                             | AUTO<br>UPLEFT<br>UPRIGHT<br>LOWLEFT<br>LOWRIGHT                |
| Sets the size of the plot.                            | PRINTER PORT<br>RS232C<br>GPIB<br>PARALLEL<br>NONE                                                                                                    | PRTPORT△RS232C<br>PRTPORT△GPIB<br>PRTPORT△PARALLEL<br>PRTPORT△NONE            | PRTPORT?<br>PRTPORT?<br>PRTPORT?<br>PRTPORT?                               | RS232C<br>GPIB<br>PARALLEL<br>NONE                              |

# Table of MS2650/MS2660B/C series Device Messages (21/45)

# Table of MS2650/MS2660B/C series Device Messages (22/45)

| F                                                                                                | Parameter                                                                                                    | Program                                                                | Query                           | Deepenso                   |
|--------------------------------------------------------------------------------------------------|----------------------------------------------------------------------------------------------------|------------------------------------------------------------------------|---------------------------------|----------------------------|
| Outline                                                                                          | Control item                                                                                                    | command                                                                | Query                           | Response                   |
| Hard copy     (cont)     Controls hard copy.                                                     | HARD COPY<br>COPY CONTROL                                                                                                    |                                                                        |                                 |                            |
| Selects the item(s)<br>to be output to the<br>plotter.                                           | DIRECT PLOT<br>OUTPUT ITEM<br>ALL<br>TRACE ONLY<br>SCALE ONLY                                                                                                    | PLIƯ<br>PLI∆1<br>PLI∆2                                                 | PLI?<br>PLI?<br>PLI?            | PLIƯ<br>PLI∆1<br>PLI∆2     |
| Selects "UPPER<br>LEFT" for the plot<br>location on the paper<br>(only in AUTO<br>ADVANCE mode). | PLOTTER<br>LOCATION<br>PRESET                                                                                                    | PLTHOME                                                                |                                 |                            |
| ■_Measure function                                                                               | <u>MEASURE</u>                                                                                                    |                                                                        |                                 |                            |
| Sets the measure function to OFF.                                                                | MEASURE<br>FUNCTION ALL OFF                                                                                                    | MEAS△OFF                                                               | MEAS?                           | OFF                        |
| • Noise measurement                                                                              | NOISE MEASURE                                                                                                    |                                                                        |                                 |                            |
| Measures the noise.                                                                              | NOISE MEASURE<br>OFF<br>ON<br>ABSOLUTE executed<br>C/N RATIO executed<br>Transferring measured results<br>(dBm/ch or dBm/Hz)                                        | MEAS△NOISE,OFF<br>MEAS△NOISE,ON<br>MEAS△NOISE,ABS<br>MEAS△NOISE,CN<br> | MEAS?<br>MEAS?<br>MEAS?<br>RES? | NOISE<br>NOISE<br>CN<br>1  |
| Calculation method                                                                               | ABSOLUTE<br>C/N RATIO                                                                                                    | $MNOISE \triangle ABS$<br>$MNOISE \triangle CN$                        | MNOISE?<br>MNOISE?              | ABS<br>CN                  |
| Occupied frequency<br>bandwidth measurement                                                      | OBW MEASURE                                                                                                    |                                                                        |                                 |                            |
| Measures the occupied frequency bandwidth.                                                       | OBW MEASURE<br>Executes calculation.<br>Executes(X dB DOWN).<br>Executes (N%).<br>Transferring measured results<br>(f1: Occupied bandwidth<br>f2: Center frequency) | MEAS △OBW, EXE<br>MEAS △OBW, XDB<br>MEAS △OBW, N<br>———                | MEAS?<br>MEAS?<br>MEAS?<br>RES? | OBW<br>OBW<br>OBW<br>f1,f2 |
| Calculation method                                                                               | X dB DOWN method N% method                                                                                                    | MOBW△XDB<br>MOBW△N                                                     | MOBW?<br>MOBW?                  | XDB<br>N                   |
| Sets the conditions of occupied frequency bandwidth.                                             | OBW VALUE<br>x dB<br>n%                                                                                                    | OBWXDB∆XDB<br>OBWN∆n                                                   | OBWXDB?<br>OBWN?                | x<br>n                     |

|                                                                     | Parameter                                                                                                    | Program                                                                       | Querr                                | Deenenee                                  |
|---------------------------------------------------------------------|----------------------------------------------------------------------------------------------------|-------------------------------------------------------------------------------|--------------------------------------|-------------------------------------------|
| Outline                                                             | Control item                                                                                                    | command                                                                       | Query                                | Response                                  |
| Measure function<br>(Cont)<br>• Adjacent channel<br>measurement     | MEASURE<br>ADJACENT CH<br>MEASURE                                                                                                    |                                                                               |                                      |                                           |
| Measures the<br>adjacent channel.                                   | ADJACENT CH<br>MEASURE<br>Executes calculation.<br>Executes (UNMODULATED<br>CARRIER).<br>Executes(MODULATED<br>CARRIER)<br>Executes(INBAND)<br>Transferring measured results<br>(lL1: CH1 lower sideband<br>lu1: CH1 upper sideband<br>lu2: CH2 upper sideband) | MEAS △ ADJ, EXE<br>MEAS △ ADJ, UNMD<br>MEAS △ ADJ, MOD<br>MEAS △ ADJ, INABAND | MEAS?<br>MEAS?<br>MEAS?<br>RES?      | ADJ<br>ADJ<br>ADJ<br>LL1, LU1<br>LL2, LU2 |
| Selects the adjacent channel.                                       | ADJACENT CH<br>SELECT<br>BOTH SIDES<br>UPPER SIDE<br>LOWER SIDE<br>OFF                                                                                                    | ADJCH△BOTH<br>ADJCH△UP<br>ADJCH△LOW<br>ADJCH△OFF                              | ADJCH?<br>ADJCH?<br>ADJCH?<br>ADJCH? | BOTH<br>UP<br>LOW<br>OFF                  |
| Sets the adjacent channel bandwidth.                                | ADJACENT CH<br>BANDWIDTH                                                                                                    | ADJCHBW△f                                                                     | ADJCHBW?                             | f                                         |
| Sets adjacent channel<br>1 separation.                              | ADJACENT CH1<br>SEPARATION                                                                                                    | ADJCHSP△f                                                                     | ADJCHSP?                             | f                                         |
| Sets adjacent channel 2 separation.                                 | ADJACENT CH2<br>SEPARATION                                                                                                    | ADJCHSPF∆f                                                                    | ADJCHSPF?                            | f                                         |
| Selects the calculation method.                                     | R:TOTAL<br>POWER(MOD)<br>R:REF LEVEL<br>(UNMOD)<br>R:INBAND                                                                                                    | MADJMOD △ MOD<br>MADJMOD △ UNMD<br>MADJMOD △ INABAND                          | MADJMOD?<br>MADJMOD?<br>MADJMOD?     | MOD<br>UNMD<br>INBAND                     |
| Sets the graph<br>display ON/OFF.<br>Inband ch<br>Bandwidth Setting | GRAPH<br>OFF<br>ON<br>INBAND:CH<br>BANDWIDTH                                                                                                    | MADJGRAPH△OFF<br>MADJGRAPH△ON<br>ADJINBW△f                                    | MADJGRAPH?<br>MADJGRAPH?<br>ADJINBW? | OFF<br>ON<br>f                            |

# Table of MS2650/MS2660B/C series Device Messages (23/45)

# Table of MS2650/MS2660B/C series Device Messages (24/45)

| Pa                                                  | arameter                                                                                                    | Program                                                   | Quary                                     | Deepenee                             |
|-----------------------------------------------------|----------------------------------------------------------------------------------------------------|-----------------------------------------------------------|-------------------------------------------|--------------------------------------|
| Outline                                             | Control item                                                                                                    | command                                                   | Query                                     | Response                             |
| Measure function                                    | MEASURE                                                                                                    |                                                           |                                           |                                      |
| • Adjacent channel<br>measurement<br>(Cont)         | ADJACENT CH<br>MEASURE                                                                                                    |                                                           |                                           |                                      |
| Sets the channel<br>center line display<br>ON/OFF.  | CHANNEL<br>CENTER LINE<br>OFF<br>ON                                                                                                    | MADJCTRLN△OFF<br>MADJCTRLN△ON                             | MADJCTRLN?<br>MADJCTRLN?                  | OFF<br>ON                            |
| Sets the channel<br>range line display<br>ON/OFF.   | CHANNEL BAND<br>LINE<br>OFF<br>ON                                                                                                    | MADJBWLN△OFF<br>MADJBWLN△ON                               | MADJBWLN?<br>MADJBWLN?                    | OFF<br>ON                            |
| Sets the Inband ch<br>range line display<br>ON/OFF. | INBAND CHANNEL<br>BAND LINE<br>OFF<br>ON                                                                                                    | MADJINBWLN△OFF<br>MADJINBWLN△ON                           | MADJINBWLN?<br>MADJINBWLN?                | OFF<br>ON                            |
| • Template<br>measurement                           | TEMPLATE                                                                                                    |                                                           |                                           |                                      |
| Measures the<br>template.                           | TEMPLATE<br>MEASURE<br>OFF<br>ON<br>CHECK TEMP<br>Transferring measured<br>results<br>(c1:LIMIT1<br>check result<br>(c2:LIMIT2<br>check result) | MEAS △ TEMP, OFF<br>MEAS △ TEMP, ON<br>MEAS △ TEMP, CHECK | MEAS?<br>RES?                             | TEMP<br>cl,c2<br>(PASS=Ø,<br>FAIL=1) |
| Moves the template.                                 | TEMPLATE<br>MOVE<br>MOVE X<br>MOVE Y<br>SAVE<br>CANCEL                                                                                          | TEMPMVX∆t<br>TEMPMVY∆l<br>TEMPMSV<br>TEMPMCL              | TEMPMVX?<br>TEMPMVY?                      | t<br>1                               |
| Selects the template.                               | SELECT<br>TEMPLATE No.<br>1<br>2<br>3<br>4<br>5                                                                                                 | TEMP △ 1<br>TEMP △ 2<br>TEMP △ 3<br>TEMP △ 4<br>TEMP △ 5  | TEMP?<br>TEMP?<br>TEMP?<br>TEMP?<br>TEMP? | 1<br>2<br>3<br>4<br>5                |

| Pa                                                   | rameter                                                                                         | Program                                                   | Query         | Deepense     |
|------------------------------------------------------|-------------------------------------------------------------------------------------------------|-----------------------------------------------------------|---------------|--------------|
| Outline                                              | Control item                                                                                    | command                                                   | Query         | Response     |
| Measure function                                     | <u>MEASURE</u>                                                                                  |                                                           |               |              |
| • Template<br>measurement<br>(Cont)                  | <u>TEMPLATE</u>                                                                                 |                                                           |               |              |
| Selects the LIMIT                                    | SELECT LIMIT                                                                                    |                                                           |               |              |
| line.                                                | LINE<br>LIMIT1 UPPER                                                                            |                                                           |               |              |
|                                                      | OFF                                                                                             | TEMPSLCT△UP1,Ø<br>TEMPSLCT△UP1,OFF<br>TEMPSLCT△UP1,1      | TEMPSLCT?UP1  | OFF          |
|                                                      | LIMIT2 UPPER                                                                                    | TEMPSLCT_UP1, ON                                          | TEMPSLCT?UP1  | ON           |
|                                                      | OFF                                                                                             | TEMPSLCT△UP2,Ø<br>TEMPSLCT△UP2,OFF                        | TEMPSLCT?UP2  | OFF          |
|                                                      | ON                                                                                              | TEMPSLCT $\triangle$ UP2,1<br>TEMPSLCT $\triangle$ UP2,ON | TEMPSLCT?UP2  | ON           |
|                                                      | LIMIT1 LOWER<br>OFF                                                                             | TEMPSLCT△LW1,Ø<br>TEMPSLCT△LW1,OFF                        | TEMPSLCT?LW1  | OFF          |
|                                                      | ON                                                                                              | TEMPSLCT_LW1, OFF<br>TEMPSLCT_LW1, 1<br>TEMPSLCT_LW1, ON  | TEMPSLCT?LW1  | ON ON        |
|                                                      | LIMIT2 LOWER                                                                                    |                                                           |               |              |
|                                                      | OFF                                                                                             | TMPSLCT△LW2,Ø<br>TMPSLCT△LW2,OFF                          | TEMPSLCT?LW2  | OFF          |
|                                                      | ON                                                                                              | TMPSLCT△LW2,1<br>TMPSLCT△LW2,ON                           | TEMPSLCT?LW2  | ON           |
| • Power<br>measurement                               | POWER MEASURE                                                                                   |                                                           |               |              |
| Measures the power.                                  | POWER<br>MEASURE<br>MEASURE<br>Transferring measured<br>results<br>(1:dBm value<br>w: pW value) | MEAS △ POWER, EXE                                         | MEAS?<br>RES? | POWER<br>l,w |
| Sets the point where<br>power measurement<br>starts. | POWER<br>MEASURE START                                                                          | PWRSTART△p                                                | PWRSTART?     | p            |
| Sets the point where<br>power measurement<br>ends.   | POWER<br>MEASURE STOP                                                                           | PWRSTOP△p                                                 | PWRSTOP?      | р            |
|                                                      |                                                                                                 |                                                           |               |              |

# Table of MS2650/MS2660B/C series Device Messages (25/45)

# Table of MS2650/MS2660B/C series Device Messages (26/45)

| Parameter                                        |                                                                                                    | Program                                          | Query                                     | Response                            |
|--------------------------------------------------|----------------------------------------------------------------------------------------------------|--------------------------------------------------|-------------------------------------------|-------------------------------------|
| Outline                                          | Control item                                                                                                    | command                                          | Query                                     | riesponse                           |
| Measure function<br>(Cont)<br>• Mask measurement | <u>MEASURE</u><br><u>MASK</u>                                                                                                    |                                                  |                                           |                                     |
| Measures the mask.                               | MASK MEASURE<br>OFF<br>ON<br>CHECK TEMP<br>Result input<br>c <sub>1</sub> :LIMIT1<br>Check result<br>c <sub>2</sub> :LIMIT2<br>Check result | MEAS△MASK,OFF<br>MEAS△MASK,ON<br>MEAS△MASK,CHECK | MEAS?<br>RES?                             | MASK<br>C1,C2<br>(PASS=Ø<br>FAIL=1) |
| Moves the mask.                                  | MASK<br>MOVE<br>MOVE X<br>MOVE Y<br>SAVE<br>CANCEL                                                                                          | MASKMVX△f<br>MASKMVY△l<br>MASKMSV<br>MASKMCL     | MASKMVX?<br>MASKMVY?<br>                  | f<br>1                              |
| Selects the mask.                                | SELECT<br>MASK No.<br>1<br>2<br>3<br>4<br>5                                                                                                 | MASK△1<br>MASK△2<br>MASK△3<br>MASK△4<br>MASK△5   | MASK?<br>MASK?<br>MASK?<br>MASK?<br>MASK? | 1<br>2<br>3<br>4<br>5               |

| Par                          | ameter              | Program                                                      | Queru        | Deepenaa |
|------------------------------|---------------------|--------------------------------------------------------------|--------------|----------|
| Outline                      | Control item        | command                                                      | Query        | Response |
| ■_Measure function           | <b>MEASURE</b>      |                                                              |              |          |
| • Mask measurement<br>(Cont) | MASK                |                                                              |              |          |
| Selects the LIMIT            | SELECT LIMIT        |                                                              |              |          |
| line.                        | LINE                |                                                              |              |          |
|                              | LIMIT1 UPPER        |                                                              |              |          |
|                              | OFF                 | MASKSLCT△UP1,Ø                                               |              |          |
|                              |                     | MASKSLCT△UP1,OFF                                             | MASKSLCT?UP1 | OFF      |
|                              | ON                  | MASKSLCT $\triangle$ UP1,1                                   |              |          |
|                              |                     | MASKSLCT $\triangle$ UP1,ON                                  | MASKSLCT?UP1 | ON       |
|                              | LIMIT2 UPPER        |                                                              |              |          |
|                              | OFF                 | MASKSLCT $\triangle$ UP2,Ø                                   |              |          |
|                              |                     | MASKSLCT $	riangle$ UP2,OFF                                  | MASKSLCT?UP2 | OFF      |
|                              | ON                  | MASKSLCT△UP2,1                                               |              |          |
|                              |                     | MASKSLCT $\triangle$ UP2,ON                                  | MASKSLCT?UP2 | ON       |
|                              | LIMIT1 LOWER        |                                                              |              |          |
|                              | OFF                 | MASKSLCT ALW1,Ø                                              |              |          |
|                              |                     | MASKSLCT LW1, OFF                                            | MASKSLCT?LW1 | OFF      |
|                              | ON                  | MASKSLCT ALW1, 1                                             |              |          |
|                              |                     | MASKSLCT $\triangle$ LW1,ON                                  | MASKSLCT?LW1 | ON       |
|                              | LIMIT2 LOWER<br>OFF |                                                              |              |          |
|                              | OFF                 | MASKSLCT△LW2,Ø<br>MASKSLCT△LW2,OFF                           | MASKSLCT?LW2 | OFF      |
|                              | ON                  | MASKSLCI $\triangle$ LW2, OFF<br>MASKSLCT $\triangle$ LW2, 1 | MASKSUCI:LWZ |          |
|                              | ON                  | MASKSLCT $\triangle$ LW2, I                                  | MASKSLCT?LW2 | ON       |
| • Template                   | MANAGE              |                                                              |              |          |
| management<br>function       | <u>TEMPLATE</u>     |                                                              |              |          |
| Selects the template         | SELECT              |                                                              |              |          |
| number.                      | TEMPLATE No.        |                                                              |              |          |
|                              | 1                   | MTEMP 🛆 1                                                    | MTEMP?       | 1        |
|                              | 2                   | MTEMP $\triangle 2$                                          | MTEMP?       | 2        |
|                              | 3                   | MTEMP $\triangle$ 3                                          | MTEMP?       | 3        |
|                              | 4                   | $MTEMP \triangle 4$                                          | MTEMP?       | 4        |
|                              | 5                   | MTEMP△5                                                      | MTEMP?       | 5        |
| Selects the LIMIT            | SELECT LIMIT        |                                                              |              |          |
| line.                        | LINE                |                                                              |              |          |
|                              | LIMIT1 UPPER        | MTEMPL 	riangle UP1                                          | MTEMPL?      | UP1      |
|                              | LIMIT2 UPPER        | MTEMPL△UP2                                                   | MTEMPL?      | UP2      |
|                              | LIMIT1 LOWER        | $MTEMPL \triangle LW1$                                       | MTEMPL?      | LW1      |
|                              | LIMIT2 LOWER        | $MTEMPL \triangle LW2$                                       | MTEMPL?      | LW2      |
|                              |                     |                                                              |              |          |

# Table of MS2650/MS2660B/C series Device Messages (27/45)

# Table of MS2650/MS2660B/C series Device Messages (28/45)

| Parameter                                                           |                                                                                           | Program                                                      | Query                  | Response  |
|---------------------------------------------------------------------|-------------------------------------------------------------------------------------------|--------------------------------------------------------------|------------------------|-----------|
| Outline                                                             | Control item                                                                              | command                                                      | Query                  | nesponse  |
| Measure function                                                    | MEASURE                                                                                   |                                                              |                        |           |
| • Template<br>management<br>function                                | MANAGE<br>TEMPLATE                                                                        |                                                              |                        |           |
| (Cont)<br>Sets the level data                                       | TEMPLATE LEVEL<br>MODE                                                                    |                                                              |                        |           |
| by distinguishing the<br>relative value from<br>the absolute value. | ABSOLUTE<br>RELATIVE                                                                      | MTEMPREL△OFF<br>MTEMPREL△ON                                  | MTEMPREL?<br>MTEMPREL? | OFF<br>ON |
| Adds 1 point to template data.                                      | INSERT<br>TEMPLATE POINT<br>DATA                                                          | MTEMPIN∆p,t,l                                                |                        |           |
| Changes 1 point of template data.                                   | REPLACE<br>TEMPLATE POINT<br>DATA                                                         | MTEMPRP△p,t,l                                                |                        |           |
| Reads 1 point of template data.                                     | READ TEMPLATE<br>POINT DATA                                                               |                                                              | MTEMPPD?△p             | t,l       |
| Deletes 1 point of template data.                                   | TEMPLATE POINT<br>DATA<br>DELETE                                                          | MTEMPDEL                                                     |                        |           |
| Initializes the template data.                                      | INITIATE<br>LINE/TEMPLATE<br>LIMIT1 UPPER<br>LIMIT2 UPPER<br>LIMIT1 LOWER<br>LIMIT2 LOWER | MTEMPINI△UP1<br>MTEMPINI△UP2<br>MTEMPINI△LW1<br>MTEMPINI△LW2 |                        |           |

| Pa                                                                                         | rameter                                                                              | Program                                              | 0                                              | Decentry                 |
|--------------------------------------------------------------------------------------------|--------------------------------------------------------------------------------------|------------------------------------------------------|------------------------------------------------|--------------------------|
| Outline                                                                                    | Control item                                                                         | command                                              | Query                                          | Response                 |
| Measure function                                                                           | MEASURE                                                                              |                                                      |                                                |                          |
| • Template<br>management<br>function (Cont)                                                | <u>MANAGE</u><br><u>TEMPLATE</u>                                                     |                                                      |                                                |                          |
| Specifies how the template data is displayed.                                              | DISPLAY<br>TEMPLATE<br>MODE<br>GRAPH<br>LIST                                         | MTEMPDSP∆∆GRAPH<br>MTEMPDSP∆LIST                     | MTEMPDSP?<br>MTEMPDSP?                         | GRAPH<br>LIST            |
| Sets the template label.                                                                   | TEMP LABEL                                                                           | MTEMPLABEL△n,<br>'text'                              | MTEMPLABEL?n                                   | text                     |
| • Mask<br>management<br>function                                                           | <u>MANAGE</u><br><u>MASK</u>                                                         |                                                      |                                                |                          |
| Selects the mask number.                                                                   | SELECT<br>MASK No.                                                                   |                                                      |                                                |                          |
|                                                                                            | 1<br>2<br>3<br>4<br>5                                                                | MMASK△1<br>MMASK△2<br>MMASK△3<br>MMASK△4<br>MMASK△5  | MMASK?<br>MMASK?<br>MMASK?<br>MMASK?<br>MMASK? | 1<br>2<br>3<br>4<br>5    |
| Selects the LIMIT line.                                                                    | SELECT LIMIT<br>LINE<br>LIMIT1 UPPER<br>LIMIT2 UPPER<br>LIMIT1 LOWER<br>LIMIT2 LOWER | MMASKL△UP1<br>MMASKL△UP2<br>MMASKL△LW1<br>MMASKL△LW2 | MMASKL?<br>MMASKL?<br>MMASKL?<br>MMASKL?       | UP1<br>UP2<br>LW1<br>LW2 |
| Sets the level data by<br>distinguishing the<br>relative value from<br>the absolute value. | MASK LEVEL<br>MODE<br>ABSOLUTE<br>RELATIVE                                           | MMASKREL△OFF<br>MMASKREL△ON                          | MMASKREL?<br>MMASKREL?                         | OFF<br>ON                |
| Adds 1 point to<br>mask data.                                                              | INSERT<br>MASK POINT<br>DATA                                                         | MMASKIN∆p,t,l                                        |                                                |                          |
| Changes 1 point of mask data.                                                              | REPLACE<br>MASK POINT<br>DATA                                                        | MMASKRP△p,t,l                                        |                                                |                          |

# Table of MS2650/MS2660B/C series Device Messages (29/45)

# Table of MS2650/MS2660B/C series Device Messages (30/45)

| Pa                                                       | arameter                                                                              | Program                                                                                                    | 0                      | D             |
|----------------------------------------------------------|---------------------------------------------------------------------------------------|----------------------------------------------------------------------------------------------------|------------------------|---------------|
| Outline                                                  | Control item                                                                          | command                                                                                                    | Query                  | Response      |
| Measure function                                         | MEASURE                                                                               |                                                                                                    |                        |               |
| • Mask<br>management<br>function (Cont)                  | <u>MANAGE</u><br><u>MASK</u>                                                          |                                                                                                    |                        |               |
| Reads 1 point of mask data.                              | READ MASK POINT<br>DATA                                                               |                                                                                                    | MMASKPD?∆p             | t,l           |
| Deletes 1 point of mask data.                            | DELETE<br>MASK POINT<br>DATA                                                          | MMASKDEL                                                                                                    |                        |               |
| Initializes the mask data.                               | INITIATE<br>LINE/MASK<br>LIMIT1 UPPER<br>LIMIT2 UPPER<br>LIMIT1 LOWER<br>LIMIT2 LOWER | MMASKINI△UP1<br>MMASKINI△UP2<br>MMASKINI△LW1<br>MMASKINI△LW2                                                  |                        |               |
| Specifies how the<br>mask data is<br>displayed.          | DISPLAY<br>MASK<br>MODE<br>GRAPH<br>LIST                                              | MMASKDSP△GRAPH<br>MMASKDSP△LIST                                                                               | MMASKDSP?<br>MMASKDSP? | GRAPH<br>LIST |
| Sets the mask label.                                     | MASK LABEL                                                                            | MMASKLABEL $	riangle$ n,                                                                                      | MMASKLABEL?n           | text          |
| • Channel Power<br>Measure<br>Measuring<br>Channel Power | <b>Channel Power Measure</b><br>ON<br>OFF                                             | MEAS $\triangle$ CHPWR, ON MEAS $\triangle$ CHPWR, OFF                                                        | 'text'<br>MEAS?        | CHPWR         |
| Correction Factor                                        | Correction Factor                                                                     | CHPWRFACT△1                                                                                                   | CHPWRFACT?             | 1             |
| • Calibration                                            | CALIBRATION                                                                           |                                                                                                    |                        |               |
| Executes calibration<br>with the internal<br>CAL signal. | CALIBRATION<br>ALL<br>FREQ<br>LEVEL<br>FM<br>QP/EMC                                   | $CAL \triangle \emptyset$<br>$CAL \triangle 1$<br>$CAL \triangle 2$<br>$CAL \triangle 3$<br>$CAL \triangle 4$ |                        |               |
| Sets the frequency<br>calibration function<br>ON/OFF.    | FREQ CAL<br>OFF<br>ON                                                                 | FCAL1Ø∆Ø<br>FCAL1Ø∆1                                                                                          | FCAL10?<br>FCAL10?     | Ø<br>1        |

| Pa                                     | arameter                                                    | Program                                                                          | Query                            | Pooponoo                     |
|----------------------------------------|-------------------------------------------------------------|----------------------------------------------------------------------------------|----------------------------------|------------------------------|
| Outline                                | Control item                                                | command                                                                          | Query                            | Response                     |
| Calibration                            | CALIBRATION<br>PRESELECTOR TUNE<br>MANUAL<br>AUTO<br>PRESET | PRESEL∆a<br>PRESEL∆AUTO<br>PP<br>PRESEL∆PRESET                                   | PRESEL?                          | a                            |
| ■ RS-232C                              | <u>RS-232C</u>                                              |                                                                                  |                                  |                              |
| Sets the baud rate.                    | BAUD RATE<br>1200<br>2400<br>4800<br>9600                   | BAUD△1200<br>BAUD△2400<br>BAUD△4800<br>BAUD△9600                                 | BAUD?<br>BAUD?<br>BAUD?<br>BAUD? | 1200<br>2400<br>4800<br>9600 |
| Sets the parity.                       | PARITY<br>EVEN<br>ODD<br>OFF                                | PRTY△EVEN<br>PRTY△ODD<br>PRTY△OFF                                                | PRTY?<br>PRTY?<br>PRTY?          | EVEN<br>ODD<br>OFF           |
| Sets the data bit.                     | DATA BIT<br>7bit<br>8bit                                    | DATB△7<br>DATB△8                                                                 | DATB?<br>DATB?                   | 7<br>8                       |
| Sets the stop bit.                     | STOP BIT<br>1bit<br>2bit                                    | STPB△1<br>STPB△2                                                                 | STPB?<br>STPB?                   | 1<br>2                       |
| Sets the period of reception time-out. | TIME OUT                                                    | TOUT∆t                                                                           | TOUT?                            | t                            |
| <u>■_Title</u>                         | TITLE                                                       |                                                                                  |                                  |                              |
| Title entry                            | TITLE ENTRY                                                 | TITLE $\triangle$ 'text'<br>KSE $\triangle$ 'text'<br>TEN $\triangle$ x,y,'text' | TITLE?                           | text<br>                     |
| Title display                          | TITLE DISPLAY<br>OFF                                        | TTLƯ<br>TTL∆OFF                                                                  | <br>TTL?                         | <br>TTL△OFF                  |
|                                        | ON                                                          | TTL△1<br>TTL△ON                                                                  | TTL?                             | TTL_ON                       |

# Table of MS2650/MS2660B/C series Device Messages (31/45)

# Table of MS2650/MS2660B/C series Device Messages (32/45)

| Pa                                                    | arameter                                                                | Program                                                                           | Quart        | Deenenee                                   |
|-------------------------------------------------------|-------------------------------------------------------------------------|-----------------------------------------------------------------------------------|--------------|--------------------------------------------|
| Outline                                               | Control item                                                            | command                                                                           | Query        | Response                                   |
| CAL/UNCAL                                             | CAL/UNCAL                                                               |                                                                                   |              |                                            |
| Couple failure                                        | UNCAL<br>UNCAL DISPLAY<br>OFF<br>ON                                     | $UNC 	riangle \emptyset$<br>UNC 	riangle OFF<br>UNC 	riangle 1<br>UNC 	riangle ON | UNC?         | UNC△OFF<br>UNC△ON                          |
|                                                       | UNCAL STATUS<br>NORMAL<br>UNCAL                                         |                                                                                   | UCL?<br>UCL? | $UCL 	riangle \emptyset$<br>UCL 	riangle 1 |
| Spectrum data                                         | SPECTRUM DATA                                                           |                                                                                   |              |                                            |
| Trace A memory                                        | TRACE-A MEMORY                                                          | XMA△p,b                                                                           | XMA?∆p,b     | b                                          |
| Trace B memory                                        | TRACE-B MEMORY                                                          | XMB∆p,b                                                                           | XMB?∆p,b     | b                                          |
| Trace BG memory                                       | TRACE-BG MEMORY                                                         | XMG∆p,b                                                                           | XMG?△p,b     | b                                          |
| Trace TIME<br>memory                                  | TRACE-TIME<br>MEMORY                                                    | XMT∆p,b                                                                           | XMT?△p,b     | b                                          |
| Selects ASCII/<br>Binary.                             | ASCII DATA<br>BINARY DATA                                               | BIN△Ø<br><br>BIN△1<br>                                                            |              |                                            |
| ■ PTA control                                         | PTA CONTROL                                                             |                                                                                   |              |                                            |
| Switches the PTA function ON/OFF.                     | PTA SWITCH<br>OFF<br>ON                                                 | PTA△OFF<br>PTA△Ø<br>PTA△ON<br>PTA△1                                               | <br><br>РТА? | <br>PTA△Ø<br><br>PTA△1                     |
| Selects the mode for<br>controlling PTA via<br>GP-IB. | PTL I/O MODE<br>OFF<br>INPUT(COMMAND<br>PROGRAM)<br>OUTPUT<br>(PROGRAM) | PTLƯ<br>PTL∆1<br>                                                                 | <br>PTL?     | <br>text                                   |

| Pa                                                               | arameter                                                         | Program                           | Query                                | Deepenee                         |
|------------------------------------------------------------------|------------------------------------------------------------------|-----------------------------------|--------------------------------------|----------------------------------|
| Outline                                                          | Control item                                                     | command                           | Query                                | Response                         |
| ■ PTA control<br>(Cont)<br>Writes/reads the<br>dual port memory. | PTA CONTROL<br>DUAL-PORT<br>MEMORY<br>READ/WRITE                 | PMY∆a,"b"                         | PMY∆a,c                              | "b"                              |
| Selects the control port for GP-IB.                              | CONTROL PORT<br>SELECT<br>RS-232C<br>GPIB<br>PARALLEL (CENTRO)   | PORT△1<br>PORT△2<br>PORT△3        | PORT?<br>PORT?<br>PORT?              | PORT△1<br>PORT△2<br>PORT△3       |
| Defines the menu set.                                            | DEFINE MENUSET                                                   | MENUSET∆n,<br>text,…              |                                      |                                  |
| Defines the menu.                                                | DEFINE MENU                                                      | MENU $\triangle$ n,text,          |                                      |                                  |
| Opens the menu set.                                              | OPEN MENUSET                                                     | $MSOPEN \triangle n$              |                                      |                                  |
| Initializes the contents of the menu definition.                 | CLEAR MENU DEFINE                                                | CLRMENU                           |                                      |                                  |
| Displays the entry prompt message.                               | OPEN ENTRY                                                       | ENTRY∆text,n,a                    |                                      |                                  |
| Reads the entry data.                                            | READ ENTRY                                                       |                                   | ENTRY?                               | a                                |
| PTA execution State                                              | PTA STATUS<br>PTA ON<br>PTA OFF<br>READY<br>BREAK<br>BUSY<br>RUN | PTA△1<br>PTA△Ø<br>                | РТА?<br>РТА?<br>РТА?<br>РТА?<br>РТА? | PTA△Ø<br>PTA△1<br>PTA△2<br>PTA△3 |
| PTL mode                                                         | PTL MODE<br>PTL ON<br>PTL OFF<br>READOUT PTL<br>STATEMENT        | PTL△1<br>PTL△1                    | <br>PTL?                             | (PTL STATEMENT)                  |
| Event generation                                                 | EVENT<br>DELETE<br>TIME<br>CYCLICAL                              | EDLY∆t<br>ETIM∆t1,t2,t3<br>ECYC∆t |                                      |                                  |

# Table of MS2650/MS2660B/C series Device Messages (33/45)

# Table of MS2650/MS2660B/C series Device Messages (34/45)

| Pa                                                                          | arameter                                       | Program                                                           | 0                 | D                    |
|-----------------------------------------------------------------------------|------------------------------------------------|-------------------------------------------------------------------|-------------------|----------------------|
| Outline                                                                     | Control item                                   | command                                                           | Query             | Response             |
| PTL Library                                                                 | PTA LIBRARY                                    |                                                                   |                   |                      |
| Library down load                                                           | PTA LIBRARY<br>START DOWN LOAD<br>DOWNLOAD END | DOWNLOAD<br>LOADEND                                               |                   |                      |
| Library file                                                                | LIBRARY FILE<br>SAVE<br>LOAD                   | SAVELIB∆a[,b,c,…]<br>LOADLIB∆a                                    |                   |                      |
| Common variable                                                             | COMMON VARIABLE                                | VAR∆a,b                                                           | VAR?∆a            | :b                   |
| Array common<br>variable                                                    | COMMON ARRAY<br>DEFINE<br>ARRAY VARIABLE       | DIM∆a,b[,c]<br>DVAR∆a,b,c,d                                       | <br>DVAR?△a,b[,c] |                      |
| Library execution                                                           | EXECUTE LIBRARY                                | lib∆name                                                          |                   |                      |
| ■ <u>Others</u>                                                             | <u>ETC.</u>                                    |                                                                   |                   |                      |
| Terminator                                                                  | TERMINATOR<br>LF<br>CR/LF                      | $	ext{TRM} 	riangle 	ilde{	heta}$<br>$	ext{TRM} 	riangle 	ext{1}$ |                   |                      |
| Performs level-3<br>initialization of<br>measurement control<br>parameters. | INITIALIZE                                     | INI<br>IP                                                         |                   |                      |
| partial initialization                                                      | PARATIAL PRESET<br>PRESET ALL                  | PINIƯ                                                             |                   |                      |
|                                                                             | PRESET<br>SWEEP CONTLOL                        | PINI 	riangle 1                                                   |                   |                      |
|                                                                             | PRESET<br>TRACE PARAMETER                      | $PINI \triangle 2$                                                |                   |                      |
|                                                                             | PRESET<br>LEVEL PARAMETER                      | PINI 🛆 3                                                          |                   |                      |
|                                                                             | PRESET<br>FREQ/TIME PARAMETER                  | PINI 	riangle 4                                                   | <u> </u>          |                      |
| Buzzer switch<br>Sets the built-in<br>clock.                                | TIMER SET<br>DATE<br>TIME                      | DATE△yy,mm,dd<br>TIME△hh,mm,ss                                    | DATE?<br>TIME?    | yy,mm,dd<br>hh,mm,ss |
| Calculates how long<br>the device has been<br>powered on.                   | TIME COUNT<br>READ                             |                                                                   | TMCNT?            | t(hr)                |

| Pa                                                          | arameter                                                                          | Program                                                                                                  | 0.000                                                         | Deenenee                                          |
|-------------------------------------------------------------|-----------------------------------------------------------------------------------|----------------------------------------------------------------------------------------------------|---------------------------------------------------------------|---------------------------------------------------|
| Outline                                                     | Control item                                                                      | command                                                                                                  | Query                                                         | Response                                          |
| ■ <u>Others</u><br>(Cont)<br>LCD display                    | ETC.<br>LCD DISPLAY<br>OFF<br>ON                                                  | DISPLAY△OFF<br>DISPLAY△ON                                                                                |                                                               |                                                   |
| Power-on state                                              | POWER ON STATE<br>FIXED STATE(PRESET)<br>BEFORE POWER OFF<br>RECALL MEMORY        | POWERON△IP<br>POWERON△LAST<br>POWERON△n                                                                  | POWERON?<br>POWERON?<br>POWERON?                              | IP<br>LAST<br>n                                   |
| Erase error message                                         | ERASE ERROR MESSAGE                                                               | HOLD                                                                                                    |                                                               |                                                   |
| Selects the parameter display type.                         | PARAMETER DISPLAY TYPE<br>TYPE-1<br>TYPE-2<br>TYPE-3                              | PARADSP△1<br>PARADSP△2<br>PARADSP△3                                                                      | PARADSP?<br>PARADSP?<br>PARADSP?                              | 1<br>2<br>3                                       |
| Time display                                                | TIME DISPLAY<br>OFF<br>ON                                                         | TIMEDSP△OFF<br>TIMEDSP△ON                                                                                | TIMEDSP?<br>TIMEDSP?                                          | OFF<br>ON                                         |
| Selects the date display mode.                              | DATE DISPLAY MODE<br>YY/MM/DD<br>DD-MM-YY<br>MMM-DD-YY                            | DATEMODE △ YMD<br>DATEMODE △ DMY<br>DATEMODE △ MDY                                                       | DATEMODE?<br>DATEMODE?<br>DATEMODE?                           | YMD<br>DMY<br>MDY                                 |
| Selects the comment column display type.                    | COMMENT DISPLAY<br>TITLE<br>TIME<br>OFF                                           | COMMENT△TITLE<br>COMMENT△TIME<br>COMMENT△OFF                                                             | COMMENT?<br>COMMENT?<br>COMMENT?                              | TITLE<br>TIME<br>OFF                              |
| Selects the display color pattern.                          | COLOR PATTERN<br>PATTERN-1<br>PATTERN-2<br>PATTERN-3<br>PATTERN-4<br>USER PATTERN | COLORPTN △ COLOR1<br>COLORPTN △ COLOR2<br>COLORPTN △ COLOR3<br>COLORPTN △ COLOR4<br>COLORPTN △ USERCOLOR | COLORPTN?<br>COLORPTN?<br>COLORPTN?<br>COLORPTN?<br>COLORPTN? | COLOR1<br>COLOR2<br>COLOR3<br>COLOR4<br>USERCOLOR |
| Copies the display<br>color pattern to the<br>user pattern. | COPY COLOR PATTERN<br>PATTERN-1<br>PATTERN-2<br>PATTERN-3<br>PATTERN-4            | COPYCOLOR△COLOR1<br>COPYCOLOR△COLOR2<br>COPYCOLOR△COLOR3<br>COPYCOLOR△COLOR4                             |                                                               |                                                   |

# Table of MS2650/MS2660B/C series Device Messages (35/45)

# Table of MS2650/MS2660B/C series Device Messages (36/45)

| Parameter             |                              | Program                     | Query        | Response |
|-----------------------|------------------------------|-----------------------------|--------------|----------|
| Outline               | Control item                 | command                     | Query        | nesponse |
| Cont)                 | ETC.<br>DEFINE USER COLOR    | COLORDEF                    | COLORDEF?∆n  | r.g.b    |
| color pattern.        | n,r,g,b                      |                             |              |          |
| Reads the error code. | READ OUT ERROR CODE          |                             | ERROR?       | e1,e2    |
| Auto set sweep time   | FAST                         | ASWT∧FAST                   | ASW?         | FAST     |
|                       | NORMAL (HI-LEVEL<br>ACCURCY) | ASWT 	riangle SLOW          | ASW?         | SLOW     |
| Erase Warm up         | ERASE WARM UP                | ERASEWUP                    |              |          |
| message               | MESSAGE                      |                             | POWERON?     | IP       |
| Execute frequency     | FREQ DOMAIN SWEEP            |                             |              |          |
| domain sweep          | LOCK BY SWEEP                | FRQDOMAIN A LOCK            | FRQDOMAIN?   | LOCK     |
|                       | UNLOCK                       | FRQDOMAIN 		UNLOCK          | FRQDOMAIN?   | UNLOCK   |
|                       | UNLOCK COUNT                 | UNLOCKCOUNT△n               | UNLOCKCOUNT? | n        |
| Execute zero span     | ZERO SPAN SWEEP MODE         |                             |              |          |
| sweep mode            | DIGITAL SWEEP                | ZEROSPNMODE 	DIGITAL        | ZEROSPNMODE? | DIGITAL  |
|                       | ANALOG SWEEP                 | ZEROSPNMODE 	riangle ANALOG | ZEROSPNMODE? | ANALOG   |
| Composite mode        | COMPOSITE MODE               |                             |              |          |
|                       | NORMAL                       | COMP $	riangle$ NRM         | COMP?        | NRM      |
|                       | PAL                          | $COMP \triangle PAL$        | COMP?        | PAL      |
|                       | NTSC                         | COMPANTSC                   | COMP?        | NTSC     |

| P                                                                                | arameter                                                                                | Program | Queru | Deenenee |
|----------------------------------------------------------------------------------|-----------------------------------------------------------------------------------------|---------|-------|----------|
| Outline                                                                          | Control item                                                                            | command | Query | Response |
| Common<br>command and<br>event status                                            | GPIB COMMON<br>COMMAND:EVENT<br>STATUS                                                  |         |       |          |
| Clears the Status<br>Byte Register.                                              | CLEAR STATUS<br>COMMAND                                                                 | *CLS    |       |          |
| Sets the bit in the<br>Service Request<br>Enable Register.                       | SERVICE REQUEST<br>ENABLE                                                               | *SRE∆n  | *SRE? | n        |
| Returns the current<br>value of the Status<br>Byte.                              | READ STATUS BYTE                                                                        |         | *STB? | n        |
| Executes single sweep.                                                           | TRIGGER COMMAND                                                                         | *TRG    |       |          |
| Executes the self test.                                                          | SELF TEST                                                                               |         | *TST  | n        |
| Keeps the next<br>command on standby<br>during execution of a<br>device command. | WAIT TO CONTINUE                                                                        | *WAI    |       |          |
| Returns the<br>manufacturer name,<br>model name, etc. of<br>the product.         | IDENTIFICATION QUERY                                                                    |         | *IDN? | ANRITSU  |
| Perform a level-3 device reset.                                                  | RESET COMMAND                                                                           | *RST    |       |          |
| Synchronization<br>mode between<br>device and controller                         | OPERATION COMPLETE<br>WAITING FOR SERVICE REQUEST<br>WAITING FOR OUTPUT QUEUE IN DEVICE | *OPC    |       | 1        |
| Sets or clears the<br>Standard Event<br>Status Enable<br>Register.               | STANDARD EVENT<br>ENABLE<br>STATUS                                                      | *ESE∆n  | *ESE? | n        |
| Reads the Standard<br>Event Status Enable<br>Register.                           | STANDARD EVENT<br>STATUS REGISTER                                                       |         | *ESR? | n        |
| Controls masking of<br>the Extended Event<br>Status.                             | EVENT STATUS<br>ENABLE                                                                  | ESE2∆n  | ESE2? | n        |
| Reads the Extended Event Status.                                                 | EVENT STATUS<br>REGISTER                                                                |         | ESR2? | n        |

# Table of MS2650/MS2660B/C series Device Messages (37/45)

# Table of MS2650/MS2660B/C series Device Messages (38/45)

|                                                                         | Parameter                                                                       | Program                                                                                                    | 0                                                                    | Deserves                                                   |
|-------------------------------------------------------------------------|---------------------------------------------------------------------------------|----------------------------------------------------------------------------------------------------|----------------------------------------------------------------------|------------------------------------------------------------|
| Outline                                                                 | Control item                                                                    | command                                                                                                    | Query                                                                | Response                                                   |
| ■ Frequency<br><u>counter</u>                                           | FREQUENCY COUNT                                                                 |                                                                                                    |                                                                      |                                                            |
| <ul> <li>Frequency<br/>measurement</li> </ul>                           | FREQ MEASURE                                                                    |                                                                                                    |                                                                      |                                                            |
| Measures the frequency.                                                 | FREQ MEASURE<br>OFF                                                             | $\begin{array}{c} MKC \triangle \emptyset \\ MC \triangle OFF \\ MKFC \triangle \emptyset \end{array}$                                                                                                    | MKC?<br><br>MKFC?                                                    | МКС_ДØ<br><br>Ø                                            |
|                                                                         | ON<br>Transferring measured<br>results                                          | $\begin{array}{c} MKFC \bigtriangleup OFF \\ MEAS \bigtriangleup FREQ, OFF \\ MKC \bigtriangleup 1 \\ MC \bigtriangleup ON \\ MKFC \bigtriangleup 1 \\ MKFC \bigtriangleup ON \\ MKFC \bigtriangleup ON \\ MEAS \bigtriangleup FREQ, ON \\ \hline \end{array}$       | <br>MKC?<br><br>MKFC?                                                | <br>MKC△1<br><br>1<br><br>FREQ<br>f                        |
| Sets the counter to<br>the specified<br>resolution.                     | COUNT<br>RESOLUTION<br>1 Hz<br>10 Hz<br>100 Hz<br>1 kHz<br>FREQ UP<br>FREQ DOWN | $CRS \triangle \emptyset$ $MKFCR \triangle 1HZ$ $CRS \triangle 1$ $MKFCR \triangle 1\emptysetHZ$ $CRS \triangle 2$ $MKFCR \triangle 1\emptyset\emptysetHZ$ $CRS \triangle 3$ $MKFCR \triangle 1KHZ$ $MKFCR \triangle 1KHZ$ $MKFCR \triangle UP$ $MKFCR \triangle DN$ | CRS?<br>MKFCR?<br>CRS?<br>MKFCR?<br>CRS?<br>MKFCR?<br>CRS?<br>MKFCR? | CRS△Ø<br>1<br>CRS△1<br>1Ø<br>CRS△2<br>1ØØ<br>CRS△3<br>1ØØØ |
| FM demodulation<br>waveform monitor                                     | FM MONITOR                                                                      |                                                                                                    |                                                                      |                                                            |
| Sets the function for<br>monitoring the FM<br>demodulation<br>waveform. | FM<br>MONITOR<br>OFF<br>FM MONITOR<br>MONITOR                                   | SPFUNC△OFF<br>SPFUNC△FM                                                                                                    | SPFUNC?<br>SPFUNC?                                                   | OFF<br>FM                                                  |
| Sets the bandwidth<br>for demodulating<br>FM.                           | FM RANGE                                                                        | FMRNG△f                                                                                                    | FMRNG?                                                               | f                                                          |
| Sets the coupling to<br>the FM waveform<br>monitor.                     | COUPLING<br>AC COUPLING<br>DC COUPLING                                          | COUPLE△AC<br>COUPLE△DC                                                                                                    | COUPLE?<br>COUPLE?                                                   | AC<br>DC                                                   |

| Pa                                                                       | arameter                                                                                                    | Program                                                                                                    | 0                                                                                                    | Deserves                                                                                                    |
|--------------------------------------------------------------------------|----------------------------------------------------------------------------------------------------|----------------------------------------------------------------------------------------------------|----------------------------------------------------------------------------------------------------|----------------------------------------------------------------------------------------------------|
| Outline                                                                  | Control item                                                                                                    | command                                                                                                    | Query                                                                                                    | Response                                                                                                    |
| Trigger/gate                                                             | TRIGGER/GATE SWEEP                                                                                              |                                                                                                    |                                                                                                    |                                                                                                    |
| <u>sweep</u>                                                             |                                                                                                    |                                                                                                    |                                                                                                    |                                                                                                    |
| Gate function                                                            | GATE MODE<br>OFF<br>ON                                                                                          | $\begin{array}{l} \text{GATE} \bigtriangleup \emptyset \\ \text{GATE} \bigtriangleup \text{OFF} \\ \text{GMD} \bigtriangleup \emptyset \\ \text{GATE} \bigtriangleup 1 \\ \text{GATE} \bigtriangleup \text{ON} \\ \text{GMD} \bigtriangleup 1 \end{array}$                                                            | GATE?<br>GMD?<br>GATE?<br>GMD?                                                                           | OFF<br>GMD△Ø<br>ON<br>GMD△1                                                                                                    |
| Sets the gate delay time.                                                | GATE DELAY TIME                                                                                                 | GD∆t<br>GDL∆t                                                                                                    | GD?<br>GDL?                                                                                              | t<br>GDL∆t                                                                                                    |
| Sets the gate length.                                                    | GATE LENGTH                                                                                                    | $\operatorname{GL} 	riangle t$                                                                                                    | GL?<br>GLN?                                                                                              | t<br>GLN∆t                                                                                                    |
| Sets internal or<br>external termination<br>of the gate interval.        | GATE END<br>INTERNAL<br>EXTERNAL                                                                                | $egin{array}{c} { m GE} igtriangle { m INT} \\ { m GED} igtriangle { m 0} \\ { m GE} igtriangle { m EXT} \\ { m GED} igtriangle { m 1} \end{array}$                                                                                                    | GE?<br>GED?<br>GE?<br>GED?                                                                               | INT<br>GED△Ø<br>EXT<br>GED△1                                                                                                    |
| Sets the trigger<br>mode (sets the<br>trigger source/trigger<br>switch). | TRIGGER MODE<br>FREERUN<br>VIDEO<br>LINE<br>EXT<br>TV<br>WIDE IF VIDEO<br>TRIGGER SWITCH<br>FREERUN<br>TRIGGERD | TRG $\triangle$ Ø<br>TM $\triangle$ FREE<br>TRG $\triangle$ 1<br>TM $\triangle$ VID<br>TRG $\triangle$ 2<br>TM $\triangle$ LINE<br>TRG $\triangle$ 3<br>TM $\triangle$ EXT<br>TRG $\triangle$ 6<br>TM $\triangle$ TV<br>TRG $\triangle$ 7<br>TM $\triangle$ WIDEVID<br>TRGS $\triangle$ FREE<br>TRGS $\triangle$ TRGD | TRG?<br>TM?<br>TRG?<br>TM?<br>TRG?<br>TM?<br>TRG?<br>TM?<br>TRG?<br>TM?<br>TRG?<br>TM?<br>TRGS?<br>TRGS? | TRG $\triangle$ Ø<br>FREE<br>TRG $\triangle$ 1<br>VID<br>TRG $\triangle$ 2<br>LINE<br>TRG $\triangle$ 3<br>EXT<br>TRG $\triangle$ 6<br>TV<br>TRG $\triangle$ 7<br>WIDEVID<br>FREE<br>TRGD |

### Table of MS2650/MS2660B/C series Device Messages (39/45)

#### SECTION 7 TABLES OF DEVICE MESSAGES

### Table of MS2650/MS2660B/C series Device Messages (40/45)

|                                                                                                    | Parameter                                                                | Program                                                                                                    | Query                                                              | Response                            |
|----------------------------------------------------------------------------------------------------|--------------------------------------------------------------------------|----------------------------------------------------------------------------------------------------|--------------------------------------------------------------------|-------------------------------------|
| Outline                                                                                                    | Control item                                                             | command                                                                                                    | Query                                                              | nesponse                            |
| Sweep function                                                                                                    | SWEEP CONTROL                                                            |                                                                                                    |                                                                    |                                     |
| Sets the trigger<br>source.                                                                                                    | TRIGGER SOURCE<br>VIDEO<br>LINE<br>EXT<br>TV<br>WIDE IF VIDEO            | TRGSOURCE $\triangle$ VID<br>TRGSOURCE $\triangle$ LINE<br>TRGSOURCE $\triangle$ EXT<br>TRGSOURCE $\triangle$ TV<br>TRGSOURCE $\triangle$<br>WIDEVID | TRGSOURCE?<br>TRGSOURCE?<br>TRGSOURCE?<br>TRGSOURCE?<br>TRGSOURCE? | VID<br>LINE<br>EXT<br>TV<br>WIDEVID |
| Sets the external<br>trigger level type<br>(when the trigger<br>source = EXT).                                                      | EXT TRIGGER<br>TYPE<br>INPUT1(±10 V)<br>INPUT2(TTL)                      | EXTTYPE△1ØV<br>EXTTYPE△TTL                                                                                                    | EXTTYPE?<br>EXTTYPE?                                               | 1ØV<br>TTL                          |
| Selects the TV<br>system (when the<br>trigger source =<br>TV).                                                                      | TV TYPE<br>PAL<br>NTSC                                                   | TVSTND△PAL<br>TVSTND△NTSC                                                                                                    | TVSTND?<br>TVSTND?                                                 | PAL<br>NTSC                         |
| Selects the TV<br>horizontal<br>synchronous signal<br>(when the trigger<br>source = TV).                                            | TV SYNCHRONIZING SIGNAL<br>VERTICAL<br>HORIZONTAL-EVEN<br>HORIZONTAL-ODD | TVSFRM△VERTICAL<br>TVSFRM△EVEN<br>TVSFRM△ODD                                                                                                    | TVSFRM?<br>TVSFRM?<br>TVSFRM?                                      | VERTICAL<br>EVEN<br>ODD             |
| Selects the number of<br>TV horizontal<br>synchronous signal<br>lines (when the trigger<br>source = TV).                            | TV H-SYNC LINE                                                           | TVLINE∆a                                                                                                    | TVLINE?                                                            | a                                   |
| Sets the sweep<br>trigger threshold<br>level.                                                                                       | TRIGGER LEVEL                                                            | TRGLVL△l                                                                                                    | TRGLVL?                                                            | 1                                   |
|                                                                                                    |                                                                          | TLVAl                                                                                                    | TLV?                                                               | TLV△l                               |
| Selects the sweep<br>trigger slope.                                                                                                 | TRIGGER SLOPE<br>RISE<br>FALL                                            | TRGSLP△RISE<br>TSL△1<br>TRGSLP△FALL<br>TSL△Ø                                                                                                    | TRGSLP?<br>TSL?<br>TRGSLP?<br>TSL?                                 | RISE<br>TSL△1<br>FALL<br>TSL△Ø      |
| Sets the time-out<br>period for the trigger<br>sweep wait (this is<br>also the time-out<br>period of the GP-IB<br>talker function). | SWEEP TIME OUT                                                           | GTOUT∆t                                                                                                    | GTOUT?                                                             | t                                   |

|                                                                                                    | Parameter                                                    | Program                                                                                                    | Query                                                                | Paananaa                                                              |
|----------------------------------------------------------------------------------------------------|--------------------------------------------------------------|----------------------------------------------------------------------------------------------------|----------------------------------------------------------------------|-----------------------------------------------------------------------|
| Outline                                                                                                    | Control item                                                 | command                                                                                                    | Query                                                                | Response                                                              |
| AM/FM sound<br>monitor                                                                                                    | AM/FM SOUND<br>MONITOR                                       |                                                                                                    |                                                                      |                                                                       |
| • Sound                                                                                                    | SOUND                                                        |                                                                                                    |                                                                      |                                                                       |
| Selects the function<br>for monitoring the<br>sound from the<br>detector output.                                                     | AM/FM SOUND<br>MONITOR<br>OFF<br>AM<br>FM<br>FM NARROW<br>TV | $\begin{array}{l} MON \bigtriangleup OFF \\ MAM \bigtriangleup \varnothing \\ MFM \bigtriangleup \varnothing \\ MON \bigtriangleup AM \\ MAM \bigtriangleup 1 \\ MON \bigtriangleup FM \\ MFM \bigtriangleup 1 \\ MON \bigtriangleup FMNARROW \\ MON \bigtriangleup TV \end{array}$ | MON?<br>MAM?<br>MFM?<br>MON?<br>MAM?<br>MON?<br>MFM?<br>MON?<br>MON? | OFF<br>MAM△Ø<br>MFM△Ø<br>AM<br>MAM△1<br>FM<br>MFM△1<br>FMNARROW<br>TV |
| Adjusts the volume<br>of the sound<br>monitor.                                                                                       | AM/FM SOUND<br>MONITOR<br>VOLUME                             | MONVOL AV<br>MVL AV                                                                                                    | MONVOL?<br>MVL?                                                      | v<br>MVL∆v                                                            |
| ■ RF preamplifier                                                                                                    | <u>RF PRE-AMP</u><br>OFF<br>ON                               | PREAMP△OFF<br>PREAMP△ON                                                                                                    | PREAMP?<br>PREAMP?                                                   | OFF<br>ON                                                             |
| ■_GP-IB interface                                                                                                    | <u>GP-IB</u>                                                 |                                                                                                    |                                                                      |                                                                       |
| Sets the time-out<br>period for the GP-IB<br>talker function (this<br>is also the period for<br>the trigger sweep<br>wait time-out). | GPIB TIME OUT                                                | GTOUT∆t                                                                                                    | GTOUT?                                                               | t                                                                     |

### Table of MS2650/MS2660B/C series Device Messages (41/45)

#### SECTION 7 TABLES OF DEVICE MESSAGES

### Table of MS2650/MS2660B/C series Device Messages (42/45)

|                                         | Parameter                     | Program                                  | Query          | Response       |  |
|-----------------------------------------|-------------------------------|------------------------------------------|----------------|----------------|--|
| Outline                                 | Control item                  | command                                  | Query          | nesponse       |  |
| Memory Card                             | MEMORY CARD                   |                                          |                |                |  |
| Selects the Memory<br>Card slot.        | SLOT SELECT<br>SLOT1<br>SLOT2 | PMCS△SLOT1<br>PMCS△SLOT2                 | PMCS?<br>PMCS? | SLOT1<br>SLOT2 |  |
| Saves the template data file.           | SAVE TEMPLATE FILE            | TEMPSAVE△n                               |                |                |  |
| Loads the template data file.           | LOAD TEMPLATE FILE            | TEMPLOAD∆n                               |                |                |  |
| Saves the mask data file.               | SAVE MASK FILE                | MASKSAVE△n                               |                |                |  |
| Loads the mask data file.               | LOAD MASK FILE                | MASKLOAD∆n                               |                |                |  |
| Saves the correction data file.         | SAVE CORRECTION FILE          | CORRSAVE 	riangle n                      |                |                |  |
| Loads the correction data file.         | LOAD CORRECTION FILE          | CORRLOAD△n                               |                |                |  |
| Saves the menu<br>definition data file. | SAVE MENU DEFINE FILE         | $\texttt{MENUSAVE} \triangle \texttt{n}$ |                |                |  |
| Loads the menu<br>definition data file. | LOAD MENU DEFINE FILE         | MENULOAD△n                               |                |                |  |
| Saves the user antenna data file.       | SAVE USERANTENNA FILE         | ANTSAVE△n                                |                |                |  |
| Loads the user antenna data file.       | LOAD USERANTENNA FILE         | ANTLOAD△n                                |                |                |  |

| Parar                                | neter                                                                                | Program Query Re                                                                                                    |                                                                                                    | D                                                   |
|--------------------------------------|--------------------------------------------------------------------------------------|----------------------------------------------------------------------------------------------------|----------------------------------------------------------------------------------------------------|-----------------------------------------------------|
| Outline                              | Control item                                                                         |                                                                                                    |                                                                                                    | Response                                            |
| TV monitor                           | TV MONITOR                                                                           |                                                                                                    |                                                                                                    |                                                     |
| TV monitor                           | TV MONITOR<br>OFF<br>ON                                                              | TVMON△OFF<br>TVMON△ON                                                                                                    | TVMON?<br>TVMON?                                                                                      | OFF<br>ON                                           |
| TV channel<br>assignment             | TV CHANNELASSIGN<br>JAPAN<br>US<br>CCIR<br>ITALY<br>UK<br>CHINA<br>USER              | TVCHASSIGN△JAPAN<br>TVCHASSIGN△US<br>TVCHASSIGN△CCIR<br>TVCHASSIGN△ITALY<br>TVCHASSIGN△UK<br>TVCHASSIGN△CHINA<br>TVCHASSIGN△USER | TVCHASSIGN?<br>TVCHASSIGN?<br>TVCHASSIGN?<br>TVCHASSIGN?<br>TVCHASSIGN?<br>TVCHASSIGN?<br>TVCHASSIGN? | JAPAN<br>US<br>CCIR<br>ITALY<br>UK<br>CHINA<br>USER |
| CATV channel<br>assignment           | CATV CHANNELASSIGN<br>JAPAN<br>US<br>CCIR<br>USER                                    | TVCHASSIGN△JAPAN<br>TVCHASSIGN△US<br>TVCHASSIGN△CCIR<br>TVCHASSIGN△USER                                                          | TVCHASSIGN?<br>TVCHASSIGN?<br>TVCHASSIGN?<br>TVCHASSIGN?                                              | JAPAN<br>US<br>CCIR<br>USER                         |
| Numbers of<br>TV channels            | TV CHANNEL                                                                           | TVCH△n                                                                                                    | TVCH?                                                                                                 | n                                                   |
| Numbers of<br>CATV channels          | CATV CHANNEL                                                                         | CATVCH∆n                                                                                                    | CATVCH?                                                                                               | n                                                   |
| Defines user<br>TV channels          | USER TV<br>CHANNEL DEFINE                                                            | USRTVDEF△n,f                                                                                                    | USRTVDEF?n                                                                                            | f                                                   |
| Defines user<br>CATV channels        | USER CATV<br>CHANNEL DEFINE                                                          | USRCATVDEF $	riangle$ n,f                                                                                                    | USRCATVDEF?n                                                                                          | f                                                   |
| Clears defined<br>user TV channels   | USER TV<br>CHANNEL CLEAR                                                             | USRTVCLR                                                                                                    |                                                                                                    |                                                     |
| Clears defined<br>user CATV channels | USER CATV<br>CHANNEL CLEAR                                                           | USRCATVCLR                                                                                                    |                                                                                                    |                                                     |
| Selects the<br>standard systems      | STANDARD<br>SYSTEM SELECT<br>B/G/H PAL<br>M-NTSC<br>D-PAL<br>I-PAL<br>M-PAL<br>M-PAL | STNDSYS△PAL<br>STNDSYS△NTSC<br>STNDSYS△DPAL<br>STNDSYS△IPAL<br>STNDSYS△MPAL                                                      | STNDSYS?<br>STNDSYS?<br>STNDSYS?<br>STNDSYS?<br>STNDSYS?                                              | PAL<br>NTSC<br>DPAL<br>IPAL<br>MPAL                 |

### Table of MS2650/MS2660B/C series Device Messages (43/45)

#### SECTION 7 TABLES OF DEVICE MESSAGES

### Table of MS2650/MS2660B/C series Device Messages (44/45)

| Parar                                        | neter                                                              | Program                                                                                                    |                                                  | Deenenaa                    |  |
|----------------------------------------------|--------------------------------------------------------------------|----------------------------------------------------------------------------------------------------|--------------------------------------------------|-----------------------------|--|
| Outline                                      | Control item                                                       | command                                                                                                    | Query                                            | Response                    |  |
| ■ <u>TV monitor</u><br>(Cont)                | TV MONITOR                                                         |                                                                                                    |                                                  |                             |  |
| Selects the<br>sound systems                 | SOUND SYSTEM<br>SELECT<br>4.5 MHz<br>5.5 MHz<br>6.0 MHz<br>6.5 MHz | SOUNDSYS $\triangle \emptyset$<br>SOUNDSYS $\triangle 1$<br>SOUNDSYS $\triangle 2$<br>SOUNDSYS $\triangle 3$ | SOUNDSYS?<br>SOUNDSYS?<br>SOUNDSYS?<br>SOUNDSYS? | Ø<br>1<br>2<br>3            |  |
| Selects the color systems<br>Sets the offset | COLOR SYSTEM<br>OFFSET<br>FREQUENCY                                | TVOFFSET△f                                                                                                   | TVOFFSET?                                        | f                           |  |
| Adjust TV level                              | TV LEVEL ADJUST<br>UP<br>DOWN                                      | TVLVL△UP<br>TVLVL△DN                                                                                         |                                                  |                             |  |
|                                              | <u>TG</u>                                                          |                                                                                                    |                                                  |                             |  |
| ■ TG<br>Tracking generator                   | TRACKING GENERATER<br>OFF<br>—–<br>ON                              | SRCPWR△OFF<br>TGP△Ø<br>SRCPWR△ON<br>TGP△1                                                                    | SRCPWR?<br>TGP?<br>SRCPWR?<br>TGP?               | OFF<br>TGP△Ø<br>ON<br>TGP△1 |  |
|                                              | TG OUTPUT LEVEL                                                    | TGL△n                                                                                                    | TGL?                                             | TGL∆n                       |  |
| TG output level                              | TG ATTENUATER HOLD<br>OFF<br>ON                                    | SRCATTHOLD△OFF<br>SRCATTHOLD△ON                                                                              | SRCATTHOLD?<br>SRCATTHOLD?                       | OFF<br>ON                   |  |
| Holds TG attenuator                          | NORMALIZE<br>OFF<br>ON                                             | SRCNORM△OFF<br>SRCNORM△ON                                                                                    | SRCNORM?<br>SRCNORM?                             | OFF<br>ON                   |  |
| Normalize                                    | INSTANT NORMALIZE                                                  | INSTNORM                                                                                                    |                                                  |                             |  |
| Instant normalize                            |                                                                    |                                                                                                    |                                                  |                             |  |

| Parar               | neter                                                                                                    | Program Query                                                                                                    |                                                              | Booponoo                                                                                                    |
|---------------------|----------------------------------------------------------------------------------------------------|----------------------------------------------------------------------------------------------------|--------------------------------------------------------------|----------------------------------------------------------------------------------------------------|
| Outline             | Control item                                                                                              | command                                                                                                    | Query                                                        | Response                                                                                                    |
| ■ QP/EMC            | <u>QP/EMC</u>                                                                                             |                                                                                                    |                                                              |                                                                                                    |
| QP                  | QP<br>OFF<br>ON                                                                                           | QPDƯ<br>QPD∆1                                                                                                    | QPD?<br>QPD?                                                 | QPDƯ<br>QPD∆1                                                                                                    |
| EMC DET             | EMC DET MODE<br>PEAK<br>QP<br>AVERAGE                                                                     | EMCDET △ PEAK<br>EMCDET △ QP<br>EMCDET △ AVG                                                                                                    | EMCDET?<br>EMCDET?<br>EMCDET?                                | PEAK<br>QP<br>AVG                                                                                                    |
| Antenna factor      | ANTENNA FACTOR<br>OFF<br>DIPOLE<br>LOG-PERI(1)<br>LOG-PERI(2)<br>LOOP<br>USER1<br>USER2<br>USER3<br>USER4 | ANT $\triangle$ 5<br>ANT $\triangle$ Ø<br>ANT $\triangle$ 1<br>ANT $\triangle$ 2<br>ANT $\triangle$ 3<br>ANT $\triangle$ 4<br>ANT $\triangle$ 6<br>ANT $\triangle$ 7<br>ANT $\triangle$ 8 | ANT?<br>ANT?<br>ANT?<br>ANT?<br>ANT?<br>ANT?<br>ANT?<br>ANT? | ANT $\triangle$ 5<br>ANT $\triangle$ 0<br>ANT $\triangle$ 1<br>ANT $\triangle$ 2<br>ANT $\triangle$ 3<br>ANT $\triangle$ 4<br>ANT $\triangle$ 6<br>ANT $\triangle$ 7<br>ANT $\triangle$ 8 |
| User antenna factor | USER ANTENNA FACTOR<br>SET TABLE DATA<br>CLEAR TABLE<br>LOAD USER<br>ANTENNA FACTOR<br>SAVE USER          | ANTFACT△n,f,l<br>ANTFCLR<br>ANTLOAD△n<br>ANTSAVE△n                                                                                                    | ANTFACT?△n<br>                                               | f,1                                                                                                    |
|                     | ANTENNA FACTOR<br>SELECT SETTING<br>USER ANTENNA FACTOR<br>TABLE NUMBER                                   | UANTF∆n                                                                                                    | UNATF?                                                       | n                                                                                                    |
|                     | USER ANTENNA FACTOR<br>LABEL                                                                              | ANTLABEL△n,'text'                                                                                                    | ANTLABEL?                                                    | text                                                                                                    |

### Table of MS2650/MS2660B/C series Device Messages (45/45)

SECTION 7 TABLES OF DEVICE MESSAGES

#### **SECTION 8**

#### DETAILED DESCRIPTION OF COMMANDS

This section describes the usable device and response messages in alphabetic order.

### TABLE OF CONTENTS

| A1            |
|---------------|
| A2            |
| AAT           |
| ADJCH 8-7     |
| ADJCHBW       |
| ADJCHSP       |
| ADJUHSP       |
| ADJCHSPF 8-9  |
| ADJINBW 8-9   |
| AMB           |
| AMBPL         |
| AMD           |
| ANT           |
| ANTFACT       |
|               |
| ANTFCLR       |
| ANTLABEL 8-13 |
| ANTLOAD 8-13  |
| ANTSAVE       |
| APB           |
| ARB           |
| AST           |
| AST           |
|               |
| AT            |
| ATB 8-17      |
| ATT 8-17      |
| ATUN          |
| AUNITS        |
| AUTO          |
| AVB           |
| AVB           |
|               |
| AVR           |
| AWR 8-21      |
| AXB 8-21      |
| B1            |
| B2            |
| BAUD          |
| BGWR          |
| BGWh          |
|               |
| BMD 8-24      |
| BND           |
| BNDC          |
| BSAUTO        |
| BRIGHT        |
| BTA           |
| BTA           |
| BWR 8-27      |

| C1           | 8-28 |
|--------------|------|
| C2           | 8-28 |
| CA           | 8-28 |
| CAL          |      |
| CATVCH       |      |
| CATVCHASSIGN |      |
| CDT          | 8-30 |
| CF           |      |
| CHPWRFACT    |      |
| CLRMENU      |      |
| CLRW         |      |
|              |      |
| CMK?         |      |
| CNF          |      |
| COLORDEF     |      |
| COLORPTN     |      |
| COMMENT      |      |
| COMP         |      |
| CONTS        |      |
| COPYCOLOR    |      |
| CORC         |      |
| CORD         | 8-37 |
| CORR         | 8-38 |
| CORRLABEL    |      |
| CORRLOAD     |      |
| CORRSAVE     |      |
| COUPLE       |      |
| CR           |      |
| CRS          |      |
| СПЗСПЗ       |      |
|              |      |
|              |      |
| DATB         |      |
| DATE         |      |
|              |      |
| DET          |      |
| DETM         |      |
| DFMT         |      |
| DIM          |      |
| DISPLAY      | 8-47 |
| DL           | 8-48 |
| DLT          | 8-49 |
| DOWNLOAD     |      |
| DSPLV        |      |
| DSPLVM       |      |
| DVAR         |      |
|              | 0-01 |

### TABLE OF CONTENTS (continued)

| E1             |
|----------------|
| E2             |
| E3             |
|                |
| E4             |
| ECYC           |
| EDLY           |
| EMCDET         |
| ENTRY          |
|                |
| ERASEWUP 8-57  |
| ERROR?         |
| ESE2 8-58      |
| ESR2?          |
| ETIM           |
|                |
| EX 8-59        |
| EXTTYPE        |
| FA             |
| FB             |
| FCAL10         |
|                |
| FDN 8-62       |
| FMRNG 8-63     |
| FRQDOMAIN      |
| FRQ            |
| FS             |
|                |
| FSS 8-65       |
| FUP 8-65       |
| GATE           |
| GD             |
| GDL            |
| GDL 8-67       |
| GE 8-67        |
| GED            |
| GL             |
| GLN            |
| GMD            |
|                |
| GTOUT          |
| HN             |
| HNLOCK         |
| HNUNLK         |
| HOLD           |
|                |
| HOLDPAUSE 8-72 |
| INI            |
| INPTRNS        |
| INSTNORM       |
| INZ            |
|                |
| IP 8-75        |
| KSA 8-75       |
| KSB 8-75       |
| KSC            |
| KSD            |
|                |
| KSE 8-77       |
| KSG 8-77       |
| KSH            |
| KSO            |
| LDN            |
|                |
| LG 8-79        |
|                |

| LN                    |      |
|-----------------------|------|
| LOADEND               |      |
| LOADLIB               |      |
| LOS                   |      |
| LSS                   |      |
| LSSA                  |      |
| LUP                   |      |
| LVO                   |      |
| M1                    |      |
| M2                    |      |
| M3                    |      |
| MAC                   | 8-85 |
| MADJBWLN              |      |
| MADJCTRLN             |      |
| MADJGRAPH             |      |
| MADJINBWLN<br>MADJMOD |      |
| MADJMOD               |      |
| MAM                   |      |
| MASKLOAD              |      |
| MASKEOAD              | 0-09 |
| MASKMOL               |      |
| MASKMVX               |      |
| MASKMVX               |      |
| MASKNIVT              | 8-01 |
| MASKSAVE              |      |
| MC                    |      |
| MCL                   |      |
| MEAS                  |      |
| MEAU                  |      |
| MENULOAD              |      |
| MENUSAVE              |      |
| MENUSET               |      |
| MFM                   |      |
| MFR?                  |      |
| MHI                   |      |
| MHM                   |      |
| MKA?                  |      |
| MKACT                 |      |
| MKC                   |      |
| MKCF                  |      |
| MKD                   |      |
| MKF?                  | -101 |
| MKFC                  | -101 |
| MKFCR                 | -102 |
| MKL?                  | -103 |
| MKLFREQ               | -103 |
| MKLIST                | -104 |
| MKLLVL 8              |      |
| MKMCL                 |      |
| MKMFL?                |      |
| MKMHI 8               | -106 |
| MKMHRM 8              |      |
| MKMIN 8               | -107 |

### TABLE OF CONTENTS (continued)

| MKML?                |
|----------------------|
| MKMP                 |
| MKMULTI              |
| MKN                  |
| MKOFF                |
|                      |
| MKP                  |
| MKPK 8-111           |
| MKPX 8-111           |
| MKR                  |
| MKRL                 |
| MKS                  |
| MKSLCT               |
| MKSLC1 8-113<br>MKSP |
|                      |
| MKSRCH               |
| MKSS 8-115           |
| MKTRACE              |
| MKTRACK              |
| MKW                  |
| MKZ                  |
| MKZF                 |
|                      |
| MLI                  |
| MLO                  |
| MLR?                 |
| MMASK 8-120          |
| MMASKDEL 8-121       |
| MMASKDSP             |
| MMASKIN              |
| MMASKINI             |
| MMASKL               |
|                      |
| MMASKLABEL           |
| MMASKPD? 8-124       |
| MMASKREL 8-125       |
| MMASKRP 8-125        |
| MNOISE               |
| MOBW                 |
| MON                  |
| MONVOL               |
|                      |
| MOV                  |
| MPS                  |
| MSE 8-129            |
| MSOPEN               |
| MTØ                  |
| MT1                  |
| MTEMP 8-131          |
| MTEMPDEL             |
|                      |
| MTEMPDSP             |
| MTEMPIN              |
| MTEMPINI             |
| MTEMPL 8-133         |
| MTEMPLABEL           |
| MTEMPPD?             |
| MTEMPREL             |
| MTEMPRP              |
|                      |
| MVL                  |
|                      |

| MXMH     | 0 4 0 0 |
|----------|---------|
|          |         |
| MZW      | 8-137   |
| MZWF     | 8-137   |
| OBWN     |         |
|          |         |
| OBWXDB   |         |
| PARADSP  | 8-139   |
| PCF      | 8-139   |
| PINI     |         |
| PLF      |         |
|          |         |
| PLI      |         |
| PLOT     | 8-141   |
| PLS      |         |
| PLTA     |         |
|          |         |
| PLTARA   |         |
| PLTHOME  |         |
| PMCS     | 8-144   |
| PMOD     | 8-144   |
| PMY      |         |
|          |         |
| PORT     |         |
| POWERON  | 8-146   |
| PP       | 8-146   |
| PREAMP   |         |
| PRESEL   |         |
|          |         |
| PRIA     |         |
| PRINT    | 8-148   |
| PRINTMAG | 8-149   |
| PRL      |         |
| PRTPORT  |         |
|          |         |
| PRTY     |         |
| PSW      | 8-151   |
| PTA      |         |
| PTL      |         |
|          |         |
| PWRSTART |         |
| PWRSTOP  |         |
| QPD      | 8-154   |
| RB       |         |
| RBSPAN   |         |
|          |         |
| RBR      |         |
| RBW      |         |
| RC       | 8-158   |
| RCM      | 8-158   |
| RCS      |         |
|          |         |
| RDATA    |         |
| RES?     | 8-160   |
| RGRC     | 8-161   |
| RGSV     |         |
|          |         |
| RL       |         |
| RLN      |         |
| RLV      | 8-164   |
| RMK?     |         |
| ROFFSET  |         |
| S1       |         |
|          |         |
| S2       |         |
| SAVELIB  | 8-167   |
|          |         |

### TABLE OF CONTENTS (continued)

| SCL              |  |
|------------------|--|
| SCR              |  |
|                  |  |
| SNGLS 8-168      |  |
| SOF              |  |
| SOUNDSYS 8-169   |  |
| SP               |  |
|                  |  |
| SPD 8-170        |  |
| SPF 8-171        |  |
| SPFUNC 8-171     |  |
| SPU              |  |
|                  |  |
| SRCATTHOLD 8-172 |  |
| SRCHTH 8-173     |  |
| SRCNORM          |  |
| SRCPWR           |  |
| SS               |  |
|                  |  |
| SSS 8-175        |  |
| ST               |  |
| STNDSYS          |  |
| STF              |  |
| STPB             |  |
|                  |  |
| SV 8-178         |  |
| SVBMP            |  |
| SVM              |  |
| SWP              |  |
|                  |  |
| SWSTART 8-180    |  |
| SWSTOP           |  |
| SWT              |  |
| TDLY             |  |
| TEMP             |  |
| TEMPLOAD         |  |
|                  |  |
| TEMPMCL          |  |
| TEMPMSV 8-184    |  |
| TEMPMVX          |  |
| TEMPMVY 8-185    |  |
| TEMPSAVE         |  |
| TEMPSLCT         |  |
|                  |  |
| TEN              |  |
| TEXPAND 8-187    |  |
| TGL              |  |
| TGP 8-188        |  |
| TIME             |  |
| TIMEDSP          |  |
|                  |  |
| TITLE            |  |
| TLV              |  |
| TM 8-191         |  |
| TMCNT?           |  |
| TMMD             |  |
|                  |  |
| TMWR             |  |
| TOUT 8-193       |  |
| TRG              |  |
| TRGLVL           |  |
| TRGS             |  |
|                  |  |
| TRGSLP           |  |
| TRGSOURCE 8-197  |  |
| TRM 8-197        |  |
|                  |  |

| TS           | 8-198   |
|--------------|---------|
| TSAVG        |         |
|              |         |
| TSHOLD       |         |
| TSL          |         |
| TSP          | 8-200   |
| TTL          |         |
|              |         |
| TVCH         |         |
| TVCHASSIGN   | 8-201   |
| TVLINE       | 8-202   |
| TVLVL        |         |
|              |         |
| TVMON        |         |
| TVSFRM       | 8-203   |
| TVSTND       | 8-204   |
| TZONE        |         |
|              |         |
| TZSP         |         |
| TZSPP        | 8-205   |
| TZSTART      |         |
|              |         |
| TZSTARTP     |         |
| UANTF        |         |
| UCL?         | 8-207   |
| UNC          | 8-208   |
|              |         |
| UNLOCKCOUNT  |         |
| UNT          | 8-209   |
| USRCATVCLR   | 8-210   |
| USRCATVDEF   | 0 0 1 0 |
|              |         |
| USRTVCLR     |         |
| USRTVDEF     | 8-211   |
| USRTVLOAD    | 8-212   |
| USRTVSAVE    | 0 0 1 0 |
|              |         |
| VAR          |         |
| VAVG         | 8-213   |
| VB           |         |
| VBCOUPLE     |         |
|              |         |
| VBR          |         |
| VBW          | 8-215   |
| VIEW         | 8-216   |
| XCH          |         |
|              |         |
| XMA          |         |
| XMB          | 8-218   |
| XMG          | 8-218   |
| XMT          |         |
|              |         |
| ZEROSPNMODE  |         |
| *CLS         | 8-221   |
| *ESE         |         |
| *ESR?        |         |
|              |         |
| *IDN?        |         |
| *OPC         | 8-223   |
| *OPC?        | 8-223   |
| *RST         |         |
|              |         |
| *SRE         |         |
| *STB?        | 8-225   |
| *TRG         |         |
| *TST         |         |
|              |         |
| *WAI         |         |
| library name | 8-227   |
|              |         |

# SECTION 8 DETAILED DESCRIPTION OF COMMANDS

This section gives detailed descriptions of the device messages for the MS2650/2660B series spectrum analyzer in alphabetical order.

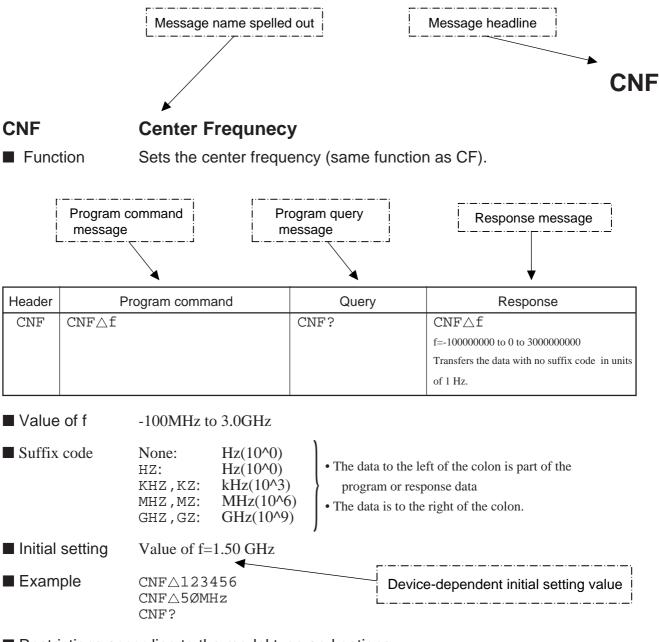

Restrictions according to the model type and options None

# **A1**

#### A1 Trace A Write ON

■ Function Clears trace A waveform data to set the write mode to ON (same function as  $AWR \triangle 1/CLRW \triangle TRA$ ).

| Header | Program command | Query | Response |
|--------|-----------------|-------|----------|
| Al     | A1              |       |          |

■ Example A1

# **A2**

### A2 Trace A Max Hold

**Function** Controls writing of the waveform data to trace BG.

| Header | Program command | Query | Response |
|--------|-----------------|-------|----------|
| A2     | A2              |       |          |
|        |                 |       |          |

Example A2

# AAT

#### AAT **RF** Attenuator

Function Switches the RF attenuator setting mode to AUTO or MANUAL.

| Header                                                                                        | Program command |  | Query | Response |
|-----------------------------------------------------------------------------------------------|-----------------|--|-------|----------|
| AAT                                                                                           | AATAsw          |  | AAT?  | AATAsw   |
|                                                                                               |                 |  |       |          |
| Value of sw Ø: MANUAL<br>1: AUTO                                                              |                 |  |       |          |
| ■ Suffix code       None         ■ Initial setting       1:AUTO         ■ Example       AAT△1 |                 |  |       |          |

| Λ | JCI |  |
|---|-----|--|
| A |     |  |

#### **Adjacent CH Select** ADJCH

Selects the subject channel to be calculated for an adjacent channel. Function

| Header                                                                   | Pr              | ogram com                                              | mand | Query    | Response |
|--------------------------------------------------------------------------|-----------------|--------------------------------------------------------|------|----------|----------|
| ADJCH                                                                    | ADJCH∆a         | a                                                      |      | ADJCH?   | a        |
| <ul> <li>Value</li> <li>Suffix</li> <li>Initial</li> <li>Exam</li> </ul> | code<br>setting | BOTH:<br>UP:<br>LOW:<br>OFF:<br>None<br>BOTH:<br>ADJCH |      | DE<br>DE |          |

# **ADJCHBW**

#### ADJCHBW Adjacent CH Bandwidth

**Function** Sets the bandwidth of the adjacent channel.

| Header  | Program command | Query    | Response                                        |
|---------|-----------------|----------|-------------------------------------------------|
| ADJCHBW | ADJCHBW∆f       | ADJCHBW? | f                                               |
|         |                 |          | f=10 to 9999990                                 |
|         |                 |          | Transfers the data with no suffix code in units |
|         |                 |          | of 1 Hz.                                        |

| Value of f      | 10 Hz to 9.9 | 9999 MHz (10 Hz resolution. Data below 10 Hz is truncated.) |
|-----------------|--------------|-------------------------------------------------------------|
| Suffix code     | None:        | Hz(10^0)                                                    |
|                 | HZ:          | Hz(10^0)                                                    |
|                 | KHZ,KZ:      | kHz(10^3)                                                   |
|                 | MHZ,MZ:      | MHz(10^6)                                                   |
|                 | GHZ,GZ:      | GHz(10^9)                                                   |
| Initial setting | 8.5KHZ:      | 8.5kHz                                                      |
| Example         | ADJCHBW      | 8.5KHZ                                                      |
|                 |              |                                                             |

### **ADJCHSP**

#### ADJCHSP Adjacent CH Sepalation

**Function** Sets the separation of adjacent channel 1.

| Header  | Program command | Query    | Response                                                                           |
|---------|-----------------|----------|------------------------------------------------------------------------------------|
| ADJCHSP | ADJCHSP∆f       | ADJCHSP? | f<br>f=0 to 9999990<br>Transfers the data with no suffix code in units<br>of 1 Hz. |

■ Value of f 0 Hz to 9.99999 MHz (10 Hz resolution. Data below 10 Hz is truncated.) ■ Suffix code None: Hz(10^0) Hz(10^0) HZ: kHz(10^3) KHZ,KZ: MHZ,MZ: MHz(10^6) GHz(10^9) GHZ,GZ: Initial setting 12.5KHZ: 12.5kHz Example ADJCHSP $\triangle$ 12.5kHz

# ADJCHSPF

#### ADJCHSPF Adjacent CH2 Separation

**Function** Sets the separation of adjacent channel 2.

| Header  | Program command | Query     | Response                                                |
|---------|-----------------|-----------|---------------------------------------------------------|
| ADJCHSP | ADJCHSPF∆f      | ADJCHSPF? | f                                                       |
|         |                 |           | f=0 to 9999990                                          |
|         |                 |           | Transfers the data with no suffix code in unit of 1 Hz. |

| Value of f      | 0 Hz to 9.99 | 9999 MHz (10 Hz resolution. Data below 10 Hz is truncated.) |
|-----------------|--------------|-------------------------------------------------------------|
| Suffix code     | None:        | Hz(10^0)                                                    |
|                 | HZ:          | Hz(10^0)                                                    |
|                 | KHZ,KZ:      | kHz(10^3)                                                   |
|                 | MHZ,MZ:      | MHz(10^6)                                                   |
|                 | GHZ,GZ:      | GHz(10^9)                                                   |
| Initial setting | 12.5KHZ:     | 12.5kHz                                                     |
| Example         | ADJCHSPF     | '∆12.5kHz                                                   |
| ·               |              |                                                             |

# **ADJINBW**

#### ADJINBW Adjacent Inband CH Bandwidth

**Function** Sets the bandwidth of the adjacent inband channel

| Header  | Program command | Query    | Response                                                                        |
|---------|-----------------|----------|---------------------------------------------------------------------------------|
| ADJINBW | ADJINBW∆f       | ADJINBW? | f<br>f=10 to 9999990<br>Transfers the data with no suffix code in unit of 1 Hz. |

■ Value of f 10Hz to 9.99999 MHz (10Hz resolutionÅAData below 10Hz is truncated)

| ■ Suffix code   | None:<br>HZ:<br>KHZ,KZ:<br>MHZ,MZ: | Hz(10^0)<br>Hz(10^0)<br>kHz(10^3)<br>MHz(10^6) |
|-----------------|------------------------------------|------------------------------------------------|
|                 | GHZ,GZ:                            | GHz(10^9)                                      |
| Initial setting | 8.5KHZ:                            | 8.5kHz                                         |
| Example         | ADJINBW                            | 8.5kHz                                         |

# AMB

#### AMB $A - B \rightarrow A$

**Function** Finds the difference between Trace-A and Trace B, and saves the result in Trace-B.

| Header | Program command | Query | Response |        |
|--------|-----------------|-------|----------|--------|
| AMB    | AMBAsw          | AMB?  | SW       | sw=0,1 |
|        |                 |       |          |        |

| Value of sw     | l,ON∶On            |
|-----------------|--------------------|
|                 | Ø,OFF:Off          |
| Suffix code     | None               |
| Initial setting | OFF                |
| Example         | $AMB \triangle ON$ |

### AMBPL

#### AMBPL Normalize(A - B + DL $\rightarrow$ A)

■ Function Performs normalization (Trace-A - Trace-B + Display line level -> Trace-A).

| Header | Program command | Query  | Response |
|--------|-----------------|--------|----------|
| AMBPL  | AMBPLAsw        | AMBPL? | SW       |

 Value of sw 1, ON: On Ø, OFF: Off
 Suffix code None
 Initial setting OFF
 Example AMBPL△ON

### AMD

### AMD Trace A Storage Mode

**Function** Selects the mode for processing the trace A waveform.

| Header | Program command | Query | Response |
|--------|-----------------|-------|----------|
| AMD    | AMD∆n           | AMD   | AMD∆n    |

| Value of n      | Ø:                                | NORMAL     |
|-----------------|-----------------------------------|------------|
|                 | 1:                                | MAXHOLD    |
|                 | 2:                                | AVERAGE    |
|                 | 3:                                | MINHOLD    |
|                 | 4:                                | CUMULATIVE |
|                 | 5:                                | OVERWRITE  |
| Suffix code     | None                              |            |
| Initial setting | Ø:                                | NORMAL     |
| Example         | $\mathrm{AMD}_{\Delta 	extsf{Q}}$ | ð          |

ANT

#### ANT Select Antenna Factor

Function

Selects the antenna factor.

| Header                                                                 | Program command                                                                                                    | Query | Response |
|------------------------------------------------------------------------|----------------------------------------------------------------------------------------------------|-------|----------|
| ANT                                                                    | ANT_n                                                                                                    | ANT   | ANT_n    |
| ■ Value of r                                                           | Ø:       Dipole         1:       Log-Peri(1)         2:       Log-Peri(2)         3:       loop         4:       User1         5:       OFF         6:       User2         7:       User3         8:       User4 |       |          |
| <ul> <li>Suffix cod</li> <li>Initial setti</li> <li>Example</li> </ul> |                                                                                                    |       |          |

# ANTFACT

### ANTFACT User antenna factor data

**Function** Set the user antenna factor data.

| Header                                                                                   | Program command             |                       |                                                               | Query                  |                           | Response |  |
|------------------------------------------------------------------------------------------|-----------------------------|-----------------------|---------------------------------------------------------------|------------------------|---------------------------|----------|--|
| ANTFACT                                                                                  | ANTF                        | NTFACT $\Delta$ n,f,l |                                                               | ANTFACT?∆n             |                           | f,l      |  |
| Value of n                                                                               | )                           | 0 to 149              |                                                               |                        |                           |          |  |
| Value of f                                                                               | e of f 0 to 400 GHz         |                       |                                                               |                        |                           |          |  |
| Value of 1                                                                               | 1 -100.00 to 100.00dB (0.01 |                       |                                                               | B (0.01                | dB step)                  |          |  |
| Suffix cod                                                                               | -                           | f:<br>1:              | None:<br>HZ:<br>KHZ,KZ:<br>MHZ,MZ:<br>GHZ,GZ:<br>None:<br>DB: | Hz(10<br>kHz(1<br>MHz( | )^0)<br>.0^3)<br>10^6)    |          |  |
| Example $ANTFACT 	cdot 0.1 kHz$ ,<br>ANTFACT 	cdot 1, 1000<br>If fn-1 < fn < fn+1 is not |                             |                       | 0, -0.34                                                      | -1 <                   | n < n+1, an error occurs. |          |  |

# ANTFCLR

#### ANTFCLR Clear User antenna factor data

**Function** Initialized the user antenna factor data.

| Header  | Program command | Query | Response |
|---------|-----------------|-------|----------|
| ANTFCLR | ANTFCLR         |       |          |

**Example** ANTFCLR

# ANTLABEL

#### ANTLABEL User antenna factor label

**Function** Controls writing of the user antenna factor label.

| Header   | Program command             | Query      | Response |
|----------|-----------------------------|------------|----------|
| ANTLABEL | ANTLABEL $\triangle$ n,text | ANTLABEL?n | text     |

| <ul> <li>Value of n</li> <li>Value of text</li> </ul> | 1 to 4Number of the user antenna factor data tableCharacter string within 24 words enclosed by single or double quotes. |
|-------------------------------------------------------|----------------------------------------------------------------------------------------------------|
| Suffix code                                           | None                                                                                                    |
| Initial setting                                       | (None)                                                                                                    |
| Example                                               | ANTLABEL $ 	riangle 1$ , "Log-peri-High"                                                                                |
|                                                       | ANTLABEL $\triangle 2$ , 'ANTENNA01'                                                                                    |

# ANTLOAD

#### ANTLOAD Load user antenna factor

**Function** Loads the user antenna facter data to memory card.

| Header  | Program command | Query | Response |
|---------|-----------------|-------|----------|
| ANTLOAD | ANTLOAD∆n       |       |          |

■ Value of n 1 to 99

Suffix code None

■ Example ANTLOAD\_1

# ANTSAVE

#### ANTSAVE Save user antenna factor

**Function** Saves the user antenna facter data to memory card.

| Header  | Program command | Query | Response |
|---------|-----------------|-------|----------|
| ANTSAVE | ANTSAVE∆n       |       |          |

| ■ Value of n | 1 to 99             |
|--------------|---------------------|
| Suffix code  | None                |
| Example      | ANTSAVE $	riangle1$ |

### APB

#### APB $A + B \rightarrow A$

**Function** Adds Trace-A and Trace-B waveform data, and stores the result in Trace-B.

| Header | Program command | Query | Response |
|--------|-----------------|-------|----------|
| APB    | APB             |       |          |

■ Example APB

# ARB

#### ARB Resolution Bandwidth

**Function** Switches the mode for setting the resolution bandwidth to AUTO or MANUAL

| sponse |
|--------|
|        |
|        |

| Value of sw     | Ø: MANUAL         |
|-----------------|-------------------|
|                 | 1: AUTO           |
| Suffix code     | None              |
| Initial setting | 1: AUTO           |
| Example         | ARBƯ              |
|                 | $ARB \triangle 1$ |

# AST

### AST Sweep Time

**Function** Switches the mode for setting the frequency sweep time to AUTO or MANUAL.

| Header                                                     | Program command      | Query | Response |
|------------------------------------------------------------|----------------------|-------|----------|
| AST                                                        | AST∆sw               | AST?  | AST∆sw   |
| <ul> <li>Value</li> <li>Suffix</li> <li>Initial</li> </ul> | 1: AUTO<br>code None |       |          |

■ Example AST△Ø AST△1

# ASWT

### ASWT Auto Sweep Time

■ Function Sets the AUTO SWEEP TIME

| Header | Program command |               | Query |    | Response      |
|--------|-----------------|---------------|-------|----|---------------|
| ASWT   | ASWT∆sw         | sw=FAST, SLOW | ASWT? | SW | sw=FAST, SLOW |

| ■ Value of sw   | FAST:<br>SLOW:     | FAST<br>NORMAL                                         |
|-----------------|--------------------|--------------------------------------------------------|
| ■ Suffix code   | None               |                                                        |
| Initial setting | SLOW (pr           | ovided te adress already allocated is not initialized) |
| Example         | ASWT $\triangle$ F |                                                        |
|                 |                    |                                                        |

# AT

### AT RF Attenuator

**Function** Sets the RF attenuator.

| Header | Program command | Query | Response |
|--------|-----------------|-------|----------|
| AT     | AT∆a            | AT?   | n        |
|        | AT∆n            |       |          |

| Value of a      | AUTO:             | AUTO                                     |
|-----------------|-------------------|------------------------------------------|
|                 | UP:               | UP                                       |
|                 | DN:               | DOWN                                     |
| Value of n      | Ø to 7Ø           | (1Østep): 0 to 70dB(10dB step)           |
| Suffix code     | None:             | dB                                       |
|                 | DB :              | dB                                       |
| Initial setting | ATT=Calcul        | ated value when AUTO is selected for ATT |
| Example         | $AT \leq 10$      |                                          |
|                 | $AT \triangle 50$ |                                          |

# ATB

#### ATB Trace-A→Trace-B

**Function** Copies the waveform data of Trace-A onto Trace-B.

| Header | Program command | Query | Response |
|--------|-----------------|-------|----------|
| ATB    | ATB             |       |          |

■ Example ATB

ATT

#### ATT RF Attenuator

**Function** Sets the RF attenuator.

| Header                                                                               | F    | Program cor                                                    | mmand                                       | Query | Response               |
|--------------------------------------------------------------------------------------|------|----------------------------------------------------------------|---------------------------------------------|-------|------------------------|
| ATT                                                                                  | ATTA | n                                                              |                                             | ATT?  | ATT∆n                  |
| <ul> <li>Value of</li> <li>Suffix co</li> <li>Initial se</li> <li>Example</li> </ul> | ode  | Ø:<br>1:<br>2:<br>3:<br>4:<br>5:<br>None<br>Calculate<br>ATT∆1 | 0dB<br>10dB<br>20dB<br>30dB<br>40dB<br>50dB |       | 50dB<br>70dB<br>or ATT |

# ATUN

#### ATUN Auto Tune

■ Function Detects the maximum peak point in the specified frequency band of the BG (background) band, and displays its spectrum in the center of the screen in CENTER-SPAN mode.

| Header | Program command | Query | Response |
|--------|-----------------|-------|----------|
| ATUN   | ATUN            |       |          |

■ Example ATUN

# **AUNITS**

### AUNITS Unit for Log Scale

**Function** Sets the display units when the LOG scale is selected.

| Header | Program command | Query   | Response |
|--------|-----------------|---------|----------|
| AUNITS | AUNITS∆a        | AUNITS? | a        |
|        |                 |         |          |

| Value of a                                                                | DBM :<br>DBUV:<br>DBMV:<br>DBUVE:<br>V:<br>W:<br>DBUVM: | dBm<br>dBµV<br>dBmV<br>dBmV(emf)<br>V<br>W<br>dBµV/m |
|---------------------------------------------------------------------------|---------------------------------------------------------|------------------------------------------------------|
| <ul> <li>Suffix code</li> <li>Initial setting</li> <li>Example</li> </ul> | None<br>DBM: dB<br>AUNITS△I<br>AUNITS△Y                 |                                                      |

# AUTO

### AUTO Coupled Function All Auto

**Function** Executes all coupled functions (RBW, VBW, SWT, and ATT) in AUTO mode.

| Header | Program command | Query | Response |
|--------|-----------------|-------|----------|
| AUTO   | AUTO            |       |          |

■ Example AUTO

AVB

#### AVB Video Bandwidth

■ Function Switches the mode for setting the video bandwidth to AUTO or MANUAL.

| Header | Program command | Query | Response |
|--------|-----------------|-------|----------|
| AVB    | AVB∆n           | AVB?  | AVB∆n    |
|        |                 |       |          |

| Value of n      | ø:   | MANUAL     |
|-----------------|------|------------|
|                 | 1:   | AUTO       |
|                 | 2:   | OFF        |
| Suffix code     | None | ;          |
| Initial setting | 1:   | AUTO       |
| Example         | AVB2 | Ư          |
|                 | AVB2 | <u>_</u> 1 |

# AVGPAUSE

#### AVGPAUSE Average Sweep Mode

■ Function Specifies the processing (pause or continue) executed after the specified average sweeps.

| Header   | Program command | Query     | Response  |
|----------|-----------------|-----------|-----------|
| AVGPAUSE | AVGPAUSE∆sw     | AVGPAUSE? | SW sw=0,1 |

| Value of sw                                                               | Ø, OFF : Continue                                  |
|---------------------------------------------------------------------------|----------------------------------------------------|
| <ul> <li>Suffix code</li> <li>Initial setting</li> <li>Example</li> </ul> | 1, ON : Pause<br>None<br>ON : Pause<br>AVGPAUSE∆ON |
|                                                                           |                                                    |

### AVR

#### AVR Number of Trace Average

**Function** Sets the averaging rate (number of sweep repetitions).

| Header | Program command | Query | Response |
|--------|-----------------|-------|----------|
| AVR    | AVR∆n           | AVR?  | AVR∆n    |

| Value of n      | Ø:            | 4times   |
|-----------------|---------------|----------|
|                 | 1:            | 8times   |
|                 | 2:            | 16times  |
|                 | 3:            | 32times  |
|                 | 4:            | 128times |
| Suffix code     | None          |          |
| Initial setting | 1:            | 8times   |
| Example         | $AVR \land g$ | Ø        |
|                 | AVR           | 3        |
|                 |               |          |

# AWR

#### AWR **Trace A Write Switch**

None

 $AWR \triangle 0$ 

1:

Function Controls writing of the waveform data to trace A.

| Header | Pr     | ogram command | Query  | Response                                 |           |
|--------|--------|---------------|--------|------------------------------------------|-----------|
| AWR    | AWR∆sw | SW=ON,1,OFF,  | 0 AWR? | AWRAsw                                   | sw=ON,OFF |
| Value  | of sw  |               |        | unction as CLRW△TR<br>unction as VIEW△TR |           |

TRACE A WRITE OFF(same function as VIEW△TRA)

TRACE A WRITE ON

**AXB** 

#### AXB **Exchange Trace-A and Trace-B**

Function Exchanges the waveform data of Trace-A and Trace-B.

| Header | Program command | Query | Response |
|--------|-----------------|-------|----------|
| AXB    | AXB             |       |          |

Example AXB

■ Suffix code

Example

■ Initial setting

SECTION 8 DETAILED DESCRIPTION OF COMMANDS

# **B1**

### B1 Trace B Write ON

Function Clears the trace B waveform data to set the write mode to ON (same function as  $BWR \triangle 1$ ,  $CLRW \triangle TRB$ ).

| Header | Program command | Query | Response |
|--------|-----------------|-------|----------|
| B1     | B1              |       |          |
|        |                 |       |          |

■ Example B1

### **B2**

#### B2 Trace B Max Hold

■ Function Allows the trace B waveform to be processed in MAX HOLD mode (same function as BMD△1).

| Header | Program command | Query | Response |
|--------|-----------------|-------|----------|
| B2     | B2              |       |          |
|        |                 |       |          |

■ Example B2

### BAUD

#### BAUD Baud rate

#### ■ Function Changes the baud rate of the RS232C.

| Header                                                                   | Program commai                                                        | d Qu                     | ery | Response |
|--------------------------------------------------------------------------|-----------------------------------------------------------------------|--------------------------|-----|----------|
| BAUD                                                                     | BAUD∆n                                                                | BAUD?                    | n   | ı        |
| <ul> <li>Value</li> <li>Suffix</li> <li>Initial</li> <li>Exam</li> </ul> | 24ØØ:2400<br>48ØØ:4800<br>96ØØ:9600<br>code None<br>setting 2400:2400 | BPS<br>BPS<br>BPS<br>BPS |     |          |

# **BGWR**

#### BGWR Trace BG Write Switch

**Function** Controls writing of the waveform data to trace BG.

| Header                                                                   | Program command |   | Query             | Response                                             |
|--------------------------------------------------------------------------|-----------------|---|-------------------|------------------------------------------------------|
| BGWR                                                                     | BGWR∆sw         |   | BGWR?             | BGWR∆sw sw=ON,OFF                                    |
| <ul> <li>Value</li> <li>Suffix</li> <li>Initial</li> <li>Exam</li> </ul> | code<br>setting | • | G WRITE OFF (same | e function as CLRW△TRBG)<br>e function as VIEW△TRBG) |

# BIN

### BIN ASCII / Binary Data Out

**Function** Sets the format of output trace data to ASCII or BINARY.

| Header                                                             | Program command |                    |                 | Query | Response                              |
|--------------------------------------------------------------------|-----------------|--------------------|-----------------|-------|---------------------------------------|
| BIN                                                                | BIN∆sw          | ,                  |                 |       |                                       |
| Value                                                              |                 | Ø,OFF:<br>1,ON:    | ASCII<br>BINARY | I     |                                       |
| <ul> <li>Suffix</li> <li>Initial</li> <li>Exam</li> </ul>          | setting         | None<br>Ø:<br>BINƯ | ASCII           |       |                                       |
| ■ Restrictions according to model type a<br>When RS-232C interface |                 |                    |                 |       | abled to use the trace data output of |

BINARY format.

### BMD

### BMD Trace B Storage Mode

**Function** Selects the mode for processing the trace B waveform.

| Header                                                                   | Pr              | Program command                                        |                                                            | Query                         | Response |
|--------------------------------------------------------------------------|-----------------|--------------------------------------------------------|------------------------------------------------------------|-------------------------------|----------|
| BMD                                                                      | BMD∆n           |                                                        |                                                            | BMD?                          | BMD∆n    |
| <ul> <li>Value</li> <li>Suffix</li> <li>Initial</li> <li>Exam</li> </ul> | code<br>setting | Ø:<br>1:<br>2:<br>3:<br>4:<br>5:<br>None<br>Ø:<br>BMDƯ | NORMAI<br>MAX HO<br>AVERAG<br>MIN HOL<br>CUMULA<br>OVER WI | LD<br>E<br>D<br>ATIVE<br>RITE |          |

### **BND**

#### BND Band Select

**Function** Sets the band.

| Header                                                                                 | Program command             |                                                                         | Query       |                          |               | Response                     |            |
|----------------------------------------------------------------------------------------|-----------------------------|-------------------------------------------------------------------------|-------------|--------------------------|---------------|------------------------------|------------|
| BND                                                                                    | BND∆n                       |                                                                         |             | BND?                     |               | BND∆n                        |            |
| <ul> <li>Value</li> <li>Suffix</li> <li>Initia</li> <li>Exan</li> <li>Restr</li> </ul> | x code<br>l setting<br>nple | Ø:<br>1:<br>2:<br>3:<br>None<br>AUTO:<br>BND△Ø<br>BND△3<br>cording to m | odel type a | =<br>=<br>JTO=<br>and op |               | Hz<br>6.5 GHz<br>1 GHz<br>Hz |            |
| This command is an M                                                                   |                             |                                                                         |             | S2653B                   | 8/2663B/2663C | <sup>C</sup> dedicated       | l command. |

**BNDC** 

#### BNDC Band Select

**Function** Sets the band.

| Header                                                                       | Program command |                                   |                                                                    | Query |                                                               | Response       |                                         |
|------------------------------------------------------------------------------|-----------------|-----------------------------------|--------------------------------------------------------------------|-------|---------------------------------------------------------------|----------------|-----------------------------------------|
| BNDC                                                                         | BNDC∆a          | a=AU                              | TO,0,1 <sup>-</sup> ,1 <sup>+</sup>                                | BNDC  | ?                                                             | a              | a=AUTO,0,1 <sup>-</sup> ,1 <sup>+</sup> |
| Value                                                                        |                 | AUTO:<br>Ø:<br>1-:<br>1+:<br>None | BAND AU<br>BAND 0=<br>BAND 1 <sup>-</sup> =<br>BAND 1 <sup>+</sup> | =     | 0 Hz to 8.1 C<br>0 Hz to 3.2 C<br>2.92 GHz to<br>6.4 GHz to 8 | GHz<br>6.5 GHz |                                         |
| <ul> <li>Suffix code</li> <li>Initial setting</li> <li>Example</li> </ul>    |                 | AUTO:<br>BNDC_AU'<br>BNDC^1+      | AUTO                                                               |       |                                                               |                |                                         |
| ■ Restrictions according to model type and opt<br>This command is an MS2653B |                 |                                   |                                                                    |       | <sup>C</sup> dedicated                                        | command        |                                         |

This command is an MS2653B/2663B/2663C dedicated command.

# BRIGHT

### BRIGHT Adjust Brightness

■ Function Selects the LCD display brightness.

| Header | Program command | Query   | Response |
|--------|-----------------|---------|----------|
| BRIGHT | BRIGHT∆n        | BRIGHT? | n        |

| Value of n  | 1 to 4               |
|-------------|----------------------|
| Suffix code | None                 |
| Example     | $BRIGHT \triangle 3$ |

### **BSAUTO**

#### BSAUTO BW / SWT Auto

BSAUTO

■ Function Allows RBW, VBW, and the sweep time to be set in AUTO mode.

| Header | Program command | Query | Response |
|--------|-----------------|-------|----------|
| BSAUTO | BSAUTO          |       |          |

Example

# BTA

#### BTA Trace-B→Trace-A

**Function** Copies the data of the Trace-B waveform to Trace-A.

| Header | Program command | Query | Response |
|--------|-----------------|-------|----------|
| BTA    | BTA             |       |          |

Example

BTA

**BWR** 

#### BWR Trace B Write Switch

**Function** Controls writing of the waveform data to trace B.

| Header                                                                    | Program command    |                    | Query                                 | Response |                    |           |
|---------------------------------------------------------------------------|--------------------|--------------------|---------------------------------------|----------|--------------------|-----------|
| BWR                                                                       | $BWR \triangle sw$ |                    |                                       | BWR?     | $BWR \triangle sw$ | sw=ON,OFF |
|                                                                           |                    |                    |                                       |          |                    |           |
|                                                                           |                    |                    | WRITE ON (same f<br>WRITE OFF (same f |          |                    |           |
| <ul> <li>Suffix code</li> <li>Initial setting</li> <li>Example</li> </ul> |                    | None<br>1:<br>BWRƯ | TRACE B                               | WRITE ON |                    |           |

# **C1**

### C1 A - B Off

**Function** Turns the A-B function to OFF.

| Header | Program command Query |  | Response |  |
|--------|-----------------------|--|----------|--|
| C1     | C1                    |  |          |  |

■ Example C1

### **C2**

#### C2 A - B On

**Function** Turns the A-B function to ON.

| Header | Program command | Query | Response |  |  |
|--------|-----------------|-------|----------|--|--|
| C2     | C2              |       |          |  |  |
|        |                 |       |          |  |  |
| Exam   | Example C2      |       |          |  |  |

# CA

#### CA RF Attenuator Auto

**Function** Sets the attenuator to AUTO mode (same function as AAT1, AT $\triangle$ AUTO).

| Header | Program command Query |  | Response |  |
|--------|-----------------------|--|----------|--|
| CA     | CA                    |  |          |  |
|        |                       |  |          |  |

**Example** CA

## CAL

#### CAL Calibration

**Function** Performs calibration using the internal CAL signal.

| Header | Program command | Query | Response |
|--------|-----------------|-------|----------|
| CAL    | CAL∆n           |       |          |

| Value of n     | Ø:                               | All                                                                     |
|----------------|----------------------------------|-------------------------------------------------------------------------|
|                | 1:                               | Frequency                                                               |
|                | 2:                               | Level                                                                   |
|                | 3:                               | FM                                                                      |
|                | 4:                               | QP/EMC                                                                  |
| Suffix code    | None                             |                                                                         |
| Example        | $\mathtt{CAL} \oslash \emptyset$ |                                                                         |
| Restrictions a | ccording to m                    | nodel type and options                                                  |
|                | If there is r                    | no opt.12 or 13: and QP detector, $CAL \triangle 4$ cannot be executed. |

## CATVCH

### CATVCH Set CATV Channel

■ Function Selects the CATV Channel

| Header | Program command | Query   | Response |
|--------|-----------------|---------|----------|
| CATVCH | CATVCH△n        | CATVCH? | n        |

| Value of n  | Number of each s      | pecfication range |
|-------------|-----------------------|-------------------|
|             | CCIR CATV:            | 2 TO 58           |
|             | U.S.A CATV:           | 1 TO 99           |
|             | Japan CATV:           | 1 TO 63           |
| Suffix code | None                  |                   |
| Example     | $CATVCH \triangle 51$ |                   |

## CATVCHASSIGN

### CATVCHASSIGN CATV Channel assign

**Function** Selects the specified assign method for CATV Channel.

| Header       | Program command            | Query         | Response |
|--------------|----------------------------|---------------|----------|
| CATVCHASSIGN | $CATVCHASSIGN \triangle a$ | CATVCHASSIGN? | a        |

| ■ Value of a                                                              | JAPAN<br>US<br>CCIR<br>USER      |
|---------------------------------------------------------------------------|----------------------------------|
| <ul> <li>Suffix code</li> <li>Initial setting</li> <li>Example</li> </ul> | None<br>JAPAN<br>CATVCHASSIGN∆US |

### CDT

#### CDT Set Correction factor on

**Function** Controls correction of the frequency characteristics.

| Header | Program command | Query | Response |        |
|--------|-----------------|-------|----------|--------|
| CDT    | CDT∆sw          | CDT?  | CDT∆sw   | SW=0,1 |

| Value of sw                                                           | Ø,OFF:<br>1,ON:     | Off<br>On |
|-----------------------------------------------------------------------|---------------------|-----------|
| <ul><li>Suffix code</li><li>Initial setting</li><li>Example</li></ul> | None<br>Ø:<br>CDT△1 | Off       |

### CF Center Frequency

**Function** Sets the center frequency (same function as CNF).

| Header                                 |        | Program command            | Query                  | Response                                                 |
|----------------------------------------|--------|----------------------------|------------------------|----------------------------------------------------------|
| CF                                     | CF∆f   |                            | CF?                    | f                                                        |
|                                        | CF∆a   |                            |                        | f=-100000000 to 300000000                                |
|                                        |        |                            |                        | f=-100000000 to 8100000000                               |
|                                        |        |                            |                        | Transfers the data with no suffix code in units of 1 Hz. |
| Value                                  | e of f | -100MHz to 3GHz (In        | case of MS2651B/61B/61 | C)                                                       |
|                                        | ••••   |                            | case of MS2653B/63B/63 |                                                          |
| Value                                  | e of a | UP: CENTER FREQ            |                        | /                                                        |
|                                        |        | DN: CENTER FREQ            | STEP DOWN (same t      | function as FDN)                                         |
| Suffix                                 | code   | f: None:                   | Hz(10^0)               |                                                          |
|                                        |        | HZ:                        | HZ(10^0)               |                                                          |
|                                        |        | KHZ,KZ                     |                        |                                                          |
|                                        |        | MHZ,MZ                     |                        |                                                          |
|                                        |        | GHZ,GZ                     | GHz(10^9)              |                                                          |
|                                        |        | a: None                    |                        |                                                          |
| ■ Initial setting Initial value of a = |        | Initial value of $a = For$ |                        | •                                                        |
|                                        |        | r the MS2653B/2663I        | 3/2663C 4.05 GHz       |                                                          |
| Exam                                   | iple   | CF△1235456                 |                        |                                                          |
|                                        |        | CF∆5ØMHz                   |                        |                                                          |
|                                        |        | CF△UP                      |                        |                                                          |

## CHPWRFACT

### **CHPWRFACT** Channel Power Correction Factor

**Function** Sets the Channel power correction factor.

| Header    | Program command | Query      | Response |
|-----------|-----------------|------------|----------|
| CHPWRFACT | CHPWRFACT 1     | CHPWRFACT? | 1        |

 Value of 1 -99.99dB to 99.99dB
 Suffix code None: dB DB, DBM, DM: dB
 Initial setting Ø: 0dB
 Example CHPWRFACT△-2.5DB

## CLRMENU

### CLRMENU Clear menu define

**Function** Initializes the data defined on the menu.

| Header  | Program command | Query | Response |
|---------|-----------------|-------|----------|
| CLRMENU | CLRMENU         |       |          |

■ Example CL

CLRMENU

### **CLRW**

### CLRW Clear & Write

**Function** Clears the trace waveform data to set the write mode to ON.

| Header | Program command | Query | Response |
|--------|-----------------|-------|----------|
| CLRW   | CLRW∆tr         |       |          |

| Value of tr | TRA:                 | Trace A (same function as AWR $\triangle 1$ )     |
|-------------|----------------------|---------------------------------------------------|
|             | TRB:                 | Trace B (same function as BWR $\triangle 1$ )     |
|             | TRBG:                | Trace BG (same function as BGWR $\triangle 1$ )   |
|             | TRTIME:              | Trace TIME (same function as TMWR $\triangle 1$ ) |
| Example     | $CLRW \triangle TRA$ |                                                   |

## CMK?

#### CMK? Current Marker Position

**Function** Reads the current marker position.

| Header | Program command | Query | Response |
|--------|-----------------|-------|----------|
| CMK?   |                 | CMK?  | СМК∆р    |

Value of pExample

0 to 500 CMK?

CNF

### CNF Center Freqency

 $CNF \triangle 50MHZ$ 

CNF?

**Function** Sets the center frequency (same function as CF).

| Header         | Program command                    | Query                                            | Response                                                                               |
|----------------|------------------------------------|--------------------------------------------------|----------------------------------------------------------------------------------------|
| CNF            | CNF△f                              | CNF?                                             | CNF△f<br>f=-100000000 to 300000000                                                     |
|                |                                    |                                                  | f=-100000000 to 8100000000<br>Transfers the data with no suffix code in units of 1 Hz. |
| ■ Value of f   |                                    | case of MS2651B/61B/61<br>case of MS2653B/63B/63 | /                                                                                      |
| Suffix code    | HZ: HZ(10^0)<br>KHZ, KZ: kHz(10^3) |                                                  |                                                                                        |
| Initial settin | 0                                  | 651B/2661B/2661C 1.5                             |                                                                                        |

For the MS2653B/2663B/2663C  $\ 4.05\ GHz$  CNF  $\bigtriangleup123456$ 

Example

## COLORDEF

#### COLORDEF Define user color pattern

**Function** Sets each frame color of user definition patterns.

| Header   | Program command  | Query       | Response |
|----------|------------------|-------------|----------|
| COLORDEF | COLORDEF∆n,r,g,b | COLORDEF?∆n | r,g,b    |

Value of n
 Value of r,g,b
 Suffix code
 Initial setting
 Example
 0 to 16:Frame number
 0 to 63: Strength of the display color of r(red), g(green), and b(blue)
 None
 Set value of color pattern 1
 COLORDEF△1, 48, 50, 63

## COLORPTN

#### COLORPTN Color pattern

■ Function Selects the display color from the display color patterns.

| Header   | Program command | Query     | Response |
|----------|-----------------|-----------|----------|
| COLORPTN | COLORPTN∆a      | COLORPTN? | a        |

| Value of a      | COLOR1: Color pattern-1<br>COLOR2: Color pattern-2 |
|-----------------|----------------------------------------------------|
|                 | COLOR3: Color pattern-3                            |
|                 | COLOR4 : Color pattern-4                           |
|                 | USERCOLOR: User definition pattern                 |
| Suffix code     | None                                               |
| Initial setting | COLOR1: Color pattern-1                            |
| Example         | COLORPTNAUSERCOLOR                                 |

## COMMENT

### COMMENT Comment display

**Function** Sets the display method for the comment column.

| Header  | Program command | Query    | Response |
|---------|-----------------|----------|----------|
| COMMENT | COMMENT∆a       | COMMENT? | a        |

| Value of a      | TITLE:  | Displays the title.      |
|-----------------|---------|--------------------------|
|                 | TIME:   | Displays the time.       |
|                 | OFF:    | No comment is displayed. |
| Suffix code     | None    |                          |
| Initial setting | OFF:    | No comment is displayed. |
| Example         | COMMENT | TITLE                    |

## COMP

#### COMP

#### **Composite Mode**

■ Function Switching of the Video signal from the Composite Out terminal at the rear panel is carried out by the following key operations.

| Header                                                  | P      | rogram comma                              | nd                    | Query | Response |
|---------------------------------------------------------|--------|-------------------------------------------|-----------------------|-------|----------|
| COMP                                                    | COMP∆a |                                           | COMP?                 | a     |          |
| <ul> <li>Value</li> <li>Suffix</li> <li>Exam</li> </ul> | code   | NRM:<br>PAL:<br>NTSC:<br>None<br>COMP△PAI | Normal<br>PAL<br>NTSC |       |          |

## CONTS

### CONTS Continuous Sweep Mode

■ Function Sets the sweep mode to continuous mode (same function as S1).

| Header | Program command | Query | Response |
|--------|-----------------|-------|----------|
| CONTS  | CONTS           |       |          |

Example

CONTS

## COPYCOLOR

### COPYCOLOR Copy into user pattern from Color pattern

**Function** Selects the display color pattern, and copies it to the user definition pattern.

| Header    | Program command | Query | Response |
|-----------|-----------------|-------|----------|
| COPYCOLOR | COPYCOLOR∆a     |       |          |

| Value of a  | COLOR1:  | Color  | pattern-1 |
|-------------|----------|--------|-----------|
|             | COLOR2:  | Color  | pattern-2 |
|             | COLOR3:  | Color  | pattern-3 |
|             | COLOR4:  | Color  | pattern-4 |
| Suffix code | None     |        |           |
| Example     | COPYCOLO | RACOLO | DR4       |

## CORC

### CORC Correction Factor Initialization

**Function** Initializes the correction factor currently selected by the CORR command.

| Header | Program command | Query | Response |
|--------|-----------------|-------|----------|
| CORC   | CORC            |       |          |

#### Example

CORC

All frequency data and level data are initialized. The initialized data is used as the 0 dB correction values in each frequency range.

## CORD

### CORD Correction Factor Entry

■ Function Registers the correction factor currently selected by the CORR command. If the correction factor is set to OFF, it is not valid.

| Header | Program command                                                                                   | Query   | Response                                                                                                 |
|--------|---------------------------------------------------------------------------------------------------|---------|----------------------------------------------------------------------------------------------------|
| CORD   | CORD△n, f, l n=0 to 149<br>f=0 to 400GHz l=-100.00 to +100.00dB<br>(incremented in 0.01 dB steps) | CORD?∆n | CORD△f, 1<br>f = 0 to 400 000 000 000 (no units)<br>l= -100.00 to +100.00 dB (incremented in 0.01 steps) |

| Value of n  | 0 to 149                                                                                                    |                                                                                                    |                                                                       |  |
|-------------|----------------------------------------------------------------------------------------------------|----------------------------------------------------------------------------------------------------|-----------------------------------------------------------------------|--|
| Value of f  | 0 to 400GH                                                                                                    | Z                                                                                                    |                                                                       |  |
| Value of Q  | -100.00 to +100.00 dB (incremented in 0.01 dB steps)                                                                                                    |                                                                                                    |                                                                       |  |
| Suffix code | f:                                                                                                    | None :                                                                                                    | Hz(10^0)                                                              |  |
|             |                                                                                                    | HZ:                                                                                                    | HZ(10^0)                                                              |  |
|             |                                                                                                    | KHZ,KZ:                                                                                                    | kHz(10^3)                                                             |  |
|             |                                                                                                    | MHZ,MZ:                                                                                                    | MHz(10^6)                                                             |  |
|             |                                                                                                    | GHZ,GZ:                                                                                                    | GHz(10^9)                                                             |  |
|             | 1:                                                                                                    | None:                                                                                                    | dB                                                                    |  |
|             |                                                                                                    | DB:                                                                                                    | dB                                                                    |  |
| Example     | CORD $\triangle \emptyset$ , 2                                                                                                    | 1MHZ,1Ø                                                                                                    |                                                                       |  |
|             | CORD $\triangle 1$ , 2                                                                                                    | 2000000,10                                                                                                    |                                                                       |  |
|             | If fn - 1 <fn< td=""><td><fn +="" 1="" is="" not<="" td=""><td>satisfied when n-1<n<n+1, an="" error="" occurs.<="" td=""></n<n+1,></td></fn></td></fn<> | <fn +="" 1="" is="" not<="" td=""><td>satisfied when n-1<n<n+1, an="" error="" occurs.<="" td=""></n<n+1,></td></fn> | satisfied when n-1 <n<n+1, an="" error="" occurs.<="" td=""></n<n+1,> |  |

# CORR

### CORR Correction Factor Select

**Function** Selects the type of correction factor.

| Header                                                                      |                 | Program com                                                                           | imand                                            | Query                   | Response                     |
|-----------------------------------------------------------------------------|-----------------|---------------------------------------------------------------------------------------|--------------------------------------------------|-------------------------|------------------------------|
| CORR                                                                        | CORR∆n          |                                                                                       |                                                  | CORR?                   | CORR∆n                       |
|                                                                             |                 |                                                                                       |                                                  |                         |                              |
| <ul> <li>Value</li> <li>Suffix</li> <li>Initial</li> <li>Example</li> </ul> | code<br>setting | Ø, OFF:<br>1:<br>2:<br>3:<br>4:<br>5:<br>None<br>Ø: OFF<br>CORR△Ø<br>CORR△2<br>CORR△4 | OFF<br>CORR1<br>CORR2<br>CORR3<br>CORR4<br>CORR5 | ction factor already re | gistered is not initialized) |

## CORRLABEL

### **CORRLABEL** Correction Factor Label

**Function** Registers the name of the correction factor currently selected by the CORR command.

| Header   | Program command             | Query                    | Response |
|----------|-----------------------------|--------------------------|----------|
| CORRLABE | CORRLABEL $	riangle$ n,text | CORRLABEL? $\triangle$ n | "text"   |
|          |                             |                          |          |
|          |                             |                          |          |

| <ul> <li>Value of n</li> <li>Value of text</li> <li>Suffix code</li> </ul> | 1 to 5<br>String of up to 30 characters enclosed by single or double quotes.<br>None |
|----------------------------------------------------------------------------|--------------------------------------------------------------------------------------|
| Example                                                                    | CORRLABEL $	riangle$ 1, "CORRECTION FACTOR"                                          |
|                                                                            | CORRLABEL $\triangle$ 2, 'MS2651B'                                                   |

## CORRLOAD

### CORRLOAD Load Correction data

**Function** Reads the correction data from the memory card file.

| Header                                     | Program command | Query | Response |  |  |
|--------------------------------------------|-----------------|-------|----------|--|--|
| CORRLOAD                                   | CORRLOAD∆n      |       |          |  |  |
| ■ Value of n 1 to 99<br>■ Suffix code None |                 |       |          |  |  |

■ Suffix code None ■ Example CORRLOAD△1

CORRSAVE

### CORRSAVE Save Correction data

**Function** Saves the internal correction data to the memory card.

| Header   | Program command | Query | Response |
|----------|-----------------|-------|----------|
| CORRSAVE | CORRSAVE∆n      |       |          |

| Value of n  | 1 to 99             |
|-------------|---------------------|
| Suffix code | None                |
| Example     | CORRSAVE 	riangle 1 |

## COUPLE

### COUPLE Coupling Mode

■ Function Switches the coupling to AC or DC to monitor an FM waveform.

| Header | Program command | Query   | Response |
|--------|-----------------|---------|----------|
| COUPLE | COUPLE∆a        | COUPLE? | a        |

| Value of a      | AC:               | AC COUPLING |
|-----------------|-------------------|-------------|
|                 | DC:               | DC COUPLING |
| Suffix code     | None              |             |
| Initial setting | AC:               | AC COUPLING |
| Example         | COUPLE 	riangle P | AC          |
| ·               | COUPLE            | DC          |

## CR

### CR Resolution Bandwidth Auto

■ Function Sets the resolution bandwidth selection to the AUTO mode (same function as ARBV△1, RB△AUTO).

| Header | Program command | Query | Response |
|--------|-----------------|-------|----------|
| CR     | CR              |       |          |

**Example** CR

## CRS

СТ

#### CRS Count Resolution

**Function** Selects the resolution of the frequency counter.

| Header                                               | Pı    | rogram comma                 | and                          | Query    | Response |
|------------------------------------------------------|-------|------------------------------|------------------------------|----------|----------|
| CRS                                                  | CRS∆n |                              |                              | CRS?     | CRS△n    |
|                                                      |       |                              |                              |          |          |
| <ul><li>Value</li><li>Suffix</li></ul>               | code  | Ø:<br>1:<br>2:<br>3:<br>None | 1Hz<br>10Hz<br>100Hz<br>1kHz | <u>.</u> |          |
| <ul> <li>Initial setting</li> <li>Example</li> </ul> |       | 3:<br>CRS∆0<br>CRS∆3         | 1kHz                         |          |          |

### CT Sweep Time Auto

■ Function Sets the frequency sweep time to AUTO mode (same function as AST△1, ST△AUTO).

| Header | Program command | Query | Response |
|--------|-----------------|-------|----------|
| СТ     | СТ              |       |          |

■ Example CT

# CV

### CV Video Bandwidth Auto

■ Function Sets the video bandwidth to AUTO mode (same function as AVB△1, VB△AUTO).

| Header | Program command | Query | Response |
|--------|-----------------|-------|----------|
| CV     | CV              |       |          |

■ Example CV

## DATB

### DATB Data bit

#### **Function** Specifies the data length of the RS232C.

| Header                                    | Pr     | ogram comr       | nand           | Query | Response |
|-------------------------------------------|--------|------------------|----------------|-------|----------|
| DATB                                      | DATB∆n |                  |                | DATB? | n        |
| <ul> <li>Value</li> <li>Suffix</li> </ul> |        | 7:<br>8:<br>None | 7 bit<br>8 bit |       |          |

|                 | INOILE             |       |
|-----------------|--------------------|-------|
| Initial setting | 8:                 | 8 bit |
| Example         | $DATB \triangle 7$ |       |

## DATE

### DATE Date

**Function** Sets the built-in clock of the spectrum analyzer to the specified date.

| Header | Program command | Query | Response |
|--------|-----------------|-------|----------|
| DATE   | DATE∆yy,mm,dd   | DATE? | yy,mm,dd |

| ■ Suffix code None<br>■ Example DATE△97,0 | r)<br>nth)<br>7)<br>03,31 |
|-------------------------------------------|---------------------------|
|-------------------------------------------|---------------------------|

## DATEMODE

### DATEMODE Date Display mode

**Function** Sets the display method for the date display column.

| Header   | Program command | Query     | Response |
|----------|-----------------|-----------|----------|
| DATEMODE | DATEMODE∆a      | DATEMODE? | a        |

| ■ Value of a                                                              | YMD : Year/month/date<br>DMY : Day-month-year                        |
|---------------------------------------------------------------------------|----------------------------------------------------------------------|
| <ul> <li>Suffix code</li> <li>Initial setting</li> <li>Example</li> </ul> | MDY : Month-day-year<br>None<br>YMD : Year/month/day<br>DATEMODE△MDY |

## DET

### DET Detection Mode

**Function** Selects the detection mode for the waveform data being displayed.

| Header | Program command | Query |   | Response      |
|--------|-----------------|-------|---|---------------|
| DET    | DET∆d           | DET?  | d | d=POS,SMP,NEG |

| Value of d      | Ø:                  | POSITIVE PEAK |
|-----------------|---------------------|---------------|
|                 | 1:                  | SAMPLE        |
|                 | 2:                  | NEGATIVE PEAK |
|                 | 3:                  | NORMAL        |
|                 | POS:                | POSITIVE PEAK |
|                 | SMP:                | SAMPLE        |
|                 | NEG:                | NEGATIVE PEAK |
|                 | NRM:                | NORMAL        |
| Suffix code     | None                |               |
| Initial setting | Ø:                  | POSITIVE PEAK |
| Example         | $DET \triangle 0$   |               |
|                 | $DET \triangle SMP$ |               |

## DETM

#### DETM Detection Mode

**Function** Selects the detection mode for the specified trace.

| Header | Program command | Query     | Response |
|--------|-----------------|-----------|----------|
| DETM   | DETM∆tr,a       | DETM? Atr | a        |

| ■ Value of tr                                     | TRA:<br>TRB:<br>TRIME:                     | Trace A<br>Trace B<br>Trace TIME                   |
|---------------------------------------------------|--------------------------------------------|----------------------------------------------------|
| ■ Value of a                                      | POS:<br>SMP:<br>NEG:<br>NRM:               | POSITIVE PEAK<br>SAMPLE<br>NEGATIVE PEAK<br>NORMAL |
| ■ Suffix code                                     | None                                       |                                                    |
| <ul><li>Initial setting</li><li>Example</li></ul> | POS: P<br>DETMATRA<br>DETMATRA<br>DETMATRA | 3,SMP                                              |

## DFMT

### DFMT Display Format

**Function** Specifies the display mode/format.

| Header                                                     | P        | rogram comma                                                                                    | and                                                           | Query                                                                                                    | Response |
|------------------------------------------------------------|----------|-------------------------------------------------------------------------------------------------|---------------------------------------------------------------|----------------------------------------------------------------------------------------------------|----------|
| DFMT                                                       | DFMT∆a   |                                                                                                 |                                                               | DFMT?                                                                                                    | a        |
| <ul> <li>Value</li> <li>Suffix</li> <li>Initial</li> </ul> | code     | A:<br>B:<br>TIME:<br>AB1:<br>AB2:<br>AB3:<br>ABG1:<br>ABG2:<br>ATIME1:<br>ATIME2:<br>None<br>A: | Trace A/T<br>Trace A/T<br>Trace A/T<br>Trace A/T<br>Trace A/T | IE<br>race B (A & B)<br>race B (A/B)<br>race B (A < B)<br>race BG (BG>A)<br>race BG (BG <a)<br>race TIME (TIME&gt;A<br/>race TIME (TIME<a< td=""><td></td></a<></a)<br> |          |
| Exam                                                       | <u> </u> | DFMTATI                                                                                         |                                                               |                                                                                                    |          |

## DIM

### DIM Dimensional common variable

■ Function Declares array common variable for PTA.

| Header | Program command          | Query | Response |
|--------|--------------------------|-------|----------|
| DIM    | $DIM \triangle a, n[,m]$ |       |          |
|        |                          |       |          |

| ■ Value of a                                                            | Array common variable name(integer/real-number numerical variable name, alpha-numerical characters of less than 7 characters)                         |
|-------------------------------------------------------------------------|----------------------------------------------------------------------------------------------------|
| <ul> <li>Value of n</li> <li>Value of m</li> <li>suffix code</li> </ul> | 1 to 1024: Two-dimensional array size, omittable<br>None                                                                                              |
| Example                                                                 | DIM $\triangle$ ABC,10,0 Declares DIM @ABC(10).<br>DIM $\triangle$ DEF%,20 Declares DIM @DEF%(20).<br>DIM $\triangle$ GHI,5,5 Declares DIM @GHI(5,5). |

## DISPLAY

### DISPLAY LCD Display On/Off

**Function** Specifies whether the LCD display is on or off.

| Header  | Program command | Query | Response |
|---------|-----------------|-------|----------|
| DISPLAY | DISPLAYAsw      |       |          |

| ■ Value of sw                                                             | OFF:<br>ON:            | LCD display is off.<br>LCD display is on. |
|---------------------------------------------------------------------------|------------------------|-------------------------------------------|
| <ul> <li>Suffix code</li> <li>Initial setting</li> <li>Example</li> </ul> | None<br>ON:<br>DISPLAY | LCD display is on.                        |

## DL

### DL Display line,Display-line Level

**Function** Turns the display line on or off, and sets its level.

| Header                                                                    | F             | <sup>o</sup> rogram command                                                                                                    | Query                                                                                                    | Response                                                                                                    |
|---------------------------------------------------------------------------|---------------|----------------------------------------------------------------------------------------------------|----------------------------------------------------------------------------------------------------|----------------------------------------------------------------------------------------------------|
| DL                                                                        | DL∆sw<br>DL∆l |                                                                                                    | DL?                                                                                                    | OFF<br>I: A vailable for the current scale unit, provided<br>that $\mu V$ units are selected for V, and W units are<br>selected for W. |
| <ul> <li>Value</li> <li>Value</li> <li>Suffix</li> <li>Initial</li> </ul> | of Q          | For LOG scale: RLV<br>For LIN scale: 0 to R<br>For A-B: -100.00 to<br>For FM monitor at Tr<br>None: Availabl<br>selected<br>DB, DBM, DM: d<br>DBUV: d<br>DBUV: d<br>DBUVE: d<br>V: V<br>MV: m<br>UV: w<br>MV: m<br>UV: w<br>MW: m<br>UW: µ<br>NW: n<br>PW: p<br>FW: f | LV.<br>100.00 dB<br>ace-time: -Max range t<br>e for the current scale u<br>in LIN mode.<br>Bm<br>BmV<br>BmV<br>BmV<br>BmV<br>BmV<br>(emf)<br>W<br>W<br>W<br>W<br>W | to +Max range<br>init, provided V units are always                                                                                     |
| Exam                                                                      | •             | -00.00 dBin(Lever eq<br>DL△OFF<br>DL△-10.0DBM                                                                                                    | urvaient to center point                                                                                                    | or the scale)                                                                                                    |

## DLT

### DLT Time Delay

#### **Function** Sets the delay time.

| Header | Program command | Query | Response |
|--------|-----------------|-------|----------|
| DLT    | DLTAt           | DLT?  | DLTAt    |
|        |                 |       |          |

| Value of t      | -1000sec to           | 65.5ms |
|-----------------|-----------------------|--------|
| Suffix code     | US:                   | μs     |
|                 | MS:                   | ms     |
|                 | S:                    | S      |
| Initial setting | Ø:                    | S      |
| Example         | $DLT \triangle - 20M$ | IS     |

## DOWNLOAD

### DOWNLOAD Download PTA-library name

**Function** Starts the registration of the PTA library.

| Header   | Program command | Query | Response |
|----------|-----------------|-------|----------|
| DOWNLOAD | DOWNLOAD△a      |       |          |

Value of aSuffix codeExample

PTA-library name of less than 8 characters None DOWNLOAD \SAMPLE1

## DSPLV

### DSPLV Marker Level Absolute ; Relarive

■ Function Specifies the marker level in the absolute value display or in the relative value display when seen from the display line.

| Header | Program command | Query  | Response |
|--------|-----------------|--------|----------|
| DSPLV  | DSPLV∆a         | DSPLV? | a        |

| Value of a      | ABS:    | Absolute value |
|-----------------|---------|----------------|
|                 | REL:    | Relative value |
| Suffix code     | None    |                |
| Initial setting | ABS:    | Absolute value |
| Example         | DSPLVAR | EL             |

### DSPLVM

#### DSPLVM Marker Level Absolute/Relative

■ Function With the trace mode specified, also specifies the marker level in the absolute value display or in the relative value display when seen from the display line.

| Header | Program command | Query       | Response |
|--------|-----------------|-------------|----------|
| DSPLVM | DSPLVM∆tr,a     | DSPLVM? Atr | a        |

| Value of tr     | TRA:   | Trace A        |
|-----------------|--------|----------------|
|                 | TRB:   | Trace B        |
|                 | TRIME: | Trace Time     |
|                 | TRBG:  | Trace BG       |
| Value of a      | ABS:   | Absolute value |
|                 | REL:   | Relative value |
| Suffix code     | None   |                |
| Initial setting | ABS:   | Absolute value |
| Example         | DSPLVM | FRA,REL        |

## DVAR

### DVAR Write value to dimensional common cariable

**Function** Write a value at array common variable for PTA.

| Header | Program command          | Query                   | Response |
|--------|--------------------------|-------------------------|----------|
| DVAR   | DVAR $\triangle$ a,n,m,d | DVAR? $\triangle$ a,n,m | d        |
|        |                          |                         |          |

| Value of a   | Array common variable name(integer/real-number numerical variable name, alpha-numerical characters of less than 7 characters) |
|--------------|----------------------------------------------------------------------------------------------------|
| Value of n   | 1 to 1024: One-dimensional array size                                                                                         |
| ■ Value of m | -1, 1 to 1024: Two-dimensional array size, omittable                                                                          |
| ■ Value of d | Value to be substituted (integer or real-number)                                                                              |
| Example      | DVAR△ABC,5,-1,1.2345 @ABC(5)=1.2345                                                                                           |
|              | DVAR△DEF%,15,-1,200 @DEF%(15)=200                                                                                             |
|              | DVAR△GHI,2,3,-54.3 @GHI(2,3)=-54.3                                                                                            |

## **E1**

### E1 Peak Search

**Executes the function for peak search (same function as MKS\triangle0,MKMP).** 

| Header | Program command | Query | Response |
|--------|-----------------|-------|----------|
| El     | E1              |       |          |
|        |                 |       |          |

■ Example E1

## **E2**

### E2 Marker to CF

**Function** Sets the marker to the center frequency (same function as MKR $\triangle$ 3, MKCF).

| Header | Program command | Query | Response |
|--------|-----------------|-------|----------|
| E2     | E2              |       |          |

■ Example E2

### **E**3

### E3 Marker to CF Step Size

**Function** Sets the marker to the frequency step size (same function as MKR $\triangle$ 5M, MKSS).

| Header | Program command | Query | Response |
|--------|-----------------|-------|----------|
| E3     | E3              |       |          |
|        |                 |       |          |

■ Example E3

**E4** 

#### E4 Marker to REF

**Function** Sets the marker to the reference level (same function as MKR $\triangle$ 4, MKRL).

| Header | Program command | Query | Response |
|--------|-----------------|-------|----------|
| E4     | E4              |       |          |

■ Example E4

## ECYC

### ECYC Event Cyclical

**Function** Sets the generation period of event interruption for PTA.

| Header | Program command           | Query | Response |  |  |  |
|--------|---------------------------|-------|----------|--|--|--|
| ECYC   | ECYC∆t                    |       |          |  |  |  |
|        | $\mathbf{V}_{\text{obs}}$ |       |          |  |  |  |

| Value of t  | 0 to 3600 (sec, 0.1 sec resolution) |
|-------------|-------------------------------------|
|             | For 0, event is not generated.      |
| Suffix code | None                                |
| Example     | ECYC_2                              |

## EDLY

### EDLY Event Cyclical

**Function** Event Delay for PTA.

| Header | Program command | Query | Response |
|--------|-----------------|-------|----------|
| EDLY   | EDLY∆t          |       |          |

■ Value of t 0 to 3600 (sec, 0.1 sec resolution) For 0, event is not generated.

None

Suffix code

■ Example EDLY△3Ø

## EMCDET

### EMCDET EMC Detection mode

**Function** Sets the function of QP/EMC for cddetection mode.

| Header                                 | Program command |                        | Query                                 | Response |  |
|----------------------------------------|-----------------|------------------------|---------------------------------------|----------|--|
| EXTTYPE                                | EMCDET∆a        |                        | EMCDET?                               | a        |  |
|                                        |                 |                        |                                       |          |  |
| ■ Value of a                           |                 | PEAK:<br>QP:<br>AVG:   | Peak Det<br>Quasi Peak<br>Average De  |          |  |
| Suffix code                            |                 | None                   |                                       |          |  |
| Initial setting                        |                 | PEAK                   |                                       |          |  |
| Example                                |                 | EMCDET∆QP              |                                       |          |  |
| Restrictions according to model type a |                 | and options            |                                       |          |  |
| If there is no opt.12 or 1             |                 | 13: and QP detector, O | $CAL \triangle 4$ cannot be executed. |          |  |

## ENTRY

### ENTRY Open entry

**Function** Specifies the entry (prompt for input).

| Header  | P              | rogram command                                                                                                    | Query                                                                                                    | Response                                                                                                    |
|---------|----------------|----------------------------------------------------------------------------------------------------|----------------------------------------------------------------------------------------------------|----------------------------------------------------------------------------------------------------|
| ENTRY   | ENTRY∆text,n,a |                                                                                                    | ENTRY?                                                                                                    | b                                                                                                    |
| ■ Value | e of text      |                                                                                                    |                                                                                                    | enclosed by single or double quotes.                                                                                                    |
| ■ Value | e of a         | dB-system numeric key<br>No-unit-system numeri<br>Display of current valu                                                                                         | rompt<br>e key + data knob + Si<br>e key + data knob<br>e key + Step key<br>umeric key + data knob<br>umeric key + data knob<br>umeric key + Step key<br>umeric key<br>e key + data knob + Si<br>e key + data knob<br>e key + Step key<br>e key<br>meric key + data knob<br>meric key + data knob<br>meric key + data knob<br>meric key + Step key<br>e key<br>"""""""""""""""""""""""""""""""""""" | tep key<br>b + Step key<br>b<br>tep key<br>c + Step key<br>c + Step key |
| 9 to 12 |                | Converted numeri<br>1 Hz unit<br>1 ns / 1 nV / 1 nW<br>0.01 dBm / 0.01 dI<br>input data as it is<br>"STEP△UP'<br>"STEP△DO<br>twise: "KNOB△LE<br>"KNOB△RI<br>"***" | 3 Unit<br>WN''<br>EFT''                                                                                                    |                                                                                                    |
|         |                | ENTRY?                                                                                                    | - , - , -                                                                                                    |                                                                                                    |

## ERASEWUP

#### ERASEWUP Erase warm up message

**Function** Erases the message of warm up.

| Header   | Program command | Query | Response |
|----------|-----------------|-------|----------|
| ERASEWUP | ERASEWUP        |       |          |

Example

ERASEWUP

## **ERROR?**

#### ERROR? Read out error code

**Function** Reads the contents of error codes, for example, details of an execution error.

| Header | Program command | Query  | Response |
|--------|-----------------|--------|----------|
| ERROR? |                 | ERROR? | e1,e2    |
|        |                 |        |          |

■ Value of e1,e2 Main code and subcode which indicate the error details. Main code 300 to 399: Syntax error 400 to 499: Communication error 450 to 459: Media error 500: Range error 501: Inhibit error 502: Execution error 503: Setting condition not enough 504: Hardware error

600: Warning

## ESE2

### ESE2 Event Status Enable(END)

■ Function Allows the END Event Status Enable Register to select which bit in the corresponding Event Register causes a TRUE ESB summary message bit 2 when set.

| Header                                                                                                    | Program command | Query | Response |
|----------------------------------------------------------------------------------------------------|-----------------|-------|----------|
| ESE2                                                                                                    | ESE2∆n          | ESE2? | n        |
|                                                                                                    |                 |       |          |
| $\blacksquare$ Value of n $\emptyset$ to 255. Represents the sum of the bit-weighted values enabled by the |                 |       |          |

| Value of n  | Ø to 255:          | Represents the sum of the bit-weighted values enabled by the                                   |
|-------------|--------------------|------------------------------------------------------------------------------------------------|
|             |                    | $2^{0}=1, 2^{1}=2, 2^{2}=4, 2^{3}=8, 2^{4}=16, 2^{5}=32, 2^{6}=64, 2^{7}=128$ corresponding to |
|             |                    | bits 0, 1, 2, 3, 4, 5, 6, 7 of the END Event Status Register.                                  |
| Suffix code | None               |                                                                                                |
| Example     | $ESE2 \triangle 1$ |                                                                                                |

## ESR2?

#### ESR2? Event Status Regiser(END)

Function Allows the sum of the binary-weighted event bit values of the END
 Event Status Register to be read out by converting them to decimal. After readout, the END Event Status Register is reset to 0.

| Header | Program command | Query | Response |
|--------|-----------------|-------|----------|
| ESR2?  |                 | ESR2? | n        |
|        |                 |       |          |

| Value of n  | 0 to 255 |
|-------------|----------|
| Suffix code | None     |
| Example     | ESR2?    |

## ETIM

#### ETIM Event Time

**Function** Sets the time of event-interruption generation for PTA.

| Header | Program command | Query | Response |
|--------|-----------------|-------|----------|
| ETIM   | ETIM∆t1,t2,t3   |       |          |
|        |                 |       |          |

■ Value of t1 to t3

|             | t1: Hour (0 to 23)          |
|-------------|-----------------------------|
|             | t2: Minute(0 to 59)         |
|             | t3: Second(0 to 59)         |
| Suffix code | None                        |
| Example     | $ETIM \triangle 10, 15, 30$ |
|             |                             |

EX

### EX Exchange Trace-A and Trace-B

**Function** Exchanges the trace-A and trace-B wave data.

| Header | Program command | Query | Response |
|--------|-----------------|-------|----------|
| EX     | EX              |       |          |
|        |                 |       |          |

■ Example EX

## EXTTYPE

### EXTTYPE Ext Trigger Input Type

**Function** Chooses the level of the external trigger when EXT is selected for the trigger source.

| Header  | Program command | Query    | Response |
|---------|-----------------|----------|----------|
| EXTTYPE | EXTTYPE∆a       | EXTTYPE? | a        |

| Value of a      | 1ØV:   | ±10V input Level |
|-----------------|--------|------------------|
|                 | TTL:   | TTL input Level  |
| Suffix code     | None   |                  |
| Initial setting | 1ØV:   | ±10V input Level |
| Example         | EXTTYP | E∆10V            |
| -               | EXTTYP | E∧TTL            |

## FA

## FA Start Frequency

**Function** Sets the start frequency (same function as STF).

| Header                                               |      | Program command                                                                                                    | Query   | Response                                                 |
|------------------------------------------------------|------|----------------------------------------------------------------------------------------------------|---------|----------------------------------------------------------|
| FA                                                   | FA∆f |                                                                                                    | FA?     | f                                                        |
|                                                      |      |                                                                                                    |         | f=-100000000 to 0 to 8100000000                          |
|                                                      |      |                                                                                                    |         | Transfers the data with no suffix code in units of 1 Hz. |
| ■ Value                                              | of f | -100MHz to 3GHz(In c<br>-100MHz to 8.1GHz(Ir                                                                                                    |         |                                                          |
| ■ Suffix code                                        |      | None:         Hz(10^0)           HZ:         Hz(10^0)           KHZ, KZ:         kHz(10^3)           MHZ, MZ:         MHz(10^6)           GHZ, GZ:         GHz(10^9) | )<br>)) |                                                          |
| <ul> <li>Initial setting</li> <li>Example</li> </ul> |      | Initial value of $f = 0$ Hz FA $\triangle$ 1GZ                                                                                                    |         |                                                          |

FB

### FB Stop Frequency

**Function** Sets the stop frequency (same function as SOF).

| Header                                              |      | Program command                                                                                                    | Query                                          | Response                                                                                         |
|-----------------------------------------------------|------|----------------------------------------------------------------------------------------------------|------------------------------------------------|--------------------------------------------------------------------------------------------------|
| FB                                                  | FB∆f |                                                                                                    | FB?                                            | f<br>f=-100000000 to 0 to 8100000000<br>Transfers the data with no suffix code in units of 1 Hz. |
| <ul> <li>Value of f</li> <li>Suffix code</li> </ul> |      | -100MHz to 3GHz(In c<br>-100MHz to 8.1GHz(Ir<br>None: Hz(10^0)<br>HZ: Hz(10^0)<br>KHZ, KZ: kHz(10^3)<br>MHZ, MZ: MHz(10^6<br>GHZ, GZ: GHz(10^9) | n case of MS2653B/63                           | 3B/63C)                                                                                          |
| Initial setting                                     |      | Initial value of $f = For$<br>For                                                                                                    | the MS2651B/2661B/266<br>the MS2653B/2663B/266 |                                                                                                  |
| Example                                             |      | $FB \triangle 2GHZ$                                                                                                    |                                                |                                                                                                  |

## FCAL10

### FCAL10 Frequency Cal On/Off

**Function** Specifies whether the Freq Cal is performed.

| Header                                                   | Program command |            | Query     | Response |    |
|----------------------------------------------------------|-----------------|------------|-----------|----------|----|
| FCAL10                                                   | FCAL10∆sw       |            |           | FCAL10?  | SW |
| ■ Value of sw 1:<br>Ø:                                   |                 | Ø:         | On<br>Off |          |    |
| <ul> <li>Suffix code</li> <li>Initial setting</li> </ul> |                 | None<br>1: | On        |          |    |

Initial setting 1: ■ Example FCAL1∅△∅

## FDN

### FDN Center Frequency Step Down

Function Decreases the center frequency by the frequency step size if it has been set (same function as  $CF \triangle DN$ ).

| Header | Program command | Program command Query |  |
|--------|-----------------|-----------------------|--|
| FDN    | FDN             |                       |  |
|        |                 |                       |  |

■ Example FDN

## **FMRNG**

### FMRNG FM Range

**Function** Sets the bandwidth for demodulating FM when trace TIME is selected for FM monitoring.

| Header                                                                                                    | Program command | Query               | Response                                                                     |
|----------------------------------------------------------------------------------------------------|-----------------|---------------------|------------------------------------------------------------------------------|
| FMRNG                                                                                                    | FMRNG f         | FMRNG?              | f                                                                            |
|                                                                                                    |                 |                     | f=2000 to 200000<br>Transfers the data with no suffix code in units of 1 Hz. |
| <ul> <li>Value of f</li> <li>Suffix code</li> <li>Suffix code</li> <li>None: Hz/div<br/>HZ: Hz/div<br/>KHZ, KZ: kHz/div<br/>MHZ, MZ: MHz/div<br/>GHZ, GZ: GHz/div</li> <li>Initial setting</li> <li>Example</li> <li>FMRNG△20KHZ</li> </ul> |                 | Hz/div to 200kHz/di | V                                                                            |

## FRQDOMAIN

#### FRQDOMAIN Frequency Domain Sweep

**Function** Sets whether to perform frequency lock operation of frequency axis sweep (Trace-A, B) in every sweep.

| Header          | Program command          |                                           | Query                                                                   | Response                                         |
|-----------------|--------------------------|-------------------------------------------|-------------------------------------------------------------------------|--------------------------------------------------|
| FRQDOMAIN       | FRQDOMAIN∆a              |                                           | FRQDOMAIN?                                                              | a                                                |
|                 |                          |                                           |                                                                         |                                                  |
| ■ Value of a    | UNLOCK: Performs a       |                                           | a lock operation in eve<br>a lock operation once<br>(lock domein sweep) | ery sweep.<br>in one cycle of a specified number |
| ■ Suffix code   | None                     |                                           |                                                                         |                                                  |
| Initial setting | LOCK:                    | Performs a lock operation in every sweep. |                                                                         |                                                  |
| Example         | Example FRQDOMAIN_UNLOCH |                                           | ĸ                                                                       |                                                  |

## FRQ

#### FRQ **Frequency Mode**

Function Selects the mode for setting the FG frequency band.

| Header                 | Program command |          |         | Query | Re    | esponse |
|------------------------|-----------------|----------|---------|-------|-------|---------|
| FRQ                    | FRQ∆n           |          |         | FRQ?  | FRQ∆n |         |
|                        |                 |          |         |       |       |         |
|                        |                 |          |         |       |       |         |
| Value                  | ■ Value of n 0: |          | CENTER- |       |       |         |
| 2:                     |                 | START-S  | ТОР     |       |       |         |
| ■ Suffix code None     |                 |          |         |       |       |         |
| ■ Initial setting 2: S |                 | START-ST | ГОР     |       |       |         |

■ Juins ecting 2 : ■ Initial setting 2 : ■ FRQ∆Ø

## FS

#### FS **Full Span**

Function Sets the frequency span to the maximum value settable in the frequency band being set.

| Header | Program command | Query | Response |  |  |  |  |
|--------|-----------------|-------|----------|--|--|--|--|
| FS     | FS              |       |          |  |  |  |  |
|        |                 |       |          |  |  |  |  |
| ■ Exam | Example FS      |       |          |  |  |  |  |

# FSS

### FSS Frequency Step Size

**Function** Sets the frequency step size for stepping up/down the frequency (same function as SS).

| Header | Program command | Query | Response                                                                                                    |
|--------|-----------------|-------|----------------------------------------------------------------------------------------------------|
| FSS    | FSS∆f           | FSS?  | FSS☆f<br>f=1 to 3000000000<br>f=1 to 8100000000<br>Transfers the data with no suffix code in units of 1 Hz. |

| Value of f                                           |                    | Iz (In case of MS2651B/61B/61C)<br>Hz (In case of MS2653B/63B/63C) |
|------------------------------------------------------|--------------------|--------------------------------------------------------------------|
| ■ Suffix code                                        | None :<br>HZ :     | Hz(10^0)<br>Hz(10^0)                                               |
|                                                      | KHZ,KZ:            | kHz(10^3)                                                          |
|                                                      | MHZ,MZ:<br>GHZ,GZ: | MHz(10^6)<br>GHz(10^9)                                             |
| <ul> <li>Initial setting</li> <li>Example</li> </ul> | 1GHz<br>FSS∆1GHZ   |                                                                    |

FSS∆1ØØØ

FUP

### FUPCenter Frequency Step Up

**Function** Increases the center frequency by the frequency step size if it has been set (same function as  $CF \triangle UP$ ).

| Header | Program command | Query | Response |
|--------|-----------------|-------|----------|
| FUP    | FUP             |       |          |

■ Example FUP

# GATE

#### Gate Sweep ON / OFF GATE

Function Sets the gate function to be set to ON or OFF.

| Header | Program command | Query | R  | esponse   |
|--------|-----------------|-------|----|-----------|
| GATE   | GATEAsw         | GATE? | SW | sw=ON,OFF |

| Value of sw | 1,ON:  | ON  |
|-------------|--------|-----|
|             | Ø,OFF: | OFF |

| Ø,OFF: | OF |
|--------|----|
| NT     |    |

- Suffix code None Initial setting OFF: OFF
- Example  $GATE \triangle ON$
- Restrictions according to model type and options

If there is no opt.06 trigger/gate circuit, this command is invalid.

### GD

#### GD **Gate Delay**

Function Sets the delay time of the gate.

| Header | Program command | Query | Response                                                         |
|--------|-----------------|-------|------------------------------------------------------------------|
| GD     | GD∆t            | GD?   | t                                                                |
|        |                 |       | t=0 to 65500                                                     |
|        |                 |       | Transfers the data with no suffix code in units of $1 \ \mu s$ . |

■ Value of t 0 to 65.5ms

■ Suffix code None:

US:

μs MS: ms

S: S

Initial setting Initial value of a = 0 s

■ Example  $GD \triangle 2 0 MS$ 

Restrictions according to model type and options

ms

If there is no opt.06 trigger/gate circuit, this command is invalid.

# **GDL**

#### GDL **Gate Delay**

Function Sets the GATE delay time.

| Header | Program command | Query | Response                                                                                        |
|--------|-----------------|-------|-------------------------------------------------------------------------------------------------|
| GDL GD | DL∆t            | GDL?  | GDL $\triangle$ t t=0 to 65500<br>Transfers the data with no suffix code in units of 1 $\mu$ s. |

|                                                                                                    | 0 to 65.5ms          |                       |
|----------------------------------------------------------------------------------------------------|----------------------|-----------------------|
| Suffix code                                                                                                    | None:                | ms                    |
|                                                                                                    | US:                  | μs                    |
|                                                                                                    | MS:                  | ms                    |
|                                                                                                    | S:                   | S                     |
| Initial setting                                                                                                    | Ø:                   | Os                    |
| Example                                                                                                    | $GDL \triangle 20MS$ |                       |
| Restrictions according to the second second seco | cording to m         | odel type and options |
|                                                                                                    |                      |                       |

If there is no opt.06 trigger/gate circuit, this command is invalid.

### GE

#### GE Gate End

Function Allows the gate interval to be terminated internally or externally.

| Header | Pr   | ogram command | Query | Response |
|--------|------|---------------|-------|----------|
| GE     | GE∆a | sw=INT,EXT    | GE?   | a        |

| Value of a | INT: | INTERNAL(Internal Timer) |
|------------|------|--------------------------|
|            |      |                          |

EXT: EXTERNAL(External Signal)

■ Suffix code None

■ Initial setting INTERNAL(Internal Timer) INT:

■ Example  $GE \triangle INT$ 

Restrictions according to model type and options If there is no opt.06 trigger/gate circuit, this command is invalid.

# **GED**

#### Gate End GED

Function

Sets internal or external termination of the gate interval.

| Header | Program command | Query | Response |
|--------|-----------------|-------|----------|
| GED    | GED∆n           | GED?  | GED∆n    |

| Value of n  | Ø:<br>1: | INTERNAL (Internal timer)<br>EXTERNAL (External signal) |
|-------------|----------|---------------------------------------------------------|
| Suffix code | None     | INTEDNAL (Internal timer)                               |

Initial setting Ø: INTERNAL (Internal timer)

Example  $\text{GED} \triangle 1$ 

Restrictions according to model type and options If there is no opt.06 trigger/gate circuit, this command is invalid.

GL

#### GL **Gate Length**

Function Sets the width of the gate.

| Header | Program command | Query | Response                                                                   |
|--------|-----------------|-------|----------------------------------------------------------------------------|
| GL     | GLAt            | GL?   | t                                                                          |
|        |                 |       | t=2 to 65500 Transfers the data with no suffix code in units of 1 $\mu s.$ |

■ Value of t 2µsec to 65.5msec

■ Suffix code None: ms

US: μs ms

MS: S:

S ■ Initial setting Initial value of t = 1 ms

Example  $GL \triangle 20MS$ 

Restrictions according to model type and options

If there is no opt.06 trigger/gate circuit, this command is invalid.

# GLN

### GLN Gate Length

**Function** Sets the gate width.

| Header | Program command | Query | Response                                                                                                    |
|--------|-----------------|-------|----------------------------------------------------------------------------------------------------|
| GLN    | GLN∆t           | GLN?  | $ \begin{array}{ll} \textbf{GLN} \bigtriangleup \textbf{t} & \textbf{t=2 to 65500} \\ \textbf{Transfers the data with no suffix code in units of 1 } \mu \textbf{s}. \end{array} $ |

Value of t
 Suffix code

S: s Restrictions according to model type and options

If there is no opt.06 trigger/gate circuit, this command is invalid.

GMD

### GMD Gate Sweep On/Off

■ Function Sets the gate on or off.

| Header | Program command | Query | Response |        |
|--------|-----------------|-------|----------|--------|
| GMD    | GMDAsw          | GMD?  | GMD∆sw   | sw=0,1 |

| Value of sw | Ø,OFF: | Off |
|-------------|--------|-----|
|             | 1,ON:  | On  |

■ Suffix code None

■ Initial setting Ø: Off

■ Example GMD△1

Restrictions according to model type and options

If there is no opt.06 trigger/gate circuit, this command is invalid.

# GTOUT

#### GTOUT GPIB Talker time out

■ Function Sets the time-out of the GPIB talker function (plotter/printer output, data output from PTA, etc.).

This time-out includes the sweep wait time of trigger sweeping.

| Header | Program command | Query  | Response |
|--------|-----------------|--------|----------|
| GTOUT  | GTOUT∆t         | GTOUT? | t        |

■ Value of t 1 to 255: 1sec to 255s Ø: No time-out (infinite wait state)

Suffix code None
 Initial setting 3Ø: 30s
 Example GTOUT△6Ø

## HN

### HN Band Select

■ Function Sets the band.

| Header                                                                                                | Pr                     | rogram command                                                                                                    | Query                             | Response            |                    |
|----------------------------------------------------------------------------------------------------|------------------------|----------------------------------------------------------------------------------------------------|-----------------------------------|---------------------|--------------------|
| HN                                                                                                    | HNAsw                  | sw=0 to 2                                                                                                    | HN?                               | SW                  | sw=0 to 2<br>* * * |
| <ul> <li>Value</li> <li>Suffix</li> <li>Initial</li> <li>Exam</li> <li>Note</li> <li>Restr</li> </ul> | code<br>setting<br>ple | Ø: BAND 0<br>1: BAND 1 <sup>-</sup><br>2: BAND 1 <sup>+</sup><br>None<br>(BAND△AUTO)<br>HN△Ø<br>If there is HN△AUTO,<br>cording to model type a<br>This command is an M | response is "***".<br>and options | C dedicated command |                    |

# HNLOCK

### HNLOCK Band Select

■ Function Sets the band.

| Header                                                                                   | Pro    | gram comm              | and                                                   | Query                            | Response                                                                        |
|------------------------------------------------------------------------------------------|--------|------------------------|-------------------------------------------------------|----------------------------------|---------------------------------------------------------------------------------|
| HNLOCK 1                                                                                 | HNLOCK | ∆a                     | a=0 to 2, OFF                                         | HNLOCK?                          | b                                                                               |
| ■ Value of                                                                               | а      | Ø:                     | BAND 0                                                | (Same function                   | as BNDCƯ)                                                                       |
|                                                                                          |        | 1:<br>2:<br>OFF:       | BAND 1 <sup>-</sup><br>BAND 1 <sup>+</sup><br>BAND AU | (Same function<br>(Same function | as BNDC $\triangle$ 1-)<br>as BNDC $\triangle$ 1+)<br>as BNDC $\triangle$ AUTO) |
| ■ Value of                                                                               | b      | ON:<br>OFF:            | BAND 0,<br>BAND AU                                    | 1-, 1+                           | ,                                                                               |
| <ul> <li>Suffix co</li> <li>Initial set</li> <li>Example</li> <li>Restriction</li> </ul> | tting  | None<br>OFF:<br>HNLOCK | BAND AU                                               | JTO                              |                                                                                 |
|                                                                                          |        |                        |                                                       |                                  | C dedicated command.                                                            |

# HNUNLK

#### **Band Select HNUNLK**

Function Sets the band AUTO. (Same function as BNDC△AUTO, HNLOCK△OFF)

| Header | Program command | Query | Response |
|--------|-----------------|-------|----------|
| HNUNLK | HNUNLK          |       |          |

Example HNUNLK

Restrictions according to model type and options This command is an MS2653B/2663B/2663C dedicated command.

# HOLD

#### HOLD **Erase Error message**

Function Erase error message.

| Header | Program command | Query | Response |
|--------|-----------------|-------|----------|
| HOLD   | HOLD            |       |          |

## HOLDPAUSE

### HOLDPAUSE Max/Min Hold Sweep Mode

Function Specifies the processing (pause or continue) performed after the specified average sweeping is executed.

| Header                                                                                       | Program command   | Query                                     | Response |
|----------------------------------------------------------------------------------------------|-------------------|-------------------------------------------|----------|
| HOLDPAUSE                                                                                    | HOLDPAUSE∆a       | HOLDPAUSE?                                | a        |
| <ul> <li>Value of a</li> <li>Suffix code</li> <li>Initial settin</li> <li>Example</li> </ul> | 2 to 1024<br>None | tinue $(\infty)$<br>tinue $(\infty)$<br>2 |          |

### INI

#### INI Initialize

**Function** Initializes all measurement control parameters to be initialized (same function as IP).

| Header | Program command | Query | Response |
|--------|-----------------|-------|----------|
| INI    | INI             |       |          |

■ Example INI

### **INPTRNS**

### INPTRNS Input impedance Transformer

**Function** Selects  $75\Omega$  Input Impedance Transformer (MA1621A).

| Header  | Program command | Query    | Response |
|---------|-----------------|----------|----------|
| INPTRNS | INPTRNS∆sw      | INPTRNS? | SW       |

| Value of sw      | ON: $75\Omega$ Transformer used                                |
|------------------|----------------------------------------------------------------|
|                  | OFF: $75\Omega$ Transformer not used (50 $\Omega$ )            |
| Suffix code      | None                                                           |
| Initial setting  | OFF                                                            |
| Example          | INPTRNS_ON                                                     |
| Restrictions acc | ording to model type and options                               |
|                  | If there is opt.22: $75\Omega$ Input, this command is invalid. |
|                  | 1 1                                                            |

# **INSTNORM**

#### **INSTNORM Instant Normalize**

Function Executes instant normalize function.

| Header   | Program command | Query | Response |
|----------|-----------------|-------|----------|
| INSTNORM | INSTNORM        |       |          |

■ Example INSTNORM

Restrictions according to model type and options If there is not opt.20 or 23, this command is invalid.

### INZ

#### Input impedance INZ

Function Selects input impedance.

| Header | Program command | Query | Response |
|--------|-----------------|-------|----------|
| INZ    | INZ∆n           | INZ?  | n        |

| Va Va | alue of n | 5Ø: | 50 | Ohm |
|-------|-----------|-----|----|-----|
|       |           |     |    |     |

75: 75 Ohm

■ Suffix code None

■ Initial setting 50 Ohm 5Ø: ■ Example  $INZ \triangle 75$ 

Restrictions according to model type and options If there is opt.22, this command is invalid.

8-74

### IP

### IP Initialize

**Function** nitializes all measurement control parameters to be initialized (same function as INI).

| Header | Program command | Query | Response |
|--------|-----------------|-------|----------|
| IP     | IP              |       |          |
|        |                 |       |          |

Example

### KSA

### KSA Unit for Log Scale

ΙP

**Function** Sets the unit of LOG scale to dBm (same function as  $UNT \triangle 0$ ).

| Header | Program command | Query | Response |
|--------|-----------------|-------|----------|
| KSA    | KSA             |       |          |
|        |                 |       |          |

Example KSA

**KSB** 

### KSB Unit for Log Scale

**Function** Sets the unit of LOG scale to dBmV (same function as  $UNT \triangle 2$ ).

| Header | Program command | Query | Response |
|--------|-----------------|-------|----------|
| KSB    | KSB             |       |          |

■ Example KSB

# KSC

### KSC Unit for Log Scale

**Function** Sets the unit of LOG scale to dBuV (same function as  $UNT \triangle 1$ ).

| Header | Program command | Query | Response |
|--------|-----------------|-------|----------|
| KSC    | KSC             |       |          |

■ Example KSC

## KSD

### KSD Unit for Log Scale

**Function** Sets the unit of LOG scale to V (same function as  $UNT \triangle 3$ ).

| Header | Program command | Query | Response |
|--------|-----------------|-------|----------|
| KSD    | KSD             |       |          |

Example KSD

# KSE

### KSE Title Entry

**Function** Registers the title character string (same function as TITLE).

| Header | Program command | Query | Response |
|--------|-----------------|-------|----------|
| KSE    | KSE∆text        |       |          |

■ Value of text ■ Example String of up to 32 characters enclosed by single or double quotes KSE△"MS2651B" KSE△'SPECTRUM ANALYZER'

KSG

### KSG Average ON

**Function** Enables averaging.

| Header | Program command | Query | Response |
|--------|-----------------|-------|----------|
| KSG    | KSG             |       |          |

■ Example KSG

# KSH

### KSH Average OFF

**Function** Disables averaging to set the mode for waveform processing to NORMAL.

| Header | Program command | Query | Response |
|--------|-----------------|-------|----------|
| KSH    | KSH             |       |          |

■ Example KSH

KSO

### KSO Delta Marker to Span

■ Function Sets the delta marker frequency to the frequency span (same function as MKR△6, MKSP).

| Header | Program command | Query | Response |
|--------|-----------------|-------|----------|
| KSO    | KSO             |       |          |

■ Example KSO

# LDN

### LDN Reference Level step down

**Function** Decreases the reference level by one step.

| Header | Program command | Query | Response |
|--------|-----------------|-------|----------|
| LDN    | LDN             |       |          |

■ Example LDN

LG

### LG Scale

**Function** Sets the Y axis magnification and scale.

| Header                                                    | Р                               | Program command                                                                                                    | Query                                                                                                    | Response |
|-----------------------------------------------------------|---------------------------------|----------------------------------------------------------------------------------------------------|----------------------------------------------------------------------------------------------------|----------|
| LG                                                        | LG $	riangle 1$ LG $	riangle a$ |                                                                                                    | LG?                                                                                                    | 1        |
| <ul> <li>Value of I</li> <li>Value of a</li> </ul>        |                                 | 1:         1dB/div           2:         2dB/div           5:         5dB/div           1Ø:         10dB/div           UP:         SCALE | Sets the scaling function to linear mode.<br>1dB/div (sets the scaling function to logarithmic mode)<br>2dB/div (sets the scaling function to logarithmic mode)<br>5dB/div (sets the scaling function to logarithmic mode)<br>10dB/div (sets the scaling function to logarithmic mode)<br>SCALE UP<br>SCALE DOWN |          |
| <ul> <li>Suffix</li> <li>Initial</li> <li>Exam</li> </ul> | setting                         | DB,DBM,DM:                                                                                                    | dB/div<br>dB/div<br>l0dB/div                                                                                                    |          |

# LN

### LN Linear Scale

■ Function Sets the Y axis scale to linear.

| Header | Program command | Query | Response |
|--------|-----------------|-------|----------|
| LN     | LN              |       |          |

■ Example LN

### LOADEND Term to download PTA library.

**Function** Terminates PTA-library registration.

| Header  | Program command | Query | Response |
|---------|-----------------|-------|----------|
| LOADEND | LOADEND         |       |          |

**Example** LOADEND

# LOADLIB

### LOADLIB Load PTA Library

**Function** Loads PTA library file from memory card.

| Header                                                                                                    | Program command | Query                 | Response |
|----------------------------------------------------------------------------------------------------|-----------------|-----------------------|----------|
| LOADLIB                                                                                                    | LOADLIB∆a       |                       |          |
| ■ Value of a       PTA-library file name (alpha-numeric characters of less         ■ Example       LOADLIB△a |                 | ters of less than 6 ) |          |

LOS

### LOS Level Offset Value

**Function** Sets the offset level.

| Header                                                                                        | Program command |                                                                      | Query    | Response                                                                                          |
|-----------------------------------------------------------------------------------------------|-----------------|----------------------------------------------------------------------|----------|---------------------------------------------------------------------------------------------------|
| LOS                                                                                           | LOSAl           |                                                                      | LOS?     | LOS $\triangle$ l 1=-100.00 to 100.00<br>Transfers the data with no suffix code in units of 1 dB. |
| <ul> <li>Value of I</li> <li>Suffix code</li> <li>Initial setting</li> <li>Example</li> </ul> |                 | -100 to 100.00dB (0.01<br>None: dB<br>DB: dB<br>Ø: 0dB<br>LOS△2.Ø3DB | dB step) | <u>.</u>                                                                                          |

# LSS

### LSS Reference Level Step size(Manual)

**Function** Sets the step size (manual values) for increasing and decreasing the reference level.

| Header                                                                                        | Pr             | ogram command | Query              | Res                            | sponse                                                |
|-----------------------------------------------------------------------------------------------|----------------|---------------|--------------------|--------------------------------|-------------------------------------------------------|
| LSS                                                                                           | LSS 	riangle 1 |               | LSS?               | LSS△1<br>Transfers the data wi | l=0.1 to 100.0<br>th no suffix code in units of 1 dB. |
| <ul> <li>Value of I</li> <li>Suffix code</li> <li>Initial setting</li> <li>Example</li> </ul> |                |               | ldBstep)<br>B<br>B |                                |                                                       |

# LSSA

### LSSA Reference Level Step Size(Auto)

■ Function Sets the step size (auto values) for increasing and decreasing the reference level during LOG SCALE operation.

| Header | Program command | Query | Response |            |
|--------|-----------------|-------|----------|------------|
| LSSA   | LSSA∆n          | LSSA? | LSSA∆n   | a=1,2,5,10 |

| Value of n      | 1:<br>2:            | 1div<br>2div |
|-----------------|---------------------|--------------|
|                 | 5:                  | 5div         |
|                 | 1Ø:                 | 10div        |
| Suffix code     | None                |              |
| Initial setting | 1:                  | 1div         |
| Example         | $LSSA \triangle 10$ |              |
|                 |                     |              |

## LUP

### LUP Reference Level step up

**Function** Increases the reference level by one step.

| Header | Program command | Query | Response |
|--------|-----------------|-------|----------|
| LUP    | LUP             |       |          |

■ Example LUP

LVO

### LVO Level Offset On/Off

**Function** Sets the level offset on or off.

| Header               | Program command | Query | Response |  |
|----------------------|-----------------|-------|----------|--|
| LVO                  | LVOAsw          | LVO?  | LVO∆sw   |  |
|                      |                 |       |          |  |
| ■ Value of sw Ø. Off |                 |       |          |  |

| $\varnothing$ : | UII              |
|-----------------|------------------|
| 1:              | On               |
| None            |                  |
| Ø:              | Off              |
| LVO $	riangle1$ |                  |
|                 | 1:<br>None<br>Ø: |

## **M1**

### M1 Marker Mode

**Function** Turns off the marker mode (same function as MKR $\triangle$ 2).

| Header | Program command | Query | Response |
|--------|-----------------|-------|----------|
| Ml     | Ml              |       |          |

■ Example M1

### **M2**

#### M2 Marker Mode

**Function** Sets the marker mode to NORMAL mode (same function as  $MKR \triangle 0$ ).

| Header | Program command | Query | Response |
|--------|-----------------|-------|----------|
| M2     | M2              |       |          |
|        |                 |       |          |

Example M2

### М3

### M3 Marker Mode

**Function** Sets the marker mode to delta marker mode (same function as  $MKR \triangle 1$ ).

| Header | Program command | Query | Response |
|--------|-----------------|-------|----------|
| MЗ     | M3              |       |          |
|        |                 |       |          |

■ Example M3

# MAC

#### MAC Marker Active

**Function** Selects the active multi-marker.

| Header | Program command | Query | Response |
|--------|-----------------|-------|----------|
| MAC    | MAC△n           | MAC?  | MAC△n    |

| Value of n      | 1 to 10           |          |
|-----------------|-------------------|----------|
| Suffix code     | None              |          |
| Initial setting | 1:                | Marker 1 |
| Example         | $MAC \triangle 5$ |          |

## MADJBWLN

### MADJBWLN ADJ-CH Band Line

**Function** Sets the display of the adjacent channel range line ON/OFF.

| Header   | Program command | Query     | Response |
|----------|-----------------|-----------|----------|
| MADJBWLN | MADJBWLNAsw     | MADJBWLN? | SW       |
|          |                 |           |          |

| OFF:     | OFF                 |
|----------|---------------------|
| ON:      | ON                  |
| None     |                     |
| OFF:     | OFF                 |
| MADJBWLN | OFF                 |
|          | ON:<br>None<br>OFF: |

# MADJCTRLN

#### MADJCTRLN ADJ-CH Center Line

**Function** Sets the display of the adjacent channel center line ON/OFF.

| Header    | Program command         | Query      | Response |
|-----------|-------------------------|------------|----------|
| MADJCTRLN | MADJCTRLN $	riangle$ sw | MADJCTRLN? | SW       |

| Value of sw     | OFF:     | OFF   |
|-----------------|----------|-------|
|                 | ON:      | ON    |
| Suffix code     | None     |       |
| Initial setting | ON:      | ON    |
| Example         | MADJCTRL | N△OFF |

### MADJGRAPH

### MADJGRAPH Adjacent CH Graph

■ Function Sets the graph display function of ADJ-CH measure ON/OFF.

| Header    | Program command | Query      | Response |
|-----------|-----------------|------------|----------|
| MADJGRAPH | MADJGRAPHAsw    | MADHGRAPH? | SW       |

| Value of sw     | OFF:     | Graph display function OFF |
|-----------------|----------|----------------------------|
|                 | ON:      | Graph display function ON  |
| Suffix code     | None     |                            |
| Initial setting | ON:      | Graph display function ON  |
| Example         | MADJGRAP | H△ON                       |
| ·               |          |                            |

# MADJINBWLN

#### MADJINBWLN INBAND-CH Band Line

**Function** Sets the display of the inband channel range line ON/OFF.

| Header     | Program command | Query       | Response      |
|------------|-----------------|-------------|---------------|
| MADJINBWLN | MADJINBWLNAsw   | MADJINBWLN? | MADJINBWLNAsw |

| Value of sw     | OFF: OFF                                     |
|-----------------|----------------------------------------------|
|                 | ON: ON                                       |
| Suffix code     | None                                         |
| Initial setting | OFF: OFF                                     |
| Example         | $\texttt{MADJINBWLN} \triangle \texttt{OFF}$ |

# MADJMOD

#### MADJMOD ADJ-CH Measure Method

**Function** Selects the calculation method of ADJ-CH measure.

| Header  | Program command | Query    | Response |
|---------|-----------------|----------|----------|
| MADJMOD | MADJMOD∆a       | MADJMOD? | a        |

| ■ Value of a    | MOD:<br>UNMD:   | Reference=Total Power (Mod method)<br>Reference=REF LEVEL(Un-mod method) |
|-----------------|-----------------|--------------------------------------------------------------------------|
| ■ Suffix code   | INBAND:<br>None | Reference=Inband(Inband Method)                                          |
| Initial setting | MOD:            | Reference=Total Power(Mod Method)                                        |
| Example         | MADJMOD         | \MOD                                                                     |

## MAM

#### MAM **AM Monitor**

Function Selects the AM voice monitor.

| Header | Program command | Query | Response |
|--------|-----------------|-------|----------|
| MAM    | MAMAsw          | MAM?  | MAMAsw   |

| Value of sw     | Ø:   | Monitor function OFF |
|-----------------|------|----------------------|
|                 | 1:   | Monitor function ON  |
| Suffix code     | None |                      |
| Initial setting | Ø:   | Monitor function OFF |
|                 | B    |                      |

Example  $MAM \triangle 1$ 

■ Restrictions according to model type and options If there is no opt.07 AM/FM demodulator, this command is invalid.

## MASK

#### Select Mask MASK

Function Selects the mask data used by the mask function.

| Header | Program command | Query | Response |
|--------|-----------------|-------|----------|
| MASK   | MASKAn          | MASK? | n        |

■ Value of n 1 to 5 (Mask No.) None

 $MASK \triangle 1$ 

■ Suffix code 1

■ Initial setting

Example

8-88

# MASKLOAD

#### MASKLOAD Load Mask data

**Function** Reads the mask data from the external file.

| Header   | Program command | Query | Response |
|----------|-----------------|-------|----------|
| MASKLOAD | MASKLOAD△n      |       |          |

Value of n 1 to 99
 Suffix code None
 Example MASKLOAD△1

# MASKMCL

#### MASKMCL Cancel Moving Value

**Function** Cancels moving value of the mask.

| Header  | Program command | Query | Response |
|---------|-----------------|-------|----------|
| MASKMCL | MASKMCL         |       |          |
|         |                 |       |          |

■ Example MASKMCL

## MASKMSV

### MASKMSV Save Moved Mask Data

**Function** Stores the moved mask data in the original mask data area.

| Header  | Program command | Query | Response |
|---------|-----------------|-------|----------|
| MASKMSV | MASKMSV         |       |          |
|         |                 |       |          |

# MASKMVX

### MASKMVX Mask Move X

**Function** Moves the mask line along the X axis.

| Header       | Program command | Query    | Response                      |
|--------------|-----------------|----------|-------------------------------|
| MASKMVX      | MASKMVX△f       | MASKMVX? | f                             |
|              |                 |          | f=-300000000Hz to 300000000Hz |
| ■ Value of f | -3.0GHz to 3GHz |          |                               |

| Suffix code     | None :   | Hz     |
|-----------------|----------|--------|
|                 | KHZ,KZ:  | KHz    |
|                 | MHZ,MZ:  | MHz    |
|                 | GHZ:     | MHz    |
| Initial setting | HZ       |        |
| Example         | MASKMVXZ | \1Ø6HZ |
|                 |          |        |

### MASKMVY

#### MASKMVY Mask Move Y

**Function** Moves the mask line along the Y axis.

| Header  | Program command | Query    | Response |
|---------|-----------------|----------|----------|
| MASKMVY | MASKMVYA1       | MASKMVY? | 1        |

| Value of I      | -200.00dB to 200.0 | )0dB |
|-----------------|--------------------|------|
| Suffix code     | None:              | dB   |
|                 | DB,DBM,DM:         | dB   |
| Initial setting | Ø:                 | 0dB  |
| Example         | MASKMVYA-2.5       | dB   |

# MASKSAVE

#### MASKSAVE Save Mask data

**Function** Stores the interior mask data in the external file.

| Header   | Program command | Query | Response |
|----------|-----------------|-------|----------|
| MASKSAVE | MASKSAVE∆n      |       |          |

| Value of n  | 1 to 99              |
|-------------|----------------------|
| Suffix code | None                 |
| Example     | MASKSAVE $	riangle1$ |

# MASKSLCT

#### MASKSLCT Mask Limit Line Select

**Function** Selects the LIMIT LINE used to evaluate the measured results using the mask functions.

| Header       | Program command          |                                  | Query       |    | Response  |
|--------------|--------------------------|----------------------------------|-------------|----|-----------|
| MASKSLCT     | MASKSLCT $	riangle$ a,sw |                                  | MASKSLCT?△a | SW | sw=ON,OFF |
| ■ Value of a | UP2: Lim<br>LW1: Lim     | t1 Up<br>t2 Up<br>t1 Lo<br>t2 Lo | oper        |    |           |

|                 |         | LIIIIIIZ LOW |
|-----------------|---------|--------------|
| Value of sw     | Ø,OFF:  | Off          |
|                 | 1,ON:   | On           |
| Suffix code     | None    |              |
| Initial setting | off     |              |
| Example         | MASKSLK | T∆UP1,ON     |
|                 |         |              |

# МС

### MC Frequency Counter

**Function** Turns ON/OFF the function for measuring the marker frequency during display using the counter (same function as MEAS $\triangle$ FREQ).

| Header                                                                   | Р               | rogram comm                                    | and              | Query | Response |
|--------------------------------------------------------------------------|-----------------|------------------------------------------------|------------------|-------|----------|
| MC                                                                       | MC∆sw           |                                                |                  |       |          |
| <ul> <li>Value</li> <li>Suffix</li> <li>Initial</li> <li>Exam</li> </ul> | code<br>setting | ON:<br>OFF:<br>None<br>OFF:<br>MC△ON<br>MC△OFF | ON<br>OFF<br>OFF |       |          |

## MCL

#### MCL Clear Multi Marker

**Function** Deletes reegistrations of all multi-markers.

| Header | Program command | Query | Response |
|--------|-----------------|-------|----------|
| MCL    | MCL             |       |          |

■ Example MCL

### MEAS

#### MEAS Measure Function

**Function** Executes each item of the Measure functions when specified.

| Header | Program command  | Query | Response                                                              |
|--------|------------------|-------|-----------------------------------------------------------------------|
| MEAS   | MEAS∆data1,data2 | MEAS? | data1<br>data1=OFF,FREQ,NOISE,OBW,<br>ADJ,MASK,TEMP,POWER<br>CHPWR,CN |

#### ■ Value of data1,data2

Format1:Specifies the measurement item and whether to switch it ON/OFF or execute it.

| 1 onnatiopeennes the measuremen |                                                          |
|---------------------------------|----------------------------------------------------------|
| OFF:                            | Measurement off                                          |
| FREQ, ON:                       | Frequency count ON                                       |
| FREQ, OFF:                      | Frequency count OFF                                      |
| NOISE, ON:                      | Noise calculation ON                                     |
| NOISE, OFF:                     | Noise calculation OFF                                    |
| OBW, EXE:                       | Executes the OBW calculation.                            |
| ADJ, EXE:                       | Executes the ADJ-CH calculation.                         |
| TEMP, CHECK:                    | Executes the template check.                             |
| MASK, CHECK:                    | Executes the mask check.                                 |
| POWER, EXE:                     | Executes the burst power calculation.                    |
| Format2: Specifies the measurem | ent item and calculation system. Then, specifies         |
| whether to switch it ON         | /OFF or execute it.                                      |
| NOISE, ABS:                     | Sets the noisecalculation (Absolute method) to ON.       |
| NOISE, CN:                      | Sets the noise calculation (C/N ratio method) to ON.     |
| OBW, XDB:                       | Executes the OBW calculation (X dB down method).         |
| OBW, N:                         | Executes the OBW calculation (N% method).                |
| ADJ, UNMD:                      | Executes the ADJ-CH calculation (R: Ref Level method).   |
| ADJ, MOD:                       | Executes the ADJ-CH calculation (R: Total Power method). |
| ADJ, INBAND:                    | Executes the ADJ-CH calculation (R: Inband method).      |
| CHPWR, ON:                      | Channel Power calculation ON                             |
| CHPWR, OFF:                     | Channel Power calculation OFF                            |
|                                 |                                                          |

# MENU

### MENU Define menu

**Function** Defines the menu key (for F-key menu).

| Header | Program command                 | Query | Response |
|--------|---------------------------------|-------|----------|
| MENU   | MENU $\triangle$ m,text1,text2, |       |          |
|        | text3,n                         |       |          |

■ Value of m 1001 to 1200: Menu No.

■ Value of text 1 to text3

|             | Character string (less than 1Ø characters) enclosed by single or double quotates: |
|-------------|-----------------------------------------------------------------------------------|
| Menu        | title 1 to 3                                                                      |
| Value of n  | 1001 to 1020: Lower menu set                                                      |
| Suffix code | None                                                                              |
| Example     | MENU△11ØØ," Sample *"," Menu ","",1Ø1Ø                                            |

## MENULOAD

#### MENULOAD Load Menu define data

**Function** Reads out the menu define data from external files.

| Header   | Program command | Query | Response |
|----------|-----------------|-------|----------|
| MENULOAD | MENULOAD△n      |       |          |

Value of n1 to 99Suffix codeNoneExampleMENULOAD△1

## MENUSAVE

#### MENUSAVE Save Menu define data

**Function** Stores the interior menu define data in external files.

| Header   | Program command | Query | Response |
|----------|-----------------|-------|----------|
| MENUSAVE | MENUESAVE∆n     |       |          |

Value of n 1 to 99
 Suffix code None
 Example MENUSAVE△1

MENUSET

#### MENUSET Define menu set

**Function** Defines the menu set (one menu set).

| Header                                                                                                    | Program command                                                                                                    |              | Response |
|----------------------------------------------------------------------------------------------------|----------------------------------------------------------------------------------------------------|--------------|----------|
| MENUSET                                                                                                    | MENUSET△m,text,f1,f2,f3,f4,f5,f6,n,p1,p2                                                                                                    |              |          |
|                                                                                                    |                                                                                                    |              |          |
| Value of m<br>Value of te<br>Value of f1<br>Value of n<br>Value of p<br>Value of p<br>Suffix code<br>Example | <ul> <li>ext Character string enclosed by single or double quotates:</li> <li>to f6 None or 1001 to 1200: Menu No. 1 to 6 corresponding None or 1001 to 1020: Next page Menu Set</li> <li>1 to 4: Page No.</li> <li>2 1 to 4: Total Page</li> </ul> | g to soft ke |          |

# MFM

#### MFM **FM Monitor**

Function Selects the FM voice monitor.

| Header | Program command | Query | Response |
|--------|-----------------|-------|----------|
| MFM    | MFM△sw          | MFM?  | MFM△sw   |

| Value of sw | Ø: | Monitor function OFF |
|-------------|----|----------------------|
|             | 1: | Monitor function ON  |

|             | 1:   | Monitor function O |
|-------------|------|--------------------|
| Suffix code | None |                    |

■ Initial setting Monitor function OFF Ø:

Example  $MFM \triangle 1$ 

Restrictions according to model type and options If there is no opt.07 AM/FM demodulator, this command is invalid.

### MFR?

#### Multi Marker List Query (Frequency) MFR?

Function Reads the frequency data at the multi marker point.

| Header | Program command | Query  | Response                                                                                                    |
|--------|-----------------|--------|----------------------------------------------------------------------------------------------------|
| MFR?   |                 | MFR?∆n | $ MFR \triangle f \qquad f=-100 \text{ to } 300000000 $ Transfers the data with no suffix code in units of 1 Hz. |

■ Value of n 1 to 10 None

■ Suffix code

### MHI

### MHI Highest 10 (Multi Marker)

**Function** Registers the multi markers at 10 peak points starting from the highest level.

| Header | Program command | Query | Response |
|--------|-----------------|-------|----------|
| MHI    | MHI             |       |          |

■ Example MHI

MHM

### MHM Harmonics(Multi Marker)

■ Function Registers the multi markers to the 10th harmonic max., based on the frequency of the active marker.

| Header | Program command | Query | Response |
|--------|-----------------|-------|----------|
| MHM    | MHM             |       |          |
|        |                 |       |          |

■ Example MHM

# MKA?

### MKA? Read Marker Level

■ Function Reads out the level data at the marker point. At the delta marker point, the level differences are read out (same function as MKL?).

| Header | Program command               | Query                                                                                       | Response |  |
|--------|-------------------------------|---------------------------------------------------------------------------------------------|----------|--|
| MKA?   |                               | MKA?                                                                                        | 1        |  |
|        |                               |                                                                                             | v        |  |
|        |                               |                                                                                             | W        |  |
|        |                               |                                                                                             | f        |  |
| Value  | of I No unit. Level data in t | No unit. Level data in units of 1 dB (when display unit system for marker level is dB).     |          |  |
|        | Resolution is                 | 0.01 dB.                                                                                    |          |  |
| Value  | of v No unit. Level data in u | No unit. Level data in units of 1 n V (when display unit system for marker level is V).     |          |  |
|        | Resolution is                 | 0.1 nV.                                                                                     |          |  |
| Value  | of w No unit. Level data in u | No unit. Level data in units of $1 \mu W$ (when display unit system for marker level is W). |          |  |
|        | Resolution is                 | Resolution is 1 aW.                                                                         |          |  |
| Value  | of f No unit. Frequency da    | No unit. Frequency data in units of 1 Hz (for FM MONITOR).                                  |          |  |
|        | Resolution is                 | 1 Hz.                                                                                       |          |  |

| Example | MKA?      |
|---------|-----------|
|         | 1.11/27 * |

## MKACT

#### MKACT Marker Active

**Function** Selects the active multi markers.

| Header                                                                                                    | Program command |      | Query  | Response |
|----------------------------------------------------------------------------------------------------|-----------------|------|--------|----------|
| MKACT                                                                                                    | MKACT△n         |      | MKACT? | n        |
| Value of n       1 to 10 (Multi marker         Suffix code       None         Initial setting       1:       1         Example       MKACT△1 |                 | Jo.) |        |          |

MKC

### MKC Frequency Counter

■ Function Turns ON/OFF the function for measuring the marker frequency during display using the counter (same function as MEAS△FREQ).

| Header                                 | Pr     | rogram comm | and              | Query | Response |
|----------------------------------------|--------|-------------|------------------|-------|----------|
| MKC                                    | MKC∆sw | 7           |                  | MKC?  | MKC∆sw   |
| ■ Initial setting Ø:<br>■ Example MKC2 |        | 1:<br>None  | OFF<br>ON<br>OFF |       |          |

# MKCF

### MKCF Marker to CF

**Function** Sets the marker to the center frequency (same function as MKR $\triangle$ 3, E2).

| Header | Program command | Query | Response |
|--------|-----------------|-------|----------|
| MKCF   | MKCF            |       |          |

■ Example MKCF

### MKD

### MKD Delta Marker Mode

**Function** Sets the marker mode to the delta marker mode.

| Header | Program command | Query | Response |
|--------|-----------------|-------|----------|
| MKD    | MKD             |       |          |

■ Example MKD

### MKF?

### MKF? Marker Frequency Read

■ Function Reads out the frequency or time data at the marker point. In the delta marker mode, the frequency or time differences are read out.

| Header | Program command | Query | Response |
|--------|-----------------|-------|----------|
| MKF?   |                 | MKF?  | f        |
|        |                 |       | t        |

| ■ Value of f |  |
|--------------|--|
| ■ Value of t |  |
| Example      |  |

No unit, frequency data with 1 Hz unit, Resolution 0.1 Hz No unit, time data with 1  $\mu$ s unit, Resolution 0.1  $\mu$ s MKF?

## **MKFC**

### MKFC Frequency Counter

■ Function Turns ON/OFF the function for measuring the marker frequency during display using the counter (same function as MEAS△FREQ).

| Header                                               | Program command |                                             | Query     | Response |  |
|------------------------------------------------------|-----------------|---------------------------------------------|-----------|----------|--|
| MKFC                                                 | MKFC△sw         |                                             | MKFC?     | sw       |  |
|                                                      |                 |                                             |           |          |  |
| <ul> <li>Value of sw</li> <li>Suffix code</li> </ul> |                 | 1,ON :<br>Ø,OFF:<br>None                    | ON<br>OFF |          |  |
| <ul><li>Initial setting</li><li>Example</li></ul>    |                 | Ø:<br>MKFC $	riangle$<br>MKFC $	riangle$ ON | OFF       |          |  |

# **MKFCR**

### MKFCR Count Resolution

**Function** Selects the resolution of the frequency counter.

| Header | Program command | Query  | Response                                                               |
|--------|-----------------|--------|------------------------------------------------------------------------|
| MKFCR  | MKFCR△f         | MKFCR? | f                                                                      |
|        | MKFCR∆a         |        | f=1,10,100,1000<br>Transfers data withno suffix code in units of 1 Hz. |

| ■ Value of f                                      | 1Hz<br>10Hz<br>100Hz<br>1kHz                             |                                                             |
|---------------------------------------------------|----------------------------------------------------------|-------------------------------------------------------------|
| ■ Value of a                                      | UP:<br>DN:                                               | UP<br>DOWN                                                  |
| ■ Suffix code                                     | None :<br>HZ :<br>KHZ , KZ :<br>MHZ , MZ :<br>GHZ , GZ : | Hz(10^0)<br>Hz(10^0)<br>kHz(10^3)<br>MHz(10^6)<br>GHz(10^9) |
| <ul><li>Initial setting</li><li>Example</li></ul> | 1kHz<br>MKFCR△1F<br>MKFCR△UE                             | IZ                                                          |

# MKL?

### MKL? Read Marker Level

■ Function Reads out the level data at the marker point. In the delta marker mode, the level differences are read out.

| Header                                                                                                    | Program command | Query                                    | Response                                 |
|----------------------------------------------------------------------------------------------------|-----------------|------------------------------------------|------------------------------------------|
| MKL?                                                                                                    |                 | MKL?                                     | 1                                        |
|                                                                                                    |                 |                                          | V                                        |
|                                                                                                    |                 |                                          | W                                        |
|                                                                                                    |                 |                                          | f                                        |
| ■ Value of I No unit. Level data in units of 1 dB (when display unit system for ma<br>Resolution is 0.01 dB. |                 | lay unit system for marker level is dB). |                                          |
| ■ Value of v No unit. Level data in un<br>Resolution is 0                                                    |                 | ` <b>1</b>                               | lay unit system for marker level is V).  |
| ■ Value of w No unit. Level data in units of 1                                                               |                 | hits of $1 \mu W$ (when displaying       | play unit system for marker level is W). |

| Value of w | No unit. Level data in units of 1 $\mu$ W (when display unit system for marker level is W |
|------------|-------------------------------------------------------------------------------------------|
|            | Resolution is 1 aW.                                                                       |
| Value of f | No unit. Frequency data in units of 1 Hz (for FM MONITOR).                                |
|            | Resolution is 1 Hz.                                                                       |

■ Example MKL?

# **MKLFREQ**

### MKLFREQ Multi Marker List Freq Absolute/Relative

**Function** Sets the multi marker list frequency (hour) display to relative or in absolute values.

| Header       | Program com | nmand    | Query    | Response |
|--------------|-------------|----------|----------|----------|
| MKLFREQ      | MKLFREQ∆a   |          | MKLFREQ? | a        |
| ■ Value of a | ABS:        | Absolute |          |          |

| ABS:    | Absolute             |
|---------|----------------------|
| REL:    | Relative             |
| None    |                      |
| ABS:    | Absolute             |
| MKLFREQ | $\triangle$ REL      |
|         | REL:<br>None<br>ABS: |

# **MKLIST**

### MKLIST Multi Marker List

**Function** Turns ON/OFF the multi marker list.

| Header                                   | F    | Program comn                                | nand                   | Query   |    | Response  |
|------------------------------------------|------|---------------------------------------------|------------------------|---------|----|-----------|
| MKLIST                                   | MKL: | IST∆sw                                      |                        | MKLIST? | SW | sw=ON,OFF |
| ■ Suffix code No<br>■ Initial setting OI |      | 1,ON:<br>Ø,OFF:<br>None<br>OFF:<br>MKLIST△0 | ON<br>OFF<br>OFF<br>ON |         |    |           |

## MKLLVL

#### MKLLVL Multi Marker List Level Absolute/Relative

**Function** Sets the multi marker list level display to relative or absolute values.

| Header | Program command | Query   | Response |
|--------|-----------------|---------|----------|
| MKLLVL | MKLLVL∆a        | MKLLVL? | a        |

| ■ Value of a                                                          | ABS:<br>REL:            | Absolute<br>Relative |
|-----------------------------------------------------------------------|-------------------------|----------------------|
| <ul><li>Suffix code</li><li>Initial setting</li><li>Example</li></ul> | None<br>ABS:<br>MKLLVL△ | Absolute<br>REL      |

### MKMCL

#### MKMCL Clear Multi Marker

**Function** Clears all the registered multi markers.

| Header | Program command | Query | Response |
|--------|-----------------|-------|----------|
| MKMCL  | MKMCL           |       |          |
|        |                 |       |          |

■ Example MKMCL

**MKMFL?** 

### MKMFL? Multi Marker All level/frequency Query

Function

| Header | Program command | Query  | Response         |
|--------|-----------------|--------|------------------|
| MKMFL? |                 | MKMFL? | f1,l1,f2,l2fn,ln |

Multimarkers 1 to 10 sequentially output the frequency/time data and level data when they are ON.

- fi: For Trace-A or B, the frequency, no units, and Hz units are output.
  - For Trace-Time, the time, no units, and  $1\mu s$  units are output.
- li: The following values are output according to the level data, no units, and marker level indication units:

| For dB units.    | Level data in 1 dB units, resolution:      | 0.01 dB |
|------------------|--------------------------------------------|---------|
| For V.           | Level data in 1 nV units, resolution:      | 0.1 nV  |
| For W.           | Level data in 1 $\mu$ W units, resolution: | 1 aW    |
| For FM monitors. | Frequency data in 1 Hz units, resolution:  | 1 Hz    |

## МКМНІ

#### MKMHI Multi Marker

■ Function Registers multi markers at the peak point from the maximum level down to the tenth in descending order. (HIGHEST 10)

| Header | Program command | Query | Response |
|--------|-----------------|-------|----------|
| MKMHI  | МКМНІ           |       |          |
|        |                 |       |          |

■ Example MKMHI

### **MKMHRM**

#### MKMHRM Multi Marker

■ Function Registers multi markers at the harmonic frequency ranging from the reference active marker frequency up to the tenth. (HARMONICS)

| Header | Program command | Query | Response |
|--------|-----------------|-------|----------|
| MKMHRM | MKMHRM          |       |          |

■ Example MKMHRM

### **MKMIN**

#### MKMIN Minimum Search

■ Function Finds the minimum point of the spectrum being displayed and moves the marker to that point.

| Header | Program command | Query | Response |
|--------|-----------------|-------|----------|
| MKMIN  | MKMIN           |       |          |

■ Example MKMIN

### MKML?

### MKML? Multi Marker List Query (Level)

**Function** Reads out the level data at multi markers.

| Header | Program command | Query   | Response    |
|--------|-----------------|---------|-------------|
| MKML?  |                 | MKML?∆n | l<br>V<br>W |
|        |                 |         | f           |

| ■ Value of n | 1 to 10 (multi marker No.)                                                                                         |
|--------------|----------------------------------------------------------------------------------------------------|
| Value of I   | No unit. Level data in units of 1 dB (when display unit system for marker level is dB).<br>Resolution is 0.01 dB.  |
| Value of v   | No unit. Level data in units of 1 nV (when display unit system for marker level is V).<br>Resolution is 0.1 nV.    |
| ■ Value of w | No unit. Level data in units of $1 \mu W$ (when display unit system for marker level is W).<br>Resolution is 1 aW. |
| Value of f   | No unit. Frequency data in units of 1 Hz (for FM MONITOR).<br>Resolution is 1 Hz.                                  |
| Suffix code  | None                                                                                                    |

### MKMP

### MKMP Marker Position

**Function** Specifies the frequency of a specified multi marker number.

| Header | Program command | Query   | Response                                                                                    |
|--------|-----------------|---------|---------------------------------------------------------------------------------------------|
| МКМР   | MKMP∆n,f        | MKMP?∆n | f<br>f=-100000000 to 8100000000<br>Transfers the data with no suffix code in units of 1 Hz. |

| <ul> <li>Value of n</li> <li>Value of f</li> <li>Suffix code</li> </ul> | 1 to 10 (mu<br>-100MHz to<br>None:<br>HZ:<br>KHZ, KZ:<br>MHZ, MZ:<br>GHZ, GZ: | tti marker No.)<br>0 8.1GHz<br>Hz(10^0)<br>Hz(10^0)<br>kHz(10^3)<br>MHz(10^6)<br>GHz(10^9) |
|-------------------------------------------------------------------------|-------------------------------------------------------------------------------|--------------------------------------------------------------------------------------------|
| Example                                                                 | MKMP $\triangle 5, 2$                                                         |                                                                                            |

### MKMULTI

#### MKMULTI Multi Marker

**Function** Turns ON/OFF the multi marker.

| Header  | Program command | Query    | Response     |  |
|---------|-----------------|----------|--------------|--|
| MKMULTI | MKMULTIAsw      | MKMULTI? | SW sw=ON,OFF |  |
|         |                 |          |              |  |

|                 | <b>1</b> , ON . | UN         |
|-----------------|-----------------|------------|
|                 | Ø,OFF:          | OFF        |
| Suffix code     | None            |            |
| Initial setting | OFF:            | OFF        |
| Example         | MKMULTI         | riangle ON |

## MKN

#### MKN Marker Position

**Function** Specifies the zone marker center position on the X axis in the frequency or time unit.

| Header                                                    | Р                       | rogram comm              | and                                           | Query                                                       | Response                                                                                                    |
|-----------------------------------------------------------|-------------------------|--------------------------|-----------------------------------------------|-------------------------------------------------------------|----------------------------------------------------------------------------------------------------|
| MKN                                                       | MKN∆f<br>MKN∆t<br>MKN∆a |                          |                                               | MKN?                                                        | f , t<br>f=-100000000 to 0 to 8100000000<br>Transfers the data with no suffix code in units of 1 Hz.<br>t=-1000000000 to 1000000000<br>Transfers the data with no suffix code in units of 1 μs. |
| <ul><li>■ Value</li><li>■ Value</li><li>■ Value</li></ul> | of t                    |                          |                                               | specified when the va<br>fied when the valid t              | alid trace is A, B, or BG)<br>race is TIME)                                                                                                    |
| ■ Suffix                                                  | code                    | f:                       | None:<br>HZ:<br>KHZ,KZ:<br>MHZ,MZ:<br>GHZ,GZ: | Hz(10^0)<br>Hz(10^0)<br>kHz(10^3)<br>MHz(10^6)<br>GHz(10^9) |                                                                                                    |
| ■ Exam                                                    | ple                     | t:<br>MKN△1001<br>MKN△UP | None:<br>US:<br>MS:<br>S:<br>MHZ              | ms<br>μs<br>ms<br>s                                         |                                                                                                    |

## **MKOFF**

#### **MKOFF Marker Mode**

Function Turns off the marker mode.

| Header       | Program command |               |                        | Query | Response |
|--------------|-----------------|---------------|------------------------|-------|----------|
| MKOFF        | MKOFF           | àa            |                        |       |          |
| ■ Value of a |                 | ALL:<br>None: | Marker of<br>Marker of |       |          |

|             | None:                 | Marker of |  |
|-------------|-----------------------|-----------|--|
| Suffix code | None                  |           |  |
| Example     | $MKOFF \triangle ALL$ |           |  |
|             | MKOFF                 |           |  |

### **MKP**

#### MKP **Marker Position**

Function Specifies the zone marker center position on the X axis in the point unit (same function as MKZ).

| Header | Program command |  | Query | Response |            |
|--------|-----------------|--|-------|----------|------------|
| MKP    | МКР∆р           |  | MKP?  | р        | p=0 to 500 |
|        |                 |  |       |          |            |

MKP∆25Ø MKP $\triangle$ 5ØØ

## **MKPK**

#### MKPK Peak Search

■ Function Searches the spectrum being displayed for one of the special points, and moves the marker to that point.

| Header | Program command |              |  | Query                  | Response |
|--------|-----------------|--------------|--|------------------------|----------|
| МКРК   | МКРК∆а          |              |  |                        |          |
| Value  | e of a          | None:<br>HI: |  | PEAK(MAX)<br>PEAK(MAX) |          |

|             | 1,0110.             |                        |
|-------------|---------------------|------------------------|
|             | HI:                 | SEARCH PEAK(MAX)       |
|             | NH:                 | SEARCH NEXT PEAK       |
|             | NR:                 | SEARCH NEXT RIGHT PEAK |
|             | NL:                 | SEARCH NEXT LEFT PEAK  |
| Suffix code | None                |                        |
| Example     | $MKPK \triangle HI$ |                        |
|             | $MKPK \triangle NL$ |                        |
|             |                     |                        |

## **MKPX**

### MKPX Peak Resolution(Excursion)

**Function** Switches the marker mode and executes the 'MKR to 'functions.

| Header | Program command | Query | Response                                                                         |
|--------|-----------------|-------|----------------------------------------------------------------------------------|
| MKPX   | MKPXAl          | MKPX? | l=0.01 to 50.00         Transfers the data with no suffix code in units of 1 dB. |

| ■ Value of <i>Q</i> | 0.01dB to        | o 50.00dB (0.01dB step) |
|---------------------|------------------|-------------------------|
| Suffix code         | None:            | dB                      |
|                     | DB:              | dB                      |
| Initial setting     | 5.Ø:             | 5dB                     |
| Example             | MKPX $	riangle1$ | ØDB                     |

# MKR

### MKR Marker Mode

**Function** Switches the marker mode and executes the 'MKR to 'functions.

| Header  | Р     | rogram comma                     | and                                                  | Que  | əry  | R     | lesponse |          |
|---------|-------|----------------------------------|------------------------------------------------------|------|------|-------|----------|----------|
| MKR     | MKR∆n |                                  |                                                      | MKR? |      | MKR∆n |          | n=0 to 7 |
| ■ Value | of n  | Ø:<br>1:<br>2:<br>3:<br>4:<br>5: | NORMAL<br>DELTA<br>OFF<br>MKR to<br>MKR to<br>MKR to |      | size |       |          |          |

|                 | 4:                                 | MKR to REF          |
|-----------------|------------------------------------|---------------------|
|                 | 5:                                 | MKR to CF step      |
|                 | 6:                                 | riangle MKR to SPAN |
|                 | 7:                                 | ZONE to SPAN        |
| Suffix code     | None                               |                     |
| Initial setting | Ø: NORM                            | IAL                 |
| Example         | $\texttt{MKR} \triangle \emptyset$ |                     |

# MKRL

#### MKRL Marker to REF

**Function** Sets the detection resolution of the peak point.

| Header | Program command | Query | Response |
|--------|-----------------|-------|----------|
| MKRL   | MKRL            |       |          |

■ Example MKRL

### MKS

#### MKS Peak Search

■ Function Searches the spectrum being displayed for one of the special points, and moves the marker to that point.

| Header | Program command        | Query | Response |
|--------|------------------------|-------|----------|
| MKS    | MKS△n n=0 to 2,9 to 11 |       |          |

| <ul> <li>Value of n</li> <li>∅:</li> <li>1:</li> <li>2:</li> <li>9:</li> <li>1∅:</li> <li>11:</li> <li>None</li> <li>Example</li> <li>MKS△Ø<br/>MKS△9</li> </ul> | SEARCH PEAK (MAX)<br>SEARCH NEXT PEAK<br>SEARCH DIP (MIN)<br>SEARCH NEXT RIGHT PEAK<br>SEARCH NEXT LEFT PEAK<br>SEARCH NEXT DIP |
|----------------------------------------------------------------------------------------------------|----------------------------------------------------------------------------------------------------|
|----------------------------------------------------------------------------------------------------|----------------------------------------------------------------------------------------------------|

# MKSLCT

### MKSLCT Select Multi Marker

**Function** Selects one of the multi markers (1 to 10) and sets it to ON or OFF.

| Heade | Program command | Query     | Response     |  |
|-------|-----------------|-----------|--------------|--|
| MKSLC | 「 MKSLCT∆n,sw   | MKSLCT?△n | SW sw=ON,OFF |  |

| Value of n      | 1 to 10 (mul         | ti marker No.) |
|-----------------|----------------------|----------------|
| Value of sw     | 1,ON:                | ON             |
|                 | Ø,OFF:               | OFF            |
| Suffix code     | None                 |                |
| Initial setting | OFF:                 | OFF            |
| Example         | MKSLCT $\triangle$ 3 | , ON           |

## **MKSP**

### MKSP Delta Marker to Span

**Function** Sets the delta marker frequency to the span (same function as MKR $\triangle$ 6,KSO).

| Header | Program command | Query | Response |
|--------|-----------------|-------|----------|
| MKSP   | MKSP            |       |          |
|        |                 |       |          |

■ Example MKSP

### **MKSRCH**

#### MKSRCH Marker Search Mode

**Function** Sets the marker search mode.

| Header | Program command | Query   | Response |
|--------|-----------------|---------|----------|
| MKSRCH | MKSRCH∆a        | MKSRCH? | a        |

| ■ Value of a                                                              | PEAK:<br>DIP:             | Peak Marker<br>Dip Marker |
|---------------------------------------------------------------------------|---------------------------|---------------------------|
| <ul> <li>Suffix code</li> <li>Initial setting</li> <li>Example</li> </ul> | None<br>PEAK:<br>MKSRCH△F | Peak Marker               |

### **MKSS**

### MKSS Marker to CF Step Size

**Function** Sets the marker frequency as the frequency step size (same function as MKR $\triangle$ 5,E3).

| Header | Program command | Query | Response |
|--------|-----------------|-------|----------|
| MKSS   | MKSS            |       |          |
|        |                 |       |          |

■ Example MKSS

**MKTRACE** 

#### MKTRACE Active Marker Trace

**Function** Specifies the trace for displaying the marker when the display format is trace A on B.

| Header  | Program command | Query    | Response |
|---------|-----------------|----------|----------|
| MKTRACE | MKTRACE         | MKTRACE? | tr       |
|         |                 |          |          |

| Value of tr     | TRA:    | Trace A           |
|-----------------|---------|-------------------|
|                 | TRB:    | Trace B           |
| Suffix code     | None    |                   |
| Initial setting | TRA:    | Trace A           |
| Example         | MKTRACI | $E \triangle TRB$ |

## MKTRACK

### MKTRACK Tracking ON/OFF

**Function** Sets the signal tracking function to ON/OFF.

| Header                                                                                     | Program commar       | d Query  |    | Response  |
|--------------------------------------------------------------------------------------------|----------------------|----------|----|-----------|
| MKTRACK                                                                                    | MKTRACKAsw           | MKTRACK? | SW | sw=ON.OFF |
| <ul> <li>Value of s</li> <li>Suffix cod</li> <li>Initial setti</li> <li>Example</li> </ul> | Ø, OFF: OI<br>e None | Έ        |    |           |

### MKW

#### MKW Zone Marker Width

**Function** Specifies the zone marker width in the div unit.

| Header | Program command | Query | Response | )               |
|--------|-----------------|-------|----------|-----------------|
| MKW    | MKW△n           | MKW?  | MKW∆n    | a=0 to 2,5 to 7 |

| ■ Value of n    | Ø:<br>1:          | 0.5div<br>Spot |
|-----------------|-------------------|----------------|
|                 | 2:                | 10div          |
|                 | 5:                | 1div           |
|                 | 6:                | 2div           |
|                 | 7:                | 5div           |
| Suffix code     | None              |                |
| Initial setting | 5:                | 1div           |
| Example         | MKW 	riangle 1    |                |
|                 | MKW $\triangle$ 5 |                |

## MKZ

### MKZ Zone Marker Position

■ Function Specifies the zone marker center position on the X axis in the point unit (same function as MKP).

| Header | Program command | Query | Response |
|--------|-----------------|-------|----------|
| MKZ    | МКZ∆р           | MKZ?  | МКZ∆р    |

| <ul> <li>Value of p</li> <li>Suffix code</li> <li>Initial setting</li> <li>Example</li> </ul> | 0 to 500<br>None<br>Value of p=250<br>MKZ△25Ø |
|-----------------------------------------------------------------------------------------------|-----------------------------------------------|
| ·                                                                                             | MKZ $\triangle$ 500                           |

# MKZF

### MKZF Zone Marker Position

■ Function Specifies the zone marker center position on the X axis in frequency domain or zero span mode.

| Header                                               | Pr          | ogram command |                         | Query                                         | Response                                                                    |
|------------------------------------------------------|-------------|---------------|-------------------------|-----------------------------------------------|-----------------------------------------------------------------------------|
| MKZF                                                 | NKZF MKZFAf |               | MKZF?                   | f                                             |                                                                             |
| MKZF△t                                               |             |               |                         |                                               | t                                                                           |
|                                                      |             |               |                         |                                               | f=-100000000 to 0 to 8100000000                                             |
|                                                      |             |               |                         |                                               | Transfers the data with no suffix code in units of 1 Hz.                    |
|                                                      |             |               |                         |                                               | t=-1000000000 to 1000000000                                                 |
|                                                      |             |               |                         |                                               | Transfers the data with no suffix code in units of 1 $\ensuremath{\mu s}$ . |
| <ul><li>Value</li><li>Value</li><li>Suffix</li></ul> | oft         |               | s (specif<br>ne :       | ied when the valid tr<br>Hz(10^0)<br>Hz(10^0) | llid trace is A, B, or BG)<br>race is TIME)                                 |
|                                                      |             | MH2           | Z,KZ:<br>Z,MZ:<br>Z,GZ: | kHz(10^3)<br>MHz(10^6)<br>GHz(10^9)           |                                                                             |
|                                                      |             | t: Nor        | ne:                     | ms                                            |                                                                             |
|                                                      |             | US            | :                       | μs                                            |                                                                             |
|                                                      |             | MS            | :                       | ms                                            |                                                                             |
|                                                      |             | S:            |                         | S                                             |                                                                             |
| ■ Example MKZF△1ØØMHZ<br>MKZF△12ØØØØØØØ              |             |               |                         |                                               |                                                                             |

### MLI

### MLI Multi Marker List

#### **Function** Executes On/Off to the multi marker list.

| Header                                                                   | Pi              | rogram comm                            | and             | Query    | Response |        |
|--------------------------------------------------------------------------|-----------------|----------------------------------------|-----------------|----------|----------|--------|
| MLI                                                                      | MLIAsw          |                                        |                 | MLI?     | MLIAsw   | sw=0,1 |
| <ul> <li>Value</li> <li>Suffix</li> <li>Initial</li> <li>Exam</li> </ul> | code<br>setting | Ø,OFF:<br>1,ON:<br>None<br>1:<br>MLI△Ø | Off<br>On<br>On | <u> </u> |          |        |

### MLO

### MLO Multi Marker Off

**Function** Executes Off to the multi marker function.

| Header | Program command | Query | Response |
|--------|-----------------|-------|----------|
| MLO    | MLO             |       |          |

■ Example MLO

# MLR?

### MLR? Multi Marker List Query (Level)

**Function** Reads out the level data at the multi marker point.

| Header | Program command | Query  | Response             |
|--------|-----------------|--------|----------------------|
| MLR?   |                 | MLR?∆n | MLR△l<br>V<br>W<br>f |

| ■ Value of n | 1 to 10                                                                                     |
|--------------|---------------------------------------------------------------------------------------------|
| Value of I   | No unit. Level data in units of 1 dB (when display unit system for marker level is dB).     |
|              | Resolution is 0.01 dB.                                                                      |
| Value of v   | No unit. Level data in units of 1 nV (when display unit system for marker level is V).      |
|              | Resolution is 0.1 nV.                                                                       |
| Value of w   | No unit. Level data in units of $1 \mu W$ (when display unit system for marker level is W). |
|              | Resolution is 1 aW.                                                                         |
| Value of f   | No unit. Frequency data in units of 1 Hz (for FM MONITOR).                                  |
|              | Resolution is 1 Hz.                                                                         |

## **MMASK**

### MMASK Select Mask

■ Function Selects one of masks 1 to 5 used for mask management functions.

| Header | Program command | Query  | Response |
|--------|-----------------|--------|----------|
| MMASK  | MMASK△n         | MMASK? | n        |

| Value of n      | 1 to 5 (mask No.)  |
|-----------------|--------------------|
| Suffix code     | None               |
| Initial setting | 1                  |
| Example         | MMASK $	riangle 1$ |

## MMASKDEL

#### MMASKDEL Delete MASK

#### **Function** Removes one point from the mask data.

| Header   | Program command | Query | Response |
|----------|-----------------|-------|----------|
| MMASKDEL | MMASKDEL△p      |       |          |

| Value of p      | 1 to 32 (Point No.)   |
|-----------------|-----------------------|
| Suffix code     | None                  |
| Initial setting | (None)                |
| Example         | MMASKDEL $	riangle10$ |

# **MMASKDSP**

### MMASKDSP Mask Display Mode

**Function** Specifies how the mask management screen is displayed.

| Header   | Program command | Query     |   | Response      |
|----------|-----------------|-----------|---|---------------|
| MMASKDSP | MMASKDSP        | MMASKDSP? | a | sw=GRAPH,LIST |

| Value of a      | GRAPH:   | GRAPH         |
|-----------------|----------|---------------|
|                 | LIST:    | LIST          |
| Suffix code     | None     |               |
| Initial setting | LIST     |               |
| Example         | MMASKDSP | riangle GRAPH |

# **MMASKIN**

### MMASKIN Insert Point

**Function** Adds one point to the mask data.

| Header         | Program com            | mand         | Query                    | Response |
|----------------|------------------------|--------------|--------------------------|----------|
| MMASKIN        | MMASKIN $	riangle$ p,f | ,1           |                          |          |
|                |                        |              |                          |          |
| Value of p     | 1 to 32 (Poin          | nt No.)      |                          |          |
| Value of f     | 0 to 3GHz(I            | n casse of M | IS2651B/61B/61C)         |          |
|                | 0 to 8.1GHz            | (In casse of | MS2653B/63B/63C)         | )        |
| Value of I     | 200.00dBm              | to 200.00dH  | Bm (ABSOLUTE)            |          |
|                | 200.00dB to            | 200.00dB(    | RELATIVE)                |          |
| ■ Suffix code  | p:                     | None         |                          |          |
|                | f:                     | None:        | Hz                       |          |
|                |                        | Hz:          | Hz                       |          |
|                |                        | KHZ,KZ:      | KHz                      |          |
|                |                        | MHZ,MZ:      | MHz                      |          |
|                |                        | GHZ:         | GHz                      |          |
|                | l:                     | None         |                          |          |
|                |                        | DB,DBM,      | DM: $dB \text{ or } dBm$ |          |
| Initial settin | g (None)               |              |                          |          |
| Example        | MMASKINA               | 3,100MH2     | 2,-2Ø.5DBM               |          |

## **MMASKINI**

#### MMASKINI Initiate Line / Mask

None

**Function** Initializes the template limit line data.

| Header     | Program con | nmand     | Query | Response |
|------------|-------------|-----------|-------|----------|
| MMASKINI   | MASKINI△a   |           |       |          |
|            |             |           |       |          |
|            |             |           |       |          |
| Value of a | UP1:        | LIMIT 1 U | UPPER |          |
|            | UP2:        | LIMIT 2 U | JPPER |          |
|            | LW1:        | LIMIT 1 I | LOWER |          |
|            | LW2:        | LIMIT 2 I | LOWER |          |

Suffix code

# MMASKL

#### MMASKL Select Line

**Function** Selects the type of limit lines used for mask management functions.

| Header    | Program comm | nand      | Query   | Response |  |
|-----------|--------------|-----------|---------|----------|--|
| MMASKL    | MMASKL△a     |           | MMASKL? | a        |  |
|           |              |           |         |          |  |
|           |              |           |         |          |  |
| Value of  | a UP1:       | LIMIT 1 U | JPPER   |          |  |
|           | UP2:         | LIMIT 2 U | JPPER   |          |  |
|           | LW1:         | LIMIT 1 I | LOWER   |          |  |
|           | LW2:         | LIMIT 2 I | LOWER   |          |  |
| Suffix co | ode None     |           |         |          |  |

# MMASKLABEL

#### MMASKLABEL Mask Label

**Function** Specifies the mask label (name).

| Header     | Program command              | Query        | Response |
|------------|------------------------------|--------------|----------|
| MMASKLABEL | MMASKLABEL $	riangle$ n,text | MMASKLABEL?n | text     |

| Value of n      | 1 to 5 (Mask No.)                                                     |
|-----------------|-----------------------------------------------------------------------|
| Value of text   | Character string within 24 words enclosed by single or double quotes. |
| Suffix code     | None                                                                  |
| Initial setting | (None)                                                                |
| Example         | MMASKLABEL△1,"std-01"                                                 |
| 1               | MMASKLABELA2, 'CHECK01'                                               |

### **MMASKPD?**

#### MMASKPD? Read Limit Line Point Data

**Function** Reads out one point of the mask data.

| Header   | Program command | Query      | Response                                                                                                    |
|----------|-----------------|------------|----------------------------------------------------------------------------------------------------|
| MMASKPD? |                 | MMASKPD?∆p | f<br>1<br>f=-0 to 8100000000<br>Transfers the data with no suffix code in units of 1 Hz.<br>l=-200.00 to 200.00<br>Transfers the data with no suffix code in units of 1 dB. |

Value of p
 Suffix code
 Initial setting
 Example
 1 to 32 (Point No.)
 None
 None)
 MMASKPD?△1

## **MMASKREL**

### MMASKREL Template Level Mode

**Function** Allows the mask level data to be set in relative or absolute values.

| Header                                                                   | Program com | mand    | Query     | Response |
|--------------------------------------------------------------------------|-------------|---------|-----------|----------|
| MMASKREL                                                                 | MMASKRELAsw | 7       | MMASKREL? | SW       |
| ■ Value of sw ON: RELATIV<br>OFF: ABSOLU                                 |             |         |           |          |
| <ul> <li>Suffix code</li> <li>Initial settin</li> <li>Example</li> </ul> |             | ABSOLU' | ГЕ        |          |

## **MMASKRP**

### MMASKRP Replace Point

**Function** Replaces one point of the mask data.

| Header                                                                                      | Program comman                                                                       | d                                                                             | Query                                                | Response |
|---------------------------------------------------------------------------------------------|--------------------------------------------------------------------------------------|-------------------------------------------------------------------------------|------------------------------------------------------|----------|
| MMASKRP                                                                                     | MMASKRP $	riangle$ p,f,1                                                             | -                                                                             |                                                      |          |
| <ul> <li>Value of p</li> <li>Value of f</li> <li>Value of I</li> <li>Suffix code</li> </ul> | 0 to 8.1GHz<br>-200.00dBm to<br>-200.00dB to 2<br>p: N<br>f: N<br>f: N<br>Gi<br>1: N | 200.00dBm (<br>200.00dB(REL<br>one<br>one:<br>z:<br>HZ, KZ:<br>HZ, MZ:<br>HZ; | ATIVE)<br>Hz<br>Hz<br>KHz<br>MHz<br>GHz<br>dB or dBm |          |
| <ul> <li>Initial setti</li> <li>Example</li> </ul>                                          |                                                                                      |                                                                               |                                                      |          |

## **MNOISE**

#### MNOISE Noise Measure Method

**Function** Selects the calculation method for noise measurement.

| Header | Program command | Query   | Response |
|--------|-----------------|---------|----------|
| MNOISE | MNOISE          | MNOISE? | a        |
|        |                 |         |          |

| ABS:   | Absolute method     |
|--------|---------------------|
| CN:    | C/N Ratio method    |
| None   |                     |
| ABS:   | Absolute method     |
| MNOISE | riangle ABS         |
|        | CN:<br>None<br>ABS: |

### MOBW

#### MOBW OBW Measure Method

**Function** Selects the calculation method for OBW.

| Header | Program command | Query | Response |
|--------|-----------------|-------|----------|
| MOBW   | MOBW∆a          | MOBW? | a        |

| Value of a      | XDB:               | XdB Down method |
|-----------------|--------------------|-----------------|
|                 | N:                 | N% method       |
| Suffix code     | None               |                 |
| Initial setting | N:                 | N% method       |
| Example         | $MOBW \triangle N$ |                 |

## MON

#### **Monitor Mode** MON

Function Selects the function for monitoring the sound from the detector output.

| Header                                                    | Program command   |                          | Query                                                                                          | Response                            |
|-----------------------------------------------------------|-------------------|--------------------------|------------------------------------------------------------------------------------------------|-------------------------------------|
| MON                                                       | $MON \triangle a$ |                          | MON?                                                                                           | a                                   |
|                                                           |                   |                          |                                                                                                |                                     |
| ■ Value                                                   |                   | FM:FFM NARROW:MTV:TOFF:O | mplitude Modulation<br>reqency Modularion (f<br>arrow band FM (for co<br>V sound monitor<br>PF |                                     |
| <ul> <li>Suffix</li> <li>Initial</li> <li>Exam</li> </ul> | setting<br>ple    | MON $	riangle$ AM        | FF                                                                                             |                                     |
| Restri                                                    | ctions acc        | ording to model type     |                                                                                                | is command is invalid.              |
| TV                                                        |                   |                          |                                                                                                | l opt.16/21 Television monitor, MON |

# MONVOL

#### MONVOL **Monitor Volume**

Function

Adjusts the volume of the sound monitor.

| Header | Program command | Query   | Response |
|--------|-----------------|---------|----------|
| MONVOL | MONVOL△n        | MONVOL? | n        |

| Value | of n | 0 to $20(1$ step $)$ |
|-------|------|----------------------|
|       | -    | × 1/                 |

■ Suffix code None 10

■ Initial setting

■ Initial Seturg
 ■ Example
 ■ MONVOL△1Ø
 ■ Restrictions according to model type and options If there is no opt.07 AM/FM demodulator, this command is invalid.

## MOV

### MOV Move Trace

**Function** Copies the specified trace wave data.

| Header | Program command        | Query | Response |
|--------|------------------------|-------|----------|
| MOV    | MOV∆tr1,tr2            |       |          |
|        | of tr1 tr0 mpa Trace A |       |          |

| ■ Value of tr1,tr2 | TRA:                | Trace-A |
|--------------------|---------------------|---------|
|                    | TRB:                | Trace-B |
| Suffix code        | None                |         |
| Example            | $MOV \triangle TRA$ | , TRB   |

### **MPS**

### MPS Marker Position

**Function** Specifies the position of a specified multi marker.

| Header | Program command | Query  | Response |
|--------|-----------------|--------|----------|
| MPS    | MPS∆n,p         | MPS?∆n | MPS∆p    |

Value of n 1 to 10
 Value of p Ø to 500
 Suffix code None
 Initial setting Ø: Left side of the wave display
 Example MPS△1,25Ø

### **MSE**

#### MSE Select Multi Marker

**Function** Sets a specified multi marker on or off.

| Header                                               | Program command |                                      | Query     | Respon               | ise    |        |
|------------------------------------------------------|-----------------|--------------------------------------|-----------|----------------------|--------|--------|
| MSE                                                  | MSE∆n,          | SW                                   |           | MSE?∆n               | MSE∆sw | sw=0,1 |
|                                                      |                 |                                      |           |                      |        |        |
| <ul><li>Value</li><li>Value</li><li>Suffix</li></ul> | of sw           | 1 to 10<br>Ø, OFF:<br>1, ON:<br>None | Off<br>On |                      |        |        |
| <ul> <li>Initial</li> </ul>                          |                 | 1,1:                                 |           | Marker 1: On         |        |        |
| Exam                                                 | ple             | 2 to $10$ MSE $\triangle 2$ , O      |           | Markers 2 to 10: Off |        |        |

# **MSOPEN**

#### MSOPEN Open menu set

■ Function Opens a menu set. (Display)

| Header | Program command | Query | Response |
|--------|-----------------|-------|----------|
| MSOPEN | MSOPEN△m        |       |          |

Value of mSuffix codeExample

1001 to 1020: Menu set number None  $\texttt{MSOPEN} \bigtriangleup 1001$ 

# MTØ

### MTØ Tracking OFF

**Function** Sets the signal tracking function to OFF.

| Header | Program command | Query | Response |
|--------|-----------------|-------|----------|
| мтø    | MTØ             |       |          |

■ Example MTØ

## MT1

### MT1 Tracking ON

■ Function Sets the signal tracking function to ON.

| Header | Program command | Query | Response |
|--------|-----------------|-------|----------|
| MT1    | MT1             |       |          |

■ Example MT1

### **MTEMP**

### MTEMP Select Template

**Function** Selects one of templates 1 to 5 used for template management functions.

| onse |
|------|
|      |
|      |

| Value of n      | 1 to 5 (template No.) |
|-----------------|-----------------------|
| Suffix code     | None                  |
| Initial setting | 1                     |
| Example         | $MTEMP \triangle 1$   |

# MTEMPDEL

### MTEMPDEL Delete Template

**Function** Deletes one point of the template data.

| Header   | Program command         | Query | Response |
|----------|-------------------------|-------|----------|
| MTEMPDEL | MTEMPDEL \(\triangle p) |       |          |

| <ul> <li>Value of p</li> <li>Suffix code</li> </ul>  | 1 to 32 (Point No.)<br>None |
|------------------------------------------------------|-----------------------------|
| <ul> <li>Initial setting</li> <li>Example</li> </ul> | (None)<br>MTEMPDEL△1Ø       |

## **MTEMPDSP**

### MTEMPDSP Template Display Mode

**Function** Specifies how the template management screen is displayed.

| Header   | Program command | Query     | Response |
|----------|-----------------|-----------|----------|
| MTEMPDSP | MTEMPDSP∆a      | MTEMPDSP? | a        |

| Value of a      | GRAPH:   | GRAPH         |
|-----------------|----------|---------------|
|                 | LIST:    | LIST          |
| Suffix code     | None     |               |
| Initial setting | LIST     |               |
| Example         | MTEMPDSP | riangle GRAPH |

### **MTEMPIN**

#### MTEMPIN Insert Point

**Function** Adds one point to the template data.

| Header  | Program command | Query | Response |
|---------|-----------------|-------|----------|
| MTEMPIN | MTEMPIN△p,t,l   |       |          |
|         |                 |       |          |

| <ul> <li>Value of p</li> <li>Value of t</li> <li>Value of I</li> </ul> |                    | .000 s    | Bm (ABSOLUTE)<br>RELATIVE) |
|------------------------------------------------------------------------|--------------------|-----------|----------------------------|
| Suffix code                                                            | p:                 | None      |                            |
|                                                                        | t:                 | None:     | ms                         |
|                                                                        |                    | US:       | μs                         |
|                                                                        |                    | MS:       | ms                         |
|                                                                        |                    | S:        | S                          |
|                                                                        | 1:                 | None :    | dB or dBm                  |
|                                                                        |                    | DB,DBM,D  | M: dB  or  dBm             |
| <ul> <li>Initial setting</li> <li>Example</li> </ul>                   | (None)<br>MTEMPINZ | \3.1ØMS,- | 2Ø.5DBM                    |

## **MTEMPINI**

#### MTEMPINI Initiate Line / Template

Function Initializes the template limit line data.

| Header                                           | Program command                                                      | Query          | Response |
|--------------------------------------------------|----------------------------------------------------------------------|----------------|----------|
| MTEMPINI                                         | MTEMPINI $	riangle$ a                                                |                |          |
| ■ Value of a                                     | UP1: LIMIT 1 U<br>UP2: LIMIT 2 U<br>LW1: LIMIT 1 I<br>LW2: LIMIT 2 I | JPPER<br>LOWER |          |
| <ul> <li>Suffix code</li> <li>Example</li> </ul> |                                                                      |                |          |

## **MTEMPL**

#### MTEMPL **Select Line**

Function Selects the type of limit lines used for template management functions.

| Header     | Program com | mand      | Query   | Response |
|------------|-------------|-----------|---------|----------|
| MTEMPL     | MTEMPL∆a    |           | MTEMPL? | a        |
|            |             |           |         |          |
|            |             |           |         |          |
| ■ Value of | a UP1:      | LIMIT 1 U | JPPER   |          |
|            | UP2:        | LIMIT 2 U | JPPER   |          |
|            | LW1:        | LIMIT 1 L | LOWER   |          |
|            | LW2:        | LIMIT 2 L | LOWER   |          |
| Suffix co  | ode None    |           |         |          |

■ Suffix code

## MTEMPLABEL

### MTEMPLABEL Template Label

**Function** Specifies the template label (name).

| Header     | Program command              | Query        | Response |
|------------|------------------------------|--------------|----------|
| MTEMPLABEL | MTEMPLABEL $	riangle$ n,text | MTEMPLABEL?n | text     |

 Value of n
 t to 5 (Template No.)
 Character string within 24 words enclosed by single or double quotes.
 Suffix code
 Initial setting
 Example
 MTEMPLABEL△1, "RCR-28" MTEMPLABEL△2, 'CHECKØ1 '

### **MTEMPPD?**

#### MTEMPPD? Read Limit Line Point Date

**Function** Reads out one point of the template data.

| Header   | Program command | Query                   | Response                                                                                                    |
|----------|-----------------|-------------------------|----------------------------------------------------------------------------------------------------|
| MTEMPPD? |                 | MTEMPPD?△p<br>p=1 to 32 | t, l<br>t=-1000000000 to 1000000000<br>Transfers the data with no suffix code in units of 1 $\mu$ s.<br>l=-200.00 to 200.00<br>Transfers the data with no suffix code in units of 1 dB. |

Value of p
 Suffix code
 Initial setting
 Example
 1 to 32 (Point No.)
 None
 None
 MTEMPPD?△1

## **MTEMPREL**

### MTEMPREL Template Level Mode

**Function** Allows the template level data to be set in relative or absolute values.

| Header                                                                   | Program com            | mand             | Query     | Response |
|--------------------------------------------------------------------------|------------------------|------------------|-----------|----------|
| MTEMPREL                                                                 | MTEMPREL $	riangle$ sw |                  | MTEMPREL? | SW       |
| ■ Value of sw ON: RELATIVE<br>OFF: ABSOLUTE                              |                        |                  |           |          |
| <ul> <li>Suffix code</li> <li>Initial settin</li> <li>Example</li> </ul> |                        | ABSOLUTE<br>⊥∆ON |           |          |

### **MTEMPRP**

### MTEMPRP Replace Point

**Function** Replaces one point of the template data.

| Header                                                                 | Program command                                                                             | Query                                    | Response |
|------------------------------------------------------------------------|---------------------------------------------------------------------------------------------|------------------------------------------|----------|
| MTEMPRP                                                                | MTEMPRP $\triangle$ p,t,l                                                                   |                                          |          |
| <ul> <li>Value of p</li> <li>Value of t</li> <li>Value of I</li> </ul> | 1 to 32 (Point No.)<br>-1000sec to 1000sec<br>-200.00dBm to 200.00<br>-200.00dB to 200.00dB |                                          |          |
| Suffix code                                                            |                                                                                             | msec<br>µsec<br>msec<br>sec<br>dB or dBm |          |
| <ul> <li>Initial settin</li> <li>Example</li> </ul>                    |                                                                                             |                                          |          |

# MVL

### MVL Monitor volume

**Function** Adjusts the volume of the sound monitor.

| Header | Program command  | Query | Response          |
|--------|------------------|-------|-------------------|
| MVL    | MVL $	riangle n$ | MVL?  | MVL $\triangle$ n |
|        |                  |       |                   |

| Value              | of n | 0 to 20 |
|--------------------|------|---------|
| <br><b>•</b> • • • |      |         |

■ Suffix code None

■ Initial setting 1Ø

■ Example MVL△5

Restrictions according to model type and options

If there is no opt.07 AM/FM demodulator, this command is invalid.

### MXMH

### MXMH Max Hold

**Function** Sets the mode for processing the trace waveform to MAX HOLD.

| Header       | Program command | Query | Response |
|--------------|-----------------|-------|----------|
| MXMH MXMH△tr |                 |       |          |

■ Value of tr T T ■ Suffix code N

■ Example

TRA: Trace A TRA: Trace B None MXMH△TRA

## MZW

#### MZW Zone Marker Width

**Function** Specifies the zone marker width on the X axis in the point unit.

| Header | Program command | Query | Response |
|--------|-----------------|-------|----------|
| MZW    | MZW△p           | MZW?  | MZW△p    |

| <ul> <li>Value of p</li> <li>Suffix code</li> <li>Initial setting</li> <li>Example</li> </ul> | 1 to 501<br>None<br>w=51<br>MZW $\triangle$ 1<br>MZW $\triangle$ 51<br>MZW $\triangle$ 501 |
|-----------------------------------------------------------------------------------------------|--------------------------------------------------------------------------------------------|
|                                                                                               | $MZW \triangle 501$                                                                        |

### **MZWF**

#### MZWF Zone Marker Width

**Function** Specifies the zone marker width on the X axis in one of the frequency units.

| Header | Program command | Query | Response                                                                          |
|--------|-----------------|-------|-----------------------------------------------------------------------------------|
| MZWF   | MZWF△f          | MZWF? | f<br>f=1 to 8100000000<br>Transfers the data with no suffix code in units of 1 Hz |

| ■ Value of f                                             | 1Hz to 3GHz(In case of MS2651B/61B/61C)<br>1Hz to 8.1GHz(In case of MS2653B/63B/63C) |                                                                                 |  |
|----------------------------------------------------------|--------------------------------------------------------------------------------------|---------------------------------------------------------------------------------|--|
| ■ Suffix code                                            |                                                                                      |                                                                                 |  |
| <ul> <li>■ Initial setting</li> <li>■ Example</li> </ul> | MHZ,MA:<br>GHZ,GZ:                                                                   | MHz(10 <sup>6</sup> )<br>GHz(10 <sup>9</sup> )<br>valent to 1 div (30 MHz)<br>Ø |  |

# OBWN

#### OBWN OBW N% Value

**Function** Sets the conditions of the occupied frequency bandwidth in units of 1%.

| Header                                                                                                    | Pr     | ogram command | Query               | Response   |
|----------------------------------------------------------------------------------------------------|--------|---------------|---------------------|------------|
| OBWN                                                                                                    | OBWN∆n |               | OBWN?               | n          |
| ■ Value of n       0.01 to 99.99 (0.01 s         ■ Suffix code       None         ■ Initial setting       99%         ■ Example       OBWN△8Ø |        | 99%           | ): 0.01 to 99.99% ( | 0.01%step) |

### OBWXDB

#### OBWXDB OBW XdB Value

**Function** Sets the conditions of the occupied frequency bandwidth in units of 1 dB.

| Header | Program command | Query   | Response |
|--------|-----------------|---------|----------|
| OBWXDB | OBWXDB 🛆 l      | OBWXDB? | 1        |

| <ul> <li>Value of I</li> <li>Suffix code</li> </ul>  | 0.01 to 100 (0.01 step) :<br>None : dB<br>DB : dB | 0.01 to 100dB (0.01dB step) |
|------------------------------------------------------|---------------------------------------------------|-----------------------------|
| <ul> <li>Initial setting</li> <li>Example</li> </ul> | 25dB<br>OBWXDB△6DB                                |                             |

## PARADSP

### PARADSP Parameter display type

**Function** Sets the display method for the parameter type.

| Header  | Program command | Query    | Response |
|---------|-----------------|----------|----------|
| PARADSP | PARADSP∆n       | PARADSP? | n        |

| ■ Value of n                                                              | <ol> <li>TYPE1 (Displays the title and the coupled parameter)</li> <li>TYPE2 (Displays the marker in large characters and the coupled parameter)</li> <li>TYPE3 (Displays the marker in large characters and the title)</li> </ol> |
|---------------------------------------------------------------------------|----------------------------------------------------------------------------------------------------|
| <ul> <li>Suffix code</li> <li>Initial setting</li> <li>Example</li> </ul> | None<br>1: TYPE1<br>PARADSP△3                                                                                                    |

### PCF

#### PCF Peak to Center Frequency

■ Function Finds the maximum point of the spectrum being displayed, and sets the center frequency to that point.

| Header | Program command | Query | Response |
|--------|-----------------|-------|----------|
| PCF    | PCF             |       |          |

■ Example PCF

# PINI

#### PINI **Partial Preset**

Function Executes partial initialization.

| Header | Program command | Query | Response |
|--------|-----------------|-------|----------|
| PINI   | PLNI△n          |       |          |
|        |                 |       |          |

Value of n 0: Preset All (initializes all parameters in the same way as "IP" and "INI.") 1: Preset Sweep Control (initializes sweep control items.) 2: Preset Trace Parameter (initializes trace items.) 3: Preset Level Parameter (initializes vertical-axis items.) 4: Preset Freq/Time parameter (initializes horizontal-axis items.)  $PINI \triangle Ø$ 

Example

# PLF

#### PLF **Plotting Paper Form**

Function Specifies the paper size for the plotter.

| Header | Program command | Query | Response |
|--------|-----------------|-------|----------|
| PLF    | PLF∆n           | PLF?  | PLF∆n    |

| Value of n                                           | Ø:                      | A4 |
|------------------------------------------------------|-------------------------|----|
| ■ Suffix code                                        | 1:<br>None              | A3 |
| <ul> <li>Initial setting</li> <li>Example</li> </ul> | Ø:<br>PLF $\triangle 1$ | A4 |

## PLI

### PLI Direct Plot Output Item For Plotter

**Function** Specifies the information (e.g. waveform only, scale only) to be plotted directly.

| Header | Program command | Query | Response |
|--------|-----------------|-------|----------|
| PLI    | PLI∆n           | PLI?  | PLI∆n    |

| ■ Value of n                                                              | Ø:<br>1:<br>2:                               | ALL<br>TRACE ONLY<br>SCALE ONLY                   |
|---------------------------------------------------------------------------|----------------------------------------------|---------------------------------------------------|
| <ul> <li>Suffix code</li> <li>Initial setting</li> <li>Example</li> </ul> | None $\emptyset$ : PLI $\triangle \emptyset$ | ALL (provided the already set is not initialized) |

**PLOT** 

#### PLOT Direct Plot

**Function** Executes direct plotting.

| Header | Program command | Query | Response |
|--------|-----------------|-------|----------|
| PLOT   | PLOT            |       |          |

■ Example PLOT

# **PLS**

#### PLS **Direct Plot Start**

Function Starts direct plotting.

| Header | Program command | Query | Response |
|--------|-----------------|-------|----------|
| PLS    | PLSƯ            |       |          |

ExampleNote:

PLSƯ

This command starts the next command processing after completion of the editing print data. To wait the next command until end of the printing, use the PRINT or PLOT command.

# **PLTA**

#### **Direct Plot Plotter Address PLTA**

Function Sets the GPIB address of the plotter for direct plotting.

| Header | Program command | Query | Response |
|--------|-----------------|-------|----------|
| PLTA   | PLTA∆n          | PLTA? | PLTA∆n   |

■ Value of n ■ Suffix code

0 to 30 None

Initial setting

Example

a = 18 (provided the GPIB address already allocated is not initialized)  $PLTA \triangle Ø$ 

# **PLTARA**

### PLTARA Plotting Size

**Function** Specifies the size of the plotting area.

| Header | Program command | Query   | Response |
|--------|-----------------|---------|----------|
| PLTARA | PLTARA∆a        | PLTARA? | a        |

| Value of a      | FULL:             | total    |
|-----------------|-------------------|----------|
|                 | QTR:              | 1/4 size |
| Suffix code     | None              | _        |
| Initial setting | FULL:             | total    |
| Example         | PLTARA $	riangle$ | )TR      |

# PLTHOME

#### PLTHOME Set Home Position

■ Function Initializes the printing position to the upper left-corner when the selected LOCATION is AUTO.

| Header  | Program command | Query | Response |
|---------|-----------------|-------|----------|
| PLTHOME | PLTHOME         |       |          |

# **PMCS**

#### PMCS Memory Card

**Function** Selects the slot from the build-in memory card.

| Header | Program command | Query | Response |
|--------|-----------------|-------|----------|
| PMCS   | PMCS∆a          | PMCS? | a        |

| Value of a      | SLOT1:   | Slot 1 (upper slot)                                  |
|-----------------|----------|------------------------------------------------------|
|                 | SLOT2:   | Slot 2 (lower slot)                                  |
| Suffix code     | None     |                                                      |
| Initial setting | SLOT1:   | Slot 1 (provided the already set is not initialized) |
| Example         | PMCS△SLC | DT2                                                  |

# **PMOD**

#### PMOD Prenter Type

**Function** Selects the type of printer for direct plotting.

| Header | Program command | Query | Response |
|--------|-----------------|-------|----------|
| PMOD   | PMOD∆n          | PMOD? | PMOD∆n   |

| ■ Value of n                                             | Ø:<br>1:<br>2:<br>3:<br>4:               | Printer HP-GL<br>Printer GP-GL<br>Printer VP-600 (ESC/P)<br>Printer HP2225 (Hewlett Packard)<br>BMP-format file |
|----------------------------------------------------------|------------------------------------------|----------------------------------------------------------------------------------------------------|
| <ul> <li>Suffix code</li> <li>Initial setting</li> </ul> | None<br>2 :                              | PrinterVP600                                                                                                    |
| Example                                                  | $PMOD \triangle 2$<br>$PMOD \triangle 4$ |                                                                                                    |

### **PMY**

### PMY Dual-Port Memory

■ Function Writes to the dual port memory or reads from the momory for PTA. 32 bytes × 32 memories

| Header | r Program command |                  | Query    | Response |
|--------|-------------------|------------------|----------|----------|
| PMY    | PMY∆n,b           | n=0 to 31 b=date | PMY?∆n,c | b        |

| <ul> <li>Value of n</li> <li>Value of b</li> <li>Value of c</li> <li>Example</li> </ul> | Dual port number: 0 to 31<br>Data enclosed in single or double quotes<br>Number of data items read from the dual port memory: 1 to 32<br>$PMY \triangle \emptyset$ , "5 $\emptyset$ " |
|-----------------------------------------------------------------------------------------|----------------------------------------------------------------------------------------------------|
|                                                                                         | $PMY \triangle \emptyset$ , 1                                                                                                    |

# PORT

#### PORT Control Port Select

**Function** Selects the port for the external device controlled form the PTA.

| Header | Program command | Query | Response |
|--------|-----------------|-------|----------|
| PORT   | PORT∆n          | PORT? | PORT∆n   |

| <ul> <li>Value of n</li> <li>Suffix code</li> <li>Initial setting</li> <li>Example</li> </ul> | 1:<br>2:<br>3:<br>None<br>1: | RS232C<br>GPIB<br>PARALLEL(CENTRO)<br>RS232C (provided the already set is not initialized) |
|-----------------------------------------------------------------------------------------------|------------------------------|--------------------------------------------------------------------------------------------|
| Example                                                                                       | PORT 	riangle 1              |                                                                                            |

# **POWERON**

#### **POWERON Power on State**

Function Sets the power on status.

| Header  | Program command | Query    | Response |
|---------|-----------------|----------|----------|
| POWERON | POWERON∆a       | POWERON? | a        |
| POWERON | POWERONA        | POWERON? | a        |

| Value of a      | IP:     | Initialized (Preset) status                          |
|-----------------|---------|------------------------------------------------------|
|                 | LAST:   | Status at last power-off                             |
|                 | 1to 12: | Reads and sets the specified recall memory contents. |
| Suffix code     | None    |                                                      |
| Initial setting | LAST:   | Status at power-off                                  |
| Example         | POWERON | 12                                                   |

#### PP

#### PP **Presel Auto**

Function Sets the auto tune of preselect

| Header | Program command | Query | Response |
|--------|-----------------|-------|----------|
| PP     | PP              |       |          |

Example PP
 Restrictions according to model type and options

This command is an MS2653B/2663B/2663C dedicated command.

### PREAMP

#### PREAMP Pre Amplifier

**Function** Sets the preamplifier on/off.

| Header | Program command | Query   | Resp | oonse     |
|--------|-----------------|---------|------|-----------|
| PREAMP | PREAMPAsw       | PREAMP? | SW   | sw=OFF,ON |

| Value of sw      | Ø,OFF:               | Off                                      |
|------------------|----------------------|------------------------------------------|
|                  | 1,ON:                | On                                       |
| Suffix code      | None                 |                                          |
| Initial setting  | OFF:                 | Off                                      |
| Example          | $PREAMP \triangle 0$ | N                                        |
| Restrictions acc | ording to mo         | odel type and options                    |
|                  | If there is no op    | t.08 RF preamp, this command is invalid. |

# PRESEL

#### PRESEL Presel Tune

**Function** Sets the auto tune of preselect

| Header | Program command | Query   | Response         |
|--------|-----------------|---------|------------------|
| PRESEL | PRESEL∆a        | PRESEL? | a a= -128 to 127 |

■ Value of a AUTO: Auto tune -128 to 127: MANUAL set

Suffix code None

■ Initial setting Ø(MANUAL) (the preselect tune already registered is not initialozed)

■ Example PRESEL△AUTO

Restrictions according to model type and options

This command is an MS2653/63B/63C dedicated command.

# PRIA

#### PRIA Direct Plot Printer Address

**Function** Sets the GPIB address of the printer for direct plotting.

| Header | Program command | Query | Response |
|--------|-----------------|-------|----------|
| PRIA   | PRIA∆n          | PRIA? | n        |

| <ul> <li>Value of n</li> <li>Suffix code</li> <li>Initial setting</li> </ul> | 0 to 30<br>None<br>a = 17 (provided the address already allocated is not initialized) |
|------------------------------------------------------------------------------|---------------------------------------------------------------------------------------|
| Example                                                                      | PRIAA17                                                                               |

# PRINT

#### PRINT Direct Plot

**Function** Executes direct plotting.

| Header | Program command | Query | Response |
|--------|-----------------|-------|----------|
| PRINT  | PRINT           |       |          |

**Example** PRINT

# PRINTMAG

#### PRINTMAG Printer Magnification

**Function** Selects printer magnification.

| Header                                               | Program command                                                  | Query                          | Response |
|------------------------------------------------------|------------------------------------------------------------------|--------------------------------|----------|
| PRINTMAG                                             | $\texttt{PRINTMAG} \triangle \texttt{a}$                         | PRINTMAG?                      | a        |
|                                                      |                                                                  |                                |          |
| ■ Value of a                                         |                                                                  | (Same size)<br>(double height) |          |
|                                                      |                                                                  | (double width)                 |          |
|                                                      |                                                                  | (Four times)                   |          |
|                                                      |                                                                  | (Six times)                    |          |
| ■ Suffix code                                        | $\begin{array}{ccc} 24: & 2 \times 4 \\ \text{None} \end{array}$ | (Eight time)                   |          |
| <ul> <li>Initial setting</li> <li>Example</li> </ul> |                                                                  | Same size)                     |          |

# PRL

#### PRL Peak to Reference Level

■ Function Finds the maximum point of the spectrum being displayed, and sets it level to the reference level.

| Header | Program command | Query | Response |
|--------|-----------------|-------|----------|
| PRL    | PRL             |       |          |

■ Example PRL

# PRTPORT

#### PRTPORT Printer port

**Function** Printer port.

| Header  | Program command | Query    | Response |
|---------|-----------------|----------|----------|
| PRTPORT | PRTPORT△a       | PRTPORT? | a        |

 Value of a RS232C: RS232C GPIB: GPIB PARALLEL: PARALLEL(CENTRO) NONE: NONE
 ■ Example PRTPORT△PARALLEL

### PRTY

#### PRTY Parity

**Function** Sets the parity bit for RS-232C.

| Header Program command |        | Query | Response |
|------------------------|--------|-------|----------|
| PRTY                   | PRTY∆n | PRTY? | n        |

| Value of n      | EVEN:<br>ODD:        | Even<br>Odd |
|-----------------|----------------------|-------------|
|                 | OFF:                 | Off (None)  |
| Suffix code     | None                 |             |
| Initial setting | OFF:                 | Off (None)  |
| Example         | $PRTY \triangle EVI$ | EN          |

### **PSW**

### PSW Zone Sweep

■ Function Sets the zone sweep to ON/OFF.

| Header | Program command | Query | Response         |
|--------|-----------------|-------|------------------|
| PSW    | PSW∆sw          | PSW?  | PS₩△sw sw=ON,OFF |

| 1, ON:             | ON                      |
|--------------------|-------------------------|
| Ø,OFF:             | OFF                     |
| None               |                         |
| OFF:               | OFF                     |
| $PSW \triangle ON$ |                         |
|                    | Ø, OFF:<br>None<br>OFF: |

# ΡΤΑ

#### PTA PTA Switch / PTA Status

Function

Sets the PTA to ON/OFF.

Reads whether PTA is BUSY or READY. (PTA OFF resets the PTA program.)

| Header | Program command    | Query | Response |
|--------|--------------------|-------|----------|
| PTA    | $PTA \triangle sw$ | PTA?  | PTA∆b    |

| Value of sw     | 1,ON: ON                                                             |
|-----------------|----------------------------------------------------------------------|
|                 | Ø,OFF: OFF                                                           |
| Value of b      | Ø: PTA is of Ready state.                                            |
|                 | 1: PTA is of Break state.                                            |
|                 | 2: PTA is of Busy state.                                             |
|                 | 3: PTA is of Run state.                                              |
| Suffix code     | None                                                                 |
| Initial setting | OFF : OFF (provided that PTA OFF is not affected by the INI command) |
| Example         | PTA 	riangle 0                                                       |

# PTL

### PTL PTL I / O Mode

■ Function Selects the mode for controlling PTA via GPIB/RS-232C.

| Header                                     | Pro               | gram command | Query                                                                                  | Response |
|--------------------------------------------|-------------------|--------------|----------------------------------------------------------------------------------------|----------|
| PTL                                        | PTLAsw            |              | PTL?                                                                                   | text     |
| Value<br>Text<br>Suffix<br>Initial<br>Exam | c code<br>setting | 1            | GPIB/RS-232C.<br>f PTA-program/PTA-<br>e already allocated is<br>de to transfer a comm | 2        |

# PWRSTART

#### **PWRSTART** Power Measure Start Point

**Function** Specifies the point at which to start burst-power measurement.

| Header   | Program command | Query     | Response |
|----------|-----------------|-----------|----------|
| PWRSTART | PWRSTART△p      | PWRSTART? | q        |

| <ul> <li>Value of p</li> <li>Suffix code</li> </ul> | 0 to 500<br>None         |
|-----------------------------------------------------|--------------------------|
| Initial setting                                     | 100point                 |
| Example                                             | PWRSTART $\triangle 100$ |

# **PWRSTOP**

### **PWRSTOP** Power Measure Stop Point

**Function** Specifies the point at which to terminate burst-power measurement.

| Header  | Program command | Query    | Response |
|---------|-----------------|----------|----------|
| PWRSTOP | PWRSTOP△p       | PWRSTOP? | q        |

| Valur of p      | 0 to 500                |
|-----------------|-------------------------|
| Suffix code     | None                    |
| Initial setting | 400point                |
| Example         | $PWRSTOP \triangle 400$ |

# QPD

#### QP/EMC On/Off QPD

Function Sets the QP/EMC function to ON/OFF.

| Header | Program command | Query | Response |
|--------|-----------------|-------|----------|
| QPD    | QPD∆n           | QPD?  | QPD∆n    |

| Value of n | Ø: | OFF          |
|------------|----|--------------|
|            |    | <b>O I I</b> |

- 1: ON
- Suffix code None ■ nitial setting Ø:
- OFF ■ Example  $QPD \triangle 1$

Restrictions according to model type and options

If there is no opt.12 or 13 QP detector, this command is invalid.

# RB

#### RB Resolution Bandwidth

**Function** Sets the resolution bandwidth (same function as RBW).

| Header  | Р                | rogram comm  | and            | Query                 | F                 | Response                              |
|---------|------------------|--------------|----------------|-----------------------|-------------------|---------------------------------------|
| RB      | RB∆f             |              |                | RB?                   | f                 | f=30 to 5000000                       |
|         | $RB \triangle a$ |              |                |                       | Transfers the dat | a with no suffix code in units of 1 H |
| Value   | of f             | 30 Hz to 1   | MHz (1/3 se    | quence), 3 MHz (MS    | 2661C/2663        | C), 5 MHz (MS2651B/                   |
|         |                  |              | ,              | 200 Hz, 9 MHz 120 J   |                   |                                       |
| Value   | of a             | UP:          | <b>RBW UP</b>  |                       |                   | ,                                     |
|         |                  | DN:          | RBW DOV        | WN                    |                   |                                       |
|         |                  | AUTO:        | RBW AU         | 07                    |                   |                                       |
| Suffix  | code             | f:           | None: Hz(      | 10^0)                 |                   |                                       |
|         |                  |              | HZ:            | Hz(10^0)              |                   |                                       |
|         |                  |              | KHZ,KZ:        | kHz(10^3)             |                   |                                       |
|         |                  |              | MHZ,MZ:        | MHz(10^6)             |                   |                                       |
|         |                  |              | GHZ,GZ:        | GHz(10^9)             |                   |                                       |
|         |                  | a:           | None           |                       |                   |                                       |
| Initial | setting          | RBW=cale     | culated value  | when AUTO is selec    | ted for RBW       | V                                     |
| Exam    | ple              | RB∆3KHZ      | 7              |                       |                   |                                       |
| Restri  | ctions ac        | cording to n | nodel type a   | nd options            |                   |                                       |
|         |                  | • If there i | s no opt.02 na | rrow RBW; 30 Hz, 1    | 00 Hz and 30      | 00 Hz cannot be selected              |
|         |                  |              | -              | P detector; 200 Hz c  |                   |                                       |
|         |                  | • If there i | s no opt.12 o  | r 13 QP detector; 9 k | Hz, 120 kHz       | z cannot be selected.                 |
|         |                  | • If MS26    | 51B/2661B/2    | 2653B/2663B, RBW;     | 3 MHz canr        | not be selected.                      |

• If MS2661C/2663C, RBW; 5 MHz cannot be selected.

# **RBSPAN**

#### **RBSPAN** Resolution Bandwidth/Span Ratio

**Function** Sets the RBW according to RBW/Span Ratio.

| Header                                                                                   | Program command                                                                            |                                | Query                      | Response |
|------------------------------------------------------------------------------------------|--------------------------------------------------------------------------------------------|--------------------------------|----------------------------|----------|
| RBSPAN                                                                                   | RBSPAN∆sw                                                                                  |                                | RBSPAN?                    | sw       |
| <ul> <li>Value</li> <li>Initial</li> <li>Suffix</li> <li>Exam</li> <li>Restri</li> </ul> | 0:<br>ON:<br>1:<br>setting OFF:<br>code None<br>ple RBSPA<br>ctions according f<br>In case | AN 	riangle ON to model type a | s setting is not available | ble.     |

### RBR

#### RBR Resolution Bandwidth/Span Ratio

■ Function Sets the RBW/Span Ratio.

| Header | Program command | Query | Response |
|--------|-----------------|-------|----------|
| RBR    | RBR∆f           | RBR?  | f        |
|        |                 |       |          |

■ Value of f 0.001 to 0.100 (resolution 0.001)

Suffix code None

■ Initial setting 0.01

■ Example RBR△0.05

Restrictions according to model type and options

In case of EMC ON, this setting is not available.

MS2660C series only can be set.

## RBW

#### **RBW** Resolution Bandwidth

**Function** Sets the resolution bandwidth.

| Header                                 | Pi     | rogram comma                                                           | and                  | Query                 | Response           |
|----------------------------------------|--------|------------------------------------------------------------------------|----------------------|-----------------------|--------------------|
| RBW                                    | RBW∆n  |                                                                        |                      | RBW?                  | RBW∆n              |
|                                        |        |                                                                        |                      |                       |                    |
|                                        |        |                                                                        |                      |                       |                    |
| Value                                  | e of n | Ø:                                                                     | 30Hz                 |                       |                    |
|                                        |        | 1:                                                                     | 100Hz                |                       |                    |
|                                        |        | 2:                                                                     | 300Hz                |                       |                    |
|                                        |        | 3:                                                                     | 1kHz                 |                       |                    |
|                                        |        | 4:                                                                     | 3kHz                 |                       |                    |
|                                        |        | 5:                                                                     | 10kHz                |                       |                    |
|                                        |        | 6:                                                                     | 30kHz                |                       |                    |
|                                        |        | 7:                                                                     | 100kHz               |                       |                    |
|                                        |        | 8:                                                                     | 300kHz               |                       |                    |
|                                        |        | 9:                                                                     | 1MHz                 |                       |                    |
|                                        |        | 10:                                                                    |                      | or QP/EMC)            |                    |
|                                        |        | 11:                                                                    |                      | r QP/EMC)             |                    |
|                                        |        | 12:                                                                    |                      | for QP/EMC)           |                    |
|                                        |        | 14:                                                                    |                      | S2661C/2663C)         |                    |
|                                        |        | 15:                                                                    | 5MHz (MS             | S2651B/2661B/2653I    | B/2663B)           |
| Suffix                                 |        | None                                                                   |                      |                       |                    |
| Initial                                | •      | Calculated                                                             | value when           | AUTO is selected for  | RBW                |
| Exam                                   |        | $RBW \triangle 5$                                                      |                      |                       |                    |
| Restrictions according to model type a |        |                                                                        | •••                  | •                     |                    |
|                                        |        |                                                                        | 1                    | arrow RBW, n=0,1,2    |                    |
| • If there is no o                     |        | -                                                                      | P detector, n=10 can |                       |                    |
|                                        |        | • If there is no opt.12 or 13 QP detector, n=11,12 cannot be selected. |                      |                       |                    |
|                                        |        | • If MS265                                                             | 51B/2661B/2          | 2653B/2663B, n=14 c   | annot be selected. |
|                                        |        | • If MS266                                                             | S1C/2663C            | n=15 cannot be select | ed                 |

• If MS2661C/2663C, n=15 cannot be selected.

# RC

### RC Recall Data from Internal Register

**Function** Recalls trace data/parameter data from the built-in memory (same function as RGRC).

| Header | Program command | Query | Response |
|--------|-----------------|-------|----------|
| RC     | RC∆n            |       |          |
|        |                 |       |          |

| Value of n    |  |
|---------------|--|
| ■ Suffix code |  |
| Example       |  |

1 to 12 (Register No.) None  $RC \triangle 1$ 

### RCM

#### RCM Recall Data from Memory Card

■ Function Recalls the measurement conditions (parameters) and measured results (traces) from memory card.

| Header | Program command | Query | Response |
|--------|-----------------|-------|----------|
| RCM    | RCM∆n           |       |          |
|        |                 |       |          |

■ Value of n1 to 999 (File No.)■ Suffix codeNone■ ExampleRCM△2 RCM△17

# RCS

#### RCS Write Off Recall Data

**Function** Recalls data from memory card and sets the storage mode to "View".

| Header             | Program command |                           | Query | Response |
|--------------------|-----------------|---------------------------|-------|----------|
| RCS                | RCS∆n           |                           |       |          |
| ■ Suffix code None |                 | 1 to 999<br>None<br>RCS∆1 |       |          |

# **RDATA**

#### RDATA Recalled Data

**Function** Specifies the data to be recalled.

| Header | Program command | Query  | Response |
|--------|-----------------|--------|----------|
| RDATA  | RDATA∆a         | RDATA? | a        |

| Value of a      | TP:      | Trace & Parameter                                               |
|-----------------|----------|-----------------------------------------------------------------|
|                 | P:       | Parameter Only                                                  |
|                 | TPV:     | Trace & Parameter (view)                                        |
|                 | PER:     | Parameter (except RLV)                                          |
| Suffix code     | None     |                                                                 |
| Initial setting | TP:      | Trace & Parameter (provided the already set is not initialized) |
| Example         | RDATA∧TP |                                                                 |
| •               |          |                                                                 |

# **RES?**

#### RES? Measure Result

#### Function

Reads out the results functions.

| Header | Program command | Query | Response                                                   |
|--------|-----------------|-------|------------------------------------------------------------|
| RES?   |                 | RES?  | data 1<br>data 1, data 2<br>data 1, data 2, data 3, data 4 |

#### ■ Values of data1,data2,data3, and data4

| Measure control item<br>(corresponding command)       | Response                                      | Value of data1                                                                                                    | Value of data2                                                                                         | Value of data3                                                                                         | Value of data4                                                                                         |
|-------------------------------------------------------|-----------------------------------------------|----------------------------------------------------------------------------------------------------|----------------------------------------------------------------------------------------------------|----------------------------------------------------------------------------------------------------|----------------------------------------------------------------------------------------------------|
| When the measure item<br>or sub item is OFF           | OFF                                           | Not transferred                                                                                                   | Not transferred                                                                                        |                                                                                                    |                                                                                                    |
| FREQ COUNT<br>(MEASΔFREQ,ON)                          | f                                             | Value of f with no<br>suffix code in units of 1<br>Hz Resolution: 1 Hz                                            |                                                                                                    |                                                                                                    |                                                                                                    |
| NOISE MEASURE<br>(MEAS∆NOISE,ABS)<br>(MEAS∆NOISE,C/N) | 1                                             | Value of 1 with no<br>suffix code in units of 1<br>dB (dBm/ch, dBm/Hz,<br>dBc/ch, dBc/Hz).<br>Resolution: 0.01 dB |                                                                                                    |                                                                                                    |                                                                                                    |
| OBW MEASURE<br>(MEAS∆OBW,XDB)<br>(MEAS∆OBW,N)         | f1,f2                                         | Occupied bandwidth of<br>f1 with no suffix code<br>in units of 1 Hz.<br>Resolution: 1 Hz                          | Center frequency of f2<br>with no suffix code in<br>units of 1 Hz.<br>Resolution: 1 Hz                 |                                                                                                    |                                                                                                    |
| ADJ CH MEASURE<br>(MEAS∆ADJ,UNMD)<br>(MEAS∆ADJ,MOD)   | lL1,lU1<br>lL2,lU2                            | Lower channel of<br>CHSEPA1 of IL1 with<br>no suffix code in units<br>of 1 dB.<br>Resolution: 0.01 dB             | Upper channel fo CH<br>SEPA2 of IU1 with no<br>suffix code in units of 1<br>dB.<br>Resolution: 0.01 dB | Lower channel of CH<br>SEPA2 of IL2 with no<br>suffix code in units of 1<br>dB.<br>Resolution: 0.01 dB | Upper channel of CH<br>SEPA2 of IU2 with no<br>suffix code in units of 1<br>dB.<br>Resolution: 0.01 dB |
| MASK<br>(MEAS∆MASK,CHECK)                             | C1,C2                                         | Value of C1( Limit 1<br>check result)<br>0:PASS1, 1:FAIL                                                          | Value of C2( Limit 2<br>check result)<br>0:PASS1, 1:FAIL                                               |                                                                                                    |                                                                                                    |
| TEMPLATE<br>(MEAS∆TEMP,CHECK)                         | C1,C2                                         | Value of C1( Limit 1<br>check result)<br>0:PASS1, 1:FAIL                                                          | Value of C2( Limit 2<br>check result)<br>0:PASS1, 1:FAIL                                               |                                                                                                    |                                                                                                    |
| BURST POWER<br>MEASURE<br>(MEASAPOWER,EXE)            | l,w                                           | dB m value of 1 with<br>no suffix code in<br>units of 1 dBm.<br>Resolution: 0.01 dB                               | pW value of w with no<br>suffix code in units of 1<br>pW. Resolution: 1 pW                             |                                                                                                    |                                                                                                    |
| CHANNEL POWER<br>MEASURE                              | l1,l2<br>(In case of Marker<br>not spot mode) | Value of 11 with no<br>suffix code in units of 1<br>dBm.<br>Resolution: 0.01 dB                                   | Value of 12 with no<br>suffix code in units of 1<br>dBm/Hz.<br>Resolution: 0.01 dB                     |                                                                                                    |                                                                                                    |
| (MEASACHPWR,ON)                                       | 1<br>(In case of Marker<br>spot mode)         | Value of 1 with no<br>suffix code in units of 1<br>dBm/Hz<br>Resolution: 0.01 dB                                  |                                                                                                    |                                                                                                    |                                                                                                    |

If the MEASURE function has caused a calculation error or execution error, the affected value is represented by "\*\*\*".

■ Example RES?

# RGRC

### RGRC Recall Data from Internal Register

**Function** Recalls trace data/parameter data from the built-in register (same function as RC).

| Header                                                                                            | Program command | Query | Response |
|---------------------------------------------------------------------------------------------------|-----------------|-------|----------|
| RGRC                                                                                              | RGRC∆n          |       |          |
| <ul> <li>Value of n</li> <li>Suffix code</li> <li>1 to 12 (Register No.)</li> <li>None</li> </ul> |                 |       |          |

None RGRC∆1

Example

# RGSV

#### RGSV Save Data into Internal Register

**Function** Saves trace data/parameter data to the built-in register (same function as SV).

| Header | Program command | Query | Response |
|--------|-----------------|-------|----------|
| RGSV   | RGSV∆n          |       |          |

Value of n
 Suffix code
 Example
 I to 12 (Register No.)
 None
 RGSV△1

# RL

#### RL Reference Level

**Function** Sets the reference level (same function as RLV).

| Header | Program command | Query | Response                                                                                                    |
|--------|-----------------|-------|----------------------------------------------------------------------------------------------------|
| RL     | RLAl            | RL?   | 1                                                                                                    |
|        | RL∆a            |       | I: No units value depending on the current scalunit.<br>the $\mu$ V units are selected for V-unit system, and<br>$\mu$ W units are selected for W-unit system. |

| Value of I      | Value from                       | -100 dBm to +30 dBm (0.01 dB step)                              |
|-----------------|----------------------------------|-----------------------------------------------------------------|
| Value of a      | UP:                              | LEVEL STEP UP                                                   |
|                 | DN:                              | LEVEL STEP DOWN                                                 |
| Suffix code     | None:                            | No units value depending on the current scale unit. The V units |
|                 |                                  | are always selected when in LIN mode.                           |
|                 | DB,DBM,D                         | M: dBm                                                          |
|                 | DBMV:                            | dBmV                                                            |
|                 | DBUV:                            | dBµV                                                            |
|                 | DBUVE:                           | dBµV(emf)                                                       |
|                 | DBUVM:                           | dBµV/m                                                          |
|                 | V:                               | V                                                               |
|                 | MV:                              | mV                                                              |
|                 | UV:                              | μV                                                              |
|                 | W:                               | W                                                               |
|                 | MW:                              | mW                                                              |
|                 | UW:                              | μW                                                              |
|                 | NW:                              | nW                                                              |
|                 | PW:                              | pW                                                              |
|                 | FW:                              | fW                                                              |
| Initial setting | l = -10  dBm                     |                                                                 |
| Example         | RL∆-1ØØD                         | DBM                                                             |
|                 | RL∆5V                            |                                                                 |
|                 | RL∆-1ØV                          |                                                                 |
|                 | $\mathtt{RL} \sqcup \mathtt{UP}$ |                                                                 |

# RLN

#### RLN Reference Line

**Function** Specifies the location of the data display standard line obtained using the A-B function.

| Header | Program command | Query | Response |
|--------|-----------------|-------|----------|
| RLN    | RLN∆n           | RLN?  | RLN∆n    |

| Value of n      | Ø:                | Тор    |
|-----------------|-------------------|--------|
|                 | 1:                | Middle |
|                 | 2:                | Bottom |
| Suffix code     | None              |        |
| Initial setting | 1:                | Middle |
| Example         | $RLN \triangle 2$ |        |

# RLV

#### RLV Reference Level

**Function** Sets the reference level (same function as RL).

| Header              | F     | Program comman                                                                                                    | d                       | Query                                              | Response                                                                                                    |
|---------------------|-------|----------------------------------------------------------------------------------------------------|-------------------------|----------------------------------------------------|----------------------------------------------------------------------------------------------------|
| RLV                 | RLV∆l |                                                                                                    |                         | RLV?                                               | RLV $\triangle$ l<br>I: No units value depending on the current scale<br>unit.The $\mu$ V units are selected for V-unit system, and<br>$\mu$ W unitsare selected for W-unit system. |
| ■ Value             | of I  | UP:                                                                                                    | LEVEL ST                | o +30 dBm (0.01 dB<br>TEP UP<br>TEP DOWN           | step)                                                                                                    |
| ■ Suffix            | code  | None:<br>DB,DBM,DM<br>DBMV:<br>DBUV:<br>DBUVE:<br>DBUVE:<br>DBUVM:<br>V:<br>MV:<br>UV:<br>W:<br>MW:<br>UW:<br>NW: | No units v<br>arealways | alue depending on the<br>selected when in LIN<br>n | e current scale unit. The V units<br>mode.                                                                                                    |
| ■ Initial<br>■ Exam |       |                                                                                                    | fW                      |                                                    |                                                                                                    |

# **RMK?**

#### RMK? Reference Marker Position

**Function** Reads out the position of the reference marker.

| Header | Program command | Query | Response |
|--------|-----------------|-------|----------|
| RMK?   |                 | RMK?  | RMK∆a    |
|        |                 |       |          |

Value of aExample

0 to 500 RMK?

# ROFFSET

#### ROFFSET Ref. Level Offset

**Function** Turns the reference level offset ON/OFF, and sets the offset value.

| Header  | Program command         | Query    | Response |
|---------|-------------------------|----------|----------|
| ROFFSET | ROFFSET∆sw<br>ROFFSET∆l | ROFFSET? | OFF<br>l |

| ■Value of sw    | ON:                       | ON                         |
|-----------------|---------------------------|----------------------------|
| ■ Value of I    | OFF:<br>-100.00dB to +100 | OFF<br>0.00dB(0.01dB step) |
| Suffix code     | None:                     | dB                         |
|                 | DB,DBM,DM:                | dB                         |
| Initial setting | Ø: OdB                    |                            |
| Example         | $ROFFSET \triangle OFF$   |                            |
|                 | $ROFFSET \triangle 20DB$  |                            |

# **S1**

### S1 Sweep Mode (Continuous)

**Function** Sets the sweep mode to CONTINUOUS (same function as CONTS).

| Header | Program command | Query | Response |
|--------|-----------------|-------|----------|
| S1     | S1              |       |          |

■ Example S1

### **S**2

#### S2 Sweep Mode (Single)

■ Function Sets the sweep mode to SINGLE (same function as SNGLS).

| Header | Program command | Query | Response |
|--------|-----------------|-------|----------|
| S2     | S2              |       |          |
|        |                 |       |          |

■ Example S2

## SAVELIB

#### SAVELIB Save PTA Library file

**Function** Saves PTA library file with extention of .LIB at memory card.

| Header                           | Program command | Query | Response |
|----------------------------------|-----------------|-------|----------|
| SAVELIB SAVELIB∆a[,lib1,lib2,••] |                 |       |          |
|                                  |                 |       |          |

| ■ Value of a ■ lib1~ | PTA-library file name (alpha-numeric characters of less than 6)<br>PTA-library name (When omitted, all the currently loaded PTA libraries are saved.) |
|----------------------|----------------------------------------------------------------------------------------------------|
| Example              | SAVELIBABC, PLIB1, PLIB2<br>Library programs PLIB1 and PLIB2 are saved at ABC.LIB file.                                                               |

## SCL

#### SCL Log/ Linear Scale

**Function** Sets the Y axis magnification of the LOG/LIN scale.

| Header                                                                   | Pr              | ogram comma                                                                  | and                                                                                  | Query                                                                                                    | Respo | onse |
|--------------------------------------------------------------------------|-----------------|------------------------------------------------------------------------------|--------------------------------------------------------------------------------------|----------------------------------------------------------------------------------------------------|-------|------|
| SCL                                                                      | SCL∆n           |                                                                              |                                                                                      | SCLA                                                                                                    | SCL∆n |      |
| <ul> <li>Value</li> <li>Suffix</li> <li>Initial</li> <li>Exam</li> </ul> | code<br>setting | Ø:<br>1:<br>2:<br>3:<br>4:<br>5:<br>6:<br>7:<br>None<br>3:<br>SCL△Ø<br>SCL△Ø | 2dB/div(L<br>5dB/div(L<br>10dB/div(<br>1%/dev(L<br>2%/dev(L<br>5%/dev(L<br>10%/dev(l | OG SCALE)<br>OG SCALE)<br>OG SCALE)<br>LOG SCALE)<br>IN SCALE)<br>IN SCALE)<br>IN SCALE)<br>LIN SCALE)<br>(LOG SCALE) |       |      |

# SCR

SCR

#### Scroll

**Function** Scrolls the displayed spectrum to the right or left by the specified scroll amount.

| Header | Program command | Query | Response |
|--------|-----------------|-------|----------|
| SCR    | SCR∆a           |       |          |
|        |                 |       |          |

| Value of a  | Ø:                       | SCROLL LEFT  |
|-------------|--------------------------|--------------|
|             | LEFT:                    | SCROLL LEFT  |
|             | 1:                       | SCROLL RIGHT |
|             | RIGHT:                   | SCROLL RIGHT |
| Suffix code | None                     |              |
| Example     | $SCR 	riangle \emptyset$ |              |
| -           | SCRARIGH                 | IT           |

# SNGLS

### SNGLS Single Sweep Mode

■ Function Sets the sweep mode to single sweep (same function as S2).

| Header | Program command | Query | Response |
|--------|-----------------|-------|----------|
| SNGLS  | SNGLS           |       |          |
|        |                 |       |          |

■ Example SNGLS

# SOF

### SOF Stop Frequency

**Function** Sets the stop frequency (same function as FB).

| Header                                                                       |       | Program command                                                                                                    | Query                                                                       | Response                                                                                           |  |  |
|------------------------------------------------------------------------------|-------|----------------------------------------------------------------------------------------------------|-----------------------------------------------------------------------------|----------------------------------------------------------------------------------------------------|--|--|
| SOF                                                                          | SOF∆f |                                                                                                    | SOF?                                                                        | SOF<br>f=-100000000 to 0 to 8100000000<br>Transfers the data with no suffix code in units of 1 Hz. |  |  |
| <ul> <li>Value of f</li> <li>Suffix code</li> <li>Initial setting</li> </ul> |       | -100MHz to 3GHz(In c<br>-100MHz to 8.1GHz(Ir<br>None: Hz(10^0)<br>HZ: Hz(10^0)<br>KHZ, KZ: kHz(10^3)<br>MHZ, MA: MHz(10^6<br>GHZ, GZ: GHz(10^9)<br>f=For the MS2651B/26 | n case of MS2653B/20<br>)<br>)                                              | . ,                                                                                                |  |  |
| Fo                                                                           |       | For the MS2653B/26                                                                                                    | f=For the MS2651B/2661B/2661C 3.0GHz<br>For the MS2653B/2663B/2663C 8.1 GHz |                                                                                                    |  |  |
| Exam                                                                         | ple   | SOF∆123MHZ<br>SOF∆45.6KHZ                                                                                                    |                                                                             |                                                                                                    |  |  |

# SOUNDSYS

#### SOUNDSYS TV Sound System

**Function** Chooses the separation value between Video & Audio carrier.

| Header   | Program command | Query     | Response |
|----------|-----------------|-----------|----------|
| SOUNDSYS | SOUNDSYS∆n      | SOUNDSYS? | n        |

| Value of n                                                                                                    | 1: 4.5MHz                                                          |
|----------------------------------------------------------------------------------------------------|--------------------------------------------------------------------|
|                                                                                                    | 2: 5.5MHz                                                          |
|                                                                                                    | 3: 6MHz                                                            |
|                                                                                                    | 4: 6.5MHz                                                          |
| Suffix code                                                                                                    | None                                                               |
| Initial setting                                                                                                    | 1: 4.5MHz                                                          |
| Example                                                                                                    | $SOUNDSYS \triangle 1$                                             |
| Restrictions according to the second second seco | cording to model type and options                                  |
|                                                                                                    | If there is no opt.21 television monitor, this command is invalid. |

## SP

#### SP Frequency Span

**Function** Sets the frequency span (same function as SPF).

| Header | Program command | Query | Response                                                                           |  |
|--------|-----------------|-------|------------------------------------------------------------------------------------|--|
| SP     | SP∆f<br>SP∆a    | SP?   | f<br>f=0 to 8200000000<br>Transfers the data with no suffix code in units of 1 Hz. |  |

| Value of f      |                     | Hz(In case of MS2651B/2 |                          |
|-----------------|---------------------|-------------------------|--------------------------|
|                 |                     | Hz(In case of MS2653B/2 |                          |
| Value of a      | UP:                 | FREQ SPAN STEP UP       |                          |
|                 | DN:                 |                         | VN(same function as SPD) |
| Suffix code     | None :              | Hz(10^0)                |                          |
|                 | HZ:                 | Hz(10^0)                |                          |
|                 | KHZ,KZ:             | kHz(10^3)               |                          |
|                 | MHZ,MZ:             | MHz(10^6)               |                          |
|                 | GHZ,GZ:             | GHz(10^9)               |                          |
| Initial setting | f=For the M         | S2651B/2661B/2661C 3.0  | 0 GHz                    |
| -               | For the M           | S2653B/2663B/2663C 8.1  | l GHz                    |
| Example         | $SP \triangle 1GHZ$ | . ,                     |                          |

# SPD

#### SPD Frequency Span Step Down

**Example 7** Function Decreases the frequency span in the 5/2/1 steps (same function as SP $\triangle$ DN).

| Header | Program command | Query | Response |
|--------|-----------------|-------|----------|
| SPD    | SPD             |       |          |
|        |                 |       |          |

■ Example SPD

# SPF

### SPF Frequency Span

**Function** Sets the frequency span (same function as SP).

| Header | Program command | Query | Response                                                                                |  |
|--------|-----------------|-------|-----------------------------------------------------------------------------------------|--|
| SPF    | SPF∆f           | SPF?  | SPF△f<br>f=-0 to 8200000000<br>Transfers the data with no suffix code in units of 1 Hz. |  |

| Value of f      |             | GHz(In case of MS2651B/2661B/2661C) |
|-----------------|-------------|-------------------------------------|
|                 | 0Hz to 8.20 | GHz(In case of MS2653B/2663B/2663C) |
| Suffix code     | None :      | Hz(10^0)                            |
|                 | HZ:         | Hz(10^0)                            |
|                 | KHZ,KZ:     | kHz(10^3)                           |
|                 | MHZ,MZ:     | MHz(10^6)                           |
|                 | GHZ,GZ:     | GHz(10^9)                           |
| Initial setting | f=For the N | IS2651B/2661B/2661C 3.0GHz          |
| C C             | For the M   | IS2653B/2663B/2663C 8.1 GHz         |
| Example         | SPF∆1Ø1I    | MHZ                                 |
|                 | SPF 1.50    | GHZ                                 |

# SPFUNC

#### SPFUNC FM Monitor

**Function** Sets the function for monitoring the trace time waveform.

| Header                                       | Program com | imand         | Query   | Response |
|----------------------------------------------|-------------|---------------|---------|----------|
| SPFUNC                                       | SPFUNC∆sw   |               | SPFUNC? | SW       |
| FM:                                          |             | OFF<br>FM MON | ITOR    |          |
| ■ Suffix code None<br>■ Initial setting OFF: |             | OFF           |         |          |

# SPU

#### SPU Frequency Span Step. Up

**Function** Increases the frequency span in the 1/2/5 steps (same function as SP $\triangle$ UP).

| Header | Program command | Query | Response |
|--------|-----------------|-------|----------|
| SPU    | SPU             |       |          |

■ Example SPU

### SRCATTHOLD

#### SRCATTHOLD TG Attenuator Hold

**Function** Fixes the TG output attenuator setting.

| Header     | Program command | Query       |    | Response  |
|------------|-----------------|-------------|----|-----------|
| SRCATTHOLD | SRCATTHOLD∆sw   | SRCATTHOLD? | SW | sw=ON,OFF |

■ Value of sw ON: on(holded)

OFF: off(Varies depending on TG output level.)

■ Suffix code None

■ Initial setting OFF: off(Variable)

■ Example SRCATTHOLD\_ON

Restrictions according to model type and options

If there is no opt.20/23 TG, this command is invalid.

## SRCHTH

#### SRCHTH Peak Search Threshold

**Function** Sets the threshold function for detecting a peak point.

| Header                                                                                                 | Pr                   | ogram comma                                                     | and                                              | Query   |    | Response           |
|----------------------------------------------------------------------------------------------------|----------------------|-----------------------------------------------------------------|--------------------------------------------------|---------|----|--------------------|
| SRCHTH                                                                                                 | SRCI                 | HTH∆a                                                           |                                                  | SRCHTH? | SW | sw=OFF,ABOVE,BELOW |
| <ul> <li>Value of</li> <li>Value of</li> <li>Suffix co</li> <li>Initial se</li> <li>Example</li> </ul> | f a<br>ode<br>etting | Ø,OFF:<br>1,ON:<br>ABOVE:<br>BELOW:<br>None<br>OFF:<br>SRCHTH△2 | Threshold<br>Above det<br>Below det<br>No thresh | ection  | L  |                    |

# SRCNORM

#### SRCNORM Normalize

■ Function Selects the ON/OFF of the nolmalizing processing(A-B+DL->A).

| Header                                                                                     | Program comma   | and                     | Query    | Response     |
|--------------------------------------------------------------------------------------------|-----------------|-------------------------|----------|--------------|
| SRCNORM                                                                                    | SRCNORM∆sw      |                         | SRCNORM? | SW sw=ON,OFF |
| <ul> <li>Value of s</li> <li>Suffix cool</li> <li>Initial sett</li> <li>Example</li> </ul> | OFF:<br>le None | on<br>off<br>off<br>\ON |          |              |

## SRCPWR

#### SRCPWR Tracking Generator

**Function** Switches the ON/OFF of the tracking generator.

| Header | Program command | Query   | Response     |
|--------|-----------------|---------|--------------|
| SRCPWF | SRCPWRAsw       | SRCPWR? | SW sw=ON,OFF |

| Value of sw | 1,ON: | on |
|-------------|-------|----|
|             |       |    |

Ø,OFF: off

Suffix code None

■ Initial setting Ø: off

■ Example SRCPWR\_ON

■ Restrictions according to model type and options If there is no opt.20/23 TG, this command is invalid.

### SS

#### SS Frequency Step Size

**Function** Sets the frequency step size for stepping up/down the frequency (same function as FSS).

| Header | Program command | Query | Response                                                                          |
|--------|-----------------|-------|-----------------------------------------------------------------------------------|
| SS     | SS∆f            | SS?   | f<br>f=1to 8100000000<br>Transfers the data with no suffix code in units of 1 Hz. |

| Value of f    |              | GHz(In case of MS2651B/2661B/2661C)<br>GHz(In case of MS2653B/2663B/2663C) |
|---------------|--------------|----------------------------------------------------------------------------|
| ■ Suffix code | None:<br>HZ: | Hz(10^0)<br>Hz(10^0)<br>kHz(10^3)<br>MHz(10^6)<br>GHz(10^9)                |
| Example       | SS_1MHZ      |                                                                            |

# SSS

### SSS Scroll Step Size

■ Function Sets the scroll step size.

| Header                                                                   | Pr              | ogram comma                                  | and                                   | Query | Response |
|--------------------------------------------------------------------------|-----------------|----------------------------------------------|---------------------------------------|-------|----------|
| SSS                                                                      | SSS∆n           |                                              |                                       | SSS?  | SSS∆n    |
| <ul> <li>Value</li> <li>Suffix</li> <li>Initial</li> <li>Exam</li> </ul> | code<br>setting | 1:<br>2:<br>5:<br>1Ø:<br>None<br>2:<br>SSS△1 | 1div<br>2div<br>5div<br>10div<br>2div |       |          |

# ST

### ST Sweep Time

Function

Sets the frequency sweep time/time span.

| Header              |                                        | Program comma                     | and           | Query                   | Response                                                                   |
|---------------------|----------------------------------------|-----------------------------------|---------------|-------------------------|----------------------------------------------------------------------------|
| ST                  | ST∆t                                   |                                   |               | ST?                     | t                                                                          |
|                     | ST∆a                                   |                                   |               |                         | t=12.5 to 100000000                                                        |
|                     |                                        |                                   |               |                         | Transfers the data with no suffix code in units of 1 $\ensuremath{\mu s}.$ |
| Value               | oft                                    | 12.5 µs to                        | 1000 s (20 m  | ns to 1000 s for freque | ency axis)                                                                 |
| Value               | ofa                                    | UP:                               | SWT UP        |                         | •                                                                          |
|                     |                                        | DN:                               | SWT DOV       | WN                      |                                                                            |
|                     |                                        | AUTO:                             | SWT AU        | ГО                      |                                                                            |
| Suffix              | code                                   | t:                                | None : ms     |                         |                                                                            |
|                     |                                        |                                   | US: µs        |                         |                                                                            |
|                     |                                        |                                   | MS: ms        |                         |                                                                            |
|                     |                                        |                                   | S: s          |                         |                                                                            |
|                     |                                        | a:                                | None          |                         |                                                                            |
| Initial             | setting                                | Calculated                        | value when    | AUTO is selected for    | SWT                                                                        |
| Exam                | ple                                    | $\mathtt{ST} \land \mathtt{AUTO}$ |               |                         |                                                                            |
| $ST \triangle 20MS$ |                                        |                                   |               |                         |                                                                            |
| Restr               | Restrictions according to model type a |                                   |               | and options             |                                                                            |
|                     |                                        | If there is n                     | o opt.04 high | n-speed time domain, th | ne value of t becomes 20 ms to 1000 s.                                     |

## STF

### STF Start Frequency

**Function** Sets the start frequency (same function as FA).

| Header                                                                  | Pr    | ogram command                                                                                                    | Query                                       | Response                                                                                                    |
|-------------------------------------------------------------------------|-------|----------------------------------------------------------------------------------------------------|---------------------------------------------|----------------------------------------------------------------------------------------------------|
| STF                                                                     | STF∆f |                                                                                                    | STF?                                        | $STF \triangle f$<br>f=-100000000 to 0 to 8100000000<br>Transfers the data with no suffix code in units of 1 Hz. |
| <ul> <li>Value</li> <li>Suffix</li> <li>Initia</li> <li>Exan</li> </ul> | code  | $\begin{array}{l} -100 MHz \ to \ 3.0 GHz (\\ -100 MHz \ to \ 8.1 GHz (\\ None: Hz(10^{0} \\ HZ: Hz(10^{0} \\ KHZ, KZ: KZ: KZ(10^{0} \\ MHZ, MZ: MHz(10^{0} \\ GHZ, GZ: GHz(10^{0} \\ GHZ, GZ: GHz(10^{0} \\ f=0 Hz \\ STF \triangle 123 MHZ \\ STF \triangle 45.6 KHZ \\ \end{array}$ | In case of MS2653B/2<br>)<br>)<br>3)<br>^6) |                                                                                                    |

# STNDSYS

#### STNDSYS TV Standard System

**Function** Chooses one of the television standard systems of the world.

| Header  | Program command | Query    | Response |
|---------|-----------------|----------|----------|
| STNDSYS | STNDSYS∆a       | STNDSYS? | a        |

■ Value of a B/G/H PAL PAL: M-NTSC NTSC: D-PAL DPAL: IPAL: I-PAL MPAL: M-PAL ■ Suffix code None Initial settingExample M-NTSC NTSC: STNDSYS\_DPAL Restrictions according to model type and options If there is no opt.21 television monitor, this command is invalid.

8-177

# STPB

#### STPB Stop bit

■ Function Specifies the RS232C stop bit.

| Header | Program command | Query | Response |
|--------|-----------------|-------|----------|
| STPB   | STPB∆n          | STPB? | STPB∆n   |
| Value  | e of n 1: 1 bit |       |          |

|                 | 2:                 | 2 bit |
|-----------------|--------------------|-------|
| Suffix code     | None               |       |
| Initial setting | 1:                 | 1 bit |
| Example         | $STPB \triangle 2$ |       |

## SV

### SV Save Data into Internal Registor

**Function** Saves trace data/parameter data to the built-in register (same function as RGSV).

| Header | Program command | Query | Response |
|--------|-----------------|-------|----------|
| SV     | SV∆n            |       |          |

■ Value of n 1 to ■ Suffix code None ■ Example SV△

1 to 12 (Memory No.) None  $SV \triangle 1$ 

### **SVBMP**

#### SVBMP Save BMP format file

■ Function Saves screen data(dot) at memory card using BMP format.

| Header | Program command | Query | Response |
|--------|-----------------|-------|----------|
| SVBMP  | SVBMP           |       |          |
|        | SVBMP∆n         |       |          |

Value of n
 Suffix code
 Example
 1 to 999 (File No.) When omitted, number is appended automaticallay.
 None
 SVBMP△1

**SVM** 

#### SVM Save Data into Memory Card

■ Function Saves the measurement conditions (parameters) and measured results (traces) to memory card.

| Header | Program command | Query | Response |
|--------|-----------------|-------|----------|
| SVM    | SVM∆n           |       |          |

| Value of n  | 1 to 999 (File No.) |
|-------------|---------------------|
| Suffix code | None                |
| Example     | $SVM \triangle 17$  |
|             | $SVM \land 2$       |

# SWP

#### SWP Single Sweep/ Sweep Status

Function Executes single sweep/Responds to sweep status (sweep completed/sweep in progress).
 When accepted by the spectrum analyzer, the SWP command causes a single sweep to be executed by setting the sweep mode to 'SINGLE'.

The next command waits without being processed until its single sweep is completed (same function as TS). The SWP? Query command is used to Query the current sweep status (sweep completed/sweep in progress).

| Header | Program command | Query | Response |
|--------|-----------------|-------|----------|
| SWP    | SWP             | SWP?  | SWP∆sw   |

| Value of sw | Ø:        | Sweep completed |
|-------------|-----------|-----------------|
| Example     | 1:<br>SWP | Sweep progress  |
|             | SWP?      |                 |
|             |           |                 |

# SWSTART

#### SWSTART Restart Sweep

■ Function Restarts the sweep.

| Header  | Program command | Query | Response |
|---------|-----------------|-------|----------|
| SWSTART | SWSTART         |       |          |

**Example** SWSTART

### SWSTOP

#### SWSTOP Stop Sweep

**Function** Stops the sweep.

| Header | Program command | Query | Response |
|--------|-----------------|-------|----------|
| SWSTOP | SWSTOP          |       |          |

■ Example SWSTOP

SWT

#### SWT Sweep Time

**Function** Sets the frequency sweep time/time span (same function as ST).

| Header                                                    |                                                  | Program command        | Query                | Response                                                                                             |  |
|-----------------------------------------------------------|--------------------------------------------------|------------------------|----------------------|----------------------------------------------------------------------------------------------------|--|
| SWT                                                       | SWT∆t                                            |                        | SWT?                 | SWT $\triangle$ t<br>t=12.5 to 100000000<br>Transfers the data with no suffix code in units of 1 µs. |  |
| ■ Value of t<br>■ Suffix code<br>US: µs<br>MS: ms<br>S: s |                                                  | s to 1000 s for freque | ency domain)         |                                                                                                    |  |
| ■ Initial setting Calculated value wh<br>■ Example SWT△1S |                                                  | Calculated value when  | AUTO is selected for | SWT                                                                                                  |  |
| Restr                                                     | Restrictions according to model type and options |                        |                      |                                                                                                    |  |

If there is no opt.04 high-speed time domain, the t becomes 20 ms to 1000 s.

# TDLY

### TDLY Delay Time

**Function** Sets the delay time from the point where trace time triggering occurs.

| Header | Program command | Query | Response                                                                                |
|--------|-----------------|-------|-----------------------------------------------------------------------------------------|
| TDLY   | TDLYAt          | TDLY? | t<br>t=-1000000000 to 65500<br>Transfers the data with no suffix code in units of 1 μs. |

| Value of t                                                                                                    | -1000sec        | to 65.5ms      |                   |                       |         |
|----------------------------------------------------------------------------------------------------|-----------------|----------------|-------------------|-----------------------|---------|
| Suffix code                                                                                                    | None :          | ms             |                   |                       |         |
|                                                                                                    | US:             | μs             |                   |                       |         |
|                                                                                                    | MS:             | ms             |                   |                       |         |
|                                                                                                    | S:              | S              |                   |                       |         |
| Initial setting                                                                                                    | Ø:              | Os             |                   |                       |         |
| Example                                                                                                    | TDLY $	riangle$ |                |                   |                       |         |
| Restrictions according to the second second seco |                 |                |                   |                       |         |
|                                                                                                    | If there is     | no opt.06 Trig | gger/gate circuit | t, this command is in | nvalid. |

### TEMP

#### TEMP Select Template

**Function** Selects one of the function templates.

| Header | Program command | Query | Response |
|--------|-----------------|-------|----------|
| TEMP   | TEMP∆n          | TEMP? | n        |

Value of nSuffix code1 to 5 (Template No.)None

■ Initial setting 1

■ Example TEMP 1

## TEMPLOAD

#### TEMPLOAD Load Template data

**Function** Reads out template data from an external file.

| Header   | Program command | Query | Response |
|----------|-----------------|-------|----------|
| TEMPLOAD | TEMPLOAD∆n      |       |          |

Value of n 1 to 99
 Suffix code None
 Example TEMPLOAD△1

TEMPMCL

#### TEMPMCL Cancel Moving Value

**Function** Returns a template movement to 0.

| Header  | Program command | Query | Response |
|---------|-----------------|-------|----------|
| TEMPMCL | TEMPMCL         |       |          |

■ Example TEMPMCL

# TEMPMSV

#### **TEMPMSV** Save Moved Template Data

**Function** Stores the moved template data in the original template area.

| Header  | Program command | Query | Response |
|---------|-----------------|-------|----------|
| TEMPMSV | TEMPMSV         |       |          |

■ Example TEMPMSV

**TEMPMVX** 

#### TEMPMVX Template Move X

■ Function Moves the template line along the X axis.

| Header  | Program command                 | Query    | Response |
|---------|---------------------------------|----------|----------|
| TEMPMVX | TEMPMVX∆t t=-1000sec to 1000sec | TEMPMVX? | t        |
|         | 1000-to 1000-                   |          |          |

|                 | -1000sto 1 | UUUS          |
|-----------------|------------|---------------|
| Suffix code     | None:      | ms            |
|                 | US:        | μs            |
|                 | MS:        | ms            |
|                 | S:         | S             |
| Initial setting | Ø:         | 0s            |
| Example         | TEMPMVX    | $\Delta 10MS$ |

## TEMPMVY

### TEMPMVY Template Move Y

**Function** Moves the template line along the Y axis.

| Header  | Program command | Query    | Response |
|---------|-----------------|----------|----------|
| TEMPMVY | TEMPMVYAl       | TEMPMVY? | 1        |
|         |                 |          |          |

| <ul> <li>Value of I</li> <li>Suffix code</li> </ul> | -200.00dB to 200.00dB<br>None: dB<br>DB, DBM, DM: dB |
|-----------------------------------------------------|------------------------------------------------------|
| ■ Initial setting ■ Example                         | Ø: 0dB<br>TEMPMVY△-2.5dB                             |

# TEMPSAVE

#### **TEMPSAVE** Save Template data

**Function** Moves the internal template data to an external file.

| Header   | Program command | Query | Response |
|----------|-----------------|-------|----------|
| TEMPSAVE | TEMPSAVE∆n      |       |          |

| Value of n  | 1 to 99   |
|-------------|-----------|
| Suffix code | None      |
| Example     | TEMPSAVE1 |

# TEMPSLCT

#### TEMPSLCT Template Limit Line Select

**Function** Selects the Limit Line used for evaluating the measured results using the template functions.

| Header   | Program command         | Query       |    | Response  |
|----------|-------------------------|-------------|----|-----------|
| TEMPSLCT | TEMPSLCT $ earce$ a, sw | TEMPSLCT?∆a | SW | sw=ON,OFF |
|          |                         |             |    |           |

| ■ Value of a    | UP1:<br>UP2:<br>LW1: | LIMIT1 UPPER<br>LIMIT2 UPPER<br>LIMIT1 LOWER |
|-----------------|----------------------|----------------------------------------------|
|                 | LW2:                 | LIMIT2 LOWER                                 |
| Value of sw     | 1,ON:                | ON                                           |
|                 | Ø,OFF:               | OFF                                          |
| Suffix code     | None                 |                                              |
| Initial setting | OFF                  |                                              |
| Example         | TEMPSLCT             | riangle UP1, ON                              |
|                 |                      |                                              |

# TEN

#### TEN Title Entry

**Function** Registers the title character string.

| Header                                               | Program command                                            | Query | Response |  |
|------------------------------------------------------|------------------------------------------------------------|-------|----------|--|
| TEN                                                  | $\texttt{TEN} \land \texttt{x}, \texttt{y}, \texttt{text}$ |       |          |  |
| ■ Value of x,y X and Y values at display start point |                                                            |       |          |  |

| value of X,y  | A and 1 values at display start point                                      |
|---------------|----------------------------------------------------------------------------|
| -             | (Do not use even if specified. Display location is fixed.)                 |
| Value of text | Character string within 19 characters enclosed by double or single quotes. |
| Suffix code   | None                                                                       |
| Example       | $\text{TEN} \triangle \emptyset, \emptyset, "\text{TITLE SAMPLE"}$         |

## **TEXPAND**

#### TEXPAND Time Expand

**Function** Turns ON/OFF the trace time-expansion functions.

| Header                                     | Program command | Query    | Response     |
|--------------------------------------------|-----------------|----------|--------------|
| TEXPAND                                    | TEXPANDAsw      | TEXPAND? | SW sw=ON,OFF |
| ■ Value of sw 1, ON: ON<br>Ø, OFF: OFF     |                 |          |              |
| ■ Suffix code None<br>■ Example TEXPAND_ON |                 |          |              |

TGL

#### TGL Tracking Generator Output Level

**Function** Sets tracking generator output level.

| Header | Program command | Query | Response       |
|--------|-----------------|-------|----------------|
| TGL    | TGL∆1           | TGL?  | $\mathrm{TGL}$ |

- Value of  $\rho$  0 dBm to -60 dBm (1 dB step)
- Suffix code None(dBm)
- Initial setting 0 : 0 dBm
- Example TGL<sub>△</sub>-10
- Restrictions according to model type and options

If there is no opt.20/23 TG, this command is invalid.

# **TGP**

#### TGP **Tracking Generator**

Sets ON/OFF of the tracking generator output. Function

| Header | Program command | Query | Response |
|--------|-----------------|-------|----------|
| TGP    | TGP∆sw          | TGP?  | TGP∆sw   |

| Value of sw | 1: | ON  |
|-------------|----|-----|
|             | Ø: | OFF |

Ø:

■ Suffix code None

TGP ∆1 Example

Restrictions according to model type and options If there is no opt.20/23 TG, this command is invalid.

### TIME

#### TIME

#### Time

Sets the time of the built-in clock. Function

| Header | Program command | Query | Response |
|--------|-----------------|-------|----------|
| TIME   | TIME∆hh,mm,ss   | TIME? | hh,mm,ss |

■ Value of hh 00 to 23 (Time)

■ Value of mm 00 to 59 (Minute) ■ Value of ss 00 to 59 (Second)

■ Suffix code None

Example TIME △Ø8,3Ø,ØØ

## TIMEDSP

#### TIMEDSP Time Display

**Function** Sets time display on or off.

| Header  | Program command | Query    | Response |
|---------|-----------------|----------|----------|
| TIMEDSP | TIMEDSPAsw      | TIMEDSP? | SW       |

| Value of sw     | ON:    | ON               |
|-----------------|--------|------------------|
|                 | OFF:   | OFF              |
| Suffix code     | None   |                  |
| Initial setting | OFF:   | Off              |
| Example         | TIMEDS | $P \triangle ON$ |

# TITLE

#### TITLE Title Entry

**Function** Registers the title character string (same function as KSE).

| Header | Program command | Query  | Response |
|--------|-----------------|--------|----------|
| TITLE  | TITLE∆text      | TITLE? | text     |

■ Value of text ■ Example Character string within 32 characters enclosed by single or double quotes. TITLE△ "MS2651" TITLE△ 'SPECTRUM ANALYZER '

# TLV

### TLV Trigger Level

■ Function S

Sets the threshold level of sweep the start trigger when the trigger source is video and Ext mode.

| Header  | Pi              | rogram command             | Query                   | Response            |
|---------|-----------------|----------------------------|-------------------------|---------------------|
| TLV     | TLV∆l           |                            | TLV?                    | TLVAl               |
|         |                 |                            |                         |                     |
|         |                 |                            |                         |                     |
| Value   | of <sub>Q</sub> | For EXT:                   | -10.0 to +10.0 (0.1     | ± /                 |
|         |                 | For video and log:         | · · ·                   | )                   |
|         |                 | For video and linear:      | 0 to 100 (1%Step)       |                     |
|         |                 | For video and FM:          | -100 to 100 (2%Ste      | ep)                 |
|         |                 | For video (wide):          | HIGH,MID,LOW            |                     |
| Suffix  | code            | When the trigger source    | e is video and the step | o is log            |
|         |                 | None:                      | dB                      | C                   |
|         |                 | DB:                        | dB                      |                     |
|         |                 | When the trigger source    | e is EXT                |                     |
|         |                 | None:                      | V                       |                     |
|         |                 | V:                         | V                       |                     |
|         |                 | In other case              |                         |                     |
|         |                 | None                       |                         |                     |
| Initial | setting         | Ø                          |                         |                     |
| Exam    | •               | TLV∆-5Ø                    |                         |                     |
|         |                 | cording to model type a    | nd options              |                     |
|         |                 | If there is no opt.06 trig |                         | command is invalid. |

### ТМ

### TM Trigger

**Function** Sets the trigger switch and trigger source (same function as TRG).

| Header | Program command         | Query | Response |
|--------|-------------------------|-------|----------|
| ТМ І   | $	ext{IM}_{	riangle a}$ | TM?   | a        |

| ■ Value of a    | FREE:<br>VID:<br>WIDEVID:<br>LINE:<br>EXT:<br>TV: | FREERUN<br>VIDEO<br>wide IF Video<br>LINE<br>EXT<br>TV |
|-----------------|---------------------------------------------------|--------------------------------------------------------|
| ■ Suffix code   | None                                              |                                                        |
| Initial setting | FREE:                                             | FREERUN                                                |
| Example         | TMAFREE                                           |                                                        |

Restrictions according to model type and options

If there is no opt.06 trigger/gate circuit, this command is invalid.

If no opt.16/21 trigger/gate circuit opt.06 and Television monitor is mounted, TM TV command is invalid.

# TMCNT?

#### TMCNT? Time Count Read

■ Function Reads the values counted by the integrating meter which integrates the time or which electricity has been turned on.

| Header | Program command | Query  | Response                                                          |
|--------|-----------------|--------|-------------------------------------------------------------------|
| TMCNT? |                 | TMCNT? | t<br>t = Transfers the data with no suffix code in units of 1 hr. |

Example

TMCNT?

### TMMD

### TMMD Trace Time Storage Mode

**Function** Selects the mode for processing the trace TIME waveform.

| Header                                                                      | Pr              | ogram comma                                              | and                                                                   | Query                          | Response |
|-----------------------------------------------------------------------------|-----------------|----------------------------------------------------------|-----------------------------------------------------------------------|--------------------------------|----------|
| TMMD                                                                        | TMMD∆n          |                                                          |                                                                       | TMMD?                          | TMMD∆n   |
| <ul> <li>Value</li> <li>Suffix</li> <li>Initial</li> <li>Example</li> </ul> | code<br>setting | Ø:<br>1:<br>2:<br>3:<br>4:<br>5:<br>None<br>Ø:<br>TMMD△Ø | NORMAL<br>MAX HOI<br>AVERAG<br>MIN HOL<br>CUMULA<br>OVER WI<br>NORMAL | LD<br>E<br>.D<br>.TIVE<br>RITE |          |

## **TMWR**

#### TMWR Trace Time Write Switch

**Function** Controls writing of the waveform to trace TIME.

| Header           | Program command                  |  | Query           | Respo    | nse     |           |
|------------------|----------------------------------|--|-----------------|----------|---------|-----------|
| TMWR             | TMWRAsw                          |  |                 | TMWR?    | TMWR∆sw | sw=ON,OFF |
| ■ Suffix Initial | Ø, OFF: OF<br>■ Suffix code None |  | ON<br>OFF<br>ON | <u>,</u> |         |           |

# TOUT

#### TOUT RS232C Time Out

**Function** Sets the time-out time for the RS232C WRITE function.

| Header | Program command | Query | Response |
|--------|-----------------|-------|----------|
| TOUT   | TOUT∆t          | TOUT? | t        |

| ■ Value of t                                                              | Ø:<br>1 to 255. | Infinite (wait infinitely)<br>1 to 255s(every 1 s step) |
|---------------------------------------------------------------------------|-----------------|---------------------------------------------------------|
| <ul> <li>Suffix code</li> <li>Initial setting</li> <li>Example</li> </ul> | None            | 30s                                                     |

# TRG

TRG

### Trigger

**Function** Sets the trigger switch and trigger source (same function as TM).

6 command is invalid.

| Header                                 | Pi      | rogram comma                            | and           | Query                   | Response                           |
|----------------------------------------|---------|-----------------------------------------|---------------|-------------------------|------------------------------------|
| TRG                                    | TRG∆n   |                                         |               | TRG?                    | TRG∆a                              |
|                                        |         |                                         |               |                         |                                    |
| ■ Value                                | of n    | Ø:                                      | FREERUN       | 1                       |                                    |
|                                        |         | 1:                                      | VIDEO         |                         |                                    |
|                                        |         | 2:                                      | LINE          |                         |                                    |
|                                        |         | 3:                                      | EXT           |                         |                                    |
|                                        |         | 6 <b>:</b>                              | TV            |                         |                                    |
|                                        |         | 7:                                      | WIDE IF       | VIDEO                   |                                    |
| Suffix                                 | code    | None                                    |               |                         |                                    |
| Initial                                | setting | Ø:                                      | FREERUN       | V                       |                                    |
| Exam                                   |         | $\mathrm{TRG} \bigtriangleup \emptyset$ |               |                         |                                    |
| Restrictions according to model type a |         | ind options                             |               |                         |                                    |
|                                        |         | If there is n                           | o opt.06 trig | ger/gate circuit is use | d, this command is invalid.        |
|                                        |         | If no opt.06                            | trigger/gate  | circuit and opt.16/21   | Television monitor is mounted, TRG |

# TRGLVL

### TRGLVL Trigger Level

■ Function Sets the sweep-start trigger level when the trigger source = VIDEO, WIDE IF VIDEO,EXT ±10V.

| Header                  | Program command             | Query                                                     | Response                                                    |  |  |
|-------------------------|-----------------------------|-----------------------------------------------------------|-------------------------------------------------------------|--|--|
| TRGLVL                  | TRGLVL∆l                    | TRGLVL?                                                   | 1                                                           |  |  |
| ■ Value of <sub>ℓ</sub> | -10.0 to +10.0 (0.1 Step    | <i>,</i> 0                                                | when the trigger source is EXT $(\pm 10V)(V \text{ units})$ |  |  |
|                         | -100 to +100(1 Step) :      | Ŭ                                                         | ger source is VIDEO and OG (dB units)                       |  |  |
|                         | 0 to 100 (1 step):          | When the trig<br>is LIN (% ur                             | gger source is VIDEO and the scale nits)                    |  |  |
|                         | -100 to +100 (2 step):      | When the trigger source is VIDEO and FM monitor (% units) |                                                             |  |  |
| Suffix code             | When the trigger source     | When the trigger source is VIDEO and the scale is LOG     |                                                             |  |  |
|                         | None:                       | dB                                                        |                                                             |  |  |
|                         | DB:                         | dB                                                        |                                                             |  |  |
|                         | When the trigger source     | is EXT                                                    |                                                             |  |  |
|                         | None:                       | V                                                         |                                                             |  |  |
|                         | V :                         | V                                                         |                                                             |  |  |
|                         | In other case               |                                                           |                                                             |  |  |
|                         | None                        |                                                           |                                                             |  |  |
| ■ Initial settin        | •                           |                                                           |                                                             |  |  |
| Example                 | TRGLVL - 10.0               |                                                           |                                                             |  |  |
|                         | TRGLVL△9.9                  |                                                           |                                                             |  |  |
| Restrictions            | s according to model type a | -                                                         |                                                             |  |  |
|                         | If there is no opt.06 trig  | ger/gate circuit is use                                   | d, this command is invalid.                                 |  |  |

# TRGS

#### **Trigger Switch** TRGS

Function Switches the trigger switch to Free run or Triggered.

| Header                     | Pr     | ogram comm                    | and | Query | Response |
|----------------------------|--------|-------------------------------|-----|-------|----------|
| TRGS                       | TRGS∆a |                               |     | TRGS? | a        |
| ■ Suffix code TRGD: TRIGGE |        | FREERUN<br>TRIGGER<br>FREERUN | RED |       |          |

Initial setting FREE: **TRGS** AFREE

Example

Restrictions according to model type and options

If there is no opt.06 trigger/gate circuit, this command is invalid.

## TRGSLP

#### **Trigger Slope** TRGSLP

Function Selects the rising or falling slope of the trigger when trigger source is VIDEO or EXT mode.

| Header | Program command | Query   | Response |
|--------|-----------------|---------|----------|
| TRGSLP | TRGSLP∆a        | TRGSLP? | a        |

■ Value of a Rising edge RISE:

FALL: Falling edge

Suffix code None

Initial setting RISE: Rising edge

Example TRGSLP\_RISE

Restrictions according to model type and options

If there is no opt.06 trigger/gate circuit, this command is invalid.

# TRGSOURCE

#### **TRGSOURCE** Trigger Source

**Function** Selects the trigger source. The trigger switch setting is not changed by this command.

| Header                                                                                                    | Program command                                                          | Query                                  | Response                                                  |
|----------------------------------------------------------------------------------------------------|--------------------------------------------------------------------------|----------------------------------------|-----------------------------------------------------------|
| TRGSOURCE                                                                                                    | $\texttt{TRGSOURCE}_{\Delta}$ a                                          | TRGSOURCE?                             | a                                                         |
|                                                                                                    |                                                                          |                                        |                                                           |
| <ul> <li>Value of a</li> <li>Suffix code</li> <li>Initial setting</li> <li>Example</li> <li>Restrictions a</li> </ul> | TRGSOURCE△VID<br>according to model type a<br>If there is no opt.06 trig | nd options<br>ger/gate circuit, this o | command is invalid.<br>Television monitor is mounted, TRG |

## TRM

#### TRM Terminator

**Function** Sets the terminator of the Response data transferred on the GPIB.

| Header | Program com | mand        | Query | Response |
|--------|-------------|-------------|-------|----------|
| TRM    | TRM∆n       |             |       |          |
| Value  | 1:          | LF<br>CR/LF |       |          |

■ Suffix code None ■ Initial setting Ø: ■ Example TRM△Ø TRM△1

LF(provided the terminator already registered is not initialized)

# TS

#### TS Take Sweep

**Function** Executes a single sweep synchronously (same function as SWP).

| Header | Program command | Query | Response |
|--------|-----------------|-------|----------|
| TS     | TS              |       |          |

■ Example TS

## **TSAVG**

#### TSAVG Take Sweep with Averaging

■ Function Performs synchronous sweeping the number of times specified in the current Averaging setting.

| Header | Program command | Query | Response |
|--------|-----------------|-------|----------|
| TSAVG  | TSAVG           |       |          |

■ Example TSAVG

# TSHOLD

#### TSHOLD Take Sweep with Max/Min Holding

■ Function Performs synchronous sweeping by the number of times specified in the current holding setting.

| Header | Program command | Query | Response |
|--------|-----------------|-------|----------|
| TSHOLD | TSHOLD          |       |          |

■ Example TSHOLD

TSL

#### TSL Trigger Slope

**Function** Selects triggering on the rising or falling trigger slope.

| Header | Program command | Query | Response |
|--------|-----------------|-------|----------|
| TSL    | TSL∆sw          | TSL?  | TSL∆sw   |

| Value of sw     | Ø:                             | Fall                                                    |
|-----------------|--------------------------------|---------------------------------------------------------|
|                 | 1:                             | Rise                                                    |
| Suffix code     | None                           |                                                         |
| Initial setting | 1:                             | Rise                                                    |
| Example         | $\mathtt{TSL} \land \emptyset$ |                                                         |
|                 | cording to m                   | odel type and options                                   |
|                 | If there is n                  | o opt.06 trigger/gate circuit, this command is invalid. |

# **TSP**

#### **Time Span TSP**

Function Sets the time span of the trace.

| Header              | F     | Program comm                                | nand                           | Query | Response                                                                             |
|---------------------|-------|---------------------------------------------|--------------------------------|-------|--------------------------------------------------------------------------------------|
| TSP                 | TSP∆t |                                             |                                | TSP?  | t<br>t=12.5 to 1000000000<br>Transfers the data with no suffix code in units of 1 μs |
| ■ Value<br>■ Suffix | code  | 12.5µ s to<br>None :<br>US :<br>MS :<br>S : | 1000s<br>ms<br>μs<br>ms<br>sec |       |                                                                                      |

- Initial settingExample 200msec
  - $TSP \triangle 100$

TSP∆1ØØS Restrictions according to model type and options

If there is no opt.04 high-speed time domain, the value of t becomes 20 ms to 1000 s.

# TTL

#### **Title Display Switch** TTL

Function Switches the title display to ON/OFF.

| Header                  | Program command | Query | Response         |  |
|-------------------------|-----------------|-------|------------------|--|
| TTL                     | TTL∆sw          | TTL?  | TTL∆SW sw=ON,OFF |  |
|                         |                 |       |                  |  |
| ■ Value of sw 1, ON: ON |                 |       |                  |  |

| ±, 01                               | 011                     |
|-------------------------------------|-------------------------|
| Ø,OFF:                              | OFF                     |
| None                                |                         |
| OFF:                                | OFF                     |
| $\mathtt{TTL} \bigcirc \mathtt{ON}$ |                         |
|                                     | Ø, OFF:<br>None<br>OFF: |

# TVCH

#### TVCH Set TV Channel

**Function** Selects the TV channel.

| Header | Program command | Query | Response |
|--------|-----------------|-------|----------|
| TVCH   | TVCH∆n          | TVCH? | n        |

| ■ Value of n | CCIR TV:<br>U.S.A TV:<br>Japan TV:<br>Italy TV:<br>U.K TV: | 1 to 62<br>1 to 10<br>21 to 69 |
|--------------|------------------------------------------------------------|--------------------------------|
| Example      | China TV:<br>TVCH∆1Ø                                       | 1 to 57                        |

# **TVCHASSIGN**

#### **TVCHASSIGN TV Channel assign**

**Function** Selects the specified assign method for TV channel

| Header     | Program command        | Query       | Response |
|------------|------------------------|-------------|----------|
| TVCHASSIGN | $	extsf{TVCHASSIGN}$ a | TVCHASSIGN? | a        |

| ■ Value of a                                                              | JAPAN<br>US<br>CCIR<br>ITALY<br>UK<br>CHINA |
|---------------------------------------------------------------------------|---------------------------------------------|
| <ul> <li>Suffix code</li> <li>Initial setting</li> <li>Example</li> </ul> | USER<br>None<br>JAPAN<br>TVCHASSIGN∆US      |

# TVLINE

#### TVLINE TV (H-Sync:Line)

**Function** Specifies the number of lines in the TV horizontal synchronous signal.

| Header | Program command | Query   | Response   |    |
|--------|-----------------|---------|------------|----|
| TVLINE | TVLINE∧n        | TVLINE? | n n=1 to 3 | 13 |
|        |                 |         |            |    |

| ■ Value of n                                             | 1 to 263 (NTSC HSYNC(EVEN))<br>7 to 262 (NTSC HSYNC(500))<br>1 to 263 (NTSC VSYNC)<br>4 to 313 (PAL HSYNC(EVEN))<br>1 to 312 (PAL HSYNC(ODD))<br>1 to 312 (PAL HSYNC(ODD)) |
|----------------------------------------------------------|----------------------------------------------------------------------------------------------------|
| <ul> <li>Suffix code</li> <li>Initial setting</li> </ul> | 1 to 313 (PAL VCYNC)<br>None                                                                                                    |
| Example                                                  | a=1Ø<br>TVLINE∆1Ø<br>cording to model type and options                                                                                                    |
|                                                          | If there is no opt.06 trigger/gate circuit and opt.16/21 Television monitor, this command is invalid.                                                                      |

# TVLVL

#### TVLVL TV level adjust

**Function** Controls the input level of TV monitor.

| Header | Program command      | Query | Response |
|--------|----------------------|-------|----------|
| TVLVL  | TVLVL <sub>A</sub> a |       |          |

| Value of a | UP: | UP   |
|------------|-----|------|
|            | DN: | Down |

DN: ■ Suffix code None

■ Example TVLVL△UP

 $TVLVL \triangle DN$ 

■ Restrictions according to model type and options

If there is no opt.16/21 Television monitor, this command is invalid.

# **TVMON**

#### TVMON TV monitor On/Off

**Function** Controls the TV monitor.

| Header | Program command | Query  | Response |
|--------|-----------------|--------|----------|
| TVMON  | TVMONAsw        | TVMON? | SW       |

| Value of sw      | OFF:         | Off                                                      |
|------------------|--------------|----------------------------------------------------------|
|                  | ON:          | On                                                       |
| Suffix code      | None         |                                                          |
| Initial setting  | OFF:         | Off                                                      |
| Example          | TVMONAON     | I                                                        |
| Restrictions acc | ording to mo | odel type and options                                    |
|                  |              | o opt.16/21 Television monitor, this command is invalid. |

# **TVSFRM**

#### TVSFRM TV Synchronizing Signal

**Function** Sets the TV synchronous signal when TV is selected for the trigger source.

| Header                                                                                                 | F                  | Program command                                                                                                    | Query             | Response                           |
|----------------------------------------------------------------------------------------------------|--------------------|----------------------------------------------------------------------------------------------------|-------------------|------------------------------------|
| TVSFRM                                                                                                 | TVS                | FRM∆a                                                                                                    | TVSFRM?           | a                                  |
| <ul> <li>Value of</li> <li>Suffix co</li> <li>Initial se</li> <li>Example</li> <li>Restrict</li> </ul> | ode<br>etting<br>e | VERTICAL: VERTICAL: VERTICAL: VERTICAL: VERTICAN<br>ODD: H-ODD<br>None<br>VERTICAL: VERTICAL<br>TVSFRM_VERTICAL<br>cording to model type a<br>If there is no opt.06 tri<br>command is invalid. | AL<br>and options | opt.16/21 Television monitor, this |

# **TVSTND**

#### **TV** Type **TVSTND**

Function Specifies the TV broadcasting system when TV is selected for the trigger source.

| Header | Program command                 | Query    | Response |
|--------|---------------------------------|----------|----------|
| TVSTND | $	ext{TVSTAND} 	riangle 	alpha$ | TVSTAND? | a        |
|        |                                 |          |          |

■ Value of a PAL PAL: NTSC

NTSC: ■ Suffix code None

■ Initial setting NTSC: NTSC

Example TVSTND△NTSC

Restrictions according to model type and options If there is no opt.06 trigger/gate circuit and opt.16/21 Television monitor, this command is invalid.

## **TZONE**

#### **TZONE Expand Zone**

Function Switches the time expansion (magnified display) ON/OFF.

| Header  | Program command                | Query  | Response     |
|---------|--------------------------------|--------|--------------|
| TZONE   | TZONEAsw                       | TZONE? | SW sw=ON,OFF |
| ■ Value | of sw 1, ON: ON<br>Ø. OFF: OFF |        |              |

|                 | Ø,OFF:              | OFF |
|-----------------|---------------------|-----|
| Suffix code     | None                |     |
| Initial setting | OFF:                | OFF |
| Example         | $TZONE \triangle O$ | N   |

# TZSP

### TZSP Expand Zone Span

**Function** Sets the zone for time expansion (magnified display).

| Header           | Pr             | rogram command                                          | Query | Response                                                                             |
|------------------|----------------|---------------------------------------------------------|-------|--------------------------------------------------------------------------------------|
| TZSP             | TZSP∆t         |                                                         | TZSP? | t<br>t=12.5 to 1000000000<br>Transfers the data with no suffix code in units of 1 μs |
| ■ Value ■ Suffix |                | 12.5μs to 1000s<br>None: ms<br>US: μs<br>MS: ms<br>S: s |       |                                                                                      |
| ■ Initial ■ Exam | setting<br>ple | 200ms<br>TZSP∆1ØMS                                      |       |                                                                                      |

### **TZSPP**

### TZSPP Expand Zone Span point

**Function** Specifies the width of the Expand Zone in term of the number of points.

| Header | Program command | Query  | Response |
|--------|-----------------|--------|----------|
| TZSPP  | TZSPP∆p         | TZSPP? | q        |

| ■ Initial setting 1 | None | 101 points (2 div) |
|---------------------|------|--------------------|
|---------------------|------|--------------------|

# TZSTART

#### TZSTART Expand Zone Start

S:

0s

s

 $TZSTART \triangle 10MS$ 

**Function** Sets the start time for time expansion (magnified display).

| Header                                              | Program command                                    | Query    | Response                                                                               |
|-----------------------------------------------------|----------------------------------------------------|----------|----------------------------------------------------------------------------------------|
| TZSTART                                             | TZSTART∆t                                          | TZSTART? | t<br>t=-1000000000 to 65500<br>Transfers the data with no suffix code in units of 1 μs |
| <ul> <li>Value of t</li> <li>Suffix code</li> </ul> | -1000s to 65.5ms<br>e None: ms<br>US: μs<br>MS: ms |          |                                                                                        |

| Initial setting |
|-----------------|
| Example         |

## TZSTARTP

#### TZSTARTP Expand Zone Start point

**Function** Specifies the start point of the Expand Zone in terms of the number of point.

| Header   | Program command | Query     | Response |
|----------|-----------------|-----------|----------|
| TZSTARTP | TZSTARTP∆p      | TZSTARTP? | р        |

| Value of p      | 0 to 500 |           |
|-----------------|----------|-----------|
| Suffix code     | None     |           |
| Initial setting | 2ØØ:     | 200 point |
| Example         | TZSTAR   | TP∆1ØØ    |

# UANTF

#### UANTF Select setting user antenna factor table number

**Function** Selects the setting user antenna factor table number.

| Header | Program command | Query  | Response |
|--------|-----------------|--------|----------|
| UANTF  | UANTF∆n         | UANTF? | n        |

| <ul> <li>Value of n</li> <li>Suffix code</li> <li>Initial setting</li> </ul> | 1 to 4<br>None<br>1 | (user | antenna | factor | table | number) |
|------------------------------------------------------------------------------|---------------------|-------|---------|--------|-------|---------|
| Example                                                                      | UANTF               | 1     |         |        |       |         |

UCL?

#### UCL? Query Uncal Status

**Function** Reads out the UNCAL status.

| Header | Program command | Query | Response |
|--------|-----------------|-------|----------|
| UCL?   |                 | UCL?  | UCL∆n    |
|        |                 |       |          |

■ Value of n Ø: NORMAL 1: During UN

■ Example UCL?

During UNCAL

8-207

# UNC

#### UNC Uncal Display ON/OFF

■ Function Specifies whether 'UNCAL' is displayed when UNCAL occurs.

| Header               | Program command | Query | Response         |
|----------------------|-----------------|-------|------------------|
| UNC                  | UNCAsw          | UNC?  | UNC∆sw sw=ON,OFF |
|                      |                 |       |                  |
| Value of sw 1.0N: ON |                 |       |                  |

| value of sw     | I, ON:             | UN  |
|-----------------|--------------------|-----|
|                 | Ø,OFF:             | OFF |
| Suffix code     | None               |     |
| Initial setting | ON:                | ON  |
| Example         | $UNC \triangle ON$ |     |
|                 |                    |     |

# UNLOCKCOUNT

#### UNLOCKCOUNT Unlock count for frequency domain sweep

Function

Set the count of sweeps in one cycle for lock in frequency domain operation.

| Header      | Program command | Query        | Response |
|-------------|-----------------|--------------|----------|
| UNLOCKCOUNT | UNLOCKCOUNT∆n   | UNLOCKCOUNT? | n        |

| Value of n | 1 to 100 |
|------------|----------|
|------------|----------|

■ Suffix code None

■ Initial setting 1Ø

UNLOCKCOUNT $\triangle 20$ 

Example

Performs a frequency lock operation once in every 20 sweeps.

# UNT

### UNT Unit for Log Scale

**Function** Sets the display unit system in LOG scale mode.

| Header | Program command | Query | Response |
|--------|-----------------|-------|----------|
| UNT    | UNT∆a           | UNT?  | UNT∆a    |
|        |                 |       |          |

| Ø:                               | dBm                                            |
|----------------------------------|------------------------------------------------|
| 1:                               | dBµV                                           |
| 2:                               | dBmV                                           |
| 3:                               | V                                              |
| 4:                               | dBµV(emf)                                      |
| 5:                               | W                                              |
| 6:                               | dBµV/m                                         |
| None                             |                                                |
| Ø:                               | dBm                                            |
| $\mathtt{UNT} \oslash \emptyset$ |                                                |
|                                  | 1:<br>2:<br>3:<br>4:<br>5:<br>6:<br>None<br>Ø: |

# USRCATVCLR

### USRCATVCLR User CATV Clear

**Function** Clear the user define CATV channel data.

| Header     | Program command | Query | Response |
|------------|-----------------|-------|----------|
| USRCATVCLR | USRCATVCLR      |       |          |

**Example** USRCATVCLR

### USRCATVDEF

#### **USRCATVDEF User CATV Define**

**Function** Set the user CATV channel data.

| Header     | Program command         | Query                  | Response                                                 |
|------------|-------------------------|------------------------|----------------------------------------------------------|
| USRCATVDEF | USRCATVDEF $\Delta$ n,f | USRCATVDEF $\Delta$ n? | f                                                        |
|            |                         |                        | f=1000 to 100000000                                      |
|            |                         |                        | Transfers the data with no suffix code in units of 1 Hz. |

| Value of n  | 1 to 99(User define CATV Chennel NO.) |                       |                           |  |
|-------------|---------------------------------------|-----------------------|---------------------------|--|
| Value of f  | 1kHZ to                               | 1GHz (Visu            | <pre>ial Frequency)</pre> |  |
| Suffix code | f:                                    | None: Hz(1            | .0^0)                     |  |
|             |                                       | HZ:                   | Hz(10^0)                  |  |
|             |                                       | KHZ,KZ:               | kHz(10^3)                 |  |
|             |                                       |                       | MHz(10^6)                 |  |
|             |                                       | GHZ,GZ:               | GHz(10^9)                 |  |
|             | n:                                    | None                  |                           |  |
| Example     | USRCATVE                              | $EF \triangle 25, 1G$ | Hz                        |  |

# USRTVCLR

#### USRTVCLR User TV Clear

**Function** Clears the user defined TV channel data.

| Header   | Program command | Query | Response |
|----------|-----------------|-------|----------|
| USRTVCLR | USRTVCLR        |       |          |

Example

USRTVCLR

# **USRTVDEF**

#### USRTVDEF User TV Define

Function

Set the user TV channel data.

| Header   | Program command       | Query       | Response                                                                              |
|----------|-----------------------|-------------|---------------------------------------------------------------------------------------|
| USRTVDEF | USRTVDEF $\Delta$ n,f | USRTVDEF∆n? | f<br>f=1000 to 1000000000<br>Transfers the data with no suffix code in units of 1 Hz. |

| <ul> <li>Value of n</li> <li>Value of f</li> <li>Suffix code</li> </ul> | 1 to 99(User define TV Chennel NO.)<br>1kHZ to 1GHz (Visual Frequency)<br>f: None: Hz(10^0) |                                      |                                                 |
|-------------------------------------------------------------------------|---------------------------------------------------------------------------------------------|--------------------------------------|-------------------------------------------------|
|                                                                         |                                                                                             | HZ:<br>KHZ,KZ:<br>MHZ,MZ:<br>GHZ,GZ: | Hz(10^0)<br>kHz(10^3)<br>MHz(10^6)<br>GHz(10^9) |
|                                                                         | n:                                                                                          | None                                 |                                                 |
| Example                                                                 | USRTVDEE                                                                                    | $\Delta 10,500M$                     | Hz                                              |

# USRTVLOAD

#### USRTVLOAD Load user define TV/CATV data

**Function** Loads the define TV/CATV data from memory card.

| Header    | Program command | Query | Response |
|-----------|-----------------|-------|----------|
| USRTVLOAD | USRTVLOAD∆n     |       |          |

| Value of n  | 1 to 99                  |
|-------------|--------------------------|
| Suffix code | None                     |
| Example     | USRTVLOAD $\triangle 20$ |

### USRTVSAVE

#### USRTVSAVE Save user define TV/CATV data

■ Function Saves the define TV/CATV data to memory card.

| Header    | Program command | Query | Response |
|-----------|-----------------|-------|----------|
| USRTVSAVE | USRTVSAVE∆n     |       |          |

■ Value of n1 to 99■ Suffix codeNone■ ExampleUSRTVSAVE△15

### VAR

#### VAR Write value to common variable

**Function** Write value to common variable used at PTA library.

| Header | Program command | Query  | Response |
|--------|-----------------|--------|----------|
| VAR    | VAR∆a,b         | VAR?∆a | b        |

| Value of a  | Common variable name                                                          |
|-------------|-------------------------------------------------------------------------------|
|             | (Integer/Real-number numeric variable name, alpha-numeric characters within 7 |
|             | characters)VAVG                                                               |
| Value of b  | Value to be written (Integer or real-number)                                  |
| Suffix code | None                                                                          |
| Example     | VAR∆COOMAB,1Ø.5                                                               |
|             | VAR∆XYZ%,1ØØ                                                                  |

# VAVG

### VAVG Average

**Function** Sets averaging ON or OFF and sets the number of averaging processes.

| Header | Program command | Query | Response |
|--------|-----------------|-------|----------|
| VAVG   | VAVGAsw         | VAVG? | n        |
|        | VAVG∆n          |       |          |

| Value of sw     | 1, ON:               | ON                               |
|-----------------|----------------------|----------------------------------|
|                 | Ø,OFF:               | OFF                              |
| Value of n      | 2 to 102             | 4: Number of averaging processes |
| Suffix code     | None                 |                                  |
| Initial setting | 8:                   | 8 times                          |
| Example         | $VAVG \triangle ON$  |                                  |
|                 | VAVG $\triangle$ 128 | 3                                |

### VB

### VB Video Bandwidth

**Function** Sets the video bandwidth (same function as VBW).

| Header | Program command | Query | Response                                                 |
|--------|-----------------|-------|----------------------------------------------------------|
| VB     | VB∆f            | VB?   | f                                                        |
|        | VB∆a            |       | f=1 to 3000000 or OFF                                    |
|        |                 |       | Transfers the data with no suffix code in units of 1 Hz. |

| <ul> <li>Value of f</li> <li>Value of a</li> </ul>   | 1Hz to 3MHz<br>OFF:<br>AUTO:<br>UP: | OFF<br>AUTO<br>VBW UP |           |
|------------------------------------------------------|-------------------------------------|-----------------------|-----------|
|                                                      | DN:                                 | VBW DOW               |           |
| Suffix code                                          | f:                                  | None: Hz(1            | /         |
|                                                      |                                     | HZ:                   | Hz(10^0)  |
|                                                      |                                     | KHZ,KZ:               | kHz(10^3) |
|                                                      |                                     | MHZ,MZ:               | MHz(10^6) |
|                                                      |                                     | GHZ,GZ:               | GHz(10^9) |
|                                                      | a:                                  | None                  | . ,       |
| <ul> <li>Initial setting</li> <li>Example</li> </ul> | Calculated v<br>VB∆3ØØHZ            |                       | BW=AUTO.  |

# VBCOUPLE

#### VBCOUPLE Couple Mode

■ Function Sets the coupled functions to commonly settable or independently settable at the frequency domain and time domain.

| Header   | Program command | Query     | Response |
|----------|-----------------|-----------|----------|
| VBCOUPLE | VBCOUPLE∆a      | VBCOUPLE? | a        |

| ■ Value of a                                                              | COM:<br>IND:             | Common<br>Independent                                         |
|---------------------------------------------------------------------------|--------------------------|---------------------------------------------------------------|
| <ul> <li>Suffix code</li> <li>Initial setting</li> <li>Example</li> </ul> | None<br>IND:<br>VBCOUPLE | Independent (the mode already registered is not initialized.) |

### VBR

#### VBR VBW/ RBW Ratio

■ Function Sets the ratio of video bandwidth to resolution bandwidth when VBW is selected for AUTO.

| Header | Program command | Query | Response          |   |
|--------|-----------------|-------|-------------------|---|
| VBR    | VBR∆r           | VBR?  | ۲ r=0.0001 to 100 | ) |
|        |                 |       |                   |   |

| <ul> <li>Value of r</li> <li>Suffix code</li> <li>Initial setting</li> </ul> | 0.0001 to 100 (1/3 sequence)<br>None<br>Trace A,B,BG:VBW/RBW RATIO=1<br>Trace TIME:VBW/RBW RATIO=1 |
|------------------------------------------------------------------------------|----------------------------------------------------------------------------------------------------|
| Example                                                                      | VBR∆1                                                                                              |

VBW

#### VBW

#### Video Bandwidth

**Function** Sets the video bandwidth.

| Header                                                                   | Pr                | ogram comman                                  | d                                                                           | Query                                                              | Response                                                        |
|--------------------------------------------------------------------------|-------------------|-----------------------------------------------|-----------------------------------------------------------------------------|--------------------------------------------------------------------|-----------------------------------------------------------------|
| VBW                                                                      | VBW∆n             |                                               |                                                                             | VBW?                                                               | VB₩△n                                                           |
| <ul> <li>Value</li> <li>Suffix</li> <li>Initial</li> <li>Exam</li> </ul> | c code<br>setting | 1:<br>2:<br>3:<br>4:<br>5:<br>6<br>7:<br>None | 1Hz<br>10Hz<br>100Hz<br>1kHz<br>10kHz<br>100kHz<br>OFF<br>1MHz<br>alue when | 8:<br>9:<br>1Ø:<br>11:<br>12:<br>13:<br>14:<br>VBW is selected for | 3Hz<br>30Hz<br>300Hz<br>3kHz<br>30kHz<br>300kHz<br>3MHz<br>AUTO |

### VIEW

#### VIEW

### View

**Function** Stops writing of the waveform data.

| Header | Program command | Query | Response |
|--------|-----------------|-------|----------|
| VIEW   | VIEW∆tr         |       |          |
|        |                 |       |          |

| TRA:     | Trace A                          |
|----------|----------------------------------|
| TRB:     | Trace B                          |
| TRBG:    | Trace BG                         |
| TRTIME:  | Trace TIME                       |
| None     |                                  |
| VIEWATRE | 3                                |
|          | TRB:<br>TRBG:<br>TRTIME:<br>None |

# XCH

### XCH Exchange Traces

**Function** Exchanges the specified wave data of traces.

| Header | Program command | Query | Response |
|--------|-----------------|-------|----------|
| ХСН    | XCH∆tr1,tr2     |       |          |

| Value of tr1,tr2 | TRA:                | Trace-A |
|------------------|---------------------|---------|
|                  | TRB:                | Trace-B |
| Suffix code      | None                |         |
| Example          | $XCH \triangle TRA$ | A,TRB   |

### XMA

### XMA Trace A Spectrum Data

**Function** Writes/reads the spectrum data to/from trace A (main trace) memory.

| Header                                        | Program command      | Query    | Response                                    |
|-----------------------------------------------|----------------------|----------|---------------------------------------------|
| XMA                                           | XMA $	riangle p$ , b | XMA?∆p,d | b1,b2,b3 • • (ASCII)<br>b1 b2 b3 • (BINARY) |
| $\blacksquare$ Value of p 0 to 500(point No.) |                      |          |                                             |

| <ul> <li>Value of p</li> <li>Value of b</li> </ul>  | 0 to 500(point No.)<br>LOG scale: Integer of 0.01 dBm unit (independent of display unit system)                                                                                                    |  |
|-----------------------------------------------------|----------------------------------------------------------------------------------------------------|--|
|                                                     | LIN scale: $b = \frac{\text{Voltage value (V)}}{\text{reference level (V)}} \times 10000$                                                                                                    |  |
| <ul> <li>■ Value of d</li> <li>■ Example</li> </ul> | <ul> <li>When binary format is specified for response data, data for each point is composed of two bytes. The high-order byte is sent first.</li> <li>1 to 501(number of points)</li> <li>XMA△1, -2ØØØ</li> <li>XMA?△1, 2(reads two-point data items starting from point 1)</li> </ul> |  |

# XMB

### XMB Trace B Spectrum Data

**Function** Writes/reads the spectrum data to/from to trace B (main trace) memory.

| Header                                                                                                    | Pr                 | ogram command                      | Query    | Response                                      |
|----------------------------------------------------------------------------------------------------|--------------------|------------------------------------|----------|-----------------------------------------------|
| XMB                                                                                                    | XMB∆p,ł            | D                                  | XMB?∆p,d | b1,b2,b3 • • (ASCII)<br>b1 b2 b3 • (BINARY)   |
|                                                                                                    | LIN scale: $b = -$ |                                    | × ×      | dependent of display unit system)<br>- ×10000 |
| <ul> <li>When binary format is so of two bytes. The high 1 to 501(number of point</li> <li>■ Example</li> <li>XMB△1, -2ØØØ</li> <li>XMB?△1, 2(reads two bytes)</li> </ul> |                    | n-order byte is sent first<br>nts) |          |                                               |

# XMG

### XMG Trace BG Spectrum Data

■ Function Writes/reads the spectrum data to/from to trace BG memory.

| Header                                         | Pr           | ogram command                                                                                            | Query                                    | Response                                   |
|------------------------------------------------|--------------|----------------------------------------------------------------------------------------------------|------------------------------------------|--------------------------------------------|
| XMG                                            | XMG∆p,}      | D                                                                                                    | XMG?∆p,d                                 | b1,b2,b3 • •(ASCII)<br>b1 b2 b3 • (BINARY) |
| ■ Value ■ Value                                | of p<br>of b | 0 to 500(point No.)<br>LOG scale: Integer                                                                | of 0.01 dBm unit (ind                    | dependent of display unit system)          |
|                                                |              | LIN scale: $b = -$                                                                                       | Voltage value (V)<br>reference level (V) | - ×10000                                   |
| When binary format                             |              | When binary format is s                                                                                  | pecified for response                    | data, data for each point is composed      |
| ■ Value of d 1 to 501(nu<br>■ Example XMG△1, - |              | of two bytes. The high 1 to 501(number of poin XMG $\triangle$ 1, -2000 XMG? $\triangle$ 1, 2(reads two- | nts)                                     |                                            |

# XMT

### XMT Trace TIME Spectrum Data

**Function** Write/reads the spectrum data to/from the trace TIME memory.

| Header                                                                                                    | Pr                                                                 | ogram command           | Query                                    | Response                                    |
|----------------------------------------------------------------------------------------------------|--------------------------------------------------------------------|-------------------------|------------------------------------------|---------------------------------------------|
| XMB                                                                                                    | XMT∆p,}                                                            | o                       | XMT?∆p,d                                 | b1,b2,b3 • • (ASCII)<br>b1 b2 b3 • (BINARY) |
| ■ Value ■ Value                                                                                                    | ■ Value of p 0 to 500(point No.)<br>■ Value of b LOG scale: Integr |                         | of 0.01 dBm unit (ind                    | dependent of display unit system)           |
|                                                                                                    |                                                                    | LIN scale: $b = -$      | Voltage value (V)<br>reference level (V) | — ×10000                                    |
|                                                                                                    |                                                                    | When binary format is s | specified for response                   | data, data for each point is composed       |
| <ul> <li>Value of d</li> <li>Example</li> <li>I to 501(number of points of two bytes. The high of two bytes. The high of two</li></ul> |                                                                    | nts)                    |                                          |                                             |

# ZEROSPNMODE

### ZEROSPNMODE Zero Span Sweep mode

**Function** Set the mode inside a spectrum analyzer for realizing zero span.

| Header      | Program command | Query        | Response |
|-------------|-----------------|--------------|----------|
| ZEROSPNMODE | ZEROSPNMODE∆a   | ZEROSPNMODE? | a        |

| ■ Value of a    | DIGITAL: Digital mode                                                          |
|-----------------|--------------------------------------------------------------------------------|
|                 | ANALOG: Analog mode                                                            |
| Suffix code     | None                                                                           |
| Initial setting | DIGITAL: Digital zero span                                                     |
| Example         | $ZEROSPNMODE \triangle ANALOG$                                                 |
| Supplement      | This function is used when you want to use sweep signals, X-out and Z-out also |
|                 | in a zero span sweep. In this case, set to "ANALOG".                           |
|                 | In a normal operation, use "DIGITAL" mode.                                     |

# \*CLS

#### \*CLS Clear Status Command

**Function** Clears the status byte register.

| Header | Program command | Query | Response |
|--------|-----------------|-------|----------|
| *CLS   | *CLS            |       |          |
|        |                 |       |          |

■ Example \*CLS

\*ESE

### \*ESE Standard Event Status Enable

**Function** Sets or clears the standard status enable register.

| Header | Program command | Query  | Response |
|--------|-----------------|--------|----------|
| *ESE   | *ESE∆n          | *ESE∆? | n        |

| Value of n | 0 to 255            |
|------------|---------------------|
| Example    | $*ESE \triangle 20$ |
|            | *ESE?               |

### \*ESR?

### \*ESR? Standard Event Status Register Query

**Function** Returns the current value in the standard event status register.

| Header | Program command | Query | Response |
|--------|-----------------|-------|----------|
| *ESR   |                 | *ESR? | n        |

■ Value of n 0 to 255 ■ Example \*ESR?

### \*IDN?

### \*IDN? Identification Query

**Function** Returns the manufacturer name, model number etc. of the equipment.

| Header | Program command | Query | Response          |
|--------|-----------------|-------|-------------------|
| *IDN   |                 | *IDN? | ANRITSU,id,0000,n |

| MS2651B<br>MS2661B<br>MS2653B<br>MS2663B<br>MS2661C |
|-----------------------------------------------------|
| MS2663C<br>1 to 99(firmware version No.)            |
| *IDN?                                               |
|                                                     |

### \*OPC

### \*OPC Operation Complete Command

■ Function Sets bit 0 in the standard event status register when all pending selected device operations have been completed.

| Header | Program command | Query | Response |
|--------|-----------------|-------|----------|
| *OPC   | *OPC            |       |          |

■ Example \*OPC

\*OPC?

#### **\*OPC?** Operation Complete Query

■ Function Sets the output queue to 1 to generate a MAV summary message when all pending selected device operations have been completed.

| Header | Program command | Query | Response |
|--------|-----------------|-------|----------|
| *OPC?  |                 | *OPC? | 1        |
|        |                 |       |          |

■ Example \*OPC?

### \*RST

### \*RST Reset Command

**Function** Resets the device to the third level.

| Header | Program command | Query | Response |
|--------|-----------------|-------|----------|
| *RST   | *RST            |       |          |

■ Example \*RST

### \*SRE

#### \*SRE Service Request Enable Command

**Function** Sets the bits in the service request enable register.

\*SRE

| Header | Program command | Query | Response |
|--------|-----------------|-------|----------|
| *SRE   | *SRE △n         | *SRE? | n        |

■ Value of n 0 to 63, 128 to 191(current value of the service request enable register)

Example

# \*STB?

### \*STB? Read Status Byte Command

**Function** Returns the current values of the status bytes including the MSS bit.

| Header | Program command | Query | Response |
|--------|-----------------|-------|----------|
| *STB   |                 | *STB? | n        |

■ Value of n

| Bit | Bit weight | Bit name | Condition of status byte register                          |
|-----|------------|----------|------------------------------------------------------------|
| 7   | 128        |          | 0= Not used                                                |
| 6   | 64         | MSS      | 0= Service not requested<br>1=Service requested            |
| 5   | 32         | ESB      | 0=Event status not generated<br>1= Event status generated  |
| 4   | 16         | MAV      | 0=No data in output queue<br>1= Data in output queue       |
| 3   | 8          |          | 0= Not used                                                |
| 2   | 4          | ESB(END) | 0= Event status not generated<br>1= Event status generated |
| 1   | 2          |          | 0= Not used                                                |
| 0   | 1          |          | 0= Not used                                                |

# \*TRG

### \*TRG Trigger Command

■ Function Same function as that of IEEE488 GET-group-execute-trigger bus command. For this command, the MS2650/MS2660B/C series executes a single sweep ( same function as SWP.)

| Header | Program command | Query | Response |
|--------|-----------------|-------|----------|
| *TRG   | *TRG            |       |          |

■ Example \*TRG

### **\*TST**

#### \*TST Self Test Query

**Function** Executes an internal self-test and returns the details of any errors.

| Header | Program command | Query | Response |
|--------|-----------------|-------|----------|
| *TST   |                 | *TST? | n        |
|        |                 |       |          |

 Value of n Ø: Self-test completed with no errors.
 -32767 to -1, 1 to 327671: Self-test was not completed, or was completed but with errors.
 Example \*TST?

### \*WAI

#### **WAI** Wait-to-Continue Command

**Function** Keeps the next command on stand-by while the device is executing a command.

| Header | Program command | Query | Response |
|--------|-----------------|-------|----------|
| *WAI   | *WAI            |       |          |
|        |                 |       |          |

■ Example \*WAI

library name

#### library name Execute PTA Library

**Function** Executes PTA library.

| Header       | Program command | Query | Response |
|--------------|-----------------|-------|----------|
| LIBRARY NAME | LIBRARY NAME    |       |          |

■ Value of library name

PTA library name (alpha-numeric characters within 8 characters) VAR $\triangle$ XYZ%, 100

### APPENDIXES

### TABLE OF CONTENTS

| APPENDIX A | TABLE OF MS2650/60B/C series DEVICE-DEPENDENT INITIAL SETTINGS | A-1 |
|------------|----------------------------------------------------------------|-----|
| APPENDIX B | ASCII CODE TABLE                                               | B-1 |
| APPENDIX C | COMPARISON TABLE OF CONTROLLER'S GPIB INSTRUCTIONS             | C-1 |

#### TABLE OF MS2650/MS2660B/C series DEVICE-DEPENDENT INITIAL SETTINGS

| Group     | Outline                                        | Control item          |                              | Initial setting da | ata        |  |  |  |  |
|-----------|------------------------------------------------|-----------------------|------------------------------|--------------------|------------|--|--|--|--|
| Cloup     | Outime                                         | Control item          | TRACE-A,B                    | TRACE-TIME         | TRACE-BG   |  |  |  |  |
|           | Selects the mode for setting a frequency band. | FREQUENCY MODE        | START-STOP                   |                    |            |  |  |  |  |
|           | Sets the start frequency                       | START FREQUENCY       | 0 Hz                         |                    | 0Hz        |  |  |  |  |
|           | Sets the center frequency                      | CENTER FREQUENCY      | (*1)                         |                    | (*1)       |  |  |  |  |
| Frequency | Sets the stop frequency                        | STOP FREQUENCY        | (*2)                         |                    | (*2)       |  |  |  |  |
|           | Sets the frequency span                        | FREQUENCY SPAN        | (*2)                         | *0 Hz              | (*2)       |  |  |  |  |
|           | Sets the center-frequency step size            | CENTER FREQ STEP SIZE | 1 GHz                        |                    |            |  |  |  |  |
|           | Sets the scroll step size                      | SCROLL STEP SIZE      | 2 div                        |                    |            |  |  |  |  |
|           | Select Band                                    | BAND SELECT           | AUTO                         |                    |            |  |  |  |  |
|           | Sets the reference level                       | REFERENCE LEVEL       | -10 dBm                      |                    |            |  |  |  |  |
|           | Set the reference level step size              | REF LEVEL STEP SOZE   | AUTO:1div                    |                    |            |  |  |  |  |
|           | Sets the scale mode                            | SCALE MODE            | LOG                          | LOG                | *LOG       |  |  |  |  |
|           | Sets the LOG scale                             | LOG SCALE             | 10 dB/div                    | 10 dB/div          | *10 dB/div |  |  |  |  |
|           | Sets the LIN scale                             | LIN SCALE             | 10%/div                      | 10%/div            |            |  |  |  |  |
|           | Sets the LOG unit system                       | LOG SCALE UNIT        | Not initialized<br>*RST: dBm |                    |            |  |  |  |  |
| Land      | Sets the reference level offset                | REF LEVEL OFFSET      | OFF                          |                    |            |  |  |  |  |
| Level     | Sets the reference level offset value          | OFFSET VALUE          | 0 dBm                        |                    |            |  |  |  |  |
|           | Sets the display line                          | DISPLAY LINE          | OFF                          |                    |            |  |  |  |  |
|           | Sets the display line level                    | DISPLAY LINE LEVEL    | -60 dBm                      |                    |            |  |  |  |  |
|           | Selects the ABS or RELmarker level             | MARKER LEVEL ABS/REL  | A:ABS<br>B:ABS<br>ABS<br>ABS |                    |            |  |  |  |  |
|           | Sets the correction factor                     | CORRECTION            | Not initialized<br>*RST: OFF |                    |            |  |  |  |  |
|           | Sets the correction factor number              | CORRECTION FACTOR No. | *RST: 1                      |                    |            |  |  |  |  |
|           | RF pre-amplifier                               | RF PREAMPL            | OFF                          |                    |            |  |  |  |  |
|           | Sets the input impedance                       | INPUT INPEDANCE       | 50Ω                          |                    |            |  |  |  |  |

#### Table A Device-Dependent Initial Settings (1/5)

(\*1) For the MS2651B/2661B/2661C  $\,1.5~\mathrm{GHz}$  , For the MS2653B/2663B/2663C  $\,4.05~\mathrm{GHz}$ 

(\*2) For the MS2651B/2661B/2661C  $\,3.0~{\rm GHz}$  , For the MS2653B/2663B/2663C  $\,8.1~{\rm GHz}$ 

#### Table A Device-Dependent Initial Settings (2/5)

| Crown        | Outline                                                      | Control itom                     |                                                     | Initial setting da | ta        |  |  |  |
|--------------|--------------------------------------------------------------|----------------------------------|-----------------------------------------------------|--------------------|-----------|--|--|--|
| Group        | Outline                                                      | Control item                     | TRACE-A,B                                           | TRACE-TIME         | TRACE-BG  |  |  |  |
|              | Selects the display mode                                     | DISPLAY MODE                     | TRACE-A                                             |                    |           |  |  |  |
|              | Selects the display format for TRACE-A/B                     | DISPLAY FORMAT<br>(TRACE-A/B)    | A <b< td=""><td></td><td></td></b<>                 |                    |           |  |  |  |
|              | Selects the display format for TRACE-A/BG                    | DISPLAY FORMAT<br>(TRACE-A/BG)   | A <bg< td=""><td></td><td></td></bg<>               |                    |           |  |  |  |
|              | Selects the display format for TRACE-A/TIME                  | DISPLAY FORMAT<br>(TRACE-A/TIME) | A <time< td=""><td></td><td></td></time<>           |                    |           |  |  |  |
|              | Selects the mode for processing a waveform                   | TRACE STORAGE MODE               | NORMAL                                              | NORMAL             | *NORMAL   |  |  |  |
|              | Number of traces averaged                                    | AVERAGE No.                      | 8 times                                             |                    |           |  |  |  |
|              | Sets the separation of average sweep stops                   | AVERAGE SWEEP MODE               | ON(PAUSE)                                           |                    |           |  |  |  |
|              | Sets the separation of hold sweep stops                      | HOLD SWEEP MODE                  | OFF(CONTINU                                         | JOUS)              |           |  |  |  |
|              | Selects the detection mode                                   | DETECTION MODE                   | PEAK                                                | SAMPLE             | *PEAK     |  |  |  |
|              | Sets the delay time                                          | DELAY TIME                       |                                                     | 0 sec              |           |  |  |  |
|              | Sets the time span                                           | TIME SPAN                        |                                                     | # 200 msec         |           |  |  |  |
|              | Sets the time expansion zone to ON/OFF                       | EXPAND ZONE ON/OFF               |                                                     | OFF                |           |  |  |  |
|              | Sets the expand mode to ON/OFF                               | EXPAND ON/OFF                    |                                                     | OFF                |           |  |  |  |
|              | Sets the FM monitor to ON/OFF                                | FM MONITOR                       |                                                     | OFF                |           |  |  |  |
| Display mode | Sets the bandwidth for demodulating FM                       | FM RANGE                         |                                                     | 200 kHz/div        |           |  |  |  |
|              | Switches the coupling to AC/DC to monitor FM waveforms       | FM COUPLING                      |                                                     | AC COUPLING        |           |  |  |  |
|              | Sets the active marker when display mode is trace A/B        | TRACE-A/B<br>ACTIVE MKR          | TRACE-A                                             |                    |           |  |  |  |
|              | Selects the marker mode                                      | MARKER MODE                      | NORMAL                                              |                    |           |  |  |  |
|              | Specifies the zone-marker center                             | ZONE MAKER CENTER                | 250 point                                           | 250 point          | 250 point |  |  |  |
|              | Specifies the zone-marker width                              | ZONE MAKER WIDTH                 | 51 point(1 div)                                     | *1 point           | 501 point |  |  |  |
|              | Marker search mode                                           | MAKER SEARCH MODE                | PEAK                                                | I                  | L         |  |  |  |
|              | Sets the multi marker mode to ON/OFF                         | MULTI MARKER MODE                | OFF                                                 |                    |           |  |  |  |
|              | Sets the multi marker list to ON/OFF                         | MULTI MARKER LIST                | OFF                                                 |                    |           |  |  |  |
|              | Multi marker list frequency<br>AES/REL                       | MULTI MARKER LOST FREQ           | ABS                                                 |                    |           |  |  |  |
|              | Multi marker list level<br>ABS/REL                           | MULTI MARKER LOST LEVEL          | L ABS                                               |                    |           |  |  |  |
|              | Sets the 'n'th multi marker to ON/OFF (No.1 $\sim$ 10)ON/OFF | MULTI MARKER ON/OFF              | Not initialized<br>RST: No.1 = ON, No.2 to 10 = OFF |                    |           |  |  |  |
|              | Selects the active multi marker                              | ACTIVE MARKER No.                | Not initialized *RST: No.1                          |                    |           |  |  |  |
|              | Search resolution                                            | SEARCH RESOLUTION                | 10 dB                                               |                    |           |  |  |  |
|              | Search threshold                                             | THRESHOLD                        | OFF                                                 |                    |           |  |  |  |

| Crown            | Quitting                                                                                       | Control item                        |                                    | Initial setting da    | ata         |
|------------------|------------------------------------------------------------------------------------------------|-------------------------------------|------------------------------------|-----------------------|-------------|
| Group            | Outline                                                                                        | Control item                        | TRACE-A,B                          | TRACE-TIME            | TRACE-BG    |
|                  | A-B→A                                                                                          | A-B→A                               | OFF                                | 1                     |             |
| Trace operation  | A-B REFERENCE LINE                                                                             | REFERENCE LINE                      | MIDDLE                             |                       |             |
|                  | Normalize(A - B None)                                                                          | NORMALIZE                           | OFF                                |                       |             |
|                  | Sets the sweep mode                                                                            | SWEEP MODE                          | CONTINUOUS                         |                       |             |
|                  | Sets the zone sweep to ON/OFF                                                                  | ZONE SWEEP                          | OFF                                |                       |             |
|                  | Sets the tracking function to ON/OFF                                                           | TRACKING SWEEP                      | OFF                                |                       |             |
|                  | Sets the gate sweep function to ON/OFF                                                         | GATE SWEEP                          |                                    | OFF                   |             |
|                  | Sets the gate delay time                                                                       | GATE DELAY                          |                                    | 0 sec                 |             |
|                  | Sets the gate length                                                                           | GATE LENGTH                         | 1                                  | msec                  |             |
|                  | Sets the gate interval termination, internally or externally                                   | GATE END                            | IN                                 | TERNAL                |             |
|                  | Sets the trigger switch mode                                                                   | TRIGGER SWITCH                      | FREE RUN                           | FREE RUN              | *FREE RUN   |
| Sweep function   | Sets the trigger source                                                                        | TRIGGER SOURCE                      | VIDEO                              |                       |             |
|                  | Sets the external trigger level type                                                           | TRIGGER SOURCE(EXT)                 | INPUT1                             |                       |             |
|                  | Selects the TV system                                                                          | TRIGGER SOURCE(TV)                  | NTSC                               |                       |             |
|                  | Selects the TV horizontal synchronous signal                                                   | TRIGGER SOURCE(TV SYNC)             | V-SYNC                             |                       |             |
|                  | Selects the number of TV horizontal synchronous signal lines                                   | TV H-SYNC LINE No.                  | ODD 10                             |                       |             |
|                  | Selects the trigger slope                                                                      | TRIGGER SLOPE                       | RISE                               |                       |             |
|                  | Sets the trigger level                                                                         | TRIGGER LEVEL                       | -40dB                              |                       |             |
|                  | Trigger level<br>(WIDE IF VEDEO)                                                               | TRIGGER LEVEL<br>(WIDE IF VIDEO)    | HIGH                               |                       |             |
| Waveform         | Sets the trace write switch to ON/OFF                                                          | TRACE WRITE SWITCH                  | ON                                 | ON                    | ON          |
| writing/reading  | Sets the trace read switch to ON/OFF                                                           | TRACE READ SWITCH                   | ON                                 | ON                    | ON          |
|                  | Selects the mode for setting the resolution bandwidth                                          | RESOLUTION BANDWIDTH                | AUTO                               | AUTO                  | *AUTO       |
|                  | Selects the mode for setting the video bandwidth                                               | VIDEO BAND WIDTH                    | AUTO                               | AUTO                  | *AUTO       |
|                  | Selects the mode for setting the sweep time                                                    | SWEEP TIME                          | AUTO                               | AUTO                  | *AUTO       |
| Coupled function | Selects the mode for setting the RF attenuator                                                 | RF ATTENUATOR                       | AUTO                               | 1                     |             |
| Tunction         | VBW/RBW ratio<br>at VBW = AUTO                                                                 | VBW/RBW RATIO                       | 1                                  | 1                     | 1           |
|                  | RBW/Span ratio<br>at RBW = AUTO                                                                | RBW/SPAN RATIO                      | 0.01                               | 0.01                  | 0.01        |
|                  | Sets the coupled functions to<br>COMMON or INDEPENDENT<br>between the frequency or time domain | COUPLE MODE<br>(COMMON/INDEPENDENT) | Not initialized.<br>When shipped f | rom the factory: IND  | EPENDENT    |
| SAVE/<br>RECALL  | Selects data to be recalled                                                                    | RECALLED DATA                       | Not initialized.<br>View           | When shipped from the | he factory: |
| Hard copy/plot   | Select the printer device mode                                                                 | PRINTER MODE                        | Not initialized.<br>When shipped f | rom the factory: VP6  | 00          |
| riana copy/piot  | Print magnification                                                                            | PRINT MAGNIFICATION                 | 1×1                                |                       |             |

#### Table A Device-Dependent Initial Settings (3/5)

#### Table A Device-Dependent Initial Settings (4/5)

| Croup          | Outline                                                       | Control item            |                                     | Initial setting da   | ta       |  |  |  |  |  |
|----------------|---------------------------------------------------------------|-------------------------|-------------------------------------|----------------------|----------|--|--|--|--|--|
| Group          | Outime                                                        | Control term            | TRACE-A,B                           | TRACE-TIME           | TRACE-BG |  |  |  |  |  |
|                | Sets the printer GPIB address                                 | PRINTER GPIB ADDRESS    | Not initialized.<br>When shipped fr | om the factory: 17   |          |  |  |  |  |  |
| Hard copy/plot | Selects the paper size for the plotter                        | PLOTTER PAPER SIZE      | Not initialized.<br>When shipped fr | om the factory: A4   |          |  |  |  |  |  |
| ind copy,pior  | Selects the plotter output size                               | PLOTTER SIZE            | Not initialized.<br>When shipped fr | om the factory: FULI | _        |  |  |  |  |  |
|                | Selects the plot item                                         | PLOT ITEM               | Not initialized.<br>When shipped fr | om the factory: ALL  |          |  |  |  |  |  |
| 0 1            | Selects the mode for monitoring the sound                     | AM/FM MONITOR           | OFF                                 |                      |          |  |  |  |  |  |
| Sound monitor  | Adjusts the volume of the sound monitor                       | MONITOR VOLUME          | 10                                  |                      |          |  |  |  |  |  |
|                | Selects the item to be measured                               | MEASURE ITEM            | OFF                                 |                      |          |  |  |  |  |  |
|                | Sets the counter to the specified resolution                  | COUNT RESOLUTION        | 1 kHz                               |                      |          |  |  |  |  |  |
|                | Selects the occupied frequency bandwidth measurement method   | OBW MEASURE METHOD      | Not initialized<br>*RST: N%         |                      |          |  |  |  |  |  |
|                | Sets the occupied frequency bandwidth to N%                   | OBW N% VALUE            | Not initialized<br>*RST: 99%        |                      |          |  |  |  |  |  |
|                | Sets the occupied frequency to X dB                           | OBW XdB VALUE           | Not initialized<br>*RST: 25dB       |                      |          |  |  |  |  |  |
|                | Selects the adjacent channel leakage power measurement method | ADJ-CH MEASURE METHOD   | Not initialized<br>*RST: R:TOTA     | L POWER              |          |  |  |  |  |  |
|                | Selects the adjacent channel leakage power measurement method | ADJ-CH GRAPH            | Not initialized<br>*RST: ON         |                      |          |  |  |  |  |  |
|                | Selects the adjacent channel                                  | ADJACENT CH SELECT      | Not initialized<br>*RST: BOTH S     | IDES                 |          |  |  |  |  |  |
| Measure        | Sets adjacent separation 1                                    | ADJACENT CH SEPARATIONI | Not initialized<br>*RST: 12.5 kHz   | 1                    |          |  |  |  |  |  |
| function       | Sets the adjacent separation 2                                | ADJACENT CH SEPARATION2 | Not initialized<br>*RST: 25.0 kHz   | :                    |          |  |  |  |  |  |
|                | Sets the adjacent channel bandwidth                           | ADJACENT CH BANDWIDTH   | Not initialized<br>*RST: 8.5 kHz    |                      |          |  |  |  |  |  |
|                | Sets the adjacent channel center line display                 | ADJ-CH CENTER LINE      | Not initialized<br>*RST: ON         |                      |          |  |  |  |  |  |
|                | Sets the adjacent channel band line display                   | ADJ-CH BAND LINE        | Not initialized<br>*RST: OFF        |                      |          |  |  |  |  |  |
|                | Selects the template                                          | SELECT TEMPLATE         | Not initialized<br>*RST: No.1       |                      |          |  |  |  |  |  |
|                | Selects the template level                                    | TEMPLATE LEVEL          | Not initialized<br>*RST: ABSOLU     | JTE                  |          |  |  |  |  |  |
|                | Sets the template management function                         | MANEGE TEMPLATE         | Not initialized                     |                      |          |  |  |  |  |  |
|                | Selects the noise measurement method                          | NOISE MEASURE METHOD    | Not initialized<br>*RST: ABS        |                      |          |  |  |  |  |  |

| Oraura                    | Quality                                                 | Control itom                              | I                                     | nitial setting data  | a         |  |  |  |  |  |
|---------------------------|---------------------------------------------------------|-------------------------------------------|---------------------------------------|----------------------|-----------|--|--|--|--|--|
| Group                     | Outline                                                 | Control item                              | TRACE-A,B                             | TRACE-TIME           | TRACE-BG  |  |  |  |  |  |
| Measure                   | BURST POWER<br>START POINT                              | BURST POWER MEASURE<br>START POINT        | 100 point                             |                      |           |  |  |  |  |  |
| function                  | BURST POWER<br>STOP POINT                               | BURST POWER MEASURE<br>STOP POINT         | 400 point                             |                      |           |  |  |  |  |  |
| Calibration               | Frequency calibration                                   | FREQ CAL                                  | ON                                    |                      |           |  |  |  |  |  |
|                           | Band rate                                               | BAUD RATE                                 | 2400                                  |                      |           |  |  |  |  |  |
|                           | Parity                                                  | PARITY                                    | OFF                                   |                      |           |  |  |  |  |  |
| RS-232C                   | Data bit                                                | DATA BIT                                  | 8 bit                                 |                      |           |  |  |  |  |  |
|                           | Stop bit                                                | STOP BIT                                  | 1 bit                                 |                      |           |  |  |  |  |  |
|                           | Time-out                                                | TIME OUT                                  | 30 sec                                |                      |           |  |  |  |  |  |
|                           | Sets the GPIB 2 self address                            | GPIB SELF ADDRESS                         | Not initialized.<br>When shipped fr   | om the factory: 0    |           |  |  |  |  |  |
| GPIB                      | GPIB timeout time<br>(including trigger sweep time out) | GPIB TIME OUT<br>(TRIGGER SWEEP TIME OUT) |                                       |                      |           |  |  |  |  |  |
|                           | Sets the DSU (MC8104A) address                          | DATA STORAGE UNIT<br>ADDRESS              | Not initialized.<br>When shipped fr   | om the factory: 19   |           |  |  |  |  |  |
| Title                     | Sets the title output to ON/OFF                         | TITLE ON/OFF                              | Not initialized.<br>When shipped fr   | om the factory: ON   |           |  |  |  |  |  |
| The                       | Selects the title data                                  | TITLE DATA                                | Not initialized.<br>When shipped fr   | om the factory: ALLS | SPACE     |  |  |  |  |  |
| CAL/<br>UNCAL             | Displays couple failure                                 | UNCAL DISPLAY                             | Not initialized.<br>Initialized to ON | at power-on.         |           |  |  |  |  |  |
|                           | Sets the response data to<br>ASCII/BINARY               | RESPONSE DATA                             | Not initialized.<br>When shipped fr   | om the factory: ASCI | I         |  |  |  |  |  |
| Spectrum data/<br>PMC/ETC | Selects the media<br>(PMC/floppy disk)                  | SLOT                                      | Not initialized.<br>When shipped fr   | om the factory: SLO7 | Г 1 (top) |  |  |  |  |  |
|                           | Selects the terminator for LF/CR + LF                   | TERMINATOR                                | Not initialized.<br>When shipped fr   | om the factory: LF   |           |  |  |  |  |  |
| TV video                  | TV video monitor                                        | TV MONITOR                                | OFF                                   |                      |           |  |  |  |  |  |
| monitor                   | TV channel configuration                                | TV CHANNEL ASSIGN                         | JAPAN                                 |                      |           |  |  |  |  |  |
|                           | Power input status                                      | POWER ON STATE                            | BEFORE POWE                           | ER OFF               |           |  |  |  |  |  |
|                           | Parameter display system                                | PARAMETER DISPLAY TYPE                    | TYPE-1                                |                      |           |  |  |  |  |  |
|                           | Time display                                            | TIME DISPLAY                              | OFF                                   |                      |           |  |  |  |  |  |
| 0.1                       | Date display system                                     | DATE DISPLAY MODE                         | YY/MM/DD                              |                      |           |  |  |  |  |  |
| Others                    | Comment column display system                           | COMMENT DISPLAY                           | OFF                                   |                      |           |  |  |  |  |  |
|                           | Display color pattern                                   | COLOR PATTERN                             | COLOR1                                |                      |           |  |  |  |  |  |
|                           | LCD display                                             | LCD DISPLAY                               | ON                                    |                      |           |  |  |  |  |  |
|                           | Composite mode                                          | COMPOSITE MODE                            | NORMAL                                |                      |           |  |  |  |  |  |

#### Table A Device-Dependent Initial Settings (5/5)

Note: • In the above table, in place of the parameters not initialized by the INIT command or P+reset key, the initial settings (indicated by \*RST) initialized by the \*RST command are listed. In place of the parameters not initialized by the \*RST command, the values at the shipment are listed.

An initial value marked with '\*' is a fixed value.
An initial value marked with '#' is the value at COUPLE MODE = COMMON.

APPENDIX B

### APPENDIX B ASCII\*CODE TABLE

|    | B        | 7<br>B6  |    | 0   | 0     |     | 0   | 0       |     | 0  | 1   |      | 0          | 1 |    | 1   | 0  |       | 1     | 0           |     | 1     | 1    |     | 1        | 1                          |     |
|----|----------|----------|----|-----|-------|-----|-----|---------|-----|----|-----|------|------------|---|----|-----|----|-------|-------|-------------|-----|-------|------|-----|----------|----------------------------|-----|
|    |          | 20       | B5 |     | Ŭ     | 0   |     |         | 1   |    | -   | 0    |            | • | 1  |     | 0  | 0     |       |             | 1   |       | •    | 0   |          | -                          | 1   |
| B4 | BI<br>B3 | TS<br>B2 | B1 |     | С     | ON  | TRC | DL      |     |    |     |      | BER<br>30L |   |    |     | UP | PEF   | CA    | SE          |     |       | LO   | NEF | R CA     | ١SE                        |     |
| 0  | 0        | 0        | 0  | 0   | NUL   |     | 20  | DLE     |     | 40 | SP  |      | 60         | 0 |    | 100 | @  |       | 120   | Р           |     | 140   |      |     | 160      | р                          |     |
|    |          | 0        | 0  | 0   |       | 0   | 10  |         | 16  |    | •   |      | 30         |   | 48 |     | 6  | 64    | 50    |             | 80  | 60    |      | 96  | 70       | ۳                          | 112 |
| 0  | 0        | 0        | 1  | 1   | SOH   | GTL | 21  | DC1     | LO  | 41 | !   |      | 61         | 1 |    | 101 | А  |       | 121   | Q           |     | 141   | а    |     | 161      | q                          |     |
|    |          |          |    | 1   |       | 1   |     |         | 17  |    |     | 33   | 31         |   | 49 | 41  |    | 65    | 51    |             | 81  | 61    |      | 97  | 71       |                            | 113 |
| 0  | 0        | 1        | 0  | 2   | NUL   |     | 22  | DC2     |     | 42 | "   |      | 62         | 2 |    | 102 | В  |       | 122   | R           |     | 142   | b    |     | 162      | r                          |     |
|    |          |          |    | 2   |       | 2   | 12  |         | 18  |    |     | 34   | 32         |   | 50 | 42  |    | 66    | 52    |             | 82  | 62    |      | 98  | 72       |                            | 114 |
| 0  | 0        | 1        | 1  | 3   | ETX   |     | 23  | DC3     |     | 43 | #   |      | 63         | 3 |    | 103 | С  |       | 123   | S           |     | 143   | с    |     | 163      | s                          |     |
|    |          |          |    | 3   |       |     | 13  |         | -   |    |     | 35   |            |   | 51 |     |    | 67    | 53    |             | 83  |       |      | 99  | 73       |                            | 115 |
| 0  | 1        | 0        | 0  | 4   | EOT   | SDC |     | DC4     | CL  | 44 | S   |      | 64         | 4 |    | 104 | D  |       | 124   | Т           |     | 144   | d    |     | 164      | t                          |     |
|    |          |          |    | 4   |       |     | 14  |         | 20  |    |     | 36   | 34         |   | 52 | 44  |    | 68    | 54    |             | 84  | 64    |      | 100 | 74       |                            | 116 |
| 0  | 1        | 0        | 1  | 5   | ENO   | PPC |     | NAK     | PU  | 45 | %   |      | 65         | 5 |    | 105 | Е  |       | 125   | U           |     | 145   | е    |     | 165      | u                          |     |
|    |          |          |    | 5   |       | 5   |     |         | 21  |    |     | 37   | 35         |   | 53 | 45  |    | 69    | 55    |             | 85  |       |      | 101 | 75       |                            | 117 |
| 0  | 1        | 1        | 0  | 6   | ACK   |     | 26  | SYN     |     | 46 | &   |      | 66         | 6 |    | 106 | F  |       | 126   | V           |     | 146   | f    |     | 166      | v                          |     |
|    |          |          |    | 6   |       | 6   | 16  |         | 22  |    |     | 38   |            |   | 54 |     |    | 70    |       |             | 86  |       |      | 102 |          |                            | 118 |
| 0  | 1        | 1        | 1  | 7   | BEL   |     | 27  | ETB     |     | 47 |     |      | 67         | 7 |    | 107 | G  |       | 127   | w           |     | 147   | g    |     | 167      | w                          |     |
|    |          |          |    | 7   |       | 7   | 17  |         | 23  |    |     | 39   | 37         |   | 55 |     |    | 71    | 57    |             | 87  | 67    |      | 103 | 77       |                            | 119 |
| 1  | 0        | 0        | 0  | 10  | BS    | GET |     |         | SPE | 50 | (   |      | 70         | 8 |    | 110 | Н  |       | 130   | Х           |     | 150   | h    |     | 170      | х                          |     |
|    |          |          |    | 8   |       |     | 18  |         | 24  |    | `   | 40   |            |   | 56 |     |    | 72    | 58    |             | 88  | 68    |      | 104 | 78       |                            | 120 |
| 1  | 0        | 0        | 1  | 11  | НТ    | ГСТ | 31  | EM      | PD  | 51 | )   |      | 71         | 9 |    | 111 | Ι  |       | 131   | Y           |     | 151   | i    |     | 171      | у                          |     |
|    |          |          |    | 9   |       | 9   | 19  |         | 25  |    | ,   | 41   | 39         |   | 57 |     |    | 73    | 59    |             | 89  | 69    |      | 105 |          |                            | 121 |
| 1  | 0        | 1        | 0  | 12  | LF    |     | 32  | SUB     |     | 52 | *   |      | 72         | : |    | 112 | J  |       | 132   | Z           |     | 152   | i    |     | 172      | z                          |     |
|    |          |          |    | A   |       | 10  |     |         | 26  |    |     | 42   | 3A         |   | 58 | 4A  |    | 74    | 5A    |             | 90  | 6A    |      | 106 |          |                            | 122 |
| 1  | 0        | 1        | 1  | 13  | VT    |     | 33  | ESC     |     | 53 | ÷   |      | 73         | ; |    | 113 | Κ  |       | 133   | ſ           |     | 153   | k    |     | 173      | {                          |     |
|    |          |          |    | В   |       | 11  | 1B  |         | 27  |    |     | 43   | 3B         |   | 59 | 4B  |    | 75    | 5B    | -           | 91  | 6B    |      | 107 | 7B       |                            | 123 |
| 1  | 1        | 0        | 0  | 14  | FF    |     | 34  | FS      |     | 54 | ,   |      | 74         | < |    | 114 | L  |       | 134   | $\setminus$ |     | 154   | Ι    |     | 174      | :                          |     |
|    |          |          |    | C   |       | 12  |     |         | 28  |    |     | 44   | 3C         |   | 60 | 4C  |    | 76    | 5C    |             | 92  | 6C    |      | 108 |          |                            | 124 |
| 1  | 1        | 0        | 1  | 15  | CR    |     | 35  | GS      |     | 55 | -   |      | 75         | = |    | 115 | М  |       | 135   | 1           |     | 155   | m    |     | 175      | }                          |     |
|    |          |          |    | D   |       | 13  | 1D  |         | 29  |    |     | 45   | 3D         |   | 61 | 4D  |    | 77    | 5D    |             | 93  | 6D    |      | 109 |          | ,<br>                      | 125 |
| 1  | 1        | 1        | 0  | 16  | SO    |     | 36  | RS      |     | 56 |     |      | 76         | > |    | 116 | Ν  |       | 136   | $\wedge$    |     | 156   | n    |     | 176      | ~                          |     |
|    |          |          |    | E   |       | 14  | 1E  |         | 30  |    |     | 46   | 3E         |   | 62 | 4E  |    | 78    | 5E    |             |     | 6E    |      |     | 7E       |                            | 126 |
| 1  | 1        | 1        | 1  | 17  | SI    |     | 37  | US      |     | 57 | /   |      | 77         | ? |    | 117 | 0  |       | 137   | _           | UNT | 157   | о    |     | 177<br>R | UBOU <sup>.</sup><br>(DEL) | т   |
|    |          |          |    | F   |       | 15  | 1F  |         | 31  | 2F |     |      | 3F         |   | 63 | 4F  |    |       | 5F    |             | 95  | 6F    |      | 111 | 7F       | . ,                        | 127 |
|    |          |          |    |     | dress |     |     | iversal |     |    |     | ten  |            |   |    |     | Т  | alk a | addre | SS          |     |       |      | •   | ddres    | s or                       |     |
|    |          |          |    | coi | nmano | 1   | con | nmand   |     |    | ado | lres | 8          |   |    | 1   |    |       |       |             |     | ' com | nman | d   |          |                            |     |

KEY octal 25 NAK hex | 15

PPU GPIB code ASCII character decimal

21

\*USA Standard Code for Information Interchange

| MSG                                                          |                                | *        |     |     |     |     |     |     |     |               |     |     | -         |    |    |          |          |        |    |                                        |        |
|--------------------------------------------------------------|--------------------------------|----------|-----|-----|-----|-----|-----|-----|-----|---------------|-----|-----|-----------|----|----|----------|----------|--------|----|----------------------------------------|--------|
| 1 1 1                                                        | L                              | d        | б   | r   | s   | t   | n   | >   | м   | х             | у   | z   | }         | -  | {  | ٤        | DEL      |        |    |                                        | ,      |
| MSG                                                          |                                | ←        |     |     |     | -   |     |     |     |               |     |     | <br>-<br> |    |    |          |          |        |    |                                        |        |
| $\begin{array}{c} 1\\ 1\\ 0 \end{array}$                     | 6                              | ,        | а   | q   | c   | р   | e   | f   | 60  | h             | i   | j   | k         | 1  | m  | n        | 0        |        |    |                                        |        |
| MSG                                                          |                                | *        |     |     |     |     |     |     |     |               |     |     |           |    |    | ->       | UNT      |        |    |                                        |        |
| $\begin{array}{c} 1\\ 0\\ 1\end{array}$                      | 5                              | Р        | б   | R   | s   | Г   | n   | >   | M   | Х             | Υ   | Ζ   |           | \  | ]  | <        | I        |        |    | 1 alk<br>address<br>group<br>(TAG)     |        |
| MSG                                                          |                                | •        |     |     |     |     |     |     |     |               |     |     |           |    |    |          |          |        | [  | 1 alk<br>addre<br>group<br>(TAC        |        |
| 1<br>0<br>0                                                  | 4                              | @        | Α   | в   | U   | D   | ш   | ц   | U   | Н             | I   | J   | К         | L  | Μ  | N        | 0        |        |    |                                        |        |
| MSG                                                          |                                | *        |     |     |     |     |     |     |     |               |     |     |           |    |    | <b>→</b> | NNL      | $\leq$ |    |                                        |        |
| 0<br>1<br>1                                                  | 3                              | 0        | 1   | 5   | e   | 4   | 5   | 9   | 7   | ~             | 6   |     |           | v  |    | ^        | ~        |        |    | ss<br>G)                               |        |
| MSG                                                          |                                | <b>~</b> |     |     |     |     |     |     |     |               |     |     |           |    |    |          | <b>→</b> |        | >  | Listen<br>address<br>group<br>(LAG)    | $\geq$ |
| <u>v</u>                                                     |                                |          |     |     |     |     |     |     |     |               |     |     |           |    |    |          |          |        |    |                                        |        |
| $   \begin{array}{c}     0 \\     1 \\     0   \end{array} $ | 2                              | SP       |     | =   | #   | ÷   | %   | &   |     | $\overline{}$ |     | *   | +         |    | Ι  | •        | ~        |        |    |                                        |        |
| MSG                                                          |                                |          | LLO |     |     | DCL | PPU |     |     | SPE           | SPD |     |           |    |    |          |          |        |    | Universal<br>command<br>group<br>(UCG) |        |
| $\begin{array}{c} 0 \\ 0 \\ 1 \end{array}$                   | 1                              | DLE      | DC1 | DC2 | DC3 | DC4 | NAK | SYN | ETB | CAN           | EM  | SUB | ESC       | FS | GS | RS       | SU       |        |    | Univers<br>commai<br>group<br>(UCG)    |        |
| D<br>MSG                                                     |                                |          | GTL |     |     | SDC | PPC |     |     | GET           | TCT |     |           |    |    |          |          |        |    | Address<br>command<br>group<br>(ACG)   |        |
| 0 0 0                                                        | 0                              | NUL      | HOS | STX | ETX | EOT | ENQ | ACK | BEL | BS            | НТ  | LF  | ΓΛ        | FF | CR | SO       | SI       |        | >: | Address<br>comma<br>group<br>(ACG)     |        |
|                                                              | COLUMN<br>→<br>ROW↓            | 0        | 1   | 2   | n   | 4   | s   | 6   | 7   | 8             | 6   | А   | В         | С  | D  | Е        | щ        |        |    |                                        |        |
|                                                              | b1 $\downarrow$ $\downarrow$ R | 0        | 1   | 0   | 1   | 0   | -   | 0   | -   | 0             | 1   | 0   | -         | 0  | 1  | 0        | -        |        |    |                                        |        |
|                                                              | b2                             | 0        | 0   | -   | -   | 0   | 0   | -   |     | 0             | 0   | 1   | -         | 0  | 0  | 1        | -        | 1      |    |                                        |        |
|                                                              | $\dot{\rm b3} \rightarrow$     | 0        | 0   | 0   | 0   | -   | 1   | -   | -   | 0             | 0   | 0   | 0         | 1  | 1  | 1        | -        | 1      |    |                                        |        |
| b7<br>b6<br>b5                                               | $\rightarrow$                  | 0        | 0   | 0   | 0   | 0   | 0   | 0   | 0   | 1             | 1   | 1   | 1         | 1  | 1  | 1        | 1        |        |    |                                        |        |

APPENDIX B

|                        |               | address | set               | device        |    |   |   |   |   |   |   |    |   |   |    |    |    | Printer | Plotter |    |    |    |    |    |    |    |    |    |    |    |    |     |    |    |    | UNL,UNT |
|------------------------|---------------|---------|-------------------|---------------|----|---|---|---|---|---|---|----|---|---|----|----|----|---------|---------|----|----|----|----|----|----|----|----|----|----|----|----|-----|----|----|----|---------|
| of Address Assignmemts | Primarv       | address |                   | 10 Decimal    | 0  | 1 | 2 | 3 | 4 | 5 | 9 | 7  | 8 | 6 | 10 | 11 | 12 | 13      | 14      | 15 | 16 | 17 | 18 | 19 | 20 | 21 | 22 | 23 | 24 | 25 | 26 | 27  | 28 | 29 | 30 | 31      |
| gnm                    | g             | 1       | b1                | Ļ             | 0  | 1 | 0 | 1 | 0 | 1 | 0 | 1  | 0 | 1 | 0  | 1  | 0  | 1       | 0       | 1  | 0  | 1  | 0  | 1  | 0  | 1  | 0  | 1  | 0  | 1  | 0  | 1   | 0  | 1  | 0  | 1       |
| Assi                   | swich setting | 2       | $b_2$             | $\rightarrow$ | 0  | 0 | 1 | 1 | 0 | 0 | 1 | 1  | 0 | 0 | 1  | 1  | 0  | 0       | 1       | 1  | 0  | 0  | 1  | 1  | 0  | 0  | 1  | 1  | 0  | 0  | 1  | 1   | 0  | 0  | 1  | 1       |
| ess /                  |               | З       | b <sub>3</sub>    | $\rightarrow$ | 0  | 0 | 0 | 0 | 1 | 1 | 1 | 1  | 0 | 0 | 0  | 0  | 1  | 1       | 1       | 1  | 0  | 0  | 0  | 0  | 1  | 1  | 1  | 1  | 0  | 0  | 0  | 0   | 1  | 1  | 1  | 1       |
| Addro                  | Address       | 4       | b4                | $\rightarrow$ | 0  | 1 | 0 | 0 | 0 | 0 | 0 | 0  | 1 | 1 | 1  | 1  | 1  | 1       | 1       | 1  | 0  | 0  | 0  | 0  | 0  | 0  | 0  | 0  | 1  | 1  | 1  | 1   | 1  | 1  | 1  | 1       |
| e of ⊿                 | A             | 5       | b5                | $\rightarrow$ | 0  | 0 | 0 | 0 | 0 | 0 | 0 | 0  | 0 | 0 | 0  | 0  | 0  | 0       | 0       | 0  | 1  | 1  | 1  | 1  | 1  | 1  | 1  | 1  | 1  | 1  | 1  | 1   | 1  | -  | 1  | 1       |
| Table                  | character     | Listen  | b7 b <sub>6</sub> | 0 1           | SP |   | ÷ | # | S | % | Å | -  | ) |   | *  | +  |    |         |         | /  | 0  | 1  | 7  | 3  | 4  | 5  | 9  | L  | 8  | 6  |    | ••• | V  | II | ^  | I       |
|                        | Address o     | Talk    | b7 b <sub>6</sub> | 1 0           | Ø  | A | В | С | D | Е | ц | IJ | Н | Ι | ſ  | К  | Γ  | М       | Z       | 0  | Р  | ð  | R  | S  | Т  | N  | >  | M  | Х  | Υ  | Ζ  | _   | _  | _  | <  | ?       |
|                        | 4             |         | -                 |               |    |   |   |   |   |   |   |    |   |   |    |    |    |         |         |    |    |    |    |    |    |    |    |    |    |    |    |     |    |    |    |         |

| Notes:<br>Motes:<br>()MSG=INTERFACE MESSAGE (Sent by ATN of True: Low level.)<br>()MSG=INTERFACE MESSAGE (Sent by ATN of True: Low level.)<br>()MSG=INTERFACE MESSAGE (Sent by ATN of True: Low level.)<br>()MSG=INTERFACE MESSAGE (Sent by ATN of True: Low level.)<br>()MSG=INTERFACE MESSAGE (Sent by ATN of True: Low level.)<br>()MSG=INTERFACE MESSAGE (Sent by ATN of True: Low level.)<br>()MSG=INTERFACE MESSAGE (Sent by ATN of True: Low level.)<br>()MSG=INTERFACE MESSAGE (Sent by ATN of True: Low level.)<br>()MSG=INTERFACE MESSAGE (Sent by ATN of True: Low level.)<br>()MST ()MST                                                                                                    | group        | Interface<br>message group<br>(G) | Addressed<br>command G | Universal<br>command G | Listen address<br>G | Unlisten (UNL) | Talker Address<br>G | Untalk (UNT) |
|----------------------------------------------------------------------------------------------------|--------------|-----------------------------------|------------------------|------------------------|---------------------|----------------|---------------------|--------------|
| T of Dood to                                                                                                    | Message      | 0 T O T                           | b1                     | b1                     | b1                  | 1              | b1                  | 1            |
| by AT<br>corresp                                                                                                    | Jess         | 201D                              | b2                     | b2                     | b2                  | 1              | b2                  | 1            |
| (Sent<br>igh b7<br>r<br>gure<br>gger<br>d Group<br>nd Gro<br>nd Gro<br>nd Gro<br>f<br>nd Group<br>f<br>f<br>f<br>gure<br>f<br>gure<br>infigure                                                                                                    |              | D<br>1<br>3                       | b3                     | b3                     | b3                  | 1              | b3                  | 1            |
| FACE MESSAGE (Sent by<br>7=DI 07 (b1 through b7 cor<br>Go to Local<br>Select Device Clear<br>Select Device Clear<br>Group Execute Trigger<br>Group Execute Trigger<br>Lockout<br>Local Lockout<br>Local Lockout<br>Universal Command Group<br>Universal Command Group<br>Universal Command Group<br>Elsten Address Group<br>Talk Address Group<br>Parial Poll Disable<br>Serial Poll Disable<br>Serial Poll Disable<br>Unlisten<br>Uniak                                                                                                    | of Interface | 0-04                              | b4                     | b4                     | b4                  | 1              | b4                  | 1            |
| FACE MESSAGE<br>7=DI 07 (b1 thro<br>GG to Local<br>Select Device Cle<br>Parallel Poll Confi<br>Group Execute Tr<br>Take Control<br>Local Lockout<br>Listen Address Gro<br>Universal Comman<br>Universal Comman<br>Secondary Comman<br>Device Clear<br>Parallel Poll Unco<br>Serial Poll Disable<br>Serial Poll Disable<br>Unlisten<br>Untalk                                                                                                    | of In        | 50 J D                            | 0                      | 1                      | b5                  | 1              | b5                  | 1            |
| SRFACE M<br>•••b7=D1 07<br>Go to Lo<br>Go to Lo<br>Select DV<br>Parallel 1<br>Take Cou<br>Listen A<br>Universa<br>Universa<br>Periale 1<br>Secondar<br>Parallel 1<br>Secondar<br>Device C<br>Device C<br>Device                                                                                                    | Table        | 009                               | 0                      | 0                      | 1                   | 1              | 0                   | 0            |
| Notes:<br>Motes:<br>Motes:<br>Motes:<br>Market and the server of the server<br>Market and the server of the server<br>Market and the server of the server and the server of the server of the server                                                                                                    | Ë            | 0+0r                              | 0                      | 0                      | 0                   | 0              | 1                   | 1            |
| Notes:<br>Notes:<br>Motes:<br>Motes:<br>Motes:<br>Motes:<br>Notes:<br>Notes: |              | 0-0%                              | ×                      | ×                      | ×                   | ×              | ×                   | ×            |

Secondary command G

 $\mathbf{b1}$ 

b2

b3

**4** 

b5

---

-

 $\times$ 

APPENDIX B

#### APPENDIX C

### COMPARISON TABLE OF CONTROLLER'S GPIB INSTRUCTIONS

|                                                               |                                                                                                    | Con                                                                                                    | troller              |                                                       |                                                                                                    |
|---------------------------------------------------------------|----------------------------------------------------------------------------------------------------|----------------------------------------------------------------------------------------------------|----------------------|-------------------------------------------------------|----------------------------------------------------------------------------------------------------|
| Function                                                      | PACKET V                                                                                                    | PC9800                                                                                                    | IBM-PC<br>(NI-488.2) | IBM-PC<br>(NI-488)                                    | HP9000 series                                                                                                |
| Outputs data to a device                                      | WRITE @ device<br>number: data                                                                                                    | PRINT<br>@ listener address; data                                                                                      | CALL Send()          | CALL<br>IBWRT( )                                      | OUTPUT device selector; data                                                                                 |
| Output binary<br>data to a device                             | BIN WRITE @<br>device number: data                                                                                                    | WBYTE command; data                                                                                                    | CALL SEND Cmds()     |                                                       |                                                                                                    |
| Assigns data<br>entered from a<br>device to a<br>variable     | READ<br>@ device number:<br>variable                                                                                                    | INPUT @ talker address,<br>listener address; variable<br>LINE INPUT @ talker<br>address, listener address;<br>variable | CALL Receive()       | CALL<br>IBRD( )                                       | ENTER device selector; variable                                                                              |
| Assigns binary<br>data entered from<br>a device to a variable | BIN READ @<br>device number:<br>variable                                                                                                    | RBYTE command;<br>variable                                                                                             |                      |                                                       |                                                                                                    |
| Initializes<br>an interface                                   | IFC @ select code                                                                                                    | ISET IFC                                                                                                    | CALL Send IFC()      | CALL<br>IBSIC( )                                      | ABORT select code                                                                                            |
| Turns REN<br>line on                                          | REN @ select code                                                                                                    | ISET REN                                                                                                    | CALL Enable Remote() | CALL<br>IBSRE( )                                      | REMOTE device<br>selector<br>(select code)                                                                   |
| Turns REN<br>line off                                         | LCL @ select code<br>(sets all devices<br>local) LCL @<br>device number<br>(sets only specified<br>devices to listeners,<br>and sends out GTL<br>command) | IRESET REN                                                                                                    | CALL Enable Local( ) | CALL<br>IBSRE( )<br>CALL<br>IBLOC( )                  | LOCAL device<br>selector<br>(select code )<br>LOCAL device<br>selector (select<br>code + primary<br>address) |
| Outputs interface<br>message(s) and<br>data                   | COMMAND<br>@ select code:<br>Character string for<br>message [;data]                                                                                      |                                                                                                    |                      | CALL<br>IBCMD()<br>CALL<br>IBCMDA()<br>(asynchronous) | SEND select<br>code; message<br>string                                                                       |
| Triggers a specified device                                   | TRG @ device<br>number                                                                                                    | WBYTE & H3F, listener<br>address, secondary<br>address, &H08                                                           | CALL Trigger()       | CALL<br>IBTRG( )                                      | TRIGGER<br>device selector                                                                                   |

#### APPENDIX C

| Function                                                                  | Controller                                                                                                    |                                                                                   |                                            |                                    |                                                                                                    |
|---------------------------------------------------------------------------|----------------------------------------------------------------------------------------------------|-----------------------------------------------------------------------------------|--------------------------------------------|------------------------------------|----------------------------------------------------------------------------------------------------|
|                                                                           | PACKET V                                                                                                    | PC9800                                                                            | IBM-PC<br>(NI-488.2)                       | IBM-PC<br>(NI-488)                 | HP9000 series                                                                                               |
| Initializes devices                                                       | CDL @ select code<br>(all devices having<br>a specified select<br>code)<br>DCL @ device<br>number<br>(specified devices<br>only) | WBYTE &H3F, &8H14;<br>WBYTE &H3F, listener<br>address, secondary<br>address, &H04 | CALL DevClear( )                           | CALL<br>IBCLR()                    | CLEAR device<br>selector<br>(select code)<br>CLEAR device<br>selector<br>(select code +<br>primary address) |
| Prevents a device<br>from being switche<br>d over from remote<br>to local | LLO @ select code                                                                                                    | WBYTE &H3F, &H11                                                                  | CALL SendLLO()<br>CALL SetRWLS()           | LOCAL<br>LOCKOUT                   |                                                                                                    |
| Transfers control<br>to a specified<br>device                             | RCT @ device<br>number                                                                                                    | WBYTE talker address,<br>&H09                                                     | CALL Pass Control()                        | CALL<br>IBPCT()                    | PASS CONTROL                                                                                                |
| Sends out a service request                                               | SRQ @ select code                                                                                                    | ISET SRQ                                                                          |                                            | CALL<br>IBRSV()                    | REQUEST<br>select code                                                                                      |
| Performs serial polling                                                   | STATUS @ device<br>number                                                                                                    | POLL                                                                              | CALL Read Status Byte()<br>CALL AllSpoll() | CALL<br>IBRSP()                    | SPOLL<br>(device selector)<br>(function)                                                                    |
| Sets a terminator code                                                    | TERM IS                                                                                                    | CMD DELIM                                                                         |                                            | CALL<br>IBEOS()<br>CALL<br>IBEOT() |                                                                                                    |
| Sets a limit value<br>for checking a<br>time-out                          |                                                                                                    | CMD TIMEOUT                                                                       |                                            | CALL<br>IBTOM( )                   |                                                                                                    |
| Wait to SRQ                                                               |                                                                                                    |                                                                                   | CALL WaitSRQ( )                            | CALL<br>IBWAIT( )                  |                                                                                                    |

MS2650/MS2660B/C Series Spectrum Analyzer Operation Manual Programming (PTA control part)

## TABLE OF CONTENTS

| SECTION 1 | GENERAL                                                   | 1-1  |
|-----------|-----------------------------------------------------------|------|
|           | PTA Specifications                                        | 1-4  |
|           | PTL Command of PTA                                        | 1-6  |
|           | External Interfaces of MS2650/MS2660B/C series            | 1-12 |
|           | RS-232C interface                                         | 1-12 |
|           | GPIB interface                                            | 1-12 |
|           | Parallel (centronics) interface                           | 1-13 |
|           | PTA Parallel Interface                                    | 1-13 |
|           | Screen Configuration of PTA                               | 1-14 |
|           | Physical screen configuration                             | 1-14 |
|           | Display form                                              | 1-15 |
| SECTION 2 | PTA OPERATION                                             | 2-1  |
|           | Outlining the Operation                                   | 2-3  |
|           | Operations Related to PTA Program                         | 2-6  |
|           | Startup of PTA                                            | 2-6  |
|           | Loading the PTA program from memory card                  | 2-6  |
|           | Execution, stop of the PTA program                        | 2-7  |
|           | PTA termination                                           | 2-8  |
|           | Format of PTA program file                                | 2-8  |
|           | Operations Related to PTA Library                         | 2-9  |
|           | Loading the PTA library from memory card                  | 2-9  |
|           | Registering the PTA library to user key                   | 2-11 |
|           | Execution, stop of the PTA library                        | 2-15 |
|           | Format of PTA library file                                | 2-15 |
|           | Operations related to PTA library                         | 2-16 |
|           | Panel Key Operations during PTA Program/Library Execution | 2-17 |
|           | Data input keys                                           | 2-17 |
|           | Operation of other panel keys                             | 2-18 |
|           | Menu Construction of the PTA Key                          | 2-19 |

| SECTION 3 PTL COMMANDS      | 3-1  |
|-----------------------------|------|
| Program Input Command       | 3-4  |
| PCOPY Command               | 3-5  |
| DELETE Command              | 3-6  |
| RENUM Command               | 3-7  |
| LIST Command                | 3-8  |
| LISTG Command               | 3-9  |
| PMEMO Command               | 3-10 |
| Immediate Execution Command | 3-11 |
| RUN Command                 | 3-12 |
| STOP Command                | 3-13 |
| CONT Command                | 3-14 |
| RESET Command               | 3-15 |
| SAVE Command                | 3-16 |
| LOAD Command                | 3-17 |
| OVERLAY Command             | 3-18 |
| PDEL Command                | 3-19 |
| PLIST Command               | 3-20 |
| STARTP Command              |      |
| CANCEL Command              | 3-22 |
| EDITLIB Command             |      |
| EDITPTA Command             |      |
| RENAME Command              |      |
| LIBMEM Command              |      |
| SAVELIB Command             | 3-27 |

| SECTION 4 | PTL                                                            | 4-1  |
|-----------|----------------------------------------------------------------|------|
|           | Elements of Statement Configuration                            | 4-3  |
|           | Line number                                                    | 4-3  |
|           | Constants                                                      | 4-4  |
|           | Variables                                                      | 4-6  |
|           | Multi statement                                                | 4-8  |
|           | Functions                                                      | 4-9  |
|           | Arithmetic operators                                           | 4-14 |
|           | Relational operators                                           | 4-15 |
|           | String concatenation (the "+" operator)                        | 4-16 |
|           | Formats                                                        | 4-17 |
|           | Label                                                          | 4-18 |
|           |                                                                | 4-19 |
|           | Basic Statements                                               | 4-19 |
|           | Comment (REM statement)                                        | 4-19 |
|           | Array declaration (DIM statement)                              | 4-20 |
|           | Initialization (CLEAR statement)                               | 4-22 |
|           | Substitution (LET statement)                                   | 4-23 |
|           | Branch (GOTO statement)                                        | 4-24 |
|           | Branch to subroutines (GOSUB statement)                        | 4-24 |
|           | Return from subroutines to main routine (RETMAIN statement)    | 4-25 |
|           | Return from subroutines (RETURN statement)                     | 4-25 |
|           | Decision (IF statement)                                        | 4-26 |
|           | Repetitions start (FOR statement)                              | 4-27 |
|           | Repetition termination (NEXT statement)                        | 4-28 |
|           | Key-input (INPUT statement)                                    | 4-29 |
|           | Display (PRINT statement)                                      | 4-30 |
|           | Reverse display (PRINTR statement)                             | 4-34 |
|           | Positioning the cursor (LOCATE statement)                      | 4-35 |
|           | Data statement (DATA statement)                                | 4-35 |
|           | Reading data (RDATA statement)                                 | 4-36 |
|           | Read specification of data statement (RESTORE statement)       | 4-36 |
|           | Setting measurement parameters (PUT and WRITE 1000 statements) | 4-37 |
|           | Measurement parameter/data read                                |      |
|           | (GET, COM and READ 1000 statements)                            | 4-38 |
|           | Program loading and execution (CHAIN statement)                | 4-40 |
|           | ENABLE EVENT statement                                         | 4-40 |
|           | DISABLE EVENT statement                                        | 4-44 |

| ON EVENT statement                                                | 4-44 |
|-------------------------------------------------------------------|------|
|                                                                   | 4-45 |
|                                                                   | 4-45 |
| IODI statement                                                    | 4-45 |
|                                                                   | 4-46 |
|                                                                   | 4-46 |
|                                                                   | 4-47 |
|                                                                   | 4-48 |
|                                                                   | 4-48 |
|                                                                   | 4-48 |
|                                                                   | 4-49 |
|                                                                   | 4-49 |
| OFF ERROR statement                                               | 4-50 |
|                                                                   | 4-50 |
|                                                                   | 4-51 |
|                                                                   | 4-51 |
|                                                                   | 4-52 |
|                                                                   | 4-52 |
|                                                                   | 4-53 |
|                                                                   | 4-53 |
|                                                                   | 4-54 |
|                                                                   | 4-54 |
|                                                                   | 4-55 |
|                                                                   | 4-55 |
|                                                                   | 4-56 |
|                                                                   | 4-58 |
| Data reading from the dual port memory (RDPM statement)           | 4-58 |
| S.O.S (SOS)                                                       | 4-59 |
| PTA parallel I/O write strobe pulse switching (OLDPORT) statement | 4-60 |
| Setting the pseudorandom number sequence (RNDMIZE statement)      | 4-61 |
| Calling the PTA library (CALLIB statement)                        | 4-61 |
|                                                                   | 4-62 |
| Clearing common variables (COMCLEAR statement)                    | 4-63 |
|                                                                   | 4-63 |
|                                                                   | 4-64 |

| SECTION 5 | EXTENDED PTL                                    | 5-1  |
|-----------|-------------------------------------------------|------|
|           | System Variables                                | 5-3  |
|           | System Subroutines                              | 5-5  |
|           | CER and CRN subroutines                         | 5-7  |
|           | CFL subroutine                                  | 5-8  |
|           | DCH subroutine                                  | 5-9  |
|           | DLN subroutine                                  | 5-11 |
|           | DRC subroutine                                  | 5-13 |
|           | DCR subroutine                                  | 5-15 |
|           | DAR subroutine                                  | 5-17 |
|           | DEF subroutine                                  | 5-19 |
|           | OPNI, OPNO and FDEL subroutines                 | 5-20 |
|           | DALD and DASV subroutines                       | 5-21 |
|           | CLS subroutine                                  | 5-22 |
|           | IFC subroutine                                  | 5-22 |
|           | OPNITF, OPNOTF, and FDEFTF subroutines          | 5-23 |
|           | DALDTF and DASATF subroutines                   | 5-24 |
|           | CLSTF subroutine                                | 5-25 |
|           | RSV subroutine                                  | 5-26 |
|           | TCT subroutine                                  | 5-27 |
|           | DEV subroutine                                  | 5-27 |
|           | GST subroutine (GST)                            | 5-28 |
|           | Interface control subroutine (GPIB and RS-232C) | 5-29 |
|           | PNLU and PNLL subroutine                        | 5-31 |
|           | COPY subroutine                                 | 5-32 |
|           | CONV subroutine                                 | 5-33 |
|           | SWLG subroutine                                 | 5-34 |
|           | System Functions                                | 5-35 |
|           | MAX function                                    | 5-38 |
|           | MIN function                                    | 5-39 |
|           | BNDL, BNDH, MESL, and MESH functions            | 5-40 |
|           | RPL1 and RPL2 functions                         | 5-42 |
|           | RPL3 function                                   | 5-43 |
|           | PEKL and PEKH functions                         | 5-44 |
|           | POLL and POLH functions                         | 5-47 |
|           | PLRH, PLLH, PLRL and PLLL functions             | 5-48 |
|           | PFRQ function                                   | 5-50 |
|           | SUM function                                    | 5-51 |
|           | PSML and PSMH functions                         | 5-52 |
|           | DPOS and DNEG functions                         | 5-54 |

| SECTION 6 | REMOTE CONTROL COMMANDS USED WITH PTA PROGRAM/LIBRARY | 6-1  |
|-----------|-------------------------------------------------------|------|
|           | Outline                                               | 6-3  |
|           | PTA Dedicated Remote Control Commands                 | 6-4  |
| SECTION 7 | EXTERNAL INTERFACE IN PTA                             | 7-1  |
|           | Outline                                               | 7-3  |
|           | Selection of Controlled Interface Port from PTA       | 7-4  |
|           | RS-232C Functions in PTA                              | 7-5  |
|           | GPIB Functions in PTA                                 | 7-7  |
|           | Function as controller                                | 7-7  |
|           | Function as device                                    | 7-11 |
|           | Functions of Parallel (centronics) in PTA             | 7-12 |
|           | Dual Port Memory                                      | 7-13 |
| SECTION 8 | PTA ERROR MESSAGES                                    | 8-1  |
|           | Error Message Format                                  | 8-4  |
|           | ERROR Statement                                       | 8-5  |
|           | ERRMAIN Statement                                     | 8-6  |
|           | Error Processing Subroutines                          | 8-7  |
|           | ON ERROR statement                                    | 8-7  |
|           | OFF ERROR statement                                   | 8-7  |
|           | Returning from error processing subroutines           |      |
|           | (RETERR, RETRY, RESUME and GIVE UP statements)        | 8-7  |
|           | ERRREAD (m) function                                  | 8-8  |
|           | Error List                                            | 8-9  |
| SECTION 9 | PTA PARALLEL I/O PORT CONTROL                         | 9-1  |
|           | Outline                                               | 9-3  |
|           | Explanation of I/O Port Signals                       | 9-3  |
|           | System Variables for Accessing I/O Ports              | 9-6  |
|           | Interruption by I/O Ports                             | 9-8  |
|           | Application Examples                                  | 9-9  |
|           | Connector Name and Appropriate Connector              | 9-13 |

## SECTION 1 GENERAL

## TABLE OF CONTENTS

| PTA Specifications                             | 1-4  |
|------------------------------------------------|------|
| PTL Command of PTA                             | 1-6  |
| External Interfaces of MS2650/MS2660B/C series | 1-12 |
| RS-232C interface                              | 1-12 |
| GPIB interface                                 | 1-12 |
| Parallel (centronics) interface                | 1-13 |
| PTA Parallel Interface                         | 1-13 |
| Screen Configuration of PTA                    | 1-14 |
| Physical screen configuration                  | 1-14 |
| Display form                                   | 1-15 |

# SECTION 1 GENERAL

PTA (Personal Test Automation) is the MS2650/MS2660B/C series spectrum analyzer equipped with a programming language interpreter function to enable programming controls and calculations directly connected with the measurement system with a high-speed language of PTL (Personal Test Language).

In addition to the basic commands similar to BASIC, PTL provides GPIB control commands, file operation commands, screen control commands and function control commands for controlling most functions of the MS2650/MS2660B/C series.

Programs that can be executed by PTA are two types, including the "PTA program" to be executed by specifying RUN" from the PTA menu, and the "PTA library" to be executed by registering it to the User key menu. Both the PTA program and PTA library are prepared using the universal edit program on an external personal computer, and registered to MS265XX/MS266XX via RS-232C or GPIB. It is also possible to save the edited PTA program/PTA library to a memory card, as a text file, and input it to the memory card interface of MS265XX/MS266XX. Since inputted programs can be stored in the built-in nonvolatile program memory, no efforts otherwise required for reloading after each power-off are necessary.

As for the external interface to PTA, there are GPIB, RS-232C parallel (Centro) and PTA parallel I/O. RS-232C and GIPB connect an external computer to realize PTA to communicate with the computer through a communication memory (dual port memory). PTA is also capable of controlling an automatic inspection system for electronic components or a trimming machine by connecting with such equipment using PTA parallel I/O.

# **PTA Specifications**

| The PTA specifications are listed below<br>Display | N:                                                                                 |
|----------------------------------------------------|------------------------------------------------------------------------------------|
| • Number of displayed characters :                 | 54 characters/line×20 lines (43 characters/line for menu display)                  |
| • Displayable characters :                         | Alphabetic upper-and lower-case characters, numerals, special symbols, and cursors |
| • Character font :                                 | 6×12 dots (small type)                                                             |
| • Graphics :                                       | Straight line, square, circle and arc                                              |
| • Screen :                                         | 320×240 dots×16 screens                                                            |
| Input and execution control                        |                                                                                    |
| • Input :                                          | Front panel, and external computer (by RS-232C, GPIB)                              |
| • Execution control :                              | Front panel, and external computer (by RS-232C, GPIB)                              |
| Memory                                             |                                                                                    |
| • Program memory :                                 | 196 kbytes                                                                         |
| • Memory card :                                    | 256 kbytes, 512 kbytes, 1 Mbyte, 2 Mbytes                                          |
| ■ Language Version PTL - V1.6                      |                                                                                    |
| • Commands :                                       | Edit commands                                                                      |
|                                                    | Program execution commands                                                         |
|                                                    | File commands                                                                      |
| • Statements :                                     | Basic statements                                                                   |
|                                                    | GPIB statements / PTA parallel I/O statements                                      |
|                                                    | Event statements                                                                   |
|                                                    | Dual port statements                                                               |
| • Subroutines :                                    | Display subroutines                                                                |
|                                                    | Filing subroutines                                                                 |
|                                                    | GPIB subroutines                                                                   |
|                                                    | Interface subroutines                                                              |
|                                                    | Panel subroutines                                                                  |
|                                                    | Waveform memory subroutines                                                        |

| • Functions :                          | Arithmetic function<br>Boolean functions<br>Statistical functions<br>Character string fun<br>System functions      | S                                                                       |
|----------------------------------------|----------------------------------------------------------------------------------------------------|-------------------------------------------------------------------------|
| • Variables :                          |                                                                                                    | of 256 user-defined variables<br>character string variable)<br>22 types |
| • Data types :                         | Real number:<br>Significant digi<br>Exponential =<br>Integer -32768 to 3<br>Character: 256 cha<br>Bit: 8 bits max. | 10 <sup>308</sup> to 10 <sup>-307</sup><br>32767                        |
| ■ Interfaces                           |                                                                                                    |                                                                         |
| • RS-232C                              |                                                                                                    |                                                                         |
| • GPIB                                 |                                                                                                    |                                                                         |
| • Parallel (centronics)<br>(option 10) |                                                                                                    |                                                                         |
| • PTA parallel I/O<br>(option 14)      | Output port A<br>Output port B<br>I/O port C<br>I/O port D                                                         | 8bits<br>8bits<br>4bits<br>4bits                                        |

Control port

3bits

# PTL Command of PTA

Table 1-1 shows the PTL (Personal Test Language) commands provided with the PTA :

| Item                                        | Format                                                                                                |
|---------------------------------------------|----------------------------------------------------------------------------------------------------|
| Edit Commands                               |                                                                                                    |
| Program input                               | Line number statement                                                                                 |
| Сору                                        | PCOPY new start-line number, [increment], copy-source start-line number, copy-source stop-line number |
| Delete                                      | DELETE [start-line number][,[stop line number]]<br>or [line number] [RETURN]                          |
| Renumber                                    | RENUM [new start-line number[,increment[, old start-<br>line number [old stop-line number]]]]         |
| List output (CRT)                           | LIST [start-line number] [,[stop-line number]                                                         |
| List output (printer)                       | LISTG address [,start-line number] [,[stop-line number]]                                              |
| Program size                                | PMEMO                                                                                                 |
| Execute commands                            |                                                                                                    |
| Program execution start                     | [RUN ] menu key or RUN [start-line number] [, suspension-<br>line number]                             |
| Suspension of program execution             | [ STOP] menu key                                                                                      |
| Continuation of suspended program execution | [CONT] menu key, CONT [suspension-line number ]                                                       |
| Discontinuation of program execution        | [RESET] menu key                                                                                      |
| Direct execution                            | Statement [RETURN]                                                                                    |
| File commands                               |                                                                                                    |
| Save file                                   | SAVE program name [, start-line number [, stop-line<br>number]]                                       |
| Load file                                   | LOAD program name                                                                                     |
| Overlay                                     | OVERLAY                                                                                               |
| File list display                           | [PLIST] menu key                                                                                      |
| Delete file                                 | PDEL Program name                                                                                     |
| Start-up registration                       | STARTP program name or STARTP @                                                                       |
| Start-up cancel                             | CANCEL or CANCEL @                                                                                    |

#### Table 1-1 PTL Command of PTA

| ltem                       | Format                                                     |
|----------------------------|------------------------------------------------------------|
| Statements                 |                                                            |
| Comments                   | REM ["comment"] or 'comment                                |
| Array declaration          | DIM array variable                                         |
| Assignment                 | [LET] variable = expression (functions,variables or        |
|                            | constants)                                                 |
| Jump                       | GOTO line number or GOTO * label                           |
| Jump to subroutines        | GOSUB line number or GOSUB * label                         |
| Return from subroutines    | RETURN                                                     |
| Decision                   | IF condition statement                                     |
| Loop beginning             | FOR numeric variable = initial value TO ending value STEF  |
|                            | step value                                                 |
| Loop end                   | NEXT numeric variable                                      |
| Key input                  | INPUT ["display character string", ] variable [, variable] |
| Display                    | PRINT variable [: format][, variable [: format]][;]        |
| Reverse display            | PRINTR variable [: format][, variable [: format]][;]       |
| GPIB input                 | READ address, input variable [, variable]                  |
| GPIB input (1 byte)        | BREAD address, input variable [, variable]                 |
| GPIB input (2 bytes)       | WREAD address, input variable [, variable]                 |
| GPIB output                | WRITE address, variable [: format][;]                      |
| GPIB output (1 byte)       | BWRITE address, variable [: format]                        |
| GPIB output (2 bytes)      | WWRITE address, variable [: format]                        |
| Set measurement parameter  | PUT string variable (or string)                            |
| Read measurement parameter | GET string variable (or string), input variable            |
| (1)                        |                                                            |
| Read measurement parameter | COM character string variable (or character constant)>     |
| (2)                        | input variable                                             |
| Wait                       | WAIT time (unit is second, minimum 0.01 s.)                |
| Subroutine call            | CALL subroutine name                                       |
| Cursor location            | HOME                                                       |
| (home position)            |                                                            |
| Cursor location            | LOCATE (X, Y)                                              |
| Erase screen               | ERASE                                                      |
| Program end                | STOP                                                       |
| Display error              | Line NO_SOS_ "Grammer error expression"                    |
| Jump on Error              | ERROR (error number, line number or * label)               |
| Error main                 | ERRMAIN                                                    |
| Return to main routine     | RETMAIN                                                    |

 Table 1-1
 PTL Command of PTA (Continued)

|                                                            | L Command of PTA (Continued)                                   |
|------------------------------------------------------------|----------------------------------------------------------------|
| Item                                                       | Format                                                         |
| Statement (cont'd)                                         |                                                                |
| Initialization of variable                                 | CLEAR                                                          |
| Data statement                                             | DATA constant [, constant, constant]                           |
| Specification of input data statement                      | RESRORE [line number or * label]                               |
| Data-statement input                                       | RDATA variable [, variable]                                    |
| Program reading/execution                                  | CHAIN "file name"                                              |
| Register an error interrupt routine                        | ON ERROR line number or * label                                |
| Unregister an error interrupt routine                      | OFF ERROR                                                      |
| Return from an error                                       | RETERR                                                         |
| interrupt routine                                          | RETRY                                                          |
|                                                            | RESUME line number or * label                                  |
|                                                            | GIVEUP                                                         |
| Register an event interrupt                                | ON EVENT I/O number, line number or * label                    |
| routine                                                    |                                                                |
| Enable an event interruption                               | ENABLE EVENT I/O number, event 3, event 2, event 1, event 0    |
| Disable an event interruption                              | DISABLE EVENT I/O number [, event 3, event 2, event 1, event 0 |
| Return from an event                                       | RETINT                                                         |
| Jump on an interruption                                    | ON IO GOTO (line number or * label)                            |
| (I/O PORT)                                                 |                                                                |
| Jump on an interrupt subroutine<br>(I/O PORT)              | ON IO GOSUB (line number or * label)                           |
| Enable an interruption<br>(I/O PORT)                       | IOEN                                                           |
| Disable an interruption<br>(I/O PORT)                      | IODI                                                           |
| Mask an interrupt routine<br>(I/O PORT)                    | IOMA                                                           |
| Character size specification<br>Pseudorandom number string | DCHSIZE character size number<br>RNDMIZE                       |
| setting                                                    |                                                                |
| Dual-port-memory statement                                 |                                                                |
| Write data                                                 | WDPM memory No., variable [: format]                           |
| Read data                                                  | RDPM memory No., input variable                                |

## Table 1-1 PTL Command of PTA (Continued)

| Item                          | Format                                                      |  |  |  |  |
|-------------------------------|-------------------------------------------------------------|--|--|--|--|
| Screen subroutines (cont'd)   |                                                             |  |  |  |  |
| Screen subroutines            |                                                             |  |  |  |  |
| Displayed-item erasure        | CALL CER(M)                                                 |  |  |  |  |
| Displayed-item restoration    | CALL CRN(M)                                                 |  |  |  |  |
| Screen erasure                | CALL CFL(M)                                                 |  |  |  |  |
| Character string display      | CALL DCH(X,Y,text,M[,N])                                    |  |  |  |  |
| Straight-line display         | CALL DLN(XØ,YØ,X1,Y1,M[,N])                                 |  |  |  |  |
| Square display                | CALL DRC(XØ,YØ,X1,Y1,M[,N])                                 |  |  |  |  |
| Circle display                | CALL DCR(X,Y,R,M[,N])                                       |  |  |  |  |
| Arc display                   | CALL DAR(XØ,YØ,RØ,W1,W2,M[,N])                              |  |  |  |  |
| Soft key label registration   | CALL DEF(M,text)                                            |  |  |  |  |
| Filing subroutines            |                                                             |  |  |  |  |
| Open a file (read)            | CALL OPNI Character string variable (or character constant) |  |  |  |  |
| Open a file (write)           | CALL OPNO Character string variable (or character constant) |  |  |  |  |
| Delete a file                 | CALL FDEL Character string variable (or character constant) |  |  |  |  |
| Load data                     | CALL DALD variable                                          |  |  |  |  |
| Save data                     | CALL DASV variable                                          |  |  |  |  |
| Close a file                  | CALL CLS                                                    |  |  |  |  |
| Panel subroutines             |                                                             |  |  |  |  |
| Lock front-panel key          | CALL PNLL(Ø)                                                |  |  |  |  |
| operation                     |                                                             |  |  |  |  |
| Unlock front-panel key        | CALL PNLU(Ø)                                                |  |  |  |  |
| operation                     |                                                             |  |  |  |  |
| Waveform memory subroutine    |                                                             |  |  |  |  |
| Copy memory                   | CALL COPY(MØ,M1)                                            |  |  |  |  |
| Data conversion               | CALL CONV(K,MØ,M1,PØ,P1[,D])                                |  |  |  |  |
| Frequency axis logarithm      | CALL SWLG(K,MØ,M1)                                          |  |  |  |  |
| conversion                    |                                                             |  |  |  |  |
| GPIB subroutine               |                                                             |  |  |  |  |
| Interface clear (switching to | CALL IFC                                                    |  |  |  |  |
| system controller port)       |                                                             |  |  |  |  |
| Service request               | CALL RSV(M)                                                 |  |  |  |  |
| Take controller               | CALL TCT(M)                                                 |  |  |  |  |
| Switching to device port      | CALL DEV                                                    |  |  |  |  |
| Interface subroutine          |                                                             |  |  |  |  |
| Status byte read              | CALL GST(port No., address, input variable)                 |  |  |  |  |
| Interface control             | CALL GPIB(port No., control item No.)                       |  |  |  |  |
| Function                      |                                                             |  |  |  |  |
| Arithmetic functions          | SIN, COS, TAN, ASN, ACS, ATN, LN, LOGEXP, SQR,              |  |  |  |  |
|                               | ABS, SGN, INT, ROUND, DIV, FIX                              |  |  |  |  |
| Boolean functions             | NOT,AND,OR,EOR                                              |  |  |  |  |
| Character string functions    | CHR, VAL, HVAL, BVAL, ASC, CHR\$, CVI, CVD, MKI\$,          |  |  |  |  |
|                               | MKD\$, STR\$, HEX\$, OCT\$, BIN\$, INSTR, LEFT\$, MID\$,    |  |  |  |  |
|                               | RIGHT\$, STRING\$, LEN, SLEN, SGET\$                        |  |  |  |  |
|                               |                                                             |  |  |  |  |

Table 1-1 PTL Command of PTA (Continued)

| Item                    | Format                                                                                                    |  |  |  |  |  |
|-------------------------|----------------------------------------------------------------------------------------------------|--|--|--|--|--|
| Function (cont'd)       |                                                                                                    |  |  |  |  |  |
| Statistical functions   | max, min, sum, mean, var, sta                                                                                                    |  |  |  |  |  |
| Dedicated functions     | ERRREAD, STATUS, DTREAD\$, RND                                                                                                    |  |  |  |  |  |
| System variable         | EX0, EX1, EX2, EX3, EX4, EX5, EX6, DTØ, DT1, DT2,<br>DT3, DT4, XMA, XMB, XMG, XMT, XMT, SMA, SMB, SMT,<br>IMA, IMB, RMA, RMB, IOA, IOB, IOC, IOD, EIO |  |  |  |  |  |
| System function         |                                                                                                    |  |  |  |  |  |
| Maximum value           | MAX (M, PØ, P1, N)                                                                                                    |  |  |  |  |  |
| Minimum value           | MIN (M, PØ, P1, N)                                                                                                    |  |  |  |  |  |
| Frequency measurement 1 | BNDL (M, PØ, L, N)                                                                                                    |  |  |  |  |  |
| Frequency measurement 2 | BNDH (M, PØ, L, N)                                                                                                    |  |  |  |  |  |
| Frequency measurement 3 | MESL (M, PØ, L, N)                                                                                                    |  |  |  |  |  |
| Frequency measurement 4 | MESH (M, PØ, L, N)                                                                                                    |  |  |  |  |  |
| Ripple 1                | RPL1 (PØ, P1, N [,R])                                                                                                    |  |  |  |  |  |
| Ripple 2                | RPL2 (PØ, P1, N [,R])                                                                                                    |  |  |  |  |  |
| Ripple 3                | RPL3 (PØ, P1, N [,R])                                                                                                    |  |  |  |  |  |
| Peak 1                  | PEKL (M, PØ, L, N [,R])                                                                                                    |  |  |  |  |  |
| Peak 2                  | PEKH (M, PØ, L, N [,R])                                                                                                    |  |  |  |  |  |
| Poll 1                  | POLL (M, PØ, L, N [,R])                                                                                                    |  |  |  |  |  |
| Poll 2                  | POLH (M, PØ, L, N [,R])                                                                                                    |  |  |  |  |  |
| Maximum 1               | PLRH (M, PØ, N [,R])                                                                                                    |  |  |  |  |  |
| Maximum 2               | PLLH (M, PØ, N [,R])                                                                                                    |  |  |  |  |  |
| Minimum 1               | PLRL (M, PØ, N [,R])                                                                                                    |  |  |  |  |  |
| Minimum 2               | PLLL (M, PØ, N [,R])                                                                                                    |  |  |  |  |  |
| Index point frequency   | PFRQ (PØ)                                                                                                    |  |  |  |  |  |
| Sum                     | SUM (PØ, P1, N)                                                                                                    |  |  |  |  |  |
| Adding search 1         | PSML (M, PØ, L, N)                                                                                                    |  |  |  |  |  |
| Adding search 2         | PSMH (M, PØ, L, N)                                                                                                    |  |  |  |  |  |
| Judgment 1              | DPOS (M, PØ, P1, N1, N2)                                                                                                    |  |  |  |  |  |
| Judgment 2              | DNEG (M, PØ, P1, N1, N2)                                                                                                    |  |  |  |  |  |

## Table 1-1 PTL Command of PTA (Continued)

| Pin No. | Item                  | Standard                  | System Variable |
|---------|-----------------------|---------------------------|-----------------|
| 1       | GND                   |                           |                 |
| 2       | INPUT 1               | TTL level, Negative logic | EXØ             |
| 3       | OUTPUT 1              | TTL level, Negative logic | EXØ             |
| 4       | OUTPUT 2              | TTL level, Negative logic | EXØ             |
| 5       | OUTPUT PORT A 0       | TTL level, Negative logic | IOA             |
| 6       | OUTPUT PORT A 1       | TTL level, Negative logic | IOA             |
| 7       | OUTPUT PORT A 2       | TTL level, Negative logic | IOA             |
| 8       | OUTPUT PORT A 3       | TTL level, Negative logic | IOA             |
| 9       | OUTPUT PORT A 4       | TTL level, Negative logic | IOA             |
| 10      | OUTPUT PORT A 5       | TTL level, Negative logic | IOA             |
| 11      | OUTPUT PORT A 6       | TTL level, Negative logic | IOA             |
| 12      | OUTPUT PORT A 7       | TTL level, Negative logic | IOA             |
| 13      | OUTPUT PORT B 0       | TTL level, Negative logic | IOB             |
| 14      | OUTPUT PORT B 1       | TTL level, Negative logic | IOB             |
| 15      | OUTPUT PORT B 2       | TTL level, Negative logic | IOB             |
| 16      | OUTPUT PORT B 3       | TTL level, Negative logic | IOB             |
| 17      | OUTPUT PORT B 4       | TTL level, Negative logic | IOB             |
| 18      | OUTPUT PORT B 5       | TTL level, Negative logic | IOB             |
| 19      | OUTPUT PORT B 6       | TTL level, Negative logic | IOB             |
| 20      | OUTPUT PORT B 7       | TTL level, Negative logic | IOB             |
| 21      | I/O PORT C 0          | TTL level, Negative logic | IOC             |
| 22      | I/O PORT C 1          | TTL level, Negative logic | IOC             |
| 23      | I/O PORT C 2          | TTL level, Negative logic | IOC             |
| 24      | I/O PORT C 3          | TTL level, Negative logic | IOC             |
| 25      | I/O PORT D 0          | TTL level, Negative logic | IOD             |
| 26      | I/O PORT D 1          | TTL level, Negative logic | IOD             |
| 27      | I/O PORT D 2          | TTL level, Negative logic | IOD             |
| 28      | I/O PORT D 3          | TTL level, Negative logic | IOD             |
| 29      | PORT C STATUS         | TTL level, 0/1:I/O        | EIO             |
| 30      | PORT D STATUS         | TTL level, 0/1:I/O        | EIO             |
| 31      | WRITE STROBE PULSE    | TTL level, Negative logic | *1              |
| 32      | INTERRUPT SIGNAL      | TTL lever, Negative logic | *2              |
| 33      | NC                    |                           |                 |
| 34      | +5V OUTPUT Max. 1ØØmA |                           |                 |
| 35      | NC                    |                           |                 |
| 36      | NC                    |                           |                 |

PTA Parallel I/O CONNECTOR (RC30-36R: HIROSE)

\*1 IOC= $\cdots$ , IOD= $\cdots$ , Output upon the execution of the statement.

\*2 Execution of the interruption is done by I/O interrupt statement, ON IO GOTO..., ON IO GOSUB.

#### NOTE

For more details on the system variables, refer Section 8 PTA Parallel I/O Control. The connector for the above is RC30-36R (Hirose Corp.), and matching connector is RC30-36P. Please provide it as necessary.

## External Interfaces of MS2650/MS2660B/C series

MS2650/MS2660B/C series provides an RS-232C interface and GPIB interface as standard. In addition, a parallel (centronics) interface (option 10) or PTA parallel interface (option 14) is optionally available. The usage of these interfaces differs by the setting of the connection port.

#### **RS-232C** interface

• When the RS-232C interface is selected as the connection port for the external controller (Connect to Controller):

Connect the device that controls the MS2650/MS2660B/C series, for example, a host computer. Execution of the PTA program/PTA library is indicated and the PTA program can be interfaced via the dual port memory. Also, the PTA program/PTA library is registered.

• When the RS-232C interface is selected as the connection port to the printer/plotter (Connect to Printer/ Plotter):

By specifying COPY from the PTA program/library, the printer copies the screen.

• When the RS-232C interface is selected as the connection port to the a peripheral device (Connect to Peripheral):

Serial data transfer is available between the PTA program/library and the external device.

## **GPIB** interface

- When the GPIB interface is selected as the connection port for the external controller (Connect to Controller): In this case, the GP-IB interface enters the device port state. Connect the device that controls the MS2650/ MS2660B/C series, for example, a host computer. Execution of the PTA program/PTA library is indicated and the PTA program can be interfaced via the dual port memory. Also, the PTA program/PTA library is registered.
- When the GPIB interface is selected as the connection port to the printer/plotter (Connect to Printer/Plotter): By specifying COPY from the PTA program/library, the printer copies the screen.
- When the GPIB interface is selected as the connection port to the a peripheral device (Connect to Peripheral): In this case, the GPIB interface works as a system controller port. It is possible to control external devices from the PTA program/library.

## Parallel (centronics) interface

• When the parallel (centronics) interface is selected as the connection port to the printer/plotter (Connect to Printer/Plotter):

By specifying COPY from a PTA program/library, the printer copies the screen.

## PTA Parallel Interface

• The purpose of the use of this interface is to control a device which does not have GPIB or RS-232C interface, or a device which does not have special protocol or handshaking required for data transfer.

By the statements of PTA, the control of such an external device can be easily conducted.

## Screen Configuration of PTA

This section describes the screen specifications of PTA mounted in the MS2650/MS2660B/C series.

## Physical screen configuration (Background) Frame 1 Frame 16 1: Waveform display background Frame 2: Scale lines 3: Waveform 2 4: Waveform 1 5: Parameters (title, reference level, RBW, VBW, center frequency, span, etc.) 6: Display lines, reference markers 7: Triggers, indicators 8: Marker zones 9: Template/mask standard lines 10: Multi-marker Nos. 11: (Not used) 12: Markers, marker values 13: PTA screen 14: Menu background 15: Menu characters 16: Setup and parameter characters, error messages Note: This frame number is controlled inside the MS2650/MS2660B/C series. The number is different from the number used by screen subroutines such as CALL CFL.

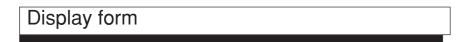

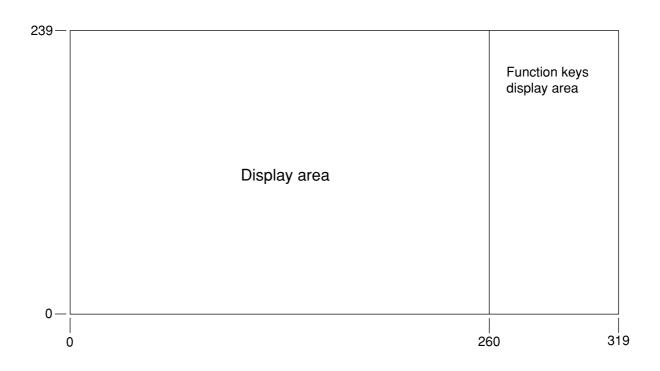

SECTION 1 GENERAL

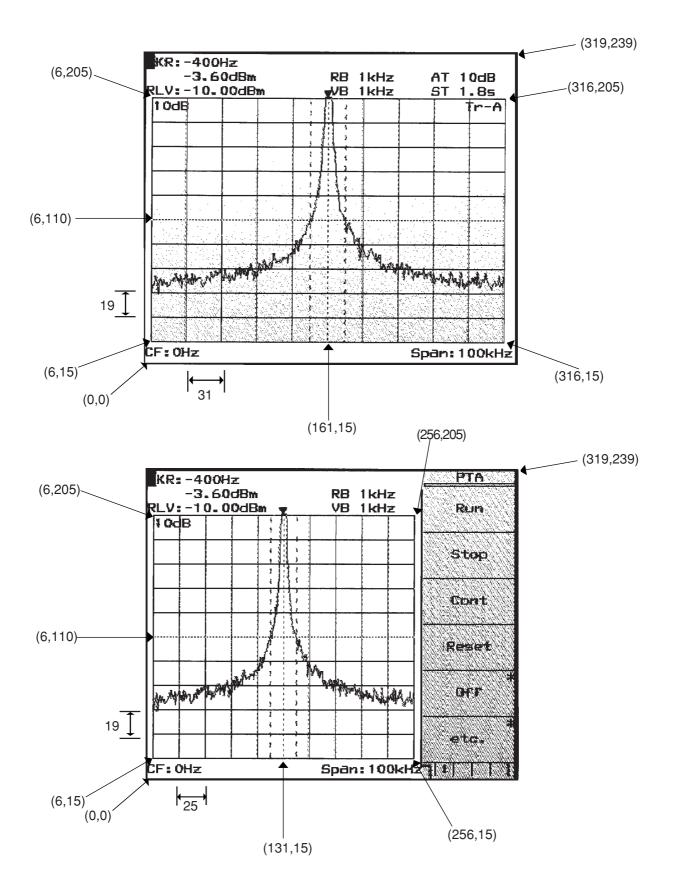

## SECTION 2 PTA OPERATION

## TABLE OF CONTENTS

| Outlining the Operation                                   | 2-3  |
|-----------------------------------------------------------|------|
| Operations Related to PTA Program                         | 2-6  |
| Startup of PTA                                            | 2-6  |
| Loading the PTA program from memory card                  | 2-6  |
| Execution, stop of the PTA program                        | 2-7  |
| PTA termination                                           | 2-8  |
| Format of PTA program file                                | 2-8  |
| Operations Related to PTA Library                         | 2-9  |
| Loading the PTA library from memory card                  | 2-9  |
| Registering the PTA library to user key                   | 2-11 |
| Execution, stop of the PTA library                        | 2-15 |
| Format of PTA library file                                | 2-15 |
| Operations related to PTA library                         | 2-16 |
| Panel Key Operations during PTA Program/Library Execution | 2-17 |
| Data input keys                                           | 2-17 |
| Operation of other panel keys                             | 2-18 |
| Menu Construction of the PTA Key                          | 2-19 |

# SECTION 2 PTA OPERATION

## Outlining the Operation

PTA of MS2650/MS2660B/C series is capable of executing/operating two types of automation programs, the "PTA program" and "PTA library".

#### PTA program :

One program can be loaded and executed on the execution memory (RAM) of MS265XX/MS266XX.

A PTA program is loaded and executed on menus following [SHIFT] + [PTA]→[PTA Program : F1].

This function is the same as the PTA functions and PTA program execution provided in the existing measuring instruments of our make (for example, MS2601B, MS2602A, MS8604A, etc.).

#### PTA library :

Multiple programs can be loaded and executed on the execution memory (RAM) of MS265XX/MS266XX.

A PTA library is loaded and executed on menus following the [SHIFT] + [PTA] $\rightarrow$ [PTA Library : F2] keys. The PTA library can be executed by registering it to a menu of the [User] key and pressing the appropriate Fkey.

Also, the PTA library can be executed by directly inputting the PTA library name as a remote control command from the controller.

#### Execution memory of MS265XX/MS266XX (RAM)

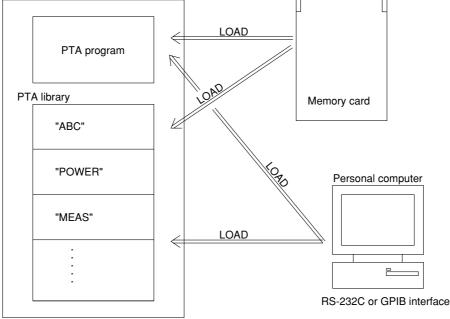

A PTA program or PTA library can be loaded to the execution memory of MS265XX/MS266XX by either of the following three methods:

- (1) Prepare a PTA program/library as a text file of in DOS format on a memory card, and load it to MS265XX/ MS266XX.
  - Prepare the PTA program/library file using the edit program (editor) on the personal computer.
  - Copy the prepared file to the memory card.
  - Insert the memory card to the memory card slot of MS265XX/MS266XX, and load it from the operation menu of the PTA program or PTA library.

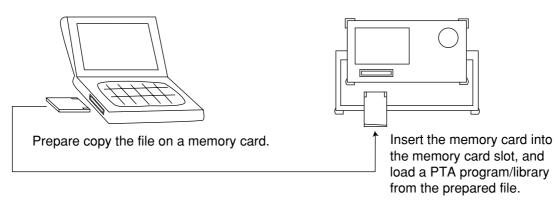

- (2) Prepare a PTA program/library file on the personal computer, and load it to MS265XX/MS266XX via the RS-232C or GPIB interface.
  - Prepare the PTA program/library file using the edit program (editor) on the personal computer.
  - Load the data (PTL statement) of the prepared file to MS265XX/MS266XX via the RS-232C or GPIB interface.

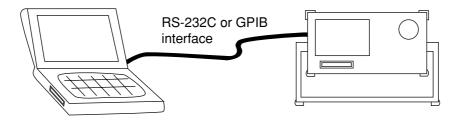

- (3) Remote-controlling MS265XX/MS266XX from the personal computer, directly input the PTL statement.
  - Remote-control MS265XX/MS266XX from the personal computer via the RS-232C or GPIB interface and get the PTA operation screen.
  - Sending a PTA statement line by line to MS265XX/MS266XX, prepare a PTA program/library on the execution memory of MS265XX/MS266XX.

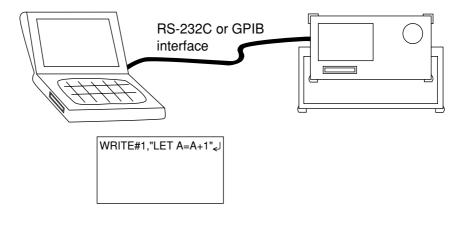

## **Operations Related to PTA Program**

Operations related to the loading and execution of PTA programs are described below. Operations are the same as those of the PTA functions and PTA program execution provided in the existing measuring instruments of our make (for example, MS2601B, MS2602A, MS8604A, etc.).

#### Startup of PTA

PTA is actuated by pressing the [SHIFT] + [PTA : 7] keys on the front panel or inputting the remote control command "PTA\_1". The screen is erased and the cursor appears at the home position (top left of the screen).

Additionally, by registering a PTA program/library as a startup program, it can be actuated and executed upon powering on. (For details about the startup registration of the PTA program, see Section 3 "STARTUP command". Likewise, for details about the PTA library, see Section 3 "POWERUP command".)

### Loading the PTA program from memory card

A PTA program can be prepared as a text file in DOS format on a memory card and loaded to MS265XX/ MS266XX by the edit program (editor) of the personal computer and the like.

- (1) Press [SHIFT] + [PTA : 7]  $\rightarrow$  [PTA Program : F1] keys and get the PTA program operation mode (PTA ON).
- (2) Press the [PLIST : F1] key of the PTA program menu (page 2) to display a list of program names stored in the memory card.

| SS .LIB 102 bytes LI<br>SAMPL1.PTA 27180 bytes PF<br>SAMPL2.IMG 29166 bytes PF Cursor<br>Up<br>Cursor<br>Down<br>Load<br>Run | DEMO .PTA  | 27201 bytes | PR <u>PTA</u> |
|----------------------------------------------------------------------------------------------------|------------|-------------|---------------|
| SS .LIB 102 bytes LI<br>SAMPL1.PTA 27180 bytes PF<br>SAMPL2.IMG 29166 bytes PF Cursor<br>Up<br>Cursor<br>Down<br>Load<br>Run | CF1GZ .LIB | 102 bytes   |               |
| SAMPL1.PTA 27180 bytes PF<br>SAMPL2.IMG 29166 bytes PF Cursor<br>Up<br>Cursor<br>Down<br>Load<br>Run                         | GSM .LIB   | 102 bytes   |               |
| SAMPL2.IMG 29166 bytes PR Cursor<br>Up<br>Cursor<br>Down<br>Load<br>Run                                                      | SS .LIB    |             |               |
| Load<br>Run                                                                                                    | SAMPL1.PTA |             |               |
| Cursor<br>Down<br>Load<br>Run                                                                                                | SAMPL2.IMG | 29166 bytes |               |
| Load<br>Run                                                                                                    |            |             | <u> </u>      |
| Load<br>Run                                                                                                    | Г          |             |               |
| Load<br>Run                                                                                                    |            |             |               |
| Run                                                                                                    |            |             | DCWT          |
| Run                                                                                                    |            |             |               |
|                                                                                                    |            |             |               |
|                                                                                                    |            |             |               |
|                                                                                                    |            |             |               |
|                                                                                                    |            |             |               |
|                                                                                                    |            |             | *             |
|                                                                                                    |            |             | etc.          |
|                                                                                                    |            |             |               |
|                                                                                                    |            |             | 5 2 1         |

- (3) Press [CURSOR UP : F2] and [CURSOR DOWN : F3] keys and move the cursor to the program name to load.
- (4) Press the [LOAD : F4] key.

Read out the PTA program from the memory card. When reading is completed, the [END] message is displayed.

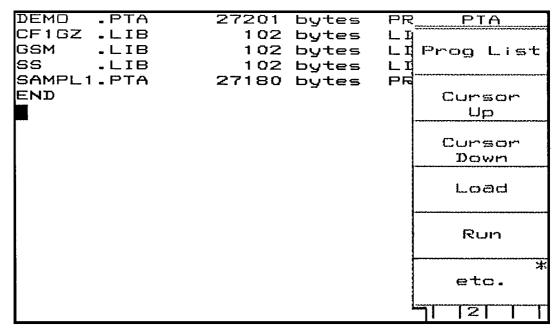

(5) Press the [RUN : F5] key to execute the program.

(6) To stop execution, press the [RESET : F4] key of the PTA program menu (page 1).

#### Execution, stop of the PTA program

After loading a PTA program from a memory card, the PTA program can be executed and stopped without loading operation. Since the execution memory of the PTA program is backed up by batteries, it is retained under the loaded condition after powered off. Condition under execution is not retained.

- (1) Press [SHIFT] + [PTA : 7]  $\rightarrow$  [PTA Program : F1] keys and get the PTA program operation mode (PTA ON).
- (2) Press the [RUN : F1] key of the PTA menu (page 1) to execute the program.
- (3) To interrupt program execution, press the [STOP : F2] key.
- (4) To resume program execution, press the [CONT : F3] key.
- (5) To stop program execution, press the [RESET : F4] key. To restart execution, press the [RUN : F1] key.

### **PTA** termination

To terminate PTA, press the [RESET : F4] key to stop program execution, and then press the [PTA OFF : F5] key or input a remote control command "PTA\_0".

Afterwards, the screen (which has been displayed by display subroutine) is cleared to be returned to ordinary measurement screen.

Note

For the display subroutine, see Section 5, "System Subroutines".

Format of PTA program file

There are two formats for a PTA program file on a memory card, as follows:

(1) Text format

The extender for a PTA program file in text format is ".PTA". An example of the PTA program file in text format is shown below.

```
20 '== MS2650/MS2660 series PTA Program/Library Sample Program ===
40 '
50 HOME&ERASE'
                           Erase PTA screen
60 PRINT " Hello PTA World!!"'
                           Print message
      "IP"'
70 PUT
                           Preset MS2650/MS2660B series
80 PUT
      "CF 100MHZ"'
                           Set center frequency 100MHz
90 PUT
      "SP 100KHZ"'
                           Set frequency span 100kHz
100 PUT "MKPK"'
                           Perform peak search
110 STOP'
                           Stop execution
```

(2) Execution format

The extender of a PTA program file in execution format is ".IMG". The PTA program file in execution format is stored in the form of binary data and cannot be edited on the personal computer. The file in execution format can be prepared by adding ".IMG" as the extender to the file name by the LOAD command of PTA. Storing the file in execution format will reduce loading time.

## **Operations Related to PTA Library**

Operations related to the loading and execution of the PTA library are described below.

### Loading the PTA library from memory card

A PTA library can be prepared as a text file in DOS format on a memory card and loaded toMS265XB/ MS266XB by the edit program (editor) of the personal computer and the like.

- (1) Press [SHIFT] + [PTA : 7]  $\rightarrow$  [PTA Library : F2] keys and get the PTA library operation mode (PTA ON).
- (2) Press the [Library File : F2] key of the PTA library menu to display a list of library files stored in the memory card. If the list cannot be displayed at a time, press the [File/Page : F4] key to display the next page.

| Library Prog   | aram File | <u>Lib</u> E | ile       |
|----------------|-----------|--------------|-----------|
| OF 1 GZ<br>GSM | - 1 I SI  | Curs<br>Up   |           |
| 88             | .1.18     | Curs<br>Dow  |           |
|                |           | Loa          | d         |
|                |           | Fil<br>ZPa   | )e        |
|                |           | Check        | *<br>File |
|                |           | retu         | rn        |
|                |           |              |           |

(3) Press [CURSOR UP : F1] and [CURSOR DOWN : F2] keys and move the cursor to the library file name to load.

(4) Press the [LOAD : F3] key.

Read out the PTA library from the memory card. When reading is completed, the [LOADING...END] message is displayed.

| SS.LIBorary E <b>0ai</b> | ING.S. END | Lib File        |
|--------------------------|------------|-----------------|
| CF1GZ<br>GGM             | LIB        | Cursor<br>Up    |
| >55                      | LIB        | Cursor<br>Down  |
|                          |            | Load            |
|                          |            | File<br>∕Page   |
|                          |            | *<br>Check File |
|                          |            | return          |
|                          |            |                 |

After loading, the PTA library loaded on the execution memory can be displayed in list form by pressing the [Library Memory : F1] key of the PTA library menu.

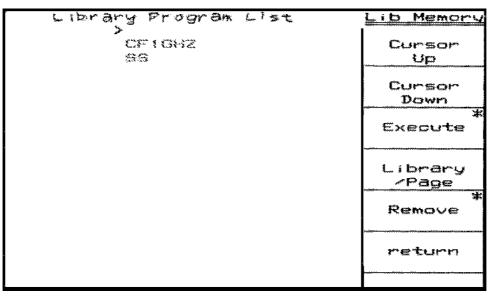

Also test execution can be done by operating menus following the [Executed : F3] key.

## Registering the PTA library to user key

The PTA library loaded to the execution memory can be executed by registering it to a menu of the [User] key on the front panel. The registering operation procedure of the PTA library to the User key described below.

(1) Press [SHIFT] + [User Define : 8]  $\rightarrow$  [Define Menus : F1] keys and display the User key registration screen.

|                  | lect *                                                                                                    |
|------------------|----------------------------------------------------------------------------------------------------|
|                  | urce                                                                                                    |
| Lib              | Prgm                                                                                                    |
|                  | lect                                                                                                    |
| Souther Southern | urce                                                                                                    |
| M                | enu                                                                                                    |
| Se               | lect                                                                                                    |
| D                | est                                                                                                    |
| Mi               | enu                                                                                                    |
| stination        |                                                                                                    |
| Set :            | source                                                                                                    |
| into             | ) Dest                                                                                                    |
|                  |                                                                                                    |
| De               | lete                                                                                                    |
| D                | est                                                                                                    |
|                  |                                                                                                    |
| re               | turn                                                                                                    |
|                  |                                                                                                    |
| SP: 3. 000GHz    |                                                                                                    |
|                  | VB 1MHz Sou<br>Lib<br>Se<br>Sou<br>Mi<br>Se<br>Du<br>Set<br>Se<br>Du<br>Mi<br>Set<br>Se<br>Du<br>Mi<br>Set<br>Se<br>Du<br>Mi<br>Set<br>Se<br>Du<br>Mi<br>Se<br>Se<br>Du<br>Mi |

(2) Press the [Select Source Lib prgm : F1] key. The PTA library loaded in the execution memory is displayed in list form.

| Library Program List | Lib Prom  |
|----------------------|-----------|
| ><br>CF1GHZ<br>SS    | Up        |
|                      | Down      |
|                      | Next Page |
|                      |           |
|                      |           |
|                      | return    |
|                      |           |

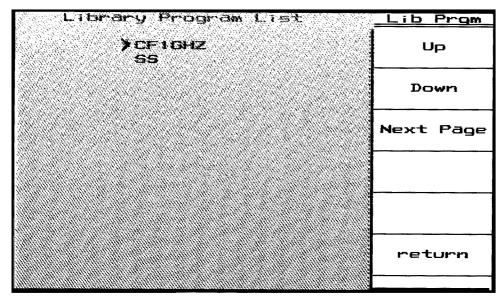

(3) Press [UP: F1] and [DOWN: F2] keys, and move the cursor to the library name to load to the User key.

(4) Press the [return : F6] key. The selected library name is displayed in the Source column of the User key registration screen.

| KR:  | 1.4  | 482                                        | GHz                                                       |                                      |                           |                                                                                 | OL                                                                                                    | JTRF                                                                                                    | (Mod                                                                                                    | l <u>Def Menues</u>                                                                        |
|------|------|--------------------------------------------|-----------------------------------------------------------|--------------------------------------|---------------------------|---------------------------------------------------------------------------------|----------------------------------------------------------------------------------------------------|----------------------------------------------------------------------------------------------------|----------------------------------------------------------------------------------------------------|--------------------------------------------------------------------------------------------|
|      | -7:  | 3.4                                        | 1 d8                                                      | m                                    |                           | R                                                                               | 8                                                                                                    | 1 MHz                                                                                                    | z                                                                                                    | Select *                                                                                   |
|      |      | 0.0                                        | 0dB                                                       | m                                    |                           | V                                                                               | 8                                                                                                    | 1 MH2                                                                                                    | 2                                                                                                    | Source                                                                                     |
| 1 Oc | B~   |                                            |                                                           | 2                                    |                           |                                                                                 |                                                                                                    |                                                                                                    |                                                                                                    | Lib Prgm                                                                                   |
|      |      |                                            |                                                           |                                      | +                         |                                                                                 |                                                                                                    |                                                                                                    |                                                                                                    | Select                                                                                     |
|      |      |                                            |                                                           |                                      |                           |                                                                                 |                                                                                                    |                                                                                                    |                                                                                                    | Source                                                                                     |
|      |      |                                            |                                                           | ;                                    | 1                         |                                                                                 |                                                                                                    |                                                                                                    |                                                                                                    | Menu                                                                                       |
|      |      |                                            |                                                           | !                                    | ÷                         |                                                                                 |                                                                                                    |                                                                                                    |                                                                                                    | Select                                                                                     |
|      |      |                                            |                                                           | •                                    | 4                         |                                                                                 |                                                                                                    |                                                                                                    |                                                                                                    | Dest                                                                                       |
|      |      |                                            |                                                           |                                      | _                         |                                                                                 |                                                                                                    |                                                                                                    |                                                                                                    | Menu                                                                                       |
| Sc   | ouro | ce                                         |                                                           |                                      | ]                         | Dest                                                                            | ì P                                                                                                    | natio                                                                                                    | on                                                                                                    |                                                                                            |
|      |      |                                            |                                                           |                                      | =                         |                                                                                 |                                                                                                    |                                                                                                    | =                                                                                                    | Set source                                                                                 |
| P    | FA L | _ i b                                      | rar                                                       | Y .                                  | _                         |                                                                                 |                                                                                                    |                                                                                                    |                                                                                                    | into Dest                                                                                  |
|      |      |                                            |                                                           | -                                    |                           |                                                                                 |                                                                                                    |                                                                                                    |                                                                                                    |                                                                                            |
| I —  |      |                                            |                                                           |                                      |                           |                                                                                 |                                                                                                    |                                                                                                    | _                                                                                                    | Delete                                                                                     |
|      |      | -7                                         |                                                           |                                      |                           |                                                                                 |                                                                                                    |                                                                                                    |                                                                                                    | Dest                                                                                       |
|      | 10   | 14                                         |                                                           |                                      |                           |                                                                                 |                                                                                                    |                                                                                                    |                                                                                                    |                                                                                            |
|      |      |                                            |                                                           |                                      | -                         |                                                                                 |                                                                                                    |                                                                                                    |                                                                                                    | return                                                                                     |
|      |      |                                            |                                                           | 1                                    | 1 3                       |                                                                                 |                                                                                                    |                                                                                                    |                                                                                                    |                                                                                            |
| т: ( | Hz   |                                            |                                                           |                                      |                           | SP                                                                              | : 3                                                                                                    | 3. 00                                                                                                    | QGH:                                                                                                    |                                                                                            |
|      |      | -7:<br>LV: -11<br>10dB/<br>Source<br>PTA L | -73.4<br>LV:-10.0<br>10dB/<br>50UR68<br>PTA Lib<br>CF1GHZ | -73.41d8<br>LV:-10.00dB<br>10dB/<br> | Source<br>PTA Library<br> | -73.41dBm<br>LV: -10.00dBm<br>10dB/<br>10dB/<br>Source<br>PTA Library<br>CF1GHZ | -73.41dBm     R       -73.41dBm     R       LV:-10.00dBm     V       10dB/     V       10dB/ | -73.41dBm RB<br>LV:-10.00dBm VB<br>10dB/ VB<br>10dB/ VB | -73.41dBm RB 1MH:<br>LV:-10.00dBm VB 1MH:<br>10dB/ VB 1MH:<br>10dB/ Destination<br>PTA Library →<br>CF1GHZ | -73.41dBm RB 1MHz<br>LV:-10.00dBm VB 1MHz<br>10dB/<br>IIIIIIIIIIIIIIIIIIIIIIIIIIIIIIIIIIII |

- OutRF (Mod<u>Def Menues</u> MKR: 1.482GHz -73.41dBm Select 1 MHz RB <u> RLV:-10.00dBm</u> VB 1MHz Source 1 OdB/ Lib Prgm 2 Select , Source Menu i Select . Dest Menu Source Destination Set source PTA Library into Dest Delete CF1GHZ Dest return ST: OHz SP: 3. 000GHz
- (5) Press the [Select Dest Menu : F3] key. the title in the Destination column of the User key registration screen is inverted, indicating the waiting status for the selection of the destination menu.

(6) Press the [User] key on the front panel and press a menu to register. Each time a menu is pressed, the selected menu is displayed on the Destination column of the User key registration screen. A menu that is pressed last is the destination.

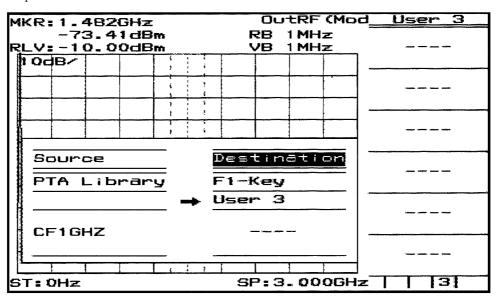

(7) Press [SHIFT] + [User Define : 8] →[Define Menus : F1] →[Set source into Dest : F4] keys to register the execution of the PTA library to the selected User key.

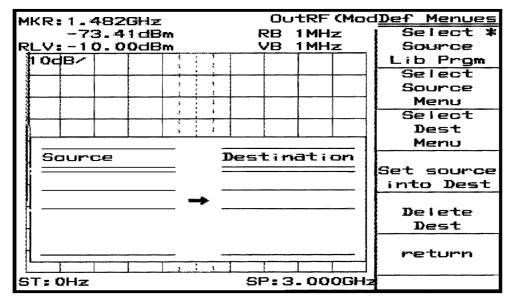

After registering, pressing the [return : F6] key erases the User key registration screen.

Press the [User] key on the front panel and look at the registered menu; the PTA library name is displayed on the menu, indicating that registration is completed.

| MKR:1.482GH2                      | : C                                   | utRF (Mod       | User 3 |
|-----------------------------------|---------------------------------------|-----------------|--------|
| -73.41dE<br>RLV:-10.00dE<br>10dB/ |                                       |                 | CF1GHZ |
|                                   |                                       |                 |        |
|                                   |                                       |                 |        |
|                                   |                                       | A A 2 Ju ADATAN |        |
| Barnon and much have a            | 1 1 1 1 1 1 1 1 1 1 1 1 1 1 1 1 1 1 1 |                 |        |
|                                   |                                       |                 |        |
| ST:0Hz                            | SP:                                   | 3.000GHz        | 3      |

Press this key to start executing the registered PTA library.

### Execution, stop of the PTA library

The PTA library loaded to the execution memory is normally executed by registering it to the User key, but test execution can be done from the PTA library menu.

- (1) Press [SHIFT] + [PTA : 7]  $\rightarrow$  [PTA Library : F2] keys and get the PTA library operation mode.
- (2) Press the [Library Memory : F1] key and display the PTA library loaded on the execution memory in list form. If the list cannot be displayed at a time, press the [File/Page : F4] key to display the next page.
- (3) Press [CURSOR UP : F1] and [CURSOR DOWN : F2] keys and move the cursor to the program name to test-execute.
- (4) Press the [Execute : F3] key and get the PTA library test execution mode.

Under the test execution mode, the following operations are available:

- (5) Press the [RUN : F1] key to execute the library.
- (6) To interrupt library execution, press the [STOP : F2] key.
- (7) To resume library execution, press the [CONT : F3] key.
- (8) To stop library execution, press the [RESET : F4] key. To restart execution, press the [RUN : F1] key.

### Format of PTA library file

There are two formats for a PTA library file on a memory card, as follows:

(1) Text format

The extender for a PTA library file in text format is ".LIA". One PTA library file in text format can store one PTA library only. The title of this PTA library is the same as that of the PTA library file. Data in the PTA library file in text form is totally the same as that of the PTA program, with only an exception of the extender of the file.

(2) Execution format

The extender of a PTA library file in execution format is ".LIB". The PTA program file in execution format is stored as binary data and cannot be edited on the personal computer.

One PTA library file in execution format can store plural PTA libraries. There are no title relations between the PTA library file and PTA libraries stored in it.

### Operations related to PTA library

In the case of a PTA library file in execution format, stored PTA libraries cannot be confirmed by a file list. For this purpose, the PTA libraries can be listed by the following operations:

- (1) Press [SHIFT] + [PTA : 7] → [PTA Library : F2] keys and get the PTA library operation mode.
- (2) Press the [Library File : F2] key of the PTA library menu to display a list of library files stored in the memory card. If the list cannot be displayed at a time, press the [File/Page : F4] key to display the next page.
- (3) Press [CURSOR UP : F1] and [CURSOR DOWN : F2] keys and move the cursor to the library file name to confirm PTA libraries stored in it.
- (4) Press the [Check File : F5] key.

A list of PTA library files stored in the selected PTA library file is displayed on the screen. If the list cannot be displayed at a time, press the [File/Page : F1] key to display the next page.

| Library Program List                                                                                            | Check File |
|----------------------------------------------------------------------------------------------------|------------|
| 이는 것 같아요. 이는 것 같아요. 한 것 같아요. 한 것 같아요. 한 것 같아요. 한 것 같아요. 한 것 같아요. 한 것 같아요. 한 것 같아요. 한 것 같아요. 한 것 같아요. 한 것 같아요. 한 | 1          |
| CF1GHZ L                                                                                                    | Library    |
| SMPL1 L                                                                                                    | /Page      |
| SMPL1 L<br>SMPL2 L                                                                                              |            |
|                                                                                                    |            |
|                                                                                                    |            |
|                                                                                                    |            |
|                                                                                                    |            |
|                                                                                                    |            |
|                                                                                                    |            |
|                                                                                                    |            |
|                                                                                                    |            |
|                                                                                                    |            |
|                                                                                                    |            |
|                                                                                                    |            |
|                                                                                                    |            |
|                                                                                                    | return     |
|                                                                                                    |            |
|                                                                                                    |            |
|                                                                                                    |            |

### Panel Key Operations during PTA Program/Library Execution

### Data input keys

The soft keys, numeric keys, and unit keys on the front panel serve as data input keys.

(1) F1, F2, F3, F4 and F5 keys

The F1 to F5 keys are referred to in the program and correspond to the system variables EX1, EX2, EX3, EX4 and EX5 respectively.

Each time the key is pressed, the variable contents are alternately changed to 0 or 1. All the data in these variables are 0 at initial state and resetting. Displayed name in menu can be defined with DEF subroutine.

Note

For EX1, EX2, EX3, EX4 and EX5, see Section 5, " System Variables".

#### (2) YES and NO keys

These are typing aids for the INPUT statement; the "YES" and "NO" character string can be input by a single key operation.

(3) Numeric keys

These are the [0] to [9], [.] and [BS] keys which are used for inputting data on INPUT statement. Press the [Enter] key to terminate the input; use the [BS] key to delete one character.

#### (4) Unit keys

Unit key No. 1: Treats this key as the CR key. Unit key No. 2: Treats this key as the [,] key. Unit key No. 3 : Treats this key as the [-] key. Unit key No. 4: Invalid

\* : The figure below shows unit key numbers.

| 7 8 9         | GHz<br>dBm<br>dB  | Unit key No. 4 |
|---------------|-------------------|----------------|
| 4 5 6         | MHz<br>V<br>sec   | Unit key No. 3 |
| 1 2 3         | kHz<br>mV<br>msec | Unit key No. 2 |
| 0 . +/- Enter | Hz<br>uV<br>usec  | Unit key No. 1 |

### Operation of other panel keys

When PTA is ON, the panel keys are locked-out except for the number/[Enter] keys, [Shift] key, [Local] key and soft keys (F1 to F6).

# Menu Construction of the PTA Key

Menu layers following [SHIFT] + [PTA : 7] keys are shown below.

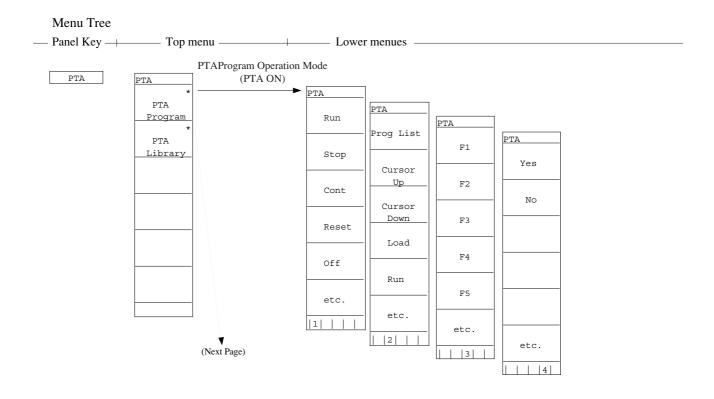

#### SECTION 2 PTA OPERATION

#### Menu Tree

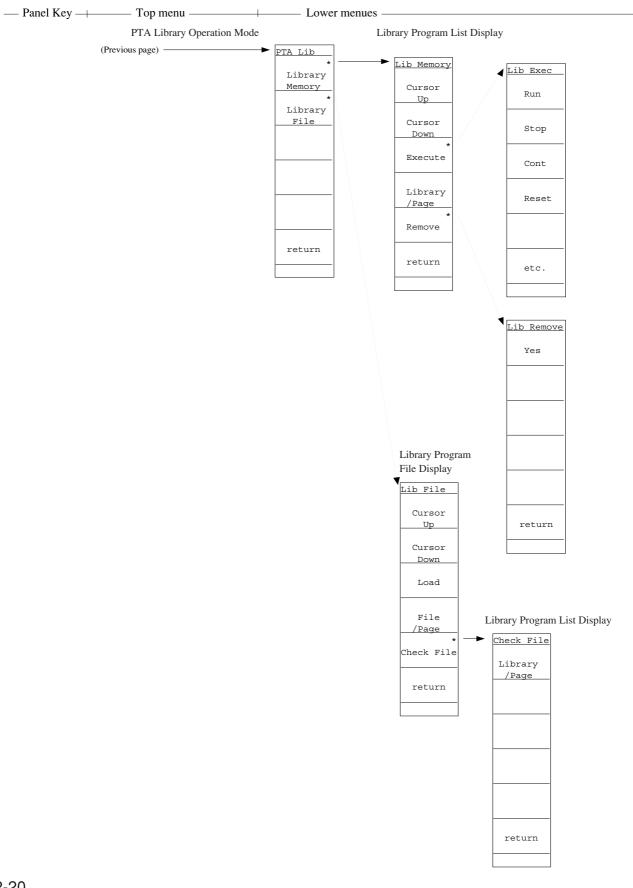

# SECTION 3 PTL COMMANDS

### TABLE OF CONTENTS

| Program Input Command       | 3-4  |
|-----------------------------|------|
| PCOPY Command               | 3-5  |
| DELETE Command              | 3-6  |
| RENUM Command               | 3-7  |
| LIST Command                | 3-8  |
| LISTG Command               | 3-9  |
| PMEMO Command               | 3-10 |
| Immediate Execution Command | 3-11 |
| RUN Command                 | 3-12 |
| STOP Command                | 3-13 |
| CONT Command                | 3-14 |
| RESET Command               | 3-15 |
| SAVE Command                | 3-16 |
| LOAD Command                | 3-17 |
| OVERLAY Command             | 3-18 |
| PDEL Command                | 3-19 |
| PLIST Command               | 3-20 |
| STARTP Command              | 3-21 |
| CANCEL Command              | 3-22 |
| EDITLIB Command             | 3-23 |
| EDITPTA Command             | 3-24 |
| RENAME Command              | 3-25 |
| LIBMEM Command              | 3-26 |
| SAVELIB Command             | 3-27 |

# SECTION 3 PTL COMMANDS

PTL (Personal Test Language) commands include commands for the edition, execution and filing of the PTA programs/libraries, and are composed as shown below:

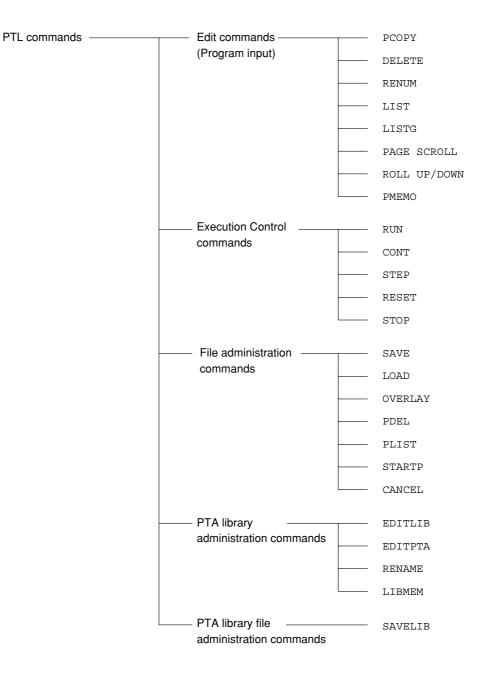

### Program Input Command

#### (1) Function

When a statement with a line No. is inputted, it is stored as a PTA program/library to the program area. When the line No. is different from those already inputted, the statement is added or inserted, and when the line No. is the same, the statement will replace the already inputted statement.

#### (2) Format

Line number Statement

Integer constant from 1 to 65535

Notes:

- When 111 or more characters (including the line number) are input on one line during program input, the program on that line may not be displayed during LIST-command execution after execution of the RENUM command.
- For a description of the RENUM command, see Section 3, "RENUM Command".

# PCOPY Command

#### (1) Function

This statement copies the specified program.

(from <copy-source start-line number> to the <copy-source end-line number>) in the unit of increment specified by <increment> from the <new start-line number>.

If <increment> is omitted, then '10' is used as the default value.

#### (2) Format

| PCOPY operand 1,[c                   | perand 2],operand 3,operand 4                                                      |
|--------------------------------------|------------------------------------------------------------------------------------|
|                                      |                                                                                    |
| New start-line number Incr           | ement Copy-source start-line number Copy-source end-line number.                   |
|                                      |                                                                                    |
| <ol> <li>PCOPY 100,,10,30</li> </ol> | Copies the statement (from lines 10 to 30) to location 100 in increments of 10 and |
|                                      | labels all sequent.                                                                |
| ② PCOPY 100,5,10,30                  | Copies the statement (from lines 10 to 30) to location 100 and in increment of 5   |
|                                      | and labels all sequent.                                                            |

#### Notes:

- If the line number of a newly-copied statement is identical to the line number of the current statement, ERROR F101 occurs.
- If a line has more than 111 characters when PCOPY is executed, display is disabled during LIST command execution.

### **DELETE** Command

#### (1) Function

This command deletes all or part of a program.

#### (2) Format

```
DELETE [operand 1][,][operand 2]
        operand 1 ≤ operand 2
```

#### (3) Example

- ① DELETEDeletes entire program and initializes variable values.② DELETE 1ØØDeletes statement on line 100.③ DELETE 1ØØ,Deletes statements on lines 100 to the end line.④ DELETE , 5ØØDeletes statements on start line to line 500.⑤ DELETE 1ØØ, 5ØØDeletes statements on line 100 to line 500.
- When deleting only a line, it is possible by Line number [  $\ensuremath{\mathsf{RETURN}}$  ].

### **RENUM Command**

#### (1) Function

This command renumbers line numbers used in the program. When the increment value or new line number is omitted, 10 is used as the default value.

#### (2) Format

| RENUM [[operand 1]     | [,][operand 2][,][operand 3][,][operand 4]]                                                                                   |
|------------------------|----------------------------------------------------------------------------------------------------|
| New-line number        | Increment Start-line number End-line number                                                                                   |
| (1) RENUM              | Renumbers all program statements starting from first-line number 10 in increments of 10                                       |
| 2 RENUM 100            | Renumbers all program statements from new first-line number 100 in increments of 10                                           |
| 3 RENUM 100,5          | Renumbers all program statements starting from new first-line number 100 in increments of 5                                   |
| ④ RENUM 100,,50        | Renumbers statements (from line number 50 through the last line) starting from new first-line number 100, in increments of 10 |
| ③ RENUM 100,5,50       | Renumbers statements (from line number 50 through the last line) starting from new first-line number 100, in increments of 5  |
| 6 RENUM 100,,,150      | Renumbers statements (from line number 10 through 150) starting from new first-<br>line number 100 in increments of 10        |
| ⑦ RENUM 100,,50,150    | Renumbers statements (from line number 50 through 150) starting from new first-<br>line number 100 in increments of 10        |
| (8) RENUM 100,5,,150   | Renumbers statements (from line number 10 through 150) starting from new first-<br>line number 100 in increments of 5         |
| (9) RENUM 100,5,50,150 | Renumbers statements (from line number 50 through 150) starting from new first-line number 100 in increments of 5             |

Notes:

- Labels can be used for operands 1, 3 and 4.
- "ERROR F101" occurs if there is a line number larger than that of operand 4 when operand 1 is smaller than operand 4.
- If the number of characters on a line is more than 111 characters, when the number of lines of the program line becomes two lines or more with RENUM command, ERROR F20 will occur during LIST command execution and display the lines.

# LIST Command

#### (1) Function

This command displays all or part of a program on the LCD.

(2) Format

```
LIST [operand 1] [,] [operand 2]
```

```
operand 1 \leq operand 2
```

| 1 list           | Lists entire program                       |
|------------------|--------------------------------------------|
| 2 LIST 100       | Lists the statement on line 100            |
| 3 LIST 100,      | Lists statements on line 100 to end line   |
| ④ LIST ,500      | Lists statements on start line to line 500 |
| (5) LIST 100,500 | Lists statements on line 100 to 500        |

Note: Labels can be used for operands 1 and 2.

### LISTG Command

#### (1) Function

This command outputs all or part of a program to a printer connected to the RS-232C/GPIB/parallel (centronics) interface.

#### (2) Format

LISTG address [[,][operand 1][,][operand 2]]

Address of printer (0 to 30)

Operand 1 and operand 2 in the LISTG command are used in the same way as the LIST command.

#### Notes:

- To use RS-232C/GPIB/parallel (centronics) interface from PTA, it is necessary to choose a port to use. The selection of the port, press [SHIFT] + [Interface : .] keys, and then press the [Connect to Peripheral : F6] key several times.
- When the program is output to the RS-232C or parallel (centronics) interface, addresses have no meaning, but they should be specified as a formality.

### **PMEMO** Command

#### (1) Function

This command displays on the screen the used memory size of the program area in which a PTA program/ library is stored and the memory size required to store to a memory card.

#### (2) Format

PMEMO

### (3) Output example

| Used memory size:<br>PTA program  | 262             | bytes<br>bytes |
|-----------------------------------|-----------------|----------------|
| LIB progrāms<br>Variables         | いい しんりだい みやりょうみ | bytes<br>bytes |
| Unused memory size:<br>File size: | L & STUE        | Uytes          |
| PTA program (ASCII)               |                 | bytes          |
| (BINARY)                          |                 | bytes          |
| LIB programs (BINARY)             | 72              | bytes          |
|                                   |                 |                |
|                                   |                 |                |
|                                   | 11.10 C (11.10) |                |

Total size of used memories of program area

Not used

Memory size required to store to memory card

### Immediate Execution Command

#### (1) Function

When a statement with no line number is input and the  $\leq 1$  (RETURN) key is pressed, the statement is immediately executed.

However, GOTO, GOSUB, RETURN, RETMAIN, IF, FOR, NEXT DATA, RDATA, RESTORE and CHAIN, CALLIB statements are not immediate execution commands. See Section 4 for these statements.

#### (2) Format

Statement

### **RUN** Command

#### (1) Function

This command starts PTA program/library execution. Execution is terminated when the STOP statement is executed, when an error occurred, or when the [RESET] key is pressed.

#### (2) Format

\_

| -       | UN] key or<br>N [[operand 1][, | operand 2]]                                                                       |
|---------|--------------------------------|-----------------------------------------------------------------------------------|
| Sta     | art-line number S              | Suspended-line number                                                             |
| ① RUN   |                                | Starts execution from statement on first line                                     |
| ② RUN   |                                | Starts execution from statement on line 100                                       |
| (3) RUN | ,                              | Starts execution from statement on first line, and suspends execution on line 500 |
| (4) RUN | 100,500                        | Starts execution from statement on line 100, and suspends execution on line 500   |

Note: Contents of variables are not initialized by the RUN command.

# STOP Command

#### (1) Function

This command stops the PTA program/library in execution.

#### (2) Format

[STOP] key

### **CONT** Command

#### (1) Function

This command resumes the suspended program execution.

Note that this command can only be executed when program execution is suspended after execution of the RUN or STEP command.

#### (2) Format

[CONT] key CONT [operand]

1 Cont

2 CONT 1000

Restarts program from next on suspended line. Restarts program from next on suspended line, and suspends execution on line 1000.

# **RESET** Command

#### (1) Function

This command stops command or PTA program/libraries execution.

#### (2) Format

[RESET] key

#### (3) Initialization

- This Command : 1. Clears system variables EX1, EX2, EX3, EX4, and EX5.
  - 2. Clears user-defined variables. Common variables are not cleared.

### SAVE Command

#### (1) Function

This command saves a PTA program to a memory card. In this case, the file size of the PTA program must be smaller than the unused memory size of the memory card.

The file size of the PTA program and the unused memory size of the memory card are output on the screen by executing the PMEMO command and the PLIST command, respectively.

#### (2) Format

SAVE PTA program name [.Attribute][,operand 1][,operand 2] .PTA or .IMG Start-line number End-line number Alphanumeric string up to 6 characters starting with an uppercase alphabetic character.

Notes:

- The file opened by CALL OPNI (or OPNO) "% file name" is closed when this command is executed.
- Labels can be used as operands 1 and 2.
- Before saving a program, make sure the memory card is formatted. When saving to an unused memory card, format the memory card in advance.

For formatting mathod of the memory card, refer to paragraph 4.5.2 of Panel Operation Part in the Operation Manual.

• When .PTA is specified as attribute, the program is saved as an ASCII file. When .IMG is specified, the program is saved as a binary file, which has a shorter loading time. As the default attribute, .PTA is automatically selected for saving.

### LOAD Command

#### (1) Function

This command loads a PTA program loaded on a memory card and stores it to the program area in the main frame. All the PTA programs already stored in the user program area are replaced by the new program unless OVERLY is executed.

#### (2) Format

LOAD PTA program name [.Attribute] Alphanumeric string up to 6 .PTA or .IMG characters starting with an uppercase alphabetic character.

#### Notes:

- The file (opened by CALL OPNI (or OPNO) "% file name") is closed when this command is executed.
- When reset during program loading, part of the programs is loaded.
- The MS265XX/MS266XX program area (memory) is backed up by a battery. Therefore, the program contents are not lost even when the power switch is turned off.

# **OVERLAY** Command

#### (1) Function

This command specifies to overwrite the current PTA program during LOAD command execution.

| (2) | Format | <br> |
|-----|--------|------|
|     | OVERL  |      |

Note: This state continues until the RESET command is executed.

### PDEL Command

#### (1) Function

This command deletes the PTA programs stored in a memory card.

#### (2) Format

#### Notes:

- "% file name" (data files) cannot be erased by the PDEL command.
- The file (opened by CALL OPNI (or OPNO) "% file name") is closed when this command is executed.
- When attribute is omitted, .PTA is automatically selected as the default attribute for saving.

### PLIST Command

#### (1) Function

This command displays on the CRT screen the names and sizes of files stored on memory card along with the amount of unused memory.

#### (2) Format

[PLIST] key

#### (3) Output

This command causes the screen to scroll by page (24 lines) unit.

When more than 17 files are stored on a memory card, the files cannot be displayed on one page, therefore a screen such as ① below is displayed. The screen is displayed page by page by using the PLIST command repeatedly. When the contents can be displayed on a single page, a screen such as ② is displayed.

#### ① When pages follow

|   |                   | bytes             | PROG (IMAGE) |
|---|-------------------|-------------------|--------------|
|   | %SDAT0.DAT        | 1024 bytes        | DATA         |
|   | %SDAT2.DAT        | 1024 bytes        | DATA         |
|   | ABCXYZ.PTA        | 15808 bytes       | PRJG (ASCII) |
|   |                   |                   | continue     |
| 2 | When no pages for | llow              |              |
|   | BANDLH.PTA        | 18568 bytes       | PROG (ASCII) |
|   | RPLLH.IMG         | 35786 bytes       | PRJG (IMAGE) |
|   | MAXMIN.LIB        | 27368 bytes       | LIBRARY      |
|   | unused memory     | size: 89010 bytes | i            |

Unused memory size : Indicates unused memory size (No. of bytes) of the memory card.

### NOTES

- The file (opened by CALL OPNI (or OPNO) "% file name") is closed when this command is executed.
- Only the PTA program file, PTA library file and data file created by the PTA are displayed by the PLIST command. Therefore, since the spectrum analyzer does not display the saved waveform and measurement parameters, if they exist, the unused memory size is reduced.

# STARTP Command

#### (1) Function

Turns on the PTA and registers the start-up function, which loads and executes the specified PTA program when the power is turned on.

This function can be separately registered and set for a PTA program on a memory card and a PTA program in the main frame.

#### (2) Format

| STARTP program name | : Register for PTA program on memory card             |
|---------------------|-------------------------------------------------------|
| STARTP              | : Register for spectrum analyzer internal PTA program |

- ① Start-up function registration for PTA program on memory card
  - When the power is turned on after this function is registered, the PTA is turned on and the registered PTA program is loaded and executed.
  - When this function is registered, a special "p2110. bat" file is created on the memory card. (This file is not displayed by the PLIST command.)
  - In the following cases, the start-up function is not performed even if registered:
    - When a memory card is not inserted when the power is turned on.
    - When a PTA program with the registered program name is not found on the memory card.
    - If the power was turned on while pressing the [PTA : 7] key.
  - This function is executed first even if start-up function is registered for the internal program of the main frame.
  - When start-up function is executed, the PTA program is loaded from the memory card, and the previous program in the main frame is cleared. Also, when start-up function is registered for the internal PTA program, it is cleared too.
  - If both "STARTP" and "STARTP@" are registered, the file registered by the STARTP command is executed preferentially.
- ② Start-up function registration for spectrum analyzer internal PTA program
  - When the power is turned on after this function is registered, the PTA is turned on and the spectrum analyzer battery back-up PTA program is run automatically.
  - When there is no PTA program in the spectrum analyzer, this function cannot be registered.
  - The start-up function is not performed in the following cases:
    - When the memory card start-up function was executed first.
    - When a new PTA program was loaded after the start-up function was registered. (In this case, start-up function registration is canceled.)
    - When there is no PTA program in the spectrum analyzer.
    - If the power was turned on while pressing the [PTA : 7] key.

### **CANCEL** Command

#### (1) Function

Cancels start-up function registration.

#### (2) Format

| CANCEL | : Register for PTA program on memory card                                |
|--------|--------------------------------------------------------------------------|
| CANCEL | : Cancel registration for ${\tt spectrum}$ analyzer internal PTA program |

- When start-up registration for memory card is canceled, the "p2110. bat" file is deleted.
- When the power is turned on while pressing the [PTA : 7] key, the start-up function is temporarily canceled, but the function registration status does not change.

### EDITLIB Command

#### (1) Function

This command defines a new PTA library, or specifies a PTA library as the object of the program execution and program edition commands.

#### (2) Format

| EDITLIB | [PTA | library | name] |
|---------|------|---------|-------|
|         |      | 1       |       |

Alphanumeric string with up to 8 characters starting with a capital alphabet Characters available for the 2nd character on : Under bar Capital alphabet : A to Z Small alphabet : a to z Numeral : 0 to 9 However, small alphabets are converted to capitals.

- When the EDITLIB command is executed specifying the name of a new PTA library as a parameter, the registration of the specified PTA library is started. The PTA library can be registered by inputting a statement with a line No.
- When the EDITLIB command is executed specifying the name of an already registered PTA library as a parameter, a library program to be the object of program execution and edition commands is specified.
- When the EDITLIB command is executed without a parameter, the name of the currently specified library is displayed.
- The PTA library name specified by the EDITLIB command is displayed at the bottom right of the screen.

## **EDITPTA** Command

#### (1) Function

This command specifies PTA programs as the object of edition and execution.

| (2) Format |  |  |
|------------|--|--|
| EDITPTA    |  |  |

• Select PTA programs as the object of edition and execution. The object of processing is switched to PTA programs by executing the EDITPTA command during PTA library selection. Additionally, immediately after PTA ON, always PTA programs are selected.

# **RENAME** Command

#### (1) Function

This commands changes the name of the specified PTA library.

#### (2) Format

| RENAME | PTA | library | name,PTA     | library      | name                                                    |
|--------|-----|---------|--------------|--------------|---------------------------------------------------------|
|        |     |         |              |              | <ul> <li>New PTA library name</li> </ul>                |
|        |     |         | Program na   | me to be c   | changed                                                 |
|        |     |         | Alphanumer   | ic string wi | ith up to 8 characters starting with a capital alphabet |
|        |     |         | Characters a | available fo | or the 2nd character on :                               |
|        |     |         | Under ba     | ar           |                                                         |
|        |     |         | Capital a    | lphabet      | : A to Z                                                |
|        |     |         | Small alp    | habet        | : a to z                                                |
|        |     |         | Numeral      |              | : 0 to 9                                                |
|        |     |         | However, sr  | nall alphat  | bets are converted to capitals.                         |

• The name of an already registered PTA library is changed. It is not allowed to specify the already registered PTA library name for the new PTA library name.

### LIBMEM Command

#### (1) Function

This command displays a list of PTA libraries in the memory.

| (2) Format <sup>-</sup> |  |
|-------------------------|--|
| LIBMEM                  |  |

• Names of library programs in the memory are displayed in list form. If the list cannot be displayed at a time, re-execute the LIBMEM command to display the next page. If there is no library in the memory, nothing is displayed.

# SAVELIB Command

#### (1) Function

This command saves the specified measuring instrument library program to a memory card with the specified file name.

#### (2) Format

| SAVELIB Fil | e name [, PTA library name]<br>Alphanumeric string with up to 8 characters starting<br>with a capital alphabet<br>Characters available for the 2nd character on :<br>Under bar<br>Capital alphabet : A to Z                                                                                                    |
|-------------|----------------------------------------------------------------------------------------------------|
|             | Small alphabet : a to z<br>Numeral : 0 to 9<br>However, small alphabets are converted to capitals. Library<br>names can be specified up to ten names by separating them<br>with commas (,). If no name is specified, all the PTA libraries<br>residing in the memory are specified.                                            |
|             | <ul> <li>Alphanumeric string with up to 6 characters starting with a capital alphabet Characters available for the 2nd character on :</li> <li>Under bar</li> <li>Capital alphabet : A to Z</li> <li>Small alphabet : a to z</li> <li>Numeral : 0 to 9</li> <li>However, small alphabets are converted to capitals.</li> </ul> |

• The PTA library is saved in intermediate code form. The file extender is ".LIB".

SECTION 3 PTL COMMANDS

### **SECTION 4**

### PTL

### TABLE OF CONTENTS

| Elements of Statement Configuration                            |      |
|----------------------------------------------------------------|------|
| Line number                                                    |      |
| Constants                                                      |      |
| Variables                                                      |      |
| Multi statement                                                |      |
| Functions                                                      |      |
| Arithmetic operators                                           |      |
| Relational operators                                           |      |
| String concatenation (the "+" operator)                        | 4-16 |
| Formats                                                        |      |
| Label                                                          |      |
| Basic Statements                                               |      |
| Comment (REM statement)                                        |      |
| Array declaration (DIM statement)                              |      |
| Initialization (CLEAR statement)                               |      |
| Substitution (LET statement)                                   |      |
| Branch (GOTO statement)                                        |      |
| Termination of execution (STOP statement)                      |      |
| Branch to subroutines (GOSUB statement)                        |      |
| Return from subroutines to main routine (RETMAIN statement)    |      |
| Return from subroutines (RETURN statement)                     |      |
| Decision (IF statement)                                        | 4-26 |
| Repetitions start (FOR statement)                              |      |
| Repetition termination (NEXT statement)                        |      |
| Key-input (INPUT statement)                                    |      |
| Display (PRINT statement)                                      |      |
| Reverse display (PRINTR statement)                             |      |
| Positioning the cursor (LOCATE statement)                      |      |
| Data statement (DATA statement)                                |      |
| Reading data (RDATA statement)                                 |      |
| Read specification of data statement (RESTORE statement)       |      |
| Setting measurement parameters (PUT and WRITE 1000 statements) | 4-37 |

| Measurement parameter/data read                                   |  |
|-------------------------------------------------------------------|--|
| (GET, COM and READ 1000 statements)                               |  |
| Program loading and execution (CHAIN statement)                   |  |
| ENABLE EVENT statement                                            |  |
| DISABLE EVENT statement                                           |  |
| ON EVENT statement                                                |  |
| RETINT statement                                                  |  |
| IOEN statement                                                    |  |
| IODI statement                                                    |  |
| IOMA statement                                                    |  |
| ON IO GOTO statement, ON IO GOSUB statement                       |  |
| Character size specification (DCHSIZE statement )                 |  |
| Home position (HOME statement)                                    |  |
| Delete (ERASE statement)                                          |  |
| Time wait (WAIT statement)                                        |  |
| System subroutine execution (CALL statement)                      |  |
| ON ERROR statement                                                |  |
| OFF ERROR statement                                               |  |
| RETERR statement                                                  |  |
| RETRY statement                                                   |  |
| RESUME statement                                                  |  |
| GIVEUP statement                                                  |  |
| Error branch (ERROR statement)                                    |  |
| Error main (ERRMAIN statement)                                    |  |
| Data input 1 (READ statement)                                     |  |
| Data input 2 (BREAD statement)                                    |  |
| Data input 3 (WREAD statement)                                    |  |
| Data output 1 (WRITE statement)                                   |  |
| Data output 2 (BWRITE statement)                                  |  |
| Data output 3 (WWRITE statement)                                  |  |
| Data writing to the dual port memory (WDPM statement)             |  |
| Data reading from the dual port memory (RDPM statement)           |  |
| S.O.S (SOS)                                                       |  |
| PTA parallel I/O write strobe pulse switching (OLDPORT) statement |  |
| Setting the pseudorandom number sequence (RNDMIZE statement)      |  |
| Calling the PTA library (CALLIB statement)                        |  |
| Removing the PTA library from program memory (REMOVE statement)   |  |
| Clearing common variables (COMCLEAR statement)                    |  |
| Setting CALLIB parameter values (PARASET statement)               |  |
| Loading the PTA library file LOADLIB statement)                   |  |

# SECTION 4 PTL

PTL (Personal Test Language) is a programming language similar to BASIC.

It consists of basic PTL statements and extended PTL (including system variables, system subroutines, and GPIB statements).

# **Elements of Statement Configuration**

# Line number

(1) Function

A line number is placed at the beginning of each statement and serves as an index during program editing or execution.

### (2) Format

Numeric String

Integer constant from 1 to 65535

# Constants

#### (1) Function

A constant represents a specific numeric value, character string or bit string.

### (2) Format

(a) Numeric constants —

```
[-] numeric string [.numeric string] [E[-] numeric string]
```

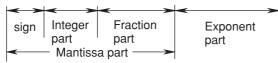

The maximum number of mantissa digits is 15(including a sign and a decimal point.) and the range of exponent part is  $10^{308}$  to  $10^{-307}$ .

When a numeric constant is assigned to an integer type numeric variable, the range is -32768 to +32767.

"String"

1 to 255 characters enclosed with double quotation marks (" ")

Note: One line of program corresponds two lines on screen. Then, maximum number of characters on a program line is limited to the value.

- (c) Bit constants
  - Hexadecimal constant
    <u>Hexadecimal expression</u>
    0 to FF
    Binary constant
    <u>Binary expression</u>
    - 0 to 11111111

# (3) Examples

### (a) Numeric constants

| 1        |                   |
|----------|-------------------|
| -12.3    |                   |
| 12E3     | Equal to 12000    |
| -Ø.12E-3 | Equal to -0.00012 |

### (b) Character constant

"Who are you? "

### (c) Bit constants

| \$F       | Equal to #1111 (binary) or 15 (decimal).    |
|-----------|---------------------------------------------|
| #ØØØ11Ø1Ø | Equal to \$1A (hexadecimal) or 26 (decimal) |

# Variables

Variables include local, common and system variables. For the system variable, see Section 5, "System Variables".

### (1) Local variables

A local variable is one that is effective in a PTA program/library only. Local variables include simple and array variables.

· Simple variable

There are numeric, character string, and bit string variables. The simple variable consists of eight or less characters, the first of which must be an upper-case alphanumeric character as shown below:

| • | Real number-type numeric-variable name: | Upper-case alphabetic character [alphanumeric<br>[alphanumeric]] — ABCD0123   |
|---|-----------------------------------------|-------------------------------------------------------------------------------|
| • | Integer-type numeric-variable name:     | Upper-case alphabetic character [alphanumeric<br>[alphanumeric]] % — A%       |
| • | Character-string-variable name:         | Upper-case alphabetic character [alphanumeric<br>[alphanumeric ]] \$ —— ABC\$ |
| • | Bit-string-variable name:               | Upper-case alphabetic character [alphanumeric<br>[alphanumeric ]] # A#        |

#### Array variable

The variable (declared as an array by the DIM statement) is called an array variable. Some system variables are also handled as array variables. The format of the array variables is shown below.

• Array variable : variable (numaric constant or numeric variable)

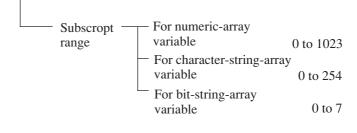

### NOTES

- The subscript range for an array variable is from 0 to array size -1.
- · When the subscript in the array variable is a real number, it is truncated after the decimal point.
- Up to 256 variables can be used (except for system variables).
- Pre-registered symbols (such as commands, statements, functions and system variables) cannot be used as user-defined variable names.

### (2) Common variables

Common variables are ones that can be commonly accessed from all programs (PTA program/library). The name of a common variable starts with "@" followed by capital alphabets. The length of a common variable name is 8 characters at longest, including the @ mark.

Values of common variables are retained until the RESET command or COMCLEAR command is executed. Common variables include simple variables and array variables:

Simple variables

There are numeric, character string and bit string variables.

- Real number variable name: @ + variable name
- Integer numeric variable name: @ + variable name + %
- Character string variable name: @ + variable name + \$
- Bit string variable name: @ + variable name + #
- Array variables

Like array local variables, array common variables are declared by a DIM statement.

The DIM statement may be declared in any of programs, and double definition is also allowed. The array size is linear or quadratic.

- Real number variable name: @ + variable name (array size [, array size])
- Integer numeric variable name: @ + variable name + % (array size [, array size])
- Character string variable name: @[alphanumerics[alphanumerics]]\$ (array size [, array size])
- Bit string variable name: @ @[alphanumerics[alphanumerics]]# (array size [, array size])

# Multi statement

By using '& ' as the delimiter in a statement, multiple statements can be entered on the same line. This delimiter can also be used to enter a program of two lines. There are no restrictions on the number of statements within a program, provided that the length of the program does not exceed two lines.

Example : 10 FOR I=0 TO 10 & A=I\*I & PRINT A & NEXT I 20 STOP

# Functions

There are basic functions (arithmetic, boolean, statistical and character-string functions) and dedicated functions in PTL. The system functions are used for measurement evaluation.

# (1) Arithmetic function

| Function name                                                               | Function      | Parameter                                                                                                    |                                     |
|-----------------------------------------------------------------------------|---------------|----------------------------------------------------------------------------------------------------|-------------------------------------|
| Sine                                                                        | SIN(X)        | The X unit is degrees.                                                                                                    | A constant or a                     |
| Cosine                                                                      | COS(X)        |                                                                                                    | variable os used for X.             |
| Tangent                                                                     | TAN (X)       | $X \neq \pm 90(2n+1)$ , n:any integer                                                                                                    |                                     |
| Arcsine                                                                     | ASN(X)        | I X I ≤1                                                                                                    |                                     |
| Arccosine                                                                   | ACS (X)       |                                                                                                    |                                     |
| Arctangent                                                                  | ATN (X)       |                                                                                                    |                                     |
| Natural logarithm                                                           | LN(X)         | X > 0                                                                                                    |                                     |
| Common logarithm                                                            | LOG(X)        | -                                                                                                    |                                     |
| Exponent                                                                    | EXP(X)        |                                                                                                    | -                                   |
| Square root                                                                 | SQR(X)        | $X \ge 0$                                                                                                    |                                     |
| Absolute value                                                              | ABS(X)        |                                                                                                    | -                                   |
| Sign                                                                        | SGN(X)        | FOR $X > 0$ , SGN(X) = 1<br>FOR $X < 0$ , SGN(X) = -1<br>FOR $X = 0$ , SGN(X) = 0                                                          |                                     |
| Integer value                                                               | INT(X)        | X : Numeric type constant variable<br>(An integer less than X is returned.)                                                                | 1                                   |
| Rounding up                                                                 | ROUND (X[,N]) | X : Numeric type constant variable<br>N : Numeric type constant variable<br>(default value: N = 0)<br>(X is rounded up to the N-th decimal | place.)                             |
| Function to calculate<br>the quotient and<br>remainder                      | Q=DIV(R,S,D)  | Q : Numeric variable Stores<br>R : Numeric variable Stores<br>S : Numeric variable Stores<br>D : Numeric variable Stores                   | s the remainder<br>s the dividend   |
| Function to isolate<br>the integer and<br>decimal parts of a<br>real number | I=FIX(S,D)    | I : Integer variable Stores<br>S : Real-number variable Stores<br>of the<br>D : Real-number variable Stores                                | s the real number<br>original value |

### (2) Boolean functions

| Function name   | Function | Parameter                                                       |
|-----------------|----------|-----------------------------------------------------------------|
| Negation        | NOT (X)  | X and Y are constants and variable of bit type or numeric type, |
| Logical product | AND(X,Y) | and hexadecimal constants.                                      |
| Logical sum     | OR(X,Y)  |                                                                 |
| Exclusive OR    | EOR(X,Y) |                                                                 |

### (3) Statistical functions

| Function name                        | Function                      | Parameter                                                                                      |
|--------------------------------------|-------------------------------|------------------------------------------------------------------------------------------------|
| Function to find maximum value       | MX=max(S)                     |                                                                                                |
| Function to find<br>minimum value    | MN=min(S)                     | S : Variable defined as one-dimensional arrey<br>MX : Stores the maximum value                 |
|                                      |                               | WA . Stores the maximum value                                                                  |
| Function to find sum                 | SM=sum(S)                     | MN : Stores the minimum value                                                                  |
| Function to find mean value          | MS=mean(S)                    | MS : Stores the mean value                                                                     |
| Function to find<br>variance value   | VR=var(S)                     | VR : Stores the variance<br>Variance = $\frac{\Sigma(X-\overline{X})^2}{\text{No of samples}}$ |
| Function to find<br>all above values | VR=sta<br>(S,MX,<br>MN,SM,MS) | variance = $\frac{1}{No \text{ of samples}}$                                                   |

# NOTES

The left side always consists of numeric variable in which found (calculated) value is stored. The one-dimensional S-parameter is valid even if there is only one element provided. When all the elements are to be processed statistically, no subscript is necessary at the entry. If a subscript is included, only the element specified by the subscript will be processed.

#### (4) Character-string functions

- (a) Interchange between numerics and characters (strings)
  - 1. ASC (Alphabetic constant or variable) ASC generates the character code for the first character of the string.
  - 2. CHR\$ (Constant or variable)

CHR\$ generates the character with the character code corresponding to the parameter value. For a character type, the character remains unchanged. The parameter range is from 0 to 255.

3. STRING\$ (Numeric constant or variable, constant or variable, character constant or variable) STRING\$ generates the characters (with the character code of the numeric value or the first character of string specified by the 2nd parameter) by the number of characters specified by the 1st parameters.Up to 255 repetitions may be specified.

Refer to CHR()

4. HEX\$ (numeric-value-type constant or variable 1 [, numeric-value-type constant or variable 2]) A decimal value of the first parameter is given as a hexadecimal character string with number of digits specified by the 2nd parameter.

An error will occur if the value of the first parameter does not fall in between  $-2^{31}$  and  $2^{32}-1$ . An error will occur if the second parameter goes beyond eight digits. When omitted, the return value will be of variable length.

5. OCT\$ (Constant or variable)

OCT\$ generates the octal character string corresponding to the parameter value. An error is generated when the range -32768 to 32767 is exceeded.

BIN\$ (numeric-value-type constant or variable I [, numeric-value-type constant or variable 2])
 A decimal value of the first parameter is given as a binary character string with number of digits specified by the 2nd parameter.

An error will occur if the value of the first parameter does not fall in between  $-2^{31}$  and  $2^{32}-1$ . An error will occur if the second parameter goes beyond 32 digits. When omitted, the return value will be of variable length.

7. CVI (Character constant or variable of 2 or more characters)

CVI generates the value converted from a character string to an integer numeric expression. If the character string exceeds two characters, the excess part is disregarded. Conversely, an error is generated when it is less than 2 characters.

8. CVD (Character constant or variable of 8 or more characters)

CVD generates the value converted from a character string to a double-precision real-number numeric expression. When the character string exceeds 8 characters, the excess part is disregarded. Conversely, an error is generated when it is less than 8 characters.

9. MKI\$ (Integer constant or variable)

MKI\$ generates the corresponding character code of the internal binary expression of the specified numeric value. This is the reverse process of the previously-mentioned CVI.

#### SECTION 4 PTL

10. MKD\$ (Double-precision real-number constant or variable) MKD\$ generates the corresponding character code of the internal binary expression of the specified numeric value.

This is the reverse process of the previously-mentioned CVD.

11. VAL (Character variable, Number constant or variable 1, numeric constant or variable 2) VAL isolates the mth to nth numeric characters (including other than numeric code) of the specified data string and changes them to the double-precision real-number numeric expression, assuming that m and n are the specified values by variable 1 and variable 2, respectively. Both m and n may be omitted. When m is omitted, the object runs from the head character of the data

string: and when n is omitted, the object runs to the last character of the data string. An error occurs when no numeric character is found.

12. BVAL (character constant or variable)

This function will convert the parameter string notated in binary into an unsigned decimal value. An error will occur if the parameter exceeds 32 bits. All characters other than "0" or "1" will be ignored.

13. HVAL (character constant or variable)

This function will convert the parameter string notated in hexadecimal into an unsigned decimal value. An error will occur if the parameter exceeds 32 bits (8 characters). Characters other than "0" to "9" and "A" to "F" are ignored.

- 14. CHR (Numeric constant or variable) CHR generates the same character string as that to be displayed by the PRINT statement within the specified numeric value by parameter.
- 15. STR\$ (Numeric constant or variable) This performs exactly the same processing as described for the CHR function.
- (b) Retrieving character strings
  - 1. INSTR ([Numeric constant or variable,] character constant or variable 1, character constant or variable 2)

When character string 2 is found within character string 1, its position is returned; if it is not found, 0 is returned. When the numeric value is included in the 1st parameter, the search starts from the indicated position with the numeric value; when it is omitted, the search starts from the header. The range of the value is from 1 to 255.

2. LEFT\$ (Character constant or variable, numeric constant or variable)

This gives the specified number of characters (counting from the left) as specified by the second-parameter. When the specified number exceeds the number of characters in the strings, whole the character string is given. The specifiable number is from 0 to 225. When the specified number is 0, a null string is returned.

3. MID\$ (Character constant or variable, numeric constant or variable 1, numeric constant or variable 2) This gives the n of character strings from the m-th character, assuming that the m and n are the specified values by the variable 1 and variable 2, respectively. The range of m/n is (1 to 256) / (1 to 255), respectively. When m exceeds the total number of characters, a null string is returned.

4. RIGHT\$ (Character constant or variable, numeric constant or variable)

This performs the same processing as the LEFT() command but from the right side. The value range is also the same (0 to 255). Note that this command does not reverse the character string sequence.

- 5. LEN (Character constant or variable) LEN gives the number of characters in a character string including all character codes from 0 to \$1F.
- SLEN (character type constant or variable)
   This gives the number of characters composing a character string in the same manner as specifying a value in LEN ( ).
   However, this gives the length with the space at the end of the character string omitted .
- 7. SGET\$ (character type constant or variable)

This gives a valid character string with the space at the end omitted.

### (5) Dedicated functions

| Function description                                                  | Function        | Parameter                                                          |
|-----------------------------------------------------------------------|-----------------|--------------------------------------------------------------------|
| Reads the error code and<br>line number in which<br>error occurred on | V=ERRREAD(m)    | m 0 : Error code<br>1 : Line number in which error<br>occurred     |
| Reads the type of event                                               | A#=STATUS (m)   | m 0 : Event 0<br>1 : Event 1<br>2 : Event 2<br>3 : Event 3         |
| Reads the date and o'clock, minute, second                            | A\$=DTREAD\$(m) | m 0 : Date (YY-MM-DD)<br>1 : o'clock, minute, second<br>(HH:MM:SS) |
| Random number<br>generation<br>(more than 0, less than 1)             | RND(m)          | m : Specify an arbitrary value.                                    |

# NOTES

- ERRREAD (m) can only be used during at error interrupt. For details on error interrupts, see Section 4, "ON ERROR statement".
- STATUS (m) can only be used during an event interrupt. For details on event interrupts, see Section 4, "ENABLE EVENT statement".
- m is a numeric constant or numeric variable.
- The sequence of pseudo-random numbers generated by RND(m) becomes the same each time RUN is executed.

See Section 4, "RNDMIZE statement" for how to change the sequence.

# Arithmetic operators

#### (1) Function

These operators perform addition, subtraction, multiplication, division, and exponential operations.

#### (2) Format

| = |   | Substitution                                     |
|---|---|--------------------------------------------------|
| + |   | Addition                                         |
| _ |   | Subtraction                                      |
| * |   | Multiplication                                   |
| / |   | Division                                         |
| ! |   | Exponentiation                                   |
| ( | ) | Represents operation priority                    |
|   |   | (Operations in parentheses are performed first.) |

#### (3) Operation Priority

The operation priority is shown below.

#### Table 4-1 Operation priority of arithmetic operators

| Operation priority | Arithmetic operators |
|--------------------|----------------------|
| High               | !                    |
| <u>s</u>           | * /                  |
| ¥                  | + -                  |
| Low                | =                    |

### NOTES

- · Bits and characters cannot be used in operations.
- If X of X ! Y is a minus number, but Y is a plus number, X ! Y can be operated.
- If there is a different type variable on the right side of an equals sign (=), an overflow or underflow error may occur.
- Number of digits of divided becomes number of digits of the solution on division with numerals or variables.

### (4) Example

```
A$="abc"
C=(D+1∅∅)/E
J=((K+1)*1∅−M)*1∅
```

# **Relational operators**

### (1) Function

These operators perform relational operations.

#### (2) Format

| =        | <br>Equal (=)                         |
|----------|---------------------------------------|
| >< or <> | <br>Not equal (≠)                     |
| >        | <br>Greater than (>)                  |
| <= or =< | <br>Equal to or less than (≤)         |
| <        | <br>Less than (<)                     |
| >= or => | <br>Equal to or greater than $(\geq)$ |
|          |                                       |

### (3) Comparing character strings

When comparing the sizes of character strings, count only significant characters. (Ignore any spaces at the ends of the character strings to the left and right of an operator)

• If two character strings are the same length, their characters are compared sequentially from the beginning. The first character which is different is found. The character which has the lower code value will determine the smaller character string.

Example : ABC is smaller than ABX.

• If two character strings are different lengths, the character strings over their common length are compared. If the two strings are equal over this length, the shorter character string will be the smaller character string.

Examples : ABX is larger than ABCD. ABC is smaller than ABCD.

• The smallest character string is one with 0 length.

Example : The length of A\$ is 0 when DIM A# (10) is declared.

#### (4) Examples

IF C=Ø GOTO 1ØØ

IF JKL>=168 STOP

# String concatenation (the "+" operator)

#### (1) Function

String concatenation is possible with the "+" operator.

(2) Format

#### Notes:

- Only be used with the right hand parameter of the LET statement.
- You cannot concatenate character string and numeric values, character string and bit, or bit and bit.

#### (3) Examples

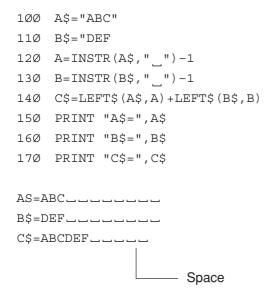

### NOTES

- Simple character-string variables are assumed to be a ten-character array-declared variables, implicitly. Therefore, characters not assigned will be filled with spaces. For details, see Section 4, "Display (PRINT statement)" and "Reverse display (PRINTR statement)".
- By using the above method, you can concatenate actual stored character only.

# Formats

### (1) Function

These formats specify the format of strings in output operations. Integers, real numbers without exponents, real number with exponents, strings, binary numbers, and hexadecimal numbers can be specified.

#### (2) Formats

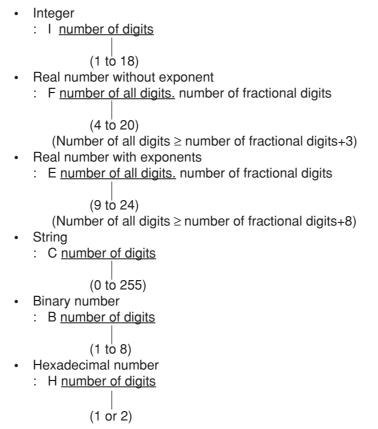

(3) Examples

PRINT A\$:C3,J:F1Ø.4

### NOTES

- When number of digits is 0 for string, the character length becomes variable to output all actual length of the character string variable.
- A single space is included at the end of each PRINT statement provided that the FORMAT specifiers are capitalized. These spaces can be omitted by using a small-case FORMAT specifier instead of a capitalized FORMAT specifier (See Section 4, "Display(PRINT statement)" and "Reverse display (PRINTR statement)".)

# Label

### (1) Function

A jump address can be assigned indirectly by using a label with a line number in a statement such as GOTO or GOSUB.

(2) Format

Line number\_\*label\_ Line number\_\*label\_statement

- A label consists of up to eight alphanumeric characters starting with an uppercase alphabetic character. The label is prefixed with \*.
- When multiple line numbers are defined with the same label, an error occurs during program execution.

### (3) Examples

- 10 INPUT A
- 20 IF A=Ø GOSUB \*ABC1
- 3Ø IF A<>Ø GOSUB \*ABC2
- 4Ø GOTO 1Ø
- 100 \*ABC1
- 11Ø PRINT "OK!"
- 12Ø RETURN
- 2ØØ \*ABC2
- 21Ø PRINT "NG!"
- 22Ø RETURN

# **Basic Statements**

# Comment (REM statement)

#### (1) Function

This statement gives comments to program. These comments are not executed by the system and they have no effect on program execution.

Note: When a specific statement is described as a comment statement, it must be enclosed by a pair of double quotation marks(" ") as a character constant.

### (2) Format

REM ["comment"] or

' [comment]

### (3) Examples

- 1Ø REM
- 20 REM "Compute average"
- 30 'Compute average
- 40 A=100 'Initial set

# Array declaration (DIM statement)

#### (1) Function

This statement declares arrays. Arrays must be one-dimensional or two-dimensional, and are restricted at a size as shown in paragraph (2) below according to the type of variable name.

#### (2) Format

```
DIM variable-name(array-size[,array-size])
    [,variable-name(array-size[,array-size])....]
```

#### Notes:

- The same variable name cannot be redefined as an array. A variable (that has been used as an independent variable) cannot be declared as an array.
- Error W225 will be generated when a two-dimensional array is referred to without the specification of two
  dimensions.
- Error W224 will be generated when a one-dimensional array is referred to as a two-dimensional array.
- The size limit of the declarable array is as follows. If the declared size exceeds these limits, ERROR 203 will be generated.

| Character type 1 to 255 | Two dimensional array: |                         |
|-------------------------|------------------------|-------------------------|
| Bit type 1 to 8         | One dimensional side   | Two dimensional side    |
| Numeric type 1 to 1024  | 1 to 1024              | Character type 1 to 255 |
|                         |                        | Bit type 1 to 8         |
|                         |                        | Numeric type 1 to 1024  |

- For the numeric type, the program area will become insufficient; thus, it is impossible to define 1024 on both the one- and two-dimensional sides. In this case, ERROR 206 will be generated.
   The total number of array elements that can be declared (product of the number of one-dimensional array elements by the number of two-dimensional array elements) is not restricted because it depends on the capacity of empty memory.
- For the character array, ten characters long are automatically declared when no array is declared.
- For the bit type, array eight bits long are automatically declared when no array is declared.
- Error W224 occurs when individual elements are referred to (read or written) without the appropriate array declaration.

#### (3) Examples

DIM CARR(100),A\$(5,12)

```
DIM I#(8),ALP$(4Ø)
```

(4) System variables which have been unconditionally declared as arrays.

```
XMA(*), XMB(*),
XMT(*), XMB(*), SMA(*), SMB(*), SMT(*), IMA(*), IMB(*), RMA(*), RMB(*)
```

# NOTES

\* is an array element of 0 to 500.

# Initialization (CLEAR statement)

### (1) Function

Initializes user-defined variables.

(2) Format

CLEAR

Note: When the CLEAR statement is executed, the array can be redefined since variables are re-initialized in a manner similar to that in which executing RESET is executed.

# Substitution (LET statement)

### (1) Function

This statement substitutes variables for constants, variables, and results of operations. See Section 4, "Arithmetic operators".

#### (2) Format

```
constant
    [LET]variable = [(] <
                                   [)]
                        variable
                        function
                               constant `
     [arithmetic operator[(]
                               variable
                                          [)] ...]
                               function )
                  *
                   !
                                 (character string constant)
                                < character type variable</pre>
[LET] character type variable =
                                 character string function )
                                 character string constant
                                  character type variable
                                  character string function
```

#### Notes:

- Bits and characters cannot be used in operations.
- If a substitution statement is placed after an IF statement, LET cannot be omitted.

### (3) Examples

LET A=B+C or A=B+C

IF X=Ø LET Y=1Ø

# Branch (GOTO statement)

#### (1) Function

This statement changes the sequence of program execution to the statement of the specified line number.

(2) Format

GOTO line number or GOTO \*label

# Termination of execution (STOP statement)

#### (1) Function

This statement terminates program execution after displaying an execution termination message on the CRT screen as follows.

STOP IN line number

#### (2) Format

STOP

Note: Suspension specifications are ignored in STOP statements, since program execution is terminated.

# Branch to subroutines (GOSUB statement)

### (1) Function

This statement changes the program execution to the subroutine with the specified line number. When the RETURN statement is executed at the end of the subroutine, the program execution is returned to the statement following the GOSUB statement.

#### (2) Format

GOSUB line number or GOSUB \*label

Note: Calling another subroutine during execution of a subroutine is referred to as "nesting". Up to 10 nesting levels are permitted.

# Return from subroutines to main routine (RETMAIN statement)

### (1) Function

When the RETMAIN command is used during program execution, control is returned to the highest level of the routine regardless of the nesting level.

(2) Format

RETMAIN

Note: If the RETMAIN command has been executed in the highest level of the routine, ERROR F213 occurs.

# Return from subroutines (RETURN statement)

(1) Function

This statement returns program execution from the subroutine to the statement following the corresponding GOSUB statement.

#### (2) Format

RETURN

# Decision (IF statement)

#### (1) Function

If the result of the relational operation is true, this statement executes the subordinate statement. For relational operators, see Section 4, "Relational operators".

(2) Format

Notes:

- All statements including IF statements can be placed as subordinate statements.
- Relational operations can not be performed among numerical values, characters, and bits.
- If a substitution statement is placed after an IF statement, LET cannot be omitted.

### (3) Examples

IF C=1 GOTO 100 IF ACH\$=BCH\$ PRINT ACH IF C<10 IF C>=20 PRINT "ERROR" IF C<10 LET C=10

# Repetitions start (FOR statement)

### (1) Function

This program loop causes the program code (located between the FOR and NEXT) to be repeatedly executed, until the specified variable is equal to or greater than the specified end value.

Up to 10 nesting levels may occur within a FOR statement.

### (2) Format

FOR numeric variable = { numeric constant numeric variable } TO { numeric constant numeric variable } IO { numeric variable } [ STEP { numeric constant numeric variable } ] [ Increment (default value is 1)

Notes:

- Even if the initial value exceeds the end value, one operation cycle will be performed.
- NEXT statements may be used anywhere; however, for proper execution they must be properly positioned.

### (3) Example

```
FOR C=1 TO 100

FOR T=TB TO TE STEP 0.1

FOR D=-1 TO -10 STEP -1

NEXT D

NEXT T

NEXT C
```

# Repetition termination (NEXT statement)

(1) Function

This statement is used with its corresponding FOR statement to terminate the repeated operation.

(2) Format

NEXT numeric variable

Same variable as that specified in FOR statement

# Key-input (INPUT statement)

### (1) Function

This statement is used to assign data input from the front panel key to variables. When the statement is executed, the following message is displayed on the CRT.

?

Input data after the display question mark ? via the numeric key of the front panel, then press [ENTER] key of the instrument.

Use commas (,) as delimiters of data if required.

(2) Format

INPUT ["displayed character string",] variable[,variable....]

Notes:

- If a real number is input for an integer variable, it is truncated under decimal point.
- If the input data length is smaller than that which has been declared, spaces are appended to the entry. If it is greater, the excess digits will be truncated.
- For numeric and bit type variables, spaces before and after the input value are ignored.
- Hexadecimal data cannot be input.
- Five variables can be specified .
- The ,(comma) and –(minus) are input by pressing the [kHz] key and the [MHz] key of the front panel, respectively.

#### (3) Examples

INPUT "COUNT=", C  $\rightarrow$  COUNT=? 123 INPUT C,A\$,I#  $\rightarrow$  ? 123,Q,101101

# Display (PRINT statement)

### (1) Function

This statement edits and displays data on the CRT screen.

Unformatted data is displayed with spaces added after its effective digits. The format name and output formats are shown in Table 4-2.

For the format, see Section 4, "Formats".

Line feed is disabled by adding ";" at the end.

### Table 4-2 Format Name and Output Format

| Format<br>name | Output format                                                                                                    |
|----------------|----------------------------------------------------------------------------------------------------|
| I              | Zero-suppressed integer (Ex 123)                                                                                                    |
| F              | Zero-suppressed integer and zero-suppressed fraction (Code digit exists.)<br>(Ex123.45_)                                                               |
| FP             | Zero-suppressed integer and zero-suppressed decimal number (unsigned)<br>(Ex123.45_)                                                                   |
| E              | $\left\{\begin{array}{c} \_ \\ -\end{array}\right\} Zero-suppressed fraction E [-] exponent (Ex. \_1.23E-2\_)$                                         |
| С              | String … If the size of data is smaller than the specified format size, spaces are added; and if it is greater, the excess lower digits are truncated. |
| B<br>H         | Zero-suppressed binary-number/hexadecimal-number string<br>(Ex1011)                                                                                    |

### (2) Format

```
PRINT {variable [:format]} {string constant} {, {variable [:format]} {string constant} } ...][;]
Constant displayed as is No line feed
```

Notes:

- Up to five variables or constants can be specified.
- Values which cannot be expressed are displayed as \*\*\*...\*.
- A string-which is an array of character variables- is comprised as follows:

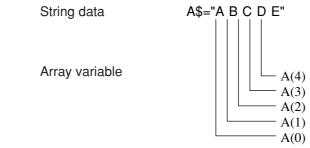

• A binary numeric variable- which is an array of binary digits- is comprised as follows:

Binary numeric dara

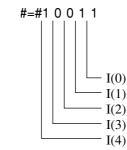

• The last space can be deleted by using a lower-case format i, f, fp, e, c, b, or h instead of an upper-case format I, F, FP, E, C, B, or H.

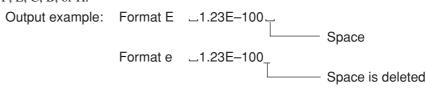

• Only plus values are significant in format FP.

### (3) Data and print output examples

Table 4-3 shows data and output examples.

#### SECTION 4 PTL

| Format | Data             | Statement       | Output     |
|--------|------------------|-----------------|------------|
| (None) | T=1234.45        | PRINT_T         | 123.45.    |
|        | A\$="ABCD"       | DIM_A\$(5)      |            |
|        |                  | PRINT_A\$       | ABCD       |
|        |                  | PRINT_A\$(2)    | CL         |
|        | A\$ (Ø, ) = "AB" | DIM_A\$(3,2)    |            |
|        | A\$(1,)="CD"     | PRINT_A\$(1,Ø)  | CL         |
|        | A\$(2,)="EF"     | PRINT_A\$(2,)   | EF_        |
| I      | T=1234.56        | PRINT_T:I6      | 1234_      |
|        |                  | PRINT_T:I4      | 1234       |
|        |                  | PRINT_T:I3      | ***        |
| F      | T=-123.45        | PRINT_T:F6.1    | -123.4.    |
|        |                  | PRINT_T:F9.2    | 123.45_    |
|        |                  | PRINT_T:F9.3    | 123.45Ø_   |
|        | T=123456         | PRINT_T:F9.1    | _123456.Ø_ |
|        |                  | PRINT_T:F5.1    | *****      |
| FP     | T=123.45         | PRINT_T:FP6.1   | _123.4_    |
|        |                  | PRINT_T:FP9.2   | 123.45_    |
|        |                  | PRINT_T:FP9.3   | 123.45Ø_   |
|        | T=123456         | PRINT_T:FP9.1   | _123456.Ø_ |
|        |                  | PRINT_T:FP5.1   | *****      |
| Е      | T=-123.45        | PRINT_T:E10.2   | -1.23E2    |
|        |                  | PRINT_T:E13.5   | -1.2345_E2 |
|        |                  | PRINT_T:E15.7   | -1.2345E2  |
|        | T=-Ø.12E1        | PRINT_T:E9.2    | -1.2_EØ    |
| С      | A\$="F"          | PRINT_A\$:C3    | Fuuu       |
|        | A\$="ABCDE"      | DIM_A\$(5)      |            |
|        |                  | PRINT_A\$:C7    | ABCDE      |
|        |                  | PRINT_A\$:C3    | ABC        |
|        |                  | PRINT_A\$:C5    | ABCDE      |
|        |                  | PRINT_A\$(3):C3 | Duuu       |
|        | A\$="ABCDEF"     | DIM_A\$(6)      |            |
|        |                  | PRINT_A\$       | ABCDEF_    |
|        |                  | PRINT_A\$(3)    | D          |

# Table 4-3 PRINT-Statement Output Example

| Format | Data         | Statement      | Output    |
|--------|--------------|----------------|-----------|
| В      | I#=#1        | PRINT_I#:B1    | 1_        |
|        |              | PRINT_I#:B3    | ØØ1_      |
|        | I#=#1Ø11     | DIM_I#(4)      |           |
|        |              | PRINT_I#:B5    | 1011      |
|        |              | PRINT_I#:B3    | Ø11_      |
|        |              | PRINT_I#(3):B3 | 1         |
|        |              | PRINT_I#(Ø):B1 | 1_        |
|        | I#=#1        | PRINT_I#       | 1-        |
|        | I#=#1Ø11     | DIM_I#(4)      |           |
|        |              | PRINT_I#       | 1011      |
|        | I#=#ØØØ1ØØ11 | DIM_I#(8)      |           |
|        |              | PRINT_I#       | 10011010. |
|        |              | PRINT_I#(3)    | 1_        |
|        | I#=#ØØØ1ØØ11 | PRINT_I#       | 1ØØ11_    |
| Н      | I#=#1        | PRINT_I#:H1    | 1_        |
|        |              | PRINT_I#:H2    | _1_       |
|        | I#=#1Ø1Ø     | DIM_I#(4)      |           |
|        |              | PRINT_I#:H1    | A_        |
|        |              | PRINT_I#:H2    | A         |
|        | I#=#ØØØØ1Ø1Ø | DIM_I#(8)      |           |
|        |              | PRINT_I#:H1    | AL        |
|        |              | PRINT_I#:H2    | LAL       |
|        | I#=#111Ø1Ø1Ø | DIM_I#(8)      |           |
|        |              | PRINT_I#:H1    | A.        |
|        |              | PRINT_I#:H2    | EA        |
|        |              | PRINT_I#(3):H1 | 1_        |
|        |              | PRINT_I#(3):H2 | 1         |
|        |              | PRINT_I#(4):H1 | ØL        |
|        |              | PRINT_I#(4):H2 | Ø         |
|        | I#=#ØØ11ØØ   | DIM_I#(6)      |           |
|        |              | PRINT_I#:H2    | _C_       |
|        | I#=#110010   | PRINT_I#:H2    | 32        |

Table 4-3 PRINT-Statement Output Example (Continued)

Note

Example with the DIM statement means the array declaration is performed for the variable. If no DIM statement is marked, it means there is no array declaration for the variable.

# Reverse display (PRINTR statement)

#### (1) Function

Edits data and displays the data on the screen in reverse mode. See Section 4, "PRINT statement" for details.

#### (2) Format

Notes:

- Only characters of character codes 0 to 127 can be displayed in reverse mode. PRINTR containing other character displays has the same function as that of PRINT. In this case, PRINTR displays characters in normal mode.
- A line in which characters of character codes 128 to 255 are displayed cannot be displayed in reverse mode. In this case, PRINTR has the same function as that of PRINT, and it displays characters in normal mode.

# Positioning the cursor (LOCATE statement)

### (1) Function

This statements specifies the cursor position on the screen. (Referred to at the upper left on the screen)

#### (2) Format

| LOCATE ( | m,n)          |                           |
|----------|---------------|---------------------------|
| m        | $\rightarrow$ | column position (1 to 40) |
| n        | $\rightarrow$ | line position (1 to 20)   |

Note: Both m and n are numeric constants or variables.

# Data statement (DATA statement)

#### (1) Function

This statement defines numeric, bit and character constant to be read with the RDATA statement.

#### (2) Format

DATA, constant, constant, •••••••

Note: Any number of parameters maybe input in a DATA statement provided that it does not exceed two lines. Further, different types of constants may be input in a single DATA statement.

# Reading data (RDATA statement)

#### (1) Function

This statement reads values from the DATA statement and assigns them to variables.

(2) Format

RDATA variable, variable, •••••••

#### Notes:

- Any number of parameters maybe assigned in an RDATA statement provided that it does not exceed 2 lines. Further, different types of constants may be input in a single RDATA statement.
- If the definition type in the DATA statement and the type of the substituted variable are incompatible at data reading with the RDATA statement, ERROR W208 will be generated.

# Read specification of data statement (RESTORE statement)

#### (1) Function

This statement specifies the data statement to be read with the RDATA statement.

(2) Format

RESTORE [line number or \*label]

#### Example :

```
100 RESTORE 1000
110 FOR I=0 TO 10
120 RDATA A(I)
130 NEXT I
:
1000 DATA 0,1,3,7,9,11,13,17,19,23,29
```

Note: When the RESTORE-statement parameter is omitted, the first data statement is used.

# Setting measurement parameters (PUT and WRITE 1000 statements)

#### (1) Function

Sets the spectrum analyzer measurement parameters from the PTA. The same messages as those set by remote control are used. This command is also used when sending inquiry messages to the spectrum analyzer.

### (2) Format

PUT character constant or character variable WRITE 1000, variable or character constant [,variable or character constant]

#### ① PUT statement

- A message of the same format as remote control is described in operands.
- Only a character constant or character variable can be described in the operands.
- Only one constant or variable can be described.
- The format cannot be specified.
- When a fixed value is set at all times, the program can be simplified using this statement.

#### Examples :

PUT " CF 500MHZ"

 $\rightarrow$  Set measurement parameter center frequency to 500 MHz.

PUT " CF?"

 $\rightarrow$  Send measurement parameter center frequency inquiry message.

#### ② WRITE 1000 statement

- A message of the same format as remote control is described in operands.
- Variables or character constants can be described in the operands.
- Up to five constants or variables can be described.
- When variables are used, the format can be specified.
- This statement is effective when setting is performed several times with only part of the control message being changed and when values treated as variables are set values in the program.

#### Examples :

```
F=5ØØ
WRITE 1ØØØ, "CF ", F, "MHZ"
→ Set measurement parameter center frequency to 500 MHz.
WRITE 1ØØØ, "CF?"
```

 $\rightarrow$  Send measurement parameter center frequency inquiry message.

# Measurement parameter/data read (GET, COM and READ 1000 statements)

#### (1) Function

Reads the spectrum analyzer measurement parameters and the measured result from the PTA. The same messages as those set by remote control are used.

#### (2) Format

```
GET "inquiry command?",input variable
COM "inquiry command?">input variable[, input variable]
READ 1000, input variable[, input variable] or
READ 1000, input variable[;]
```

#### ① GET statement

- An inquiry command can be sent and the response data can be read with one statement. Only one inquiry command can be described in one statement.
- Only a character constants or character variables can be described in the "inquiry command" parameters. Only one constant or variable can be specified. The format cannot be specified.
- The response data is stored in the input variable. When the response data contains a character, a character variable is specified. When the response data is numeric (numeric character) only, it may be a numeric variable or a character variable.
- When the response data consists of multiple data separated by a ",", everything up to the last data is stored in one variable as one data. Therefore, when a character variable is specified, if the array size is too small, all the response data may not be stored.
- Only one input variable can be specified. A ";" cannot be specified at the end of the statement.

• When the same inquiry command is always sent, the program can be simplified using this statement.

#### Example :

GET "CF?", A\$

 $\rightarrow$  Send the center frequency inquiry message and store the response data in input variable A\$.

#### 2 COM statement

- An inquiry command can be sent and the response data can be read with one statement. However, only one inquiry command can be described in one statement.
- Character constant or character variable or character constant and character variable can be specified in the "inquiry command" parameter.

The format can also be specified for variables.

- The response data is stored in the input variable. When the response data contains a character, a character variable is specified. When the response data is numeric (numeric character) only, it can be a numeric variable or character variable.
- Multiple variables can be described. When the response data consists of multiple data delimited by a ",", the delimited data are stored sequentially in the specified variables.
- However, array variables cannot be used as input variables.
- A ";" cannot be specified at the end of the statement.
- This statement is effective when reading is performed several times with only part of the inquiry message changed and when sending an inquiry message for a value treated as a variable in the program.

Example :

```
I=1
COM "MKML? ", I>ML
```

→ Send the 1st marker level inquiry message of the multimarker, and store the response data to input variable ML.

Note: The inquiry message for each level of the multimarker is specified by "MKML? n " (n: multimarker No.). This statement is useful for reading the level of each marker by changing only the value of n.

#### ③ READ 1000 statement

- This statement reads the response data only. Therefore, it is effective only when a PUT or WRITE 1000 statement is used to send an inquiry message.
- The response data is stored in the input variable. When the response data contains a character, a character variable is specified. When the response data is numeric (numeric character) only, it can be a numeric variable or character variable.
- Multiple input variables can be described. When the response data consists of multiple data delimited by a ",", the delimited data is stored sequentially in the specified variables.
- When the response data is treated as one data, even when it consists of multiple data delimited by a ",", the entire response, including the ",", can be stored in one variable by specifying ";" at the end of the statement. In this case, only one input variable can be specified. Data delimited by a "," can also be read by specifying only one variable without a ";" at the end and executing this statement repeatedly.
- When there is no response data, "\*\*\*" is output.

Example :

```
WRITE 1000,"CF? "
```

READ 1000, A\$

 $\rightarrow$  Store the response data to the center frequency inquiry command in A\$.

### Program loading and execution (CHAIN statement)

#### (1) Function

This statement loads and executes a file in memory card.

#### (2) Format

CHAIN "file name"

Note: The RUN, CONT or STEP commands (set in the execution state) remain valid even after the CHAIN command is executed. Consequently, the lines at which execution is suspended also remain effective.

### ENABLE EVENT statement

#### (1) Function

Enables the specified interrupt.

When the specified interrupt occurs, the program will branch to the event interrupt subroutine defined by the ON EVENT statement.

#### (2) Format

ENABLE EVENT I/O number, event 3, event 2, event 1, event 0

- There are 2 types of I/O numbers: numeric variables and numeric constants.
- Events 0 to 3 can be numeric variables and constants, bit variables and constants, or hexadecimal constants.
- This statement can be executed directly.
- Events 0 to 3 indicate 32 bits of I/O interrupt events as shown below.
- The defined bits (b0 to b31) are enabled when "1" and disabled when "0".
- When the master bit (b31) was set to "1", all the defined conditions are valid regardless of the value of bits b0 to b30.

| b31     | b24 | b23 | b16     | b15 | b8      | b7 | b0      |
|---------|-----|-----|---------|-----|---------|----|---------|
| Event 3 |     |     | Event 2 |     | Event 1 |    | Event 0 |

#### (3) Types of I/O interrupts

(a) Time-specification interrupts

Three kinds of time-specification interrupts are available.

1 DELAY

Generates an event interrupt after the specified time has elapsed. The time can be specified as a remote control command or by a PUT or WRITE statement.

DELAY setting

"EDLY t" t: 0 to 3600 (s) 1 sec resolution

- Time counting starts from the time set by this command.
- When the time is reset during counting, counting restarts.
- If t=0 was set, counting is interrupted.
- There is no set value t inquiry command.
- 2 Time

Generates an event interrupt at the specified time.

The time can be specified as a remote control command or by a PUT or WRITE statement.

Time setting

"ETIM t1, t2, t3"

- t<sub>1</sub>: Specifies the hour. (0 to 23)
- t2: Specifies the minute. (0 to 59)

t3: Specifies the second. (0 to 59)

- When the time is reset during counting, counting restarts.
- There are no set value t1, t2, and t3 inquiry commands.
- 3 Cycle

Generates an event interrupt at the specified cycle (time).

The cycle can be specified as a remote control command or by a PUT or WRITE statement.

Cycle setting

"ECYC t" t: 0 to 3600 (s) 0.1 sec resolution

- If t=0 was set, time counting is interrupted.
- There is no set value t inquiry command.

#### SECTION 4 PTL

#### (b) Soft keys and data knob interrupt

① Soft keys ( [F1] to [F5] )

When a PTA menu (3/4) [F1] to [F5] key (corresponding to system variables EX1 to EX5) is pressed, an event interrupt is generated. This also applies to the PTA keyboard [F1] to [F5] keys.

2 Cursor control keys

When the PTA menu (2/4) [CURSOR UP : F2] key or [CURSOR DOWN : F3] key is pressed, an event interrupt is generated.

③ Data knob

When the data knob is turned, an event interrupt is generated.

However, when the spectrum analyzer measurement parameter setting is effective, an event interrupt is not generated.

Clockwise and counterclockwise revolution can be detected.

(c) PTA Parallel I/O Interruption

When a hardware interruption from PTA parallel I/O is received, an event interruption occurs. The setting of effectiveness or ineffectiveness of this event can be done separately from IOEN, IOMA, and IODI statement.

| I/O type               | I/O<br>number | Contents                                                                               |
|------------------------|---------------|----------------------------------------------------------------------------------------|
| Clock<br>(DELAY)       | 1             | b31 b0<br>Master bit Interrupt<br>occurrence                                           |
| Clock<br>(TIME)        | 2             | b31 b0<br>Master bit Interrupt<br>occurrence                                           |
| Clock<br>(CYCLE)       | 3             | b31 b0 Interrupt occurrence                                                            |
| SOFT KEY,<br>data knob | 11            | b31       b17       b16       b9       b8       b4       b3       b2       b1       b0 |
| PTA<br>parallel I/O    | 41            | b31 b0<br>Master bit Interrupt<br>occurrence                                           |

### DISABLE EVENT statement

#### (1) Function

Disables the specified interrupt.

(2) Format

ENABLE EVENT I/O number[,event 3,event 2,event 1,event 0]

#### Notes:

- There are 2 types of I/O number: numeric variables and numeric constants.
- Events 0 to 3 can be numeric variables and constants, bit variables and constants, or hexadecimal constants.
- Events 0 to 3 may be omitted. When omitted, all interrupt events will be disabled.
- This statement can be directly executed.
- The defined bits are disabled when "1" and retain their previous enable/disable state when "0". However, master bit (b31) setting is meaningless. (Don't care)

### ON EVENT statement

#### (1) Function

Registers the subroutine to branch to when the specified interrupt event occurs.

(2) Format

ON EVENT I/O number, line number(or \*label)

- There are 2 types of I/O number: numeric variables and numeric constants.
- This statement can be executed directly.
- The function STATUS (M) is used as the interrupt event identifier. For more details, see Section 4, "Functions", (5) Dedicated functions.
- When an interruption occurs from PTA parallel I/O while ON IO GOTO (GOSUB) statement is present, both the statements are executed. In this case, ON IOGOTO statement is executed prior to the I/O port statement.

### **RETINT** statement

#### (1) Function

Returns from the event interrupt subroutine.

(2) Format

RETINT

#### Notes:

- If any other return command is executed to return from an event interrupt subroutine, an execution termination error (F243) will be generated.
- If the RETINT command is executed for other than event interrupt, an execution termination error (F251) will be generated.
- It is possible to branch to a normal subroutine (GOSUB ... RETURN) from the event interrupt subroutine.

### **IOEN** statement

#### (1) Function

Enables an interruption from PTA parallel I/O.

While IOEN is being executed, it branches to a line number defined by ON IO GOTO or ON IO GOSUB statement.

#### (2) Format

IOEN

### **IODI** statement

#### (1) Function

Denies an interruption from PTA parallel I/O. While IODI is being executed, the definition by ON IO GOTO or ON IO GOSUB statement is ignored.

#### (2) Format

IODI

### IOMA statement

#### (1) Function

Masks an interruption from PTA parallel I/O.

While IOMA is being executed, the definition by ON IO GOTO or ON IO GOSUB statement is ignored. However, when IOEN statement is executed after an interruption from PTA parallel I/O, it branches to a line number defined prior to the other.

(2) Format

IOMA

### ON IO GOTO statement, ON IO GOSUB statement

#### (1) Function

Defines a line number to be branched when an interruption occurred from PTA parallel I/O.

#### (2) Format

ON IO GOTO line number or \*label name ON IO OGSUB line number or \*label name

• When an event statement is present, it is executed first, then this statement is executed next.

# Character size specification (DCHSIZE statement)

#### (1) Function

Specifies the display character size at system subroutine DCH execution.

#### (2) Format

DCHSIZE Character size number Character size number 0 Small font 1 Medium font The patterns of small/medium character fonts are shown below: ٠ Small font Medium font 8 -6 1 2 7 9 12 13 2 Λ

The units are dots on the CRT.

6

- The display character size can not be changed by PRINT statement, etc.
- Initialized by the RESET command.

5

## Home position (HOME statement)

#### (1) Function

This statement moves the cursor to the home position (upper left).

(2) Format

HOME

### Delete (ERASE statement)

#### (1) Function

This statement deletes statements after the line with the cursor.

(2) Format

ERASE

Note: When only the PTA screen is erased from the display, the screen is only partially erased. To erase the screen entirely, use the system subroutine CFL (see Section 5, "CFL subroutine").

### Time wait (WAIT statement)

#### (1) Function

This statement is used to wait for a specified time period.

(2) Format

WAIT { Numeric variable Numeric constant } Waiting time (unit: second, Ø.Ø1 s resolution)

### System subroutine execution (CALL statement)

#### (1) Function

This statement is used to execute system subroutines. For details of system subroutines, see Section 5, "System Subroutines".

(2) Format

CALL system subroutine name[(parameter[,parameter...])]

### **ON ERROR statement**

#### (1) Function

Registers the subroutine to branch (interrupt) to when an error occurs.

#### (2) Format

ON ERROR line number(or \*label)

- Execution is halted when an error occurs during the execution of an error processing subroutine.
- If there is an error statement right after the line where the error occurred, only the error statement will be executed.
- If the error is an execution termination error, no interrupt will occur.
- If an error occurs during data input with the INPUT statement, no interrupt will occur.
- The function ERRREAD (m) identifies the error code and line the error occurred. For details, see Section 4, "Dedicated functions".
- Multiple interrupts with event interrupts are possible.
- The error occurred during an error interrupt processing is not applied.

### OFF ERROR statement

#### (1) Function

Removes the registered subroutine to branch (interrupt) when an error occurs. No error interrupt will occur while after executing this command.

(2) Format

OFF ERROR

### **RETERR** statement

#### (1) Function

Returns from an error interrupt.

Continues from the statement following the statement where the error occurred.

#### (2) Format

#### RETERR

- If the RETURN or RETMAIN commands are used to return from an error interrupt ,an execution termination error (F243) will result.
- If the RETINT command is executed to return from an error interrupt, an execution termination error (F251) will result.
- If the RETERR command is executed when there is no error interrupt, an execution termination error (F252) will result.
- It is possible to branch to a normal subroutine (GOSUB ··· RETURN) from the event interrupt subroutine.

### **RETRY** statement

#### (1) Function

Returns from an error interrupt. Execution is retried from the statement on which error occurred.

(2) Format

RETRY

#### Notes:

- If the RETURN or RETMAIN commands are used to return from an error interrupt, an execution termination error (F243) will result.
- If the RETINT command is executed to return from an error interrupt, an execution termination error (F251) will result.
- If the RETRY command is executed when there is no error interrupt, an execution termination error (F252) will result.
- It is possible to branch to a normal subroutine (GOSUB ... RETURN) from the event interrupt subroutine.

### **RESUME** statement

#### (1) Function

Returns from an error interrupt. Continues from the specified line.

#### (2) Format

RESUME line number (or \*label)

- If the RETURN or RETMAIN commands are used to return from an error interrupt, an execution termination error (F243) will result.
- If the RETINT command is executed to return from an error interrupt, an execution termination error (F251) will result.
- If a command other than the RESUME command is executed when there is no error interrupt, an execution termination error (F252) will result.
- It is possible to branch to a normal subroutine (GOSUB ··· RETURN) from the event interrupt subroutine.

### **GIVEUP** statement

#### (1) Function

Returns from an error interrupt. Halts program execution.

#### (2) Format

GIVEUP

#### Notes:

- If the RETURN or RETMAIN commands are used to return from an error interrupt, an execution termination error (F243) will result.
- If the RETINT command is executed to return from an error interrupt, an execution termination error (F251) will result.
- If the GIVEUP is executed when there is no error interrupt, an execution termination error (F252) will result.
- It is possible to branch to a normal subroutine (GOSUB ··· RETURN) from the event interrupt subroutine.

### Error branch (ERROR statement)

#### (1) Function

To continue execution after warning-error generation, an ERROR statement can be used. Multiple lines can be used for ERROR statements.

See Section 8, "ERROR Statement" for details.

#### (2) Format

ERROR(error number, program line or \*label to be executed next)

### Error main (ERRMAIN statement)

#### (1) Function

This statement branches to the highest level routine when an error that allows execution to continue (error code beginning with the letter W) is generated while the program was running.

(2) Format

ERRMAIN(error number)

#### Notes:

- When an ERRMAIN statement was executed in the highest level routine, the error code becomes F213.
- See Section 8, "ERRMAIN Statement" for details.

### Data input 1 (READ statement)

#### (1) Function

This statement is used to receive data from a device connected to the RS-232C or GPIB through the specified port.

#### (2) Format

```
READ address, input variable[, input variable...]
READ address, variable[;]
```

- When ";" is not added at the end of the statement, commas (",") in the received data are assumed to be data delimiters and are stored in each variable.
- When ";" is added at the end of the statement, commas (",") are not assumed to be data delimiters and everything up to the data terminator is stored in one variable.

### Data input 2 (BREAD statement)

#### (1) Function

This statement is used to receive one byte of binary data from a device connected to the RS-232C or GPIB through the specified port. When the specified port is a device port, this statement cannot be executed.

#### (2) Format

BREAD address, input variable[, input variable....]

### Data input 3 (WREAD statement)

#### (1) Function

This statement is used to receive one word of binary data from a device connected to the RS-232C or GPIB through the specified port. The data is stored in the input variable as high byte to low byte in sending order. When the specified port is a device port, this statement cannot be executed.

#### (2) Format

WREAD address, input variable[, input variable....]

### Data output 1 (WRITE statement)

#### (1) Function

This statement sends data to a device connected to the RS-232C/GPIB/parallel (centronics) through the specified port.

#### (2) Format

WRITE address,variable[:format][,variable[:format]...][;]

- The output data can also be a character constant.
- When ";" is added at the end of the statement, a terminator is not output.
- The output destination depends on the addressing method and GPIB port mode (system controller/device).

### Data output 2 (BWRITE statement)

#### (1) Function

This statement sends one byte of binary data to a device connected to the RS-232C/GPIB/parallel (centronics) through the specified port. When the specified port is a device port, this statement cannot be executed.

(2) Format

BWRITE address,variable[,variable...]

- Neither format nor ";" can be specified.
- The terminator is not output.

### Data output 3 (WWRITE statement)

#### (1) Function

This statement sends one word (two bytes) of binary data in order of high byte to low byte to a device connected to the RS-232C/GPIB/parallel (centronics) through the specified port. When the specified port is a device port, this statement is not executed.

#### (2) Format

WWRITE address,variable[,variable...]

#### Notes:

- Neither format nor ";" can be specified.
- The terminator is not output.
- When a one- or two-digit value is used (e.g. 5 or 17) for an address, the value becomes the address of the device connected to the port specified by the PORT command as a remore control command (Indirect Port specification). However, when a three-digit value (e.g. 105 or 217) is used, the first digit becomes the port address and the lower two digits become the address of the device connected to the port (Direct Port specification).
- The lower two digits of the address at indirect or direct port specification have no meaning in the RS-232C and parallel (centronics). However, these digits should still be specified for form's sake. Example:

| WRITE_5,"ABC"   | Data is sent to address 5 through the port specified by the |
|-----------------|-------------------------------------------------------------|
|                 | PORT command (indirect port specification).                 |
| READ_100,A\$    | Data is input from a device connected to port No. 1 (RS-    |
|                 | 232C) (direct port specification).                          |
| WRITE_205,"ABC" | Data is sent to address 5 through port No. 2 (GPIB) (direct |
|                 | port specification).                                        |
| WRITE_300,"ABC" | Data is sent to a device connected to port No.3 (parallel   |
|                 | (centronics)) (direct port specification).                  |

These address specifications are effective for the WRITE, BWRITE, WWRITE, READ, BREAD, WREAD and LISTG statements.

The relationship between the port specification command and controller port is as follows:

|                      | Indirect port<br>specification | Direct port specification |                   |                      |
|----------------------|--------------------------------|---------------------------|-------------------|----------------------|
|                      | WRITE 5                        | WRITE 1Ø5                 | WRITE 2Ø5         | WRITE 3Ø5            |
|                      | *1                             | *1                        |                   | *1                   |
| At power-ON or after | The RS-232C port               | The RS-232C port          | The GPIB port     | The paralell         |
| "PORT_1"             | is a controller                | is a controller           | is a controller   | (centronics) port is |
| execution            | port.                          | port.                     | port.             | the controller port. |
|                      |                                | *1                        |                   | *1                   |
| After "PORT_2"       | The GPIB port                  | The RS-232C port          | The GPIB port     | The parallel         |
| execution            | is a controller                | is a controller           | is a controller   | (centronics) port is |
|                      | port.                          | port.                     | port.             | the controller port. |
|                      | *1                             | *1                        |                   | *1                   |
| After "PORT_3"       | The parallel                   | The RS-232C port          | The GPIB port     | The parallel         |
| execution            | (centronics) port is           | is the controller         | is the controller | (centronics) port is |
|                      | the controller port.           | port.                     | port.             | the controller port. |

\*1: Addresses specified in the RS-232C, parallel (centronics) have no meaning. However, these addresses should still be specified for form's sake.

### Data writing to the dual port memory (WDPM statement)

#### (1) Function

This statement writes data to the dual port memory. See Section 7, "Dual Port Memory" for details.

#### (2) Format

WDPM memory number,variable[:format][,variable[:format]...]

#### Notes:

- The output data can also be character constants.
- ";" cannot be specified.
- This statement can be executed regardless of the GPIB mode (system controller/device).

### Data reading from the dual port memory (RDPM statement)

#### (1) Function

This statement reads data from the dual port memory. See Section 7, "Dual Port Memory" for details.

(2) Format

RDPM memory number, input variable [, input variable ....]

- ";" cannot be specified.
- When data delimited by "," is input, multiple input variables are specified.

# S.O.S (SOS)

#### (1) Function

This statement is displayed in the statement where a syntax error is generated during program loading.

(2) Format

SOS

- A statement with SOS added is treated as a comment statement, the same as a REM statement, but when the program is run, it is treated as a syntax error.
- Line-number errors are treated as syntax errors (W6) and SOS is not displayed.

### PTA parallel I/O write strobe pulse switching (OLDPORT) statement

#### (1) Function

Switches the generation timing of write strobe pulse which is output when writing data into the port C and D at PTA parallel I/O.

#### (2) Format

OLDPORT

- When this statement was not executed; Approximately 1 micro second after writing the data, a write strobe pulse with a pulse width of 1 micro second is output. (Operation mode A)
- When this statement was executed; The write strobe pulse terminates simultaneously with writing the data. (Operation mode B: MS2601B compatible)

Note:

- After writing data and stable data is output, when attempting to use the signal by latching it, use "Operation mode A".
- When detecting the timing of the data change, use "Operation mode B".
- Once this statement is executed, keep the operation mode at "Operation mode B" until the afterward reinputting of the power.
- Refer Section 9 "PTA Parallel I/O Control" for more details on the write strobe pulse generation timing.

The generation timing of the write strobe pulse which is output upon the data writing to the PTA parallel I/O port C and D of this system, is little different from that using MS2601B. If a problem occurs while using the system by connecting jigs which have been used with MS2601B, switch the generation timing to "MS2601B Compatible" by this statement. If there is no special problem, it is recommended to adopt the new generation timing.

### Setting the pseudorandom number sequence (RNDMIZE statement)

#### (1) Function

Sets a new initial value of a pseudorandom number sequence generated by the RND function.

(2) Format

RNDMIZE

Note: If this statement is not executed, the RND function in the program generates the same pseudo-random number sequence each time the program is executed.

### Calling the PTA library (CALLIB statement)

(1) Function

This statement calls the specified PTA library.

(2) Format

CALLIB "PTA library name" [,parameter]

| Numeric variable or constant (up to 10 parameters                     | ;)       |
|-----------------------------------------------------------------------|----------|
| Alphanumeric string with up to 8 characters starting with a capital a | alphabet |
| Characters available for the 2nd character on :                       |          |
| Under bar                                                             |          |
| Capital alphabet: A to Z                                              |          |
| Small alphabet : a to z                                               |          |
| Numeral : 0 to 9                                                      |          |
| However, small alphabets are converted to capitals.                   |          |

- The specified PTA library is called out. When the STOP statement is executed in the called PTA library, the system returns to the program where the CALLIB statement was executed.
- Up to 10 parameters can be sent to the called PTA library. In this case, parameter values are assigned to the local variables specified by the PARASET statement of the called PTA library. (See PARASET.)
- Nesting of the PTA library by the CALLIB statement is available up to 10 times.

Note: The PTA library, from the start line to the STOP statement, is counted as one program unit. (The STOP statement may come in the middle of the program.) The CALLIB statement calls this program unit.

### Removing the PTA library from program memory (REMOVE statement)

#### (1) Function

This statement removes the specified PTA library from the program memory.

| (2) | Format |
|-----|--------|
|-----|--------|

| REMO | OVE [" | PTA | libra | ry name"]          |                                                            |
|------|--------|-----|-------|--------------------|------------------------------------------------------------|
|      |        |     |       | Alphanumeric strin | g with up to 8 characters starting with a capital alphabet |
|      |        |     |       | Characters availab | ble for the 2nd character on :                             |
|      |        |     |       | Under bar          |                                                            |
|      |        |     |       | Capital alphabe    | et:A to Z                                                  |
|      |        |     |       | Small alphabet     | : a to z                                                   |
|      |        |     |       | Numeral            | : 0 to 9                                                   |
|      |        |     |       | However, small al  | phabets are converted to capitals.                         |
|      |        |     |       |                    |                                                            |

- The specified PTA library is removed from the program memory. However, it is not possible to specify the PTA library in execution (or an error is generated if specified).
- When this function is directly executed without specifying a program, all the PTA libraries in the memory are removed.
- When the PTA library specified as the object of the program execution and edition commands is removed by the EDITLIB command, the specification of the EDITLIB command is cleared.

### Clearing common variables (COMCLEAR statement)

#### (1) Function

This statement clears all the common variables residing in the memory.

(2) Format

COMCLEAR

- All the common variables residing in the memory are cleared.
- When this statement is executed in the nested PTA library, an error is generated.

### Setting CALLIB parameter values (PARASET statement)

(1) Function

This statement sets the parameter values sent from the CALLIB statement to the specified local variables.

#### (2) Format

PARASET Parameter[,parameter]

Up to 10 real-number local variables

• Parameters sent from the side that called the PTA library are set to local variables. Only the real-number local variable can be used. When common and other variables are specified, an error is generated at input. When the call side of the PTA library does not send parameters, the variable value is set to be zero.

# Loading the PTA library file LOADLIB statement)

#### (1) Function

This statement loads the function-specified PTA library file.

| (2) | Format |
|-----|--------|
|-----|--------|

| LOADLIB "File | e name"                                                                      |
|---------------|------------------------------------------------------------------------------|
|               | Alphanumeric string with up to 6 characters starting with a capital alphabet |
|               | Characters available for the 2nd character on :                              |
|               | Capital alphabet : A to Z                                                    |
|               | Small alphabet : a to z                                                      |
|               | Numeral : 0 to 9                                                             |
|               | However, small alphabets are converted to capitals.                          |

- The PTA library file saved in the memory card is loaded. If a PTA library named the same as one already existing in the memory is loaded, the content of the existing PTA library is replaced with that of the newly loaded PTA library.
- It is not possible to load the file in which a PTA library named the same as one in execution is saved.

# SECTION 5 EXTENDED PTL

# TABLE OF CONTENTS

| System Variables                                | 5-3  |
|-------------------------------------------------|------|
| System Subroutines                              | 5-5  |
| CER and CRN subroutines                         | 5-7  |
| CFL subroutine                                  | 5-8  |
| DCH subroutine                                  | 5-9  |
| DLN subroutine                                  | 5-11 |
| DRC subroutine                                  | 5-13 |
| DCR subroutine                                  | 5-15 |
| DAR subroutine                                  | 5-17 |
| DEF subroutine                                  | 5-19 |
| OPNI, OPNO and FDEL subroutines                 | 5-20 |
| DALD and DASV subroutines                       | 5-21 |
| CLS subroutine                                  | 5-22 |
| IFC subroutine                                  | 5-22 |
| OPNITF, OPNOTF, and FDEFTF subroutines          | 5-23 |
| DALDTF and DASATF subroutines                   | 5-24 |
| CLSTF subroutine                                | 5-25 |
| RSV subroutine                                  | 5-26 |
| TCT subroutine                                  | 5-27 |
| DEV subroutine                                  | 5-27 |
| GST subroutine (GST)                            | 5-28 |
| Interface control subroutine (GPIB and RS-232C) | 5-29 |
| PNLU and PNLL subroutine                        | 5-31 |
| COPY subroutine                                 | 5-32 |
| CONV subroutine                                 | 5-33 |
| SWLG subroutine                                 | 5-34 |

| System Functions                     | 5-35 |
|--------------------------------------|------|
| MAX function                         | 5-38 |
| MIN function                         | 5-39 |
| BNDL, BNDH, MESL, and MESH functions | 5-40 |
| RPL1 and RPL2 functions              | 5-42 |
| RPL3 function                        |      |
| PEKL and PEKH functions              | 5-44 |
| POLL and POLH functions              | 5-47 |
| PLRH, PLLH, PLRL and PLLL functions  | 5-48 |
| PFRQ function                        | 5-50 |
| SUM function                         | 5-51 |
| PSML and PSMH functions              | 5-52 |
| DPOS and DNEG functions              | 5-54 |
|                                      |      |

# SECTION 5 EXTENDED PTL

There are system variables, system functions, and system subroutines in the extended PTL.

The extended PTL can execute operations and evaluation of measurement results, and control external devices.

# System Variables

PTA provides system variables with pre-defined names in addition to user-defined variables. Using these system variables, the measured data can be read.

| Variable<br>name | Number of array elements | Purpose                                    | Data meaning                                                              | Read/<br>Write |
|------------------|--------------------------|--------------------------------------------|---------------------------------------------------------------------------|----------------|
| EX1              |                          | Corresponding to F1 key                    | Numbers 0 and 1 are switched alternately each time the F1 key is pressed. | R/W            |
| EX2              |                          | Corresponding to F2 key                    | Numbers 0 and 1 are switched alternately each time the F2 key is pressed. | R/W            |
| EX3              |                          | Corresponding to F3 key                    | Numbers 0 and 1 are switched alternately each time the F3 key is pressed. | R/W            |
| EX4              |                          | Corresponding to F4 key                    | Numbers 0 and 1 are switched alternately each time the F4 key is pressed. | R/W            |
| EX5              |                          | Corresponding to F5 key                    | Numbers 0 and 1 are switched alternately each time the F5 key is pressed. | R/W            |
| EX6              |                          | Corresponding to etc key of each hierarchy | 0 to 3: Switches a PTA function key hierarchy (*)                         | R/W            |

\* Soft-key menus can be changed by inputting 0, 1, 2 and 3 to the system variable EX6, as shown below.
 However, EX6 is disabled when the PTA menus are not being executed.

#### SECTION 5 EXTENDED PTL

| Variable<br>name | Number of array elements | Purpose                          | Data meaning                              | Read/<br>Write |
|------------------|--------------------------|----------------------------------|-------------------------------------------|----------------|
| DTØ              |                          | Time setting/reading (year:      | 0 to 99                                   | R/W            |
|                  |                          | Gregorian calendar)              |                                           |                |
| DT1              |                          | Time setting/reading (month)     | 0 to 12                                   | R/W            |
| DT2              |                          | Time setting/reading (date)      | 0 to 31                                   | R/W            |
| DT3              |                          | Time setting/reading (hour)      | 0 to 23                                   | R/W            |
| DT4              |                          | Time setting/reading<br>(minute) | 0 to 59                                   | R/W            |
| XMA              | 501                      | Waveform memory of<br>TRACE-A    | Waveform data in 0.01dBm unit             | R/W            |
| XMB              | 501                      | Waveform memory of<br>TRACE-B    | Waveform data in 0.01dBm unit             | R/W            |
| XMG              | 501                      | Waveform memory of TRACE-BG      | Waveform data in 0.01dBm unit             | R/W            |
| XMT              | 501                      | Waveform memory of TRACE-Time    | Waveform data in 0.01dBm unit             | R/W            |
| SMA              | 501                      | Submemory A                      | -32768 to 32767: 2-byte integer/1 point   | R/W            |
| SMB              | 501                      | Submemory B                      | -32768 to 32767: 2-byte integer/1 point   | R/W            |
| SMT              | 501                      | Submemory Time                   | -32768 to 32767: 2-byte integer/1 point   | R/W            |
| IMA              | 501                      | Image memory A                   | -32768 to 32767: 2-byte integer/1 point   | R/W            |
| IMB              | 501                      | Image memory B                   | -32768 to 32767: 2-byte integer/1 point   | R/W            |
| RMA              | 501                      | Real number memory A             | 8-byte floating point real number/1 point | R/W            |
| RMB              | 501                      | Real number memory B             | 8-byte floating point real number/1 point | R/W            |

|    | EX6 = 0   | EX6 = 1     | EX6 = 2   | EX6 = 3   |
|----|-----------|-------------|-----------|-----------|
| F1 | RUN       | PLIST       | F1 *      | YES       |
| F2 | STOP      | CURSOR UP   | F2 *      | NO        |
| F3 | CONT      | CURSOR DOWN | F3 *      | (None)    |
| F4 | RESET     | LOAD        | F4 *      | (None)    |
| F5 | PTA OFF   | RUN         | F5 *      | (None)    |
| F6 | etc (1/4) | etc (2/4)   | etc (3/4) | etc (4/4) |

\* Display cheracters can be defined with DEF subroutine.

# System Subroutines

The MS2650/MS2660B/C series PTA has dedicated subroutines, called the system subroutines, executed by the CALL statement.

The system subroutines are shown below :

Display subroutines • Displayed item erase : CALL CER(M) • Screen restore : CALL CRN(M) • Screen erase : CALL CFL(M) • Character-string display : CALL DCH(X,Y,text,M[,N]) • Straight-line display : CALL DLN(XØ,YØ,X1,Y1,M[,N]) • Square display : CALL DRC(XØ,YØ,X1,Y1,M[,N]) • Circle display : CALL DCR(X,Y,R,M[,N]) • Arc-line display : CALL DAR(XØ,YØ,RØ,W1,W2,M1[,M3]) • Soft-key label registration: CALL DEF(M,text) File-operation subroutines • File open (read) : CALL OPNI\_character string variable (or character constant) • File open (write) : CALL OPNO\_character string variable (or character constant) • File delete : CALL FDEL\_character string variable (or character constant) • Data load : CALL DALD variable CALL DASV variable • Data save : • File close : CALL CLS

| • | GPIB subroutine (GPIB port only)<br>Interface clear :<br>(Changeover to system controller port) | CALL | IFC                                     |
|---|-------------------------------------------------------------------------------------------------|------|-----------------------------------------|
| • | Service request :                                                                               | CALL | RSV(M)                                  |
| • | Take controller :                                                                               | CALL | TCT (M)                                 |
| • | Changeover to device port :                                                                     | CALL | DEV                                     |
|   | Interface subroutine                                                                            |      |                                         |
| • | Status byte reading :                                                                           | CALL | GST(port number,address,input variable) |
| • | Interface control :                                                                             | CALL | GPIB(port number, control item number)  |
|   | Panel subroutines                                                                               |      |                                         |
| • | Front-panel operation lock :                                                                    | CALL | PNLL(Ø)                                 |
| • | Front-panel operation lock cancellation :                                                       | CALL | PNLU(Ø)                                 |
|   | Waveform memory subroutine                                                                      |      |                                         |
| • | Memory copy :                                                                                   | CALL | COPY(MØ,M1)                             |
| • | Data conversion :                                                                               | CALL | CONV(K, MØ, M1, PØ, P1[, D])            |
| • | Frequency axis logarithm conversion :                                                           | CALL | SWLG(K, MØ, M1)                         |

### NOTES

If parameters specified in each subroutine are outside the specified range, an error occurs and no graphic data is plotted.

### CER and CRN subroutines

#### (1) Function

The CER/CRN subroutines perform erasure and display restoration of the character string, graph, scale, marker, etc. on the CRT screen.

#### (2) Format

CALL\_CER(MØ) ••••• Erases items MØ CALL\_CRN(MØ) ••••• Restores items MØ display

| M0 | Item                                            |  |
|----|-------------------------------------------------|--|
| 0  | Marker frequency, level, AT, RB                 |  |
| 1  | RLV, ST, VB                                     |  |
| 2  | Frequency                                       |  |
| 3  | Menu, data input area                           |  |
| 4  | Sweep marker                                    |  |
| 5  | Scale line, Y-axis scale                        |  |
| 6  | Waveform                                        |  |
| 7  | Markers, zone                                   |  |
| 8  | Message in scale                                |  |
| 9  | Title, trace item, trigger switch, sweep status |  |
| 10 | All items above                                 |  |

- See Section 1, "Screen Configuration of PTA" for the screen details.
- A numeric constant or numeric variable is used for M0.
- When clear/display return was performed with this subroutine, the state is held until it is reset by this subroutine or until the PTA is turned off.

### CFL subroutine

#### (1) Function

This subroutine erases display items of each frame constituting the screen.

#### (2) Format

CALL\_CFL(M1)

| M1 (Frame No.) | Display item                                    |  |
|----------------|-------------------------------------------------|--|
| 0              | Waveform background                             |  |
| 1              | PTA screen                                      |  |
| 2              | Scale line                                      |  |
| 3              | Waveform display 2                              |  |
| 4              | Waveform display 3                              |  |
| 5              | Parameter                                       |  |
| 6              | Display line                                    |  |
| 7              | Trigger indicator                               |  |
| 8              | Marker zone                                     |  |
| 9              | Template/mask standard line                     |  |
| 10             | Multi-marker No.                                |  |
| 11             | (Not used)                                      |  |
| 12             | Marker/marker value display                     |  |
| 13             | Menu background                                 |  |
| 14             | Menu characters                                 |  |
| 15             | Setting and parameter characters, error message |  |

- A numeric constant or numeric variable is used for M1.
- This subroutine temporarily clears the screen. Therefore, when the display condition is reestablished; for example, when measurement parameter values are changed, or when characters and patterns are displayed; they are displayed.
- See Section 1, "Screen Configuration of PTA" for the screen details.

# DCH subroutine

#### (1) Function

Displays a character string. (Referred to at the bottom left on the screen)

#### (2) Format

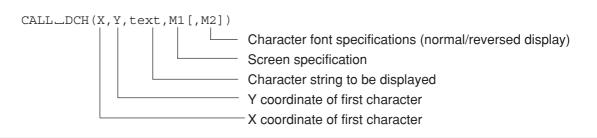

| M1 (Frame No.) | Display item                                    |
|----------------|-------------------------------------------------|
| 0              | Waveform background                             |
| 1              | PTA screen                                      |
| 2              | Scale line                                      |
| 3              | Waveform display 2                              |
| 4              | Waveform display 3                              |
| 5              | Parameter                                       |
| 6              | Display line                                    |
| 7              | Trigger indicator                               |
| 8              | Marker zone                                     |
| 9              | Template/mask standard line                     |
| 10             | Multi-marker No.                                |
| 11             | (Not used)                                      |
| 12             | Marker/marker value display                     |
| 13             | Menu background                                 |
| 14             | Menu characters                                 |
| 15             | Setting and parameter characters, error message |

| M2 | Display mode    |
|----|-----------------|
| 0  | Normal display  |
| 1  | Reverse diaplay |

|             | ach parameter  |                |                            |  |
|-------------|----------------|----------------|----------------------------|--|
| Font        | First X        | First Y        | Maximum No. ogf characters |  |
|             | coordinate (X) | coordinate (Y) | of string (text)           |  |
| Small font  | 0 to 314       | 0 to 228       | 54                         |  |
| Medium font | 0 to 312       | 0 to 227       | 40                         |  |
|             |                |                |                            |  |

Range of each parameter

#### Notes:

- The first X coordinate and Y coordinate specify the lower-left corner of the character.
- Numeric constants or numeric variables are used for X, Y, M1, and M2. "text" is a character constant or character variable.
- M2 is omissible and it is assumed to be 0 if omitted.
- The character size (small font/medium font) can be set with the DCHSIZE statement.

DCHSIZE 0: Small font

DCHSIZE 1: Medium font

• See Section 1, "Screen Configuration of PTA" for the screen details.

## **DLN** subroutine

### (1) Function

This subroutine displays a straight line (sectional line).

### (2) Format

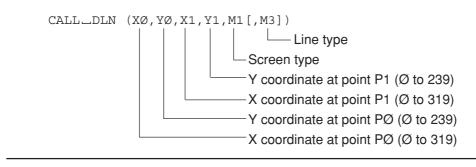

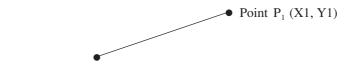

Point P<sub>0</sub> (X0, Y0)

| M1 (Frame No.) | Display item                                    |
|----------------|-------------------------------------------------|
| 0              | Waveform background                             |
| 1              | PTA screen                                      |
| 2              | Scale line                                      |
| 3              | Waveform display 2                              |
| 4              | Waveform display 3                              |
| 5              | Parameter                                       |
| 6              | Display line                                    |
| 7              | Trigger indicator                               |
| 8              | Marker zone                                     |
| 9              | Template/mask standard line                     |
| 10             | Multi-marker No.                                |
| 11             | (Not used)                                      |
| 12             | Marker/marker value display                     |
| 13             | Menu background                                 |
| 14             | Menu characters                                 |
| 15             | Setting and parameter characters, error message |

| М3 | Line type            |
|----|----------------------|
| 0  | Displays solid line  |
| 1  | Erases solid line    |
| 2  | Displays dashed line |
| 3  | Erases dashed line   |
|    |                      |

- A numeric constant or numeric variable is used for X0, Y0, X1, Y1, M1, and M3.
- M3 is omissible and it is assumed to be 0 if omitted.
- See Section 1, "Screen Configuration of PTA" for coordinate details.

### DRC subroutine

### (1) Function

This subroutine displays a square based on a diagonal line between two specified points.

#### (2) Format

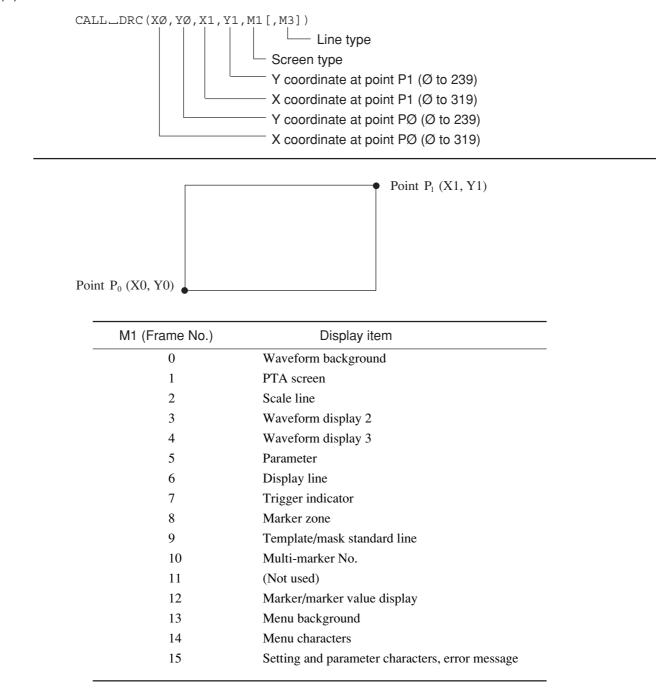

| М3 | Line type            |
|----|----------------------|
| 0  | Displays solid line  |
| 1  | Erases solid line    |
| 2  | Displays dashed line |
| 3  | Erases dashed line   |
|    |                      |

- A numeric constant or numeric variable is used for X0, Y0, X1, Y1, M1, and M3.
- M3 is omissible and it is assumed to be 0 if omitted.
- See Section 1, "Screen Configuration of PTA" for coordinate details.
- No display is performed if P0 (X0, Y0) and P1 (X1, Y1) are at the same axis.

# DCR subroutine

### (1) Function

This subroutine displays a circle.

### (2) Format

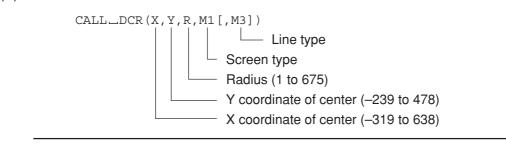

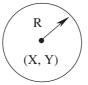

| M1 (Frame No.) | Display item                                    |
|----------------|-------------------------------------------------|
| 0              | Waveform background                             |
| 1              | PTA screen                                      |
| 2              | Scale line                                      |
| 3              | Waveform display 2                              |
| 4              | Waveform display 3                              |
| 5              | Parameter                                       |
| 6              | Display line                                    |
| 7              | Trigger indicator                               |
| 8              | Marker zone                                     |
| 9              | Template/mask standard line                     |
| 10             | Multi-marker No.                                |
| 11             | (Not used)                                      |
| 12             | Marker/marker value display                     |
| 13             | Menu background                                 |
| 14             | Menu characters                                 |
| 15             | Setting and parameter characters, error message |

| M3 | Line type            |
|----|----------------------|
| 0  | Displays solid line  |
| 1  | Erases solid line    |
| 2  | Diaplsys dashed line |
| 3  | Erases dashed line   |
|    |                      |

- Numeric constants or numeric variables are used for X, Y, R, M1, and M3.
- M3 is omissible and it is assumed to be 0 if omitted.
- See Section 1, "Screen Configuration of PTA" for coordinate details.

# DAR subroutine

(1) Function

Displays an arc.

(2) Format

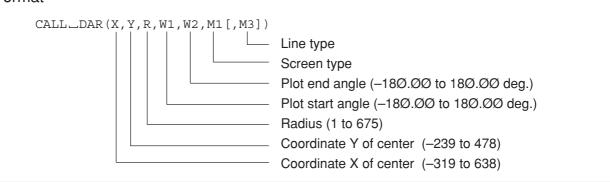

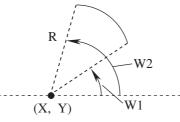

| M1 (Frame No.) | Display item                                    |
|----------------|-------------------------------------------------|
| 0              | Waveform background                             |
| 1              | PTA screen                                      |
| 2              | Scale line                                      |
| 3              | Waveform display 2                              |
| 4              | Waveform display 3                              |
| 5              | Parameter                                       |
| 6              | Display line                                    |
| 7              | Trigger indicator                               |
| 8              | Marker zone                                     |
| 9              | Template/mask standard line                     |
| 10             | Multi-marker No.                                |
| 11             | (Not used)                                      |
| 12             | Marker/marker value display                     |
| 13             | Menu background                                 |
| 14             | Menu characters                                 |
| 15             | Setting and parameter characters, error message |

| M3 | Line type            |
|----|----------------------|
| 0  | Displays solid line  |
| 1  | Erases solid line    |
| 2  | Displays dashed line |
| 3  | Erases dashed line   |
|    |                      |

- Numeric constants or numeric variables are used for the X, Y, R, W1, W2, M1, and M3.
- M3 is omissible and it is assumed to be 0 if omitted.
- See Section 1, "Screen Configuration of PTA" for coordinate details.

### **DEF** subroutine

### (1) Function

Registers a menu label (name) in the soft key menu. When the PTA menu (3/4) is displayed, the labels registered by this subroutine are displayed.

### (2) Format

CALL\_DEF(M,text)

Name of 3Ø characters maximum Soft-key number (1 to 6)

- M is a numeric constant or numeric variable.
- "text" is a character constant or character variable.
- The labels registered by this subroutine remain valid until the PTA is turned off.

### OPNI, OPNO and FDEL subroutines

### (1) Function

Opens a data file to write data to and read data from a memory card and deletes an existing data file.

(2) Format

```
CALL_OPNI_character string-variable(or character constant)
Open data read
CALL_OPNO_character string-variable(or character constant)
Open data write
CALL_FDEL_character string-variable(or character constant)
Delete data file
```

- The data file name always begins with a % symbol and is followed by 6 or less alphanumeric characters including %.
- Do not remove the memory card while opening the data file in it.
- This subroutine cannot be used with the PTA program/library files on the memory card.

### DALD and DASV subroutines

### (1) Function

The DALD subroutine reads data saved in the memory card, and the DASV subroutine saves data to the memory card.

### (2) Format

CALL\_DALD\_input variable:Read data from data file CALL\_DASV\_variable :Write data to data file

#### Notes:

- Data files are created as sequential files. Therefore, read them in the order in which they were written.
- Different types of data (for example, numeric type and character type) can be stored in one data file. However, when the type when the data was written and the type of input variable when the data was read cannot be assigned, an error is generated.

#### (3) Program example

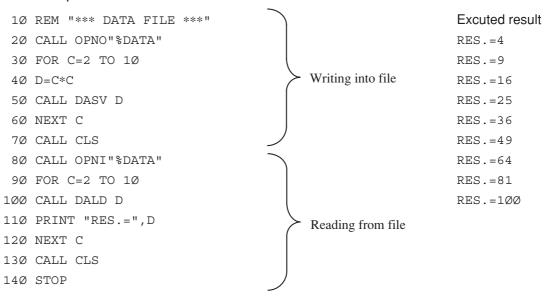

### CLS subroutine

### (1) Function

This subroutine closes the open data file. Used for both write and read.

(2) Format

CALL\_CLS

### IFC subroutine

### (1) Function

When this subroutine is executed, the GPIB port becomes the system controller and outputs an "interface clear" signal to devices connected to the GPIB bus.

### (2) Format

CALL\_IFC

Note: When CALL\_IFC is executed from the PTA, GPIB becomes the "connection port for peripheral devices" of the conditions for interface port connection. Accordingly, if GPIB has been set as the connection port for the external controller and the printer/plotter, the "connection port for the external controller" and the "connection port for the external controller" and the "connection port for the printer/plotter" becomes "no connection (NONE)".

# **OPNITF, OPNOTF, FDELTF subroutines**

### (1) Function

Opens a text file to write and to read text data from a memory card and deletes an existing text data file. This file can be read and written as plain text file on personal computer. File attribute (.txt) is added automatically.

### (2) Format

| CALL_OPNITF | character string-variable (or character constant) |
|-------------|---------------------------------------------------|
| CALL_OPNIIF |                                                   |
|             | Open text data read                               |
| CALL_OPNOTF | character string-variable (or character constant) |
|             | Open text data write                              |
| CALL_OPNOTF | character string-variable (or character constant) |
|             | Delete data file                                  |

- The text data file name is followed by 6 or less alphanumeric characters.
- Do not remove the memory card while opening the next data file in it.
- This subroutine cannot be used with the PTA program/library files on the memory card.

# DALDTF, DASATF subroutines

### (1) Function

The DALD subroutine reads text data saved in the memory card, and the DASV subroutine saves data to the memory card.

### (2) Format

| CALL_DALDTF | string-variable :                      | Read data from text data file |
|-------------|----------------------------------------|-------------------------------|
| CALL_DASVTF | string-variable (character constant) : | Write data to next data file  |

#### Notes:

- When DALDTF subroutine is executed, 1 line is read from text data file, and that is stored string-variable. If the text data is longer than variable length, the text data is cut by variable length. If string-variable is not used, an error is generated.
- When DASVTF subroutine is executed, 1 line is text data is stored to data file. If string-variable is not used, an error is generated.

#### (3) Program example

1Ø CALL OPNOTF "RWTEST" FOR I=Ø TO 25 2Ø D\$=CHR\$ (64+I) ЗØ CALL DASVTF D\$ 4Ø NEXT I 5Ø CALL CLSTF 6Ø FOR I=Ø TO 25 7Ø 8Ø CALL DALDTF D\$ PRINT D\$ 9Ø 100 NEXT I 11Ø CALL CLSTF 12Ø STOP

#### SECTION 5 EXTENDED PTL

# CLSTF subroutine

### (1) Function

This subroutine closes the open data file. Used for both write and read.

(2) Format

CALL\_CLSTF

### **RSV** subroutine

### (1) Function

This subroutine sends the service request to the controller when the GPIB port (the first interface) is used as a device port.

### (2) Format

CALL\_RSV(M)

| М |    | PTA | N Eve | ent S | tatus | s Reg | giste | r   |
|---|----|-----|-------|-------|-------|-------|-------|-----|
|   | MS | SB  |       |       |       |       |       | LSB |
| 0 | ×  | ×   | ×     | ×     | 0     | 0     | 0     | 1   |
| 1 | ×  | ×   | ×     | ×     | 0     | 0     | 1     | 0   |
| 2 | ×  | ×   | ×     | ×     | 0     | 0     | 1     | 1   |
| 3 | ×  | ×   | ×     | ×     | 0     | 1     | 0     | 0   |
| 4 | ×  | ×   | ×     | ×     | 0     | 1     | 0     | 1   |
| 5 | ×  | ×   | ×     | ×     | 0     | 1     | 1     | 0   |
| 6 | ×  | ×   | ×     | ×     | 0     | 1     | 1     | 1   |
| 7 | ×  | ×   | ×     | ×     | 1     | 0     | 0     | 0   |
| 8 | ×  | ×   | ×     | ×     | 1     | 0     | 0     | 1   |
| 9 | ×  | ×   | ×     | ×     | 1     | 0     | 1     | 0   |

(× means don't-care bit which does not change.)

Notes:

- A numeric constant or numeric variable is used for M.
- This subroutine is effective only when the GPIB port is connected with the external controller (the device port mode).

5-26

The PTA event status register is defined as the extended status of Status-Byte bit 1.

Therefore, setting the left-described data (into the PTA Even Status Register) indirectly sets Status-Byte bit 1 as a summary bit.

The RQS bit (bit 6) is set as the logical AND of each Status-Byte bits to issue a service request to the controller.

The GPIB commands (used to read the Status Byte and PTA Event Status Register from the external controller) are \*STB? and ESR1 ?, respectively.

### TCT subroutine

### (1) Function

This subroutine causes controlling right to be passed to another device provided that the GPIB port is used as a system controller port.

(2) Format

CALL\_TCT(M)

Address of device to which control right is passed.

#### Notes:

- M is the GPIB address from 0 to 30, and a numeric constant or numeric variable is used.
- This subroutine is effective only when the GPIB port is a system controller port.

### **DEV** subroutine

#### (1) Function

This subroutine causes the GPIB port to become a device port when it has previously been used as the system controller.

(2) Format

CALL\_DEV

Note: When the CALL DEV subroutine is executed from PTA, the "connection port for the external controller" of the conditions for interface port connection becomes GPIB. Accordingly, if GPIB has been set as the connection port for peripheral devices and the printer/plotter, the "connection port for peripheral devices" and the "connection port for the printer/plotter" becomes "no connection (NONE)".

# GST subroutine (GST)

### (1) Function

When the GPIB port is set as the connection port for the external controller, a serial poll is executed to the device specified by address, and the status value is read and stored as an input variable.

### (2) Format

CALL\_GST (P, address, input variable)
GPIB address on the device (Ø to 3Ø)
Specified port (2: GPIB)

- The read status value will be stored in the input variable. Input variable can be either a real-number, integer, or bit type variable.
- This subroutine is effective only when the GPIB port is a system controller port.
- This subroutine cannot be executed on the RS-232C/parallel (centronics).

### Interface control subroutine (GPIB and RS-232C)

### (1) Function

The "Interface Clear" (IFC), "Remote" (REN), "Local" (LCL), "Device Clear" (DCL), "Local Rockout" (LLO), and "Device Trigger" (DTR) are sent, and "Return to Local" (RTL) is set from the specified port.

### (2) Format

| CALL_GPIB(P,Ø)                         | Sends IFC                         |
|----------------------------------------|-----------------------------------|
| CALL_GPIB(P,1[,address])               | Sends REN                         |
| CALL_GPIB(P,2)                         | Sends RTL                         |
| CALL_GPIB(P,3[,address])               | Sends LCL                         |
| CALL_GPIB(P,4[,address])               | Sends DCL                         |
| CALL_GPIB(P,5)                         | Sends LLO                         |
| CALL_GPIB(P,6,address)                 | Sends DTR                         |
| P : Specified port No. (RS-232C: 1, GF | PIB: 2, Parallel (centronics): 3) |
| Address: GPIB device address of Ø to   | 3Ø                                |

#### Notes:

- P and address are numeric constants or numeric variables.
- The actions of each subroutine are described below.
- IFC: The IFC line is turned on for 100 μsec. The interface functions of all connected devices are initialized.
  - Initialization is executed only for the corresponding interface functions. This code does not affect device functions.
  - All talkers and listeners are not released.
  - This does not affect the SRQ line.
  - If the system passes control of the GPIB port to other controllers with the CALL TCT (m) command, control will be automatically returned to the PTA when execution is finished.
  - This subroutine terminates normally without performing any processing for the RS-232C.

REN:

- When [, address] is omitted, the REN line is turned ON. Afterwards when the device is set to listener, it will assume remote control status.
- When [, address] is specified, the REN line is turned on. The device specified by [, address] will be identified as the listener and assume remote control status.
- Can be executed only when the specified port is a system controller port.
- This subroutine terminates normally without performing any processing for the RS-232C.

#### Notes: (Continued)

LCL:

LLO:

DTR:

| RTL: | • | When the GPIB port is identified as the device, the PTA assumes the local control status. (This |  |  |  |  |
|------|---|-------------------------------------------------------------------------------------------------|--|--|--|--|
|      |   | has the same effect as pressing the [LOCAL] key.)                                               |  |  |  |  |
|      |   |                                                                                                 |  |  |  |  |

- Only "2" can be specified as the port No.
- When [, address] is omitted, the REN line is turned off. All devices assume local control status.
  - When [, address] is specified, all listeners are released. After that, the device specified by [, address] is selected as the listener and assumes local control status. The REN line does not change.
  - Can be executed only when the specified port is a system controller port.
- When [, address] is omitted, "DCL" is sent and all device functions on the GPIB are initialized.
  - When [, address] is specified, (Selected Device Clear) is sent and the device function specified by [, address] is initialized.
  - Can be executed only when the specified port is a system controller port.
  - Disables the remote to local switching function of all devices on the GPIB. You will not be able to switch the device to local with the [Local] key on the panel.
    - Switching is possible with the REN and LCL commands from the PTA.
    - This mode can be exited with the LCL command in which the [, address] is omitted.
    - Can be executed only when the specified port is a system controller port.
  - Triggers the specified device. The specified device begins the predetermined operation.
    - Can be executed only when the specified port is a system controller port.
    - This subroutine terminates normally without performing any processing for the RS-232C.

# PNLU and PNLL subroutine

### (1) Function

Sets LOCK/UNLOCK of the front panel when PTA is on.

### (2) Format

CALL\_PNLU(Ø) CALL\_PNLL(Ø) unlocks front panel. Locks front panel.

Note: The front-panel soft keys [F1] to [F6], [Shift], [Local], and numeric keys cannot be lock-out.

### COPY subroutine

### (1) Function

This subroutine copies the data in a specified waveform memory (copy source) to another waveform memory (copy destination). For example, use of the sub memory permits measurement in parallel with data processing.

### (2) Format

CALL\_COPY (MØ, M1)

| M0, M1 | Memory               | System variable name | Туре                    |
|--------|----------------------|----------------------|-------------------------|
| 0      | Measurement memory   | XMA ( )              | Integer (0.01 dBm unit) |
| 1      | Measurement memory   | XMB ( )              | Integer (0.01 dBm unit) |
| 2      | Submemory a          | SMA ( )              | Integer (0.01 dBm unit) |
| 3      | Submemory b          | SMB ( )              | Integer (0.01 dBm unit) |
| 4      | Image memory a       | IMA ( )              | Integer                 |
| 5      | Image memory b       | IMB ( )              | Integer                 |
| 6      | Real number memory a | RMA ( )              | Real number             |
| 7      | Real number memory b | RMB ( )              | Real number             |
| 8      | Measurement memory   | XMT ( )              | Integer                 |
| 9      | Measurement memory   | XMB ( )              | Integer                 |
| 10     | Sub memory           | SMT ( )              | Integer                 |

- M0 contents are copied in M1. M0 contents are not changed. Previous contents of M1 are lost.
- A numeric constant or numeric variable is used for M0 and M1.
- Data cannot be copied between integer memory and real number memory.

### CONV subroutine

### (1) Function

This subroutine converts the measurement data of the measurement memory and performs the operation between memories.

#### (2) Format

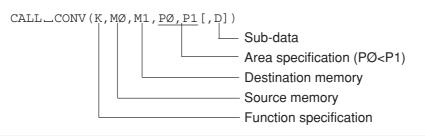

| K  |                               |          |               | Conversion (operation) function                                                 |
|----|-------------------------------|----------|---------------|---------------------------------------------------------------------------------|
| 0  | Integer (0.01                 | dBm) –   | $\rightarrow$ | Real number (dBm)                                                               |
| 1  | Real number                   | (dBm) –  | $\rightarrow$ | Integer (0.01 dBm)                                                              |
| 2  | Integer (0.01                 | dBm) –   | $\rightarrow$ | Real number (mW) M1 (x)= $10^{(M0 (x)/1000)}$                                   |
| 3  | Real number                   | (mW) –   | $\rightarrow$ | Integer (0.01 dBm) M1 (x)=INT (1000*LOG <sub>10</sub> (M0 (x)))                 |
| 4  | ADD M1                        | 1=M0+D   |               |                                                                                 |
| 5  | SUB M1                        | 1=M0-D   |               |                                                                                 |
| 6  | MUL M1                        | 1=M0*D   |               |                                                                                 |
| 7  | DIV M                         | 1=M0/D   |               |                                                                                 |
| 8  | ADDA M                        | 1=M1+M0  | +D            |                                                                                 |
| 9  |                               | 1=M1-M0- |               | $n+\frac{D-1}{2}$                                                               |
| 10 | Running aver<br>(D is odd nun |          | ng a          | average every D points, M1 (n)= $\frac{1}{D} \sum_{k=n-\frac{D-1}{2}} M0 (k)$ ) |

- When K is assumed to be 0 to 3, use the memory number 0 to 5, 8 or 9 for the memory called "integer", and use the memory number 6 or 7 for the memory called "real number".
- P0 and P1 are numeric constants or numeric variables from 0 to 500.
- D is a numeric constant or numeric variable. Its default is D=0.
- When K is 10,  $(P0-\underline{D-1}_2) \ge 0$  and  $(P1+\underline{D-1}_2) \le 500$  must be satisfied.

### SWLG subroutine

### (1) Function

This subroutine arranges the data of the specified memory so that the frequency axis is LOG display and then transfers it.

#### (2) Format

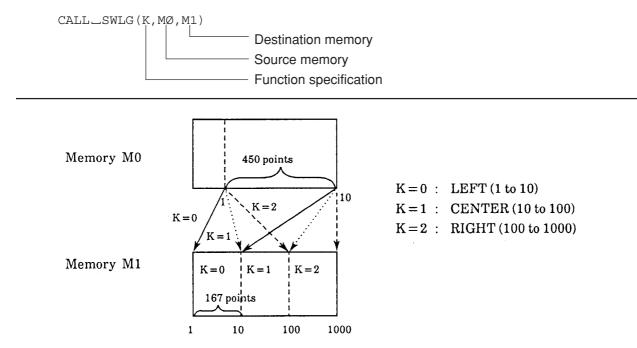

The memory M0 data is a measured value obtained by an ordinary (linear) sweep. The frequency axis LOG for 3 decades can be displayed in memory M1 by sweeping three times by changing the frequency and by executing the SWLG subroutine three times.

Note: The M0 and M1 must be combined within the integer memories, or real M0 and M1 must be combined in the real number memories.

# System Functions

The system functions can extract and calculate special points in the waveform data, with the waveform memory as the objective. Therefore, there is a function result value.

| Syste                                     | em function             | Function                                                                         |
|-------------------------------------------|-------------------------|----------------------------------------------------------------------------------|
| Maximum value                             | MAX(M, P0, P1 N)        | Returns the maximum value between P0 to P1                                       |
| Minimum value                             | MIN(M, P0, P1, N)       | Returns the minimum value between P0 to P1                                       |
| Frequency at specified measured value (1) | BNDL(M, P0, L, N)       | Starts search from P0 and returns the frequency of the supecified measured value |
| Frequency at specified measured value (2) | BNDH(M, P0, L, N)       | Starts search from P0 and returns the frequency at the supecified measured value |
| Frequency at specified measured value (3) | MESL(M, P0, L, N)       | Starts search from P0 and returns the frequency of the supecified measured value |
| Frequency at specified measured value (4) | MESH(M, P0, L, N)       | Starts search from P0 and returns the frequency of the supecified measured value |
| Ripple 1                                  | RPL1(P0, P1, N [, R])   | Obtains ripple 1 between P0 to P1                                                |
| Ripple 2                                  | RPL2(P0, P1, N [, R])   | Obtains ripple 2 between P0 to P1                                                |
| Ripple 3                                  | RPL3(P0, P1, N [, R])   | Obtains ripple 3 between P0 to P1                                                |
| Peak 1                                    | PEKL(M, P0, L, N [, R]) | Starts search from P0 and returns peak value                                     |
| Peak 2                                    | PEKH(M, P0, L, N [, R]) | Starts search from P0 and returns peak value                                     |
| Pole 1                                    | POLL(M, P0, L, N [, R]) | Starts search from P0 and returns pole (dip) value                               |
| Pole 2                                    | POLH(M, P0, L, N [, R]) | Starts search from P0 and returns pole (dip) value                               |
| Inflection top value 1                    | PLRH(M, P0, N [, R])    | Starts search from P0 and returns adjacent inflection maximum                    |
| Inflection top value 2                    | PLLH(M, P0, N [, R])    | Starts search from P0 and returns adjacent inflection maximum                    |
| Inflection bottom value 1                 | PLRL(M, P0, N [, R])    | Starts search from P0 and returns adjacent inflection minimum                    |
| Inflection bottom value 2                 | PLLL(M, P0, N [, R])    | Starts search from P0 and returns adjacent inflection minimum                    |

| (Continued) |
|-------------|
|-------------|

| Sys                       | stem function           | Function                                                               |
|---------------------------|-------------------------|------------------------------------------------------------------------|
| Frequency specified point | PFRQ(P0)                | Returns frequency of P0 point                                          |
| Total                     | SUM(P0, P1, N)          | Returns total of the memory contents between P0 to P1                  |
| Addition search 1         | PSML(M, P0, L, N)       | Successively adds from P0 and returns a point with the specified value |
| Addition search 2         | PSMH(M, P0, L, N)       | Successively adds from P0 and returns a point with the specified value |
| Decision 1                | DPOS(M, P0, P1, N1, N2) | Compares and decides the size of the memory contents                   |
| Decision 2                | DNEG(M, P0, P1, N1, N2) | Compares and decides the size of the memory contents                   |

- Since the waveform memory is the objective of the system functions, the input values (P0 and P1) to each function are specified as points on all the waveform memories.
- P0, P1, L, N and R are input parameters indicated by a numeric constant or numeric variable.
- M is an output parameter indicated by a variable.
- N, N1 and N2 are parameter which specify the waveform memory. It is a numeric constant or numeric variable.

| N, N1, N2 | Memory                           | System variable name | Туре        |
|-----------|----------------------------------|----------------------|-------------|
| 0         | Measurement memory<br>TRACE-A    | XMA ( )              | Integer     |
| 1         | Measurement memory<br>TRACE-B    | XMB ( )              | Integer     |
| 2         | Submemory a                      | SMA ( )              | Integer     |
| 3         | Submemory b                      | SMB ( )              | Integer     |
| 4         | Image memory a                   | IMA ( )              | Integer     |
| 5         | Image memory b                   | IMB ( )              | Integer     |
| 6         | Real number memory a             | RMA ( )              | Real number |
| 7         | Real number memory b             | RMB ( )              | Real number |
| 8         | Measurement memory<br>TRACE-TIME | XMT ( )              | Integer     |
| 9         | Measurement memory<br>TRACE-BG   | XMG ( )              | Integer     |
| 10        | Sub-memory t                     | SMG ( )              | Integer     |

• [,R] can be omitted. When omitted, R is assumed to be 0.

- P0 and P1 specify the points in the waveform memory. Their setting range is 0 to 1001.
- P0 and P1 used in the system functions always specify the points in the measurement memories.

# MAX function

### (1) Function

This function obtains the maximum value in the specified measurement memory area and the measurement point at the maximum value.

### (2) Format

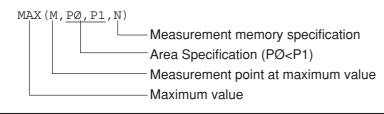

Note: If there is more than one point with the same maximum value, the first point of the maximum value is stored in M.

#### (3) **Program example:** Obtains maximum level in measurement memory TRACE-A.

```
10 REM "MAX(M, PØ, P1, N)"
```

- 2Ø GMAX=MAX(M,Ø,5ØØ,Ø)
- 3Ø GMAX=GMAX\*Ø.Ø1
- 40 PRINT "Maximum Level=",GMAX,"dBm"
- 5Ø STOP

Maximum Level=-20.45dBm

### **MIN** function

### (1) Function

This function obtain the minimum value in the specified measurement memory area and the measurement point at the minimum value.

### (2) Format

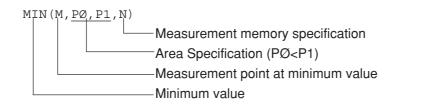

Note: If there is more than one point with the same minimum value, the first minimum value point is stored in M.

- (3) Program example: Obtains minimum level in measurement memory TRACE-B.
  - 10 GMIN=MIN(M,Ø,500,1)
  - 2Ø GMIN=GMIN\*Ø.Ø1
  - 30 PRINT "Min Level=",GMIN,"dBm at",M
  - 4Ø STOP

### BNDL, BNDH, MESL, and MESH functions

### (1) Function

These functions obtain the frequency at the specified measured value by searching from a starting point in the specified memory.

### (2) Format

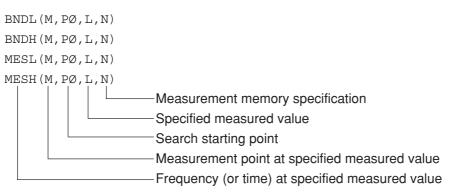

- When N is specified to 0, 2, 4, 6, 7 Find the frequency of the specified measurement value from the TRACE-A setting frequency.
- When N is specified to 1, 3, 5, 7 Find the frequency of the specified measurement value from the TRACE-B setting frequency.
- When N is specified to 8, 10 Find the time of the specified measurement value from the TRACE-TIME setting time.
- When N is specified to 9 Find the frequency of the specified measurement value from the TRACE-BG setting time.

#### SECTION 5 EXTENDED PTL

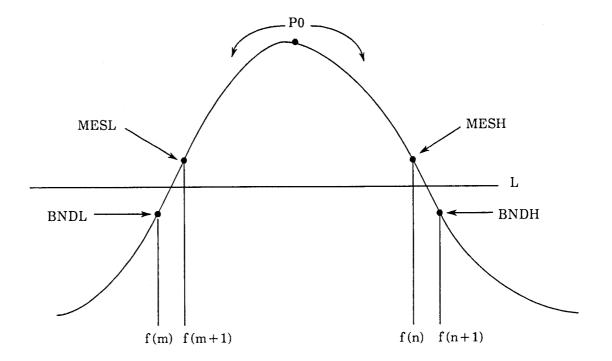

Note: If there is no specified measured value in BNDL and MESL, M is assumed to be 0; in BNDH and MESH, M is assumed to be 1001.

- (3) Program example: Obtains bandwidth at level of -20 dBm in A channel memory, searching from center.
  - 10 L=-2000 ..... indicates -20 dBm
  - 20 FL=BNDL(ML,250,L,0)
  - 3Ø FH=BNDH(MH,25Ø,L,Ø)
  - 40 BW=(FH-FL)/1000
  - 50 PRINT "BW=",BW,"KHz"
  - 6Ø STOP

### RPL1 and RPL2 functions

### (1) Function

These functions obtain ripple 1, and 2 in the specified memory area.

- Ripple 1: This is the difference between the maximum value of the inflection top value and the minimum value of the inflection bottom value.
- Ripple 2: This is the maximum difference between the adjacent inflection top and bottom values.

### (2) Format

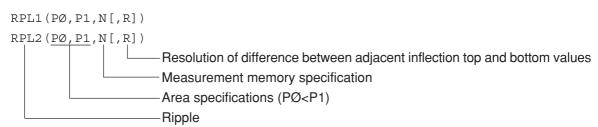

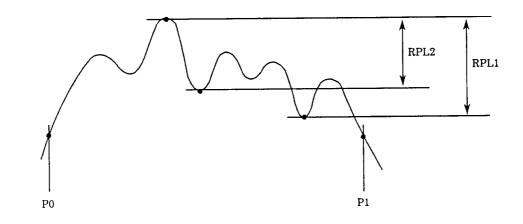

Notes:

- If the difference between the adjacent inflection top and bottom values is smaller than R, the ripple is not obtained.
- N which specifies the measured memory must be from 0 to 5, 8 or 9. (No real number memory can be used.)

(3) **Program example:** Obtains Ripple 1 between the measurement points 100 and 300 in measurement memory TRACE-A, where resolution is 0.2 dB.

10 RP=RPL1 (100, 300, 0, 20, ) ..... R=20 when resolution is 0.2 dB

```
2Ø RP=RP/1ØØ
```

- 30 PRINT "RPL1=", RP, "dB"
- 4Ø STOP

### **RPL3** function

### (1) Function

This function obtains the maximum difference between the adjacent tangent at the inflection top and inflection bottom value (ripple 3) in the specified memory area as shown a figure below.

### (2) Format

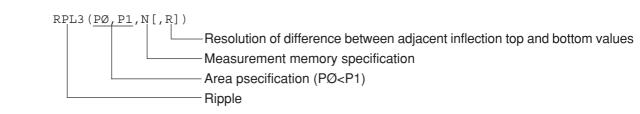

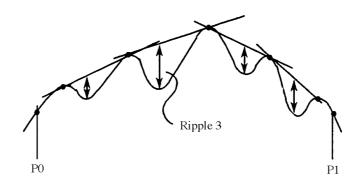

- If the difference between the adjacent inflection top and bottom values is smaller than R, the ripple is not obtained.
- N which specifies the measured memory must be from 0 to 5, 8 or 9. (No real number memory can be used.)
- (3) Program example: Obtains Ripple 3 between the measurement points 50 and 450 in the measurement memory TRACE-B, where resolution is 0.1 dB.
  - 1Ø RP=RPL3(5Ø,45Ø,1,1Ø,)
  - 2Ø RP=RP/1ØØ
  - 3Ø PRINT "RPL3=", RP, "dB"
  - 4Ø STOP

# PEKL and PEKH functions

### (1) Function

These functions find the first peak and its measured point, which is larger than the specified measured value in the measurement area, by searching from a starting point in the specified memory.

### (2) Format

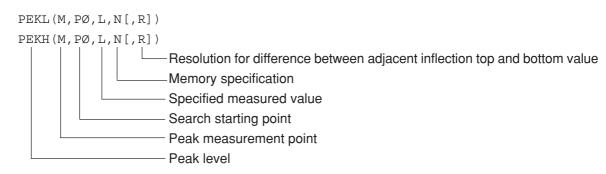

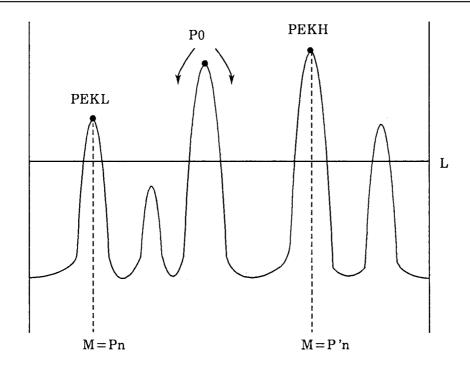

- If the peak cannot be found with the PEKL function, M is assumed to be 0, and the measured value at point 0 is PEKL.
- If the peak cannot be found with the PEKH function, M is assumed to be 500, and the measured value at point 1001 is PEKH.
- N which specifies the measured memory must be from 0 to 5, 8 or 9. (The real number memory cannot be used.)
- If the difference between adjacent inflection top and bottom values is smaller than R, the inflection top is not the peak.
- (3) **Program example:** Obtains peak level higher than -50 dBm searched left of the measurement point 200 in measurement memory TRACE-A, where resolution is 2 dB.
  - 10 PLEV=PEKL(M,200,-5000,0,200)
  - 20 PLEV=PLEV/100
  - 30 PRINT "Peak Level=",PLEV,"dBm at",M
  - 4Ø STOP

# POLL and POLH functions

### (1) Function

These functions obtain the pole and its measurement point, which is smaller than the specified measured value in the measurement area, by searching from a starting point in the specified memory.

### (2) Format

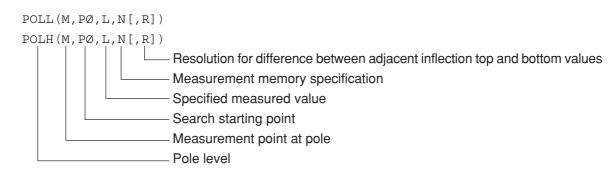

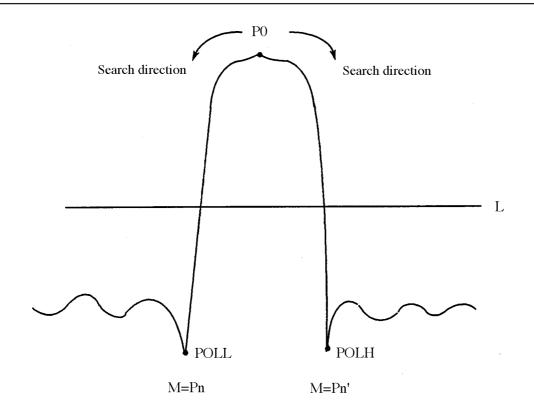

Notes:

- If pole cannot be obtained in POLL function, M is assumed to be 0, and the measured value at point 0 is POLL.
- If pole cannot be obtained in POLH function, M is assumed to be 1001, and the measured value at point 500 is POLH.
- N which specifies the measured memory must be from 0 to 7, 8 or 9. (No real number memory can be used.)
- If the difference between adjacent inflection top and bottom values is smaller than R, the inflection top is not the pole.
- (3) **Program example:** Obtains pole level lower than -60 dBm searched left of the measurement point 250 in measurement memory TRACE-A, where resolution is 1 dB.
  - 10 PL=POLL(M,250,-6000,0,100)
  - 20 PL=PL/100
  - 30 PRINT "Poll Level=",PL,"dBm at",M
  - 4Ø STOP

### PLRH, PLLH, PLRL and PLLL functions

#### (1) Function

These functions obtain the first inflection top and bottom values and their measurement points by searching from a starting point in the specified memory.

#### (2) Format

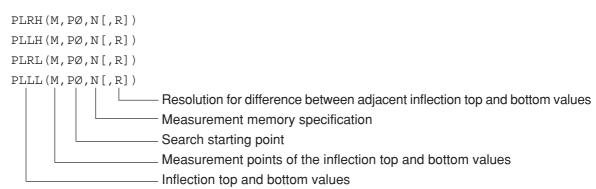

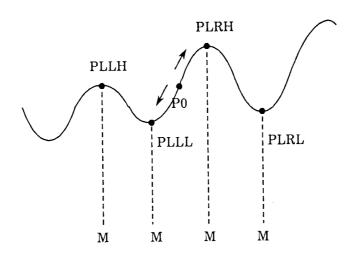

Notes:

- If the difference between the adjacent inflection top and bottom values is smaller than R, the two points are not the inflection points. If R is omitted, it is assumed to be 0.
- If there is no inflection top and bottom point, M is assumed to be 0 at PLLH and PLLL and M is assumed to be 1001 at PLRH and PLRL; the measured value at point 0 is PLLH and PLLL and that at point 1001 is PLRH and PLRL.
- N specified by measured memory must be from 0 to 7, 8 or 9. (No real number memory can be used.)

- (3) **Program example:** Obtains inflection top level searched right of the measurement point 200 in measurement memory TRACE-B, where resolution is 3 dB.
  - 10 PL=PLRH(M,250,1,300)
  - 20 PL=PL/100
  - 30 PRINT "Peak Level=",PL,"dBm at",M
  - 4Ø STOP

# PFRQ function

#### (1) Function

This function finds the frequency of the specified point or time in the memory.

(2) Format

PFRQ(PØ)

— Specified point

#### Notes:

- When the effective trace setting on the CRT is frequency domain (TRACE-A, B, BG), the frequency is output; and when it is time domain (TRACE-TIME) the time is output.
- Frequency is output in 1 Hz units and time is output in 1µs units.
- This function finds frequency values by the following equations:

Frequency=start frequency+ $\frac{P0}{500}$  \*(frequency span)

(3) **Program example:** Obtains maximum level between the measurement points 100 and 300 and frequency at that point in the measurement memory TRACE-A.

```
10 GMAX=MAX(M,100,300,0)
20 FR=PFRQ(M)
30 GMAX=GMAX/100
40 FR=FR/1E6
50 PRINT "Peak Freq=",FR,"MHz"
60 PRINT "Peak Level=",GMAX,"dBm"
70 STOP
```

### SUM function

#### (1) Function

This function finds the sum of the memory contents of a certain interval in the specified memory.

#### (2) Format

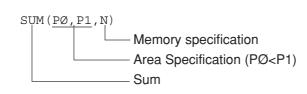

$$SUM = \sum_{k=P0}^{P1} L(k)$$

- (3) Program example: Obtains average value between the measurement points 240 and 260 (21 points) in measurement memory TRACE-A.
  - 1Ø S=SUM(24Ø,26Ø,Ø)
  - 20 AV=S/21/100
  - 30 PRINT "Average=",AV:F7.2,"dBm"
  - 4Ø STOP
  - Note: When the measurement memory contains invalid data (points with marker level displayed as \*\*\*), that data is assumed to be -30000 (=-300.00 dBm) and calculation is performed.

## PSML and PSMH functions

#### (1) Function

This function finds the point where the sum equals or exceeds the specified value while adding the memory contents sequentially by searching from a starting point in the specified memory. (For example, this is used to measure the occupied bandwidth)

Finding method of the frequency or time depends on the specified waveform memory number.

See Section 5, "BNDL, BNDH, MESL and MESH functions" for details.

#### (2) Format

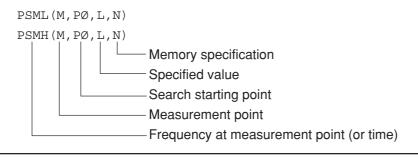

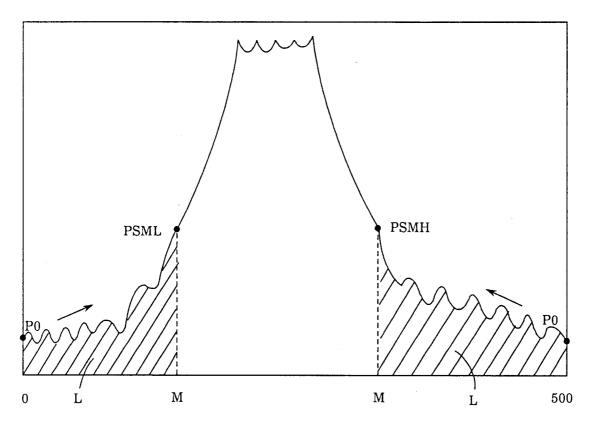

PSML: Finds the minimum value of M that satisfies

$$L \leq \sum_{k=P0}^{M} L(k)$$

PSMH: Finds the maximum value of M that satisfies

$$L \leq \sum_{k=M}^{P0} L(k)$$

(3) **Program example:** Converts the measurement data in measurement memory TRACE-A to real value of mW unit, obtains sum of total data and frequency of the point, where sum equals 0.5% of the total sum adding the memory contents by searching from left end (address 0).

- 10 CALL CONV(2,0,6,0,500)
- $2\emptyset$  T=SUM( $\emptyset$ , 5 $\emptyset\emptyset$ , 6)
- 3Ø L=T\*Ø.ØØ5
- 4Ø FR=PSML(M,Ø,L,6)
- 5Ø FR=FR/1E6
- 6Ø PRINT "Point=",M
- 70 PRINT "Freq=",FR,"MHz"

#### 8Ø STOP

### DPOS and DNEG functions

#### (1) Function

These functions compare the contents of two memories by address. If a value in one memory is larger (or smaller) that the other even if at only one point, the function value is assumed to be 1. Otherwise, 0 is output. (For example, this is used to judge GO/NOGO for the standard.)

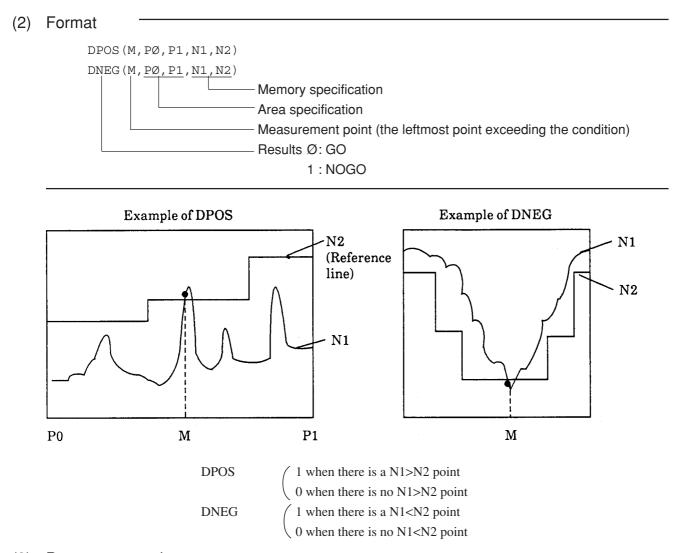

(3) Program example: Compares the measurement data in measurement memory TRACE-A with measurement data in measurement memory TRACE-B and displays GO or NOGO.

```
1Ø X=DPOS(M,Ø,5ØØ,Ø,1)
2Ø IF X=Ø PRINT "GO"
3Ø IF X=1 PRINT "NO GO"
4Ø STOP
```

### **SECTION 6**

### REMOTE CONTROL COMMANDS USED WITH PTA PROGRAM/LIBRARY

### TABLE OF CONTENTS

| Outline                               | <br>6-3 |
|---------------------------------------|---------|
| PTA Dedicated Remote Control Commands | <br>6-4 |

# SECTION 6 REMOTE CONTROL COMMANDS USED WITH PTA PROGRAM/LIBRARY

# Outline

Remote control commands to control the main frame side, using PUT and WRITE 1000 texts in a PTA program/ library, are sent. Also, using GET, COM and READ 1000 texts, measurement parameters and measurement results of the main frame side are read out. Remote control commands available here include all control and inquiry commands defined on the MS2650/MS2660B/C series main frame side. In addition, there are also remote control commands specially prepared for PTA programs/libraries.

# PTA Dedicated Remote Control Commands

When setting or reading parameters of a measuring instrument on the PTA main frame side, messages in the remote control command format are sent using the WRITE 1000 or READ 1000 statement.

In PTA, besides the remote control commands of MS2650/MS2660B/C series, the following messages can be sent out.

| Function                               |                       | Message                                                                                                    |
|----------------------------------------|-----------------------|----------------------------------------------------------------------------------------------------|
| Port Switching                         | Control PORT_1        | ; Selects RS-232C as the PTA control port.                                                                                                    |
|                                        | PORT_2                | ; Selects GPIB as the PTA control port.                                                                                                    |
|                                        | PORT_3                | ; Selects the parallel (centronics) as the PTA controller port.                                                                                                    |
|                                        | Request PORT?         | ; Requests the PTA control port.                                                                                                    |
| Event Occurrence<br>DELAY              | Control EDLY_t        | ; Sets the DELAY time an event interrupt will occur.                                                                                                    |
| (Clock 1)                              |                       | DELAY time: 1 seconds<br>up to 1 hour<br>(in 1 s step)                                                                                                    |
| Event Occurrence<br>TIME<br>(Clock 2)  | Control ETIM_t1,t2,t2 | <ul> <li>3 ; Sets the time an event interrupt will occur</li> <li>Seconds: Up to 59 seconds</li> <li>Minutes: Up to 59 minutes</li> <li>Hours: Up to 23 hours</li> </ul> |
| Event Occurrence<br>CYCLE<br>(Clock 3) | Control ECYC_t        | ; Sets the cycles an event interrupt will<br>occur.<br>Cycle: 1 seconds<br>up to 1 hour<br>(in 0.1 s steps)                                                              |

- For details on the WRITE 1000 and READ 1000 statements, see Section 4, "Setting measurement parameters (PUT and WRITE 1000 statements)" and "Measurement parameter/ data read (GET, COM and READ 1000 statements)".
- For details on event interrupts, see Section 4, "ENABLE EVENT statement".
- The control port (for the WRITE, READ, LISTG statements and other GPIB statements supported by the PTA) is the port selected by the PORT command except when these statements are executed with a direct port specification.
  - In the initial state, the GPIB1 port is selected as the PTA control port.
- Ports specified by the port switching command are not initialized by PTA→OFF.

# SECTION 7 EXTERNAL INTERFACE IN PTA

## TABLE OF CONTENTS

| Outline                                         | 7-3  |
|-------------------------------------------------|------|
| Selection of Controlled Interface Port from PTA | 7-4  |
| RS-232C Functions in PTA                        | 7-5  |
| GPIB Functions in PTA                           | 7-7  |
| Function as controller                          | 7-7  |
| Function as device                              | 7-11 |
| Functions of Parallel (centronics) in PTA       | 7-12 |
| Dual Port Memory                                | 7-13 |

# SECTION 7 EXTERNAL INTERFACE IN PTA

# Outline

MS2650/MS2660B/C series provides an RS-232C interface and a GPIB interface as standard, and a parallel (centronics) interface (option 10) is optionally available. These external interfaces can be controlled from PTA.

# Selection of Controlled Interface Port from PTA

An interface port controlled from PTA is selected by the "connection port for peripheral devices (Connect to Peripheral)" of the Interface menu.

- (1) Press [SHIFT] + [.:Interface] keys.
- (2) Press the F6 key "connection port for peripheral devices (Connect to Peripheral)" several times to display candidate interface ports for selection.

If the interface port to be controlled from PTA has been set as the "connection port for the external controller (Connect to Controller)" or the "connection port for the printer/plotter (Connect to Printer/Plotter)", first switch the selection to another port or make it "no connection (NONE)" and then operate the F6 key "connection port for peripheral devices (Connect to Peripheral)".

Also, using the PORT remote command or CALL IFC subroutine, it is possible to make the external interface port forcibly controllable from PTA.

- PORT\_1: This command forcibly sets the connection port for external devices as the RS-232C interface.
- PORT\_2: This command forcibly sets the connection port for external devices as the GPIB interface.
- PORT\_3: This command forcibly sets the connection port for external devices as the parallel (centronics) interface.
- CALL IFC: This command forcibly sets the connection port for external devices as the GPIB interface.

# **RS-232C** Functions in PTA

#### (1) Program listing

The LISTG command lists programs from the RS-232C port to an external printer.

#### (2) Data sending

The WRITE statement sends data to a device connected to the RS-232C.

WRITE\_M, <u>Variable[:Format]</u>[, Variable[:Format]••••] Output data (A character constants available.) External device address (numeric constant or variable used.)

#### (3) Data receiving

The READ statement receives data from a device connected to the RS-232C.

READ\_M, Variable [, Variable••••]

Received data is input in the variable. External device address (numeric constant or variable used.)

#### (4) Time-out

The time-out time is input as five seconds (initial value). Use the following GPIB command to change the time-out time:

TOUT\_t t=0 to 255 seconds (second unit)

If t=0 is specified, no time-out is set.

### (5) Terminating Codes for READ/WRITE Statements

The following terminating codes are used for the RS-232C port.

#### Send terminators

| <port><br/>command</port> | Terminator code           |
|---------------------------|---------------------------|
| WRITE                     | Either CR+LF or LF        |
| LISTG                     | (Comply with TRM command) |

#### **Receive terminators**

| <port><br/>command</port> | Terminator code |
|---------------------------|-----------------|
| READ                      | LF or CR + LF   |

# **GPIB** Functions in PTA

### Function as controller

When the GPIB interface port is set as the "connection port for peripheral devices (Connect to Peripheral)", GPIB functions as a controller.

#### (1) Program listing

Lists programs to an external printer by using the LISTG command through the current GPIB port.

(2) IFC sending

Sends the "Interface Clear" to the device on the GPIB by using the CALL\_IFC statement.

#### (3) Controller right allocation

Allocates controller right to the device with the address specified by M by using the CALL\_TCT (M) statement .

#### (4) Data sending

Sends the data to the device on the GPIB by using the WRITE statement

WRITE\_M, Variable[:Format][, Variable[:Format] ••••]

Output data (A character constant is possible.) Address of external device (A numeric constant or numeric variable is used.)

### NOTES

When M is 1000, the functions of the MS2650/MS2660B/C series main frame are set. Also, this operations are performed in either the controller or device mode at this time.

#### (5) Data reception

Receives the data from the device on the GPIB by using the READ statement

READ\_M, Variable [, Variable ••••]

Received data is input in variable.

Address of external device (A numeric constant or numeric variable is used.)

#### NOTES

When the specified GPIB port is the device port, WRITE and READ statements access the dual-port memory.

#### NOTES

When one- or two-digit value (e.g.,5 or 17) is specified for an address, the value indicates the address of the device connected to the port specified by the PORT command of the GPIB command (Indirect Port Specification). When a three-digit value (e.g.,105 or 217) is specified, the high-order digit indicates the port number, and two low-order digits indicate the address of the device connected to the port indicated by the above port number. (Direct Port Specification).

The two lower digits of an address at indirect or direct port specification have no meaning in RS-232C. However, these digits should still be specified for form's sake.

#### Example:

| WRITE_5,"ABC"   | Data is sent to address 5 through the current port (indirect port |
|-----------------|-------------------------------------------------------------------|
|                 | specification).                                                   |
| WRITE_105,"ABC" | Data is sent to address 5 through the specified port No.1         |
|                 | (RS-232C) (direct port specification).                            |
| READ_217,A\$    | Data is input from address 17 through the specified port No.2     |
|                 | (GPIB) (direct port specification).                               |

These address specifications are effective for the WRITE, BWRITE, WWRITE, READ, BREAD, WREAD and LISTG statements.

|                                            | Indirect port specification                       | Direct port specification                         |                                                |
|--------------------------------------------|---------------------------------------------------|---------------------------------------------------|------------------------------------------------|
|                                            | WRITE 5                                           | WRITE 1Ø5                                         | WRITE 205                                      |
| At power-on or after<br>"PORT_1" execution | *1<br>The RS-232C port is<br>the controller port. | *1<br>The RS-232C port is<br>the controller port. | *2<br>The GPIB port is the<br>controller port. |
| After "PORT_2"<br>execution                | *2<br>The GPIB port is the<br>controller port.    | *1<br>The RS-232C port is<br>the controller port. | *2<br>The GPIB port is the<br>controller port. |

The relationship (between the port specification command and controller port) is as follows:

- \*1 Address specification in the RS-232C has no meaning. However, the address should still be specified for form's sake.
- \*2 If the GPIB port is not the controller port due to the CALL IFC statement, it controls the dual port memory. In this case, the LISTG statement becomes ineffective.

When the specified port is a device port, data is written to and read from the dual port memory. In this case, the BWRITE, WWRITE, BREAD, WREAD, and LISTG statements cannot be used.

#### (6) Time out

The time-out value is 30 sec (initial value).

The following GPIB command is used for change of thime-out value.

GTOUT\_t t=0 to 225 s (in 1 s steps)

When t=0 is specified, no time-out is set.

#### (7) Terminating Codes for READ/WRITE Statements

The following terminating codes are used for the GPIB ports.

#### Talker (send) terminators

| <port><br/>command</port>         | Terminator code                                |
|-----------------------------------|------------------------------------------------|
| <gpib><br/>WRITE<br/>LISTG</gpib> | Depends on TRM command.<br>eiter CR + LF or LF |

#### Listener (receive) terminators

| <port><br/>command</port> | Terminator code |
|---------------------------|-----------------|
| <gpib><br/>READ</gpib>    | LF or CR + LF   |

#### Note:

The TRM command shown below is a GPIB command.

|         |                 | ٦. |
|---------|-----------------|----|
| TRM_1   | (CR + LF)       | L  |
| TRM_Ø   | (LF only)       | L  |
| Initial | value : LF only | ļ  |

### Function as device

When the GPIB interface port is set as the "connection port for the external controller (Connect to Controller)", GPIB functions as a device.

#### (1) Service request sending

Sends a service request command to an external controller by using the CALL\_RSV (M) statement.

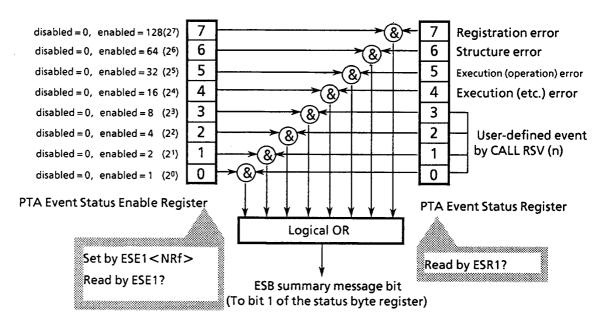

| Bit | Event name                  | Description                             |
|-----|-----------------------------|-----------------------------------------|
| 7   | Registration error          | Error at program registration           |
| 6   | Structure error             | Error on program structure              |
| 5   | Execution (operation) error | Error at operation on program execution |
| 4   | Execution (etc.) error      | Error at other than program operation   |
| 3   | (User-defined event)        | (User defined by CALL RSV (n) )         |
| 2   | (User-defined event)        | (User defined by CALL RSV (n) )         |
| 1   | (User-defined event)        | (User defined by CALL REV (n) )         |
| 0   | (User-defined event)        | (User defined by CALL RSV (n) )         |

# Functions of Parallel (centronics) in PTA

#### (1) Program listing

The LISTG command lists programs from the parallel (centronics) port to the external printer.

# **Dual Port Memory**

#### (1) Application and configuration

The dual port memory is built in PTA, and data can be freely written and read from PTA and the external controller.

Data and measurement results obtained in the PTA program/library are outputted to the external controller through this memory, and used for performing communication between PTA and external controller.

The external controller writes to and reads from the dual port memory through the interface set as the "connection port for the external controller (Connect to Controller)".

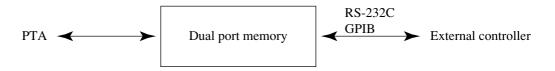

The dual port memory consists of thirty-two 32-byte memories. The memories are accessed by specifying the memory number.

Memory numbers from 0 to 31 can be specified.

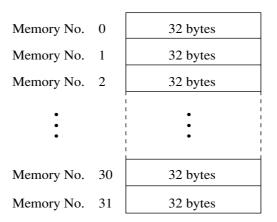

#### Dual port memory configuration

(2) Writing data to dual port memory

#### Format

Writing from PTA

```
WDPM memory number, write data or
PUT(or WRITE 1000) " PMY memory number, write data"
```

- · Writing from external controller
  - " PMY memory number, write data"
- When writing data to the dual port memory, be sure to specify the memory number. Data is written sequentially, beginning from the first byte of the specified memory number.
- A 1-byte termination code (LF) is added at the end of the write data.
- When the write data size exceeds 32 bytes, it can be written to the next memory. When the write data size is exactly 32 bytes, the termination code is stored at the beginning of the next memory. However, when data has been written up to the last byte of the last memory number, the termination code is not added.
- When writing past the last byte of the last memory number is attempted, an error is generated and writing is not performed. In this case, the previously written data is retained.
- Data is always stored in memory as ASCII data. When data is written from the PTA, its storage size differs as follows, depending on the type of data:
  - ① Character constant/variable
    - Written as 1 byte/1 character ASCII data.
    - When unformatted character variable data is written, (number of bytes of array size)+(1 byte: space code) is written. The termination code is written at the end.
    - When upper case formatted character variables are used, a 1-byte space code is written at the end of the data. The termination code is written at the end.
    - When character variables are used, the number of characters in " " are written. The termination code is written at the end.

2 Numeric variable

• Numerics are converted to character strings (ASCII data) and data of that size is written. The minus sign and decimal point require one byte each. The termination code is written last. ③ Bit variable

- The 0/1 numeric of each bit is converted to a character string (ASCII data) and data of that size is written as 1 byte/1 bit.
- The storage format when the data is formatted/unformatted is the same as when character variables are used.
- The BWRITE and WWRITE statements cannot be used.

Examples:

WDPM Ø, "MEASEND" : Write "MEASEND" to Memory No. 0.

· Writing from external controller

"PMY Ø, MEASSTART" : Write "MEASSTART" to memory No.0.

Notes:

- The WDPM statement is a dedicated statement for writing data to dual port memory.
- The PUT or WRITE 1000 statement is mainly used to set measurement parameters of the main frame. However, messages in the same format as setting from the external controller can be written using these commands by sending messages in the remote control command format from PTA.

(3) Reading data from dual port memory

Format

Reading from PTA

```
RDPM memory number, input variable[,input variable..] or
PUT(or WRITE 1000) "PMY? read start memory number, number of memories"
+READ 1000, input variable[,input variable]
```

· Reading from external controller

```
"PMY? read start memory number, number of memories" + read command
```

• When reading data from the dual port memory, be sure to specify the memory number. Everything up to the termination code (LF) is, as a rule, output as one data item.

However, when dual port memory was read up to the last byte of the last memory number, the data is assumed to end at that point.

- When data was written over multiple memories and is read by specifying an intermediate memory number, the intermediate data is read.
- As a rule, when data is read from the PTA, the data up to the termination code is read. However, if the data contains commas (", "), the commas are assumed to be delimiters and the data up to the front of the comma is stored in the input variable. Therefore, in this case, multiple input variables must be specified.

When the number of delimited data and the number of input variables is different, a write error (when the number of input variables is large) may be generated, or the output data may remain inside (when the number of input variables is small).

To avoid a comma being considered a data delimiter, store the data up to the termination code in one input variable by specifying "; " at the end of the statement.

In this case, only one input variable can be specified.

- When data is read from an external controller and when data is read from the PTA with the PUT or WRITE 1000 statement, use the "PMY?" command. The "PMY?" command can specify the read start memory number and the number of memories to be read. In this case, the data from the beginning to the termination code of each memory number is delimited into the specified number of memories by commas and is output.
- When the data in the dual port memory is assigned to input variables, it may not be possible to assign the data to an input variable type different from the assignment data. In this case, a read error is generated.
- The BREAD and WREAD statements cannot be used.

#### Examples:

- Reading from PTA
   RDPM Ø, A\$ : Read data from Memory No. 0 and store it in character variable A\$.
- Reading from external controller
   "PMY? Ø, 3" : Issue a memory data output request for Nos. 0 to 3 (memory Nos. 0, 1, 2).

#### Notes:

• The RDPM is a dedicated statement for reading data from dual port memory.

#### (4) Details of write/read the dual-port memory

| Control command from external controller | Contents of dual-port Memory |          |
|------------------------------------------|------------------------------|----------|
| "PMY_Ø,ABC"                              | Memory 0                     | ABC (LF) |
| "PMY_1,123"                              | Memory 1                     | 123 (LF) |
| "PMY_2,XYZ"                              | Memory 2                     | XYZ (LF) |
|                                          |                              |          |
|                                          |                              |          |

After executing statements shown on the above left, the contents of the dual-port memory are as shown on the above right.

When these data are read using "PMY?" command, the following contents are stored in variables A\$, B\$, and C\$, respectively.

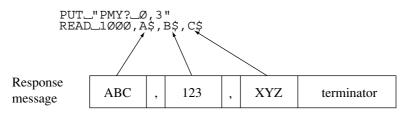

Comma <,> in dual-port memory

The output data for PMY? is assumed to be everything from the beginning to the <termination> code of the specified memory number. The output data includes the memory contents up to (but not including) the terminator. If a comma <,> is included in the contents, it indicates the presence of output data.

In contrast, data in the READ statements for the PTA and controller are separated by commas and sequentially assigned to data variables. Therefore, the number of output variables generated by the PMY? command may be different from the number of variables required for the corresponding statement.

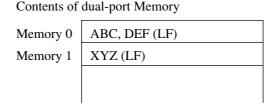

Execute the statements shown below to read the contents of the dual-port memory at addresses 0 and 1.

PUT\_"PMY?\_Ø,2" READ\_1000,A\$,B\$

The ABC represents data for variable A\$ and the DEF represents data for variable B\$. The contents of the memory 0 are separated by a comma (,). This comma separates the data into two data values. Consequently, the XYZ data in the memory 1 is not read. Therefore, the number of input variables in the READ statement must be set to three.

# SECTION 8

### PTA ERROR MESSAGES

## TABLE OF CONTENTS

| Error Message Format                           | 8-4 |
|------------------------------------------------|-----|
| ERROR Statement                                | 8-5 |
| ERRMAIN Statement                              | 8-6 |
| Error Processing Subroutines                   | 8-7 |
| ON ERROR statement                             | 8-7 |
|                                                | 8-7 |
| Returning from error processing subroutines    |     |
| (RETERR, RETRY, RESUME and GIVE UP statements) | 8-7 |
| ERRREAD (m) function                           | 8-8 |
| Error List                                     | 8-9 |

# SECTION 8 PTA ERROR MESSAGES

An error message is displayed when an error is detected in the PTA command or program.

There are two types of errors;an execution-stop error (fatal: F) and an execution-continuable error (warning: W).

- Execution-stop error (F:Fatal) : This type of error stops the execution of the program unconditionally.
- Execution-continuable error (W:Warning error) : When there is no ERROR statement in the line next to the line where this type of error occurs, the execution stops; but if there is an ERROR statement, execution continues. And also, error interruption process can continue the execution.

# Error Message Format

The error message is displayed in the following format.

• PTA program:

```
ERROR Error level Error number[, Error-occurrence line number]
```

This is displayed at the program execution.

• PTA library:

ERROR Error level Error No.[, erred line No., erred program name]

This is displayed at program execution. No.300 and on are errors of the library program itself.

# **ERROR Statement**

#### (1) Function

For an execution-continuable error generated at program execution, execution can be continued by using the ERROR statement.

An ERROR statement can be programed over several lines.

```
(2) Format

      ERROR (210, 1000)

      ERROR (210, 1000)

      Error number
```

This statement means that when the error (generated in the previous line) corresponds to the error number 210,the program of line 1000 is executed.

When it does not correspond, the error message is displayed and execution stops.

#### (3) Example

```
1Ø X = Ø
2Ø Y = 1ØØ/X
3Ø ERROR(21Ø,1ØØ) ; If the error (210: the divisor is 0) occurs, jump to line 100.
4Ø Y = Y+5Ø
...
```

# **ERRMAIN Statement**

#### (1) Function

To branch to the main routine whenever a execution continuable ERROR occurred, use the ERRMAIN statement.

(2) Format

ERRMAIN (error number)

#### (3) Example

INPUT A
 GOSUB 1000
 I
 RRITE 217,A
 ERRMAIN (222)
 If the error (222) occurs because the data of WRITE statement can not output, the program returns to the main routine.

Note: If the ERRMAIN statement has been executed in the highest level of the routine, ERROR 213 is generated.

## **Error Processing Subroutines**

## **ON ERROR statement**

### (1) Function

Registers the subroutine to branch (interrupt) to when an error occurs.

(2) Format

ON ERROR line number(or \*label)

After executing this statement and an error that is possible to continue execution occurs, an interrupt occurs and the error processing subroutine is executed from the line number (or label) specified.

## OFF ERROR statement

### (1) Function

Releases the registered subroutine to branch (interrupt) to when an error occurs.

(2) Format

OFF ERROR

After executing this statement, error interrupts will not occur.

## Returning from error processing subroutines (RETERR, RETRY, RESUME and GIVE UP statements)

(1) Function

Returns from an error interrupt.

### (2) Format

| RETERR | (Continues from the statement following the statement where the error occurred.) |
|--------|----------------------------------------------------------------------------------|
| RETRY  | (Continues reexecuting from the statement caused the error.)                     |
| RESUME | (Continues from specified line.)                                                 |
| GIVEUP | (Stops program execution.)                                                       |

Note: See Section 4, "RETERR statement" to "GIVEUP statement".

## ERRREAD (m) function

### (1) Function

Reads the line where the error occurred and the error code in the middle of an error processing subroutine.

## (2) Format

| V=ERRREAD(Ø) | (Error code)                |
|--------------|-----------------------------|
| V=ERRREAD(1) | (Line where error occurred) |

## (3) Example

| 100 ON ERROR 200       | ; Jumps to line 200 on error                                                     |
|------------------------|----------------------------------------------------------------------------------|
| 11Ø INPUT X            |                                                                                  |
| 12Ø Y=1ØØ/X            |                                                                                  |
| 13Ø PRINT Y            |                                                                                  |
| 14Ø GOTO 11Ø           |                                                                                  |
| 15Ø STOP               |                                                                                  |
| 2ØØ C=ERRREAD(Ø)       |                                                                                  |
| 210 IF C=210 GOSUB 300 | ; For "Divide by zero", continues to execute from line 130 displaying "ERROR/0". |
| 220 IF C<>210 GIVEUP   | ; On other errors, stops program execution                                       |
| 23Ø RETERR             |                                                                                  |
| 300 PRINT "ERROR /0"   |                                                                                  |
| 31Ø RETURN             |                                                                                  |

# Error List

Table 8-1 shows the error number and error cause. In the table, F (Fatal) denotes the execution-stop error and W (Warning) denotes the execution-continuable error.

| Error<br>No. | Cause of error                                                                                                    | W,* F** |
|--------------|----------------------------------------------------------------------------------------------------|---------|
| 0            | [ الحب ] key pressed but no commands or statement input                                                                                                | F       |
| 1            | Number of characters (representing variable) exceeds 8, or number of characters (representing program name) exceeds 6.                                 | W       |
| 2            | Format of numeric constant in correct<br>Example : Ø1 4.5EE2                                                                                           | W       |
| 3            | Too many input digits, or value of numeric constant too large or too small (Format of numeric constant incorrect)                                      | W       |
| 4            | Format of character string constant incorrect<br>Example : A\$="ABC                                                                                    | W       |
| 5            | Format incorrect<br>Example : PRINT A:G6.2                                                                                                    | W       |
| 6            | Statement cannot be interpreted (command format error)<br>Example : GOTO ABC                                                                           | W       |
| 7            | Statement insufficiently described<br>Example : GOTO                                                                                                   | W       |
| 8            | Statement excessively described<br>Example : GOTO 100,200                                                                                              | W       |
| 9            | Number of variables exceeds 256<br>(Up to 256 user-defined variables can be written)                                                                   | W       |
| 10           | Character cannot be interpreted<br>Example : -100                                                                                                    | W       |
| 11           | Format (of binary or hexadecimal constant) incorrect<br>Example : 8#=# 11Ø                                                                             | W       |
| 12           | Value (of binary or hexadecimal constant) too largeBinary constant : up to 8 charactersHexadecimal constant : up to 2 charactersExample : 8#=#10000000 | W       |
| 13           | Number of format digits too large<br>Example : PRINT A:F6.5                                                                                            | W       |

### Table 8-1 PTA Error List

\*W: Execution-continuable error (Warning)

\*\*F: Executiong-stop error (Fatal error)

| Error<br>No. | Cause of error                                                   | W, F |
|--------------|------------------------------------------------------------------|------|
| 14           | Command operand cannot be interpreted<br>Example : LIST A, B     | W    |
| 15           | Command operand insufficient<br>Example : LISTG                  | W    |
| 16           | Command operand excessive<br>Example : DELETE 10, 100, 300       | W    |
| 17           | Line number exceeds 65535<br>(Program line number is 1 to 65535) | W    |
| 20           | Program on a line too long to assemble                           | W    |
| 21           | Undefined-line-number label used as command operand              | W    |
|              |                                                                  |      |
|              |                                                                  |      |
|              |                                                                  |      |
|              |                                                                  |      |
|              |                                                                  |      |
|              |                                                                  |      |
|              |                                                                  |      |
|              |                                                                  |      |

## Table 8-1 PTA Error List (Continued)

Note : Errors 0 to 21 may occur during program input or command execution. Errors 6 to 8, however, may also occur during statement execution.

### SECTION 8 PTA ERROR MESSAGES

| Error<br>No. | Cause of error                                                                                       | W, F |
|--------------|----------------------------------------------------------------------------------------------------|------|
| 101          | Value of command operands 1 and 2 incorrect<br>Example : LIST 100,10                                 | F    |
| 102          | Program exceeds memory capacity                                                                      | F    |
| 103          | No Line number or program, designated by command (LIST, LISTG, DELETE, RENUM, and SAVE commands)     | F    |
| 104          | Since number of GOTO or GOSUB statements excessive (>100), RENUM statement cannot be executed        | F    |
| 105          | Since line number (specified by GOTO or GOSUB operand) not found, RENUM statement cannot be executed | F    |
|              |                                                                                                    |      |
| 111          | Line number exceeds 65535 when RENUM and PCOPY statements executed                                   | F    |
|              |                                                                                                    |      |
|              |                                                                                                    |      |
|              |                                                                                                    |      |
|              |                                                                                                    |      |
|              |                                                                                                    |      |
|              |                                                                                                    |      |
|              |                                                                                                    |      |

## Table 8-1 PTA Error List (Continued)

Note : Errors 101 to 105 and 111 may occur during command execution.

| Error<br>No. | Cause of error                                          | W, F |
|--------------|---------------------------------------------------------|------|
| 120          | Media write-protected                                   | W    |
| 121          | Media not installed                                     | W    |
| 122          | Media memory overflow                                   | W    |
| 123          | Specified program not stored in media                   | W    |
| 124          | Media faulty                                            | W    |
| 125          | Memory type incorrect                                   | W    |
| 126          | Media formatting incorrect                              | W    |
| 127          | Media not formatted                                     | W    |
|              |                                                         |      |
| 150          | Label is not defined or defined more than once          | F    |
| 151          | No DATA statement                                       | F    |
|              |                                                         |      |
| 180          | Error of the command transmitted from PTA to main frame | W    |
|              |                                                         |      |

## Table 8-1 PTA Error List (Continued)

Note : Errors 120 to 127 may occur when a command or statement attempts to access the media (PMC or FD).

### SECTION 8 PTA ERROR MESSAGES

| Error<br>No. | Cause of error                                                                                                    | W, F |
|--------------|----------------------------------------------------------------------------------------------------|------|
| 201          | Program cannot be resumed<br>(CONT command)                                                                                                    | F    |
| 202          | Specified line number missing<br>RUN command executed without program<br>(RUN, CONT commands and GOTO, GOSUB statements)                                                                               | W    |
| 203          | Array subscript (in DIM statement) incorrect<br>(The array subscript must be from 1 to 1024; the bit array subscript must be from 1 to 8, and<br>the character array subscript must be from 1 to 255.) | W    |
| 204          | Used as simple, or system variables before array declaration by DIM statement                                                                                                    | W    |
| 205          | Array declaration overlapped                                                                                                    | W    |
| 206          | Insufficient variable memory capacity due to program memory overflow                                                                                                    | F    |
| 207          | Arithmetic operation of character data or bit data                                                                                                    | W    |
| 208          | Data-type combination incorrect for conversion                                                                                                    | W    |
| 209          | Overflow or underflow occurred                                                                                                    | W    |
| 210          | Divide by 0                                                                                                    | W    |
| 211          | Value of arithmetic function parameter too large or too small                                                                                                    | W    |
| 212          | Nesting (by subroutine, FOR and NEXT statement) exceeded 10 levels                                                                                                    | F    |
| 213          | No return destination specified for RETURN statement                                                                                                    | F    |
| 214          | Comparison cannot be made by IF statement<br>Right and left side data-type combination incorrect                                                                                                    | W    |

| Error<br>No. | Cause of error                                                                                                    | W, F |
|--------------|----------------------------------------------------------------------------------------------------|------|
| 215          | SOS statement is executed                                                                                                    | F    |
| 216          | No corresponding FOR statement. That is, there are excess NEXT statements.<br>(RUN, CONT command and GOTO, GOSUB statements) | W    |
| 217          | Input data format (in INPUT statement) incorrect                                                                             | W    |
| 218          | Input data (in INPUT statement) insufficient                                                                                 | W    |
| 219          | Excess amount or too large input data in INPUT statement                                                                     | W    |
| 220          | Minus sign used in exponentiation<br>Example : -1!5                                                                          | W    |
| 221          | Data can not be input in GPIB<br>(Talker device not connected)                                                               | W    |
| 222          | Data cannot be output in GPIB                                                                                                | W    |
| 223          | Parameter (in the statement) outside range or variable type incorrect<br>Example : WAIT A\$                                  | W    |
| 224          | Simple variable includes array subscript                                                                                     | W    |
| 225          | Array variable has no subscript                                                                                              | W    |
| 226          | Array-variable subscript out of boundary<br>Note that the subscript range declared in DIM J(5) is J(0) to (4).               | W    |
| 227          | GPIB execution is impossible because the PTA is set as the device                                                            | W    |
| 228          | GPIB execution is impossible because the PTA is set as the controller                                                        | W    |

### SECTION 8 PTA ERROR MESSAGES

| Error<br>No. | Cause of error                                                                                                    | W, F |
|--------------|----------------------------------------------------------------------------------------------------|------|
| 229          | STOP statement (to terminate program execution) not specified                                                                                               | W    |
| 230          | Attempt made to refer to non-referable system variable                                                                                                    | W    |
| 231          | Attempt made to assign non-assignable system variable                                                                                                    | W    |
| 232          | Array variable subscript not numeric                                                                                                    | F    |
| 233          | Parameter (in boolean function) not bit type                                                                                                    | W    |
| 234          | Parameter of FOR statement is character or bit type                                                                                                    | W    |
| 235          | The I/O type specification in the EVENT statement is out of range (0 to 99).                                                                                | W    |
| 236          | Variable of NEXT statement does not correspond to that of FOR statement specified before         NEXT statement       Example : 30 FOR C=         90 NEXT D | W    |
| 237          | Six or more character constants and variables used in INPUT, PRINT, READ or WRITE statement<br>Example : PRINT"FREQ", F(C), "Hz", "LEVEL", LEV, "dBm"       | W    |
| 238          | Variable type and format type of PRINT or WRITE statement do not agree                                                                                      | W    |
| 239          | Operand (in LISTG, WRITE or READ statement) outside range (0 to 31)<br>Example : LISTG 35                                                                   | W    |
| 240          | Variable or constant values of CALL statement or system function outside range                                                                              | W    |
| 241          | Vairable or constant type of CALL statement or system function incorrect                                                                                    | W    |
| 242          | System variable used in CALL statement or system function                                                                                                   | W    |

| Error<br>No. | Cause of error                                                                                                    | W, F |
|--------------|----------------------------------------------------------------------------------------------------|------|
| 243          | The RETURN or RETMAIN statement was used to return from event or error interrupt processing.                                                                                                    | F    |
| 244          | Media data file not open                                                                                                    | W    |
| 245          | Media data file opened                                                                                                    | W    |
| 246          | Media data already read                                                                                                    | W    |
| 247          | Media data type and variable type combination incorrect (unconvertible)                                                                                                    | W    |
| 248          | Excess amount or too large input data value in READ statement.                                                                                                    | W    |
| 249          | Insufficient input data in READ statement                                                                                                    | W    |
| 250          | Input data format (in READ statement) incorrect                                                                                                    | W    |
| 251          | The RETINT statement was used for something other than event interrupt processing. Or, the GOSUB statement was executed in the middle of event interrupt processing and the RETURN statement to return was not executed, but the RETINT statement was instead.                                       | F    |
| 252          | The RETERR, RETRY, RESUME, GIVEUP statements were used for something other than<br>error interrupt processing. Or, the GOSUB statement was executed in the middle of error<br>interrupt processing. Or, the RETURN statement to return was not used and one of the above<br>statements was executed. | F    |
| 253          | The ERRREAD function was executed for something other than error interrupt processing.                                                                                                    | F    |
| 254          | The STATUS function was executed for something other than event interrupt processing.                                                                                                    | F    |
|              |                                                                                                    |      |
|              |                                                                                                    |      |

### SECTION 8 PTA ERROR MESSAGES

| Error<br>No. | Cause of error                                                                    | W, F |
|--------------|-----------------------------------------------------------------------------------|------|
| 301          | Library/program is being selected.                                                | W    |
| 302          | The specified measuring instrument library does not exist in the memory.          | W    |
| 303          | A program having the new program name specified by RENAME exists.                 | F    |
| 304          | The file containing the same name as that of the program in execution was loaded. | W    |
| 305          | The number of nesting by CALLIB has exceeded 10.                                  | F    |
| 306          | The library was executed during sequence registering/downloading.                 | F    |
| 307          | The specified measuring instrument library is being executed.                     | W    |
| 308          | The specified measuring instrument library is being locked.                       | W    |
| 309          | Result of processing by the main frame's measuring instrument is abnormal.        | W    |
| 310          | The library is being registered.                                                  | W    |
| 311          | The LIBRARY statement cannot be edited.                                           | W    |
| 312          | CHKFILE was executed to the .MNU file.                                            | W    |
| 313          | The specified measuring instrument library resides in ROM.                        | W    |
| 314          | The COMCLEAR statement cannot be executed in the nested PTA library.              | W    |

# SECTION 9 PTA PARALLEL I/O PORT CONTROL

## TABLE OF CONTENTS

| Outline                                  | 9-3  |
|------------------------------------------|------|
| Explanation of I/O Port Signals          | 9-3  |
| System Variables for Accessing I/O Ports | 9-6  |
| Interruption by I/O Ports                | 9-8  |
| Application Examples                     | 9-9  |
| Connector Name and Appropriate Connector | 9-13 |

# SECTION 9 PTA Parallel I/O PORT CONTROL

# Outline

The PTA Parallel I/O PORT(I/O port) can be controlled by the PTL (Personal Test Language). Therefore, autohandling and trimming equipment can be easily connected to the I/O port for configuration of automatic measurement and inspection system. All signals input and output through the I/O port use negative logic.

# Explanation of I/O Port Signals

The names and specifications of the I/O-port connector pins are shown in next table.

■ GND(Pin 1) Ground line

### ■ INPUT 1 (Pin 2)

This is the pulse input pin. The input pulse (negative logic) sets two internal flip-flop (F/F) circuits of OUTPUT 1 and 2.

This signal is mainly used to start measurement by the external controller. The PTA program must be written so that the processing now changes to the measurement routine when internal F/F is set.

The system variable EX0 is used to check and reset the internal F/F.

#### OUTPUT 1 (Pin 3)

This is a latch output pin. This is the output pin of the internal F/F to be set by the pulse input to INPUT 1 or PTA program.

This signal is mainly used as the status signal indicating that measurement or data processing is in progress. The program must be written so that the internal F/F is reset upon termination of the measurement or data processing.

The system variable EX0 is used to set and reset the internal F/F.

#### ■ OUTPUT 2 (Pin 4)

This is a latch output pin. This is the output pin of the internal F/F to be set by the pulse input to INPUT 1 or PTA program.

This signal is mainly used as the status signal indicating that measurement or data processing is in progress. The PTA program must be written so that the internal F/F is reset upon termination of the measurement or data processing.

The system variable EX0 is used to set and reset the internal F/F.

### Output PortA: A0 to A7 (Pins 5 to 12)

These are latch output pins. 8-bit data can be output by a program. (No synchronizing or strobe signals can be output.)

The system variable IOA is used to output data to this Output Port A.

#### Output Port B: B0 to B7 (Pins 13 to 20)

These are latch output pins. 8-bit data can be output by a program. (synchronizing or strobe signals cannot be output.)

The system variable IOB is used to output data to this Output Port B.

#### I/O Port C: C0 to C3 (Pins 21 to 24)

These are status-input/latch-output pins which form a 4-bit I/O port. When this port is set to the output mode, the write-strobe signal (Pin 31) is output.

The system variable IOC is used to input/output the data.

The system variable EIO is used to determine whether this port is set to the input mode or output mode.

#### I/O Port D: D0 to D3 (Pins 25 to 28)

These are the status-input/latch-output pins which form a 4-bit I/O port. When this port is set to the output mode, the write-strobe signal (Pin 31) is output.

The system variable IOD is used to input/output the data.

The system variable EIO is used to determine whether this port is set to the input mode or output mode.

#### I/O Port C status (Pin 29)

This is a status line which becomes low level when the I/O Port C is set to the input mode by the system variable EIO and becomes high level when the I/O Port C is set to the output mode.

■ I/O Port D Status (Pin 30)

This is a status line which becomes low level when the I/O Port D is set to the input mode by the system variable EIO and becomes high level when the I/O Port D is set to the output mode.

#### ■ Write Strobe signal (Pin 31)

This is a pulse output pin. A pulse is output when data is output from either I/O port C or D. The write strobe signal pulse generation timing can be switched by executing an "OLDPORT" statement.

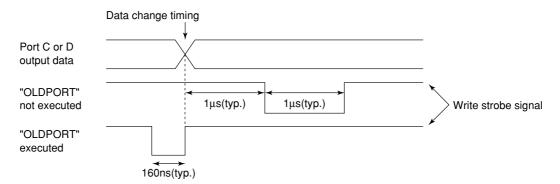

#### Interruption signal (32 pin)

Interruption signal input terminal. When the pulse signal is input to this terminal, a hardware interruption is issued to the PTA.

| Pin.<br>No. | Name                | Specifications                                                       | System<br>Variable<br>name |
|-------------|---------------------|----------------------------------------------------------------------|----------------------------|
| 1           | GND                 | Ground                                                               |                            |
| 2           | INPUT 1             | TTL level, negative logic, pulse input, pulse width $\geq 1 \ \mu s$ | EXO                        |
| 3           | OUTPUT 1            | TTL level, negative logic, latch output                              |                            |
| 4           | OUTPUT 2            |                                                                      |                            |
| 5           | Output port A0      | TTL level, negative logic, latch output                              | IOA                        |
| 6           | OuLputport A1       |                                                                      |                            |
| 7           | Output port A2      |                                                                      |                            |
| 8           | Output port A3      |                                                                      |                            |
| 9           | Output port A4      |                                                                      |                            |
| 10          | Output port A 5     |                                                                      |                            |
| 11          | Output port A 6     |                                                                      |                            |
| 12          | Output port A7      |                                                                      |                            |
| 13          | Output port B0      | TTL level, negative logic, latch output                              | IOB                        |
| 14          | Output port B1      |                                                                      |                            |
| 15          | Output port B 2     |                                                                      |                            |
| 16          | Output port B3      |                                                                      |                            |
| 17          | Output port B4      |                                                                      |                            |
| 18          | Output port B5      |                                                                      |                            |
| 19          | Output port B6      |                                                                      |                            |
| 20          | Output port B7      |                                                                      |                            |
| 21          | I/O port C0         | TTL level, negative logic, state input/latch output                  | IOC                        |
| 22          | I/O port C1         |                                                                      |                            |
| 23          | I/O port C2         |                                                                      |                            |
| 24          | I/O port C3         |                                                                      |                            |
| 25          | I/O port D0         | TTL level, negative logic, state input/latch output                  | IOD                        |
| 26          | I/O port D1         |                                                                      |                            |
| 27          | I/O port D2         |                                                                      |                            |
| 28          | I/O port D3         |                                                                      |                            |
| 29          | I/O port C status   | TTL level, inputmode: LOW, output mode: HIGH                         | EIO                        |
| 30          | I/O port D status   |                                                                      |                            |
| 31          | Write-strobe signal | TTL level negative logic pulse output                                | (Note 1)                   |
| 32          | Interrupt signal    | TTL level, negative logic                                            |                            |
| 33          | (NC) (Note 2)       |                                                                      |                            |
| 34          | + 5V output         | Max. 100 mA                                                          |                            |
| 35          | (NC) (Note 2)       |                                                                      |                            |
| 36          | (NC) (Note 2)       |                                                                      |                            |

## I/O Port Specifications

Note 1 : Pulses are generated when a data is output from I/O ports C and D.

Note 2 : NC means no connection.

## System Variables for Accessing I/O Ports

The following six system variables are used to access the I/O ports:

EX0 IOA IOB IOC IOD EIO

These system variables are described below. Setting in the tables means data assignment to the system variable and Read means reading of a data from the system variable.

INPUT 1 state.

The variable type is numeric. The meanings of the data for setting/read to EX0 are shown in the following table .

| Data | Read               | Setting               |
|------|--------------------|-----------------------|
| 0    | OUTPUT 1 F/F reset | OUTPUT 1 reset (="H") |
| 0    |                    | OUTPUT 2 reset (="H") |
| 1    | OUTPUT 1 F/F set   | OUTPUT 1 set (="L")   |
| 1    |                    | OUTPUT 2 reset (="H") |
| 2    |                    | OUTPUT 1 reset (="H") |
| 2    |                    | OUTPUT 2 set (= "L")  |
| 3    |                    | OUTPUT 1 set (="L")   |
| 5    |                    | OUTPUT 2 set (="L")   |

### Setting and read to EX0

While the power is turned on, if the RESET key is pressed when the PTA is on, OUTPUT 1, OUTPUT 2, and INPUT 1 are reset.

INPUT 1 and OUTPUT 1 are linked. When a signal is input to the INPUT 1 terminal from the outside, OUTPUT 1 state is set. Resetting of OUTPUT 1 switches INPUT 1 to the reset state.

• IOA ...... This system variable is used to output 8-bit data to Output Port A.

The IOA variable type is bit.

- IOB ...... This system variable is used to output 8-bit data to Output Port B. The IOA variable type is bit.
- IOC ...... This system variable is used to input/output 4-bit data to and from I/O Port C.
   The IOA variable type is bit.

The system variable EIO is used to switch the input/output mode.

<sup>•</sup> EXO ....... This system variable is used to set the states of OUTPUT 1 and OUTPUT 2 and read the

• IOD ......... This system variable is used to input/output 4-bit data to and from I/O Port D.

The IOA variable type is bit.

The system variable EIO is used to switch the input/output mode.

While the power is turned on, if the RESET key is pressed when the PTA is on, the IOA to IOD output registers are initialized to "H" level.

• EIO ....... This system variable is used to set I/O Ports C and D either to the input mode or output mode. The EIO variable type is numeric.

The meanings of the data for setting and read to EIO are shown in the following table.

| Data | Setting/read                                |
|------|---------------------------------------------|
| 0    | Port C : Input mode<br>Port D : Input mode  |
| 1    | Port C: Output mode<br>Port D : Input mode  |
| 2    | Port C : Input mode<br>Port D : Output mode |
|      | Port C: Output mode<br>Port D : Output mode |

Setting and read to EX0

• While the power is turned on, if the RESET key is pressed when the PTA is on, ports C and D are input mode.

## Interruption by I/O Ports

The PTA can be interrupted by driving pin 32 to TTL Iow level. When an interruption is generated at permitted state of I/O port interruption by ENABLE EVENT statement, program execution branches to the line number specified by ON EVENT statement.

The IOEN and ON IO GOTO (GOSUB) statements can also perform interrupt processing. See paragraph 4.2.22 to 4.2.25 for details on using I/O interruption.

#### Example :

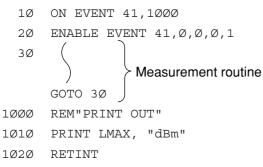

Before an interruption is generated, the above program repeatedly executes the measurement routine. When interruption is generated, program execution jumps to line 1000.

When an interruption completed, control is returned to the previous measurement routine.

## **Application Examples**

### (1) Using INPUT 1 OUTPUT 1 and OUTPUT 2

An example is shown below where INPUT 1 is used as an input for measurement start (MEAS.START); OUTPUT 1 is used to indicate that measurement and data processing are in progress (MEASURE), and OUTPUT 2 is used as an indicator for measurement-start wait (START READY).

Circuit example 1:

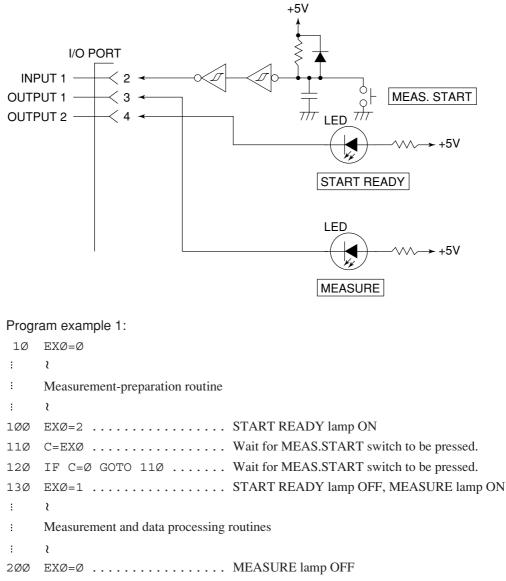

### (2) Using Output Port A or Output Port B

An example where a 7-segment numeric display LED is connected to Output Port A for displaying numerics, is shown below.

Curcuit example 2:

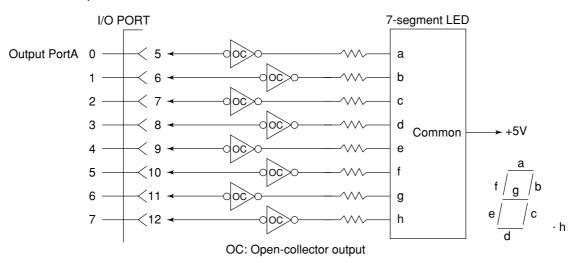

### Program example 2:

An example program where 0 to 9 are sequentially displayed each time the MEAS.START switch shown in Circuit example 1 is pressed, is shown below.

| 1Ø  | DIM D(1Ø)                                      |
|-----|------------------------------------------------|
| 2Ø  | D(Ø)=\$5C                                      |
| ЗØ  | D(1)=\$Ø6                                      |
| 4Ø  | D(2)=\$5B                                      |
| 5Ø  | D(3)=\$4F                                      |
| 6Ø  | D(4) = \$66<br>intermation of LED segment data |
| 7Ø  | D(5)=\$6D                                      |
| 8Ø  | D(6)=\$7D                                      |
| 9Ø  | D(7)=\$27                                      |
| 1ØØ | D(8)=\$7F                                      |
| 11Ø | D(9)=\$6F                                      |
| 12Ø | IOA=\$Ø LED OFF                                |
| 13Ø | N=Ø                                            |
| 14Ø | EXØ=Ø                                          |
| 15Ø | C=EXØ                                          |
| 16Ø | IF C=Ø GOTO 15Ø                                |
| 17Ø | IOA=D(N) Display output                        |
| 18Ø | N=N+1                                          |
| 19Ø | EXØ=Ø                                          |
| 2ØØ | C=EXØ                                          |
| 21Ø | IF C=1 GOTO 190 Checking MEAS.START switch OFF |
| 22Ø | IF N=<9 GOTO 14Ø                               |
| 23Ø | STOP                                           |
|     |                                                |

### (3) Using I/O Port C or I/O Port D

An example where the processing routine is changed depending on whether bit 0 of I/O Port C is 0 or 1, is shown below.

Circuit example 3:

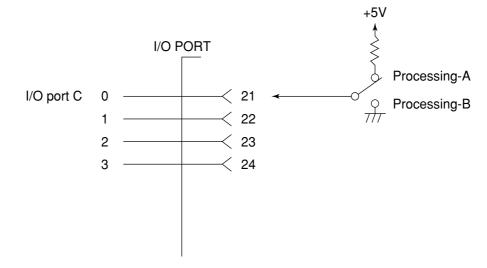

### Program example 3:

An example is shown below where a switch is set to processing A or processing B. By pressing the MEAS.START switch shown in Circuit Example 1, Port C is checked and the processing is branched.

```
1Ø EIO=Ø
2Ø EXØ=Ø
3Ø C=EXØ
4Ø IF C=Ø GOTO 3Ø
5Ø D=IOC
6Ø IF D=1 GOTO 2ØØ
⋮ ?
⋮ Processing A
⋮ ?
1ØØ STOP
2ØØ REM
⋮ ?
i Processing B
⋮ ?
25Ø STOP
```

# Connector Name and Appropriate Connector

The name of the I/O port connector with the MS2650/60B/C series is RC30-36R-LW (Hirose Electric, Japan), and, appropriate connector for the RC30-36R-LW is RC30-36R (Hirose Electric, Japan).

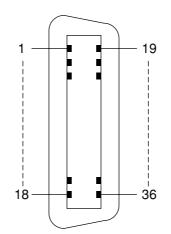

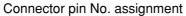

SECTION 9 PTA Parallel I/O PORT CONTROL